# Unterstützungsmöglichkeiten für die computerbasierte Planung von Unterricht Ein graphischer, zeitbasierter Ansatz mit automatischem Feedback

## **Dissertation**

zur Erlangung des akademischen Grades doctor rerum naturalium (Dr. rer. nat.) im Fach Informatik

eingereicht an der Mathematisch-Naturwissenschaftlichen Fakultät der Humboldt-Universität zu Berlin

> von Sven Strickroth, M. Sc.

**Präsidentin der Humboldt-Universität zu Berlin:** Prof. Dr.-Ing. habil. Dr. Sabine Kunst

**Dekan der Mathematisch-Naturwissenschaftlichen Fakultät:** Prof. Dr. Elmar Kulke

#### **Gutachter:**

- 1. Prof. Dr. Niels Pinkwart, Humboldt-Universität zu Berlin
- 2. Prof. Dr. Christian Spannagel, Pädagogische Hochschule Heidelberg
- 3. Prof. Dr. habil. Péter Bagoly-Simó, Humboldt-Universität zu Berlin

**Tag der mündlichen Prüfung:** 22. September 2016

## **Danksagung**

"Leider läßt sich eine wahrhafte Dankbarkeit mit Worten nicht ausdrücken" Johann Wolfgang von Goethe (1797).

Eine wissenschaftliche Arbeit entsteht nicht allein im stillen Kämmerlein, sondern eine Vielzahl von Personen haben mich während der Erstellung meiner Dissertation begleitet und unterstützt. Bei all jenen möchte ich mich an dieser Stelle herzlich bedanken. Ohne diesen Rückhalt hätte ich die vorliegende Arbeit sicherlich nicht in dieser Form fertigstellen können!

Großer Dank gilt zuerst meinem Doktorvater Prof. Dr. Niels Pinkwart für die vorbildliche Betreuung mit vielen anregenden Diskussionen – nicht nur für die Zeit der Promotion, sondern für unsere gesamte Zusammenarbeit. Darüber hinaus bedanke ich mich auch bei meinen Zweitgutachtern Prof. Dr. Péter Bagoly-Simó und Prof. Dr. Christian Spannagel für die zeitnahe Bewertung meiner Arbeit und das positive Feedback.

Auch meinen Freunden und Kollegen, darunter viele in Personalunion, gilt mein Dank! Sie alle haben mich in der Zeit meiner Promotion mit allen dazugehörigen Höhen und Tiefen begleitet, (positiv) abgelenkt, bestärkt, aufgebaut oder standen mir mit Rat und Tat zur Seite. Einige mussten sich in den stressigeren Phasen auch mit etwas weniger Kontakt arrangieren. Unvergessen bleiben mir unsere fachlichen, interdisziplinären und unterhaltsamen Gespräche in der Mensa, bei Grill-, Bier- sowie Cocktailabenden oder bei Unternehmungen sowohl in meiner Zeit in Clausthal als auch in Berlin! Herausheben möchte ich Steffen Ottow für seine Unterstützung bei der Optimierung der graphischen Benutzeroberfläche und Arne Rempke, mit dem ich etliche spannende Koch- und Diskussionsabende in Clausthal verbringen durfte, die wir nach meinem Umzug nach Berlin telefonisch fortgesetzt haben. Insbesondere für die Zeit des Schreibens dieser Arbeit möchte ich mich bei Berit Grußien und Jan Metje bedanken, ohne die ich an den unzähligen Wochenenden im Institut nicht so motiviert gewesen wäre.

Ebenfalls möchte ich meinen Eltern ein großes Dankeschön aussprechen, die mich auf meinem Lebensweg stets ermutigt sowie darüber hinaus auch sehr aufmerksam und penibel (mehrfach) Korrektur gelesen haben.

Abschließend gebührt mein Dank auch allen Personen, die an meinen Studien mitgewirkt haben.

Berlin, im September 2016

Sven Strickroth

## **Kurzzusammenfassung**

Das Erstellen von Unterrichtsentwürfen wird als Voraussetzung für effektiven, zielgerichteten Unterricht gesehen. Dies gilt insbesondere für angehende Lehrpersonen. Da viele Aspekte, wie z. B. Methoden, Fachinhalte, Standards und die Charakteristik der Lerngruppe, zur gleichen Zeit berücksichtigt und sinnvoll aufeinander abgestimmt werden müssen, handelt es sich um eine kreative und zugleich anspruchsvolle Aufgabe. Unterrichtsentwürfe stellen dabei in der Regel nicht nur den vorgesehenen Ablauf dar oder erfüllen den Zweck der Dokumentation (als Begründung für Entscheidungen), sondern helfen darüber hinaus auch direkt beim Prozess des Erstellens, das Geplante zu reflektieren, Optionen abzuwägen und Selbstbewusstsein für die Durchführung des Unterrichts aufzubauen. Es liegt nahe, diesen aufwändigen Prozess der Planung durch spezialisierte Softwaresysteme zu unterstützen, die nicht nur Routineaufgaben erleichtern, sondern auch zur Reflexion anregen.

Basierend auf einem Literatur-Review und Interviews mit Dozierenden, die Lehrpersonen ausbilden, werden in dieser Dissertation Anforderungen an Unterrichtsentwürfe analysiert und diskutiert. Es werden dabei nicht nur die relevanten theoretischen Grundlagen der Unterrichtsplanung betrachtet, sondern ebenfalls das Vorgehen bei der Planung, genutzte Hilfsmittel und besonders unterstützenswerte Aspekte aus der Praxis. Darauf aufbauend werden Anwendungsfälle und Anforderungen an ein Unterstützungssystem für die Unterrichtsplanung systematisch abgeleitet.

Existierende Planungssysteme und herausragende Ansätze werden vorgestellt und untersucht. Dabei zeigt sich, dass viele Systeme bereits elementare Anforderungen nicht erfüllen. Es gibt kein System, das eine graphische, zeitbasierte Planung mit adaptierbarer Struktur ermöglicht oder adaptives Feedback bereitstellt.

Um diese Lücke zu schließen, wird in der Dissertation eine graphische, zeitbasierte Notation zur Unterrichtsplanung nach dem Prinzip der direkten Manipulation vorgeschlagen. Weiterhin sind ein Ressourcen-Management, Analyse-Möglichkeiten und automatisches Feedback zentrale Bestandteile des Ansatzes. Dazu wird eine Software-Architektur für ein Planungsunterstützungssystem vorgestellt, das den genannten Ansatz umsetzt und die Anforderungen erfüllt.

Der entwickelte Prototyp wurde mit über 100 Personen in mehreren Studien systematisch empirisch evaluiert. Im Fokus stand dabei nicht nur die Untersuchung der Gebrauchstauglichkeit des Ansatzes und des Prototyps, sondern auch wie sich die Nutzung des Prototyps auf die Qualität der Unterrichtsentwürfe auswirkt. In dieser Dissertation wird aufgezeigt, dass der beschriebene Ansatz für die Planung von Unterricht geeignet ist und angehende Lehrpersonen auch zur Reflexion angeregt hat.

## **Abstract**

Developing a lesson plan is considered as a prerequisite for effective, targeted instruction. This is particularly true for prospective teachers. Since many aspects such as methods, subject content, standards, and the characteristics of the learner group have to be taken into account and reasonably compiled, it is a creative as well as a demanding task. A lesson plan does not only depict the intended lesson flow, but also serves as documentation of the decision making process. Furthermore it helps with reflecting the design, weighing options and establishing self-confidence for the actual implementation of the lesson. It stands to reason that this complex process of planning can be supported by specialized software systems that do not only facilitate routine tasks, but also stimulate reflection.

Based on a literature-review and interviews with instructors of prospective teachers, requirements for lesson plans are analyzed and discussed in this dissertation. Not only relevant theoretical principles of lesson planning are considered, but also individual planning steps, tools used and practical aspects that would benefit particularly from further support. Building upon this, use cases and requirements for a lesson planning support system are derived systematically.

Existing planning systems and outstanding approaches are presented and analyzed. It is argued that many systems do not meet even basic requirements. There is no system that provides a graphical time-based planning interface with adaptable structure, or offers adaptive feedback.

In order to fill this gap, a graphical time-based representation is proposed for lesson planning in this thesis, based on the principle of direct manipulation. Further central aspects of this approach are resource management, analysis capabilities and automatic feedback. A software architecture for a planning support system is presented that implements the aforementioned approach and meets the requirements.

The developed prototype was empirically evaluated in several systematic studies involving over 100 participants. The focus to study was the usability of the approach and the prototype on the one hand, and how the use of the prototype affects the quality of the lesson plans on the other hand. In this thesis it is shown that the described approach for lesson planning is adequate and suitable to promote reflective thinking about one's own planning activities.

# **Inhaltsverzeichnis**

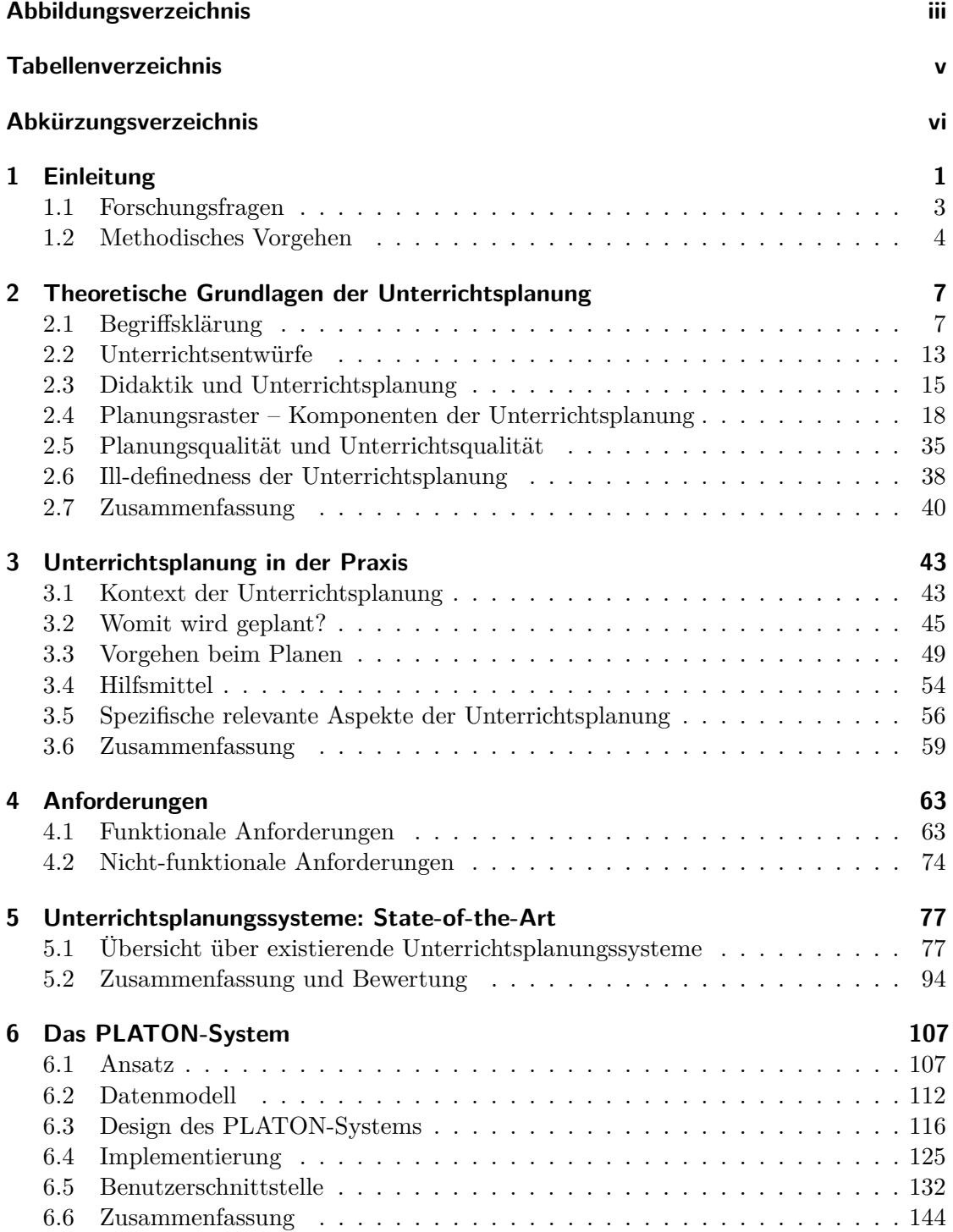

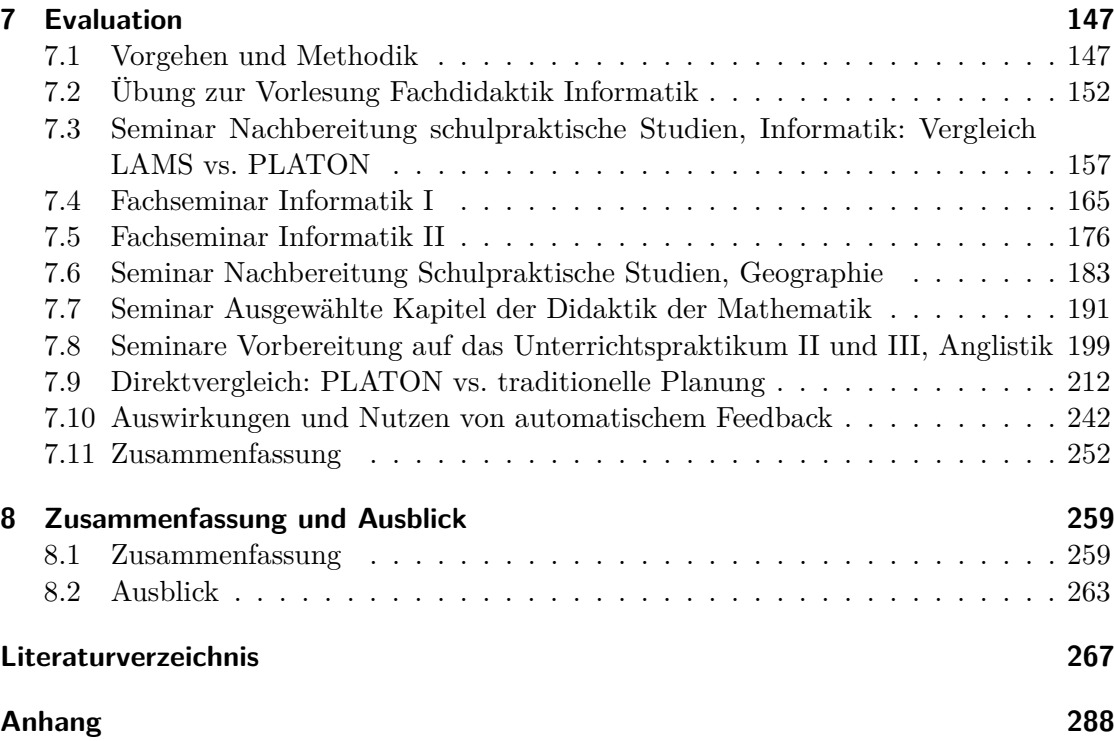

# <span id="page-10-0"></span>**Abbildungsverzeichnis**

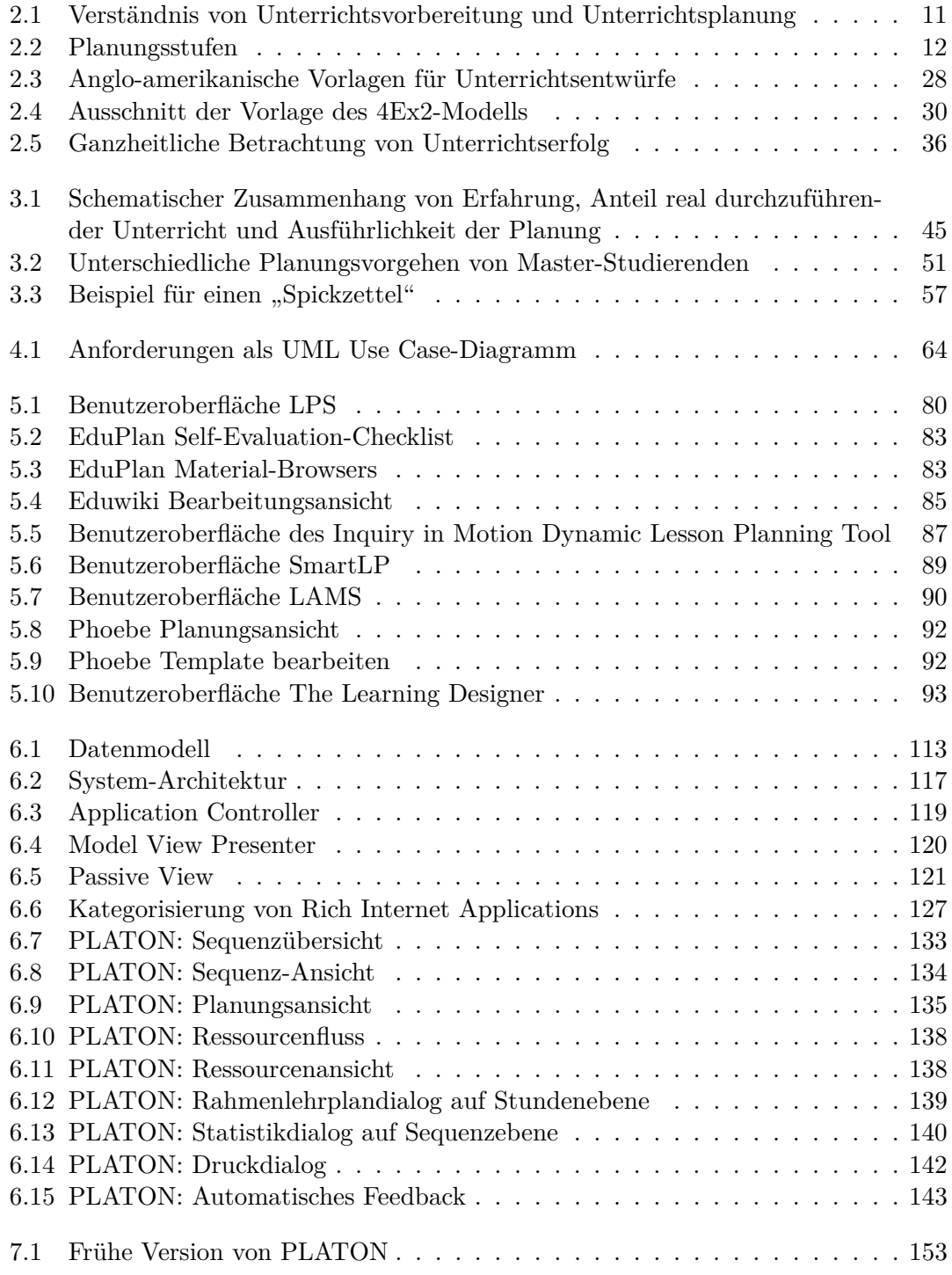

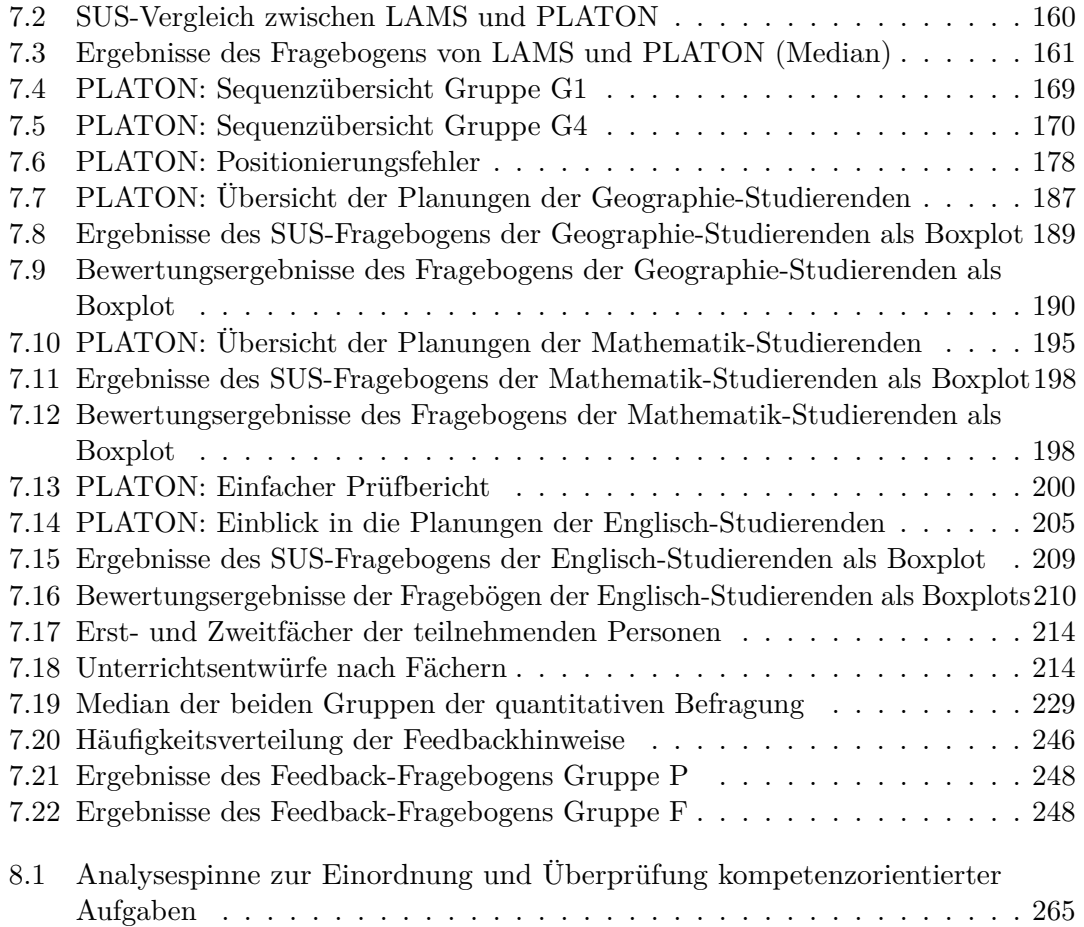

# <span id="page-12-0"></span>**Tabellenverzeichnis**

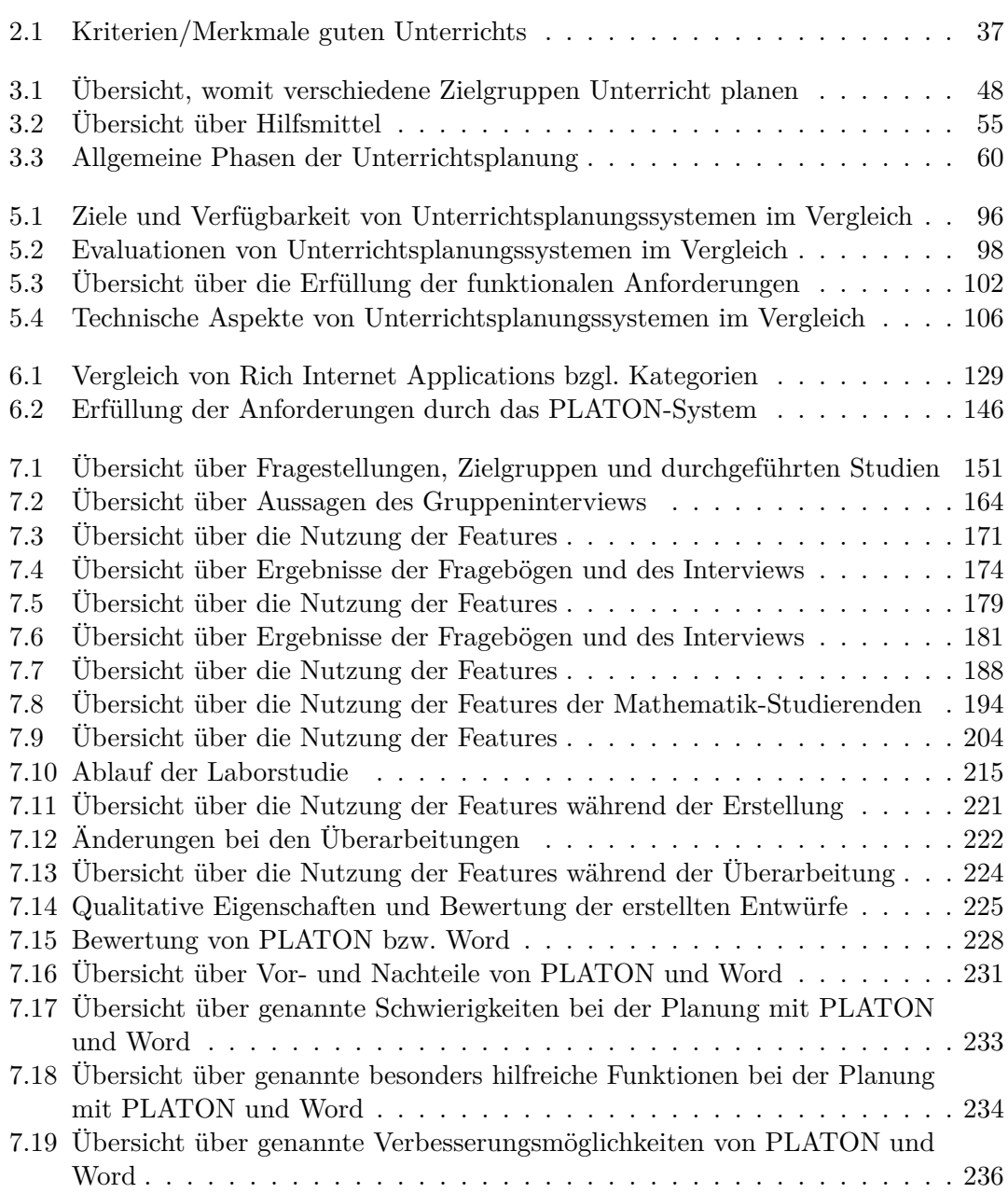

# <span id="page-13-0"></span>**Abkürzungsverzeichnis**

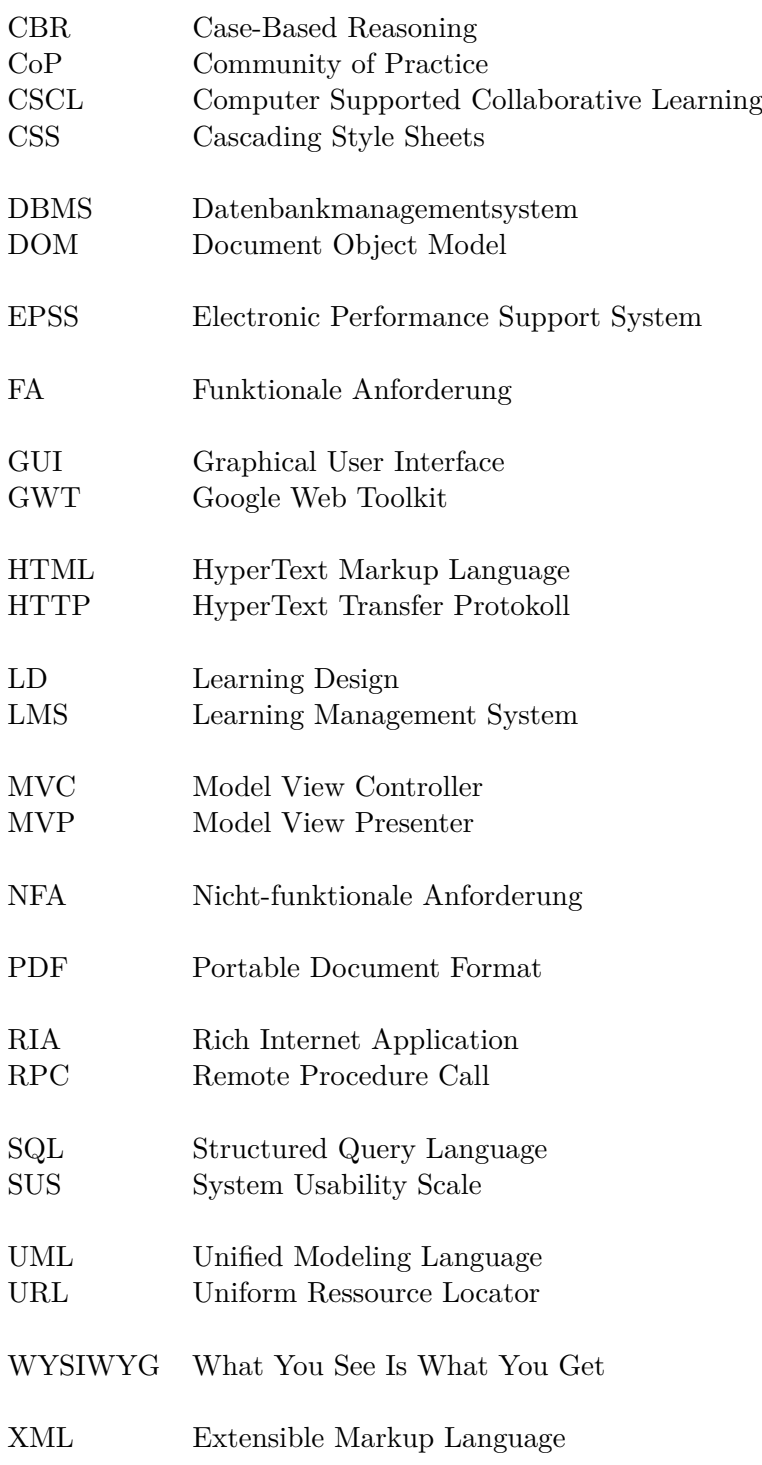

## <span id="page-14-0"></span>**1 Einleitung**

Bildung ist einer der zentralen Eckpfeiler für die Teilnahme an der Gesellschaft:

"Bildung bestimmt in zunehmendem Maße individuelle Lebenschancen, die Wohlfahrt von Generationen und die Zukunft moderner Gesellschaften. Das Recht auf Bildung zählt deshalb zu den sozialen Bürgerrechten, auf die eine lebendige Demokratie und die Autonomie ihrer Bürgerinnen und Bürger angewiesen sind." [\(Becker 2013,](#page-281-0) S. 121)

Daher ist es nicht verwunderlich, dass Bildung als gesamtgesellschaftliche Aufgabe gesehen wird und zu großen Teilen an öffentlichen Einrichtungen stattfindet. Basierend auf Veröffentlichungen des Statistischen Bundesamtes besuchten im Schuljahr 2014/2015 rund 8,4 Millionen Schülerinnen und Schüler allgemeinbildende sowie weitere 2,5 Mil-lionen berufliche Schulen und wurden dort von ca. 664.000 Lehrpersonen<sup>[1](#page-14-1)</sup> unterrichtet [\(Statistisches Bundesamt 2015\)](#page-295-0). In Deutschland besteht Schulpflicht mit einer Dauer von neun Jahren, eine Zeit, in der Kinder teilweise ebenso viel Zeit in der Schule als aktiv zuhause verleben – nach einer Studie von [Rutter u. a.](#page-294-0) [\(1980\)](#page-294-0) verbringen Kinder durchschnittlich ca. 15.000 Stunden ihres Lebens in einer Schule.

Von besonderer Bedeutung ist es daher, diese Zeit sinnvoll und effektiv zu nutzen: Bereits der deutsche Philosoph und Psychologe Johann Friedrich Herbart erkannte vor etwa zweihundert Jahren: "Langweilig zu sein ist die ärgste Sünde des Unterrichts". Langeweile ist aber nur ein Symptom, das auf Probleme im Unterricht hindeutet, die z. B. durch eine mangelnde Unterrichtsvorbereitung oder einen unklaren Ablauf entstehen (vgl. [Rutter](#page-294-0) [u. a. 1980\)](#page-294-0).

Guter Unterricht entsteht normalerweise nicht von allein, sondern bedarf der Vorbereitung. Benjamin Franklin brachte dies vor rund zweihundert Jahren ebenfalls gut auf den Punkt: "If you fail to plan, you are planning to fail." – Wer nicht vorausplant, der plant den Misserfolg. Tatsächlich hängen viele Faktoren, die einen Einfluss auf den Lernerfolg haben, von der Lehrperson und dessen Vorbereitung ab [\(Hattie 2014;](#page-286-0) [Zierer 2014\)](#page-298-0), wie z. B. die Glaubwürdigkeit sowie Klarheit der Lehrperson und direkte Instruktion (Klarheit im Hinblick auf Ziele, Inhalte, Methoden und Medien). Die Faktoren Klarheit und Glaubwürdigkeit erfordern beide, dass die Lehrperson eine genaue Vorstellung von dem hat, was passieren soll, das Vorgehen zur Persönlichkeit passt, die Lehrperson fachlich kompetent ist und selbstsicher auftritt. Alle diese Erfordernisse lassen sich durch eine fundierte Planung und Durchspielen des Unterrichtsgeschehens im Vorfeld grundsätzlich positiv beeinflussen [\(Barsig u. Berkmüller 1984;](#page-281-1) [Peterßen 1994a\)](#page-293-0).

<span id="page-14-1"></span> $1$ Bei allen Bezeichnungen, die auf Personen bezogen sind, meint die Formulierung beide Geschlechter, unabhängig von der in der Formulierung verwendeten konkreten geschlechtsspezifischen Bezeichnung. Dennoch wird in dieser Arbeit stets versucht, geschlechtsneutrale Bezeichnungen zu verwenden. Sofern Differenzierungen nötig sind, werden diese explizit getroffen.

Die vermutlich am weitesten verbreitete Form, Unterricht vorzubereiten, besteht im Erstellen von Unterrichtsentwürfen. Dabei handelt es sich um eine essentielle, aber gleichzeitig auch anspruchsvolle Aufgabe, um Gedanken zu vorgesehenen Abläufen, Inhalten und Zielen zu ordnen. Viele Aspekte müssen zur gleichen Zeit berücksichtigt und sinnvoll zusammengestellt werden, um einen Plan zu entwickeln. Dazu gehören u. a. die (Fach-)Inhalte, vorgegebene Inhalte bzw. Standards, Impulse, mögliche Schülerantworten und die Lerngruppe mit ihrem vorhandenen Wissen und Interessen. Da Unterricht mehr als nur die Präsentation von Inhalten durch die Lehrpersonen ist, geht es vielmehr um die angemessene, zielgruppenspezifische, zielgerichtete Vermittlung von Kompetenzen und Wissen mit Hilfe vielfältiger didaktischer Ansätze und Methoden – insgesamt ein sehr kreativer Prozess [\(Wiske u. a. 2001;](#page-297-0) [Mutton u. a. 2011\)](#page-291-0).

Die Wichtigkeit des Erstellens von Unterrichtsentwürfen (insbesondere von angehenden Lehrpersonen) wird in vielen Publikationen und auch von Fachseminarleitenden hervorgehoben [\(Barsig u. Berkmüller 1984;](#page-281-1) [Cameron 2008;](#page-282-0) [Mutton u. a. 2011;](#page-291-0) [Wang u. Wedman](#page-296-0) [2003;](#page-296-0) [Meyer 2014\)](#page-291-1). Zudem werden entsprechende Entwürfe von Lehramtsstudierenden bei sog. schulpraktischen Studien, Praxissemestern und auch im Rahmen von (Fach-)Didaktikveranstaltungen an Universitäten oder in Vorbereitungsdiensten verlangt [\(Mühlhausen](#page-291-2) [2007;](#page-291-2) [Cameron 2008;](#page-282-0) [Mutton u. a. 2011;](#page-291-0) [Kayser u. a. 2014;](#page-288-0) [Meyer 2014\)](#page-291-1). Unterrichtsentwürfe stellen dabei in der Regel nicht nur den vorgesehenen Ablauf dar oder erfüllen den Zweck der Dokumentation (als Begründung für Entscheidungen), sondern helfen auch direkt beim Prozess des Erstellens, das Geplante zu reflektieren, Optionen abzuwägen und Selbstbewusstsein aufzubauen (vgl. [Barsig u. Berkmüller 1984;](#page-281-1) [Cameron 2008\)](#page-282-0).

Genau an dieser Stelle setzt diese Arbeit an: Der Vorbereitung von Unterricht und damit dem Erstellen von Unterrichtsentwürfen wird eine besondere Wichtigkeit zugesprochen und von vielen als Voraussetzung für effektiven, zielgerichteten Unterricht gesehen – insbesondere bei angehenden Lehrpersonen, die nur auf sehr begrenzte eigene Expertise zurückgreifen können [\(Barsig u. Berkmüller 1984;](#page-281-1) [Peterßen 1994a;](#page-293-0) [Cameron 2008;](#page-282-0) [Mutton](#page-291-0) [u. a. 2011;](#page-291-0) [Wang u. Wedman 2003;](#page-296-0) [Meyer 2014\)](#page-291-1). Gleichzeitig stellt die Anfertigung eines Unterrichtsentwurfs speziell für angehende Lehrpersonen eine große Herausforderung dar, da viele Aspekte zu berücksichtigen und in Einklang zu bringen sind [\(Esslinger-Hinz u. a.](#page-284-0) [2013\)](#page-284-0). Basierend auf der Theorie der kognitiven Belastung spielt das Arbeitsgedächtnis bei Problemlösungsprozessen eine Schlüsselrolle. Jedoch ist die Kapazität des Arbeitsgedächtnisses begrenzt, so dass eine solche Situation, in der viele, insbesondere auch neue Aspekte, gleichzeitig im Gedächtnis behalten und behandelt werden müssen, zu erhöhter kognitiver Anstrengung, geringerer Leistung und zu vielen Fehlern führen kann [\(Sweller](#page-296-1) [1994\)](#page-296-1). Daher wurden diverse didaktische Theorien bzw. Modelle entwickelt, die u. a. die Planung unterstützen sollen, indem sie Zusammenhänge aufzeigen und Vorschläge zum Vorgehen oder auch bzgl. zu berücksichtigender Aspekte unterbreiten.

Im deutschsprachigen Raum werden Unterrichtsentwürfe in der Praxis mit Stift und Papier oder allgemeinen Office-Programmen erstellt. Oftmals werden Anforderungen oder teilweise auch Vorlagen, die auf didaktischen Modellen oder Theorien basieren, für diese Entwürfe bereitgestellt. Dennoch müssen sich die angehenden Lehrpersonen sowohl mit der Gestaltung des Entwurfs als auch dem Planen von Unterricht an sich auseinandersetzen – ohne weitere spezielle Hilfen, die ihnen die Planung erleichtern oder die Reflexion fördern können. Ein zentraler Vorteil von digitaler Unterrichtsplanung besteht darin, Unterrichtsentwürfe relativ einfach auszutauschen (auch über das Internet), zu ändern oder (abgewandelt) erneut zu verwenden (vgl. [Koszalka u. a. 1999;](#page-289-0) [Wagner](#page-296-2) [2007;](#page-296-2) [Pirschel 2014\)](#page-293-1). Trotzdem sind die Möglichkeiten mit Standard-Office-Programmen hinsichtlich weitergehender Unterstützung eingeschränkt. Daher liegt es nahe, diesen wichtigen und aufwändigen Prozess der Unterrichtsplanung mit Hilfe von spezialisierter Software zu unterstützen, die über die Bereitstellung einer einfachen Vorlage hinausgeht und die Planung erleichtert, verschiedene Sichten auf die Planung bereitstellt oder auch aktiv auf wichtige Aspekte bzw. mögliche Probleme hinweisen kann.

## <span id="page-16-0"></span>**1.1 Forschungsfragen**

Ausgehend von der im vorhergehenden Abschnitt beschriebenen Motivation beschäftigt sich die zentrale Fragestellung dieser Arbeit damit, wie das Planen von Unterricht durch Software unterstützt werden kann. Unterrichtsplanung ist für verschiedene Personengruppen relevant, die sehr wahrscheinlich unterschiedliche Bedürfnisse haben: Personen, die sich das erste Mal mit der Planung beschäftigen, haben sicherlich einen größeren Bedarf an Unterstützung als erfahrene Lehrpersonen, während mit zunehmender Erfahrung vermutlich Wiederverwendbarkeit eine wichtigere Rolle spielt. Dies soll aus dem Blickwinkel der Informatik, speziell aus dem Blickwinkel der Mensch-Maschine-Interaktion untersucht werden. Die zentrale Fragestellung kann dazu in die folgenden fünf Fragen heruntergebrochen werden:

- 1. Was macht einen guten Unterrichtsentwurf aus und welche möglicherweise unterschiedlichen Aspekte sind für verschiedene Zielgruppen jeweils von besonderer Bedeutung?
- 2. Welche Anforderungen an ein Unterstützungssystem ergeben sich aus den unterschiedlichen Anforderungen und Ausprägungen für verschiedene Zielgruppen an Unterrichtsplanungen?
- 3. Welche Softwaretools für die Unterrichtsplanung existieren, welche Ansätze liegen diesen zugrunde, wie wurden diese evaluiert, was sind Stärken sowie Schwächen dieser Tools? Inwieweit erfüllen sie die Anforderungen?

Im Rahmen dieser Arbeit wird argumentiert, dass von den existierenden Softwaretools keines die Anforderungen erfüllt. Damit liegt eine Forschungslücke vor, die es zu schließen gilt. Daraus ergeben sich die beiden folgenden Fragen:

- 4. Wie kann ein Unterstützungssystem aussehen, das den erarbeiteten Anforderungen gerecht wird?
- 5. Inwieweit unterstützt das anvisierte Unterstützungssystem angehende Lehrpersonen bei der Unterrichtsplanung? Welche der vorgesehenen Features sind besonders hilfreich und welche Auswirkungen sind bzgl. Qualität der Planungen feststellbar?

Insgesamt geht es bei dieser Arbeit nicht nur um das Design und die Entwicklung einer Software auf Basis des aktuellen Stands der Wissenschaft und bewährter Prinzipien der Informatik, sondern insbesondere auch um den Anforderungen der Unterrichtsplanung gerecht zu werden, neue Reflexionsmöglichkeiten zu bieten und abschließend um die Bewertung des entwickelten Unterstützungssystems.

## <span id="page-17-0"></span>**1.2 Methodisches Vorgehen**

Die im vorherigen Abschnitt genannten Forschungsfragen bauen direkt aufeinander auf und spiegeln sich in der Struktur dieser Arbeit wider. Es wird wie folgt schrittweise vorgegangen:

Zur Beantwortung der ersten Forschungsfrage "Was macht einen guten Unterrichtsentwurf aus und welche möglicherweise unterschiedlichen Aspekte sind für verschiedene Zielgruppen jeweils von besonderer Bedeutung?" dienen sowohl Fachliteratur als auch Interviews mit Experten als Basis. Experten sind in diesem Kontext Personen, die an der Lehrpersonen-Ausbildung beteiligt sind und somit die konkreten Anforderungen an eine Unterrichtsplanung festlegen:

- (wissenschaftliche) Angestellte an Universitäten, die sowohl Anfänger als auch fortgeschrittene Lehramtsstudierende in z. B. Praxissemestern, Praktika, (Fach-) Didaktik-Seminaren und -Vorlesungen betreuen
- Fachseminarleitende, die Lehrpersonen während des Vorbereitungsdienstes<sup>[2](#page-17-1)</sup> sowohl betreuen als auch bewerten (in Berlin-Brandenburg)

Insbesondere wird untersucht, welche unterschiedlichen Anforderungen an die Unterrichtsplanung gestellt werden (sowohl strukturell als auch inhaltlich) und welche Aspekte bei verschiedenen Zielgruppen im Fokus stehen. Empfohlene Vorgehen bei der Planung von Unterricht und empfundene Schwierigkeiten (aus Sicht der fortgeschrittenen Planenden) sowie faktische Schwierigkeiten (aus Sicht der Lehrenden) werden hier ebenfalls beleuchtet, da diese Aspekte ebenfalls Auswirkungen auf die Gestaltung eines Unterstützungssystems haben. Die Kapitel [2](#page-20-0) und [3](#page-56-0) widmen sich dieser Forschungsfrage, wobei in Kapitel [2](#page-20-0) der erste Teil und in Kapitel [3](#page-56-0) der zweite Teil der Frage im Mittelpunkt steht.

Basierend auf den Erkenntnissen der ersten Forschungsfrage wird im Kapitel [4](#page-76-0) mit Hilfe etablierter Methoden des Software Engineerings eine systematische Anforderungsanalyse durchgeführt, um konkrete Anforderungen an Planungssysteme zu ermitteln. Dies umfasst die Erarbeitung von Use Cases und funktionalen sowie nicht-funktionalen Anforderungen, um die zweite Forschungsfrage "Welche Anforderungen an ein Unterstützungssystem ergeben sich aus den unterschiedlichen Anforderungen und Ausprägungen der verschiedenen Zielgruppen an Unterrichtsplanungen?" zu beantworten.

Die dritte Forschungsfrage "Welche Softwaretools für die Unterrichtsplanung existieren, welche Ansätze liegen diesen zugrunde, wie wurden diese evaluiert, was sind Stärken sowie Schwächen dieser Tools? Inwieweit erfüllen sie die Anforderungen?" zielt auf die Darstellung, welche speziellen Unterstützungstools in der Forschung entwickelt wurden. Zum einen wird im Kapitel [5](#page-90-0) herausgearbeitet, welche Funktionen, Unterstützungsmöglichkeiten und Ziele den Tools zugrunde liegen. Zum anderen werden die Tools auch nach bisherigen Forschungsergebnissen bewertet sowie Stärken und Schwächen diskutiert. Als Grundlage dienen die Anforderungen, basierend auf der zweiten Forschungsfrage, Interviews mit angehenden Lehrpersonen und deren Betreuern in Kombination mit einem Literaturreview.

<span id="page-17-1"></span><sup>2</sup>Für die zweite Phase der Lehrpersonenausbildung gibt es in Deutschland mehrere Begriffe (Referendariat, Vorbereitungsdienst oder schulpraktische Ausbildung) im Rahmen dieser Arbeit werden diese synonym verwendet.

Bei der vierten Forschungsfrage "Wie kann ein Unterstützungssystem aussehen, das den erarbeiteten Anforderungen gerecht wird?" handelt es sich um eine design-orientierte Frage. Anhand der Anforderungen (zweite Forschungsfrage) und Erkenntnissen über existierende Systeme (dritte Forschungsfrage) wird in Kapitel [6](#page-120-0) ein Vorschlag für ein Unterstützungssystem mit Beschreibungen/Herleitungen der Interface-Gestaltung, Architektur und analytischen Funktionen präsentiert.

Das Kapitel [7](#page-160-0) widmet sich der Beantwortung der fünften Forschungsfrage "Inwieweit unterstützt das anvisierte Unterstützungssystem angehende Lehrpersonen bei der Unterrichtsplanung? Welche der vorgesehenen Features sind besonders hilfreich und welche Auswirkungen sind bzgl. Qualität der Planungen feststellbar?". Dazu werden ein entwickelter Prototyp und die Arbeitsergebnisse der Teilnehmenden in mehreren Studien systematisch in möglichst realen Planungsszenarien mit verschiedenen Zielgruppen empirisch evaluiert. Die Evaluation erfolgt in zwei Stufen: Zuerst wird der Prototyp hinsichtlich Einsetzbarkeit, Nützlichkeit der Features und Usability formativ untersucht. Zu diesem Zweck wird der Prototyp in verschiedenen Ausbildungsveranstaltungen zur Planung eingesetzt und mit Hilfe von Gruppeninterviews und Fragebögen bewertet. Durch einen Einsatz im Kontext der Ausbildungsveranstaltungen soll eine hohe externe Validität sichergestellt werden. Gewonnene Erkenntnisse fließen fortlaufend in den Prototyp ein. Ist die Einsetzbarkeit und Usability sichergestellt, wird darauf aufbauend eine summative Evaluation in Form von Laborstudien mit Studierenden möglichst vieler Fachrichtungen durchgeführt. Dabei geht es um die Untersuchung ausgewählter Aspekte unter kontrollierten Bedingungen, wie z. B. Qualität und Auswirkungen von automatischem Feedback, mit Hilfe von aufgezeichneten Nutzungsdaten, Fragebögen und Expertenbewertungen der erstellten Planungen.

## <span id="page-20-0"></span>**2 Theoretische Grundlagen der Unterrichtsplanung**

In diesem Kapitel werden theoretische Grundlagen der Unterrichtsplanung vorgestellt, um den ersten Teil der ersten Forschungsfrage "Was macht einen guten Unterrichtsentwurf aus?" zu beantworten. Dazu werden am Anfang mehrere Begriffsklärungen vorgenommen, um ein Verständnis für Unterricht und die Ziele der Unterrichtsplanung zu erlangen. Es folgen Darstellungen der Rolle der Didaktik in diesem Kontext sowie Vorschläge bzw. Vorgaben hinsichtlich Planungsvorgehen und in Entwürfen zu betrachtenden Inhalten. Daraus werden zentrale Komponenten von Unterrichtsentwürfen abgeleitet, Qualitätsaspekte für gute Planungen vorgestellt und abschließend grundsätzliche Konsequenzen für ein Planungstool und algorithmische Verarbeitungen aufgezeigt.

## <span id="page-20-1"></span>**2.1 Begriffsklärung**

### **2.1.1 Unterrichtsplanung**

Zur Erläuterung des Begriffs *Unterrichtsplanung* wird zunächst versucht, die beiden Teile *Unterricht* sowie *Planung* zu konkretisieren und die verschiedenen Facetten des Prozesses der Unterrichtsplanung herauszuarbeiten.

Einen ersten Eindruck erhält man mit der Definition des Dudens von *Unterricht* als "planmäßige, regelmäßige Unterweisung eines Lernenden, Lernender durch einen Lehrenden" [\(Drosdowski 1994,](#page-284-1) S. 3592). Als Synonym wird dabei *Schulstunde* mit der Definition "Unterrichtsstunde in der Schule" [\(Drosdowski 1994,](#page-284-1) S. 3010) genannt. Diese Definition deckt sich mit dem intuitiven Verständnis, beschränkt sich aber auf die aktive Unterweisung von Lernenden durch Lehrende und beinhaltet noch keine Informationen über Inhalte bzw. Ablauf.

[Meyer](#page-291-1) definiert *Unterricht* wie folgt:

"Unterricht ist die planmäßige Zusammenarbeit von Lehrenden und Lernenden an selbst- oder fremdgesteuerten Aufgaben zum Zwecke der Persönlichkeitsbildung und zum Aufbau von Sach-, Methoden- und Sozialkompetenzen.

- (1) Er ist zielorientiert.
- (2) Er ist inhaltsbezogen.
- (3) Er hat seinen eigenen zeitlichen Rhythmus.
- (4) Er findet in verschiedenen Sozialformen statt.
- (5) Er wird durch das didaktisch-methodische Handeln des Lehrers/der Lehrerin und der Schüler inszeniert
- (6) und bedarf einer vorbereiteten Umgebung." [\(Meyer 2014,](#page-291-1) S. 56)

Eine weitere Beschreibung liefert [Hubwieser:](#page-287-0)

"Unterricht ist ein hochkomplexer *Prozess* mit zahlreichen, auch zyklischen Wechselwirkungen, bei dem Lehrende und Lernende unter gewissen gesellschaftlichen, bürokratischen und materiellen Vorgaben und Rahmenbedingungen im Hinblick auf eine bestimmte Zielsetzung interagieren. Langfristig hat dieser Prozess wiederum Auswirkungen auf die gesamte Gesellschaft und die von ihr formulierten Vorgaben." [\(Hubwieser 2007,](#page-287-0) S. 29)

Explizite Definitionen, wie die von [Meyer](#page-291-1) [\(2014\)](#page-291-1) und [Hubwieser](#page-287-0) [\(2007\)](#page-287-0), sind in vielen Werken, die sich mit Unterrichtsvorbereitung bzw. Unterrichtsplanung beschäftigen, nicht zu finden [\(Becker 1997,](#page-281-2) [2001;](#page-281-3) [Mühlhausen 2011;](#page-291-3) [Peterßen 1994a;](#page-293-0) [Barsig u. Berkmüller](#page-281-1) [1984;](#page-281-1) [Esslinger-Hinz u. a. 2013;](#page-284-0) [Heimann u. a. 1979\)](#page-286-1). [Barsig u. Berkmüller](#page-281-1) [\(1984\)](#page-281-1) beschränken sich auf eine einfache Grafik, die viele Einflüsse (von Medien, Ziele, Inhalte, Lernvoraussetzungen, Verfahren, Interaktion, Gruppierung, Schule und Gesellschaft) sowie Auswirkungen (auf Schule und Gesellschaft) auf den Unterricht darstellt. [Becker](#page-281-2) [\(1997\)](#page-281-2) spricht explizit von einem *Lehr-Lern-Prozess*, der aus Lehr-Lern-Folgen bestehen und von einer Lehrperson begleitet werden, anstatt von *Unterricht*. [Gonschorek u. Schneider](#page-285-0) [\(2010\)](#page-285-0) benennen weitere Aspekte und weisen darauf hin, dass Unterricht sowohl eine inhaltliche als auch soziale Seite enthält (Zitat):

- 1. Unterricht ist eine Form institutionalisierter, also künstlich erzeugter Lernsituationen und Lernprozesse
- 2. Unterricht ist mit Interaktion und Kommunikation verbunden
- 3. Unterricht dient nicht nur der Wissensvermittlung, sondern direkt und indirekt auch der Erziehung, Charakterbildung und Persönlichkeitsentwicklung
- 4. Unterricht ist geplant, absichtsvoll und zielorientiert
- 5. Unterricht ist durch verschiedene Methoden gestaltet [\(Gonschorek u. Schneider](#page-285-0) [2010,](#page-285-0) S. 203)

Diese Definitionen bzw. Aspekte von Unterricht lassen bereits einen gemeinsamen Kern erkennen: Unterricht ist ein regelmäßiger, komplexer, geplanter Prozess, verfolgt ein Ziel und ist geprägt durch Interaktion und Kommunikation, wobei verschiedene Methoden und (Sozial)formen eingesetzt werden, um insbesondere Lernen von Fach-, Sach- und Methoden-Kompetenzen zu ermöglichen, die sich teilweise aus bestimmten Rahmenbedingungen und Vorgaben ergeben. Weiterhin geht es nicht nur um die Wissensvermittlung, sondern auch um Erziehung, Charakterbildung und hat damit auch direkt wieder Einfluss auf die Gesellschaft.

Der zweite Teil des Wortes ist *Planung*; ein Begriff, der auch schon in mehreren Definitionen von *Unterricht* vorgekommen ist. Nach Duden steht *Planung* sowohl für den Prozess des Planens als auch für das Resultat (ein *Plan*) [\(Drosdowski 1994,](#page-284-1) S. 2562). Schließlich ist ein *Plan* nach Duden eine "Vorstellung von der Art u. Weise, in der ein bestimmtes Ziel verfolgt, ein bestimmtes Vorhaben verwirklicht werden soll[;] [...] Absicht, Vorhaben[;] [...] Entwurf [...], in dem festgelegt ist, wie etw., was geschaffen od. getan werden soll, aussehen, durchgeführt werden soll[;] [. . . ] Übersichtskarte" [\(Drosdowski 1994,](#page-284-1) S. 2560).

Eine weitere Definition für *Planen* bietet [Meyer:](#page-291-1)

"Planen ist die Vorwegnahme von Entscheidungen durch die intelligente Verknüpfung von Einzelmaßnahmen zu Handlungsketten." [\(Meyer 2014,](#page-291-1) S. 98)

Mit dieser Definition bezieht sich [Meyer](#page-291-1) auf den in der Wissenschaft oft verwendeten "klassischen" Regelkreis mit den Schritten *Ermittlung des Ist-Stands*, *Festlegung des Soll-Stands*, *Maßnahmenplanung*, *Durchführung der Maßnahme* und *Kontrolle der Zielerreichung*. Dieser Regelkreis lässt sich einfach auf Unterricht übertragen: *Analyse der Ausgangslage* (Analysis), *Zielplanung* (Design), *Handlungs- und Maßnahmenplanung* (Develop), *Durchführung des Unterrichts* (Implement) und *Auswertung* (Evaluate) – dieser Ablauf entspricht dem ADDIE-Modell, das im Instructional Design weit verbreitet ist (vgl. [Brown u. Green 2015\)](#page-281-4). In ähnlicher Form ist dieser Regelkreis ebenfalls bei der kybernetischen und curricularen Didaktik zu finden (vgl. [Cube 1965;](#page-283-0) [Möller 1995\)](#page-291-4).

Anhand dieser Definitionen sind die charakteristischen Aspekte der Unterrichtsplanung erkennbar: Es geht sowohl um den Prozess der Ausarbeitung als auch um das Ergebnis, den *Plan* für *Unterricht*. Dieser Plan stellt einen Entwurf, ein Modell bzw. Konzept des vorgestellten Ablaufs (in den wesentlichen Punkten) zur Erreichung eines bestimmten Ziels durch den Unterricht dar. Da Unterricht keine einmalige "Sache" darstellt, sondern im Normalfall regelmäßig stattfindet, ist auch die Planung nicht nach einmaliger Durchführung beendet. Abweichungen vom Ziel haben meist direkt Auswirkungen auf folgende Planungen bzw. folgenden Unterricht; Erfahrungen bei der Umsetzung der konkreten Planung können für spätere Planungen oder für erneute Durchführungen "mitgenommen" werden [\(Barsig u. Berkmüller 1984;](#page-281-1) [John 1995;](#page-287-1) [Meyer 2014\)](#page-291-1). [Barsig u. Berkmüller](#page-281-1) identifizieren die folgenden Ziele der Unterrichtsplanung (Zitat):

- Sicherheit im Auftreten vor der Klasse,
- Souveränität in der Führung der Dialoge,
- Klarheit im Bestimmen der Lernschritte,
- sachliche und fachliche Richtigkeit,
- präzises Ansteuern der Lernziele,
- Rücksichtnahme auf die Ansprüche der Klasse, der Gruppe, des einzelnen Kindes
- und der Einbau des Details in den Rahmen des Themas bzw. in das Lernfeld. [\(Barsig u. Berkmüller 1984,](#page-281-1) S. 14)

Bei der Planung handelt es sich um einen Entwurf bzw. eine Vorstellung, wie der Unterricht ablaufen soll. Dies gilt insbesondere, da es sich bei Unterricht um eine Interaktion von verschiedenen Individuen handelt und deshalb sog. "unstetige Entwicklungen" auftreten können (z. B. durch unerwartete Ereignisse im Unterricht oder Planungs- bzw. "Ausführungsfehler", vgl. [Mühlhausen 2011\)](#page-291-3). Dieses Wissen darf jedoch nicht dazu führen, Unterricht nicht mehr zu planen, denn ein guter Entwurf ermöglicht einer Lehrperson erst, situativ angemessen auf Probleme reagieren zu können [\(Barsig u. Berkmüller 1984;](#page-281-1) [Mühlhausen 2007,](#page-291-2) [2011;](#page-291-3) [Peterßen 1994a\)](#page-293-0): "Das Schreiben von Entwürfen soll helfen, sich Klarheit über die eigenen Absichten und Ziele zu verschaffen und das Vorhaben präzise zu durchdenken" [\(Mühlhausen 2007,](#page-291-2) S. 43). Ein Entwurf repräsentiert quasi den Soll-Zustand und kann somit direkt im Unterricht als Gedankenstütze dienen, mit dem die Lehrperson den aktuellen Unterricht vergleichen kann. Jedoch darf der Entwurf "kein Fahrplan sein, an den man sich während des Unterrichts klammert, sondern [...] [er] muß frei und souverän in der Sache und in der Einstellung zur Klasse machen, um in der jeweiligen Situation frei handeln zu können" (Beckmann 1974, S. 586, zitiert nach [Barsig u. Berkmüller 1984,](#page-281-1) S. 16). Damit ist gemeint, dass der Entwurf durch die vorweggenommene Planung der wesentlichen Aspekte die Lehrperson in der Unterrichtssituation entlastet, damit sie sich ganz auf die Situation konzentrieren kann – auch, um

notwendige Änderungen oder Verbesserungen zu durchdenken und vorzunehmen. Durch den vorliegenden Plan ist sozusagen "garantiert", dass der Unterricht auf soliden Füßen steht, selbst wenn die Lehrperson situativ keine Verbesserungsmöglichkeiten erkennt [\(Peterßen 1994a\)](#page-293-0).

Das Erstellen einer Unterrichtsplanung ist ein kreativer, strukturierender Prozess [\(Wiske](#page-297-0) [u. a. 2001;](#page-297-0) [Mutton u. a. 2011;](#page-291-0) [Meyer 2014\)](#page-291-1). Insbesondere angehende Lehrpersonen "müssen einen verhältnismäßig hohen Planungsaufwand betreiben, vor allem dann, wenn sie das Thema zum ersten Mal unterrichten. In diesem Fall ist es erforderlich, sich Informationsmaterial zu beschaffen, sich in das Thema einzulesen, in die Sache einzudenken, Schwerpunkte zu erkennen und Ziele zu sehen" [\(Becker 2001,](#page-281-3) S. 240). [Smith u. Ragan](#page-295-1) [\(1999\)](#page-295-1) vergleichen das Planen von Unterricht mit der Architektur eines Hauses: Zum einen erfordert beides vorherige systematische Planung und zum anderen spielt die Kreativität eine ähnliche Rolle [\(Smith u. Ragan 1999,](#page-295-1) S. 4): Gibt man mehreren Architekten unter gleichen Bedingungen (Material, Zweck, . . . ) die Aufgabe, ein Haus zu konstruieren, werden sich die Ergebnisse stark unterscheiden. Es mögen zwar alle Häuser stabil stehen und ihren vorgesehenen Zweck erfüllen, aber einige würden vielleicht sehr kreative und innovative Lösungen präsentieren, andere hingegen eher alltäglichere und gewöhnlichere. Dieser Vergleich mit der Architektur lässt sich noch erweitern: Alle Architekten haben bei der Planung Regeln (z. B. Bauvorschriften oder Fertigstellungstermine) zu beachten, können evtl. auf Erfahrungen oder auch Teile abgeschlossener Projekte zurückgreifen und stehen vermutlich in engem Kontakt mit dem Auftraggeber, so dass sie ihren Entwurf speziell für ihn anpassen können (z. B. der Auftraggeber benötigt einen Treppenlift). Ein Gebäude mag zwar schön aussehen und grundsätzlich für den vorgesehenen Zweck geeignet sein, aber nicht für einen anderen Auftraggeber passen, wenn dieser z. B. keine Treppen steigen kann. Ähnlich verhält es sich mit der Planung und Gestaltung von Unterricht: Es geht um die angemessene, lerngruppenspezifische, zielgerichtete Vermittlung von Kompetenzen und Wissen mit Hilfe vielfältiger didaktischer Ansätze und Methoden, die innerhalb der Planung alle miteinander in Einklang gebracht werden müssen. Daher wird davon abgeraten, phantasielos existierende Vorschläge, wie z. B. aus dem Internet, Fachzeitschriften oder von Kollegen, zu übernehmen, ohne sich eigene Gedanken zu machen, da diese für die konkrete Lerngruppe in der Regel nicht funktional sind oder nicht zur Persönlichkeit des Lehrenden passen [\(Barsig u. Berkmüller 1984;](#page-281-1) [Zierer 2014\)](#page-298-0).

Das Resultat der Planung wird in der Regel *Unterrichtsentwurf* genannt.

### **2.1.2 Unterrichtsplanung und Unterrichtsvorbereitung**

Neben der Bezeichnung *Unterrichtsplanung* findet sich in der Literatur auch häufig der Begriff *Unterrichtsvorbereitung*. In einigen Werken werden beide synonym benutzt (z. B. [Barsig u. Berkmüller 1984;](#page-281-1) [Knorr 2015\)](#page-288-1), aber oftmals wird zwischen den beiden Begriffen differenziert (z. B. [Schorch 1994;](#page-294-1) [Peterßen 1994a;](#page-293-0) [Heymann 2007;](#page-286-2) [Meyer 2014\)](#page-291-1).

Für [Peterßen](#page-293-0) [\(1994a\)](#page-293-0) ist Unterrichtsvorbereitung umfassender und inkludiert neben der Unterrichtsplanung (als "theoretische Seite, die sich nur auf Überlegungen und Entscheidungen zur Ermöglichung von Unterricht" (S. 31) bezieht und den Großteil der vorbereitenden Tätigkeiten ausmacht) auch alle (praktischen) Maßnahmen zur Realisation der Planung (z. B. Beschaffen von Medien und Materialien). Bei [Heymann](#page-286-2) [\(2007\)](#page-286-2) werden beide Begriff genau entgegengesetzt verwendet: Für ihn ist zwar jede Planung zugleich

Vorbereitung, da Vorbereitung unspezifischer ist und bereits bei "zweckfreien" Überlegungen beginnt, aber Vorbereitung ist noch keine Planung, wenngleich sie für die Planung *vorbereitet*. Eine gewisse Überschneidung beider Begriffe liegt bei [Schorch](#page-294-1) [\(1994\)](#page-294-1) und [Meyer](#page-291-1) [\(2014\)](#page-291-1) vor. [Schorch](#page-294-1) [\(1994\)](#page-294-1) unterscheidet beide Begriffe in der zeitlichen Dimension: Unterrichtsplanung bezieht sich auf die längerfristige Planung, während Unterrichtsvorbereitung eher den kurzfristigen Charakter für die bevorstehende Unterrichtseinheit bzw. -stunde hat. [Meyer](#page-291-1) [\(2014\)](#page-291-1) differenziert zwischen dem ganzheitlichen Prozess der Unterrichtsvorbereitung und der Technik des Planens, welche die Erstellung von Entwürfen beinhaltet. Abbildung [2.1](#page-24-0) fasst die verschiedenen Verständnisse übersichtlich zusammen.

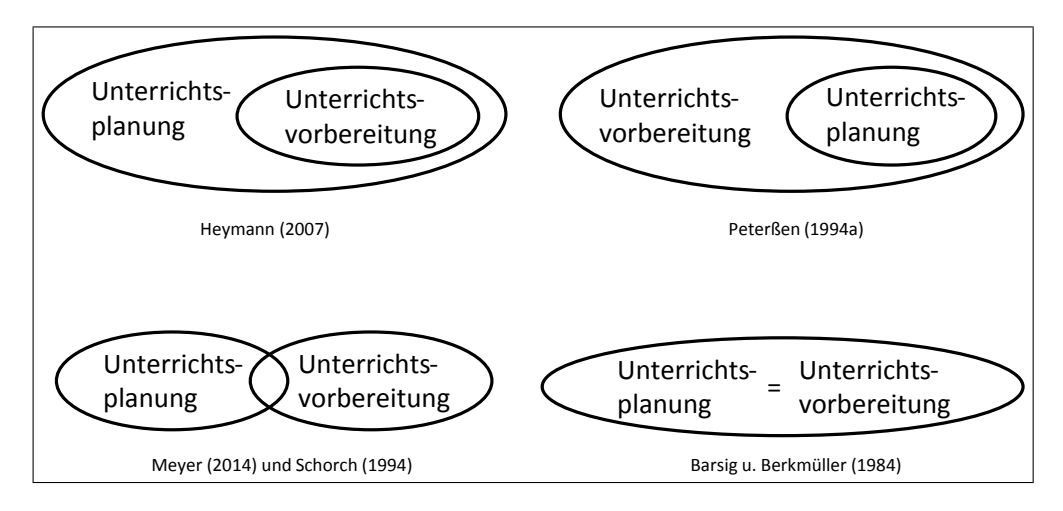

<span id="page-24-0"></span>Abbildung 2.1: Verständnis von Unterrichtsvorbereitung und Unterrichtsplanung

In dieser Arbeit werden beide Begriffe synonym verwendet, wobei der Fokus eher auf die theoretische Seite gelegt wird, da es hauptsächlich um die planerische Tätigkeit geht (vgl. [Peterßen 1994a\)](#page-293-0).

### **2.1.3 Planungsstufen**

Hinsichtlich des zeitlichen Horizonts und verschiedener Abstraktionsgrade wurden relativ ähnliche Planungsstufen bzw. Planungsebenen in der Literatur vorgeschlagen (vgl. Abbildung [2.2\)](#page-25-0): [Barsig u. Berkmüller](#page-281-1) [\(1984\)](#page-281-1) unterscheiden für den Schulalltag zwischen der Jahresplanung (früher oftmals als Stoffverteilungspläne bezeichnet; basierend auf dem Lehrplan mit amtlichen Bestimmungen bzgl. Lehrzielen, Lerninhalten, Lernverfahren sowie Lernzielkontrollen), dem Wochenplan (Verteilung von Unterrichtsstunden und Themen anhand des Stundenplanes oder nach Fächern) und der Tagesorganisation (Übersicht über den Ablauf eines Schultages). Daneben existiert für [Barsig u. Berkmüller](#page-281-1) [\(1984\)](#page-281-1) weiterhin der Unterrichtsentwurf, der einzelne Stunden betrifft (vgl. nächster Abschnitt [2.2\)](#page-26-0). Bei [Peterßen](#page-293-0) [\(1994a\)](#page-293-0) sind für Lehrpersonen die folgenden vier Planungsebenen relevant, wobei er jeweils auch an der Planung mitwirkende Akteure benennt: der Jahresplan (früher auch Stoffplan genannt, beinhaltet Lernziele und -themen für ein Schuljahr; Akteure sind einzelne Lehrpersonen oder das Kollegium), der Arbeitsplan (früher Stoffverteilungsplan genannt; Zuschneiden des Jahresplanes auf das konkrete Schuljahr; Akteure sind einzelne Lehrpersonen oder Stufen- bzw. Fachkollegen), die

mittelfristige Unterrichtseinheit (Zeitrahmen 1-3 Wochen, Lernziele und -themen für alle Unterrichtsstunden; Akteure sind einzelne Lehrpersonen oder Stufen- bzw. Fachkollegen) und der Unterrichtsentwurf (Akteure sind einzelne Lehrpersonen) (Peterßen 1994a, S. 206ff). Schulz (1980a) unterscheidet vier Planungsebenen, die bis in den Unterricht hinein reichen: Perspektivplanung (über Unterrichtseinheiten hinaus, z. B. für ein Semester oder Jahr), Umrissplanung (einzelne Unterrichtseinheiten), Prozessplanung ("Ordnung der Planungsentscheidungen in der Zeit") und Planungskorrektur (während des Unterrichtsprozesses). Yinger (1980) identifiziert fünf Planungsstufen: Yearly Planning (allgemeine Stoffplanung orientiert am Curriculum), Term Planning (detaillierte Stoffplanung für ca. drei Monate, Wochenziele festsetzen), Unit Planning (Ausarbeitung einer Lernsequenz und der Inhalte), Weekly Planning (Aktivitäten an die konkrete Woche anpassen) und Daily Planning (Vorbereitung des Klassenraumes und letzte Anpassungen an den Aktivitäten).

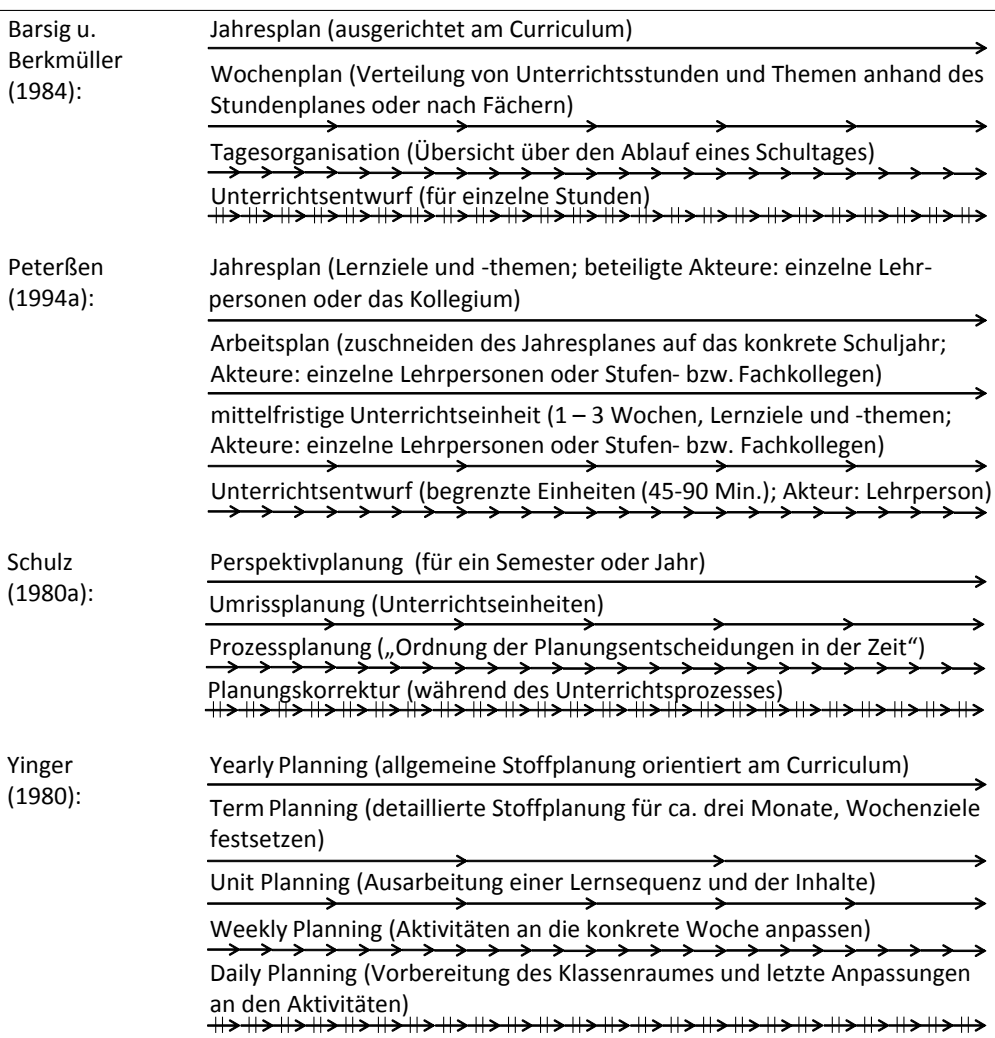

<span id="page-25-0"></span>Abbildung 2.2: Planungsstufen

## **2.1.4 Unterrichtsabfolgen**

Für die Bezeichnung von Unterrichtsabfolgen zu einem bestimmen Thema gibt es verschiedene Terminologien: im deutschsprachigen Raum sind *Unterrichtseinheit*, *Unterrichtsreihe*, *Unterrichtssequenz* und *Lerneinheit* verbreitet (vgl. [Kröning u. Steuber 2007\)](#page-289-1). In der Regel bezeichnen diese Begriffe Abfolgen mit mehr als einer einzigen Unterrichtsstunde. Es gibt aber auch Publikationen, in denen *Unterrichtseinheit* bzw. *Lerneinheit* einzelne Stunden bzw. Doppelstunden (z. B. [Schorch 1994\)](#page-294-1) oder *Unterrichtssequenzen* eine Abfolge von Unterrichtsschritten bzw. -phasen (z. B. [Esslinger-Hinz u. a. 2013\)](#page-284-0) bezeichnen. In einigen Fachseminaren und Hauptseminaren werden zwischen den Begriffen *Unterrichtseinheit*, *Unterrichtsreihe* und *Unterrichtssequenz* Differenzierungen vorgenommen oder bestimmte Begriffe bevorzugt, da z. B. "mit dem Begriff der Reihe nicht unbedingt der Gedanke einer thematischen oder auf die Kompetenzentwicklung bezogenen organischen und systematischen Abfolge, Entwicklung und Verknüpfung von Einzelstunden verbunden ist" [\(Kröning u. Steuber 2007,](#page-289-1) S. 1). Entscheidend für die Planung ist jedoch, dass keine Aneinanderreihung von isolierten Stunden stattfindet.

Im Rahmen dieser Arbeit werden die Begriffe *Unterrichtseinheit*, *Unterrichtsreihe*, *Unterrichtssequenz* und *Lerneinheit* synonym verwendet (vgl. [Kröning u. Steuber 2007\)](#page-289-1). Als *Unterrichtsstunde* wird allgemein eine Sitzung, ein Zusammenkommen von Lernenden und Lehrenden bezeichnet. Sollte eine Differenzierung über die Dauer notwendig werden, so wird diese explizit vorgenommen.

## <span id="page-26-0"></span>**2.2 Unterrichtsentwürfe**

[Peterßen](#page-293-0) [\(1994a\)](#page-293-0) identifiziert die Erstellung von Unterrichtsentwürfen als letzten Planungsschritt (nach der Planung von Unterrichtseinheiten) vor dem Unterricht. Unterrichtsentwürfe stellen somit das Ergebnis der Unterrichtsplanung dar und beinhalten in der Regel die Planung für genau eine Unterrichtsstunde [\(Peterßen 1994a;](#page-293-0) [Esslinger-Hinz](#page-284-0) [u. a. 2013;](#page-284-0) [Meyer 2014\)](#page-291-1).

Unterrichtsentwürfe werden in verschiedenen Formen von angehenden Lehrpersonen während ihrer Ausbildung abverlangt – teilweise für jede zu haltende Stunde, aber auf jeden Fall für jede durch von Mentoren hospitierte Stunde [\(Barsig u. Berkmüller](#page-281-1) [1984;](#page-281-1) [Meyer 1987b;](#page-291-5) [Cameron 2008;](#page-282-0) [Mutton u. a. 2011;](#page-291-0) [Kayser u. a. 2014;](#page-288-0) [Meyer 2014\)](#page-291-1). Insbesondere für angehende Lehrpersonen soll das Schreiben eines Entwurfs dazu führen, dass sie ein Skript für den Unterricht vorliegen haben und das Planen üben: "Vielmehr ist der Entwurf in der Regel dazu da, Denkmöglichkeiten (thinking skills) zu entwickeln, die dem Lehramtsstudenten im Praktikum bei der Stundenvorbereitung helfen. Zugleich zeigt der Entwurf dem Mentor, wie die Lehramtsstudenten denken." [\(Meyer 2010,](#page-291-6) S. 477). Neben den Situationen, in denen von angehenden Lehrpersonen Unterrichtsentwürfe verlangt werden, spielen Unterrichtsentwürfe sowohl bei angehenden Lehrpersonen als auch bei erfahrenen Lehrpersonen weiterhin eine wichtige Rolle – wenn auch nicht in der gleichen Ausführlichkeit [\(Livingston u. Borko 1989;](#page-290-0) [Heymann 2007;](#page-286-2) [Gonschorek](#page-285-0) [u. Schneider 2010;](#page-285-0) [Meyer 2014\)](#page-291-1). Somit müssen Unterrichtsentwürfe bei angehenden Lehrpersonen teilweise zwei Aufgaben zugleich erfüllen: Sie müssen die vorgegebenen Anforderungen der Ausbildenden erfüllen, aber auch als "Spickzettel" im Unterricht dienen, sofern keine spezielle Kurzform erstellt wird.

Ein Unterrichtsentwurf kann in verschiedenen Formen auftreten, die alle schriftlich fixiert sind (wichtige Voraussetzung nach [Barsig u. Berkmüller 1984;](#page-281-1) [Peterßen 1994a;](#page-293-0) [Esslinger-](#page-284-0)[Hinz u. a. 2013\)](#page-284-0): Die kürzeste Art wird in der Regel Kurzvorbereitung (nach [Meyer 1993\)](#page-291-7), Inhalts- und Verlaufsskizze bzw. Unterrichtsskizze (nach [Barsig u. Berkmüller 1984\)](#page-281-1), Strukturskizze (nach [Becker 1997\)](#page-281-2), Kurzentwurf (nach [Meyer 2014\)](#page-291-1), Verlaufsstruktur bzw. alltäglicher Unterrichtsentwurf (nach [Peterßen 1994a\)](#page-293-0) oder auch Unterrichtsentwurf in Kurzform genannt. Sie haben das Ziel, den geplanten Ablauf der Unterrichtsstunde relativ kurz und knapp darzustellen und bestehen daher oftmals hauptsächlich aus einer Tabellenform, die den Ablauf einzelner Unterrichtsschritte widerspiegelt. Schließlich gibt es noch den ausführlichen Unterrichtsentwurf (nach [Esslinger-Hinz u. a. 2013\)](#page-284-0), Langentwurf (nach [Meyer 2014\)](#page-291-1) oder Unterrichtsentwurf in Langform, der neben der "Verlaufsskizze" ausführliche Beschreibungen und Begründungen enthält. Jedoch sind diese Bezeichnungen keinesfalls eindeutig bzw. trennscharf, denn abhängig vom Autor werden auch bei Unterrichtsskizzen teilweise Begründungen verlangt (wenn auch in kürzerer Form, vgl. Abschnitt [2.4\)](#page-31-0).

[Esslinger-Hinz u. a.](#page-284-0) [\(2013\)](#page-284-0) sprechen bei einem *ausführlichen Unterrichtsentwurf* von einem Fließtext, der den vorgedachten Unterricht in einen linearen Zusammenhang bringt, der "von vorn nach hinten" gelesen werden kann. Gleichzeitig wird aber betont, dass der Planungsprozess in der Regel nicht linear und geordnet verläuft. Darüber hinaus stellt ein Unterrichtsentwurf ein fachliches Dokument dar. Folglich sind Fachsprache und Fachbegriffe zu benutzen [\(Esslinger-Hinz u. a. 2013\)](#page-284-0). Sie definieren einen *ausführlichen Unterrichtsentwurf* wie folgt:

"Unterricht zu planen und vorzubereiten ist, wie die meisten anspruchsvollen Aufgaben, eine reflexive Anstrengung. Unterricht zu planen heißt, eine Lehr-Lern-Situation imaginativ vorauszudenken. Jemand, der Unterricht plant, entwickelt begründete Vorstellungen davon, was weshalb im Unterricht geschehen soll. Im Unterrichtsentwurf werden diese Überlegungen und Ergebnisse in eine schriftliche, vielleicht auch bildliche Form gebracht, die sie für Dritte gut und schlüssig nachvollziehbar macht. Wir sprechen von einem Unterrichts*entwurf*, weil die Planung vorläufig und beständig revidier- und korrigierbar bleiben muss." [\(Esslinger-Hinz u. a. 2013,](#page-284-0) S. 11)

Diese Definition schließt sich nahtlos an das im vorherigen Abschnitt erarbeitete Verständnis von *Unterrichtsplanung* an und konkretisiert, dass die Planung schriftlich zu erfolgen und den Ablauf für Dritte gut bzw. nachvollziehbar zu begründen und darzustellen hat. [Mühlhausen](#page-291-2) nennt noch weitere Aspekte, die ein Unterrichtsentwurf enthalten sollte:

"In einem Unterrichtsentwurf wird vorab dargestellt und begründet, wie man bei der Gestaltung eines Unterrichtsvorhabens vorgehen möchte; z. B. welche Abschnitte vorgesehen sind, was von der Lehrperson eingebracht werden soll, mit welchen Aufgaben und Arbeitsmaterialien sich die Schüler/innen beschäftigen sollen, wie viel Zeit sie dafür haben und vieles andere mehr." [\(Mühlhausen 2007,](#page-291-2) S. 43)

Damit besteht ein Unterrichtsentwurf grundsätzlich aus bis zu vier Teilen:

• Formale Angaben (z. B. Datum, Schulart, Schule, Fach, Raum, . . . )

- Textuelle Vorüberlegungen und Begründungen (in unterschiedlichen Ausprägungen, entfällt u. U. bei einer Kurzform)
- Strukturierung der Unterrichtsstunde zwecks Planung des Ablaufs
- Anlagen, wie z. B. Arbeitsmaterialien

Hinsichtlich des konkreten Aufbaus und der Struktur von Unterrichtsentwürfen werden angehenden Lehrpersonen oftmals (formale) Richtlinien (Vorlagen oder Raster genannt) von den Ausbildenden an die Hand gegeben. Diese orientieren sich in der Regel an (fach)didaktischen Modellen oder Konzepten. Hinzu kommen persönliche Vorlieben der Planenden und der Ausbildenden, so dass Unterrichtsentwürfe optisch und inhaltlich sehr unterschiedlich ausfallen können.

Die beiden folgenden Abschnitte beschäftigen sich mit der Rolle der Didaktik im Rahmen der Unterrichtsplanung (Abschnitt [2.3\)](#page-28-0) und einer detaillierteren Beschreibung und Analyse von Planungsrastern (Abschnitt [2.4\)](#page-31-0), die Aussagen zur Struktur von Unterrichtsentwürfen bzw. Unterrichtsplanung im Allgemeinen treffen.

## <span id="page-28-0"></span>**2.3 Didaktik und Unterrichtsplanung**

Eine zentrale Aufgabe der Didaktik ist es, Theorien und Modelle bereitzustellen, die Lehrpersonen bei der Planung von Unterricht unterstützen sollen. Dazu stellen viele Didaktiken bzw. Planungsmodelle sog. Raster bereit, die Vorschläge enthalten, nach welchen Ansätzen Unterricht geplant, wie Unterrichtsentwürfe strukturiert sein und welche inhaltlichen Aspekte diskutiert werden sollen. Im Folgenden wird genauer auf Didaktik und weitere Planungsmodelle als Grundlage für Planungsraster eingegangen.

Die (allgemeine) Didaktik hat eine lange Tradition in Deutschland [\(Arnold u. Koch-](#page-280-1)[Priewe 2010;](#page-280-1) [Gonschorek u. Schneider 2010\)](#page-285-0). Insbesondere im 20. Jahrhundert kamen neue Perspektiven hinzu, die verdeutlichten, dass es nicht *die* eine Didaktik gibt, sondern verschiedene Ansätze, die sich teilweise erheblich voneinander unterscheiden [\(Hinz 2002\)](#page-287-2). Da es folglich keine einheitliche Definition der Didaktik gibt, beschränkt sich diese Arbeit auf das Verständnis, dass sich die allgemeine Didaktik mit zwei Fragestellungen befasst [\(Gonschorek u. Schneider 2010,](#page-285-0) S. 156): Wie Unterricht tatsächlich *ist* (Analyse und Beschreibung; Praxis) und wie Unterricht sein *sollte* (Planung und Gestaltung; Theorie). Für eine umfassende Beschreibung und verschiedene Definitionen der Didaktik sei auf die Fachliteratur verwiesen [\(Hinz 2002;](#page-287-2) [Peterßen 1994b;](#page-293-2) [Gonschorek u. Schneider 2010;](#page-285-0) [Kron](#page-289-2) [u. a. 2014\)](#page-289-2). Die Unterrichtsplanung findet dabei vor allem in sog. didaktischen Modellen Beachtung, die einerseits ein Modell *von* Unterricht darstellen und andererseits auch ein Modell *für* Unterricht im Sinne einer Planungshilfe bieten [\(Gonschorek u. Schneider 2010,](#page-285-0) S. 156f). Didaktische Modelle basieren auf (teilweise unterschiedlichen) erziehungswissenschaftlichen Positionen, bieten grundsätzliche Strukturierungsmöglichkeiten an und beschreiben Wechselwirkungen von im Unterricht relevanten Aspekten [\(Hinz 2002;](#page-287-2) [Jank](#page-287-3) [u. Meyer 1991\)](#page-287-3). Zu den relevanten Aspekten zählen z. B. Inhalte, Methoden, Medien und Lernziele. Die Modelle versuchen theoretisch umfassend über "Voraussetzungen, Möglichkeiten und Grenzen des Lehrens und Lernens aufzuklären [. . . ][, um so ein] formales Modell für die Gestaltung von beliebige[m] Unterricht zu liefern" [\(Jank u. Meyer 1991,](#page-287-3) S. 92) mit dem die o. g. relevanten Aspekte ausgewählt und begründet werden können.

Dazu schaffen viele Modelle eigene Fachtermini bzw. Terminologien, um eine einheitliche Kommunikationsebene herzustellen – auch, um sich von anderen Modellen abzugrenzen [\(Gonschorek u. Schneider 2010\)](#page-285-0). Dennoch haben alle Didaktiken eine ähnliche Zielsetzung: Theorien bereitzustellen, um Unterricht möglichst optimal zu realisieren [\(Becker 1997\)](#page-281-2). Da alle diese Theorien, Modelle und Konzepte auch Anforderungen an die Planung stellen bzw. Einfluss auf die Planung haben, können sie auch als Planungsmodelle bezeichnet werden (in Anlehnung an [Stender 2014\)](#page-296-3).

Exemplarisch werden einige didaktische Modelle aufgelistet, die in vielen Lehrwerken vorhanden sind, und deren Kern kurz beschrieben [\(Jank u. Meyer 1991;](#page-287-3) [Hinz 2002;](#page-287-2) [Hubwieser 2007;](#page-287-0) [Gonschorek u. Schneider 2010;](#page-285-0) [Kron u. a. 2014;](#page-289-2) [Peterßen 1994a\)](#page-293-0). Die Aufzählung erhebt keinen Anspruch auf Vollständigkeit, sondern soll verdeutlichen, dass es eine große Fülle verschiedener Modelle gibt – allein [Kron u. a.](#page-289-2) [\(2014\)](#page-289-2) zählen und kategorisieren 46 Didaktiken bzw. didaktische Modelle und Theorien:

• **bildungstheoretische Didaktik** [\(Klafki 1958,](#page-288-2) Didaktische Analyse oder Göttinger Schule)

Didaktik wird hier als die Theorie der Bildungsinhalte mit dem Ziel der Allgemein-bildung verstanden [\(Jank u. Meyer 1991\)](#page-287-3). Die Kernfrage lautet dabei: "Womit müssen sich junge Menschen auseinandersetzen, um sich zu bilden und mündig zu werden?" [\(Roth 2015,](#page-294-3) S. 272). Den (möglichst exemplarischen) Inhalten soll bei der Vorbereitung die größte Aufmerksamkeit gewidmet werden, methodische Fragestellungen sind nachrangig ("Primat der Inhalte gegenüber der Methode").

• **kybernetische Didaktik** [\(Cube 1965\)](#page-283-0)

Diese Didaktik ist informationstheoretisch motiviert und versteht den Unterricht strukturell als Regelkreis: Das Lehrziel gibt den Soll-Wert vor, die Lehrperson entspricht dem Regler, der verschiedene Lehrstrategien anwendet, um auf die Lernenden einzuwirken (Regelgröße), die von Störgrößen negativ beeinflusst werden. Zur Feststellung des Ist-Zustands gibt es einen Messfühler bzw. Lernkontrollen. Unterrichten bedeutet bei diesem Modell, dass regelmäßig neue Regelprozesse angestoßen werden (z. B. erneute Behandlung von Inhalten), sobald Diskrepanzen zwischen Ist- und Soll-Wert auftreten. Diese Didaktik bezieht sich ausschließlich auf die Methodik und nicht auf die Auswahl der Lehrinhalte [\(Hubwieser 2007\)](#page-287-0).

• **lerntheoretische Didaktik** [\(Heimann u. a. 1979,](#page-286-1) Berliner Modell) u. [\(Schulz](#page-294-4) [1980b,](#page-294-4) Hamburger Modell)

Didaktik wird hier als Theorie des Lehrens und Lernens verstanden. Statt sich ausschließlich der Frage "Was soll gelernt werden?" zu widmen, beschäftigt sich diese Didaktik auch mit der Frage "Wie soll man den Stoff vermitteln?" [\(Hubwieser](#page-287-0) [2007,](#page-287-0) S. 26). Eine zentrale Rolle spielen die Intentionalität, Thematik, Methodik und Medienwahl, die alle in starker Interdependenz zueinander stehen, sowie anthropogene und sozialkulturelle Voraussetzungen (sog. Bedingungen), die auf die erstgenannten einwirken. Erstmals wurde mit dieser Didaktik die Entscheidung über Medien aus der Methodik ausgegliedert [\(Peterßen 1994a\)](#page-293-0).

• **kommunikative Didaktik** [\(Schäfer u. Schaller 1985\)](#page-294-5)

Unterricht wird als kommunikativer Prozess und Kommunikation als bedeutsamer Gegenstand des Unterrichts verstanden. Dabei rücken die Art der Beziehungen bzw.

die sozialen Wechselwirkungen zwischen den am Unterricht beteiligten Personen in den Vordergrund [\(Peterßen 1994a\)](#page-293-0). Neben dieser Beziehungsdimension gibt es noch die Inhaltsdimension, die weitgehend durch Curricula festgelegt ist [\(Hubwieser 2007\)](#page-287-0). Eine besondere Absicht ist dabei, die Emanzipation der Lernenden voranzutreiben [\(Peterßen 1994a;](#page-293-0) [Hubwieser 2007\)](#page-287-0).

#### • **curriculare bzw. lernzielorientierte Didaktik** [\(Möller 1995\)](#page-291-4)

Im Zentrum dieses Modells stehen Lernziele, die bei der Planung bestimmt, bewertet, geordnet und hinsichtlich verschiedener Dimensionen operationalisiert werden. In der Regel ist dies ein mehrstufiges Vorgehen, bei dem Richtziele aus dem Curriculum entnommen und darauf aufbauend Grobziele für eine Stunde oder Reihe formuliert sowie schließlich Feinziele für konkrete Unterrichtsschritte abgeleitet werden. Ein Ziel ist es, Unterricht transparent zu planen und durch Kontrolle der Ergebnisse die Steuerung zu verbessern [\(Jank u. Meyer 1991;](#page-287-3) [Kron u. a. 2014\)](#page-289-2).

#### • **kritisch-konstruktive Didaktik** [\(Klafki 1985,](#page-288-3) (Vorläufiges) Perspektivschema)

Hierbei handelt es sich um eine Weiterentwicklung der bildungstheoretischen Didaktik. Zentrale Änderungen sind (vgl. [Peterßen 1994a;](#page-293-0) [Kron u. a. 2014\)](#page-289-2): Integration einer Reihe von Aspekten, wie z. B. eine explizite Bedingungsanalyse, Lernziele sowie Lernzielkontrollen, Medien und Unterrichtsmethoden, aus anderen Didaktiken (u. a. der bildungstheoretischen und curriculare Didaktik). Aus dem "Primat der Inhalte gegenüber der Methode" wird die "These vom Primat der Zielsetzung" [\(Kron u. a.](#page-289-2) [2014;](#page-289-2) [Peterßen 1994a\)](#page-293-0). Darüber hinaus wurde ein neues Allgemeinbildungskonzept vorgeschlagen (vgl. [Peterßen 1994a\)](#page-293-0).

Hinzu kommen "Spezialdidaktiken", wie die Stufen-, Medien-, Schularten-, Bereichs- und Fachdidaktiken [\(Hinz 2002;](#page-287-2) [Becker 1997\)](#page-281-2), und weitere didaktische Konzepte, die keine eigenständigen Modelle darstellen, da sie lediglich präskriptiv und normativ sind [\(Jank u.](#page-287-3) [Meyer 1991;](#page-287-3) trotzdem werden diese in einigen Fachbüchern als eigene Didaktiken bzw. didaktische Modelle dargestellt, [Arnold u. Koch-Priewe 2010\)](#page-280-1), wie z. B. Projekt-, handlungsorientierter, erfahrungsbezogener, problemorientierter oder offener Unterricht [\(Jank](#page-287-3) [u. Meyer 1991\)](#page-287-3). Dennoch können die Planungsmodelle von [Klafki](#page-288-2) [\(1958\)](#page-288-2) (Didaktische Analyse), [Klafki](#page-288-3) [\(1985\)](#page-288-3) (Perspektivschema) und [Heimann u. a.](#page-286-1) [\(1979\)](#page-286-1) (Berliner Modell) als zentrale Modelle angesehen werden, da sich in sehr vielen deutschsprachigen Lehrwerken zentrale Kapitel dazu finden und ihre Ansätze teilweise auch in andere Modelle eingeflossen sind [\(Arnold u. Koch-Priewe 2010;](#page-280-1) [Jank u. Meyer 1991;](#page-287-3) [Meyer 1993;](#page-291-7) [Peterßen](#page-293-0) [1994a;](#page-293-0) [Kron u. a. 2014\)](#page-289-2). In neueren (deutschen) Werken spielt der handlungsorientierte Unterricht eine besondere Rolle [\(Becker 1997,](#page-281-2) [2001;](#page-281-3) [Meyer 1993,](#page-291-7) [2014\)](#page-291-1).

Die allgemeine Didaktik, deren besondere Ansätze im Ausland auch als "The German Tradition" bezeichnet werden [\(Arnold u. Koch-Priewe 2010\)](#page-280-1), gibt es in dieser Art als Disziplin im englischsprachigen Raum nicht – dort wird das Forschungsfeld anders unterschieden: Curriculum research, research on teaching and learning, instructional research und educational psychology [\(Meyer 2010,](#page-291-6) S. 475). Im anglo-amerikanischen Raum ist das Modell von [Tyler](#page-296-4) [\(1949\)](#page-296-4) vorherrschend, in dem sehr stark auf die Auswahl von Methoden fokussiert wird [\(Yinger 1980;](#page-297-1) [John 1995\)](#page-287-1). Hinzu kommen weitere Modelle, die im deutschsprachigen Raum ebenfalls nicht verbreitet sind, wie z. B. das allgemeine Instructional Design mit präskriptiven Modellen zur Entwicklung von Lernsequenzen [\(Smith u. Ragan](#page-295-1) [1999\)](#page-295-1) oder speziell für (naturwissenschaftlichen) Unterricht entwickelte Modelle wie das

5E-Instructional-Model (vgl. Abschnitt [2.4.11\)](#page-42-0) oder das 4Ex2-Instructional-Model (vgl. Abschnitt [2.4.12\)](#page-42-1). Für weitere Beispiele der Unterrichtsplanung in anderen Ländern sei auf die Zeitschriften-Ausgabe "Unterrichtsplanung im internationalen Vergleich" [\(Arnold](#page-280-2) [u. Rakhkochkine 2010\)](#page-280-2) verwiesen.

Daneben gibt es noch technologie-zentrierte Ansätze, wie Learning Design und CSCL Scripts (vgl. [2.4.13](#page-43-1) und [2.4.14\)](#page-45-0), die entweder nur eine Planungsform (Learning Design) vorgeben oder auch didaktische Aspekte beinhalten (CSCL Scripts).

Es lässt sich konstatieren, dass es eine Vielzahl didaktischer Modelle gibt, die Lehrpersonen dabei unterstützen sollen, guten Unterricht vorzubereiten und zu halten. Didaktiken, als Planungsmodelle verstanden, geben teilweise zu berücksichtigende Aspekte oder auch Abfolgen von Planungsschritten vor. Eine detaillierte Beschreibung oder Bewertung soll in diesem Rahmen nicht erfolgen, dazu sei auf die Fachliteratur verwiesen (vgl. [Jank u.](#page-287-3) [Meyer 1991;](#page-287-3) [Peterßen 1994a,](#page-293-0) [b;](#page-293-2) [Gonschorek u. Schneider 2010;](#page-285-0) [Kron u. a. 2014\)](#page-289-2).

Im nächsten Abschnitt werden verbreitete Planungsraster, die oftmals auf einem oder mehreren didaktischen Modellen basieren, detaillierter vorgestellt, um zentrale Komponenten der Unterrichtsplanung zu identifizieren.

## <span id="page-31-0"></span>**2.4 Planungsraster – Komponenten der Unterrichtsplanung**

In den folgenden Unterabschnitten werden einige der im vorherigen Abschnitt angesprochenen didaktischen Modelle aufgegriffen und deren Raster detaillierter dargestellt. Die Raster entsprechen (oftmals sehr konkreten) Vorschlägen, nach welchen Ansätzen Unterricht geplant, wie Unterrichtsentwürfe strukturiert sein und welche inhaltlichen Aspekte diskutiert werden sollen – in einigen Werken werden diese daher auch als Schema bezeichnet. Der Fokus liegt hierbei vor allem auf strukturellen Aspekten der Unterrichtsplanung (wie Planungsvorgehen, Gliederungen, . . . ), um zentrale Komponenten, Gemeinsamkeiten und Unterschiede zu identifizieren.

Da fast jeder Autor je Werk (mindestens) ein eigenes, mehr oder weniger stark abgewandeltes Raster vorstellt, kann nur eine Auswahl vorgestellt werden, um einen Überblick über das Spektrum zu ermöglichen. Es handelt sich bei den ausgewählten Rastern um relevante und verbreitete – insbesondere wurden solche ausgewählt, die auf den "zentralen" Didaktiken basieren, die im Verlauf dieser Arbeit relevant werden oder sich von den anderen deutlich abheben. Eine ähnliche Übersicht mit weiteren (insgesamt dreizehn) Rastern aus dem deutschsprachigen Raum findet sich bei [Gonschorek u. Schneider](#page-285-0) [\(2010\)](#page-285-0) im Kapitel 14.

## **2.4.1 Raster nach [Barsig u. Berkmüller](#page-281-1) [\(1984\)](#page-281-1), vgl. bildungstheoretische Didaktik und lernzielorientierter Ansatz**

Das von [Barsig u. Berkmüller](#page-281-1) [\(1984\)](#page-281-1) vorgeschlagene Raster basiert sowohl auf der bildungstheoretischen Didaktik bzw. der didaktischen Analyse von [Klafki](#page-288-2) [\(1958\)](#page-288-2) als auch auf einem lernzielorientierten Ansatz [\(Möller 1995\)](#page-291-4). Zur Planung schlagen [Barsig u.](#page-281-1) [Berkmüller](#page-281-1) den folgenden Ablauf vor (Zitat):

- 1. Studium des amtlichen Lehrplans
- 2. Gliederung des vorgegebenen Grobziels in Feinziele (kognitive, psychomotorische und affektive)
- 3. Auswahl entsprechender Feinziele
- 4. Sichtung der Unterrichtsmittel, die Material zur Erreichung der geforderten Lernziele und -inhalte anbieten
- 5. Überlegungen zu möglichen Unterrichtsverfahren
- 6. Erste Skizzierung eines Verlaufsmodells (Stoff-Methode)
- 7. Kritische Überprüfung an den aufgestellten Zielen und an der jeweiligen Klassensituation
- 8. Erstellung der endgültigen Unterrichtsvorbereitung
- 9. Möglichkeiten der Lernzielkontrolle [\(Barsig u. Berkmüller 1984,](#page-281-1) S. 139)

[Barsig u. Berkmüller](#page-281-1) [\(1984\)](#page-281-1) unterscheiden zwischen einem detaillierten Entwurf und einer knappen Inhalts- und Verlaufsskizze.

Für den detaillierten Entwurf einer Unterrichtsstunde wird folgendes Schema empfohlen, basierend auf der didaktischen Analyse und dem lernzielorientierten Ansatz (vgl. [Barsig](#page-281-1) [u. Berkmüller 1984,](#page-281-1) S. 23f):

- 1. Lehraufgabe
- 2. Lernziele (aufgesplittet nach kognitiv, psychomotorisch und affektiv; teilweise ähnlich der curricularen Didaktik mit Grob- und Feinzielen, vgl. [Möller 1995\)](#page-291-4)
- 3. Sachstruktur des Unterrichtsgegenstands
- 4. Kennzeichnung des Bildungsgehaltes
- 5. Die Stellung des Schülers zum Lerngegenstand
- 6. Unterrichtsmittel

Für die tägliche Skizze genügen Hinweise zur Lernzielorientierung, zum Lerninhalt, zu Methoden, Medien und Organisation und Zeitfixierung.

#### **Verlaufsplanung:**

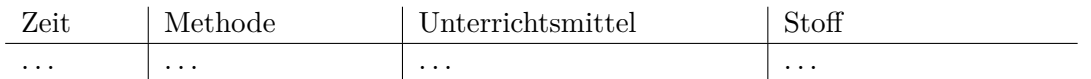

Alternativ:

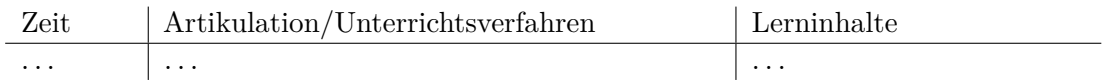

## **2.4.2 Raster nach [Heimann u. a.](#page-286-1) [\(1979\)](#page-286-1), vgl. lerntheoretische Didaktik, "Berliner Modell"**

[Heimann u. a.](#page-286-1) [\(1979\)](#page-286-1) schlägt vier sog. Entscheidungs- (Intentionalität, Thematik, Methodik und Medienwahl) und zwei Bedingungsfelder (anthropogene und sozial-kulturelle Voraussetzungen) als strukturierende Elemente für die Unterrichtsplanung vor, wobei die Entscheidungsfelder in starker Interdependenz zueinander stehen und auf die Bedingungsfelder einwirken (vgl. [Peterßen 1994a,](#page-293-0) S. 84). Für die Planung wird zwischen der Struktur- und Verlaufsplanung unterschieden: Die Strukturplanung bezieht sich auf

## KAPITEL 2. THEORETISCHE GRUNDLAGEN DER UNTERRICHTSPLANUNG

Unterrichtseinheiten und die Verlaufsplanung auf einzelne Unterrichtsstunden [\(Heimann](#page-286-1) [u. a. 1979,](#page-286-1) S. 44f):

#### **Unterrichtseinheit:**

- 1. Anthropogene Voraussetzungen
- 2. Sozial-kulturelle Voraussetzungen
- 3. Intentionen
- 4. Themenfolge
- 5. Methodische Schwerpunkte
- 6. Bevorzugte Medien

#### **Unterrichtsstunde (Zitat):**

- 1. Unmittelbare Voraussetzungen der Stunde (z. B. Hausaufgaben der Schüler).
- 2. Intention(en). ["Ziel" der Inhalts-, Methoden- und Medienentscheidungen, nach [Meyer 1993,](#page-291-7) S. 119]
- 3. Thema (Themen).
- 4. Methodische Schwerpunkte.
- 5. Bevorzugte Medien.
- 6. Beabsichtigte Weiterführung des Unterrichts. [\(Heimann u. a. 1979,](#page-286-1) S. 44)

#### **Verlaufsplantabelle:**

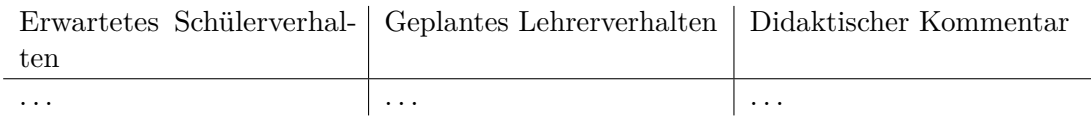

## **2.4.3 Raster nach [Schulz](#page-294-4) [\(1980b\)](#page-294-4), vgl. lerntheoretische Didaktik, "Hamburger Modell"**

[Schulz](#page-294-4) [\(1980b\)](#page-294-4) schlägt drei Ebenen der Planung vor [\(Schulz 1980b,](#page-294-4) S. 3): Die Perspektivplanung (auf lange Zeitplanung bezogen; Semester, Jahr, Schulstufe, . . . ), die Umrissplanung (einzelne Unterrichtseinheiten) und die Prozessplanung (Abfolge der Unterrichtsschritte innerhalb des Umrisses). Der Kern des Modells besteht in der Umrissplanung, die aus den jeweils voneinander abhängigen Aspekten Unterrichtsziele (Intentionen und Themen), Ausgangslage (der Lehrenden und Lernenden), Vermittlungsvariablen (d. h. die zum Ziel führenden Wege und Mittel) und Erfolgskontrollen (Selbstkontrollen für Lehrende und Lernende) besteht [\(Schulz 1980b,](#page-294-4) S. 80). [Schulz](#page-294-4) gibt kein Beispiel für die Gliederung eines Unterrichtsentwurfs an – lediglich ein Beispiel für die Verlaufsplanung [\(Schulz 1980b,](#page-294-4) S. 167):

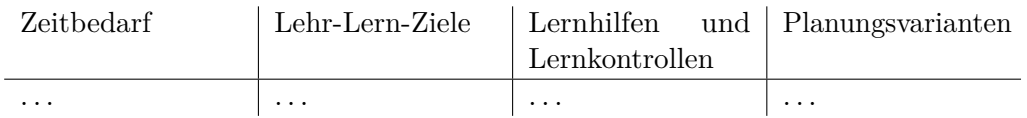

## **2.4.4 Raster nach [Jank u. Meyer](#page-287-3) [\(1991\)](#page-287-3)**

[Jank u. Meyer](#page-287-3) beschreiben und diskutieren in ihrem Buch didaktische Modelle und schlagen schließlich die folgende Gliederung für Stundenentwürfe vor (Zitat):

- 1. Bild der Lerngruppe
	- Lernvoraussetzungen der SchülerInnen
	- Interessen der SchülerInnen
	- Interaktionsverhalten der SchülerInnen
- 2. Bisher erteilter Unterricht
	- Einordnung der Stunde in die Unterrichtseinheit
	- Organisatorische Voraussetzungen
	- Ausblick auf die Fortsetzung der Unterrichtseinheit
- 3. Sachanalyse
	- Fachwissenschaftlicher Zusammenhang und Grundlagen
	- fachliche Struktur des Themas
- 4. Didaktische Analyse
	- Richtlinienvorgaben
	- Bedeutung des Themas für die SchülerInnen
	- $\bullet$  "Methodische Leitfrage"
	- Begründung der Inhaltsauswahl
	- Zur didaktischen Reduktion
- 5. Lernziele

• Kognitive, affektive und psychomotorische Lernziele

oder:

- fachliche Lernziele
- soziale Lernziele
- 6. Methodische Überlegungen
	- Unterrichtsschritte und ihre didaktischen Funktionen
	- $\bullet$  "Gelenkstellen" zwischen den Unterrichtsschritten
	- Handlungsmuster
	- Sozialformen
	- Planungsalternativen
	- Medien
- 7. Geplanter Stundenverlauf
	- $\bullet$  Zeitplan,  $\dots$
	- Raster zum Stundenverlauf
- 8. Anhang
	- Literaturverzeichnis
	- Sitzplan
	- Tafelbild
	- Arbeitsblatt [\(Jank u. Meyer 1991,](#page-287-3) S. 404ff)

### **Verlaufsplanung [\(Jank u. Meyer 1991,](#page-287-3) S. 419, Abbildung 10.7):**

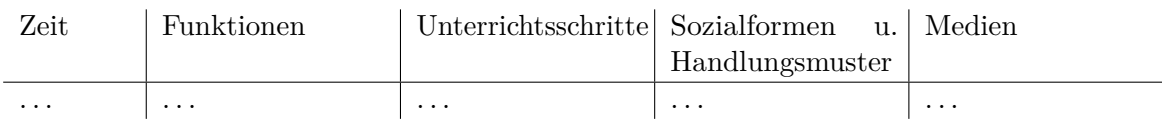

### **2.4.5 Raster nach [Becker](#page-281-2) [\(1997\)](#page-281-2), "handlungsorientierte Didaktik", angelehnt an lerntheoretische und curriculare Didaktik**

[Becker](#page-281-2) [\(1997,](#page-281-2) S. 196ff) bespricht zuerst, wie in verschiedenen Stadien der beruflichen Sozialisation Unterricht geplant wird und benennt die folgenden Punkte, die "durchdacht, berücksichtigt und manchmal schriftlich festgehalten werden" (S. 198) sollten:

- 1. Lernvoraussetzungen
- 2. Rahmenbedingungen
- 3. Auswahl und Analyse der Inhalte
- 4. mögliche Lernziele
- 5. Medienwahl und Medieneinsatz
- 6. Sozialformen
- 7. Erfolgskontrollen
- 8. evtl. die Frage der Hausaufgaben
- 9. Abfolge der Lehr-Lern-Vorhaben mit ihren bedeutsamen Frage- und Problemstellungen, Arbeitsaufträgen und Handlungsstrukturen
- 10. Frage nach der Zeit [\(Becker 1997,](#page-281-2) S. 196)

Schließlich beschreibt er das folgende Schema als Maximalschema für Praktikanten und Referendare (für einzelne Stunden oder Unterrichtseinheiten, wobei für letztere der "Verlauf" für alle Stunden angegeben wird, Zitat):

1. Allgemeine Angaben

z. B. Fach, Thema, Schulart, Schuljahr, Lehrende $(r)$ , Mentor $(in)$ , Betreuer $(in)$ , ... 2. Analytischer Teil

z. B. Analyse der Rahmenbedingungen, Sachanalyse, Analyse der Lernvoraussetzungen, didaktische Analyse, Analyse der Beteiligungsmöglichkeiten, . . . )

3. Entscheidungsteil

z. B. Lernziele der Stunde, der Doppelstunde oder Unterrichtseinheit; Teilziele zu einzelnen Stunden; Entscheidungen hinsichtlich der Methode, der Medienwahl, . . .

- 4. Verlauf [Abfolge einzelner Schritte mit handelnder Person, Aktivität und Sozialform]
- 5. Literatur [\(Becker 1997,](#page-281-2) S. 202f)

Für eine Strukturskizze reichen [\(Becker 1997,](#page-281-2) S. 210f): Allgemeine Angaben, Lernziele (stichpunktartig) und geplanter Verlauf. Der geplante Verlauf wird hier nicht (direkt) als Tabelle vorgeschlagen, sondern lediglich als Aufzählung der einzelnen Unterrichtsschritte inkl. Sozialform.

### **2.4.6 Raster nach [Peterßen](#page-293-0) [\(1994a\)](#page-293-0)**

[Peterßen](#page-293-0) unterscheidet zwischen der Verlaufsstruktur bzw. dem alltäglichen Unterrichtsentwurf und dem Unterrichtsentwurf, der häufig für fremde Leser (z. B. Prüferinnen und Prüfer) als Dokumentation geschrieben und aus dem das Nach- und Nebeneinander der didaktischen Maßnahmen ersichtlich wird. Letzterer sollte die folgenden Aspekte beinhalten [\(Peterßen 1994a,](#page-293-0) S. 273f):

1. Datenteil (Lehrer, Anlass des Unterrichts, Prüfer, Fach, Zeit, Klasse, Lernziel, Thema)
- 2. Reflexion (Didaktische Reflexionen zum Lernziel und -thema sowie zum Lernverhalten i. w. S.)
- 3. Literatur
- 4. Besondere Ereignisse und Aufträge (Geburtstage, Aufträge an einzelne Lernende, organisatorische Bekanntgaben an die Klasse)
- 5. Tafelbild
- 6. Hausaufgaben
- 7. Besorgungen

#### **Verlaufsplanung:**

Die folgende Struktur wird als Grundmuster empfohlen, wobei auch darauf hingewiesen wird, dass dieses variiert werden kann (u. B. durch Weglassen oder Hinzufügen von Spalten, wie z. B. erwünschtes Schülerverhalten/geplantes Lehrerverhalten oder didaktischer Kommentar):

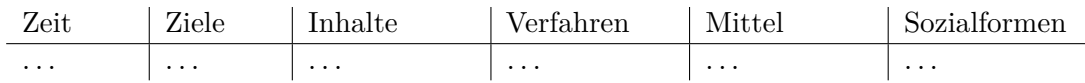

## **2.4.7 Raster nach [Esslinger-Hinz u. a.](#page-284-0) [\(2013\)](#page-284-0)**

Das Buch von [Esslinger-Hinz u. a.](#page-284-0) gehört zu den Standardwerken, die im Rahmen der zweiten Ausbildungsphase von Lehrpersonen eingesetzt werden. Sie nennen die folgenden zentralen "Bausteine" für einen ausführlichen Unterrichtsentwurf (die Reihenfolge der ersten drei Bausteine wird explizit nicht festgelegt, sondern es werden die verschiedenen Möglichkeiten diskutiert):

- 1. Kompetenzangaben
- 2. Sachanalyse
- 3. Begründungen für den Unterrichtsgegenstand (inkl. didaktischen Begründungen)
- 4. Personelle und institutionelle Voraussetzungen im Unterricht (z. B. Voraussetzungen des Unterrichts (räumlich, Ausstattung mit Lehr- und Lernmitteln, Gliederung des Schulalltags und Schulkonzept/Schulstruktur))
- 5. Begründung und Analyse der Lernaufgaben
- 6. Methodische Entscheidungen begründen
- 7. Visuelle Modellierung des Unterrichtsverlaufs und der Planungszusammenhänge
- 8. Literaturangaben und Anlagen

Die Länge sollte fünfzehn Seiten nicht übersteigen.

### **Visuelle Modellierung des Unterrichtsverlaufs und der Planungszusammenhänge:**

Für [Esslinger-Hinz u. a.](#page-284-0) [\(2013\)](#page-284-0) ist es wichtig, dass die Planung im ausführlichen Unterrichtsentwurf, der vor allem eine textbasierte Form hat, auch eine visualisierte Gesamtdarstellung enthält, um die Planung kompakt im Überblick darzustellen. Diese kann viele verschiedene Formen annehmen, wie z. B. klassisch als Tabelle, Ablaufgrafiken oder Concept- bzw. Mind-Maps.

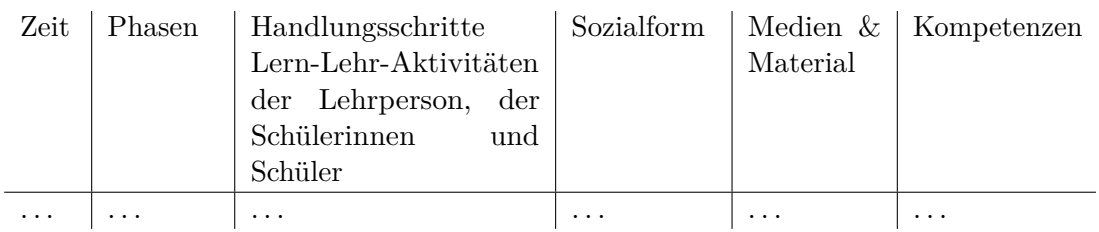

## **2.4.8 Raster nach [Meyer](#page-291-0) [\(2014\)](#page-291-0), "handlungsorientierter Unterricht"**

[Meyer](#page-291-0) unterscheidet zwischen einem Kurzentwurf und einem Langentwurf. Darüber hinaus gibt er ein Grundraster zum Vorgehen bei der Stundenplanung an (extrahiert aus Abbildung 5.3 auf S. 102f, Hervorhebungen wie im Original):

- 0. eine vorbereitete Umgebung schaffen
- 1. das Thema der Stunde festlegen
- 2. die Aufgabenstellung der Stunde vorformulieren
- 3. Bedingungsanalyse (Lernvoraussetzungen, Lehrvoraussetzungen, Richtlinien & Bildungsstandards)
- 4. Didaktische Strukturierung (die *Ziele* festlegen; die *Inhaltsstruktur* klären, Medien vorbereiten; den *methodischen Gang* und die *Handlungsstruktur* klären; die *Sozialstruktur* anpassen: wer mit wem?)
- 5. den Stundenverlauf planen (Einstieg, Erarbeitung, Ergebnissicherung)
- 6. Vorüberlegungen zur Auswertung machen

#### **Kurzentwurf (Zitat):**

- 1. Thema der Stunde und Aufgabenstellung
- 2. Aufgabenanalyse
	- 2.1. Sachstruktur
	- 2.2. Arbeitsschritte
- 3. Lernstandsanalyse
	- 3.1. Vorkenntnisse
	- 3.2. Methodenkompetenz
	- 3.3. Sozial- und Arbeitsverhalten
- 4. Geplanter Stundenverlauf [\(Meyer 2014,](#page-291-0) S. 104)

#### **Langentwurf (vgl. [Meyer 2014,](#page-291-0) S. 105):**

- 1. Allgemeine Informationen (Fach, Datum, Klasse, Thema der Stunde und Aufgabenstellung)
- 2. Bedingungsanalyse
	- 2.1. Klassensituation und Lernvoraussetzungen
	- 2.2. Einordnung der Stunde in die Unterrichtseinheit
- 3. Didaktische Strukturierung
	- 3.1. Sachanalyse
	- 3.2. Didaktische Analyse
	- 3.3. Methodische Analyse
- 4. Geplanter Stundenverlauf
- 5. Vorüberlegungen zur Auswertung
- 6. Anhang (Tafelbild/Folien/Arbeitsblätter usw., Sitzordnung)

Der Kurzentwurf soll sich auf eine bis drei Seiten beschränken und der Langentwurf mindestens vier aber nicht mehr als fünfzehn Seiten aufweisen.

Für die Verlaufsplanung schlägt [Meyer](#page-291-0) [\(2014,](#page-291-0) S. 38) das folgende "Standardraster" vor, das man aber "ohne Mühe nach rechts erweitern und allerlei zusätzliche Angaben" anhängen kann (z. B. Lernziele, didaktischer Kommentar):

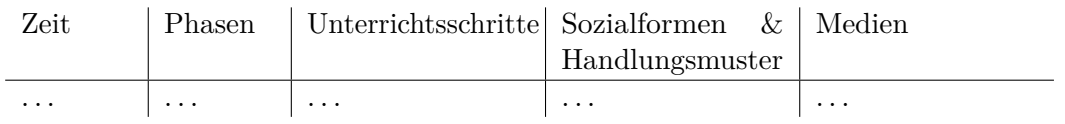

[Meyer](#page-291-1) warnt jedoch davor, immer kompliziertere Raster anzulegen und bezeichnet diese als "Edelraster", da sie zum einen der Übersicht schaden und zum anderen dazu führen können, Aspekte in die falschen Spalten einzutragen (was wiederum zu unnötigen Diskussionen führen kann) [\(Meyer 1993,](#page-291-1) S. 63).

## **2.4.9 Raster der zweiten Ausbildungsphase in Deutschland**

Im Anschluss an die Vorschläge aus der Fachliteratur sollen an dieser Stelle theoriegetriebene Ansätze vorgestellt werden, die Raster beschreiben, wie sie von angehenden Lehrpersonen im Rahmen ihrer Ausbildung (vornehmlich in der zweiten Phase) verlangt werden.

[Mühlhausen](#page-291-2) hat 50 Stundenentwürfe aus zwei Bundesländern (Niedersachsen und Nordrhein-Westfalen) aus Seminaren für Grund- und Hauptschule bzw. Primarstufe, Sonderschule, Realschule sowie Gymnasium untersucht und drei Hauptauffälligkeiten gefunden (Zitat):

- Es gibt so viele unterschiedliche Empfehlungen zur Abfassung von Entwürfen wie Ausbildungsseminare
- Die Entwürfe aus jeweils einem Ausbildungsseminar sind in ihrem formalen Aufbau oft nahezu identisch, d. h. sie werden vermutlich nach demselben Entwurfsschema geschrieben.
- Die meisten Entwürfe enthalten vier Aufbauelemente:
	- 1) formale Angaben;
	- 2) Begründungen für das didaktische Arrangement;
	- 3) Vorstellung des didaktischen Arrangements;
	- 4) Umsetzungs- und Ausführungshilfen. [\(Mühlhausen 2007,](#page-291-2) S. 44)

Die formalen Angaben sind nach [Mühlhausen](#page-291-2) oft in den Prüfungsordnungen festgesetzt, sie betreffen dementsprechend häufig Deckblätter und Angaben zum Namen, Prüfer, Fach, Schule usw.

Begründungen für das didaktische Arrangement fallen unterschiedlich ausführlich aus und orientieren sich "oft an – verschiedenen – (fach-)didaktischen und/oder lernpsychologischen Konzepten" [\(Mühlhausen 2007,](#page-291-2) S. 45). Er berichtet, dass die folgenden Begründungsebenen, teilweise in unterschiedlichsten Kombinationen, angesprochen werden (Auswahl nach [Mühlhausen 2007,](#page-291-2) S. 45):

- Einbettung der Stunde in die Unterrichtseinheit
- Sachanalyse oder Angaben zum Thema bzw. Gegenstand
- Beschreibung der Lerngruppe/Lernvoraussetzungen (teilweise mit Begründungen für Entscheidungen)
- Didaktische Analyse oder didaktisch-methodischer Kommentar (teilweise auch stichpunktartig im Verlaufsplan)
- Begründung des gewählten Unterrichtsverlaufs
- Erläuterung, Einordnung und Begründung der Lernziele (teilweise auch basierend auf Lehrplanvorgaben)

Bezüglich einer Vorstellung des didaktischen Arrangements stellt [Mühlhausen](#page-291-2) die größten Gemeinsamkeiten fest: In fast allen Entwürfen sind Angaben zu Lernzielen und zum Ablauf zu finden. Insbesondere die Verlaufsplanung ist in "irgendeiner Form in allen Entwürfen" (S. 46) enthalten und wird oftmals als Tabelle mit zwei bis zu fünf Spalten dargestellt. Teilweise wird der Ablauf auch als Fließtext beschrieben. Selten zu finden sind Alternativen oder Variationen für unvorhergesehene Entwicklungen. Sind sie vorhanden, so betreffen sie ausschließlich das Ende des Unterrichts.

Als Beispiele für Umsetzungs- und Ausführungshilfen nennt [Mühlhausen](#page-291-2) wörtlich formulierte Arbeitsaufträge oder Impulsfragen, Tafelbilder (evtl. mit Zwischenversionen), Skizzen für Versuche oder Aufteilungen des Unterrichtsraumes sowie Materialien und Arbeitsblätter.

Insgesamt konstatiert [Mühlhausen,](#page-291-2) dass "die Unterschiede nicht überbewertet werden [sollten], denn bei genauerer Betrachtung der Grundaussagen überwiegen die Gemeinsamkeiten." [\(Mühlhausen 2007,](#page-291-2) S. 46).

Dies deckt sich in etwa mit Vorgaben aus Berlin (vgl. [Kröning u. Steuber 2007;](#page-289-0) [Kayser](#page-288-0) [u. a. 2014\)](#page-288-0) und ebenfalls mit Erkenntnissen von [Stender](#page-296-0) [\(2014\)](#page-296-0), die Richtlinien von (Fach-)Seminaren in Niedersachsen untersucht hat: Teilweise werden einzelne Bereiche unterschiedlich benannt, zusammengefasst (z. B. Sachanalyse, didaktische Analyse, Lernziele und methodisch-mediale Entscheidungen finden sich unter didaktisch-methodischen Entscheidungen, [Stender 2014,](#page-296-0) S. 82) oder erscheinen in unterschiedlicher Reihenfolge. Sie stellt zudem fest, dass die Richtlinien "eine Fokussierung der Planung auf Inhalte und Lernziele [zeigen]. Die methodisch-medialen Entscheidungen sollen in jeder der Richtlinien damit begründet werden, inwieweit sie dazu dienen[,] die angestrebten Lernziele zu erreichen und das Verständnis des Inhaltes zu unterstützen. Es wird somit folgende Planungsreihenfolge gefordert: Zunächst die Festlegung des Inhalts bzw. der Lernziele und danach können die Entscheidungen zu den Methoden und Medien erfolgen." [\(Stender](#page-296-0) [2014,](#page-296-0) S. 82).

## **2.4.10 Raster im anglo-amerikanischen Raum**

Wie bereits erwähnt ist im anglo-amerikanischen Raum das Modell von [Tyler](#page-296-1) [\(1949\)](#page-296-1) am weitesten verbreitet [\(John 1995;](#page-287-0) [Stender 2014\)](#page-296-0). Das Modell beinhaltet die folgenden vier Grundsätze (nach [John 1995,](#page-287-0) S. 11), wobei sich die Planung hauptsächlich an den Zielen sowie Methoden orientiert und behavioristisch ausgerichtet ist:

- 1. Angabe der Ziele (objectives)
- 2. Angabe des Wissens und der Fähigkeiten (knowledge and skills)
- 3. Auswahl und Planung des Ablaufs der Lern-Aktivitäten (learning activities)
- 4. Evaluation der Ergebnisse (outcomes)

Für die Entwicklung einer Unterrichtsreihe (unit) schlägt [John](#page-287-0) [\(1995,](#page-287-0) S 10) das folgende Vorgehen vor:

- 1. Auswahl des Themas (am Besten ausgerichtet an den nationalen Bildungsstandards)
- 2. Diskussion der Langzeit-Ziele (long-term objectives), basierend auf den Leistungszielen (unter Berücksichtigung des Wissens, der Fähigkeiten, des Verstehens, . . . )
- 3. Überblick über die Inhalte erstellen (optional)
- 4. Planen der Lern-Aktivitäten (Auswahl der Lehrer-Schüler-Aktivitäten und Inhalte, durch die die Lernenden Wissen und Fähigkeiten erwerben; auch zusätzliche Aktivitäten zur Differenzierung)
- 5. Herunterbrechen des Schemas in handhabbare Teile, die als Grundlage für die Stundenentwürfe dienen
- 6. Planung und Vorbereitung der nötigen Materialien und Ressourcen
- 7. Planung und Vorbereitung der Evaluation (inkl. Materialien und Übungen)

[Friesen](#page-285-0) [\(2010\)](#page-285-0) beschreibt, dass trotz der Größe des englischsprachigen Raumes die Herangehensweise und Planung bemerkenswert ähnlich geartet sind. Dabei spielen vor allem "lesson plan templates" eine besondere Rolle. Sie dienen als zentrale Hilfestellung für das Planen ("scaffold[ing] the thinking, skills and attitudes of pre-service (student) teachers", Causthon-Theoharis, 2008 S. 385 zitiert nach [Friesen 2010,](#page-285-0) S. 423) und sind sehr formalisiert (vgl. [John 1995;](#page-287-0) [Cameron 2006;](#page-282-0) [Saad 2011;](#page-294-0) [Masterman u. Craft 2013\)](#page-290-0). Sie entsprechen am ehesten dem "deutschen" Kurzentwurf und sind stichpunktartig aufgebaut: Drei Beispiele aus Großbritannien sind in Abbildung [2.3](#page-41-0) abgebildet, es folgt ein weiteres Beispiel von [Cameron](#page-282-0) [\(2006\)](#page-282-0) eines "traditional" lesson plans aus Australien:

- 1. General (Klasse, Datum, Start und Ende)
- 2. Topic
- 3. Syllabus outcomes
- 4. Student outcomes
- 5. Link with previous learning
- 6. Resources
- 7. Assessment

#### **Verlaufsplanung:**

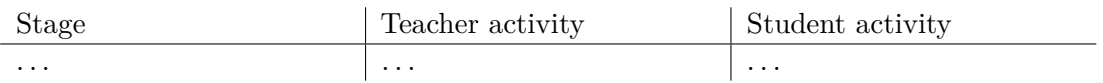

Basierend auf dem Modell von [Tyler](#page-296-1) [\(1949\)](#page-296-1) spielen Ziele (objectives), Materialien und Ressourcen, Einführung (Starter (preparation/anticipatory set)), Aktivitäten (für Lernende und/oder Lehrende) sowie Evaluation (assessment) eine zentrale Rolle und sind in ziemlich jedem Entwurf zu finden [\(Friesen 2010,](#page-285-0) S. 418). Diese "Felder" decken sich mit Ergebnissen von [Koszalka u. a.](#page-289-1) [\(1999\)](#page-289-1), die im Internet veröffentlichte sowie von "Lehrenden erstellte" Offline-Pläne untersucht und verglichen haben, um "important components of lesson plans" zu identifizieren. [Koszalka u. a.](#page-289-1) [\(1999\)](#page-289-1) fügen lediglich noch allgemein beschreibende Angaben hinzu, die im Internet oft zusätzlich zu finden sind (z. B. Stunden-Titel, Fach, Jahrgang, Beispiele, Lerngruppe). Auf weitere Beispiele wird aus Platzgründen und der großen Ähnlichkeit verzichtet. Ein detaillierter Vergleich von allgemeinen Vorlagen aus den USA, Großbritannien und Malaysia findet sich bei [Saad](#page-294-0) [\(2011\)](#page-294-0).

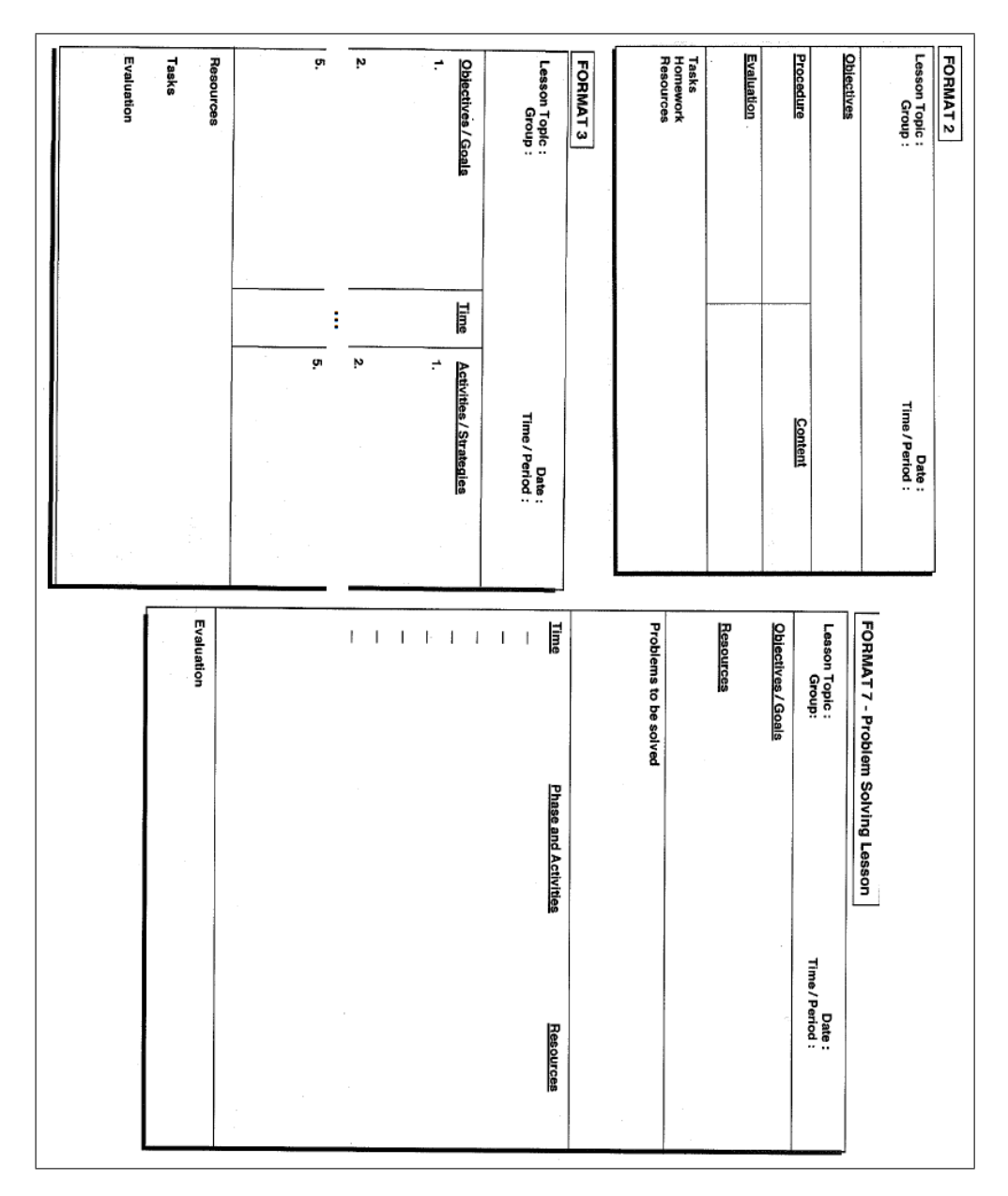

<span id="page-41-0"></span>Abbildung 2.3: Anglo-amerikanische Vorlagen für Unterrichtsentwürfe [\(John 1995,](#page-287-0) S. 37f)

#### <span id="page-42-0"></span>**2.4.11 Raster nach [Bybee u. a.](#page-282-1) [\(2000\)](#page-282-1), 5E-Instructional-Model**

Das 5E-Instructional-Model ist ein Vorgehensmodell, das von der Biological Sciences Curriculum Study Organisation (BSCS) Ende der 80er Jahre entwickelt wurde, um ein neues Science and Health-Curriculum für Grundschulen zu entwickeln [\(Bybee u. a.](#page-282-2) [2006\)](#page-282-2). Es besteht aus fünf Phasen, die darauf ausgelegt sind, den naturwissenschaftlichen Erkenntnisgewinnungsprozess, genauer gesagt wissenschaftliche Erkenntnismethoden zu nutzen, um Lernende in STEM-Disziplinen (Science, Technology, Engineering & Mathematics) zu unterrichten [\(Bybee u. a. 2000\)](#page-282-1). Das Modell gibt mit den fünf Phasen eine Reihenfolge für Lernprozesse vor, die sowohl zur Planung als auch während des Unterrichts als Entscheidungshilfe genutzt werden können. Jede Phase hat dabei eine bestimmte Funktion und soll zu kohärenten Anweisungen von Lehrpersonen und bei Lernenden zu einem besseren "Verständnis der wissenschaftlichen und technologischen Kenntnisse, Haltungen und Fähigkeiten" führen (vgl. [Bybee u. a. 2000,](#page-282-1) [2006\)](#page-282-2):

- **Engagement** Die erste Phase berücksichtigt das Vorwissen der Lernenden, um ein Interesse für ein Thema bzw. Phänomen zu wecken, z. B. durch Vorstellen eines Problems oder neuen Konzepts, so dass die Lernenden motiviert sind, die kommende Lernaktivität zielgerichtet durchzuführen.
- **Exploration** Die zweite Phase besteht darin, dass die Lernenden möglichst selbst eine Lernaktivität durchführen, um Objekte, Situationen usw. analysieren und erkunden zu können. Dabei sollen die Lernenden eine Verbindung zum Untersuchungsgegenstand aufbauen, Muster und Variablen erkennen oder Vorgänge hinterfragen. Die Lehrperson steht hier lediglich als Coach zur Seite.
- **Explanation** Aufbauend auf den Erkenntnissen der zweiten Phase geht es in der dritten Phase darum, dass die Lernenden zusammen mit der Lehrperson eine Erklärung des Phänomens entwickeln. Dabei lenkt die Lehrperson die Aufmerksamkeit auf bestimmte Aspekte, lässt die Lernenden zuerst selbst Erklärungen finden und führt schließlich (formale) wissenschaftliche oder technologische Erklärungen ein.
- **Elaboration** Aufbauend auf den neuen Erkenntnissen und Erklärungen soll dieses neue Wissen vertieft sowie verallgemeinert werden, z. B. durch Vorstellung ähnlicher, neuer Situationen/Phänomene, auf die das neue Wissen übertragen werden kann.
- **Evaluation** Die letzte Phase besteht in der Regel aus zwei Teilen, einem informellen Feedback und eher formellen Tests, um den Lernstand der Lernenden festzustellen.

Inzwischen ist dieses Modell sehr weit verbreitet: Es wird nicht nur zur Planung von Unterrichtsstunden, sondern neben Curricula, Hochschulkursen und in der Ausbildung von Lehrpersonen auch in anderen Kontexten wie Weiterbildungen unabhängig vom STEM-Kontext genutzt [\(Bybee u. a. 2006\)](#page-282-2).

#### **2.4.12 Raster nach [Marshall u. a.](#page-290-1) [\(2009\)](#page-290-1), 4Ex2-Instructional-Model**

Das 4Ex2-Instructional-Model [\(Marshall u. a. 2009\)](#page-290-1) wurde entwickelt, um die drei Konzepte "metacognitive reflection, inquiry instructional models and formative assessment", die in Studien jeweils moderate bis hohe Effektgrößen für Lernerfolg gezeigt haben (vgl. [Marshall u. a. 2009\)](#page-290-1), für Science- und Mathematik-Unterricht zusammenzubringen. Es

ähnelt dem 5E-Instructional-Model (vgl. Abschnitt [2.4.11\)](#page-42-0) und besteht aus vier Phasen, die bei diesem Modell wiederum jeweils formatives Assessment bzw. Reflexion enthalten (angedeutet durch das " $x2$ " im Namen). Dadurch ist eine extra Evaluation-Phase (wie beim 5E-Modell) nicht notwendig. Das Modell ist deutlich formalisierter als das 5E-Modell und soll dadurch Lehrpersonen stärker unterstützen, tiefgehende und bedeutungsvolle Lernerfahrungen zu entwickeln sowie durchzuführen. Es besteht aus einer Vorlage, in der man z. B. mögliche Fragen vorgeschlagen bekommt, Assessment-Typen ankreuzen und seine Ideen, Planungen sowie Zeitvorstellungen eintragen kann (vgl. Abbildung [2.4\)](#page-43-0). Bezüglich der Abfolgen ist das 4Ex2-Modell relativ offen und erlaubt auch das Bilden von Sequenzen wie z. B. Engage-Explore-Engage-Explore-Explain.

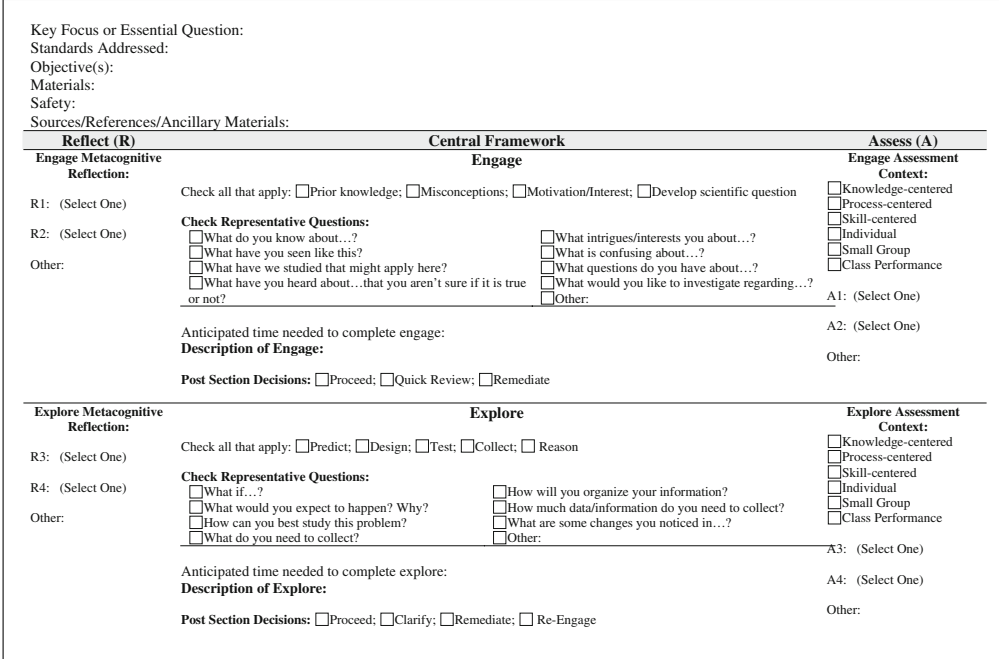

<span id="page-43-0"></span> Abbildung 2.4: Ausschnitt der Vorlage des 4Ex2-Modells [\(Marshall u. a. 2009,](#page-290-1) Fig.  $2)$ 

# <span id="page-43-1"></span>**2.4.13 Learning Design**

Der Begriff *[Learning Design](#page-13-0)* (LD) wird oftmals synonym für

- das Konzept des Learning Designs,
- Implementierungen des Konzepts über Learning Design Spezifikationen (z. B. IMS  Learning Design [\(IMS Global Learning Consortium 2003\)](#page-287-1), ähnlich einem Raster),
- • technische Realisierungen des Konzepts sowohl zum Designen als auch zum Ausführen der Entwürfe oder
- die Beschreibung eines Lehr-Lern-Prozesses

verwendet und ist allgemein dem Bereich E-Learning, Technology Enhanced Learning bzw. Blended Learning zuzurechnen [\(Britain 2004;](#page-281-0) [Koper 2006\)](#page-289-2). In diesem Abschnitt liegt der Fokus auf den ersten beiden sowie dem letzten Aspekt: Learning Design wird als Planungsframework und als Ergebnis einer Ablaufplanung z. B. einer Unterrichtsstunde betrachtet. Der Begriff Design wurde gewählt, um zu verdeutlichen, dass es sich bei dem komplexen Prozess des Planens, Entscheidungen-Treffens und Entwerfens um einen sehr kreativen handelt [\(Laurillard u. a. 2013\)](#page-289-3). Auch wenn es sich bei Learning Design um kein didaktisches Modell handelt und durch keine Didaktik motiviert ist, wird es an dieser Stelle erwähnt, da es ein Raster bzw. eine Struktur vorgeben kann, wie Planungen repräsentiert werden (vgl. dieser Abschnitt und [IMS Global Learning Consortium 2003\)](#page-287-1).

[Dobozy](#page-284-1) [\(2013\)](#page-284-1) analysiert verschiedene Definitionen von Learning Design, bemerkt aber, dass viele Publikationen eine Definition schuldig bleiben: Für [Koper](#page-289-2) ist Learning Design "the description of the teaching-learning process that takes place in a unit of learning (eg, a course, a lesson or any other designed learning event)" [\(Koper 2006,](#page-289-2) S.13). [Agostinho](#page-280-0) hat eine allgemeinere Definition: "A learning design is a representation of teaching and learning practice documented in some notational form so that it can serve as a model or template adaptable by a teacher to suit his/her context." [\(Agostinho 2006,](#page-280-0) S. 3). Wohingegen für [Dalziel](#page-283-0) vor allem Kollaboration eine wichtige Rolle spielt:

"The field of learning design is based on the concept of a standardized 'language' or framework to describe educational activities. In particular, it has a special focus on processes that involve group tasks, not merely individual students interacting with content on a screen. Students interact with each other – and their teacher – over a structured series of activities. Learning design is a superset of instructional design, as it incorporates the application of instructional design principles to single learner contexts. But it extends these principles to collaborative learning activities and teacher-led environments as additional components of a broader model of education." [\(Dalziel 2008,](#page-283-0) S. 377).

Zudem hält er Learning Design für eine "meta-theory of education, or more precisely, a descriptive theory of educational activities and processes rather than theory about how students learn" [\(Dalziel 2009,](#page-283-1) S. i). [Dobozy](#page-284-1) [\(2013\)](#page-284-1) bemerkt, dass Learning Designs insgesamt konstruktivistisch geprägt und eher in der höheren bzw. weiterführenden Ausbildung zu finden seien. Wichtig sei, dass es bei Learning Designs nicht exklusiv oder primär um den Einsatz von Technologien gehe, sondern um die explizite und präzise Beschreibung eines "technology-enhanced pedagogical processes" [\(Dobozy 2013,](#page-284-1) S. 67). Eine bedeutende Rolle spielen dabei Design Patterns (manchmal als Generic Learning Designs bezeichnet), das Anpassen von Learning Design-Entwürfen und der Austausch mit anderen [\(Dalziel 2003;](#page-283-2) [Griffiths u. a. 2005;](#page-285-1) [Koper 2006\)](#page-289-2). Unterschiedliche Auffassungen bestehen u. a. darin, wer der Designer ist: eine Learning Design Expertin bzw. Experte – Lehrpersonen passen die Designs lediglich noch an und füllen sie mit Inhalten (vgl. [Griffiths u. a. 2005\)](#page-285-1) oder Lehrpersonen sind selbst die Designer (vgl. [Cameron 2006;](#page-282-0) [Hernández-Leo u. a. 2013\)](#page-286-0).

Wie bereits erwähnt, spielt bei Learning Designs die Orchestration von Lern- und Unterstützungsaktivitäten, die durch unterschiedliche Personen (Lernende und Lehrende) im Kontext einer Lerneinheit durchgeführt werden sollen, eine besondere Rolle. Jedoch

wurden bei dem doch recht vagen Konzept des Learning Designs noch keine Aussagen darüber getroffen, wie eine Planung genau aussehen soll. Grundsätzlich kann eine Verlaufsplantabelle auch schon als Learning Design angesehen werden (wobei Angaben z. B. zur Lerngruppe als Metadaten aufgefasst werden). Dennoch wäre eine maschinenlesbare Spezifikation mit genauer Semantik wünschenswert: Besonders erwähnenswert ist die [Ex](#page-13-1)[tensible Markup Language \(XML\)-](#page-13-1)basierte IMS Learning Design (IMS LD)-Spezifikation [\(IMS Global Learning Consortium 2003\)](#page-287-1). Sie ist "pedagogy neutral" und modelliert die Lernszenarien unter der Metapher eines Theaterstücks mit Rollen, Akten und Aktivitäten [\(Koper 2006\)](#page-289-2). Damit kann eine Lehr-Lernfolge (mit Hilfe spezieller Tools) sehr detailliert modelliert werden, so dass sie durch die Maschinenlesbarkeit neben dem reinen Austausch auch dazu genutzt werden kann, Learning Designs z. B. in speziellen Learning Management Systemen auszuführen – "design once, run anywhere" (vgl. Abschnitt  $5.1.8$ ).

### **2.4.14 CSCL Scripts**

Neben Learning Designs gibt es auch sog. CSCL Scripts zur Modellierung von kollaborativen und teilweise computergestützten Lernszenarien – Ziel ist hier die Unterstützung der Lernenden durch die Vorgabe eines Lernprozesses mit konkreten Rollen, die die Lernenden einnehmen sollen. Beide Konzepte scheinen in verschiedenen Forschungscommunities etwa um das Jahr 2000 entstanden zu sein. Die [Computer Supported Collaborative Learning](#page-13-2) [\(CSCL\)-](#page-13-2)Community hat jedoch einen etwas breiteren Blickwinkel und fokussiert darauf, wie Menschen generell mit Hilfe von Computern lernen können [\(Stahl u. a. 2006\)](#page-295-0) und nimmt an, dass Interaktion mit anderen Lernenden der wichtigste Faktor beim Lernen ist [\(Dillenbourg u. a. 2009\)](#page-284-2). Damit hat der CSCL-Bereich quasi sein eigenes Verständnis von Learning Designs und bezeichnet diese als Scripts des Ablaufs mit verteilten Aktivitäten und Rollen der Lernenden aus verschiedenen Gruppen [\(Prieto u. a. 2014\)](#page-293-0). Zudem ist [CSCL](#page-13-2) multidisziplinär und beinhaltet dadurch ebenfalls Pädagogik/Didaktikspezifische Ansätze (vgl. [Weinberger u. a. 2009\)](#page-297-0): z. B. Skripte mit Hinweisen für Lernende, die über die Zeit ausgeblendet werden, damit diese selbständig weiterarbeiten, Ansätze ausschließlich für Science Learning Szenarios oder Unterstützung für die Planung und Ausgestaltung konkreter Zusammenarbeitsformen (z. B. Jigsaw-Patterns, vgl. [Hernández-Leo](#page-286-1) [u. a. 2006\)](#page-286-1).

Bei CSCL Scripts wird grundsätzlich zwischen Micro- und Macro-Scripts unterschieden [\(Dillenbourg u. Hong 2008;](#page-284-3) [Weinberger u. a. 2009\)](#page-297-0): Micro-Scripts zielen auf die mehr oder weniger detaillierte Beschreibung von Sequenzen, Rollen und Aktivitäten konkreter kollaborativer Lernprozesse für Lernende ab und sollen nach Möglichkeit von den Lernenden verinnerlicht werden (z. B. Dialog-Modelle [Dillenbourg u. Hong 2008\)](#page-284-3). CSCL Macro-Scripts hingegen dienen der gröberen Strukturierung und Verbindung von einzelnen Stunden und kollaborativen Phasen in face-to-face oder computerbasierten Umgebungen. Dabei sind die Macro-Scripts oftmals an pädagogische/didaktische Modelle geknüpft [\(Dillenbourg u. Hong 2008\)](#page-284-3). Grundsätzlich sollte ein CSCL Script mindestens Angaben zu "learning objectives", Typ der Aktivitäten, den Ablauf als Sequenz von Aktivitäten, Rollenverteilung und Typ der Repräsentation enthalten [\(Kollar u. a.](#page-288-1) [2006,](#page-288-1) S. 163). Mit dem Aufkommen der IMS Learning Design (IMS LD)-Spezifikation [\(IMS Global Learning Consortium 2003\)](#page-287-1) gab es Ansätze, diese Spezifikation auch für CSCL Scripts zu nutzen (vgl. [Hernández-Leo u. a. 2006\)](#page-286-1), jedoch heben [Miao u. a.](#page-291-3) [\(2005\)](#page-291-3) und [Weinberger u. a.](#page-297-0) [\(2009\)](#page-297-0) hervor, dass die Theaterstück-Metapher mit "festen" Rollen

der Akteure nicht ausdrucksmächtig genug für CSCL Scripte sei. Es fehle an der Möglichkeit, wechselnde Rollen zu modellieren, so dass Personen in synchronen kollaborativen Szenarien verschiedene Rollen einnehmen können. [Miao u. a.](#page-291-3) [\(2005\)](#page-291-3) haben einen Ansatz für eine relativ formale Beschreibung für CSCL Scripts vorgeschlagen, dennoch scheint es aktuell keine einheitliche Spezifikation wie beim Learning Design mit IMS LD zu geben.

## **2.4.15 Diskussion und Zusammenfassung**

In diesem Abschnitt wurden verschiedene Planungsraster aus der Literatur und der zweiten Ausbildungsphase von Lehrpersonen sowie Modellierungsansätze für Lehr-Lern-Prozesse vorgestellt. Die Raster schlagen dabei in der Regel nicht nur die Gliederungen für die Entwürfe vor, sondern geben meist auch, sofern nicht explizit genannt, (zumindest) implizit eine Reihenfolge für den Prozess der Planung vor.

Einige Raster unterscheiden zwischen der Planung einer Unterrichtsreihe und einer Unterrichtsstunde (vgl. [Heimann u. a. 1979;](#page-286-2) [Schulz 1980b;](#page-294-1) [John 1995\)](#page-287-0); [Becker](#page-281-1) [\(1997\)](#page-281-1) hingegen bietet ein Raster für sowohl Stunden als auch Reihen an. Die anderen Raster behandeln ausschließlich die Planung einer Unterrichtsstunde, wobei einige davon ebenfalls explizit den Kontext einer Unterrichtsreihe berücksichtigen (durch die grobe Darstellung der Unterrichtsreihe sowie die Einordnung der Stunde in eben diese, vgl. [Jank u. Meyer](#page-287-2) [\(1991\)](#page-287-2); [Mühlhausen](#page-291-2) [\(2007\)](#page-291-2); [Meyer](#page-291-0) [\(2014\)](#page-291-0)).

Schnell ersichtlich ist, dass alle Raster grundsätzlich aus vier Teilen bestehen: Als erstes einem formalen Teil mit Angaben, wie z. B. Datum, Schulart, Schule, Fach, Raum, usw., gefolgt von einem beschreibenden Teil, einer Visualisierung des Ablaufs (im weiteren Sinne) und Anlagen (z. B. Materialien, Arbeitsblätter, . . . ). Dennoch enthält ein Entwurf nicht zwingend immer alle Teile. Bei dem beschreibenden Teil kann zwischen einem Kurzund einem Langentwurf unterschieden werden: Der Kurzentwurf enthält in der Regel nur allgemeine Informationen zum Kontext (i. A. Thema, Lerngruppe, . . . ), der Langentwurf enthält zusätzlich noch ausführliche Begründungen und Beschreibungen in Prosa-Form. Die Visualisierung des Ablaufs wird meist in Form einer Tabelle vorgeschlagen bzw. gefordert, jedoch sind nach [Esslinger-Hinz u. a.](#page-284-0) [\(2013\)](#page-284-0) prinzipiell auch andere Formen möglich. Diese Visualisierung ist, wie bereits angemerkt, Bestandteil beider Formen, jedoch steht sie beim Kurzentwurf deutlich mehr im Fokus. Insgesamt enthalten alle Raster Angaben zu den Dimensionen *Ziele*, *Inhalte*, *Methoden*, *Medien* sowie *Voraussetzungen und Folgen* (vgl. [Peterßen 1994a;](#page-293-1) [Knorr 2015\)](#page-288-2).

Bei genauerer Betrachtung fällt auf, dass sich die vorgeschlagenen Gliederungen der Entwürfe teilweise recht stark voneinander unterscheiden. Zum einen ist diese Heterogenität teilweise inhaltlich begründet, da z. B. abhängig vom zugrunde liegenden didaktischen Modell unterschiedliche Aspekte betrachtet werden sollen. Raster, die auf einem bildungstheoretischen Modell basieren (vgl. Raster von [Barsig u. Berkmüller 1984\)](#page-281-2), fordern, dass der Bildungsgehalt der Inhalte diskutiert wird ("Kennzeichnung des Bildungsgehaltes"). Daneben gibt es weitere Aspekte, wie z. B. "Vorüberlegungen zur Auswertung" bei [Meyer](#page-291-0) [\(2014\)](#page-291-0) oder "Besondere Ereignisse und Aufträge (Geburtstage, Aufträge an einzelne Ler-nende, organisatorische Bekanntgaben an die Klasse)" sowie "Besorgungen" bei [Peterßen](#page-293-1) [\(1994a\)](#page-293-1), die sich so jeweils nur in diesen beiden Rastern finden. Zum anderen ist diese Heterogenität meist dadurch bedingt, dass einzelne Bereiche unterschiedlich benannt bzw. zusammengefasst werden: Sachanalyse, didaktische Analyse, Lernziele und methodischmediale Entscheidungen finden sich z. B. unter didaktisch-methodischen Entscheidungen (vgl. [Stender 2014,](#page-296-0) S. 82). "Personelle und institutionelle Voraussetzungen im Unterricht" [\(Esslinger-Hinz u. a. 2013\)](#page-284-0) enthält z. B. Aspekte der Lernstandsanalyse [\(Meyer 2014\)](#page-291-0), der Bedingungsanalyse [\(Meyer 2014\)](#page-291-0), der "Stellung des Schülers zum Thema" [\(Barsig](#page-281-2) [u. Berkmüller 1984\)](#page-281-2) und der anthropogenen sowie sozial-kulturellen Voraussetzungen [\(Heimann u. a. 1979\)](#page-286-2). Typische Elemente des beschreibenden Teils sind z. B. Angaben

- zu den erwarteten Lernergebnissen (z. B. Intentionen, Ziele, Kompetenzen, Rahmenlehrplanbezüge, . . . ),
- zum Unterrichtsgegenstand (z. B. Sachanalyse, Sachstruktur, didaktische Reduktion)
- zur Einordnung in den bisherigen Unterricht,
- zur Lerngruppe und deren Voraussetzungen und
- zu methodischen Überlegungen.

Abhängig davon, ob es sich um einen Kurz- oder Langentwurf handelt, werden diese Elemente eher (kurz) beschrieben oder ausführlich analysiert und begründet.

Auch der dritte Teil, die Visualisierung des Ablaufs, weist eine hohe Heterogenität auf. Neben der wohl am meisten genutzten tabellarische Form sind hier das 5E-Instructional Model [\(Bybee u. a. 2000\)](#page-282-1) und das 4Ex2-Instructional-Model [\(Marshall u. a. 2009\)](#page-290-1) zu nennen. Beide Modelle strukturieren den Verlauf durch vorgegebene mögliche Phasen sehr stark und geben, insbesondere beim 4Ex2-Instructional-Model, sehr detailliert vor, welche Aspekte bei den einzelnen Phasen betrachtet werden sollen, so dass der Ablauf durch eine Abfolge von vorgegeben Blöcken (vgl. Abbildung [2.4\)](#page-43-0) dargestellt wird. Bei den Spalten der Verlaufsplantabellen ist die gleiche Unterscheidung wie bei der Gliederung festzustellen: Spalten zu bestimmten Aspekten, wie z. B. "Stoff" oder "Lerninhalte" finden sich nur bei den bildungstheoretisch ausgerichteten Rastern (vgl. [Barsig u. Berkmüller](#page-281-2) [1984\)](#page-281-2). Genauso gibt es aber auch hier Angaben, wie z. B. "Lernhilfen und Kontrollen", "Planungsvarianten" (vgl. [Schulz 1980b\)](#page-294-1) sowie "Kompetenzen" (vgl. [Esslinger-Hinz u. a.](#page-284-0) [2013\)](#page-284-0), die sich nur bei jeweils einem Raster finden. Typische Spalten der tabellarischen Verlaufsplanung sind:

- Zeit,
- Phase,
- Sozialform/Arbeitsform/Methode,
- Unterrichts- bzw. Handlungsschritte (teilweise auch aufgeteilt in "Erwartetes Schülerverhalten und Geplantes Lehrerverhalten") sowie
- Medien.

Auffällig ist jedoch, dass sich Angaben zur Zeit bei allen Rastern bis auf [Heimann u. a.](#page-286-2) [\(1979\)](#page-286-2) und [Becker](#page-281-1) [\(1997\)](#page-281-1) finden.

Abstrahiert man CSCL Macro-Scripts, so gibt es im weitesten Sinne Überschneidungen mit der Entwicklung von traditionellen Unterrichtsentwürfen, die auch Lernphasen und einzelne Stunden strukturieren. Gleiches gilt auch für das Konzept des Learning Design. Jedoch fokussieren sich beide Ansätze stark auf die detaillierte Modellierung von Abläufen mit Rollen und deren Aktivitäten, so dass sie auch automatisiert ausgeführt werden können. Genauere Begründungen und Angaben zum Kontext können dabei als Meta-Daten aufgefasst werden. Im direkten Vergleich von Learning Design und CSCL Scripts ist festzustellen, dass Learning Designs zwar oftmals im E-Learning-Bereich eingesetzt werden, aber nur CSCL Scripts zwingend computergestützte Phasen inkludieren.

Anhand der beschriebenen Heterogenität kann man gut erkennen, dass es nicht *das* Raster für eine Unterrichtsplanung gibt und dass es neben den grundlegenden auch viele kleine Unterschiede gibt, meist bei den Bezeichnungen. Entwickler eines Unterstützungstools haben somit grundsätzlich die Wahl, ob sie es für ein konkretes Raster entwickeln oder versuchen, allgemeine Raster zu unterstützen. Speziell für den letzteren Fall müssen die o. g. vier Teile eines Entwurfs und die fünf Dimensionen (s. o.) durch das Tool abgedeckt werden können.

# <span id="page-48-0"></span>**2.5 Planungsqualität und Unterrichtsqualität**

Eine wichtige Rolle spielt natürlich die Qualität, da hochwertige Planungen für möglichst guten Unterricht erstellt werden sollen. Allein zur Thematik guten Unterrichts und Unterrichtsqualität können ganze Bücher gefüllt werden (z. B. [Meyer 2004;](#page-291-4) [Helmke 2005;](#page-286-3) [Mühlhausen 2011;](#page-291-5) [Hattie 2014\)](#page-286-4), dennoch sollen hier einige wichtige, grundlegende Aspekte und Zusammenhänge mit der Planung angesprochen werden. Bevor Unterrichtsqualität näher erläutert wird, soll zunächst bei der Qualität der Planung begonnen werden.

Auf der Planungsebene benennt [Meyer](#page-291-0) vier Gütekriterien, die sowohl zur Reflexion eines eigenen Entwurfs als auch zur Nachbesprechung mit Ausbildern genutzt werden können [\(Meyer 2014,](#page-291-0) S. 127):

- **Authentizität** Passt der Entwurf zur Lehrperson? Handelt es sich um einen eigenen kreativen Entwurf oder ein übernommenes Konzept?
- **Stimmigkeit** Sind die analysierten Lehr-Lern-Bedingungen und didaktisch-methodischen Entscheidungen gut aufeinander abgestimmt oder gibt es Brüche?
- **Offenheit** Werden die Lernenden als aktive Mit- oder Gegenspieler der Lehrperson erfasst? Werden Alternativen durchdacht?
- **Fachliche Korrektheit** Sind die fachwissenschaftlichen, lernpsychologischen, allgemeinund fachdidaktischen Annahmen korrekt?

Darüber hinaus gibt es nach [Meyer](#page-291-0) weitere, eher formale Kriterien, auf die Ausbilder ebenfalls achten: z. B. das Erscheinungsbild des Entwurfs (Rechtschreibung, korrekte Zitate, ästhetische Gestaltung), die Diagnose des Lernstandes der Lerngruppe bzw. einzelner Schülerinnen und Schüler, eine Übereinstimmung bzw. Abweichung von Richtlinien oder auch die kritische Auseinandersetzung mit fachwissenschaftlichen- bzw. fachdidaktischen Vorgaben [\(Meyer 2014,](#page-291-0) S. 128).

Konkretere Kriterien zur Analyse von schriftlichen Unterrichtsplanungen wurden von [König u. a.](#page-288-3) [\(2015\)](#page-288-3) vorgeschlagen. Diese Kriterien basieren auf der Untersuchung, ob bestimmte Aspekte im Entwurf erwähnt bzw. diskutiert werden (z. B. eine Beschreibung

der Aufgabenstellung oder Durchführung einer Sicherung, vgl. Abschnitt [7.9.4\)](#page-230-0) und verbinden damit strukturelle mit inhaltlichen Gesichtspunkten. Einen ähnlichen Ansatz mit einer Bewertungsmatrix für Unterrichtsentwürfe wurde von [Hansen](#page-286-5) [\(2006\)](#page-286-5) benutzt. Die Bewertungsmatrix enthält dazu neun vorgegebene Aspekte (z. B. Objectives, Activities, Time Allotted, Assessment und Differentiated Instruction), mit denen deren Ausführlichkeit im Entwurf bewertet wird (z. B. bei Objectives: 0 Punkte für "nicht erwähnt" bis 4 Punkte für "klar dargestellt und Bezug zu den Standards ist erkennbar").

Jedoch ist es nicht möglich, allein anhand der Qualität der Entwürfe direkt auf die Qualität des Unterrichts zu schließen: Zum einen wird nicht alles, was Lehrpersonen planen oder entscheiden, auch von ihnen in der schriftlichen Planung explizit verzeichnet (vgl. [König u. a. 2015\)](#page-288-3). Zum anderen ist Unterricht, wie bereits bei den Definitionen von Unterricht gezeigt wurde (vgl. Abschnitt [2.1\)](#page-20-0), durch soziale Interaktion von verschiedenen Menschen geprägt. Daher kann guter Unterricht nicht allein aus der Qualität des Entwurfs resultieren, sondern erst im Zusammenspiel "von vorausschauender Planung, den Bemühungen, den Entwurf situationsgerecht umzusetzen, und der Fähigkeit der Lehrenden, mit Abweichungen umzugehen" [\(Mühlhausen 2007,](#page-291-2) S. 41) entstehen. [Mühlhausen](#page-291-5) [\(2011\)](#page-291-5) hat diesen Zusammenhang eines geeigneten Konzeptes, stimmigen Entwurfs, guter Inszenierung, angemessenem Handeln und angemessenem Eingehen auf Unvorhergesehenes als Voraussetzungen für den Unterrichtserfolg übersichtlich dargestellt (siehe Abbildung [2.5\)](#page-49-0). Folglich kann die Qualität von Unterricht weder allein anhand der Planung noch allein am Unterrichtsverlauf beurteilt werden [\(Mühlhausen 2011\)](#page-291-5).

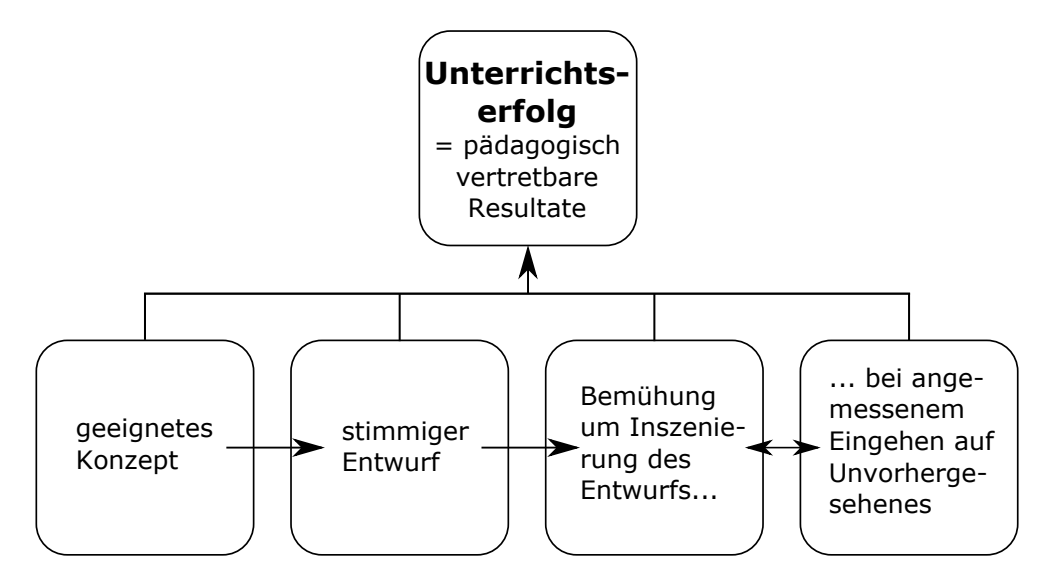

<span id="page-49-0"></span>Abbildung 2.5: Ganzheitliche Betrachtung von Unterrichtserfolg (nach [Mühlhau](#page-291-5)[sen 2011,](#page-291-5) S. 127, Abb. 8)

Somit muss der Fokus von der Planungsebene so erweitert werden, dass er auch den Unterricht mit umfasst: Was macht guten Unterricht aus? [Meyer](#page-291-4) [\(2004\)](#page-291-4) und [Helmke](#page-286-6) [\(2006\)](#page-286-6) beantworten diese Frage mit jeweils zehn Merkmalen guten Unterrichts, die in Tabelle [2.1](#page-50-0) wiedergegeben werden. Die Merkmale beinhalten viele Aspekte, wie z. B. Klarheit, Strukturiertheit, Zeitmanagement, Methodenvielfalt und lernförderliches Klima, die sich teilweise nur in der Formulierung unterscheiden.

| Merkmale nach Meyer (2004)              | Gütekriterien nach Helmke (2006)    |
|-----------------------------------------|-------------------------------------|
| 1. Klare Strukturierung des Unterrichts | 1. Klassenführung (Regeln/Normen,   |
| 2. Hoher Anteil echter Lernzeit         | Zeitmanagement, Umgang mit Stö-     |
| 3. Lernförderliches Klima               | rungen)                             |
| 4. Inhaltliche Klarheit                 | 2. Lernförderliches Klima           |
| 5. Sinnstiftendes Kommunizieren         | 3. Motivierung                      |
| 6. Methodenvielfalt                     | 4. Klarheit und Strukturiertheit    |
| 7. Individuelles Fördern                | 5. Schülerorientierung              |
| 8. Intelligentes Üben                   | 6. Aktivierung                      |
| 9. Transparente Leistungserwartungen    | 7. Sicherung                        |
| 10. Vorbereitete Umgebung               | 8. Wirkungsorientierung             |
|                                         | 9. Passung/Umgang mit Heterogenität |
|                                         | 10. Methodenvielfalt                |

<span id="page-50-0"></span>Tabelle 2.1: Kriterien/Merkmale guten Unterrichts

Wie man anhand der Kriterien in Tabelle [2.1](#page-50-0) erkennen kann, kommen hier die beiden Ebenen zusammen: Vorausschauendes Planen und gutes situatives Handeln (beruht auf einer sensiblen Wahrnehmung, die erst durch gute Unterrichtsplanung erreicht werden kann, wenn die Lehrperson dafür den Kopf "frei" hat) (vgl. [Mühlhausen 2011;](#page-291-5) [Barsig u.](#page-281-2) [Berkmüller 1984\)](#page-281-2). Damit wird auch die Aussage von [Peterßen](#page-293-1) [\(1994a\)](#page-293-1) verständlicher, dass Planung nicht festlegen, sondern Möglichkeiten schaffen soll, mit Störungen umzugehen. Viele Merkmale, wie z. B. Klarheit und Strukturiertheit, Zeitmanagement, Stimmigkeit der Ziel-, Inhalts- und Methodenentscheidung, klare Leistungserwartungen und Kontrollen, sinnstiftende Unterrichtsgespräche sowie Methodenvielfalt, spielen bereits bei der Planung eine besondere Rolle und bedürfen der Vorbereitung (vgl. [Gassmann 2013\)](#page-285-2). Ein klarer Unterricht ist sicherlich nicht zu realisieren, wenn sich diese Klarheit nicht auch in der Planung wiederfindet [\(Gassmann 2013\)](#page-285-2).

Weitere mögliche Qualitätskriterien für (angehende) Lehrpersonen, die bereits auf der Planungsebene angewendet werden können, lassen sich aus Ratschlägen ableiten: Zum einen stellt [Meyer](#page-291-1) die These auf, dass man als Lehrperson jedes Wort, das man im Unterricht sagt, auf die Goldwaage legen müsse [\(Meyer 1993,](#page-291-1) S. 80). Daraus kann z. B. gefolgert werden, dass essentielle Arbeitsaufträge bereits bei der Planung schriftlich auf einem Arbeitsblatt fixiert werden oder mindestens als ausformulierter Hinweis im Verlaufsplan auftauchen, um Ungenauigkeiten während des Unterrichts zu vermeiden (ebenfalls zu finden bei [Mühlhausen 2007\)](#page-291-2). Zum anderen rät [Meyer](#page-291-0) in aktuellen Ausgaben seines Leitfadens dazu, im Verlaufsplan reale Zeiten einzutragen (also "Unterrichtsgespräch: 8.20-8.25 Uhr" anstatt von "Unterrichtsgespräch: 15 Minuten"), da einem im Unterrichtsgefecht die Ruhe zum Ausrechnen der (Rest-)Zeit fehle [\(Meyer 2014,](#page-291-0) S. 40).

Daraus ergeben sich zwei Konsequenzen für die Entwicklung von Unterstützungstools: Zum einen könnte ein Unterstützungstool so entworfen werden, dass es allein durch dessen Design der Benutzerschnittstelle das Erstellen von gut strukturierten Entwürfen mit z. B. Methodenvielfalt sowie Stimmigkeit der Ziel-, Inhalts- und Methodenentscheidung begünstigt. Zum anderen könnte ein Unterstützungstool darüber hinaus auch proaktiv Hinweise, basierend auf einer Analyse der bisherigen Planung, an die Planenden geben (mögliche Einschränkungen werden im nächsten Abschnitt diskutiert).

# <span id="page-51-0"></span>**2.6 Ill-definedness der Unterrichtsplanung**

In den vorherigen Abschnitten wurde dargestellt, dass es für die Planung von Unterricht viele Planungsmodelle gibt, die Gliederungen, Fachtermini, Vorgehensweisen und mitunter auch Argumentationsgrundlagen bereitstellen. An dieser Vielzahl mit sich teilweise widersprechenden Theorien erkennt man, dass es kein allgemein akzeptiertes Modell für die Planung gibt. Zudem ist die genaue Ausgestaltung (des Ablaufs und, abhängig vom Kontext, auch die Struktur des Entwurfs) grundsätzlich den Planenden überlassen, die mit Kreativität "passende" Methoden sowie zum Teil auch Inhalte auswählen und geschickt miteinander verknüpfen. Bereits anhand dieser Formulierungen kann erkannt werden, dass es hier keine harte Bewertung von Entwürfen im Sinne von "richtig" oder "falsch" gibt, was sich auch an den Qualitätskriterien des vorhergehenden Abschnitts gezeigt hat. Entwürfe können lediglich nach weicheren Kriterien, wie z. B. Angemessenheit, Strukturiertheit, Stimmigkeit oder Nachvollziehbarkeit, bewertet werden. Dies gilt unabhängig davon, ob in einem Entwurf verschiedene oder nur ein einziges (vorgegebenes) Planungsmodell genutzt wird. Darüber hinaus ist der Lösungsraum sehr groß.

Probleme dieser Art werden in der Literatur als ill-defined bzw. ill-structured problems bezeichnet. Es gibt dazu verschiedenste Definitionsversuche [\(Newell 1969;](#page-292-0) [Simon 1977;](#page-295-1) [Jonassen 1997;](#page-287-3) [Shin u. a. 2003;](#page-295-2) [Lynch u. a. 2006,](#page-290-2) [2009;](#page-290-3) [Mitrovic u. Weerasinghe 2009\)](#page-291-6), die jeweils stark vom Kontext und Blickwinkel der entsprechenden Autoren abhängen. Es gibt aber keine allgemeingültige, definitive Definition. In der Literatur werden die beiden Begriffe ill-defined und ill-structured in der Regel synonym verwendet [\(Lynch](#page-290-3) [u. a. 2009,](#page-290-3) ebenfalls in dieser Arbeit), nur selten wird zwischen beiden differenziert (wie z. B. bei [Jonassen 1997\)](#page-287-3). Basierend auf einer Literaturrecherche haben [Lynch u. a.](#page-290-3) [\(2009\)](#page-290-3) versucht, eine allgemeinere Definition zu entwickeln (diese darf aber ebenfalls nicht als definitiv verstanden werden):

"A problem is **ill-defined** when essential concepts, relations, or solution criteria are un- or under-specified, open-textured, or intractable, requiring a solver to frame or recharacterize it. This recharacterization, and the resulting solution, are subject to debate." [\(Lynch u. a. 2009,](#page-290-3) S. 258)

"**Ill-defined domains** lack a single strong domain theory uniquely specifying the essential concepts, relationships, and procedures for the domain and providing a means to validate problem solutions or cases. A solver is thus required to structure or recharacterize the domain when working in it. This recharacterization is subject to debate." [\(Lynch u. a. 2009,](#page-290-3) S. 258)

Die Unterscheidung von ill-defined domains und problems ist sinnvoll, da beide Aspekte nicht zusammenfallen müssen (jedoch werden well-defined problems in ill-defined domains ausgeschlossen, vgl. [Mitrovic u. Weerasinghe 2009\)](#page-291-6): Domänen wie Rechtswissenschaften, Ethik, Geschichte und Architektur werden inhärent als ill-defined angesehen – ebenso die meisten Probleme darin [\(Lynch u. a. 2009\)](#page-290-3). [Lynch u. a.](#page-290-3) [\(2009\)](#page-290-3) haben elf Charakteristiken von ill-defined domains und problems identifiziert, dennoch ist eine Unterscheidung zwischen ill- und well-defined nicht immer einfach [\(Le u. a. 2010;](#page-289-4) [Shin u. a. 2003\)](#page-295-2).

1. Sie enthalten offen-strukturierte (open-textured) Konzepte und in Konflikt stehende Domänen-Prinzipien, die diskussionswürdig sind.

- 2. Es fehlen allgemein akzeptierte Domänen-Theorien, die relevante Konzepte und Funktionsbeziehungen identifizieren.
- 3. Sie können nicht ohne Weiteres in unabhängige Teilprobleme aufgeteilt werden.
- 4. Es gibt Fälle, die dem Anschein nach inkonsistent sind.
- 5. Sie beinhalten die Notwendigkeit, Analogien und Beispiele zu nutzen.
- 6. Sie haben einen großen oder komplexen Lösungsraum, der die Aufzählung aller möglichen Lösungen verhindert.
- 7. Es fehlen formale oder allgemein anerkannte Methoden, um Lösungen zu überprüfen.
- 8. Es fehlen klare Kriterien, nach denen Lösungen beurteilt werden.
- 9. Sie werden nicht als "gelöst" angesehen, wenn eine Lösung präsentiert wird, sondern können durch verschiedene, oftmals individuelle Lösungen angegangen werden.
- 10. Sie beinhalten Meinungsverschiedenheiten zwischen Fachexperten über die Angemessenheit der Lösungen.
- 11. Sie erfordern vom Lösenden, dass Lösungen durch Argumente gerechtfertigt werden.

Allgemein hat Unterrichtsplanung sicherlich viel mit Architektur gemeinsam (z. B. Kreativität, siehe Vergleich in Abschnitt [2.1\)](#page-20-0) – dies spiegelt sich bei der Bezeichnung der Planung als Design wider (vgl. Learning bzw. Instructional Design, Abschnitt [2.4.13\)](#page-43-1). Anhand der gerade genannten elf Charakteristiken wird die Unterrichtsplanung im Folgenden systematisch analysiert. Einige Kriterien sind schwer voneinander abzugrenzen, da z. B. mit dem ersten und zweiten Kriterium (diskussionswürdige bzw. fehlende akzeptierte Domänen-Theorien) in der Regel auch die Kriterien zehn und elf (Meinungsverschiedenheiten unter Experten und Notwendigkeit, Lösungen argumentativ zu rechtfertigen) zutreffen.

Betrachtet man die zahlreichen Planungsraster und didaktischen Modelle sowie deren teilweise unterschiedliche Theorien (Abschnitte [2.3](#page-28-0) und [2.4\)](#page-31-0), so erkennt man, dass diese lediglich einen groben Rahmen für bei der Planung zu betrachtende Aspekte liefern, teilweise auf konträren Ansätzen basieren und es insgesamt keine allgemein akzeptierte Domänen-Theorie gibt (Charakteristik 1 und 2). Darüber hinaus sind die einzelnen Aspekte, die in der Planung berücksichtigt werden müssen, stark miteinander verzahnt und können nicht in unabhängige Teilprobleme getrennt werden (z. B. Verlaufsplanung ist abhängig von der Lerngruppe und den gewählten Methoden; Charakteristik 3).

Unterrichtsentwürfe sind auf eine konkrete Lerngruppe zugeschnitten sowie zudem stark abhängig von Einschätzungen und den Vorlieben der Lehrperson (z. B. bzgl. Methoden, Inhaltsauswahl, . . . ). Somit können scheinbare Inkonsistenzen auftreten, da es möglich ist, aus ähnlichen Vorbedingungen unterschiedliche Schlüsse zu ziehen und diese evtl. zusätzlich auch mit konträren Theorien zu begründen (Charakteristik 4). Ein bestehender Unterrichtsentwurf kann zudem an beliebiger Stelle verändert werden (z. B. andere Methode, Ressourcen, Arbeitsform). Dadurch entsteht ein neuer Unterrichtsentwurf, der ebenfalls eine mögliche Lösung darstellt (Charakteristik 6). Bzgl. Charakteristik 9 reicht es in der Praxis aus, einen Unterrichtsentwurf für einen konkreten Kontext (Lerngruppe und Thema) zu erstellen, jedoch erfordert ein anderer Kontext in der Regel eine andere Planung.

Die Bewertung eines Unterrichtsentwurfs kann formale Aspekte beinhalten (z. B. vorgegebene Gliederung und Länge eingehalten oder Rahmenlehrplan berücksichtigt), jedoch sind die zu berücksichtigenden Aspekte vom Planungsraster abhängig (Charakteristik 7). Aber selbst, wenn das Planungsraster festgelegt ist, kann ein Entwurf nicht komplett anhand von formalen Kriterien beurteilt werden, da es auch keine klaren, allgemein akzeptierten Kriterien gibt, mit denen die Entwürfe eindeutig beurteilt werden können (Kriterien sind in der Regel "Aspekt erwähnt", "Entwurf folgt bestimmter Theorie" oder "konsistent und schlüssig argumentiert", vgl. Abschnitt [2.5;](#page-48-0) Charakteristik 8). Wenn Kriterien aufgestellt werden (vgl. [König u. a. 2015\)](#page-288-3), ist es notwendig, Beispiele für die Anwendung der Kriterien zu präsentieren (Charakteristik 5), da allgemeine Beschreibungen nicht immer anschaulich genug sind. Abhängig davon, welche Theorien Experten zugrunde legen (z. B. behavioristisch oder konstruktivistisch), wie Experten die Lerngruppe einschätzen, welches Raster/Ausführlichkeit gewünscht wird oder für wie stichhaltig Experten eine Argumentation bewerten, kann es Meinungsunterschiede über die Angemessenheit einer Planung geben (Charakteristik 10).

Charakteristik 11 ist für Langentwürfe per Definition erfüllt, da alle Entscheidungen schriftlich begründet werden müssen. Nichtsdestotrotz wird von Lehrpersonen auch bei Kurzentwürfen erwartet, dass sie ihre Planungen rechtfertigen können.

Die obenstehende Analyse beschränkt sich auf den Aufbau und Inhalt des Entwurfs sowie den Vorgang der Planung. Es gibt jedoch noch eine weitere Ebene, die bei der Planung eine Rolle spielt: die des Unterrichtsfachs bzw. -inhalts (bspw. Ethik). Dort können ebenfalls einige oder auch alle Charakteristiken erfüllt sein, weil z. B. das Themengebiet an sich bereits ill-defined ist.

Die Ill-definedness von Unterrichtsentwürfen hat direkte Auswirkungen darauf, was für Feedback-Arten für welche Aspekte möglich sind: Feedback von Menschen (z. B. Kollaboration/Peer-Reviews, Expert-Reviews oder Weak Theory Scaffolding) oder algorithmisch (z. B. über Constraints) (vgl. [Lynch u. a. 2006\)](#page-290-2). Speziell unterliegt algorithmisch generiertes Feedback in dieser Domäne starken Einschränkungen, da es weder "richtig" noch "falsch" gibt und viele Aspekte von der zugrunde liegenden Theorie abhängen sowie als Fließtext vorliegen. Dennoch können bestimmte Kriterien (z. B. bestimmter Aspekt wurde bedacht) oder Constraints (z. B. Mindestlänge von Phasen oder Methodenvielfalt, sofern explizit modelliert) auch algorithmisch geprüft werden, um Feedback in Form von Hinweisen zu generieren.

# **2.7 Zusammenfassung**

Unterrichtsplanung ist eine essentielle Aufgabe von Lehrpersonen, die in der Regel auch die Erstellung von Unterrichtsentwürfen beinhaltet. Dabei handelt es sich um fachliche Dokumente, die oftmals von angehenden Lehrpersonen während der Ausbildung verlangt werden, wobei die Planungsergebnisse meist eine einzige Unterrichtsstunde umfassen. Grundsätzlich wird zwischen zwei verschiedenen Formen differenziert, wobei auch Mischformen vorkommen können: dem Kurz- und dem Langentwurf (Benennungen variieren in der Literatur). Der Kurzentwurf hat dabei vornehmlich die Aufgabe, den vorgesehenen Ablauf einer Unterrichtsstunde darzustellen und besteht daher häufig aus einer Tabelle, in der die einzelnen Unterrichtsschritte mit kurzen Beschreibungen

aufgeführt sind. Der Langentwurf enthält neben der Darstellung des Ablaufs, wie er sich auch im Kurzentwurf findet, ausführliche Beschreibungen und Begründungen. Die Entwürfe erfüllen dabei, insbesondere bei angehenden Lehrpersonen, mehrere Aufgaben, wie z. B. dem Mentor zu zeigen und zu begründen, wie und warum der Unterricht gerade so stattfinden soll, sowie der Funktion als "Spickzettel" während der Durchführung. Bezüglich des Aufbaus bzw. der im Entwurf zu diskutierender Aspekte werden Lehrpersonen oftmals (formale) Richtlinien bzw. Vorlagen vorgegeben. Diese orientieren sich in der Regel an (fach)didaktischen Theorien bzw. Planungsmodellen.

Eine Aufgabe von Didaktiken und Planungsmodellen ist es, Lehrpersonen sowohl bei der Planung als auch bei der Durchführung von gutem Unterricht zu unterstützen. Dazu beschreiben sie teilweise Wechselwirkungen von im Unterricht relevanten Aspekten und geben zum Teil (sehr konkrete) Vorschläge in Form sog. Planungsraster, nach welchen Ansätzen Unterricht geplant, wie Unterrichtsentwürfe strukturiert sein und welche inhaltlichen Gesichtspunkte diskutiert werden sollen. In der Literatur findet sich eine Vielzahl verschiedener Didaktiken, didaktischer Modelle und Planungsraster, die unterschiedliche Schwerpunkte setzen, sich aber teilweise gegenseitig widersprechen. Diese Heterogenität findet sich auch in den vorgeschlagenen Planungsrastern wieder. Grundsätzlich bestehen Raster aus vier Teilen, wobei nicht immer alle Teile gefordert werden:

- Formale Angaben (z. B. Datum, Schulart, Schule, Fach, Raum, . . . )
- Textuelle Vorüberlegungen und Begründungen (in unterschiedlichen Ausprägungen, entfällt u. U. bei einer Kurzform oder ist relativ kurz)
- Strukturierung der Unterrichtsstunde zwecks Ablaufplanung
- Anlagen, wie z. B. Arbeitsmaterialien

Im zweiten Teil beinhalten alle Raster Angaben zu den Dimensionen *Ziele*, *Inhalte*, *Methoden*, *Medien* sowie *Voraussetzungen und Folgen*, jedoch variieren Struktur, Reihenfolge und Benennungen relativ stark. Typische Elemente sind z. B. Angaben

- zu den erwarteten Lernergebnissen (z. B. Intentionen, Ziele, Kompetenzen, Rahmenlehrplanbezüge, . . . ),
- zum Unterrichtsgegenstand (z. B. Sachanalyse, Sachstruktur, didaktische Reduktion)
- zur Einordnung in den bisherigen Unterricht.
- zur Lerngruppe und deren Voraussetzungen und
- zu methodischen Überlegungen.

Gleiches gilt für den dritten Teil, der Strukturierung der Unterrichtsstunde. Bis auf wenige Ausnahmen, wie z. B. das 5E-Instructional Model [\(Bybee u. a. 2000\)](#page-282-1) und das 4Ex2-Instructional-Model [\(Marshall u. a. 2009\)](#page-290-1), die eine relativ strikte Phasenstruktur vorgeben, wird eine Tabellenform vorgeschlagen. Typische Spalten sind:

- Zeit,
- Phase,
- Sozialform/Arbeitsform/Methode,
- Unterrichts- bzw. Handlungsschritte (teilweise auch aufgeteilt in "Erwartetes Schülerverhalten und Geplantes Lehrerverhalten") sowie
- Medien.

Ein Ziel ist natürlich, qualitativ hochwertige Planungen für guten Unterricht zu erstellen. Zur Bewertung von Entwürfen können Kriterien, wie z. B. "Methodenvielfalt", "fachliche Korrektheit" oder "ein bestimmter Aspekt wurde diskutiert", herangezogen werden. Jedoch ist es nicht möglich, allein anhand der Qualität der Entwürfe direkt auf die Qualität des Unterrichts zu schließen, weil Unterricht durch soziale Interaktionen und situatives Handeln geprägt ist. Dennoch legt eine gut strukturierte und durchdachte Planung einen Grundstein für den Unterrichtserfolg, da viele Kriterien bereits bei der Vorbereitung berücksichtigt werden müssen.

Unterrichtsplanung gehört mit zu den ill-defined Domänen, so dass keine strikte Bewertung mit "richtig" und "falsch" erfolgen kann. Dies lässt sich gut anhand der Heterogenität von Didaktiken und Planungsrastern, des kreativen Charakters der Unterrichtsplanung, der Notwendigkeit, Entscheidungen ausführlich zu begründen und der weicheren Kriterien zur Bewertung der Qualität von Unterrichtsentwürfen erkennen.

Damit ergeben sich eine Reihe von Konsequenzen für Unterstützungssysteme:

- Auf Grund der Heterogenität der didaktischen Modelle und Planungsraster können Systeme entweder ein einzelnes, mehrere ausgewählte oder versuchen, allgemeine Raster zu unterstützen. Insbesondere im letzteren Fall, muss sichergestellt werden, dass alle (für die Planenden) relevanten Aspekte im System abbildbar sind.
- Da viele Qualitätskriterien (z. B. klare Strukturierung, Methodenvielfalt sowie Stimmigkeit der Ziel-, Inhalts- und Methodenentscheidung) auf Aspekten basieren, die bereits bei der Planung bedacht werden müssen, könnte zum einen die Benutzerschnittstelle von Unterstützungssysteme so entworfen werden, dass sie die Berücksichtigung dieser Aspekte begünstigt bzw. transparenter macht. Zum anderen könnte ein System auch die Planung analysieren und proaktiv Feedback geben, um auf mögliche Probleme oder vergessene Aspekte hinzuweisen und so zur Reflexion anzuregen.
- Bedingt durch die ill-definedness der Unterrichtsplanung gibt es Einschränkungen, welche Arten von Feedback grundsätzlich für verschiedene Aspekte der Planung möglich sind: Feedback kann sowohl von Menschen gegeben als auch durch Algorithmen generiert werden. Insbesondere im zweiten Fall gibt es, bedingt durch die Theorie-Abhängigkeit und der Fließtextbeschreibungen, hohe Hürden. Dennoch können bei expliziter Modellierung bestimmte Kriterien (z. B. bestimmter Aspekt wurde bedacht) oder Constraints (z. B. Mindestlänge von Phasen oder Methodenvielfalt) auch algorithmisch effizient geprüft werden, um Hinweise zu generieren.

# **3 Unterrichtsplanung in der Praxis**

Dieses Kapitel dient der Beantwortung des zweiten Teils der ersten Forschungsfrage "Was macht einen guten Unterrichtsentwurf aus und welche möglicherweise unterschiedlichen Aspekte sind für verschiedene Zielgruppen jeweils von besonderer Bedeutung?". Um eine Antwort zu finden, darf nicht nur die Theorie herangezogen werden, sondern es ist erforderlich, sich detailliert mit dem Vorgehen in der Praxis auseinanderzusetzen. Zuerst werden in diesem Kapitel verschiedene Kontexte, in denen Unterricht geplant wird, identifiziert. Darauf aufbauend werden die Fragen "Womit wird geplant, wie wird bei der Planung vorgegangen, welche Hilfsmittel spielen eine Rolle?" und schließlich "Was sind spezifische relevante Aspekte bei der Planung von Unterricht?" für Lehramtsstudierende auf Bachelorsowie Master-Niveau, angehende Lehrpersonen im Vorbereitungsdienst und erfahrene Lehrpersonen betrachtet. Die Erkenntnisse sollen als Grundlage für Anforderungen dienen, die ein gutes Planungsunterstützungssystem möglichst erfüllen sollte.

Die hier präsentierten Daten basieren auf einem Literatur-Review, Gesprächen mit Ausbildenden, die in Berlin/Brandenburg in der Lehrpersonen-Ausbildung tätig sind, und Erhebungen, die im Vorfeld von Studien an der Humboldt-Universität zu Berlin (insgesamt ca. 100 angehende Lehrpersonen, größtenteils als Gruppeninterviews, vgl. Kapitel [7\)](#page-160-0) durchgeführt wurden.

# <span id="page-56-0"></span>**3.1 Kontext der Unterrichtsplanung**

Zur Beurteilung, welche Aspekte von Bedeutung sein können, ist es von entscheidender Bedeutung zu wissen, in welchen Kontexten Unterricht geplant wird. Je nach Kontext erfüllt ein Unterrichtsentwurf dabei verschiedene Zwecke, wobei evtl. auch unterschiedliche Gesichtspunkte von Bedeutung sind bzw. im Vordergrund stehen.

Im Bachelor-Studium erfolgt die Unterrichtsplanung meist für fiktive Szenarien. Dabei stehen in (Fach-)Didaktikveranstaltungen oft Unterrichtsmethoden im Mittelpunkt. Abhängig von der Lehrveranstaltung werden Planungen evtl. auch in sog. Micro Teaching-Settings ausprobiert, d. h. Studierende führen in kleinen Gruppen ihre Planungen in Rollenspielen durch und analysieren diese im Anschluss. Somit dienen die Entwürfe hier vornehmlich Übungs- und Analysezwecken. In einigen Studienordnungen sind auch Praktika für Bachelor-Studierende vorgesehen, jedoch beschränkt sich das erste Schulpraktikum oftmals auf reine Beobachtung oder kleinere Lehraufgaben unter Anleitung einer erfahrenen Lehrperson (z. B. [HU Berlin 2004\)](#page-287-4). In der Regel bestehen die Planungen hauptsächlich aus einer Ablaufbeschreibung des Unterrichts bzw. der Lehr-Lern-Sequenz in Tabellenform für genau eine Unterrichtsstunde.

Das Master-Studium ist ebenfalls geprägt von Unterrichtsplanungen für fiktive Szenarien, jedoch enthalten viele Studienordnungen ein vorgeschriebenes Praktikum, wobei unter

Aufsicht einer erfahrenen Lehrperson auch selbst unterrichtet werden muss (z. B. [HU](#page-287-5) [Berlin 2015\)](#page-287-5). Zudem scheint Micro Teaching auf Master-Level häufiger durchgeführt zu werden als auf Bachelor-Niveau. Beim Praktikum oder beim Micro Teaching handelt es sich in der Regel um die Planung einzelner Unterrichtsstunden, wobei Themen durch betreuende Lehrpersonen vorgegeben werden. Neben den bereits im ersten Kapitel genannten Zielen dienen die Entwürfe im Praktikum auch als Diskussionsgrundlage mit der betreuenden Lehrperson und der Dokumentation des Praktikums für die betreuenden Lehrpersonen der Hochschule. Je nach Kontext besteht der Entwurf aus einer (meist tabellarischen) Ablaufbeschreibung, einer angereicherten Form mit einigen Begründungen (vgl. Kurzentwurf in Abschnitt [2.2\)](#page-26-0) oder einem ausführlichen Unterrichtsentwurf. Erstere dienen dabei vor allem als eigene Gedankenstütze; letzterer darüber hinaus vor allem als Dokumentation der Überlegungen und Entscheidungen für die Ausbildenden.

Der Vorbereitungsdienst entspricht der zweiten und letzten Phase der Ausbildung von Lehrpersonen. Er widmet sich vor allem der schulnahen praktischen Ausbildung. In Deutschland ist der Vorbereitungsdienst je nach Bundesland in verschiedene Abschnitte eingeteilt, besteht aber grundsätzlich aus mindestens einem zu besuchenden Seminar (Studien- bzw. Hauptseminar und evtl. weitere Fachseminare) sowie dem Einsatz an einer Schule. An den Schulen sind Hospitationen, Unterricht unter Anleitung und schließlich selbständiger, eigenverantwortlicher Unterricht durchzuführen. Abhängig vom Bundesland finden diese drei Schritte nacheinander (je nach Abschnitt der Ausbildung) oder auch zeitgleich statt (d. h. selbständiger Unterricht beginnend mit der ersten Ausbildungswoche). In den Seminaren wird in der Regel auch Unterrichtsplanung thematisiert, so dass dort fiktive Planungen zu Übungs- sowie Analysezwecken erstellt, evtl. erprobt und diskutiert werden. Somit werden sowohl einzelne Stunden als auch ganze Reihen geplant. Für tatsächlich durchzuführenden Unterricht gibt es drei verschiedene Kontexte für die Planung von Unterricht: Den ausführlichen Unterrichtsentwurf (vgl. Abschnitt [2.2\)](#page-26-0) für hospitierende Personen in Prüfungs- bzw. Schaustunden, ein Entwurf als Grundlage für Beratungen bzw. Abstimmungen mit einem Mentor und ein Entwurf zur eigenen Vorbereitung, wobei sich die letzten beiden vom Inhalt oder Umfang nicht sonderlich unterscheiden müssen und eher darauf fokussieren, den Ablauf zu beschreiben anstatt ausführliche Begründungen zu liefern.

Erfahrene Lehrpersonen planen in der Regel ausschließlich real durchzuführenden Unterricht. Es kann dabei grundsätzlich zwischen zwei Ausprägungen unterschieden werden: Sie planen eigenen Unterricht oder erstellen Planungen, die sie anderen Lehrpersonen zur Verfügung stellen möchten. Bei der Vorbereitung des eigenen Unterrichts handelt es sich meist nur um relativ minimale und stichpunktartige Planungsnotizen, die aber auch Arbeitsblätter, Unterrichtsabläufe, Versuchsanweisungen und Tafelbilder beinhalten (vgl. [Haas 1998\)](#page-286-7). Eine ausführliche Ausformulierung findet meist nur statt, sofern die Entwürfe an andere Personen weitergegeben werden sollen. Hieran lässt sich gut erkennen, dass der Detailgrad oftmals mit zunehmender Erfahrung der Planenden abnimmt [\(Livingston](#page-290-4) [u. Borko 1989;](#page-290-4) [Cameron 2008;](#page-282-3) [Mühlhausen 2011;](#page-291-5) [Meyer 2014\)](#page-291-0) – dennoch sind erfahrene Lehrpersonen in der Lage, ausführlich über ihre Planung zu berichten [\(Livingston u.](#page-290-4) [Borko 1989\)](#page-290-4).

Betrachtet man die vier Gruppen, erkennt man erwartungsgemäß einen steigenden Anteil von Planungen für real durchzuführenden Unterricht. Dieser Zusammenhang wird in Abbildung [3.1](#page-58-0) schematisch dargestellt und mit der Ausführlichkeit der Planung korreliert.

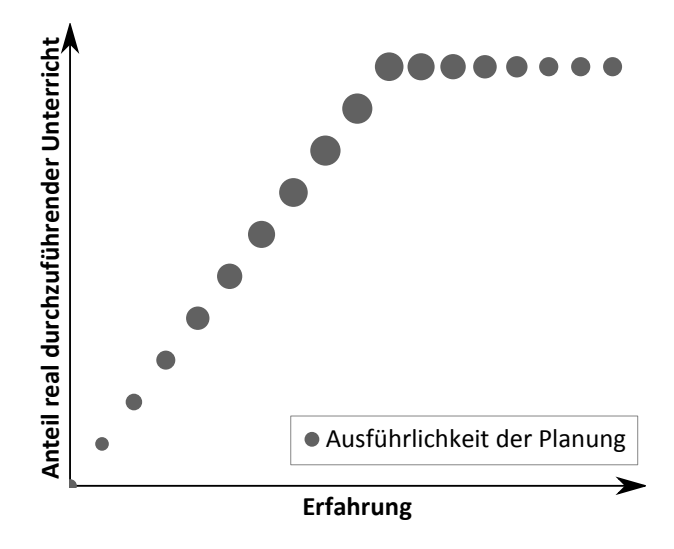

<span id="page-58-0"></span>Abbildung 3.1: Schematischer Zusammenhang von Erfahrung, Anteil real durchzuführender Unterricht und Ausführlichkeit der Planung

Insgesamt wird in der Fachliteratur und in der Lehrpersonenausbildung ein sehr großer Wert auf die unmittelbare und kurzfristige Planung von einzelnen Unterrichtsstunden bzw. Unterrichtseinheiten gelegt [\(Peterßen 1994a,](#page-293-1) S. 205). Zudem wurde von [Seel](#page-294-2) [\(1997\)](#page-294-2) festgestellt, dass Planungen, auch wenn diese nicht in Seminaren oder Übungen erstellt werden, oftmals relativ kurzfristig unter Zeitdruck entstehen. Der Detaillierungsgrad kann insgesamt sehr unterschiedlich ausfallen. Junge Lehramtsstudierende planen fiktive Unterrichtsstunden, um z. B. einen Methodeneinsatz zu erlernen. Fortgeschrittene planen konkrete Unterrichtssequenzen, die später auch tatsächlich durchgeführt werden. Bei Letzteren muss vor allem zwischen Planungen der beiden Extreme unterschieden werden, die einerseits "lediglich" der eigenen Vorbereitung sowie als Gedankenstütze dienen (Kurzentwurf) und andererseits Planungen zur Rechtfertigung des eigenen Unterrichts gegenüber Ausbildenden (ausführlicher Entwurf). Tatsächlich erstellte Planungen werden sich sicherlich nicht trennscharf in diese Kategorien einordnen lassen, sondern abhängig vom verwendeten Planungsraster im Intervall zwischen den beiden Extremen bewegen.

# <span id="page-58-1"></span>**3.2 Womit wird geplant?**

Die Beantwortung der Frage "Womit wird Unterricht in der Praxis geplant?" ist unerlässlich, um eine Übersicht darüber zu erhalten, welche Funktionalität ein Unterstützungssystem mindestens bereitstellen muss. Ferner lässt sich daraus erkennen, wie bestimmte Teile der Planung aktuell umgesetzt werden und für welche Aspekte Unterstützungsmöglichkeiten fehlen bzw. wünschenswert währen. Im Vorfeld von Studien (vgl. Kapitel [7\)](#page-160-0) wurden angehende Lehrpersonen und (Fach)Seminarleitende befragt, womit sie bzw. ihre Auszubildenden die Unterrichtsplanung erstellen.

Von Bachelor-Studierenden liegen Angaben aus folgenden drei Veranstaltungen an der Humboldt-Universität zu Berlin vor: eine Übung zur Vorlesung "Fachdidaktik Informatik" (10 Studierende) und zwei Seminare "Vorbereitung auf das Unterrichtspraktikum II und III" (insgesamt 15 Studierende) aus der Anglistik. Bei der ersten Veranstaltung handelt

es sich um eine reine Bachelor-Veranstaltung, bei den beiden Seminaren hingegen um Master-Veranstaltungen, die sich laut Studienordnung am Anfang des Master-Studiums befinden und auch von vielen Bachelor-Studierenden besucht werden. In allen drei Veranstaltungen wurden während der Präsenztermine Unterrichtsplanungen vorgenommen, bei der Anglistik aber auch als Hausaufgabe. Wie im vorherigen Abschnitt erläutert, finden Planungen vornehmlich in diesen Kontexten statt, so dass hier teilweise in Seminaren oder Übungen in begrenzter Zeit geplant wird und die Planungen dann auch vorgestellt werden müssen. Folglich wird entweder direkt am Laptop mit Standard-Office-Programmen, wie z. B. Word oder PowerPoint, bzw. mit Stift und Papier geplant (sofern keine Laptops verfügbar sind, wie z. B. bei den Anglisten). Bei den Anglisten gab es auch Planungsaufträge als Hausaufgabe, wobei dann ebenfalls Standard-Textverarbeitungsprogramme zur Erstellung (entweder direkt im Tool oder als digitale Abschrift) und zum Druck genutzt wurden.

Bei Master-Studierenden kann auf eine größere Bandbreite unterschiedlicher Fächer zurückgegriffen werden: Gruppen von Studierenden der Bereiche Geographie, Informatik und Mathematik wurden interviewt, hinzu kommen 24 Studierende weiterer Fächer, die im Rahmen einer Laborstudie befragt wurden (vgl. Kapitel [7\)](#page-160-0).

Bei den sieben befragten Studierenden der Geographie (Nachbereitungsseminar eines Schulpraktikums) gab mehr als die Hälfte der Studierenden an, dass sie handschriftlich planen. Jedoch wurde dabei noch eingeschränkt, dass Entwürfe anschließend in ein Textverarbeitungsprogramm übertragen werden, "wenn dann noch Zeit" oder eine Abgabe erforderlich ist (z. B. für eine Hospitation). Arbeitsblätter werden in jedem Fall am Computer fertiggestellt. Andere gaben an, die Unterrichtsplanung grundsätzlich direkt mit einem Textverarbeitungsprogramm vorzunehmen.

Die insgesamt siebzehn befragten Studierenden der Informatik gaben mehrheitlich an, Office-Tools (OpenOffice.org, LibreOffice, Microsoft Office und Apple iWork) sowie Bildbearbeitungsprogramme für das Erstellen von Unterrichtsentwürfen und Arbeitsblättern zu nutzen. Das Vorgehen war auch hier sehr heterogen: Einige Studierende planten direkt und ausschließlich am Computer, andere vorher oder gleichzeitig (in der Regel nur grob) mit Stift und Papier.

Bei den elf befragten Studierenden der Mathematik war dies ähnlich wie bei den Informatikern. Teilweise wird erst einmal auf Papier geplant oder eine Grobplanung auf Papier vorgenommen und die Feinplanung anschließend am Computer mit Standard-Textverarbeitungs- oder Tabellenkalkulationsprogrammen durchgeführt. Von einigen Mathematikern wurde zusätzlich noch LaTeX genannt, das es ermöglicht, Formeln elegant einzubetten und darzustellen.

Gesondert werden hier noch einmal die Angaben von 24 Studierenden mit verschiedenen Fächern einer Laborstudie betrachtet: Stift und Papier wurde von mehr als der Hälfte der Studierenden genannt. Dennoch berichteten einige, Stift und Papier nur selten für Brainstorming, Notizen oder einen (groben) Vorentwurf zu nutzen, sondern hauptsächlich computerbasiert zu planen. Standard-Textverarbeitungsprogramme (Microsoft Word, LibreOffice/OpenOffice.org Writer und Apple iPages) wurden ebenfalls von einer Mehrheit genannt. Nur wenige gaben an, dass sie ein Textverarbeitungsprogramm ausschließlich für Arbeitsblätter, zwecks Übersichtlichkeit bei langen Entwürfen oder bei einer verbindlichen Abgabe eines Entwurfs benutzen. Diese Personen belegten sowohl als Erst- als auch als

Zweitfach geisteswissenschaftliche Fächer – genauso gab es aber auch Geisteswissenschaftler mit identischer Fächerkombination, die vorrangig digital planen. Bezüglich der Antworten auf die Frage "Womit erstellen Sie Unterrichtsentwürfe bisher" und einer Selbsteinschätzung der Computer-Affinität (auf einer fünfstufigen Skala von nicht affin bis sehr affin) lassen sich keine Zusammenhänge ableiten: Die Nutzung von Stift und Papier, Textverarbeitungs- sowie Präsentationsprogrammen oder Internetnutzung für die Recherche wurde von allen Personen in etwa gleich oft genannt.

Im Vorbereitungsdienst gaben Seminarleitende der Fächer Informatik, Philosophie/Ethik, Englisch, Geographie, Deutsch und Mathematik an, dass die Entwürfe von den angehenden Lehrpersonen mit einer Standard-Textverarbeitung (und evtl. speziellen Tools für Materialien) erstellt und schließlich in digitaler Form abgegeben werden. Dies beschränkt sich jedoch auf Entwürfe, die für Hospitationen erstellt werden müssen und betrachtet keine Planungen, die die angehenden Lehrpersonen für ihren eigenen Unterricht erstellen. Daher wurden achtzehn Teilnehmende in zwei Informatik-Fachseminaren befragt. Dabei liegt zwar eine Fokussierung auf Informatikerinnen und Informatiker vor, jedoch darf nicht übersehen werden, dass jeder Seminarteilnehmende auch ein Zweitfach samt Seminar belegt und folglich auch über dortige Planungspraktiken berichten kann. Auffällig war bei der Befragung, dass sich ein deutlicher Fokus auf praxisnahe Aspekte herauskristallisierte und die Unterrichtsplanung sehr eng mit der Erstellung von Unterrichtsmaterialien verknüpft war. Neben Standard-Office-Programmen, wie z. B. Word, Excel, PowerPoint, und LaTeX, wurden auch OneNote für Notizen, Kalender für konkrete Zeitplanung sowie Erinnerung an relevante Termine, Bildbearbeitung und Entwicklungsumgebungen genannt (vgl. Abschnitt [3.4](#page-67-0) zu Hilfsmitteln). Aber auch hier gab es einige angehende Lehrpersonen, die generell oder nur für spezielle Aufgaben, wie z. B. das Erstellen von Tafelbildern, Stift und Papier bevorzugen. Eine Person machte die Planung am Computer abhängig davon, ob im Klassenraum ein interaktives Whiteboard verfügbar ist, da ein interaktives Whiteboard Einschränkungen im Vergleich zu einer traditionellen Tafel habe. Andere gaben an, ausschließlich computerbasiert zu planen.

In Tabelle [3.1](#page-61-0) werden die Aussagen der befragten Personen zusammengefasst. In den Interviews sowie in einem Literatur-Review ließ sich keine Evidenz dafür finden, dass im deutschsprachigen Raum spezielle Unterrichtsplanungssysteme eingesetzt werden. Publikationen wie z. B. [Wagner](#page-296-2) [\(2007\)](#page-296-2) oder Internetbeiträge<sup>[1](#page-60-0)</sup>, die sich mit dem Einsatz von Computern bei der Unterrichtsplanung beschäftigen, stellen lediglich allgemeine Programme zur Erstellung und Aufbereitung von Materialien oder "Spezialsoftware". wie z. B. das interaktive Geometrie-Programm GEONExT<sup>[2](#page-60-1)</sup>, zum Einsatz im Unterricht, verschiedene Ordnungsstrukturen für die Materialien und allgemeine Quellen für Unterrichtsmaterialien vor. Bezüglich Unterrichtsplanung wird auf Standard-Office-Tools (Textverarbeitung, Tabellenkalkulation und Internet-Browser) verwiesen. Aber auch im englischsprachigen Raum wird oft, trotz der Forschung im Bereich Learning Design, eine geringe Adaption spezieller CSCL Script- und Learning Design-Tools von Lehrpersonen beklagt [\(Hernández-Leo u. a. 2013;](#page-286-0) [Prieto u. a. 2014,](#page-293-0) mögliche Gründe finden sich in Kapitel [5\)](#page-90-0). Da Lehrpersonen in der Regel an den Umgang mit Textverarbeitungsprogrammen und deren Funktionsumfang gewöhnt sind, sollte ein Unterstützungstools auch auf deren Konzepte aufbauen und ähnliche Funktionen (z. B. zur Formatierung) bereitstellen.

<span id="page-60-0"></span><sup>1</sup> exemplarisches Beispiel: [http://www.lehrerfreund.de/schule/1s/unterrichtsvorbereitung-evernote/4369,](http://www.lehrerfreund.de/schule/1s/unterrichtsvorbereitung-evernote/4369) letzter Abruf 2015-11-27

<span id="page-60-1"></span> $^{2}$ [http://geonext.uni-bayreuth.de/,](http://geonext.uni-bayreuth.de/) letzter Abruf 2016-02-16

| Zielgruppe           | Womit wird geplant?                                                |
|----------------------|--------------------------------------------------------------------|
| Bachelor-            | • direkt in Lehrveranstaltungen: Stift und Papier, sofern          |
| Studierende          | verfügbar: Textverarbeitung oder PowerPoint                        |
|                      | • sonst $(z, B, f\ddot{u})$ r Hausaufgaben): Stift und Papier oder |
|                      | Textverarbeitung                                                   |
| Master-Studierende   | • Stift und Papier (für komplette Planung oder "nur" für           |
|                      | Notizen, Grobplanung oder Brainstorming)                           |
|                      | • Textverarbeitung (für Arbeitsblätter, für komplette              |
|                      | Planung oder "nur" bei verpflichtender Abgabe bzw.                 |
|                      | ohne Zeitdruck)                                                    |
|                      | • Textsatztools, wie z. B. LaTeX in mathematischen Fä-             |
|                      | chern                                                              |
|                      | $\bullet$ Bildbearbeitungsprogramme                                |
| Lehrpersonen im Vor- | • Stift und Papier $(z, B, f\ddot{u})$ r Tafelbilder)              |
| bereitungsdienst     | • Textverarbeitung (vor allem für hospitierte Stunden              |
|                      | oder Materialien)                                                  |
|                      | • Notizverwaltungsprogramme                                        |
|                      | $\bullet$ Kalender                                                 |
|                      | Bildbearbeitungsprogramme                                          |
|                      | • Spezialprogramme, die im Unterricht eingesetzt werden            |

<span id="page-61-0"></span>Tabelle 3.1: Übersicht, womit verschiedene Zielgruppen Unterricht planen

Viele angehende Lehrpersonen gaben an, Vorlagen zu verwenden, die selbst erstellt sind oder (zumindest teilweise) vorgegeben wurden, jedoch sind weitergehende Unterstützungen, die über eine Vorlage bzw. die Funktionen von Standard-Office-Tools hinausgehen, nicht zu finden. Zudem arbeiten Standard-Office-Tools dateibasiert. Dies bedeutet, dass es für die Dateiablage grundsätzlich die Möglichkeiten gibt, die komplette Planung, also den Unterrichtsentwurf inklusive Arbeitsblättern und weiteren Anlagen, in einer einziger Datei zu speichern oder auf verschiedene Dateien aufzuteilen. Beide Optionen haben Vor- und Nachteile: Zu einer Datei zusammengefasst, sind sämtliche Materialien stets im Entwurf enthalten, jedoch kann dies auch die Übersichtlichkeit und Wiederverwendbarkeit einschränken, da z. B. einzelne Arbeitsblätter aus der Planung extrahiert werden müssen und evtl. mehrfach vorliegen. Zudem muss hier auch die Granularität betrachtet werden: Gehören alle Entwürfe einer Unterrichtsreihe in eine Datei oder soll nach Unterrichtsstunden getrennt werden? Vorteile des Aufspaltens eines Entwurfs auf mehrere Dateien sind z. B. eine einfachere Wiederverwendbarkeit und, abhängig von der Ordnerstruktur, evtl. eine bessere Übersicht. Allerdings ist so nicht mehr sichergestellt, dass sämtliche zu einem Entwurf gehörende Dateien stets vollständig vorliegen. Es gibt möglicherweise einen höheren Aufwand dadurch, dass zum Nachschlagen von Informationen mehrere Dateien geöffnet und durchsucht werden müssen. Zudem wird das Problem der Wiederverwendbarkeit nicht vollständig gelöst: Soll z. B. ein Arbeitsblatt erneut verwendet werden, steht man vor der Frage, ob man das Arbeitsblatt erneut zusammen mit der neuen Planung ablegt, es an einem dritten, "neutralen" Ort speichert oder auf das Arbeitsblatt des ursprünglichen Entwurfs verweist (nur im ersten Fall hat man eine vollständige Planung an einem Ort). In allen drei Fällen hat man jedoch keinen Überblick darüber, in welchen Planungen ein Arbeitsblatt insgesamt eingesetzt wurde. Es fehlt folglich an einer

Möglichkeit, welche die Vorteile beider Ablagearten miteinander verbindet und dafür sorgt, dass alle zu einer Planung (sowohl Unterrichtsreihe als auch Unterrichtsstunde) gehörenden Dateien stets (logisch) zusammen zu finden sind, Duplikate vermieden werden und Zusammenhänge einfach nachgeschlagen werden können.

# <span id="page-62-0"></span>**3.3 Vorgehen beim Planen**

Im Abschnitt [2.4](#page-31-0) wurden einige Planungsraster vorgestellt, die teilweise auch Empfehlungen für die Reihenfolge der Planung vorgeben. Spannend ist daher die Frage, inwieweit diese auch in der Praxis Anwendung finden. Wie sehr die Theorie von der Praxis abweichen kann, sieht man z. B. daran, dass präskriptive Modelle (vgl. Abschnitt [2.3\)](#page-28-0) bei der Unterrichtsplanung keine dominierende Rolle mehr einnehmen, wie noch in den 1960er Jahren [\(Haas 1998;](#page-286-7) [Arnold u. Koch-Priewe 2010;](#page-280-1) [Mühlhausen 2011\)](#page-291-5). Beispielsweise werden detaillierte Beschreibungen von didaktischen Modellen noch bei [Meyer](#page-291-1) [\(1993\)](#page-291-1) erwähnt, in der aktuellen Ausgabe [\(Meyer 2014\)](#page-291-0) jedoch nicht mehr. Dennoch sind diese zu gewissen Ausprägungen in etablierten Planungsrastern zu finden (vgl. Abschnitt [2.4\)](#page-31-0) und fließen zumindest indirekt noch immer in die Unterrichtsplanungen mit ein [\(Haas](#page-286-7) [1998;](#page-286-7) [Arnold u. Koch-Priewe 2010\)](#page-280-1). Darüber hinaus nutzt kaum eine Lehrperson ein vorhandenes Raster exakt in der vorgegebenen Form, sondern sie entwickeln relativ schnell individuelle, für sie passende Ausprägungen und Vorgehen [\(Meyer 2014\)](#page-291-0). Daher ist eine Untersuchung der Praxis besonders interessant, wie bei der Planung von Unterricht tatsächlich vorgegangen wird und welche Schritte in welcher Reihenfolge durchgeführt werden.

Es gibt zwar bereits einige Studien, die das Vorgehen bei der Planung analysieren (z. B. [Yinger 1980;](#page-297-1) [Bromme 1981;](#page-281-3) [John 1991;](#page-287-6) [Seel 1997;](#page-294-2) [Haas 1998\)](#page-286-7), jedoch wurden insgesamt nur sehr wenige Untersuchungen zur Unterrichtsplanung im deutschsprachigen Raum durchgeführt, von denen die Mehrzahl älteren Datums sind [\(Stender 2014;](#page-296-0) [Knorr 2015\)](#page-288-2). Darüber hinaus erfolgten oftmals Zusammenfassungen von mehreren Planungsschritten zu wenigen Phasen.

[Yinger](#page-297-1) [\(1980\)](#page-297-1) betrachtet die Unterrichtsplanung als Problemlöseprozess und identifiziert bei einer erfahrenen Lehrperson drei Phasen:

- 1. Problem-Finding: basierend auf dem Kontext (Lerngruppe, Curricula, Materialien, Ziele, . . . ) wird ein Planungsproblem entwickelt, das als initiales Problem-Konzept für die zweite Phase dient
- 2. Problem-Formulation/Solution (design cycle): iterative Entwicklung von Lösungen und mentale Überprüfung, bis das initiale Problem zufriedenstellend gelöst ist (Hauptteil der Planung)
- 3. Implementation, Evaluation and Routinization: Umsetzung in der Praxis und Evaluation, Erfahrungen werden für spätere Planungen festgehalten

Im deutschsprachigen Raum hat [Bromme](#page-281-3) [\(1981\)](#page-281-3) die Unterrichtsvorbereitung von erfahrenen Mathematiklehrpersonen untersucht und stellte fest, dass das Vorgehen bei der Planung sehr eng mit dem Stundenverlauf korreliert – also zuerst über den Stundenbeginn und zuletzt über das Stundenende nachgedacht wird. Er identifiziert (unter Vernachlässigung kleinerer Unterschiede) dabei drei Abschnitte:

- 1. Feststellung des Fachinhalts zur Orientierung, Betrachtung der Lerngruppe, Überlegungen zum Stundenanfang und Beginn der Suche nach einer Abfolge von Aufgaben
- 2. Auswahl und Antizipation der Folge von Aufgaben, die im Unterricht bearbeitet werden sollen, sowie Planung des Unterrichts hinsichtlich Sozialformen, Materialien, Zeit,  $\dots$
- 3. Rekapitulation und evtl. Veränderung der Planung sowie Überlegungen zum Stundenende (Auswahl von Aufgaben für evtl. verbleibende Zeit bzw. Hausaufgaben)

Basierend auf einer Studie mit angehenden Lehrpersonen entwickelte [John](#page-287-6) [\(1991\)](#page-287-6) ebenfalls drei Phasen (S. 314f):

- 1. "consideration of the topic and the possible activities, resources and strategies that could be best employed to teach it successfully",
- 2. "more formal planning stage[: ...] ordering and structuring of the work carried out in the previous phase" und
- 3. "production of a usable classroom version of the plan".

Da diese drei Modelle den Planungsablauf lediglich relativ grob beschreiben, oftmals auf Untersuchungen mit erfahrenen Lehrpersonen basieren und bereits 25 bis 35 Jahre zurückliegen, wurden angehende Lehrpersonen in Berlin/Brandenburg zu ihrem Vorgehen befragt. Der Fokus lag bei angehenden Lehrpersonen beginnend ab dem Master-Level, da Unterrichtsplanung im Bachelor oftmals die Ausnahme darstellt und folglich nur auf wenig bis keine Erfahrungen zurückgegriffen werden kann. Die Auswertung erwies sich als relativ kompliziert, da von den befragten angehenden Lehrpersonen teilweise eher oberflächliche Vorgehen und teilweise auch sehr detaillierte Beschreibungen formuliert wurden. Grobe Angaben zum Vorgehen beschränkten sich auf die Erstellung einer Phasierung (d. h. Einteilung der Stunde in z. B. Einstieg, Erarbeitung, Vertiefung, Sicherung, Schluss; vgl. [Meyer 2014,](#page-291-0) S. 40) sowie anschließender Abstimmung der Inhalte und Sozialformen auf die Phasen. Auch bei den etwas detaillierteren Beschreibungen ist ein Vergleich nicht trivial, wenn einzelne Schritte wie z. B. "Thema festlegen" genannt werden, die womöglich weitere Schritte implizit inkludieren (z. B. der Abgleich mit Bildungsstandards oder Rahmenlehrplänen), ohne ebenfalls allgemeinere Gruppierungen vorzunehmen. Zudem soll an dieser Stelle nochmals darauf hingewiesen werden, dass die Planung von Unterricht kein vollständig linearer Prozess ist (vgl. Abschnitt [2.2\)](#page-26-0) und die Einteilung in disjunkte Abschnitte damit ebenfalls erschwert wird.

In Abbildung [3.2](#page-64-0) sind verschiedene von Master-Studierenden genannte Vorgehen als [Unified Modeling Language \(UML\)](#page-13-3) Aktivitätsdiagramm abgebildet. Dazu wurden alle genannten Vorgehen so weit wie möglich angeglichen und zusammengefasst, um einen groben Überblick zu ermöglichen. Im oberen Bereich sind Vorgehen dargestellt, die sich eher auf die Planung einer Unterrichtsreihe und im unteren Abschnitt auf die Planung einer einzelnen Unterrichtsstunde beziehen. "Vorgaben betrachten" fasst alle Aktivitäten zusammen, die einer Konsultation von Bildungsstandards, Schulcurricula o. ä. entsprechen. Fasst man die einzelnen Schritte weiter zusammen, kann z. B. das Vorgehen (c) mit den ersten beiden Phasen von [Yinger](#page-297-1) [\(1980\)](#page-297-1), das Vorgehen (j) mit den drei Phasen von [John](#page-287-6) [\(1991\)](#page-287-6) und das Vorgehen (h) hinsichtlich der Aufgabenzentrierung mit dem Modell von [Bromme](#page-281-3) [\(1981\)](#page-281-3) zur Deckung gebracht werden. Betrachtet man die Reihenfolgen von Methoden- und Inhaltsentscheidungen, stimmen die Vorgehen größtenteils mit Ergebnissen

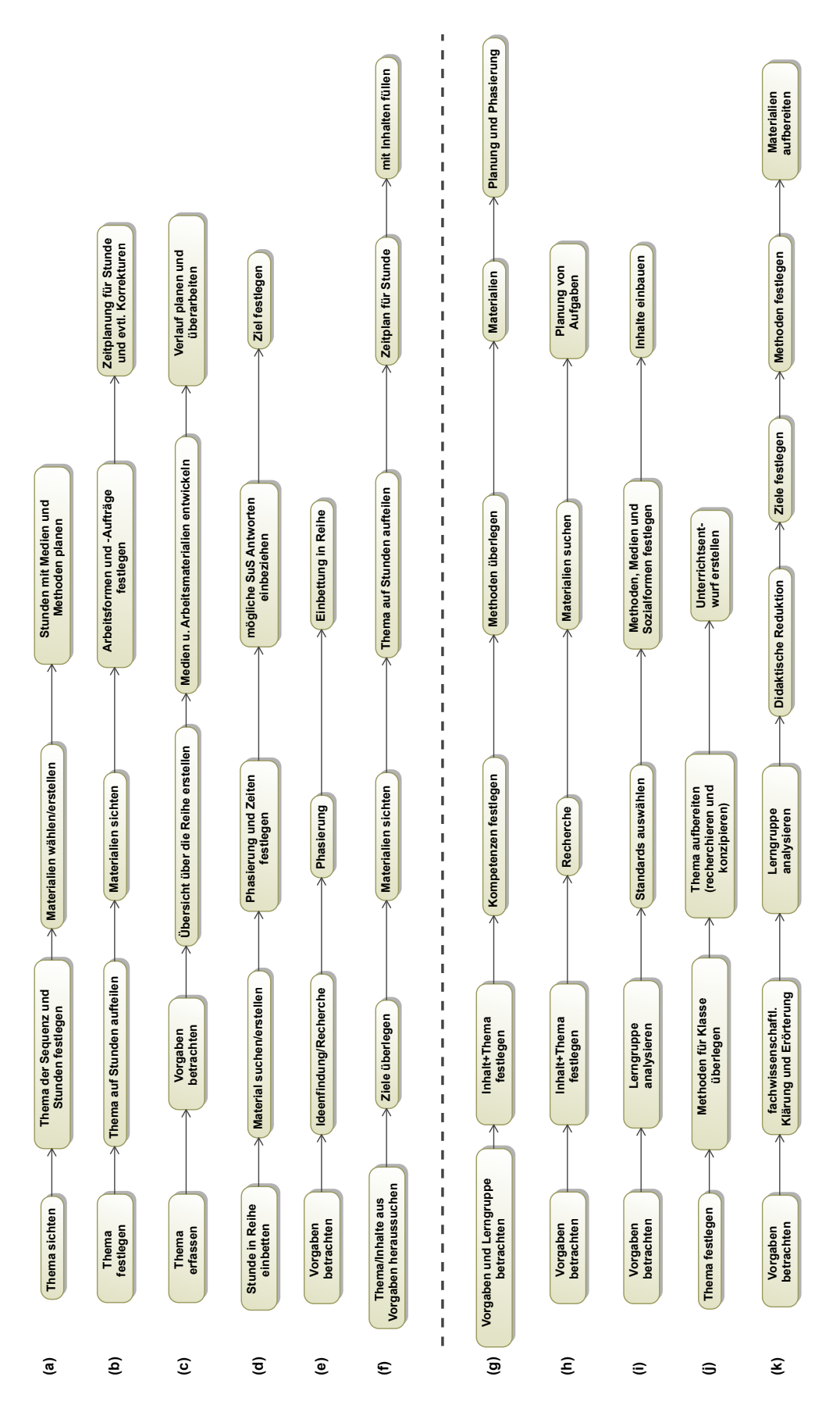

<span id="page-64-0"></span>Abbildung 3.2: Unterschiedliche Planungsvorgehen von Master-Studierenden

von [Seel](#page-294-2) [\(1997\)](#page-294-2) überein, wonach Methodenentscheidungen im Anschluss oder parallel mit dem Inhalt getroffen werden.

Grundsätzlich gaben die meisten Master-Studierenden an, dass sie mit der Bestimmung des Themas beginnen. Im Kontext von Praktika wird dieses in der Regel zumindest grob vorgegeben und die Studierenden haben dann die Aufgabe, die genaue Ausgestaltung des Unterrichts mit konkreten Methoden, Aktivitäten und Sozialformen zu gestalten. Ein Student aus der Geographie gab an, dass bei ihm das Thema relativ frei wählbar war, aber die Ziele bzw. zu erwerbenden Kompetenzen durch eine am Ende des Praktikums stattfindende Leistungskontrolle relativ festgelegt waren. Teilweise ist vor dem Festlegen des Themas eine Sichtung der Inhalte und/oder ein Studium der bildungspolitischen Vorgaben vorgelagert, wobei die Vorgaben von einigen Studierenden auch erst nach der Themenauswahl oder nicht (explizit) zu Rate gezogen werden. Wird eine Unterrichtsreihe geplant, folgt in der Regel als nächster Schritt die Aufteilung des Themas auf verschiedene Stunden. Daran schließt sich oftmals die Feinplanung der einzelnen Stunden an mit einer intensiven Beschäftigung mit Medien bzw. Materialien, die in einer Stunde genutzt werden sollen. Abschließend erfolgt die genaue Planung des Stundenablaufs.

Gleichzeitig gibt es aber auch Vorgehensweisen, die von den o. g. in einigen Details abweichen. Teilweise wurden Schritte, wie z. B. "Didaktische Reduktion", "Ziel(e) festlegen" und "Kompetenzen festlegen", explizit genannt, wobei anzunehmen ist, dass diese bei anderen Vorgehen wahrscheinlich implizit auch enthalten sind. Einmal genannt wurde "Überarbeiten und Proben" als letzter Schritt, da dies sehr allgemein ist und an jedes aufgeführte Vorgehen angehängt werden kann, wurde dieser Schritt in Abbildung [3.2](#page-64-0) nicht berücksichtigt. Hinsichtlich der Zielvorstellungen gaben einige Studierenden an, zwar von Anfang der Planung an ein Ziel vor Augen zu haben, dieses aber erst am Ende auszuformulieren, wenn Inhalte und zeitliche Aspekte bei der Planung klarer geworden sind. Dies deckt sich mit Erkenntnissen von [John](#page-287-0) [\(1995\)](#page-287-0), [Seel](#page-294-2) [\(1997\)](#page-294-2) und [Haas](#page-286-7) [\(1998\)](#page-286-7), die besagen, dass sich explizite Zielbestimmungen selten bzw. gar nicht finden (auch bei erfahrenen Lehrpersonen) oder relativ spät im Planungsprozess formuliert werden. Eine angehende Lehrperson gab an, sich zuerst ein Thema zu überlegen, sich dann über Methoden für die konkrete Klasse Gedanken zu machen, danach das Thema genauer aufzubereiten und schließlich den Unterrichtsentwurf zu erstellen. Wie bereits erwähnt passt dieses Vorgehen zum Modell von [John](#page-287-6) [\(1991\)](#page-287-6), jedoch ist nicht ganz klar, inwieweit Methoden vor konkreten inhaltlichen Entscheidungen festgelegt werden oder dies eher parallel passiert (vgl. [Seel 1997\)](#page-294-2). Mehrere Studierende teilen den Unterricht direkt nach der Materialrecherche in Phasen ein, bevor sie mit der detaillierten Ausgestaltung der Stunde beginnen. Von einer weiteren angehenden Lehrperson wurde ein Vorgehen geschildert, welches sich sehr eng an einem existierenden Planungsraster orientiert: Um einen Überblick zu erhalten, werden verschiedene Analysen (Bedingungs- und Sachanalyse) durchgeführt. Darauf aufbauend erfolgt die zeitgleiche Erstellung des Verlaufsplans und der Materialien (inkl. Recherche). In mehr als der Hälfte der in Abbildung [3.2](#page-64-0) dargestellten Vorgehen wird "Vorgaben betrachten" explizit genannt. Vergleicht man dies mit einer Studie von [Seel](#page-294-2) [\(1997\)](#page-294-2), in der untersucht wurde, wie angehende Hauptschullehrpersonen ihren Unterricht im Rahmen eines Praktikums planen, ist auffällig, dass Lehrpläne dort nur selten zu Rate gezogen wurden. In der Ausbildung in Berlin haben die Bildungsstandards eine hohe Präsenz und werden in Studienordnungen für Vorbereitungsseminare oft explizit erwähnt (z. B. [HU Berlin 2015\)](#page-287-5), was erklären könnte, warum diese so häufig genannt wurden. Inwieweit die Lehrpläne in der Ausbildung der Studienteilnehmenden von [Seel](#page-294-2)

[\(1997\)](#page-294-2) eine zentrale Rolle in der Ausbildung spielten, ist leider nicht bekannt – [Seel](#page-294-2) [\(1997\)](#page-294-2) begründet dies jedoch damit, dass sich die Teilnehmenden sehr stark von Schulbüchern leiten ließen.

Die Vorgehen der angehenden Lehrpersonen im Vorbereitungsdienst decken sich im Großen und Ganzen mit den bereits bei den Master-Studierenden genannten. Jedoch spielt der Rahmenlehrplan, die Beschäftigung mit Kompetenzen, die erworben werden sollen oder die Lerner bereits besitzen, sowie die Zielvorstellungen am Anfang der Planung eine zentrale Rolle. Handelt es sich um ein erstmalig unterrichtetes Thema, geht dies mit einer Auseinandersetzung des Fachinhalts und einer didaktischen Reduktion einher – insbesondere wurde dieser Punkt von Quereinsteigenden genannt, deren Fachstudium bereits viele Jahre zurück lag. Darauf folgt die Erstellung eines groben Zeitplans, oftmals mit ein bis zwei Wochen Puffer bzw. Konsultation eines Kalenders, um Ausfälle wie z. B. durch Exkursionen oder Ferien einzuplanen, die Sortierung, die Einteilung des Inhalts auf einzelne Stunden der Reihe und schließlich die Feinplanung der Stunden mit Arbeitsformen und Materialien. Hier spielen offenbar praktische, schulnahe Aspekte eine größere Rolle als bei Master-Studierenden (vgl. Abschnitt [3.1\)](#page-56-0). Eine weitere angehende Lehrperson bemerkte, dass bereits zu Beginn der Stunde mit dem Festlegen der Ziele auch eine Leistungskontrolle (zumindest grob) mit vorbereitet wird. Eine andere angehende Lehrperson berichtete, dass die Beschäftigung mit Aufgaben, mit denen sich die Lernenden beschäftigen sollen, besonders zentral sei (vgl. [Bromme 1981\)](#page-281-3), um Kompetenzen und Wissen zu entdecken, zu üben und zu verinnerlichen. Zudem gab es hinsichtlich des Vorgehens Aussagen, auf Grund der Dynamik von Unterricht nur ein bis zwei Stunden im Voraus zu planen, um auf Unvorhergesehenes und Abweichungen reagieren zu können. Eine weitere angehende Lehrperson berichtete über die Empfehlung, sich an eine Vorlage für einen Kurzentwurf zu halten, und sagte "durch das Ausfüllen von einem solchen Schema habe ich ein gutes Gefühl, was ich mit der Stunde machen will und verstehe dadurch auch besser, ja, wie es laufen soll".

Generell ist eine relativ starke Fokussierung auf das Thema bzw. die Inhalte feststellbar. Viele genannte Vorgehen beinhalten Sichtungen sowie Erarbeitungen des Themas und intensive Materialrecherchen, um die fachlichen Aspekte bis in die Details zu durchdringen. Ein Studierender für Grundschulpädagogik merkte an, dass die Informationsbeschaffung sowie anschließende Differenzierung und Lernzielformulierung von zentraler Bedeutung sind, da insbesondere in den ersten Jahrgängen auf der Grundschule ein sehr unterschiedliches Leistungsverhalten vorzufinden sei. Dies deckt sich mit Ergebnissen von [Seel](#page-294-2) [\(1997\)](#page-294-2), die von einer inhaltlichen Dominanz bei Novizen spricht, aber auch bei erfahreneren Lehrpersonen ist dies festzustellen [\(Bromme 1981;](#page-281-3) [Haas 1998\)](#page-286-7). Während [Stender](#page-296-0) [\(2014\)](#page-296-0) dies auf Einflüsse der didaktischen Analyse (vgl. Abschnitt [2.3](#page-28-0) und [Klafki 1958\)](#page-288-4) zurückführt, sieht [Seel](#page-294-3) [\(2011\)](#page-294-3) darin eher das begrenzte Wissen über den Unterrichtsstoff als Ursache an.

Vergleicht man lediglich die Studien von [John](#page-287-6) [\(1991\)](#page-287-6); [Yinger](#page-297-1) [\(1980\)](#page-297-1); [Bromme](#page-281-3) [\(1981\)](#page-281-3); [Seel](#page-294-2) [\(1997\)](#page-294-2) und [Haas](#page-286-7) [\(1998\)](#page-286-7) zur Unterrichtsplanung, kann kein allgemeingültiges Vorgehen identifiziert werden. Darüber hinaus konstatiert [Stender](#page-296-0) [\(2014\)](#page-296-0), dass es beim konkret durchgeführten Vorgehen oftmals auch Abweichungen vom gelehrten Vorgehen gebe. Damit ist nachvollziehbar, warum es auch hier viele verschiedene beschriebene Vorgehen gibt – teilweise mit Ähnlichkeiten zu den genannten Studien. Eine Begründung hierfür besteht darin, dass der konkrete Planungsprozess sehr personen-, fach- und länderspezifisch sei

[\(Haas 1998;](#page-286-7) [Stender 2014\)](#page-296-0). Eine weitere Begründung, warum der Planungsprozess so heterogen ist, kann sicherlich mit der ill-definedness der Planungsdomäne (vgl. Abschnitt [2.6\)](#page-51-0) begründet werden, in der es nur relativ offen-strukturierte Planungsmodelle, starke Abhängigkeiten der einzelnen Teilaspekte und viele Entscheidungsmöglichkeiten gibt. Somit muss ein Unterstützungstool grundsätzlich in der Lage sein, mit dieser Heterogenität von Vorgehen umzugehen sowie die Bearbeitung sowie nachträgliche Veränderungen in (möglichst) beliebiger Reihenfolge zu ermöglichen. Bestimmte Planungsschritte, wie z. B. "Vorgaben betrachten", "Verlauf planen" oder "Stunde in Reihe einbetten", finden sich in mehreren Vorgehen und könnten ebenfalls durch ein System durch spezielle Funktionen unterstützt werden.

# <span id="page-67-0"></span>**3.4 Hilfsmittel**

Soll ein spezielles Unterrichtsplanungssystem weiterführende Unterstützung bereitstellen, ist es erforderlich zu wissen, welche Hilfsmittel und Ressourcen bei der Planung eine Rolle spielen, um auch gezielt Hilfestellungen oder Vereinfachungen anbieten zu können. Einige Hilfsmittel wurden bereits in den vorhergehenden Abschnitten [3.2](#page-58-1) und [3.3](#page-62-0) erwähnt, hier hingegen erfolgt eine systematische Darstellung.

Befragt wurden hierzu angehende Lehrpersonen beginnend ab dem Master-Level, da sie größtenteils bereits auf eigene Planungs- und Lehrerfahrung zurückgreifen können. Die von den verschiedenen Gruppen genannten Aspekte unterscheiden sich nicht signifikant. Daher werden diese gemeinsam dargestellt und nur die Besonderheiten nach Gruppenzugehörigkeit differenziert. Die Ergänzungen der Lehrpersonen im Vorbereitungsdienst sind auch hier vornehmlich auf die größere Nähe zum Schulalltag zurückzuführen.

Das von allen am meisten und zudem oft als Erstes genannte Hilfsmittel für die Planung stellt der Rahmenlehrplan dar. In diesem finden sich Inhalte, Kompetenzen und Standards, die bei der Planung und Durchführung von Unterricht berücksichtigt werden sollen. Auffällig ist lediglich, dass der Rahmenlehrplan bei einer Laborstudie mit 24 Master-Studierenden nur von etwas weniger als der Hälfte genannt wurde. Ebenfalls wurden von den Lehrpersonen im Referendariat Schulcurricula genannt. Master-Studierende, die gerade ein Schulpraktikum absolviert hatten, nannten zudem Feedback von betreuenden Lehrpersonen, sofern man diese als "Hilfsmittel" betrachten kann.

Weiterhin wurde das Internet sehr häufig genannt. Dabei dient dies zum einen als allgemeine Informationsquelle oder als Quelle für Material, das z. B. als Grundlage für selbsterstellte Arbeitsblätter herangezogen wird. Das Spektrum ist hier breit gefächert: Von Geographie-Studierenden wurden z. B. das Bundesamt für politische Bildung, das Bundesamt für Statistik und eurostat (Statistikportal der europäischen Kommission) genannt. Anglistik-Studierende nannten z. B. auch die Video-Plattform YouTube als Quelle für Hörbeispiele. Von Informatik-Studierenden wurden zudem Tutorials zur Einführung oder zum Kennenlernen von Besonderheiten spezieller Tools genannt, wie z. B. Entwicklungsumgebungen. Zum anderen dient das Internet auch dem Abruf von existierenden Unterrichtsentwürfen oder ausgearbeiteten Arbeitsblättern von darauf spezialisierten Webseiten. Darunter finden sich staatlich geförderte Bildungsserver, aber auch private Webseiten und kommerzielle Angebote, wie Schulbuchverlage oder Plattformen, die sich auf Aufgabenpools spezialisiert haben (vgl. [Pirschel 2014\)](#page-293-2). Allerdings herrscht Konsens

darüber, dass fertige Unterrichtsentwürfe und Arbeitsblätter lediglich als Anregungen und zum Sammeln von Ideen genutzt werden können. Sie müssen stets an die konkrete Lerngruppe und eigenen Ziele angepasst werden.

An dritter Stelle folgen schließlich Schul- und weitere Fachbücher sowie Arbeitshefte und Fachzeitschriften mit didaktisch aufbereiteten Inhalten. Zu den Fachbüchern zählen hier u. a. auch Atlanten (Geographie) und Grammatiken sowie Wörterbücher (Anglistik). Ausschließlich von Lehrpersonen im Vorbereitungsdienst wurde didaktische Fachliteratur als Quelle für Begründungen oder bewährtes Vorgehen genannt. In einer Studie von [\(Seel 1997\)](#page-294-2) mit Lehramtsstudierenden spielten noch Schulbücher gefolgt von Fachbüchern die zentrale Rolle, wobei von den Studierenden ebenfalls keine didaktische Fachliteratur verwendet wurde.

Weiterhin genannt wurden Mitschriften bzw. Materialien aus der Universität oder dem Fachseminar, der Austausch mit anderen Lehrpersonen an der Schule, die über die Jahre ein Repertoire von Materialien aufgebaut hatten, sowie Medienzentren. Für angehende Lehrpersonen im Vorbereitungsdienst ist daneben ein Kalender (ob digital oder analog) ein wichtiges Hilfsmittel, um Ferien, Exkursionen von Klassen bzw. Kursen zu berücksichtigen oder sich an wichtige Termine bzw. Ankündigungen zu erinnern.

Nicht unerwähnt soll hier auch weitere eingesetzte Software bleiben. Zum einen wurden Spezialsoftwares genannt. Dabei handelt es sich um Software, die im Unterricht eingesetzt wird und folglich auch bei der Vorbereitung Anwendung findet. Dazu zählen z. B. Geometrie-Programme oder Computer-Algebra-Systeme in der Mathematik oder Entwicklungsumgebungen und Simulationsprogramme in der Informatik. Zum anderen wurden weitere allgemeine Tools insbesondere von den Lehrpersonen im Vorbereitungsdienst aufgezählt: Speziell sind hier Notizverwaltungsprogramme, Bildbearbeitung und auch Programme zur Synchronisation zwischen verschiedenen Geräten genannt worden.

| <b>Zielgruppe</b>    | Hilfsmittel                                      |
|----------------------|--------------------------------------------------|
| Allgemein            | • Rahmenlehrplan und Schulcurricula              |
|                      | Internet<br>$\bullet$                            |
|                      | - Informationsquelle                             |
|                      | $-$ Material quelle                              |
|                      | - Abruf von Unterrichtsentwürfen zur Inspiration |
|                      | $\bullet$ Schul- und Fachbücher, Arbeitshefte    |
|                      | • Materialien aus Lehrveranstaltungen            |
| Master-Studierende   | $\bullet$ Feedback von Mentoren                  |
| Lehrpersonen im Vor- | $\bullet$ didaktische Fachliteratur              |
| bereitungsdienst     | • Kalender                                       |
|                      | $\bullet$ Notizverwaltungsprogramme              |
|                      | $\bullet$ Bildbearbeitungsprogramme              |
|                      | • Spezialsoftware für den Einsatz im Unterricht  |
|                      | $\bullet$ Synchronisationssoftware               |

<span id="page-68-0"></span>Tabelle 3.2: Übersicht über Hilfsmittel

Tabelle [3.2](#page-68-0) fasst die genutzten Hilfsmittel nach Zielgruppen zusammen. Daraus ergeben sich einige Konsequenzen für ein Unterstützungstool: Ein System sollte häufig verwendete Hilfsmittel direkt integrieren, wie z. B. den Rahmenlehrplan oder Funktionen, für die bisher mehrere Programme bzw. unterschiedliche Medien genutzt werden mussten (bspw. Kommentar- bzw. Notizverwaltung). Gleichzeitig muss aber auch eine Interoperabilität mit anderen Tools sichergestellt werden, so dass in externen Programmen erstellte Materialien abgespeichert werden können. Trotzdem müssen sich auch Offline-Ressourcen im System abbilden lassen, wie z. B. Schulbücher. Darüber hinaus sollte ein Unterstützungstool eine Synchronisation bzw. Abrufmöglichkeit von verschiedenen Geräten ermöglichen. Schließlich spielt insbesondere für Studierende Feedback eine besondere Rolle. Daher sollte ein Unterstützungssystem das Bereitstellen der eigenen Entwürfe für Mentoren ermöglichen, um Medienbrüche zu vermeiden und Feedback erhalten zu können, oder Funktionen beinhalten, die unabhängig der Verfügbarkeit von Mentoren Hinweise geben können.

# **3.5 Spezifische relevante Aspekte der Unterrichtsplanung**

In Kapitel [2](#page-20-1) wurde dargestellt, dass es sich bei der Unterrichtsplanung insgesamt um eine aufwändige Angelegenheit handelt, die insbesondere angehende Lehrpersonen stark fordert. In diesem Abschnitt werden spezifische relevante Aspekte der Unterrichtsplanung von zwei Seiten betrachtet und vorgestellt, die ggf. durch ein Softwaresystem unterstützt werden können: Welche Aspekte werden einerseits von angehenden Lehrpersonen und andererseits von deren Ausbildern gesehen?

#### **3.5.1 Aussagen angehender Lehrpersonen**

Von allen befragten angehenden Lehrpersonen, insbesondere auch von denen im Vorbereitungsdienst, wird der Stundenverlauf als ein sehr wichtiger Aspekt der Unterrichtsplanung gesehen. [Meyer](#page-291-0) [\(2014\)](#page-291-0) hebt den geplanten Stundenverlauf sogar "als Kern der Anfängervorbereitung" heraus. Dieser kann zum einen im Rahmen eines Kurz- oder Langentwurfs erstellt werden. Zum anderen kann er auch ein (eigenständiger) Spickzettel bzw. "Mini-Mini-Mini-Stundenverlauf" (Referendar Informatik-Mathematik) sein, ein minimales Gerüst mit Impulsen, kleineren Notizen oder eine Abfolge von Materialien (z. B. Arbeitsblätter und Tafelbilder), wie er oftmals als Praxisvorbereitung von erfahreneren Lehrpersonen angefertigt wird (vgl. Abbildung [3.3](#page-70-0) und Abschnitt [3.1\)](#page-56-0).

Gleichzeitig wird die Einschätzung und das Management der Zeit auch am häufigsten als Herausforderung empfunden, oftmals sogar als die größte. [Seel](#page-294-2) [\(1997\)](#page-294-2) und [Meyer](#page-291-0) [\(2014\)](#page-291-0) bezeichnen eine unrealistische Zeitplanung ebenfalls als eines der Hauptprobleme bei Novizen. Ein Grund dafür liegt vermutlich in einer geringen Erfahrung, die Lerngruppe (Vorwissen, Mitarbeit usw.) richtig einschätzen zu können. Darüber hinaus bereitet es vielen Lehrpersonen Mühe, eine Übersicht bzw. eine logische, stimmige Abfolge von Unterrichtsschritten zu schaffen und gute Übergänge vorzusehen. Hierzu gab eine im Vorbereitungsdienst befindliche Lehrperson an, dass es ihr schwerfällt, die Übersicht zu behalten, speziell bei der Planung von Binnendifferenzierungen, wenn Gruppen in der Klasse parallel arbeiten sollen oder es zeitliche Überlappungen gibt.

Weitere relevante Punkte betreffen die Didaktik und die Fachwissenschaft, die natürlich nicht von der Zeit- und Ablaufplanung losgelöst sind. Hierzu stimmen die Aussagen der

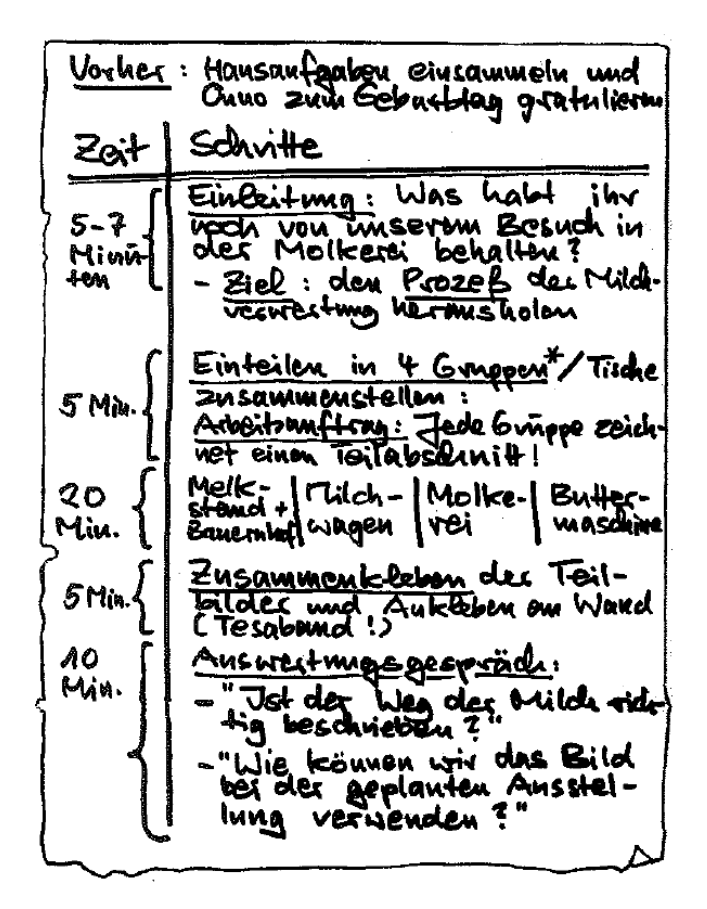

<span id="page-70-0"></span>Abbildung 3.3: Beispiel für einen "Spickzettel" [\(Meyer](#page-291-1) [1993,](#page-291-1) S. 60)

Master-Studierenden ebenfalls grundsätzlich mit denen der Lehrpersonen im Vorbereitungsdienst überein, wobei von letzteren zusätzlich auch alltagsnahe, organisatorische Gesichtspunkte genannt wurden (vgl. vorheriger Abschnitt [3.4\)](#page-67-0): Es müssen regelmäßig Ankündigungen ausgesprochen werden, wie z. B. das Mitbringen erforderlicher Gegenstände bzw. Materialien. Hierbei besteht die Notwendigkeit darin, diese geeignet notieren zu können, um sie nicht zu vergessen.

Aus der folgenden Aufzählung sind weitere relevante Aspekte ersichtlich, die teilweise auch als besondere Herausforderungen gesehen werden:

- Auswahl und Festlegung von Themen, Schwerpunktwahl
- Auswahl von zu fördernden Kompetenzen
- Festlegung der angestrebten Ziele (allgemein)
- Didaktische Reduktion, Herunterbrechen der Fachinhalte
- Erstellung von Aufgaben
- Materialien (Recherche, Auswahl, Erstellung)
- Motivation (wie kann man die Lernenden gut motivieren und einen passenden Einstieg schaffen)
- Auswahl passender Methoden (damit einhergehend auch eine Festlegung von Sozialbzw. Arbeitsformen)
- Phasenübergänge und Impulse
- Gestaltung der Ergebnissicherung
- Binnendifferenzierung
- Unerwartetes Verhalten der Lernenden
- Verständnisschwierigkeiten bei den Lernenden

Einige dieser Punkte können nicht völlig unabhängig voneinander gesehen werden und bauen vermutlich aufeinander auf: Sind die angestrebten Ziele nicht klar, fällt es sicherlich schwer, zielgerichtet passende Aufgaben und Methoden auszuwählen. Darüber hinaus besteht für die Planung oftmals eine große Zeitknappheit (vgl. [Seel 1997\)](#page-294-2), so dass eine Vorlage bzw. Erinnerung an relevante Aspekte sicherlich hilfreich wäre.

## **3.5.2 Aussagen von Ausbildenden**

Zur Identifikation relevanter Aspekte wurden Interviews mit Studienfachseminarleitenden geführt, die angehende Lehrpersonen im Rahmen der zweiten Ausbildungsphase intensiv betreuen und (zumindest in Berlin) auch beurteilen.

Ein Fachseminarleiter gab an, dass "natürlich" alle Aspekte, die in einem Unterrichtsentwurf enthalten sind (vgl. Abschnitt [2.4\)](#page-31-0), von zentraler Bedeutung sind. Einem anderen Fachseminarleiter hingegen ist es am wichtigsten, den Stundenablauf nachvollziehen zu können – dennoch sind eine Sachanalyse sowie Begründungen von didaktischen und methodischen Entscheidungen ebenfalls nicht zu vernachlässigen. Schwierigkeiten mit der Zeitplanung wurden von einem Fachseminarleiter generell als "Klassiker" bezeichnet.

Darüber hinaus stimmen viele der genannten Punkte ebenfalls mit denen der angehenden Lehrpersonen überein, wenn auch teilweise in anderer Reihenfolge. Weiterhin wurden die folgenden weiteren relevanten Aspekte genannt:

- antizipierte Schwierigkeiten
- antizipierte Lösungen von Arbeitsblättern
- Aktualität der Materialien (Geographie)
- klare Zielsetzung, die mit dem Rahmenlehrplan verbunden ist
- Entwicklung einer stimmigen, aufeinander aufbauenden Unterrichtsreihe
- Übergänge, Länge und logische Progression von Phasen
- Gewährleistung einer "Sicherung" der zentralen Inhalte der Stunde ("was steht im Heft, was steht an der Tafel?")
- klare Formulierung der Arbeitsaufträge

Es fällt auf, dass viele Aspekte den in Abschnitt [2.5](#page-48-0) genannten Qualitätskriterien sehr ähnlich sind. Zudem gaben Ausbildende an, im Entwurf auf eine Lehrpersonenzentrierung oder Formulierungsschwierigkeiten zu achten.
## <span id="page-72-0"></span>**3.6 Zusammenfassung**

In der Praxis findet Unterrichtsplanung in verschiedenen Kontexten statt, wobei der Entwurf teilweise unterschiedliche Zwecke erfüllt: Zum einen hängt der Kontext vom Zeitpunkt der Ausbildung bzw. Erfahrungsstand der Planenden ab. Im Bachelor- und Master-Studium ist die Unterrichtsplanung geprägt von fiktiven Szenarien, um z. B. einen Methodeneinsatz zu üben, wogegen in Praktika auch für real durchzuführenden Unterricht geplant wird. Insgesamt gibt es mit zunehmender Erfahrung einen steigenden Anteil von Planungen für real durchzuführenden Unterricht, wobei erfahrene Lehrpersonen fast ausschließlich für ihren eigenen Unterricht planen. Zum anderen ist entscheidend, ob für sich selbst oder für andere geplant wird. Das Hauptunterscheidungsmerkmal scheint dabei in der Ausführlichkeit und dem Fokus des Entwurfs zu liegen. Wird für andere (z. B. eine hospitierende Person) geplant, stehen die Darstellung der Entscheidungsprozesse und Begründungen im Fokus (vgl. ausführlicher Unterrichtsentwurf, Abschnitt [2.2\)](#page-26-0), während bei der Planung "für sich" (oder in Übungen) oftmals nur das Planungsergebnis in Form eines Kurzentwurfs fixiert wird. Aber auch, wenn eine Planung für Dritte erstellt wird, dient die Planung natürlich ebenfalls der eigenen Vorbereitung und evtl. als Gedankenstütze während des Unterrichts. Gerade als Gedankenstütze sind dann nicht die ausführlichen Begründungen relevant, sondern nur ein Ausschnitt des Entwurfs, wie z. B. die Ablaufplanung und die Materialien – es gibt sozusagen mehrere Sichten auf die Planung abhängig von Kontext und Zweck.

Betrachtet man, womit geplant wird, stellt man fest, dass viele Lehrpersonen auf Stift und Papier setzen, wogegen einige auch rein computerbasiert planen. Müssen Entwürfe abgegeben werden, wird auch von sonst "analog" planenden Personen eine digitale Version angefertigt. Insgesamt kommen dabei Standard-Office- oder Textsatzprogramme für die Erstellung von Entwürfen und Materialien zum Einsatz, die eine einfache Eingabe und Formatierung erlauben, wobei auch Bildbearbeitungsprogramme oder im Unterricht eingesetzte Spezialprogramme genutzt werden. Spezielle Unterrichtsplanungssysteme sind in der deutschen Praxis nicht zu finden.

Bei der Planung sind eine Reihe von Hilfsmitteln relevant: Vornehmlich wurde dabei der Rahmenlehrplan genannt, daneben aber auch diverse Informationsquellen (z. B. Internet, Schul- und Fachbücher, Zeitschriften) als Informationsgrundlage und Inspiration für Materialien sowie spezielle Softwareprogramme für den Einsatz im Unterricht. Insbesondere nannten angehenden Lehrpersonen im Vorbereitungsdienst weiterhin Notizverwaltungsprogramme, um sich Ideen oder Erfahrungen nach der Durchführung notieren zu können, Datei-Synchronisationsprogramme, um von mehreren Geräten auf die Planungen zugreifen zu können, und Kalender als Unterstützung für den Schulalltag.

Die Planungsvorgehen sind sehr heterogen. Viele Lehrpersonen adaptieren Vorgaben und entwickeln sich ihr eigenes, passendes Vorgehen – genauso wie auch Vorlagen bzw. Planungsraster. Dennoch ist insgesamt ein starker Fokus auf inhaltliche Aspekte festzustellen, wie z. B. Erstellung von Arbeitsblättern sowie Materialien. Diese gehören direkt mit zur konkreten Unterrichtsplanung und sind damit eng verknüpft. Zudem wird die Planung für eine Unterrichtsreihe nicht in einem Schritt durchgeführt, sondern iterativ, so dass auf alte Entwürfe erneut zugegriffen, die Reihenplanung mehrfach überarbeitet, ergänzt und konkretisiert wird.

Wie bereits bei den Kontexten der Planung gesehen, zählt der geplante Stundenverlauf zum Kern der Vorbereitung – insbesondere für die eigene Planung. Dieser dient vorrangig dazu, einen Überblick über den gesamten Ablauf und den "roten Faden" der Planung zu erhalten (insbesondere auch bei Binnendifferenzierungen, wenn parallel oder zeitlich überlappend geplant wird). Daneben gibt es eine Vielzahl weiterer spezifischer relevanter Aspekte der Unterrichtsplanung, die sowohl die Planung, die Didaktik als auch die Fachwissenschaft betreffen. Dazu zählen u. a. die Auswahl passender Kompetenzen, die Festlegung von Zielen, die Auswahl passender Methoden sowie die Binnendifferenzierung.

Versucht man trotz der Heterogenität alle Vorgehen aus Abschnitt [3.3](#page-62-0) zu abstrahieren, zusammenzuführen und auf mögliche Unterstützungsmöglichkeiten zu analysieren, ergeben sich fünf aufeinander aufbauende zyklische Phasen, die beim Planen von Unterricht eine Rolle spielen: Vorbereitungs-, Planungs-, Planungsabschluss-, Durchführungs- und Reflexions-Phase (vgl. [Ren u. Gong](#page-293-0) [\(2011\)](#page-293-0) und [Peterßen](#page-293-1) [\(1994a\)](#page-293-1), die ähnliche Phasen identifiziert haben). Eine Übersicht findet sich in Tabelle [3.3](#page-73-0) mitsamt möglicher aktiver Akteure und Unterstützungsmöglichkeiten. Die Übergänge zwischen den Phasen sind teilweise fließend.

| Phase     | Beschreibung                   | (mögliche)         | Unterstützungsansätze                      |
|-----------|--------------------------------|--------------------|--------------------------------------------|
|           |                                | Akteure            |                                            |
| Vorberei- | Themenfindung<br>Über-<br>und  | Planende,          | Mindmaps, Austausch                        |
| tung      | sichtsgewinnung                | Betreuen-          |                                            |
|           |                                | $\text{d}\text{e}$ |                                            |
| Planung   | Planung des Ablaufs einer Se-  | Planende,          | Raster, Schreibprogram-                    |
|           | quenz/Stunde zur Reflexion/-   | (Betreuen-         | (automatisches)<br>me.                     |
|           | Dokumentation/Begründung       | de)                | Feedback                                   |
| Planungs- | Reflexion, Optimierung und     | Planende,          | Peer-Review,<br>Check-                     |
| abschluss | Qualitätssicherung             | Peers, Aus-        | listen, (automatisches)                    |
|           |                                | bildende           | Feedback                                   |
| Durch-    | Durchführung der Stunde        | Planende,          | Gedächtnisstützen,                         |
| führung   |                                | Betreuende,        | Scripts,<br>$\operatorname{CSCL}$<br>Lear- |
|           |                                | Beisitzende        | ning Designs,<br>Video-                    |
|           |                                |                    | Aufnahmen                                  |
| Reflexion | Assessment, Reflexion der Pla- | Planende,          | (Peer-)Feedback                            |
|           | nung und des tatsächlichen Ab- | Betreuende,        |                                            |
|           | laufs                          | Beisitzende        |                                            |

<span id="page-73-0"></span>Tabelle 3.3: Allgemeine Phasen der Unterrichtsplanung

In der Vorbereitungsphase geht es darum, sich über inhaltliche bzw. fachliche Aspekte, deren Abhängigkeiten, mögliche Ansatzpunkte für die didaktische Aufbereitung als auch Ziele bewusst zu werden (entspricht ebenfalls in etwa der ersten Phase von [Yinger](#page-297-0) [\(1980\)](#page-297-0); [Bromme](#page-281-0) [\(1981\)](#page-281-0) und [John](#page-287-0) [\(1991\)](#page-287-0), vgl. Abschnitt [3.3](#page-62-0) sowie [3.5\)](#page-69-0). Es handelt sich gewissermaßen um ein Brainstorming, für dessen Unterstützung Mind Mapping-Tools vorgeschlagen und erfolgreich eingesetzt wurden [\(Fullan u. Miles 1992;](#page-285-0) [Kinchin](#page-288-0) [u. Alias 2005\)](#page-288-0). Hinzu kommen Schulbücher und das Internet als Informationsquelle für ausgearbeitete Ansätze, die als Inspiration für die eigene Planung dienen können.

In der folgenden Planungsphase stehen die Entwicklung des didaktischen Konzepts sowie die Planung der konkreten Unterrichtsdurchführung im Mittelpunkt (entspricht in etwa der zweiten Phase der o. g. Modelle). Fast alle der von den angehenden Lehrpersonen in Abschnitt [3.3](#page-62-0) genannten Vorgehen enden hier. Besondere Herausforderungen betreffen sowohl z. B. die Zeitplanung sowie Übergänge und logische Progression von Phasen (vgl. Abschnitt [3.5\)](#page-69-0) als auch das Behalten einer Übersicht, speziell bei Binnendifferenzierungen mit parallel arbeitenden Gruppen. Unterstützungsmöglichkeiten beinhalten eine Bereitstellung von Vorlagen (vgl. Abschnitt [2.4\)](#page-31-0), Ablaufnotationen [\(Kinchin u. Alias 2005;](#page-288-0) [Ainsworth 2006;](#page-280-0) [Agostinho 2006\)](#page-280-1) sowie speziellen Softwaretools, die im Kapitel [5](#page-90-0) detailliert vorgestellt und diskutiert werden. Auffällig ist jedoch, dass die Planung in der Praxis hauptsächlich mit Stift und Papier, Standard-Office- oder Textsatzprogrammen durchgeführt wird – ohne weitere Unterstützung für die Ablaufplanung. Ähnliches gilt zum Teil ebenfalls für die inhaltliche Planung: Es existiert bei den genutzten Planungshilfsmitteln keine Unterstützung für z. B. die Auswahl und die Übersicht über zu fördernde Kompetenzen. Dennoch soll nicht unerwähnt bleiben, dass über Informationsquellen (Internet oder Schul- und Arbeitsbücher) Inspirationen für eigene Entwürfe und Arbeitsblätter eingeholt werden können.

Die anschließende Planungsabschlussphase fokussiert auf Feedback (z. B. von Peers oder einer betreuenden Lehrperson, vgl. [Liu u. Juang 2002;](#page-290-0) [He u. Wang 2008;](#page-286-0) [Zhou](#page-297-1) [u. Gong 2007\)](#page-297-1) und Reflexion der Planung (z. B. Selbstreflexion mit Hilfe spezieller Checklisten, vgl. [Baylor u. a. 2001\)](#page-281-1), um die Planung zu optimieren bzw. sich auf bisher unbedachte Gesichtspunkte hinweisen zu lassen. Bisherige Ansätze erfordern entweder die Verfügbarkeit weiterer Personen oder sind nicht personalisiert. Insbesondere neigen eher unerfahrene Lehrpersonen dazu, sich die erstellte Planung kurz vor der Umsetzung noch einmal im Detail zu vergegenwärtigen [\(Livingston u. Borko 1989;](#page-290-1) [Mutton u. a. 2011\)](#page-291-0). Diese Phase entspricht damit in etwa der dritten von [Bromme](#page-281-0) [\(1981\)](#page-281-0) und [John](#page-287-0) [\(1991\)](#page-287-0).

Die Durchführungsphase bildet die konkrete Durchführung des im Unterrichtsentwurf vorgesehenen Ablaufs mit einer Schulklasse ab – hier gibt es z. B. Ausführungsumgebungen für digitale Planungen (vgl. [Cameron 2008;](#page-282-0) [Britain 2004\)](#page-281-2) oder Ansätze, angehenden Lehrpersonen in Echtzeit Hinweise über Ohrhörer zu geben, um sie z. B. direkt auf ungenaue Formulierungen oder bisher von ihnen unbemerkte Probleme hinweisen zu können [\(Scheeler u. a. 2011\)](#page-294-0). Diese Phase entspricht dem ersten Teil der dritten Phase von [Yinger](#page-297-0) [\(1980\)](#page-297-0).

Abschließend folgt die Reflexionsphase für die Rekapitulation der konkreten Umsetzung ("Manöverkritik", zweiter Teil der dritten Phase von [Yinger](#page-297-0) [\(1980\)](#page-297-0)) – hier wurden z. B. videobasierte Tools für eine genaue Analyse des Ablaufs und des eigenen Verhaltens sowie das der Lernenden vorgeschlagen [\(Rich u. Hannafin 2009;](#page-293-2) [Coffey 2014,](#page-283-0) speziell in Deutschland rechtlich problematisch).

Insgesamt ergeben sich die folgenden Konsequenzen für Unterstützungssysteme:

- Ein Unterstützungssystem sollte verschiedene Sichten auf die Planung abhängig von Kontext und Zweck bereitstellen. Insbesondere sollte die Ablaufplanung unterstützt werden, um eine Übersicht ("roter Faden") auch bei parallel eingeplanten Gruppenarbeiten zu ermöglichen.
- Alle zu einer Planung (sowohl Unterrichtsreihe als auch Unterrichtsstunde) gehörenden Materialien bzw. Dateien sollten stets (logisch) zusammen zu finden sein und

Zusammenhänge einfach nachgeschlagen werden können. Dies inkludiert sowohl digitale als auch analoge Ressourcen.

- Auf Grund der Heterogenität der Planungsvorgehen muss ein Unterstützungstool grundsätzlich in der Lage sein, damit umzugehen und die Bearbeitung sowie nachträgliche Veränderungen in (möglichst) beliebiger Reihenfolge ermöglichen. Bestimmte Planungsschritte, wie z. B. "Vorgaben betrachten", "Verlauf planen" oder "Stunde in Reihe einbetten", finden sich in mehreren Vorgehen und könnten ebenfalls durch ein System durch spezielle Funktionen unterstützt werden.
- Häufig verwendete Hilfsmittel, wie z. B. Rahmenlehrplan oder Funktionen, für die bisher mehrere Programme bzw. unterschiedliche Medien genutzt werden mussten, könnten direkt integriert werden (bspw. Kommentar- bzw. Notizverwaltung), um so die Anzahl genutzter Tools zu reduzieren.
- Bei der Planung müssen viele relevante Aspekte berücksichtigt werden, u. a. Auswahl passender Kompetenzen, Beschreibung der Lerngruppe, Festlegung von Zielen, Auswahl passender Methoden und Binnendifferenzierung. Hierbei könnte ein Unterstützungssystem z. B. durch gezieltes Abfragen zum richtigen Zeitpunkt oder spezielle Funktionen, die die Auswahl erleichtern, unterstützend eingreifen.
- Feedback und Austausch spielt eine wichtige Rolle. Daher sollte ein Unterstützungssystem das Freigeben der eigenen Entwürfe für Mentoren ermöglichen, um Feedback erhalten zu können, oder Funktionen beinhalten, die unabhängig der Verfügbarkeit von Mentoren Hinweise geben können.
- Erstellte Planungen sollten von verschiedenen Geräten abrufbar sein.

Da Lehramtsstudierende (Anfänger sowie Fortgeschrittene mit Praktikumserfahrung) sowie Lehrpersonen in der zweiten Ausbildungsphase vermutlich den größten Unterstützungsbedarf bei der Unterrichtsplanung (speziell Planungs- sowie Planungsabschlussphase) haben und auch am meisten davon profitieren können, stehen diese im Fokus dieser Arbeit.

# <span id="page-76-0"></span>**4 Anforderungen**

Nachdem in den beiden vorhergehenden Kapiteln ausführlich die Theorie und die Praxis der Unterrichtsplanung untersucht und dargestellt wurde, dient dieses Kapitel der Beantwortung der zweiten Forschungsfrage "Welche Anforderungen an ein Unterstützungssystem ergeben sich aus den unterschiedlichen Anforderungen und Ausprägungen für verschiedene Zielgruppen an Unterrichtsplanungen?". Basierend auf den theoretischen Grundlagen und den Vorgehen in der Praxis werden Anwendungsfälle und Anforderungen abgeleitet und beschrieben.

Das Ziel der Anforderungsanalyse des Software Engineering ist die systematische Analyse sowie Beantwortung der Fragen *Warum*, *Wer* und *Was*, um ein genaues Verständnis über die Anforderungen an ein System, also insbesondere auch dessen Funktionsumfang, zu erhalten (vgl. [van Lamsweerde 2009\)](#page-289-0): Die Grundlagen für die Beantwortung dieser Fragen, insbesondere der Frage bzgl. des *Warums*, wurden bereits in den beiden vorhergehenden Kapiteln mit Beschreibungen der theoretischen Grundlagen und dem Vorgehen in der Praxis bei der Unterrichtsplanung getroffen und werden hier wieder aufgegriffen. In diesem Kapitel geht es daher vornehmlich um das *Wer*, dies sind die sog. Stakeholder (Personen, die ein Interesse an einer Software haben, z. B. Nutzende oder auch Entscheidungstragende), und das *Was*, also welche Funktionen die Stakeholder benötigen bzw. welche Aktivitäten sie ausführen.

Hinsichtlich der Frage *Was* wird traditionell zwischen [funktionalen Anforderungen \(FA\)](#page-13-0) und [nicht-funktionalen Anforderungen \(NFA\)](#page-13-1) unterschieden, die den Nutzen eines Softwaresystems bestimmen [\(Chung u. do Prado Leite 2009\)](#page-282-1). Bei den funktionalen Anforderungen herrscht allgemeiner Konsens darüber, was darunter zu verstehen ist (vgl. [Glinz 2007,](#page-285-1) S. 21), nämlich genau die Funktionen, die Berechnungen bzw. das Verhalten, welche ein System bereitstellen und erfüllen muss. Für die nicht-funktionalen Anforderungen gibt es keine allgemeingültige Definition (für eine Übersicht siehe [Glinz 2007;](#page-285-1) [Chung u. do Prado Leite 2009\)](#page-282-1). In dieser Arbeit wird auf die recht offene Definition "A non-functional requirement is an attribute of or a constraint on a system." [\(Glinz](#page-285-1) [2007,](#page-285-1) S. 25) zurückgegriffen. Bei diesem Verständnis beinhalten die nicht-funktionalen Anforderungen auch Qualitätsaspekte (z. B. Usability, Performanz, Interoperabilität oder Sicherheit), die sich global oder auch auf bestimmte Funktionalitäten auswirken können. Da die nicht-funktionalen Anforderungen beschränken, *Wie* das *Was* umgesetzt werden kann/darf, spielen diese beim Entwurf, bei der Implementierung, aber oftmals auch beim Deployment von Systemen eine entscheidende Rolle [\(Cysneiros u. Yu 2004\)](#page-283-1).

## **4.1 Funktionale Anforderungen**

In diesem Abschnitt geht es um die Identifikation und Beschreibung der funktionalen Anforderungen. Zu diesem Zweck wurde zuerst ein [UML](#page-13-2) Use Case-Diagramm auf Grundlage

der Erkenntnisse aus den vorherigen Kapiteln entwickelt (vgl. Abbildung [4.1\)](#page-77-0), aus dem ersichtlich wird, welche Personen mit einem Unterstützungssystem interagieren und welche Aktivitäten sie dabei ausführen. Anhand des Use Case-Diagramms werden im Folgenden systematisch konkrete funktionale Anforderungen abgeleitet, die genutzt werden können, um existierende Systeme hinsichtlich ihrer Eignung für die Unterrichtsplanung bewerten oder ein neues System entwickeln zu können. Wie bereits im Abschnitt [3.6](#page-72-0) erwähnt, fokussieren diese Anforderungen auf angehende Lehrpersonen, konkret Bachelor-Studierende bis Lehrpersonen im Vorbereitungsdienst, bei der Planung (vgl. Phase *Planung* und *Planungsabschluss* aus Tabelle [3.3\)](#page-73-0) von Unterricht. Insbesondere sollte ein System nicht nur für einzelne Gruppen angehender Lehrpersonen, wie z. B. Bachelor-Studierende, einsetzbar sein, sondern mindestens über den gesamten Zeitraum der Ausbildung.

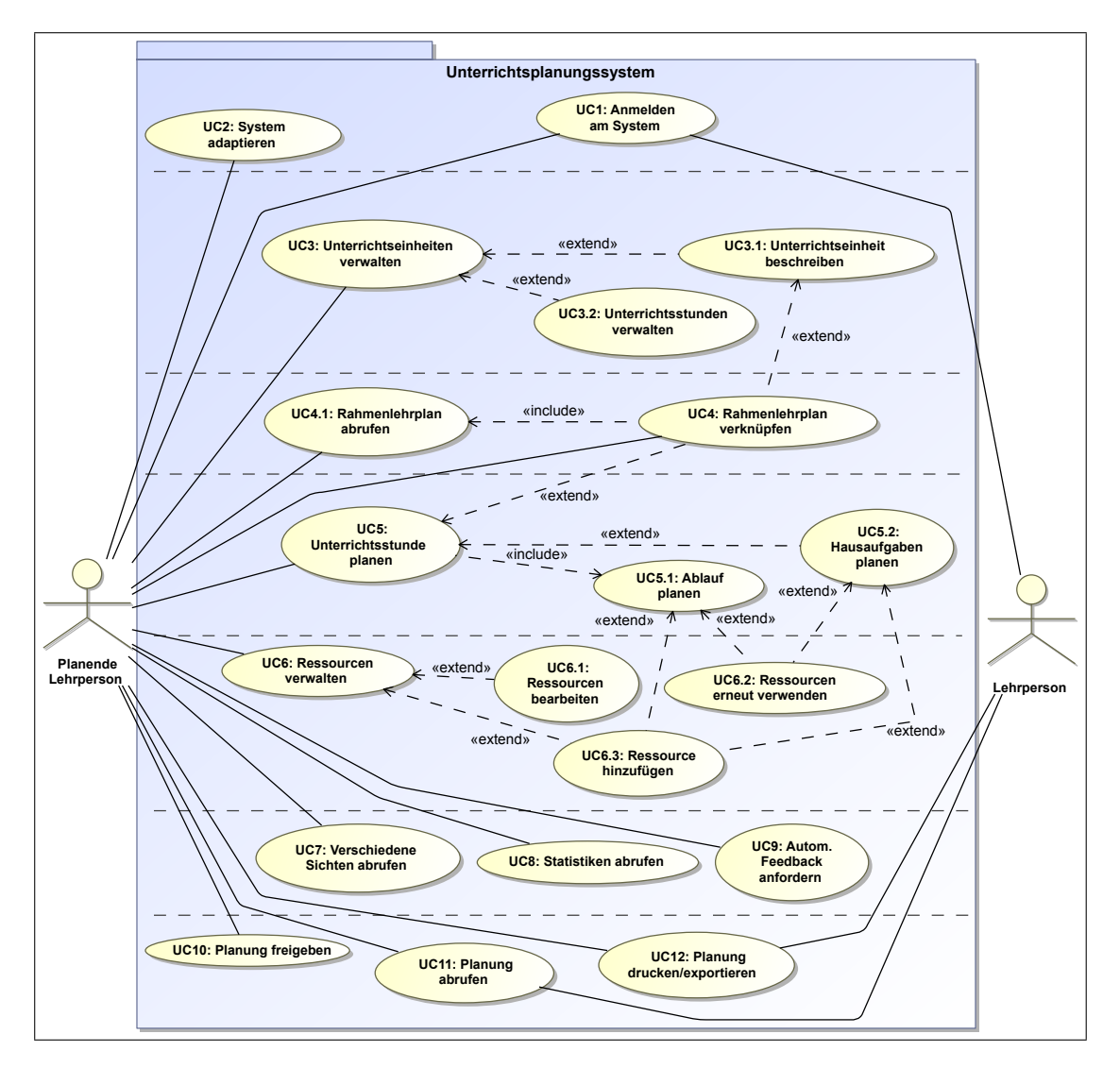

<span id="page-77-0"></span>Abbildung 4.1: Anforderungen als UML Use Case-Diagramm

Bevor auf die funktionalen Anforderungen eingegangen wird, werden die Stakeholder identifiziert: In Abschnitt [3.6](#page-72-0) wurde in Tabelle [3.3](#page-73-0) dargestellt, welche Personen an den Planungsphasen *Planung* und *Planungsabschluss* beteiligt sind. Dies ist vor allem die

planende Person, daneben aber auch weitere Personen wie Betreuende/Ausbildende oder Peers. Diese Unterscheidung findet sich in Abbildung [4.1](#page-77-0) wieder: erstere als Planende Lehrperson und letztere zusammengefasst als Lehrperson. Folglich beschreiben die Anforderungen ein Mehrbenutzersystem, wobei ein klarer Fokus auf der planenden Lehrperson liegt. Die Anwendungsfälle beschränken sich auf die Nutzerseite. Weitere Akteure wie z. B. Administratorinnen und Administratoren, die ein System betreuen, oder Wissenschaftlerinnen und Wissenschaftler, die Unterstützungssysteme als Forschungsgrundlage benutzen, werden in diesem Kapitel nur am Rande thematisiert, da sie in den betrachteten Phasen nicht als aktive Nutzer auftreten.

Die Anwendungsfälle (Use Cases) lassen sich grob in sieben Bereiche einteilen, die in Abbildung [4.1](#page-77-0) durch horizontal gestrichelte Linien voneinander abgegrenzt sind: *grundlegende Funktionen*, *Unterrichtsreihenplanung*, *Rahmenlehrplanintegration*, *Stundenplanung*, *Ressourcenmanagement*, *Reflexionsmöglichkeiten* und *Planungsausgabe*. Diese Einteilung ermöglicht eine bessere Übersicht und orientiert sich am Ablauf einer Planung. Dabei handelt es sich um eine Design-Entscheidung, die somit nicht die einzige Möglichkeit der Gruppierung darstellt: z. B. könnten die Use Cases UC3: Unterrichtseinheit verwalten sowie UC6: Unterrichtsstunde planen zu einer Gruppe *Unterricht planen* zusammengefasst werden. Jedoch soll bei dieser Gruppierung die Planung einer einzelnen Unterrichtsstunde vom Planen einer Unterrichtseinheit stärker getrennt werden, da der Fokus ein anderer ist, auch wenn beide Vorgänge eng miteinander verzahnt sind.

- Die *grundlegenden Funktionen* beinhalten die minimalen Anforderungen für ein Mehrbenutzersystem, wie z. B. Funktionen, um sich einen Account anzulegen, sich anzumelden, Passwörter zu ändern und auch Einstellungen vorzunehmen, um das System an die eigenen Vorlieben anzupassen. Diese Funktionen werden von allen Nutzenden des Systems ausgeführt.
- Die *Unterrichtsreihenplanung* umfasst alle Aktivitäten die Unterrichtsreihen betreffen. Dazu gehört das Anlegen, Bearbeiten, Duplizieren und Löschen von Unterrichtsreihen. Die Bearbeitung inkludiert dabei das Verwalten (d. h. Anlegen, Löschen, Kopieren, Bearbeiten) von einzelnen Unterrichtsstunden innerhalb einer Sequenz und das Beschreiben wesentlicher Aspekte der Unterrichtsreihe sowie des Kontextes. Da das Bearbeiten bzw. die Use Cases UC3.1: Unterrichtseinheit beschreiben und UC3.2: Unterrichtsstunden verwalten nur optionale Schritte bei der Verwaltung der Unterrichtseinheit sind, wurden diese Use Cases als extend-Erweiterung des UC3: Unterrichtseinheiten verwalten modelliert.
- Zur *Rahmenlehrplanintegration* gehört zum einen das Abrufen der verschiedenen Rahmenlehrpläne. Zum anderen steht sie sowohl eng mit der Planung von Unterrichtseinheiten als auch von Unterrichtsstunden in Zusammenhang, um Verbindungen zum Rahmenlehrplan herzustellen. Daher erweitert dieser Use Case die Use Cases UC5: Unterrichtsstunde planen und UC3.1: Unterrichtseinheit beschreiben. Weil der Use Case UC4: Rahmenlehrplan verknüpfen zwangsläufig den Use Case UC4.1: Rahmenlehrplan abrufen inkludiert, wurde dies als include-Beziehung modelliert.
- Die *Unterrichtsplanung* beinhaltet, wie der Name schon sagt, sowohl die Beschreibung der Stunde als auch die Planung des Ablaufs. Optional können auch Hausaufgaben als Übergang zur folgenden Stunde modelliert werden.
- Das *Ressourcenmanagement* stellt sämtliche Funktionen bereit, die für das Anlegen, Abrufen, Bearbeiten, Löschen und Verknüpfen von Ressourcen notwendig sind. Diese Funktionen werden direkt beim Planen des Ablaufs einer Stunde oder der Festlegung von Hausaufgaben benötigt.
- Unter *Reflexionsmöglichkeiten* sind Funktionen zusammengefasst, die bei fortgeschrittener Planung unterstützen sollen, den vorliegenden Ablauf zu reflektieren (z. B. durch automatisches Feedback, Statistiken oder verschiedene Ansichten).
- *Planungsausgabe* umfasst zum einen den Use Cases UC10: Planung freigeben, mit dem eine Person ihren Entwurf für andere Nutzer im System freigeben kann. Zum anderen gehören UC11: Planung abrufen und UC12: Planung drucken/exportieren dazu, mit denen eigene sowie freigegebene Entwürfe abgerufen und ausgedruckt bzw. exportiert werden können.

Im Folgenden werden ausgehend vom Use Case-Diagramm aus Abbildung [4.1](#page-77-0) die funktionalen Anforderungen strukturiert beschrieben und konkret zu erfüllende Kriterien festgelegt. Diese orientieren sich an sog. Anforderungsschablonen, die eine feste Struktur für die Formulierung vorgeben, um zentrale Bestandteile der Anforderungen schnell erfassen zu können [\(Rupp 2014;](#page-294-1) [Mavin u. a. 2009\)](#page-291-1). Dabei wird zwischen zwingend erforderlichen "muss"- und wünschenswerten "soll"-Anforderungen unterschieden, wobei erstere das Planen grundsätzlich erst ermöglichen und letztere darüber hinaus die Planung erleichtern bzw. weitere Unterstützungsmöglichkeiten bereitstellen (vgl. [Rupp 2014;](#page-294-1) [Bradner 1997\)](#page-281-3).

#### **FA1: Persönlicher Arbeitsbereich**

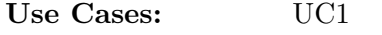

Use Cases: [UC2, UC12](#page-77-0)

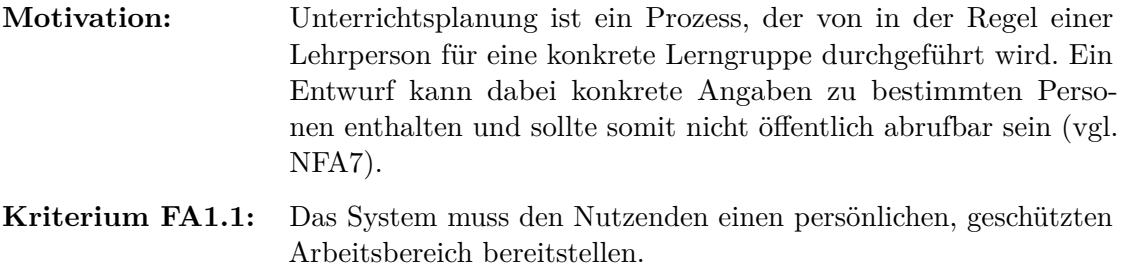

**Kriterium FA1.2:** Das System soll das selbständige Anlegen von Accounts unterstützen (z. B. für offene Feldstudien oder Produktiveinsatz).

#### <span id="page-79-0"></span>**FA2: Anpassbarkeit und Individualisierbarkeit des Systems**

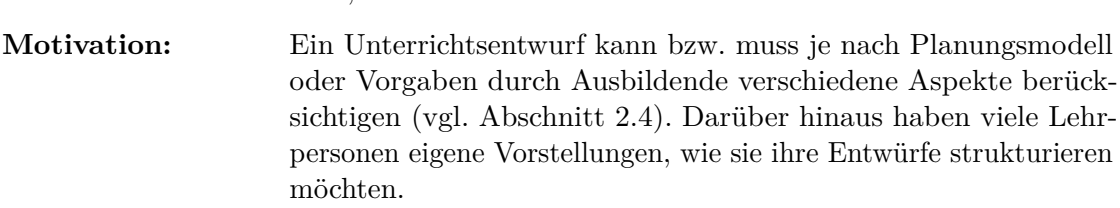

- **Kriterium FA2.1:** Das System muss in der Lage sein, sich von Nutzenden hinsichtlich Eingabefelder personalisieren zu lassen, die dann bei der weiteren Planung (von z. B. Unterrichtsreihen, Stunden und Unterrichtsschritten) benutzt werden können.
- **Kriterium FA2.2:** Das System muss den Nutzenden die Formatierung von Eingaben, wie in [What You See Is What You Get \(WYSIWYG\)-](#page-13-3)Office-Tools (z. B. mit Aufzählungen, schreiben von kursivem Text) ermöglichen.

#### **FA3: Verwaltung von Unterrichtseinheiten**

- **USE Cases:** [UC3, UC3.1, UC3.2](#page-77-0)
- **Motivation:** In der Praxis wird Unterricht normalerweise nicht in einzelnen, unabhängigen Stunden geplant und durchgeführt, sondern in Unterrichtseinheiten, die mehrere Unterrichtsstunden umfassen (vgl. Kapitel [2](#page-20-0) sowie Abschnitt [3.3\)](#page-62-0). Unterrichtsreihen dienen der Planung über einen längeren Zeitraum und Aufteilung eines Themenkomplexes auf mehrere Unterrichtsstunden. Dabei werden Unterrichtseinheiten bzw. die darin enthaltenen Stunden nicht "auf einen Schlag" geplant, sondern iterativ (vgl. Abschnitt [3.3\)](#page-62-0). Insbesondere bei fortgeschritteneren Lehrpersonen, spielt darüber hinaus die Wiederverwendbarkeit bereits erstellter Planungen eine wichtige Rolle.
- **Kriterium FA3.1:** Das System muss den Nutzenden das Anlegen, Löschen und Duplizieren von Unterrichtseinheiten ermöglichen.
- **Kriterium FA3.2:** Das System muss den Nutzenden eine Auswahl von typischen Elementen für die Beschreibung einer Unterrichtseinheit (z. B. Thema, Lerngruppe und Ziele) bereitstellen.
- **Kriterium FA3.3:** Das System muss den Nutzenden das Anlegen, Löschen, Umsortieren, Kopieren und Einfügen von einzelnen Stunden einer Unterrichtsreihe ermöglichen.

#### **FA4: Planen/Bearbeiten einer Unterrichtsstunde**

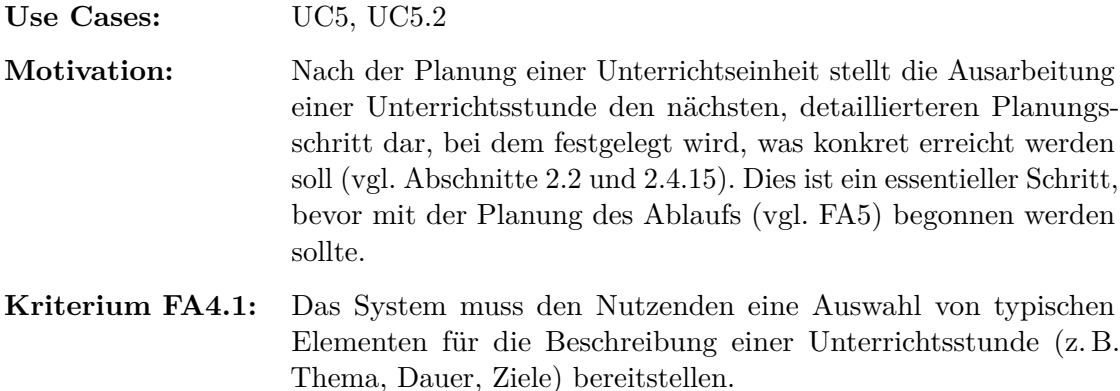

**Kriterium FA4.2:** Das System soll den Nutzenden beim Planen einer Unterrichtsstunde einen Zugriff auf übergeordnete Angaben (z. B. Ziele) der Unterrichtsreihe ohne das Wechseln einer Ansicht ermöglichen.

#### <span id="page-81-0"></span>**FA5: Ablaufplanung**

**Use Cases:** [UC5.1](#page-77-0)

**Motivation:** Das Planen des Ablaufs einer Unterrichtsstunde gehört mit zu den schwierigsten Aspekten bei der Unterrichtsplanung (vgl. Abschnitt [3.5\)](#page-69-0) und sollte daher speziell unterstützt werden. Eine Unterrichtsstunde unterteilt sich in mehrere Unterrichtsschritte bzw. Phasen, die teilweise detailliert beschrieben werden müssen (u. a. mit Titel, Dauer, Sozial- und Arbeitsform). Oftmals verlaufen die einzelnen Schritte linear, bei Binnendifferenzierungen können sie auch parallel stattfinden (vgl. Abschnitt [3.5\)](#page-69-0). Der Ablauf wird während der Planung fortlaufend reflektiert, überarbeitet und ergänzt. Die Überarbeitung findet dabei nicht nur vor der Durchführung einer Stunde statt, sondern evtl. auch im Nachhinein, um die Planung an Abweichungen anzupassen (z. B. das Verschieben einzelner Schritte auf nachfolgende Stunden, wenn diese bei der Durchführung nicht behandelt werden konnten).

- **Kriterium FA5.1:** Das System muss den Nutzenden die Planung des vorgesehenen Ablaufs der Unterrichtsstunde ermöglichen.
- **Kriterium FA5.2:** Das System muss den Nutzenden eine Auswahl von typischen Elementen für die Beschreibung eines Unterrichtsschritts/einer Phase (z. B. Titel, Dauer, Beschreibung) und optional weitere Elemente (z. B. Sozialform) bereitstellen.
- **Kriterium FA5.3:** Das System muss den Nutzenden ermöglichen, Binnendifferenzierungen, Gruppenarbeiten sowie mögliche Alternativen planen zu können.
- **Kriterium FA5.4:** Das System soll bei Änderungen am Ablauf (z. B. Verändern der Reihenfolge oder einer Dauer eines Unterrichtsschritts) die davon abhängigen Werte (z. B. Start- und Endzeit) automatisch anpassen.
- **Kriterium FA5.5:** Das System muss den Nutzenden das Übertragen von Teilen der Ablaufplanung für (Um-)Planungszwecke aus einer Unterrichtsstunde auch in andere Stunden ermöglichen.
- **Kriterium FA5.6:** Das System soll den Nutzenden erlauben, Abschnitte des Ablaufs farblich zu kodieren, um eine schnellere Übersicht zu ermöglichen.

#### **FA6: Rahmenlehrplanintegration**

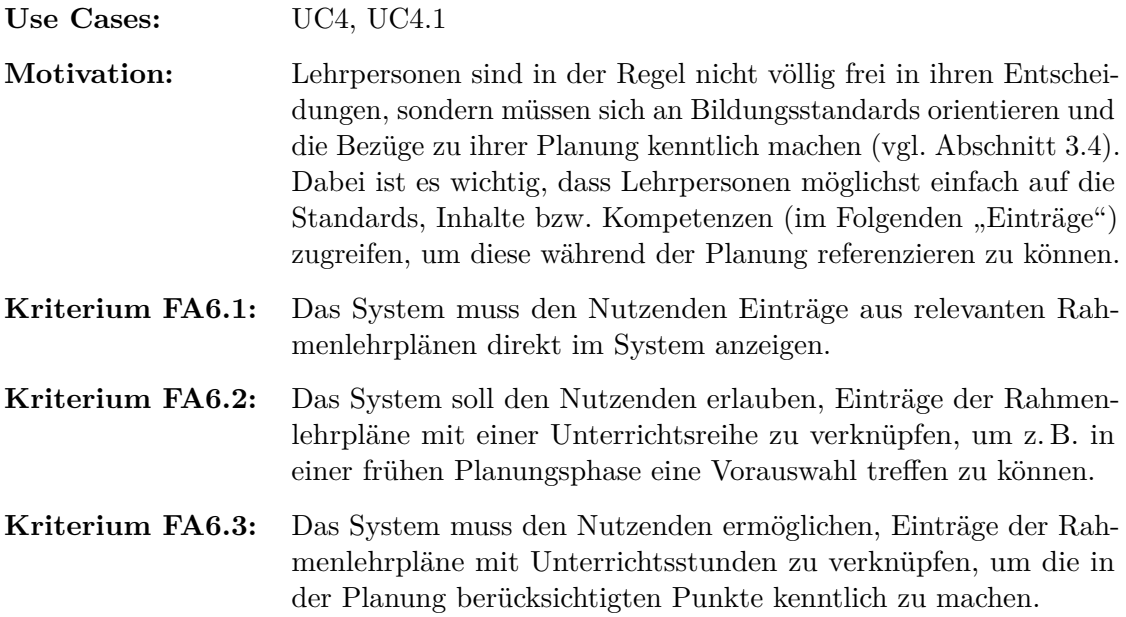

#### **FA7: Ressourcenmanagement**

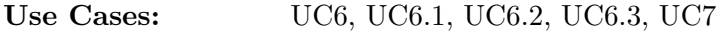

- **Motivation:** Materialien wie Schulbücher, Arbeitsblätter, Präsentationen/Folien bzw. Vorlagen/Ideen für Tafelbilder sind elementare Teile von Unterricht und müssen folglich bei der Planung berücksichtigt sowie oftmals auch neu entwickelt werden (vgl. Abschnitt [3.4\)](#page-67-0). Sie sind dabei eng mit der konkreten Unterrichtsstunde und deren Kontext (Lerngruppe, Ziele, usw.) verknüpft: In der Regel werden Materialien/Tafelbilder nicht alle am Anfang der Unterrichtsstunde auf einmal verteilt resp. an eine Tafel geschrieben, sondern sind nur in bestimmten Abschnitten von Belang oder werden dort erst entwickelt und sollten deshalb auch dort hinterlegt werden. Zudem sind Materialien oder Tafelbilder evtl. auch mehrfach in verschiedenen Abschnitten oder in späteren Stunden relevant und sollen an diesen Stellen ebenfalls referenziert sein.
- **Kriterium FA7.1:** Das System muss den Nutzenden das Anlegen, Einsehen, Bearbeiten und Löschen von Ressourcen ermöglichen.
- **Kriterium FA7.2:** Materialien müssen von Nutzenden an einzelne Abschnitte einer Unterrichtsstunde gebunden werden können, bei denen sie relevant sind.
- **Kriterium FA7.3:** Das System muss den Nutzenden das mehrfache Verknüpfen einer Ressource erlauben.

#### **Kriterium FA7.4:** Das System soll für Ressourcen ausgeben können, in welchen Stunden und Abschnitten diese verknüpft sind.

#### **FA8: Antizipierte Lernerlösungen**

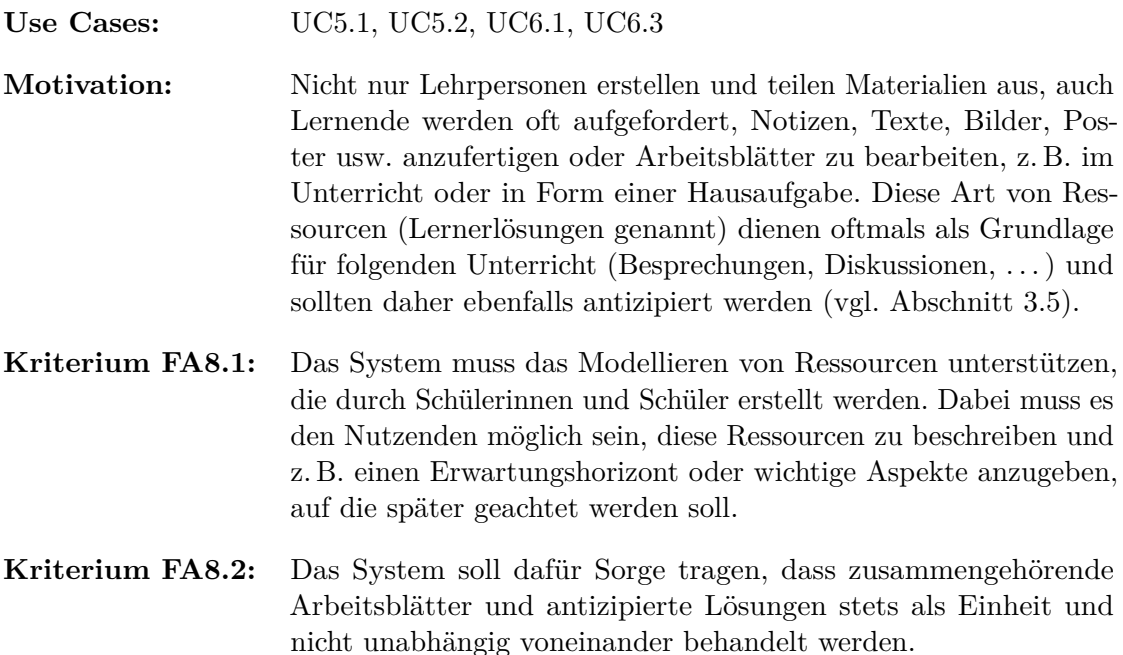

#### **FA9: Bereitstellung verschiedener Sichten**

- **Use Cases:** [UC3.2, UC4.1, UC5.1, UC6, UC7](#page-77-0)
- **Motivation:** Speziell in der Planungsphase *Planungsabschluss* (vgl. Abschnitt [3.6\)](#page-72-0) ist es von Bedeutung, die Planung zu reflektieren bzw. noch einmal durchzugehen. Daher ist es sinnvoll und hilfreich, verschiedene Aspekte der Planung zu betrachten bzw. hervorzuheben: Materialien werden oftmals mehrfach verwendet, z. B. in verschiedenen Stunden oder auch innerhalb einer einzelnen Unterrichtsstunde. Eine Übersicht der Nutzung von Ressourcen über die Zeit in einer Unterrichtsstunde kann zur Reflexion des Ablaufs anregen oder auf mögliche Probleme aufmerksam machen, wie z. B. eine Situation, in der am Anfang und am Ende einer Stunde ein Tafelanschrieb benötigt, aber zwischenzeitlich ein anderes Tafelbild angeschrieben wird. Ebenso ist eine Übersicht über die geplanten Abläufe aller Stunden einer Unterrichtsreihe denkbar, um den Ablauf der Reihe als Ganzes reflektieren zu können. Aber auch am Beginn der Planung einer Unterrichtsreihe kann die Darstellung aller Zuordnungen von Rahmenlehrplan-Einträgen zu den Unterrichtsstunden einen Mehrwert bieten, um einen Überblick z. B. der Kompetenz-Schwerpunkte zu erhalten.
- **Kriterium FA9.1:** Das System soll den Nutzenden eine Übersicht bereitstellen, aus der ersichtlich wird, welche Ressourcen mit einer Unterrichtseinheit bzw. Unterrichtsstunde verknüpft sind.
- **Kriterium FA9.2:** Das System soll den Nutzenden eine Übersicht bereitstellen, aus der ersichtlich wird, in welchen Abschnitten einer einzelnen Stunde welche Ressourcen verwendet werden.
- **Kriterium FA9.3:** Das System soll den Nutzenden eine Übersicht bereitstellen, aus der der Ablauf sämtlicher Stunden einer Unterrichtseinheit ersichtlich wird.
- **Kriterium FA9.4:** Das System soll den Nutzenden eine Gesamtübersicht bereitstellen, aus der ersichtlich wird, welche Rahmenlehrplanbezüge innerhalb einer Unterrichtsreihe hergestellt wurden und auf welche Stunden sich diese beziehen (z. B. in Form einer Tabelle).

#### **FA10: Statistische Analysen**

- Use Cases: [UC7, UC8](#page-77-0)
- **Motivation:** In Abschnitt [2.5](#page-48-0) wurde Methodenvielfalt als Qualitätsmerkmal für guten Unterricht genannt. Um bei der Planung mögliche wiederkehrende Routinen erkennen und Alternativen in Betracht ziehen zu können, ist es hilfreich, die vorliegende Planung hinsichtlich verschiedener Aspekte statistisch auszuwerten. Beispielsweise könnte eine (automatische) Analyse aller Stunden einer Unterrichtsreihe hinsichtlich der verwendeten Sozialformen neue Reflexionsmöglichkeiten eröffnen.
- **Kriterium FA10.1:** Das System soll den Nutzenden verschiedene statistische Auswertungen bereitstellen, wie z. B. eine Analyse der Anteile von genutzten Sozialformen an der Unterrichtsstunde.

#### **FA11: Automatisches Feedback**

- **Use Cases:** [UC9](#page-77-0) **Motivation:** Ohne Rücksprache mit anderen Lehrpersonen ist eine Lehrperson bei der Planung von Unterricht auf sich allein gestellt. Algorithmisch generiertes Feedback kann, unabhängig von der Verfügbarkeit Dritter, Hinweise zur digital vorliegenden Planung bereitstellen und zur Reflexion anregen. Dazu zählen z. B. Hinweise auf mögliche vergessene Aspekte, wie eine ausführliche Lerngruppenbeschreibung bzw. fehlende antizipierte Lösungen von Arbeitsblättern, oder Hinweise zu einer unrealistischen Zeitplanung (vgl. Abschnitt [2.6](#page-51-0) hinsichtlich Einschränkungen und Möglichkeiten).
- **Kriterium FA11.1:** Das System soll den Nutzenden automatisierte Analysefunktionen bereitstellen, die Hinweise auf mögliche Fehler bzw. Optimierungsmöglichkeiten geben (z. B. fehlende Lerngruppenbeschreibung).

#### **FA12: Notizen**

**Use Cases:** [UC3.1, UC5](#page-77-0)

- **Motivation:** In Abschnitt [3.3](#page-62-0) wurde beschrieben, dass Planung oftmals iterativ durchgeführt und dabei verfeinert wird. Daraus folgt, dass bestimmte Aspekte teilweise "offen" bleiben, die später noch genauer ausgearbeitet werden müssen. Ebenfalls wurden, insbesondere von Lehrpersonen im Vorbereitungsdienst, Notizverwaltungsprogramme als Hilfsmittel zur Sammlung von Ideen oder Erinnerungen, an z. B. wichtige Ankündigungen, genannt (vgl. Abschnitt [3.4\)](#page-67-0). Durch die Integration einer Notizfunktion in ein Planungssystem kann sich die Nutzung eines weiteres Tools erübrigen. Damit wichtige Notizen nicht übersehen werden, könnte eine Hervorhebung nützlich sein. Kommentare sind jedoch nicht nur im Vorfeld einer Planung von Bedeutung, sondern können ebenso im Anschluss an eine Durchführung dazu dienen, die Planung zu reflektieren und Erfahrungen zu dokumentieren.
- **Kriterium FA12.1:** Das System muss den Nutzenden die Eingabe von Notizen bzw. Kommentaren für Unterrichtsreihen, Stunden und Unterrichtsschritte ermöglichen.
- **Kriterium FA12.2:** Das System soll den Nutzenden Funktionen bereitstellen, mit denen Aspekte der Planung markiert werden können, so dass diese Aspekte gesondert gekennzeichnet bzw. hervorgehoben werden.

#### **FA13: Freigabe von Planungen**

- **Use Cases:** [UC10, UC11](#page-77-0)
- **Motivation:** Speziell in der Ausbildung wird Unterrichtsplanung durch eine Lehrperson durchgeführt, die normalerweise in engem Kontakt mit ihren Ausbildenden steht, um sich über die Planung auszutauschen (vgl. Abschnitt [3.1\)](#page-56-0). Hier wäre es hilfreich, wenn die Ausbildenden direkt auf den aktuellen Stand der Planungen zugreifen könnten, um frühzeitig Feedback geben zu können. Darüber hinaus wird von vielen Lehrpersonen ein Austausch von Entwürfen zwecks Feedback, zur Inspiration oder als Vorlage für deren eigene Planungen als hilfreich angesehen (vgl. [Zhou u. Gong 2008;](#page-298-0) [Ren u. Gong](#page-293-0) [2011\)](#page-293-0).
- **Kriterium FA13.1:** Das System muss den Nutzenden das Freigeben von Planungen für andere registrierte Lehrpersonen ermöglichen, so dass diese Entwürfe genauso eingesehen werden können, wie selbst erstellte.

#### **FA14: Druckausgabe**

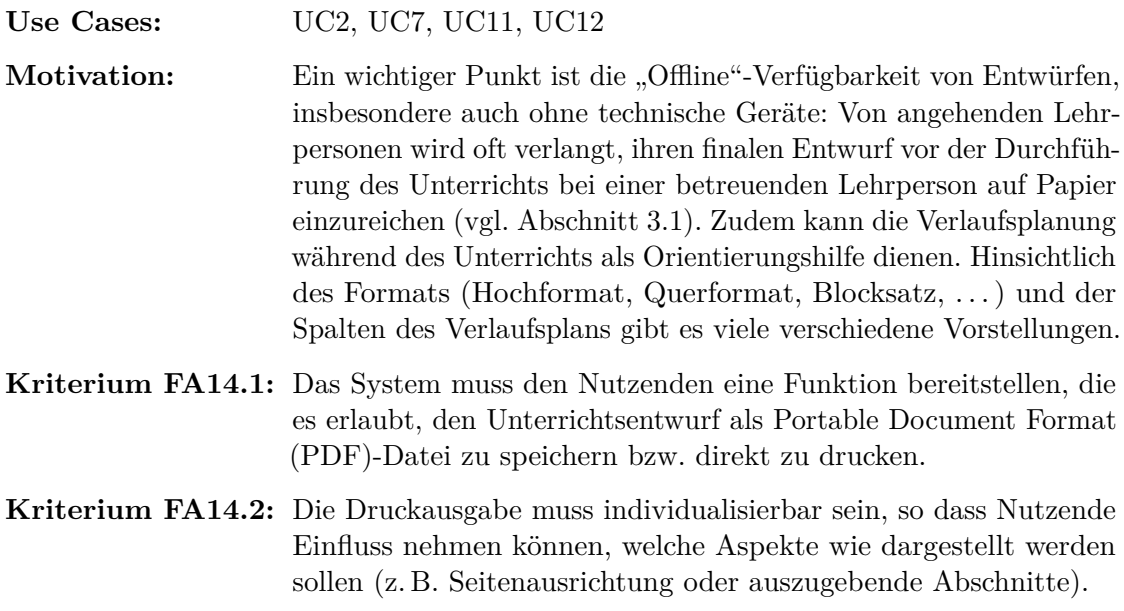

#### **FA15: Export**

- **Use Cases:** [UC12](#page-77-0)
- **Motivation:** Immer mehr Klassenräume sind mit Computern ausgestattet, die von Lehrpersonen genutzt werden (vgl. [Bitkom Research 2015\)](#page-281-4). Daher ist es naheliegend, einen Unterrichtsentwurf inkl. der benötigten Ressourcen derart aus einem System exportieren zu können, dass diese auf einfache Weise direkt im Unterricht genutzt und aufgerufen werden können (auch ohne Internetzugang). Darüber hinaus ist auch das Erstellen von Sicherungskopien wünschenswert.
- **Kriterium FA15.1:** Das System muss den Nutzenden die Unterrichtsplanung einer Reihe bzw. Stunde inkl. aller Ressourcen als ZIP-Archiv zum Download bereitstellen, so dass diese auch ohne das exportierende Tool genutzt werden können.

#### **FA16: Logging**

**Motivation:** Zur Evaluation von Hypothesen und Forschungsfragen ist es für Wissenschaftlerinnen und Wissenschaftler oftmals notwendig, nachvollziehen zu können, wie mit einem System interagiert wird. Diesem Aspekt kommt besonders bei Feldstudien besondere Bedeutung zu, da hier keine anderen Verfahren, wie z. B. Screencaptures bei kontrollierten Laborstudien, (mit vergleichbarer Verlässlichkeit) eingesetzt werden können.

#### **Kriterium FA16.1:** Das System muss im Bedarfsfall in der Lage sein, alle relevanten Interaktionen zu protokollieren.

## **4.2 Nicht-funktionale Anforderungen**

Nachdem im vorherigen Abschnitt die funktionalen Anforderungen identifiziert und beschrieben wurden, widmet sich dieser Abschnitt den nicht-funktionalen Anforderungen an ein Unterrichtsplanungssystem. Da sich die nicht-funktionalen Anforderungen querschnittlich an das System richten, sind diese nicht mit konkreten Use Cases verknüpft.

#### **NFA1: Interoperabilität**

**Motivation:** Microsoft Windows ist aktuell zwar das meist benutzte System auf Desktop-Computern und Laptops, dennoch sind z. B. Apple Macs oder Linux-basierte Systeme keine Seltenheit mehr. Darüber hinaus gewinnen mobile Geräte (Smartphones und Tablet-Computer) immer mehr an Bedeutung [\(Schmidt 2015;](#page-294-2) [eMarketer 2015\)](#page-284-0) und werden von vielen Menschen als Ergänzung zum traditionellen Computer eingesetzt. Basierend auf einer Untersuchung von Google [\(Gove u. Webb 2011\)](#page-285-2) werden Desktops und Laptops zwar noch vorrangig für die Arbeit benutzt, jedoch erlauben mobile Geräte insbesondere das schnelle Nachschauen oder Recherchieren. Dies deckt sich mit einer Untersuchung von [Vaughan u. Lawrence](#page-296-0) [\(2012\)](#page-296-0) von Studierenden und Mitarbeitenden der Lehrpersonenausbildung, nach der Tablets und Smartphones im Gegensatz zu Desktops, Laptops und Netbooks, insbesondere auf Grund technischer Einschränkungen (z. B. fehlende Tastatur), weniger effektiv für die Planung von Unterricht eingesetzt werden (können), aber dennoch als hilfreich angesehen werden, um sich die Planung erneut in Erinnerung zu rufen.

**Kriterium NFA1.1:** Das System sollte den Zugriff sowohl über Desktop-Computer als auch über mobile Geräte ermöglichen, die jeweils mit unterschiedlichen Betriebssystemen ausgestattet sind.

#### <span id="page-87-0"></span>**NFA2: Usability/Gebrauchstauglichkeit**

**Motivation:** Die Benutzerschnittstelle (Bedienungskonzept, Komplexität, Aussehen, . . . ) und deren Verhalten (Erwartungskonformität, Steuerbarkeit, Fehlertoleranz) haben einen entscheidenden Einfluss darauf, wie ein System von Nutzerinnen und Nutzern wahrgenommen und eingesetzt wird [\(Krug 2006\)](#page-289-1). Dies ist von besonderer Bedeutung, da das System auch von nicht computer-affinen Personen eingesetzt werden soll.

Neben der reinen Nutzung darf die Einrichtung des Systems (speziell auf der Seite der nutzenden Personen) nicht vernachlässigt werden. Optimal wäre hier eine Lösung, die keine Installation voraussetzt. Damit wäre das System auch einsetzbar, wenn Nutzende auf einem Gerät nicht über Administrator-Rechte verfügen (z. B. in Schulen) und keine (lokale) Installation vornehmen können.

**Kriterium NFA2.1:** Das System sollte auf gängigen Bedienungskonzepten aufbauen und möglichst selbsterklärend sein. Insbesondere für den Einsatz in zeitlich limitierten Studien muss das System eine kurze Einarbeitungszeit gewährleisten (maximal 15 Minuten; Selbstbeschreibungsfähigkeit, Lernförderlichkeit).

**Kriterium NFA2.2:** Das System sollte mögliche Fehler am besten bereits durch Wahl geeigneter Metaphern bzw. visueller Rückmeldungen verhindern oder zumindest verständlich darstellen, so dass sie einfach behoben werden können.

**Kriterium NFA2.3:** Das System sollte sich ohne Installation nutzen lassen.

## **NFA3: Performanz & Skalierbarkeit**

**Motivation:** Gewisse Aspekte der Performanz sind eng mit der Usability [\(NFA2\)](#page-87-0) verbunden. Von zentraler Bedeutung sind hier insbesondere die Lade- und Reaktionsgeschwindigkeiten. Für den praktischen Einsatz, auch auf mobilen Geräten, ist es wichtig, dass sowohl die initiale Lade- bzw. Startzeit als auch die Reaktionszeit, besonders für oft genutzte Funktionen, möglichst gering sind.

**Kriterium NFA3.1:** Die Benutzerschnittstelle muss in angemessener Zeit (< 1 Sekunde) reagieren bzw. Rückmeldung geben.

**Motivation:** Da es sich um ein Mehrbenutzersystem handelt, auf das auch gleichzeitig von verschiedenen Personen zugegriffen wird, öffnet sich eine weitere betrachtenswerte Dimension: die Skalierbarkeit (vgl. [Hill 1990\)](#page-287-1). Sie spielt für (offene) Feldstudien oder einen breiten produktiven Einsatz eine besondere Rolle, wenn das System bei steigender Anzahl Nutzender weiterhin effektiv und performant nutzbar bleiben soll. Hier wäre es wünschenswert, wenn das System (möglichst linear) zusammen mit steigender Anzahl von Nutzenden "wachsen" kann; dies inkludiert alle relevanten Ressourcen (z. B. Rechenleistung, Übertragungsbandbreite und Speicherplatz).

**Kriterium NFA3.2:** Die Architektur muss darauf ausgelegt sein, dass sie Skalierbarkeit bereits explizit umsetzt (z. B. durch einen dezentralen Ansatz) oder zumindest durch Steigerung der Ressourcen des ausführenden Systems (vertikale Skalierbarkeit) oder durch Verteilung auf mehrere Rechner bzw. Knoten (horizontale Skalierbarkeit) ermöglicht.

## **NFA4: Anpassbarkeit/Erweiterbarkeit**

**Motivation:** Forschung lebt durch das Ausprobieren und Evaluieren von neuen, innovativen Ideen. Viele neue Ansätze, insbesondere wenn diese technischer Natur sind, benötigen eine Umgebung, in der sie um- und eingesetzt werden können. Damit nicht für jeden Ansatz ein komplett neues System entworfen werden muss, wäre es einfacher, wenn Anpassungen an einem bestehenden System vorgenommen werden können. Dementsprechend darf die Anpassbarkeit/Erweiterbarkeit nicht vernachlässigt werden, um spätere Änderungen zu erleichtern.

**Kriterium NFA4.1:** Die Architektur des Systems sollte durch Modularisierung und definierte Schnittstellen derart gestaltet werden, dass Erweiterungen und Anpassungen ohne großen Aufwand möglich sind.

## **NFA5: Offenheit**

**Motivation:** Um das System anderen Wissenschaftlern weitergeben und in der Praxis breiter einsetzbar gestalten zu können, ist es notwendig, keine Entwicklungsumgebungen, Compiler oder Bibliotheken zu nutzen, für die (hohe) Lizenzgebühren anfallen. Im Optimalfall sollten ausschließlich kostenlose oder Open Source-Software zum Einsatz

kommen, so dass hier keine oder nur sehr geringe Einschränkungen bei der weiteren Nutzung oder Erweiterung des Systems zum Tragen kommen.

**Kriterium NFA5.1:** Das System sollte sich vollständig mit freier Software entwickeln, übersetzen und einsetzen lassen.

#### **NFA6: Neutrale Benennungen und Bezeichnungen**

**Motivation:** In den Abschnitten [2.3](#page-28-0) und [2.4](#page-31-0) wurden verschiedene Didaktiken und Planungsraster vorgestellt. Fast jede dieser Didaktiken bzw. Raster bringt eigene Terminologien, Vorgehensweisen und Theorien bzw. Vorstellungen mit sich. Werden nun Begriffe aus konkreten Didaktiken oder Planungsmodellen z. B. als Bezeichnungen für vorgegebene Felder genutzt, so kann allein deren Verwendung die Theorie des zugrunde liegenden Planungsmodells implizieren, in dem die Begriffe "beheimatet" sind (vgl. [Esslinger-Hinz u. a. 2013\)](#page-284-1). Ein gutes Beispiel sind hier die Begriffe "Grobziel" bzw. "Feinziel", die umgangssprachlich "lediglich" als Konkretisierung eines angestrebten Zustands bzw. Vorhabens verstanden werden können, aber zur Terminologie der curricularen bzw. lernzielorienierten Didaktik gehören [\(Möller 1995\)](#page-291-2). Auch wenn das System standardmäßig neutrale Benennungen verwendet, sollte es dennoch durch Konfigurierbarkeit in der Lage sein, auch für spezielle Didaktiken unter Nutzung deren Terminologie eingesetzt zu werden (vgl. [FA2,](#page-79-0) Anpassbarkeit und Individualisierbarkeit des Systems). Darüber hinaus sind viele Begriffe nicht allgemeingültig definiert, wie z. B. "Unterrichtsschritt" ("Ein Unterrichtsschritt ist das, was der Lehrer dafür hält", [Meyer 1987a,](#page-291-3) S. 129), oder können nur bei bestimmten Vorgehensweisen genutzt werden (z. B. "Phase" in Phasenschemata und "Stufe" in Stufenschemata). Probleme mit Benennungen sind kein theoretisches Problem, sondern wurden bei der Evaluation von Planungssystemen bereits diskutiert (vgl. [Park u. a. 2001;](#page-293-3) [Masterman u. Craft 2013\)](#page-290-2). Jedoch sollte die Auswahl von alternativen Begriffen mit großer Sorgfalt erfolgen, um keine Verwirrung oder anderweitige Hürden zu generieren (vgl. "The Vocabulary Problem" von Furnas u.a. 1987).

**Kriterium NFA6.1:** Bei der Wahl von vorgegebenen Bezeichnungen sollten neutrale Begrifflichkeiten gewählt werden, um die Assoziation mit konkreten Planungsmodellen zu verhindern.

#### <span id="page-89-0"></span>**NFA7: Security**

**Motivation:** Bei Security handelt es sich um einen Aspekt, dem häufig keine große Beachtung geschenkt wird, der aber trotzdem nicht vernachlässigt werden darf, denn Unterrichtsplanungen beinhalten häufig persönliche und private Daten. Dies gilt insbesondere, wenn ein (Forschungs-)Prototyp im Internet offen zur Nutzung angeboten oder produktiv eingesetzt werden soll (vgl. Phoebe-System in Abschnitt [5.1.9,](#page-104-0) das auf Grund von Sicherheitslücken abgestellt werden musste).

**Kriterium NFA7.1:** Das System muss derart gestaltet und implementiert werden, um unberechtigte Zugriffe und (typische) Angriffsversuche möglichst auszuschließen (z. B. SQL-Injection, Session-Hijacking o. Ä.).

# <span id="page-90-0"></span>**5 Unterrichtsplanungssysteme: State-of-the-Art**

Nachdem im vorherigen Kapitel funktionale und nicht-funktionale Anforderungen an Unterrichtsplanungssysteme herausgearbeitet wurden, dient dieses Kapitel der Beantwortung der darauf aufbauenden dritten Forschungsfrage "Welche Softwaretools für die Unterrichtsplanung existieren, welche Ansätze liegen diesen zugrunde, wie wurden diese evaluiert, was sind Stärken sowie Schwächen dieser Tools? Inwieweit erfüllen sie die Anforderungen?".

Zur Klärung dieser Fragestellung ist dieses Kapitel in zwei Abschnitte unterteilt: Der erste Abschnitt beschäftigt sich mit der Darstellung des aktuellen Stands der Forschung. Dazu werden, basierend auf einer ausführlichen Literatur-Recherche, Systeme sowie deren Ansätze und zentrale Ergebnisse bisher durchgeführter Evaluationen beschrieben. Im zweiten Abschnitt folgt schließlich eine Bewertung der Systeme hinsichtlich der im vorherigen Kapitel aufgestellten Anforderungen sowie eine Darstellung deren Stärken und Schwächen.

## **5.1 Übersicht über existierende Unterrichtsplanungssysteme**

In den folgenden Unterabschnitten werden verschiedene Unterstützungssysteme für die Planung von Unterricht vorgestellt. Dabei werden jeweils die besonderen Features der einzelnen Systeme hervorgehoben und zentrale Ergebnisse bisheriger Evaluationen zusammengefasst.

Da es jedoch eine große Anzahl von Unterstützungstools gibt und hier nicht alle detailliert beschrieben werden können, muss eine Auswahl getroffen werden. Dafür wurden die folgenden Kriterien zugrunde gelegt, die jeweils alle erfüllt sein müssen:

- ein System bzw. Ansatz wurde auf wissenschaftlichen Konferenzen vorgestellt oder in Zeitschriften veröffentlicht, die sich mit Technologien oder Pädagogik (im weitesten Sinne) beschäftigen
- ein System beschäftigt sich mit der Planung oder der Modellierung von Unterricht
- ein System wurde dahingehend entwickelt, auch traditionellen Unterricht planen und (ohne Computereinsatz) durchführen zu können
- die Zielgruppe eines Systems sind Lehrpersonen
- die Features sowie die Planungsschnittstelle eines Systems wurden hinreichend verständlich beschrieben

Zur Verdeutlichung werden nun einige Beispiele für Tools bzw. Systeme genannt, die diesen Kriterien nicht entsprochen haben.

Insbesondere auf Grund des erstes Kriteriums fanden einfache Generatoren keine Berücksichtigung, die aus einem simplen [HyperText Markup Language \(HTML\)-](#page-13-5)Formular (basierend auf Vorlagen des anglo-amerikanischen Raums, vgl. Abschnitt [2.4.10\)](#page-39-0) bestehen und lediglich eine formatierte [HTML-](#page-13-5)Ausgabe generieren<sup>[1](#page-91-0)</sup>.

Das Collaborative Curriculum Design Tool (CCDT, [Wiske u. a. 2001\)](#page-297-2) und der Syllabus Generator [\(Abdous u. He 2008\)](#page-280-2) wurden nicht berücksichtigt, da diese sich ausschließlich mit Curriculum Design resp. Syllabus-Design an Universitäten beschäftigen und folglich das zweite Kriterium nicht erfüllen. Ebenso wurde TeacherBridge [\(Carroll u. a. 2003\)](#page-282-2), ein Unterstützungssystem für eine lokale [Community of Practice \(CoP\)](#page-13-6) (vgl. [Wenger 1998\)](#page-297-3) zur kollaborativen Erstellung und Bearbeitung von Lernmaterialien, ausgeschlossen, da Unterrichtsplanung nicht explizit unterstützt wird.

Für das Erstellen von IMS Learning Designs existieren eine Reihe von Editoren (vgl. [Britain 2004;](#page-281-2) [Griffiths u. Blat 2005;](#page-285-4) [Prieto u. a. 2013\)](#page-293-4). Speziell die Älteren, wie z. B. Reload [\(Milligan u. a. 2005\)](#page-291-4), orientieren sich sehr an der IMS LD-Spezifikation in der Art eines "erweiterten [XML-](#page-13-7)Editors" und sind nur mit fundierten Kenntnissen von IMS LD zu benutzen, die Lehrpersonen im Allgemeinen nicht besitzen. Darauf folgende Tools, wie z. B. ASK-LDT [\(Sampson u. a. 2005\)](#page-294-3) oder MOT+ [\(Paquette u. a. 2007\)](#page-292-0), versuchen durch graphische Repräsentationen von der Spezifikation zu abstrahieren, sind aber trotzdem noch sehr komplex und wenden sich an Learning Design-Experten [\(Katsamani](#page-288-1) [u. a. 2012\)](#page-288-1). Lehrpersonen können durchaus Learning Design-Experten sein, sind dies aber in der Regel nicht. Neuere Systeme, wie z. B. GLM/OpenGLM [\(Neumann u. a.](#page-292-1) [2008,](#page-292-1) [2009;](#page-292-2) [Derntl u. a. 2011\)](#page-283-2), CADMOS [\(Katsamani u. a. 2012;](#page-288-1) [Katsamani u. Retalis](#page-288-2) [2011,](#page-288-2) [2013\)](#page-288-3) und ScenEdit [\(Emin u. a. 2009,](#page-284-2) [2010\)](#page-284-3), richten sich zwar an Lehrpersonen als Zielgruppe, wurden aber für Blended Learning- bzw. computergestützte Szenarios entwickelt [\(Prieto u. a. 2013\)](#page-293-4). Daher eignen sie sich auch nur bedingt für den Entwurf von traditionellem Unterricht: In den graphischen Ablaufplanungstools CADMOS und GLM/OpenGLM sind face-to-face Aktivitäten nicht ohne Umwege modellierbar, es können keine vorgesehenen Zeiten für Aktivitäten bzw. Phasen angegeben werden und es gibt weiterhin Schwierigkeiten mit der Abbildung physischer Ressourcen [\(Prieto u. a.](#page-293-4) [2013\)](#page-293-4). Ähnlich verhält es sich im Bereich der CSCL Scripts: Hier richten sich zwar auch einige Systeme, wie z. B. COLLAGE und WebCollage [\(Hernández-Leo u. a. 2006;](#page-286-1) [Villasclaras-Fernández u. a. 2010;](#page-296-1) [Villasclaras-Fernández u. a. 2013\)](#page-296-2), EDIT2 [\(Sobreira u.](#page-295-0) [Tchounikine 2012\)](#page-295-0) und MoCoLADe [\(Harrer u. a. 2009\)](#page-286-2), an Lehrpersonen, sind aber auch auf die computergestützte Durchführung des Unterrichts ausgelegt und haben ebenfalls Einschränkungen mit der Modellierung von Zeiten und physischen Ressourcen [\(Miao](#page-291-5) [u. a. 2005;](#page-291-5) [Prieto u. a. 2013,](#page-293-4) [2014\)](#page-293-5). Darüber hinaus wurde z. B. (Web)Collage für die Unterstützung der Modellierung von musterbasierten kollaborativen Szenarien entwickelt, so dass Unterricht mit Aktivitäten, die keinem kollaborativen Muster folgen, nicht oder nur sehr aufwändig abgebildet werden können [\(Prieto u. a. 2013\)](#page-293-4). Aus diesen Gründen wurden diese und ähnliche CSCL Script- und Learning Design-Tools vom folgenden detaillierteren Review ausgeschlossen. Die Learning Design-Tools LAMS [\(Dalziel 2003\)](#page-283-3), Phoebe [\(Masterman u. Manton 2011\)](#page-290-3) und LDSE [\(Laurillard u. a. 2013\)](#page-289-2) werden hingegen

<span id="page-91-0"></span><sup>1</sup> z. B. [http://www.teach-nology.com/web\\_tools/lesson\\_plan/,](http://www.teach-nology.com/web_tools/lesson_plan/) letzter Abruf 2015-11-27

berücksichtigt, da bei diesen explizit die Planung von traditionellem Unterricht bei der Entwicklung berücksichtigt wurde (drittes Kriterium).

Auf Grund von unzureichenden Beschreibungen mussten mehrere Systeme ausgeschlossen werden. Die Dokumentationen waren hier nicht ausreichend, um die Erfüllung der Anforderungen sinnvoll überprüfen zu können. Dies sind u. a.:

- Web-based Lesson Planning System [\(Wang u. Wedman 2003\)](#page-296-3): ein webbasiertes System bestehend aus den Modulen Unterrichtseinheiten, Stunden, Suche und Kalender, das sich an bereits praktizierende Lehrpersonen richtet und das Ziel hatte, Lehrpersonen bei der Umsetzung einer Bildungsreform im Bundesstaates Missouri der USA zu unterstützen. Das System stellt Beispiele bereit und erlaubt es, Planungen freizugeben. Im Kalender können erstellte Stunden eingeplant sowie weitere Ereignisse eingetragen werden. Das System ist weder verfügbar noch ist bekannt, auf welche Art und Weise das Planen von Stunden erfolgt. In einer kleinen Studie mit 12 Lehrpersonen wurden integrierte Schritt-für-Schritt-Assistenten, die Freigabemöglichkeit sowie eine Zeitersparnis durch das System (Bildungsstandards mussten nicht extra nachgeschlagen werden) gelobt, aber eine fehlende Druckansicht bemängelt.
- 5E Lesson Planner [\(He u. Wang 2008\)](#page-286-0): ein webbasiertes Planungstool mit Freigabeund Such-Funktionen zur Planung von Unterricht, basierend auf dem "5E Instructional Model" (vgl. Abschnitt [2.4.11](#page-42-0) nach [Bybee u. a. 2000\)](#page-282-3), ohne Nennung eines Einsatzes bzw. einer Studie.
- Lesson Plan Creator [\(Okada u. a. 2010;](#page-292-3) [Shao u. a. 2010\)](#page-295-1): ein webbasiertes System zur Verbesserung der Ausbildung von Lehrpersonen bestehend aus einem Lesson Plan Creator und E-Portfolio-Manager, der auch benutzt wird, um erstelle Pläne zu bewerten. Der Lesson Plan Creator unterstützt die Planung von "evidence-based lesson plans" durch die Vorgabe eine Vorlage (ohne nähere Angaben), im System hinterlegten Bildungsstandards und einer integrierten Suchmaschine, um peerreviewed Journal-Artikel zu finden, die als Grundlage für die Planung dienen sollen. Planungen können im System freigegeben und als Microsoft Word-Dokumente zum Drucken ausgegeben werden.
- Widya Oustaka [\(Widyani u. a. 2014\)](#page-297-4): die Beschreibungen des Poster-Papers beschränken sich auf ein Datenmodell und eine Architektur des webbasiertes Systems, ohne konkrete Angaben zu Features oder zum Planungsablauf zu formulieren (Unterrichtsstunden, aber keine Reihen, sowie Ressourcen wurden im Datenmodell modelliert und es scheint eine Vorlage zur Planung zu geben). Über einen Einsatz ist nichts bekannt. Als Ausblick wurde die Entwicklung einer Android-App angekündigt.

## **5.1.1 Lesson Planning System (LPS)**

Das Lesson Planning System (LPS, [Wild 1998,](#page-297-5) [1999,](#page-297-6) [2000\)](#page-297-7) ist vermutlich das erste (publizierte) Unterrichtsplanungssystem. Es entstand an der Edith Cowan Universität in Australien und bildet (optisch exakt) eine papierbasierte Vorlage (wie sie im angloamerikanischen Raum üblich sind, vgl. Abschnitt [2.4.10\)](#page-39-0) für die Unterrichtsplanung in Software nach (vgl. Abbildung [5.1\)](#page-93-0). Technisch handelt es sich um ein Standalone-System,

das nur auf Apple Macintoshs läuft. Grundlage für das Design dieses Systems war die ["Electronic Performance Support System \(EPSS\)"](#page-13-8)-Metapher. [Gery](#page-285-5) [\(1993\)](#page-285-5) definiert ein [EPSS](#page-13-8) als:

", a software environment that provides, , a context within which work is done. Everything needed to do the job – information, software, expert advice and guidance, and learning experiences – is integrated and available, resulting in improved worker productivity and minimal support and intervention by others.'" (zitiert nach [Brown 1996,](#page-282-4) S. 1-5)

Zentrale Aspekte eines [EPSS](#page-13-8) sind elektronische Unterstützung für die Aufgaben, Integration von Performance und Support-Funktionen, Unterstützung nach Bedarf und eine angemessene Verwendung von Technologien [\(Brown 1996,](#page-282-4) S. 1-8). Daran orientiert sich das LPS und bietet nicht nur eine einfache Eingabemöglichkeit in vorgesehene leere Felder der Vorlage bzw. des Formulars, sondern erlaubt Benutzern, weiterführende Informationen in einem integrierten Hypertext-System (z. B. "What is a lesson plan?", "What is a good objective?" oder Hinweise zur Reflexion) abzurufen und unterstützende Funktionen (Suchen, Drucken, Beispiele ansehen, Verben-Datenbank) zu nutzen. Die Verben-Datenbank orientiert sich an der Bloomschen Taxonomie (vgl. [Bloom 1973\)](#page-281-5) und soll die Beschreibungen von Objectives verbessern.

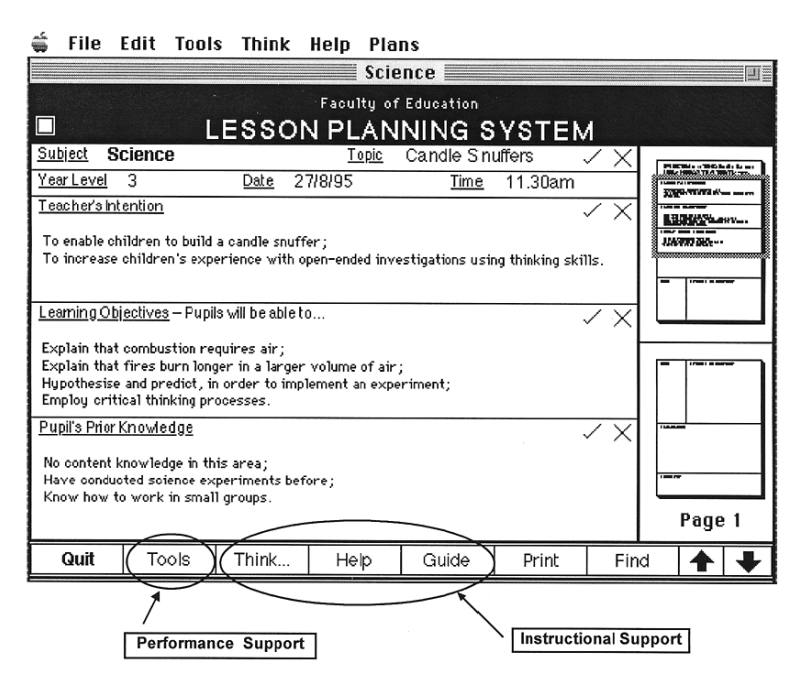

<span id="page-93-0"></span>Abbildung 5.1: Benutzeroberfläche LPS [\(Wild 2000,](#page-297-7) S. 7, Fig. 1)

Zur Evaluation wurden zwei relativ ähnliche Studien mit 4 bzw. 5 Studierenden über zwei Wochen durchgeführt, bei denen diese erst mindestens 6 Unterrichtspläne mit LPS und schließlich wieder mindestens einen "per Hand" erstellt haben [\(Wild 1998,](#page-297-5) [1999,](#page-297-6) [2000\)](#page-297-7). Als Erstes wurden die Studierenden in das Tool eingewiesen, bis alle nach eigener Einschätzung gut mit dem Tool umgehen konnten (dies dauerte bis zu insgesamt 120 Minuten an bis zu drei Sitzungen). An den Studien nahmen Studierende im ersten Jahr der drei- bis vierjährigen Ausbildung teil. Die Studierenden der ersten Studie (2 m. u. 2 w.) hatten

alle noch keine Unterrichtserfahrung, jedoch nahmen alle Teilnehmenden an einem Unterrichtspraktikum teil, das zwei Wochen nach der Studie stattfand. Da die Studierenden bereits Schulen zugeordnet waren, konnten die in der Studie erstellten Unterrichtsentwürfe direkt in der Praxis genutzt werden. Bei der zweiten Studie besaßen alle Studierenden (4 w. u. 1 unbekannt) Unterrichtserfahrung und befanden sich inmitten des zweiten Praktikums, so dass die Pläne unter "Zeitdruck" für den Einsatz am nächsten Tag geplant werden sollten. Untersucht wurde die Qualität der erstellen Pläne, die benötigte Zeit und die Häufigkeit, wie oft die einzelnen Funktionen genutzt wurden: Die Qualität verbesserte sich und die benötigte Zeit verringerte sich nach der ersten durchgeführten Planung stetig. Bei den meisten Teilnehmenden hielt dieser Trend auch ohne die Nutzung von LPS an. Am Ende benötigten alle Teilnehmenden ca. 15 bis 20 Minuten für einen Entwurf. Bei der Untersuchung der Häufigkeiten der Systemfunktionsnutzung wurde bei der ersten Studie festgestellt, dass über die einzelnen Pläne hinweg die weiterführenden Informationen seltener und die Unterstützungsfunktionen häufiger aufgerufen wurden. In der zweiten Studie war dies anders, hier hat die Nutzung der Funktionen erst ab dem vierten Plan bei allen Studierenden deutlich abgenommen. Zudem wurde das feste Planungsschema bemängelt.

### **5.1.2 Support for Teachers Enhancing Performance in Schools (STEPS)**

Das Support for Teachers Enhancing Performance in Schools-System (STEPS, [Northrup u.](#page-292-4) [Pilcher 1998\)](#page-292-4) wurde ebenfalls nach der [EPSS-](#page-13-8)Metapher als webbasiertes System entworfen, um erfahrene und angehende Lehrpersonen beim Ausarbeiten von Unterrichtsstunden, -Reihen und Curricula zu unterstützen. STEPS entstand während einer Schulreform in Florida (USA) als just-in-time Trainingstool für die berufliche Fortbildung und hatte das Ziel, sowohl angehende als auch erfahrene Lehrpersonen an die neuen Standards heranzuführen und Beispiele für deren Nutzung bereitzustellen.

STEPS beinhaltet sechs Komponenten (Lesson Architect, Tutorial Library, Model Units, Related Web Links, Best Practice Database und Coach): Der Lesson Architect ist der Kern von STEPS und stellt ein Formular mit vorgegebenen Feldern zur Unterrichtsplanung bereit. Direkt eingebunden in den Lesson Architect sind Tutorials (als Verknüpfung zur Tutorial Library), die sowohl zu jedem Feld als auch allgemein weiterführende Hilfen zur Unterrichtsplanung anbieten (z. B. Hinweise, wie Objectives beschrieben werden sollen, Tipps für die Integration von Technologien oder konkrete Beschreibungen, wie STEPS funktioniert). Das Formular kann abgesandt werden, um eine Druckausgabe zu erhalten oder den erstellten Entwurf zur Anforderung von Feedback per E-Mail an eine betreuende Lehrperson (oder auch an das Direktorium einer Schule) zu senden. Die Model Units und Best Practice Database beinhalten jeweils Beispiele für Unterrichtsentwürfe, wobei Model Units vier speziell ausgearbeitete Muster-Reihen für zehn Unterrichtsstunden gemäß der neuen Standards darstellen und die Best Practice Database Ideen und Stundenentwürfe von anderen Lehrpersonen beinhaltet (in STEPS erstellte Entwürfe sollten später auch mit in diese Datenbank einfließen). Bei den Related Web Links handelt es sich um ausgewählte Webseiten, die Materialien für Unterricht bereitstellen. Der Coach wurde nur sehr vage als dreistufiges kontext-sensitives Feedback beschrieben (Stufen: "The Big Picture", "What Do I Do?" und "How Do I Do It?"), der sich noch in der Entwicklung befindet (aber auch im Jahr [2001](#page-293-3) noch nicht fertiggestellt war, siehe [Park u. a. 2001\)](#page-293-3). Das System ist nicht mehr verfügbar.

Es ist nur eine einzige Evaluation dieses Systems, eine Usability-Untersuchung, von [Park u. a.](#page-293-3) [\(2001\)](#page-293-3) bekannt, die unabhängig von den ursprünglichen Autoren [Northrup](#page-292-4) [u. Pilcher](#page-292-4) mit fünf Teilnehmenden und einem Think Aloud-Ansatz durchgeführt wurde. Im Mittelpunkt stand dabei nicht die Benutzung des Lesson Architects, um Unterricht zu planen, sondern ganz allgemein die Evaluation des STEPS-Systems: konnten alle Komponenten gefunden werden, sind alle Texte verständlich und kann die Navigation optimiert werden? Die Evaluation deckte lediglich allgemeine Probleme auf, die in der aktuellen Usability-Fachliteratur zum Standard gehören (vgl. [Krug 2006;](#page-289-1) [Kalbach 2008\)](#page-288-4).

#### **5.1.3 Instructional Planning Assistant System (IPAS) und EduPlan**

Das Instructional Planning Assistant System (IPAS teilweise auch IPASS, [Liu u. Juang](#page-290-0) [2002\)](#page-290-0) unterstützt Lehrpersonen in Taiwan sowohl beim Erstellen, Bearbeiten und Freigeben von Unterrichtsentwürfen als auch beim Entwickeln von Arbeitsblättern durch einen vorgegebenen Ablauf über eine Weboberfläche. Ziel dieses Systems ist, erfahrenen Lehrpersonen beim Externalisieren ihres verinnerlichten praktischen Wissens zu helfen sowie angehende Lehrpersonen bei ihrer Professionalisierung zu unterstützen, um die Gestaltung von Unterricht iterativ zu verbessern. IPAS bietet dazu neben Kommentarund Bewertungsfunktionen eine integrierte Self-Assessment Checklist, die von Nutzern selbständig zur Reflexion ausgefüllt werden kann (vgl. Abbildung [5.2\)](#page-96-0). Das Erstellen von Plänen und Arbeitsblättern erfolgt über ein Formular mit vordefinierten Feldern. Ergänzend können Dateien angehängt und mehrere Unterrichtsstunden zu einer Einheit zusammengefasst werden, dennoch liegt der Fokus auf der Planung einzelner Stunden und der Erstellung von Arbeitsblättern (vgl. Abbildung [5.3\)](#page-96-1). Bildungsstandards (Kompetenzen) sind im System hinterlegt, werden automatisch anhand des eingegebenen Jahrgangs gefiltert und können Arbeitsblättern zugewiesen werden. Dadurch soll sichergestellt werden, dass die erstellten Arbeitsblätter für die jeweiligen Bildungsstandards angemessen sind. Insbesondere ist es möglich, fremde Entwürfe zu "zitieren", d. h. diese als Grundlage für eine eigene Planung zu verwenden und zu modifizieren.

IPAS wurde zwischen Mai 2001 und März 2002 intensiv genutzt und evaluiert [\(Liu](#page-290-0) [u. Juang 2002\)](#page-290-0): 5.018 Pläne wurden erstellt und davon 660 Pläne freigegeben. Zwecks Evaluation führten [Liu u. Juang](#page-290-0) [\(2002\)](#page-290-0) eine quantitative Umfrage mit 32 Lehramtsstudierenden durch, in der hauptsächlich die Aspekte "Design Scaffolding" (Minimierung des kognitiven Aufwands), "Social Scaffolding" (Kollaboration, Freigabe, Communityfeatures) und "Metacognitive Scaffolding" (Verbesserung der Selbstreflexion) untersucht wurden. Die Teilnehmenden hatten vier Wochen Zeit, um einen Stundenentwurf zu erstellen und schließlich einen Fragebogen auszufüllen. Die Ergebnisse zeigen, dass insbesondere die Vorlagenzentrierung, das eigene Plan-Portfolio, die Notizfunktion sowie die Kollaborationsfunktionen empfanden fast alle Teilnehmenden als sehr hilfreich. Die Checklisten hingegen empfanden ca. ein Viertel als nicht besonders hilfreich. Darüber hinaus setzte [Liu](#page-290-4) [\(2005\)](#page-290-4) IPAS in einer Vergleichsstudie mit angehenden Lehrpersonen zwischen einem traditionellen face-to-face Kurs (Planung mit Standard-Textverarbeitung und Kontakt mit Experten ebenfalls face-to-face oder per E-Mail) und einem webbasierten Kurs (online Videos, IPAS zur Planung und Kontakt mit Experten) ein. Zu Beginn sowie am Ende der Studie bat man die Teilnehmenden, eine Stundenplanung als Pre- bzw. Post-Test zu erstellen. Im Pre-Test erzielten beide Gruppen vergleichbare Ergebnisse, während im Post-Test der webbasierte Kurs signifikant bessere Ergebnisse erzielte. Die IPAS-Gruppe

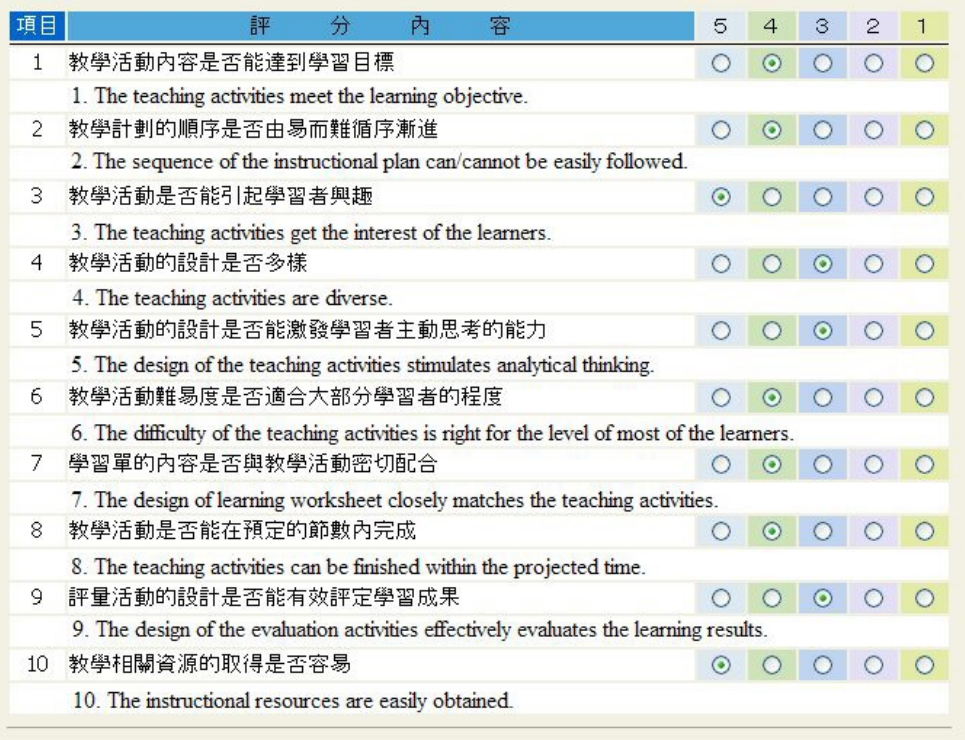

<span id="page-96-0"></span>Abbildung 5.2: EduPlan Self-Evaluation-Checklist [\(Juang u. a. 2004,](#page-287-2) S. 615, Fig. 3)

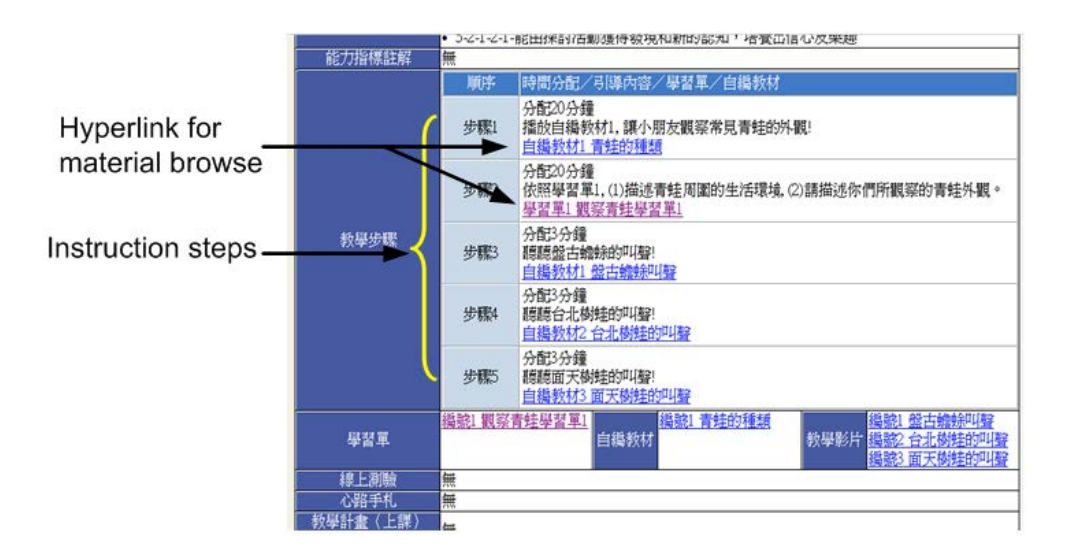

<span id="page-96-1"></span>Abbildung 5.3: EduPlan Material-Browsers [\(Juang u. a. 2004,](#page-287-2) S. 616, Fig. 4)

lobte die Bereitstellung einer Struktur und weiterer Ressourcen für die Planung, durch die viel Zeit eingespart werden konnte. Das webbasierte System wurde laut [Juang u. a.](#page-288-5) [\(2005\)](#page-288-5) zwischen 2002 und 2004 von über 20.000 Lehrpersonen genutzt, um über 12.000 Unterrichtspläne zu erstellen, und war bis Mitte 2014 online verfügbar.

Basierend auf IPAS wurde EduPlan zur weitergehenden Unterstützung der schulbasierten Curriculum-Entwicklung auf verschiedenen Ebenen (Class, Grade und School) entwickelt [\(Juang u. a. 2004,](#page-287-2) [2005;](#page-288-5) [Juang 2007\)](#page-287-3). Dabei bietet EduPlan auf dem School-Level Funktionen für das Design des "instructional theme and syllabus, instructional objectives setting, time allocation" und des konkreten Curriculums. Auf dem Grade-Level können prototypische Lesson-Plans angelegt werden (mit "outline of learning activities, instructional objectives of involved subjects, learning sources" [\(Juang u. a. 2004,](#page-287-2) S. 615)), die schließlich auf dem Class-Level von Lehrpersonen individuell ausgestaltet werden können. Ebenfalls sind Kommentar- und Foren-Funktionalitäten vorhanden, mit denen auch Ankündigungen an die Lehrpersonen versandt werden können. Zur Evaluation der entwickelten Curricula bietet EduPlans diverse Auswertungsfunktionen an (wie statistische Auswertungen und Checklisten) an. Darüber hinaus besitzt EduPlan auch eine Lerner-Schnittstelle, über die Ankündigungen, Materialien und Hausaufgaben abgerufen werden können. Bearbeitete Hausaufgaben können ebenso über das System abgegeben werden. Da die Evaluationen auf die Curriculum-Entwicklung fokussieren, werden diese an dieser Stelle nicht näher beschrieben und können in [Juang u. a.](#page-288-5) [\(2005\)](#page-288-5) und [Juang](#page-287-3) [\(2007\)](#page-287-3) nachgelesen werden.

#### **5.1.4 TaskStream**

Es existieren auch kommerzielle Werkzeuge für die Unterrichtsplanung, jedoch wurden wissenschaftliche Ergebnisse dazu nur selten publiziert. Bei TaskStream[2](#page-97-0) handelt es sich um ein kommerzielles webbasiertes [Learning Management System \(LMS\)](#page-13-9) (inkl. Forum und internem Nachrichtensystem), das ursprünglich zur Erstellung und Bewertung von E-Portfolios entwickelt wurde [\(Abramovich u. Brouwer 2008\)](#page-280-3). TaskStream erlaubt darüber hinaus auch das Erstellen von Unterrichtsentwürfen und Assessments (hier bietet das Werkzeug bereits vorgefertigte Bewertungsmatrizen an, vgl. [Hansen 2006\)](#page-286-3). Dabei erfolgt eine Unterstützung hauptsächlich durch vorgegebene Workflows. Das Tool erlaubt das Anlegen einzelner Stunden für die Planung einer Lehrveranstaltung. Mit Hilfe von Kompetenz- bzw. Zielmatrizen können einzelnen Stunden Kompetenzen bzw. Ziele zugeordnet werden. Daneben sind die Bildungsstandards einiger Bundesstaaten der USA in TaskStream verfügbar. Für die Unterrichtsplanung werden Vorlagen mit vorgegebenen Feldern und Hilfestellungen bereitgestellt. Trotzdem ist die Beschreibung der einzelnen Stunden hier lediglich textuell möglich (Links können angehängt werden). Stunden können zu Einheiten zusammengefasst werden, wobei die Einheit lediglich organisatorischer Natur (eigene Meta-Daten) zu sein scheint.

[Hansen u. Maderazo](#page-286-4) [\(2005\)](#page-286-4) und [Hansen](#page-286-3) [\(2006\)](#page-286-3) berichten von einem einjährigen Task-Stream-Einsatz, bei dem eine Qualitätsverbesserung festgestellt werden konnte. Um diesen zu quantifizieren, beschreibt [Hansen](#page-286-3) eine Studie mit fünfzehn angehenden Lehrpersonen, in der eine statistisch signifikante Verbesserung der Qualität bzgl. neun fest vorgegebener Kriterien (z. B. Bewertung von Objectives, Activities, Time Allotted, Assessment und Differentiated Instruction) von mit TaskStream erstellten Wochenplänen im Vergleich

<span id="page-97-0"></span><sup>2</sup>[http://www.taskstream.com,](http://www.taskstream.com) letzter Abruf 2015-11-27

zu klassischen, wordbasierten Plänen festgestellt wurden. Die größten Verbesserungen traten bei dem Kriterium "Differentiated Instruction" auf. Dafür verantwortlich scheinen die vorgegebenen Felder (und die Bewertungsmatrizen) in TaskStream zu sein, durch die Nutzende zu einer Eingabe "genötigt" wurden. In Bezug auf Zeitvorgaben gab es in den Entwürfen keine statistisch signifikanten Verbesserungen. TaskStream ermutigte die Studierenden darüber hinaus vorauszudenken, ihre eigene Planung stärker zu hinterfragen und die für die Durchführung erforderlichen Ressourcen sowie Materialien zu identifizieren [\(Hansen u. Maderazo 2005\)](#page-286-4). Das genaue Studiendesign (within- oder between-subjects) ist jedoch nicht beschrieben. Aus den Beschreibungen geht lediglich hervor, dass kein Blind-Vergleich durchgeführt wurde.

#### **5.1.5 Eduwiki**

Eduwiki [\(Zhou u. Gong 2007,](#page-297-1) [2008;](#page-298-0) [Gong u. Zhou 2008;](#page-285-6) [Wang u. Gong 2008;](#page-297-8) [Ren u. Gong](#page-293-0) [2011\)](#page-293-0) ist ein wikibasiertes System aus China mit dem Ziel, kollaborative Stundenplanungen in einer Community of Practice (vgl. [Wenger 1998\)](#page-297-3) zu ermöglichen und zu fördern. Die Planung erfolgt mit einem [WYSIWYG-](#page-13-3)Editor (vgl. Abbildung [5.4\)](#page-98-0) mit dem Inhalte nahezu beliebig formatiert und an eigene Bedürfnisse angepasst werden können. Unklar ist jedoch, ob eine Vorlage bereitgestellt wird oder Lehrpersonen mit einem leeren Editor starten. Angeboten werden übliche Wiki-Funktionalitäten (vergleichbar zu MediaWiki, der Software von Wikipedia), Funktionen eines [LMS](#page-13-9) (Möglichkeiten zur Kommentierung, Einladung von Mitarbeitern, Teilen von Dateien und ein Forum) und Integration eines "Knowledge Networks" (ohne zu beschreiben, was darunter genau zu verstehen ist). Neben der Wiki-Funktionalität, die das kollaborative Bearbeiten und das Betrachten von sowie das Vergleichen mit älteren Revisionen erlaubt, beinhaltet Eduwiki Funktionen zur Arbeitsplanung. Zusätzlich ist es möglich, Video-Aufnahmen von Unterricht zu hinterlegen, die im Anschluss auch mit Experten diskutiert werden können.

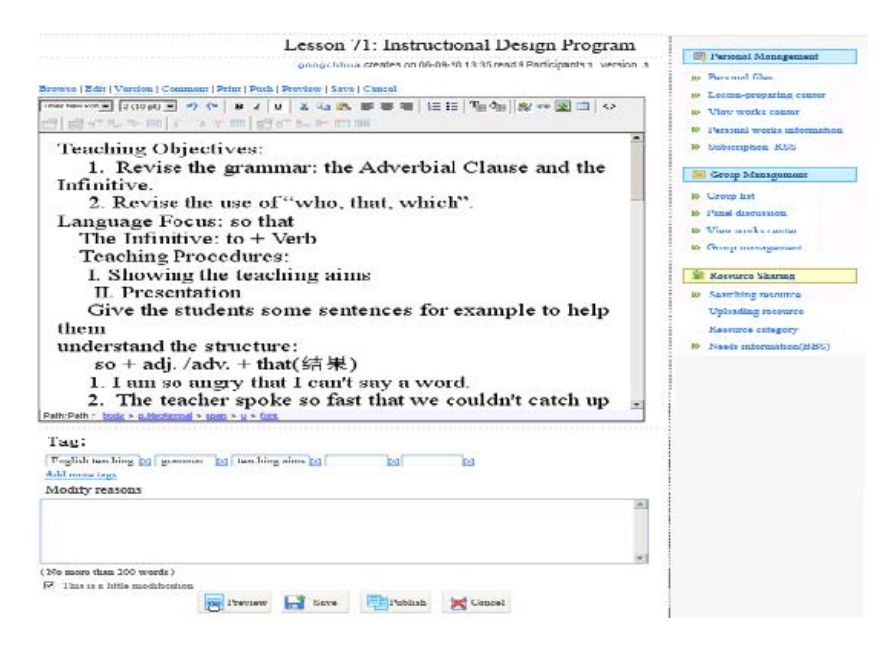

<span id="page-98-0"></span>Abbildung 5.4: Eduwiki Bearbeitungsansicht [\(Ren u. Gong 2011,](#page-293-0) S. 141, Fig. 4)

Evaluiert wurde dieses System in drei Studien und (mindestens) zwei Entwicklungsstufen [\(Gong u. Zhou 2008;](#page-285-6) [Zhou u. Gong 2008;](#page-298-0) [Ren u. Gong 2011\)](#page-293-0). Die erste Studie erfolgte mit 140 Lehrpersonen von Primär- und Mittelschulen und dauerte ca. 1 Jahr (März 2007 bis März 2008, [Zhou u. Gong 2008\)](#page-298-0). Von diesen wurden 15 Personen bzgl. Erfahrung im Unterrichten, typische Anwendungsfälle in Eduwiki sowie Vor- und Nachteile von Eduwiki interviewt. Zeitlich überlappend führte [Gong u. Zhou](#page-285-6) [\(2008\)](#page-285-6) eine Studie von September 2007 bis Juni 2008 mit 45 Grundschullehrpersonen durch, von denen ebenfalls fünfzehn interviewt wurden. Schließlich berichtet [Ren u. Gong](#page-293-0) [\(2011\)](#page-293-0) von einem Vergleich einer alten Version mit der Version Eduwiki 1.0. Die Studie bestand dabei aus zwei Teilen und wurde lediglich über Fragebögen ausgewertet: Eine Untersuchung mit dem alten System (2 Monate, beginnend im März 2009) und eine Untersuchung mit der Version 1.0 (5 Monate, beginnend im Februar 2010). Ein zentrales Ergebnis der drei Studien war, dass Lehrpersonen Pläne bereitwillig freigegeben haben, um Feedback zu erhalten [\(Zhou u. Gong 2008;](#page-298-0) [Ren u. Gong 2011\)](#page-293-0). Die Überarbeiten-Funktion wurde von allen Teilnehmenden intensiv genutzt [\(Gong u. Zhou 2008;](#page-285-6) [Zhou u. Gong 2008\)](#page-298-0), wobei die Kommentarfunktion und die Ressourcendatendank am häufigsten benutzt wurden [\(Zhou u. Gong 2008\)](#page-298-0). Als generelle Probleme wurden Zeitknappheit und ungenügende Computerkenntnisse identifiziert [\(Zhou u. Gong 2008;](#page-298-0) [Gong u. Zhou 2008\)](#page-285-6). Zudem scheint ein zufriedenstellender Status Quo die Hauptbarriere für kollaborative Stundenplanungen zu sein [\(Gong u. Zhou 2008;](#page-285-6) [Zhou u. Gong 2008\)](#page-298-0).

#### **5.1.6 Inquiry in Motion Dynamic Lesson Planning Tool (IIM)**

An der Clemson Universität in South Carolina entstand an der School of Education das Inquiry in Motion (IIM) Dynamic Lesson Planning Tool<sup>[3](#page-99-0)</sup> [\(Marshall 2008;](#page-290-5) Sloop u.a. [2014\)](#page-295-2). Hierbei handelt es sich um ein spezielles interaktives, webbasiertes Planungstool für Lehrpersonen, die Mathematik oder Naturwissenschaften unterrichten. Dieses System ist ebenfalls formularbasiert, bietet aber weitergehende Strukturen. Vorgesehene Felder für die Beschreibung von einzelnen, voneinander unabhängigen Unterrichtsstunden sind "Lesson Title", "Lesson Overview", "Prerequisite Knowledge", "Helpful Information for Teachers" und "Materials". Darüber hinaus sind diverse Bildungsstandards im System hinterlegt, die durchsucht und mit einer Stunde verknüpft werden können. Weiterhin können Dateien an einen Entwurf angehängt und Hyperlinks zu Webseiten erstellt werden. Für die Planung des Ablaufs orientiert sich das Tool am 4Ex2-Instructional-Model (vgl. Abschnitt [2.4.12\)](#page-42-1): Eine Unterrichtsstunde ist dabei eine Sequenz von aufeinander folgenden "Engage"-, "Explore"-, "Explain"- und "Extend"-Blöcken, die wiederum jeweils formatives Assessment bzw. Reflexion enthalten (vgl. Abbildung [5.5\)](#page-100-0). Für jeden Block muss eine vorgesehene Zeit und eine Beschreibung (in einem [WYSIWYG-](#page-13-3)Editor) angegeben werden. Um die Reflexion zu unterstützen, gibt das System eine Liste von "repräsentativen Fragen" vor, aus denen passende Fragen ausgewählt werden können (vgl. Abschnitt [2.4.12\)](#page-42-1). Entwürfe, die von anderen freigegeben wurden, können dem eigenen Arbeitsbereich hinzugefügt und dort modifiziert werden. Ebenfalls ist ein Export als [PDF](#page-13-4) möglich, wobei es in der aktuellen Version Schwierigkeiten mit der Ausgabe gibt (die [HTML-](#page-13-5)Ausgabe des [WYSIWYG-](#page-13-3)Editors wird nicht korrekt gerendert, so dass [HTML-](#page-13-5)Tags sichtbar sind).

<span id="page-99-0"></span><sup>3</sup>[http://www.clemson.edu/iim/lessonplans/,](http://www.clemson.edu/iim/lessonplans/) letzter Abruf 2016-03-04

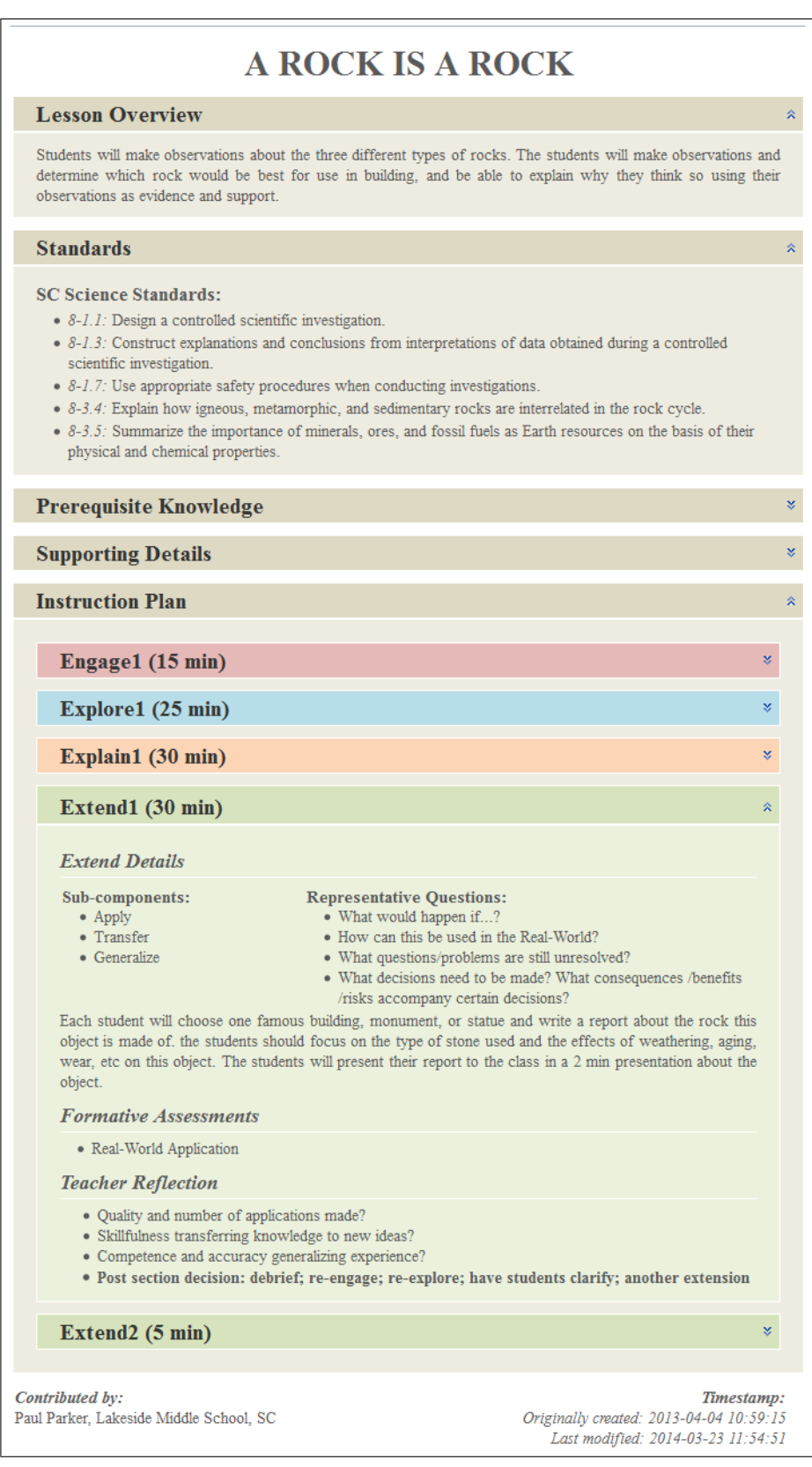

<span id="page-100-0"></span>Abbildung 5.5: Benutzeroberfläche des Inquiry in Motion Dynamic Lesson Planning Tool

Ein zentraler Aspekt dieses Systems besteht im Austausch und in der Adaption von Unterrichtsentwürfen. Jeder erstellte Entwurf kann für ausgewählte Nutzer des Systems lesend/schreibend oder für alle Nutzer des Systems nur-lesend freigegeben werden. [Sloop](#page-295-2) [u. a.](#page-295-2) [\(2014\)](#page-295-2) identifizierten Qualität als ein großes Problem bei aktuell existierenden Internetseiten, die Entwürfe kostenlos anbieten. Um diesem Problem entgegen zu treten, beinhaltet das System eine aus 20 Fragen bestehende Checkliste (vgl. [Sloop u. a.](#page-295-2) [2014,](#page-295-2) S. 35), die – je nach Anzahl bestandener Kriterien – einem Entwurf Silber- oder Gold-Qualität attestieren. Die Checkliste ist im System ebenfalls in einer read-only-Form abrufbar, jedoch scheint die Bewertung der Entwürfe von den Betreibern selbst vorgenommen zu werden.

Eine Besonderheit besteht in der Auswahl der Materialien, die ebenfalls an einen Entwurf angehängt werden können: Hier stehen "student work samples" und "videos of teacher instruction" (Videos, die auf einer anderen Webseite, wie z. B. YouTube gehostet werden) zur Verfügung.

Obwohl dieses System bereits seit mindestens [2008](#page-290-5) im Einsatz ist, sind hierzu keine Studien bekannt. Betrachtet man einige freigegebene Entwürfe, scheinen einigen Lehrpersonen die vorgegebenen Felder nicht auszureichen, so dass sie vorgegebene Felder zweckentfremden, um z. B. einem vorgegebenen Lesson Plan-Template zu entsprechen.

#### **5.1.7 Smart Lesson Planning System (SmartLP)**

Das Smart Lesson Plannung System (SmartLP, [Saad 2011;](#page-294-4) [Saad u. a. 2014\)](#page-294-5) wurde zur Unterstützung von (erfahrenen) Lehrpersonen in Malaysia entwickelt, die am Ende jeder Woche Unterrichtsentwürfe bei der Schulleitung abgeben müssen. Ziel ist es, die benötigte Zeit für die Erstellung von qualitativ hochwertigen Unterrichtsentwürfen zu verringern. Dazu setzt SmartLP auf einen [Case-Based Reasoning-](#page-13-10)Ansatz [\(CBR,](#page-13-10) vgl. [Watson 1999\)](#page-297-9). [CBR-](#page-13-10)Systeme unterstützen

- 1. das Finden von ähnlichen Fällen,
- 2. das Wiederverwenden bestehender Fälle,
- 3. die Adaption eines bzw. mehrerer vorgeschlagener Fälle zur Lösung des eigenen Problems und
- 4. das Bereitstellen der neuen Lösung in der Fall-Datenbank.

Die dahinterstehende Annahme besteht darin, dass das Anpassen von bestehenden Plänen einfacher ist und folglich weniger Zeit beansprucht als die Erstellung eines neuen. Dafür bietet das webbasierte System ein Repository von Unterrichtsentwürfen und verschiedene Suchmöglichkeiten an. Bestehende Entwürfe können verglichen und zu übernehmende Aspekte durch Markierung in einen eigenen, neuen Entwurf überführt werden, der schließlich an die eigenen Bedürfnisse angepasst werden kann (vgl. Abbildung [5.6\)](#page-102-0). Hier wurde auch ein potentieller Vorteil für unerfahrene Lehrpersonen gesehen, da sie sich so an bestehenden Entwürfen orientieren können. Die Unterrichtsentwürfe werden hier ebenfalls in reiner Textform in fest vorgegebene Felder eingetragen (die Felder entsprechen den im anglo-amerikanischen Raum verbreiteten, vgl. Abschnitt [2.4.10\)](#page-39-0), wobei die Struktur sehr starr ist (z. B. gibt es lediglich die Möglichkeit, fünf Schritte einzugeben). Das Anhängen von Dateien ist möglich.

| Smart Lesson Planning Syste x                                                                                                    |                       |                                                                                                    | $= 0$<br>$\mathbf{x}$                                                                                         |
|----------------------------------------------------------------------------------------------------|-----------------------|----------------------------------------------------------------------------------------------------|----------------------------------------------------------------------------------------------------|
| Smartlp.lboro.ac.uk<br>$\epsilon$                                                                                                    |                       |                                                                                                    | $Q \, \frac{1}{100} \equiv$                                                                                   |
| <b>Smart Lesson Planning System</b><br>Deliver knowledge in the hands of teachers<br>Advanced<br>Hierarchical<br><b>Basic Search</b> | Browsing              | Successful<br>Teaching<br><b>Bernmann</b><br>Boolean                                                                                                    | User Manual<br>Upload LP<br>Insert LP                                                                         |
| 28 October 2013                                                                                                    |                       | THESE ARE DETAILS OF THE SELECTED LESSON PLANS.<br>PLEASE SELECT THE CHECKBOX OF THE ELEMENTS THAT YOU WANT TO INCLUDE IN YOUR LESSON PLAN.<br>IF MAJORITY OF THE ELEMENTS COME FROM A PARTICULAR LESSON PLAN, YOU CAN CHOOSE SELECT ALL BUTTON. |                                                                                                    |
|                                                                                                    | Choose                | YOU CAN STILL EDIT (DELETE/ADD) THE COLUMNS AFTERWARDS.<br>IF YOU ARE NOT CONSIDERING SOME LESSON PLANS AFTER CHOOSING THEM, SELECT REMOVE COLUMN.                                                                                               |                                                                                                    |
|                                                                                                    |                       |                                                                                                    | Search again   Back                                                                                           |
| Home<br>Login                                                                                                    |                       |                                                                                                    |                                                                                                    |
| <b>ICT Syllabus</b>                                                                                                    |                       | Lesson 1 of 2 View                                                                                                    | Lesson 2 of 2 View                                                                                            |
| school Tagwin                                                                                                    | Subject               | $\Pi$ <sub>c</sub>                                                                                                    | $\Pi$ <sub>c</sub>                                                                                            |
| <b>FAO</b>                                                                                                    | LessonID<br>Year      | 80                                                                                                    | 88                                                                                                    |
|                                                                                                    | Date                  | $\Box$ 4<br>$\Box$ 0000-00-00 00:00:00                                                                                                    | $\Box$ 4                                                                                                    |
| Contact Us                                                                                                    |                       |                                                                                                    | $\Box$ 0000-00-00 00:00:00                                                                                    |
| Logout                                                                                                    | Ability               | good                                                                                                    | good                                                                                                    |
|                                                                                                    | Learning Area         | <b>Multimedia</b>                                                                                                    | Multimedia                                                                                                    |
| No steam or gas ever drives                                                                                                    | Topic<br>Learning     | Multimedia Concepts<br>□ Definition of Multimedia Multimedia in Various Fields                                                                                                    | Multimedia Concepts<br>Multimedia in Various Fields                                                           |
| No Niagara is ever turned<br>into light and power until it<br>is tunneled. No life ever                                              | Outcome<br>Objectives | 1. correctly write the meaning of multimedia by their own word 2.<br>correctly state at least five f                                                                                                    | $\Box$ 1. correctly and verbally explain the meaning of multimedia using<br>their own words. 2. correctly wri |
| grows until it is focused.                                                                                                    | Skills                | 口                                                                                                    | 曰.                                                                                                    |
| dedicated, disciplined. -                                                                                                    | Value                 |                                                                                                    |                                                                                                    |
| anything until it is confined.<br><b>Harry Emerson Fosdick</b>                                                                       | Pre-requisites        | No. The content of this topic will enable students to acquire the<br>knowledge.                                                                                                    | a. General knowledge about computer                                                                           |

<span id="page-102-0"></span>Abbildung 5.6: Benutzeroberfläche SmartLP [\(Saad u. a. 2014,](#page-294-5) S. 9, Fig. 7)

Evaluiert wurden verschiedene Suchstrategien, die Nutzerakzeptanz und die Qualität der erstellen Entwürfe mit jeweils fünf erfahrenen Lehrpersonen in einer Kontroll- und einer Experimentalgruppe [\(Saad u. a. 2014\)](#page-294-5). Die benötigte Zeit für die Erstellung von Entwürfen konnte nach Aussagen der Teilnehmenden reduziert werden. Als Grund wurde angegeben, dass dies nicht nur an den vorgeschlagenen Plänen lag, sondern auch an den hinterlegten, ausgearbeiteten Ressourcen, die einfach heruntergeladen und wiederverwendet werden konnten. Zwecks Überprüfung der Qualität wurden die traditionell (ohne genauere Spezifikation) und mit SmartLP erstellten Pläne blind von einem Universitätsdozenten, der über 20 Jahre Erfahrung in der Lehrpersonenausbildung besitzt, in zufälliger Reihenfolge bewertet. Es konnte kein signifikanter Unterschied festgestellt werden. Dennoch zeigte sich, dass der Grad der vorgenommenen Anpassungen stark von den vorgeschlagenen Entwürfen abhängt: Wurde ein Entwurf in Bezug auf Thema und Lerngruppe schon als passend empfunden, so erfolgte eine fast vollständige Übernahme mit lediglich kleineren Änderungen – empfanden die Lehrpersonen die vorgeschlagenen Entwürfe jedoch als nicht passend, wurden auch größere Änderungen vorgenommen.

## **5.1.8 Learning Activity Management System (LAMS)**

Für Learning Designs (jedoch ohne Unterstützung der IMS LD-Spezifikation) wurde das Learning Activity Management System (LAMS, [Dalziel 2003;](#page-283-3) [Cameron 2008;](#page-282-0) [Campbell](#page-282-5) [u. Cameron 2009\)](#page-282-5) entwickelt. Es handelt sich beim LAMS sowohl um eine Entwurfsals auch Ausführungsumgebung für Sequenzen von Lernaktivitäten, die als webbasierte Flash-Applikation realisiert und unter der GNU General Public License Version 2 [\(Free](#page-285-7) [Software Foundation 1991\)](#page-285-7) lizenziert ist.<sup>[4](#page-102-1)</sup> Dabei können einige vorgegebene Aktivitäten (z. B. Chatroom, Forum, Poll, Multiple Choice, Freitext, Submit Files und Share

<span id="page-102-1"></span><sup>4</sup>Demosystem: [https://demo.lamsfoundation.org,](https://demo.lamsfoundation.org) Download: [https://wiki.lamsfoundation.org/display/](https://wiki.lamsfoundation.org/display/lams/Downloads) [lams/Downloads,](https://wiki.lamsfoundation.org/display/lams/Downloads) letzter Abruf 2015-11-29

Resources), die farblich kodiert sind, per Drag'n'Drop auf einer freien Fläche beliebig angeordnet und miteinander verbunden werden, um einen Unterrichtsablauf zu planen (vgl. Abbildung [5.7\)](#page-103-0). Die Modellierung von Gruppenarbeiten ist möglich. Dafür existiert eine eigene "Grouping"-Aktivität, durch die ein neuer untergeordneter Plan erstellt wird, in dem weitere Aktivitäten planbar sind. Für jede Aktivität können Metadaten wie z. B. Bedingungen (zeitlicher oder inhaltlicher Art, um eine Aktivität starten zu können) oder Instruktionen für die Lernenden mit einem [WYSIWYG-](#page-13-3)Editor angegeben werden. Wie bereits angemerkt, dient LAMS nicht nur zur Planung, sondern auch als eine im Unterricht einsetzbare Ausführungsumgebung. Alle Lernenden melden sich dazu am LAMS an (in der Regel ein Lernender pro Computer) und durchlaufen kollaborativ die einzelnen Schritte bis zum Ende der Sequenz. Ebenfalls ist der Upload von Dateien sowie ein Feld für "Offline Instruction" bei den Aktivitäten vorgesehen, um auch traditionelle Stunden planen zu können. Die Dateien können dann von den Lernenden heruntergeladen und ausgedruckt werden. Das System bietet lediglich die Sequenzansicht; die Visualisierung zeitlicher Aspekte, wie z. B. die vorgesehene Dauer einer Aktivität, ist nicht möglich. Ist eine Aktivitätssequenz fertiggestellt, so kann diese im System abgespeichert, exportiert oder auch mit anderen Nutzern innerhalb des Systems geteilt werden. Eine Druckausgabe ist nicht vorgesehen.

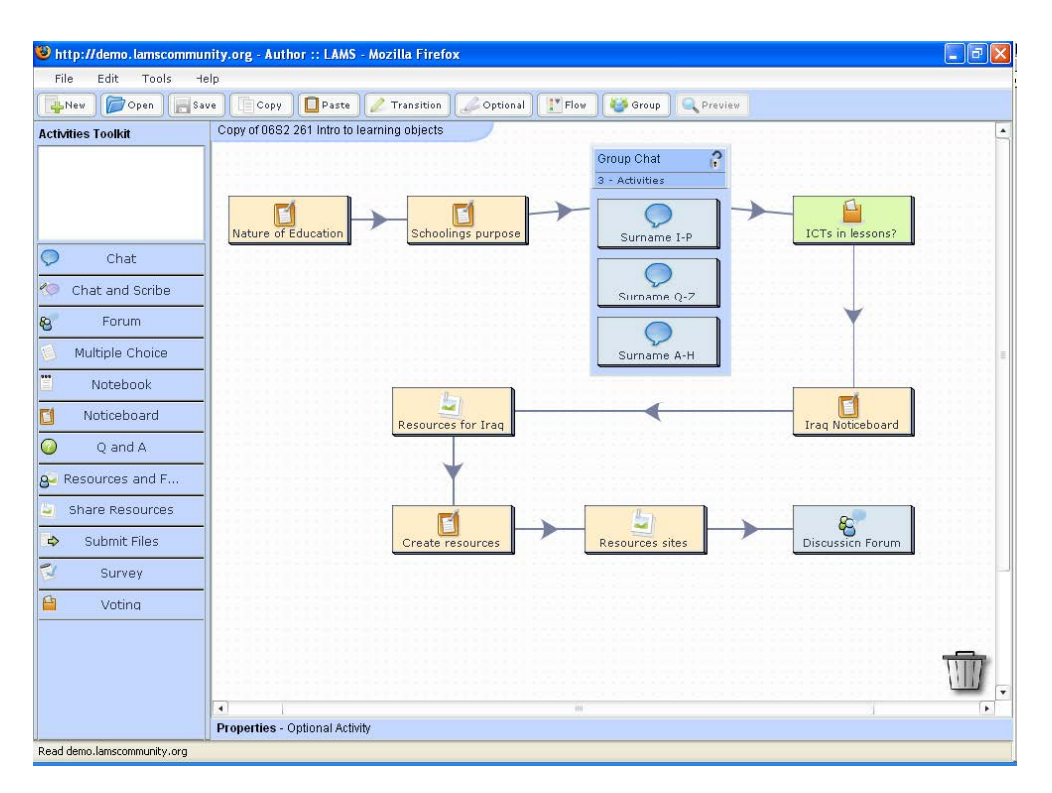

<span id="page-103-0"></span>Abbildung 5.7: Benutzeroberfläche LAMS [\(Cameron 2006,](#page-282-6) S. 30, Fig. 2)

LAMS wurde in mehreren Studien von angehenden Lehrpersonen, den Lernenden sowie Universitätsdozierenden als Planende mit positiver Resonanz zur literaturgestützten Planung und Ausführung von Blended-Learning Szenarien eingesetzt (z. B. [Cameron](#page-282-6) [2006,](#page-282-6) [2008;](#page-282-0) [Campbell u. Cameron 2009\)](#page-282-5). [Campbell u. Cameron](#page-282-5) [\(2009\)](#page-282-5) berichten, dass LAMS über mehrere Jahre von insgesamt über 250 Studierenden genutzt wurde. Dabei wurde vor allem die Möglichkeit, alle Aspekte einer Stunde sehr detailliert modellieren

und in einem Preview-Modus auch durchspielen zu können, als besonders hilfreich hervorgehoben. Studienteilnehmende gaben an, dass sie durch die sich hinter den Aktivitäten stehenden vorgegebenen Eigenschaften das Gefühl hatten, alle Details der Stunde zu durchdenken und durch die Visualisierung (und Farbkodierung) gleichzeitig die Übersicht über die zentralen Punkte zu behalten. Wiederverwendbarkeit, ein weiterer zentraler Aspekt von LAMS, wurde insbesondere für eine Wiederholung einer Stunde positiv gesehen – sowohl für die exakte Wiederholung als auch für eine überarbeitete Version (LAMS unterstützt beide Fälle).

## <span id="page-104-0"></span>**5.1.9 Phoebe Pedagogic Planner**

Der Phoebe Pedagogic Planner [\(Masterman u. Manton 2011\)](#page-290-3) ist ein webbasiertes System, das Lehrpersonen durch den Planungsprozess führt und kontext-sensitive Hilfen, Materialien und Hinweise bereitstellt. Ursprünglich wurde es als Fortbildungstool entwickelt, um erfahrene Lehrpersonen anzuregen, neue Ansätze und Technologien im Unterricht zu nutzen – das System ist aber Technologie-neutral gehalten und kann auch unabhängig von dieser Zielsetzung genutzt werden.

Das System besteht aus einem (auch unabhängig nutzbaren) Wiki mit Artikeln, die Beschreibungen des Planungsprozesses, Case-Studies oder Beispiele bereitstellen, sowie einer strukturierten Eingabemaske für die Planung von Modulen und einzelnen Stunden. Die erstellten Planungen werden Learning Designs genannt und können im System für andere Nutzer freigegeben werden. Der Export als [XML-](#page-13-7)Dokument (nicht IMS LDkonform) ist möglich. Ebenfalls kann die Planung als HTML-Tabelle im Browser abgerufen werden, um die Planung als Ganzes einzusehen oder auch zu drucken. Die Oberfläche des Systems besteht aus zwei Teilen (vgl. Abbildung [5.8\)](#page-105-0): auf der linken Seite wird das Wiki dargestellt und auf der rechten Seite die Planungsansicht. Jedes Feld der Planungsansicht ist mit einem eigenen Wiki-Artikel verlinkt, in dem dieses Feld ausführlich beschrieben wird und auch weitere Ressourcen (z. B. Case-Studies oder Beispiele) verfügbar sind. Die Elemente der Eingabemaske sind vollständig änderbar und werden als Template bezeichnet. Dabei können Felder in eine benutzerdefinierte Hierarchie eingefügt sowie die Feldbenennungen, die Reihenfolge, der Typ (z. B. [WYSIWYG-](#page-13-3) oder normales einzeiliges Eingabefeld) und Multiplizitäten vorgegeben werden. Das Anpassen des Templates ist sowohl über die Weboberfläche (vgl. Abbildung [5.9\)](#page-105-1) als auch mit Hilfe von [XML-](#page-13-7)Dateien möglich.

Der Phoebe-Prototyp war bis Februar 2013 online nutzbar, musste aber auf Grund von Sicherheitsproblemen abgeschaltet werden – das Wiki ist noch abrufbar<sup>[5](#page-104-1)</sup>. Der Quellcode ist verfügbar[6](#page-104-2) und unter der GNU General Public License Version 2 [\(Free Software](#page-285-7) [Foundation 1991\)](#page-285-7) lizenziert.

Phoebe wurde in mehreren Workshops mit erfahrenen Lehrpersonen aus der "postcompulsory education" qualitativ evaluiert [\(Masterman u. Manton 2011\)](#page-290-3). Ein zentrales Ergebnis war, dass die Kombination des Wikis mit dem Planungstool geschätzt wurde, besonders dann, wenn der Fokus der Beschreibungen auf pädagogischen Aspekten lag und auch nicht-technologie-basierter Unterricht berücksichtigt wurde. Als ein weiteres

<span id="page-104-1"></span> $^{5}$ [http://phoebe-guidance.conted.ox.ac.uk/wiki/PhoebePh2Contents,](http://phoebe-guidance.conted.ox.ac.uk/wiki/PhoebePh2Contents) letzter Abruf 2015-11-24

<span id="page-104-2"></span><sup>6</sup>[http://phoebe-project.conted.ox.ac.uk/,](http://phoebe-project.conted.ox.ac.uk/) letzter Abruf 2015-11-24

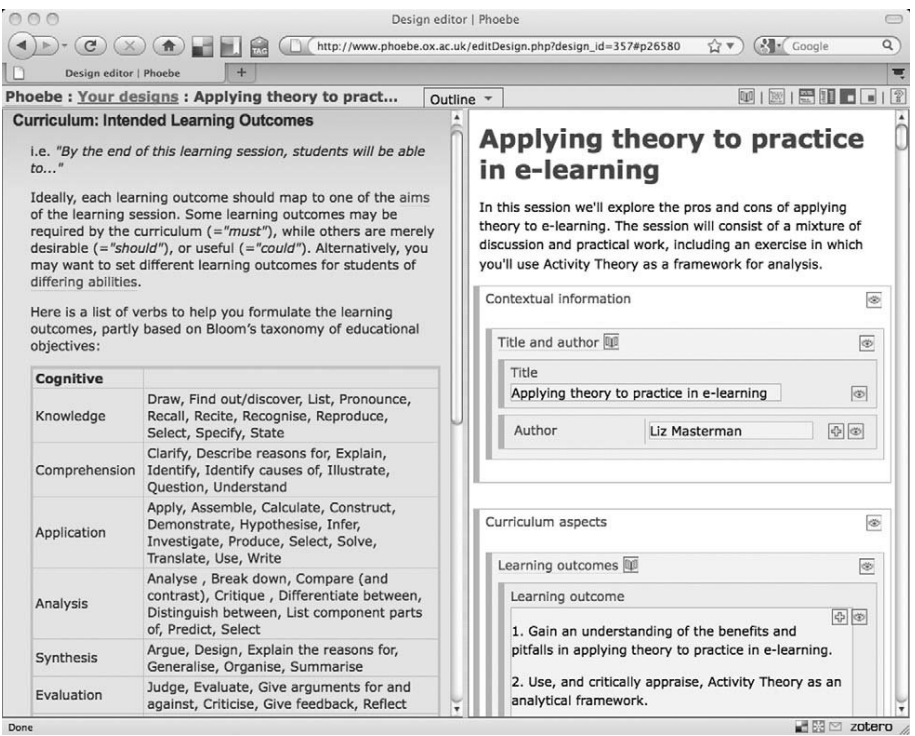

<span id="page-105-0"></span>Abbildung 5.8: Phoebe Planungsansicht [\(Masterman u. Manton 2011,](#page-290-3) S. 234, Figure 2)

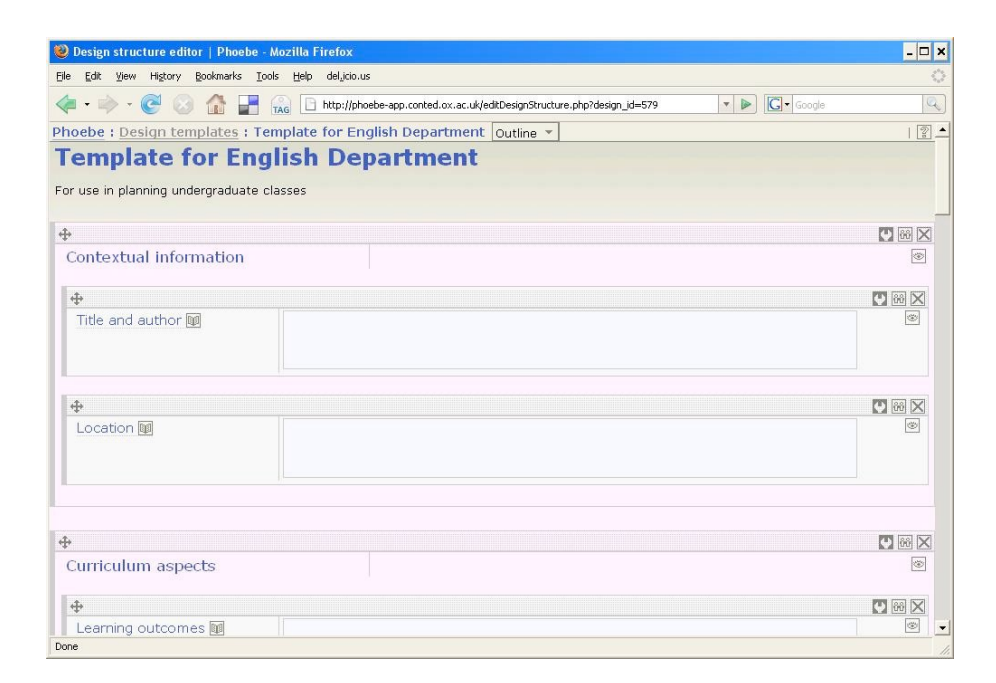

<span id="page-105-1"></span>Abbildung 5.9: Phoebe Template bearbeiten [\(Masterman 2009,](#page-290-6) S. 1)

Ergebnis hat sich herausgestellt, dass es noch zwei Hindernisse gibt, die überwunden werden müssen: Repräsentationen von Learning Designs, die sowohl einfach zu lesen als auch zu bearbeiten sind (hier wurde bereits auf zeitbasierte Darstellungen angespielt, siehe Nachfolgeprojekt "The Learning Designer" im nächsten Abschnitt), und die Bereitstellung einer Umgebung, die gleichzeitig strukturiert und flexibel ist.

## **5.1.10 The Learning Designer (LDSE)**

The Learning Designer<sup>[7](#page-106-0)</sup> [\(Laurillard u. a. 2013;](#page-289-2) [Masterman u. Craft 2013\)](#page-290-2) ist ein Tool zum Erstellen von Learning Designs (nicht IMS LD-konform), das in Großbritannien im Rahmen eines Projektes zur Förderung des Einsatzes von digitalen Technologien in der höheren Bildung entwickelt und evaluiert wurde. Lehrpersonen sollen angeregt werden, mit neuen Tools zu experimentieren und ihre Planungen kritisch zu reflektieren, um die Motivation und Lernergebnisse der Lernenden zu verbessern. Dennoch soll das Tool neben Blended- und Online-Learning auch die Planung von traditionellem Unterricht unterstützen. Dazu können Angaben zu Zielen, Ergebnissen, Methoden, Assessments, Dauern und Ressourcen vorgenommen werden. Die Planung unterscheidet zwischen Modulen, Sitzungen und Aktivitäten, wobei ein Modul aus mindestens einer Sitzung und eine Sitzung aus mehreren Aktivitäten besteht. LDSE kann als Nachfolger von Phoebe gesehen werden: Einige Features daraus, wie z. B. die Integration einer Wissensdatenbank (unten links in Abbildung [5.10\)](#page-106-1), sind auch in dieses Tool eingeflossen.

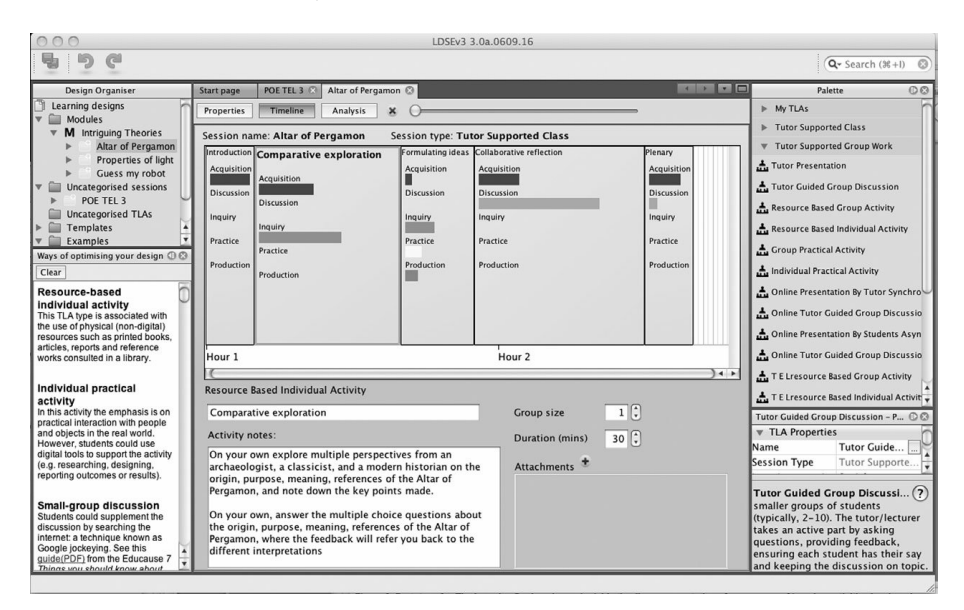

<span id="page-106-1"></span>Abbildung 5.10: Benutzeroberfläche The Learning Designer [\(Laurillard u. a.](#page-289-2) [2013,](#page-289-2) S. 12, Fig. 2)

Die Benutzeroberfläche von LDSE unterscheidet sich deutlich von allen anderen bisher vorgestellten Systemen (vgl. Abbildung [5.10\)](#page-106-1): Es gibt drei Sichten auf die Planung: Eine Ansicht zur Eingabe von Zielen, Eigenschaften und Beschreibungen, eine Zeitleiste und eine Analyse-Ansicht. In der Beschreibungsansicht sind Felder vorgegeben, wie sie im

<span id="page-106-0"></span><sup>7</sup>Binary verfügbar unter: [https://sites.google.com/a/lkl.ac.uk/ldse/downloads,](https://sites.google.com/a/lkl.ac.uk/ldse/downloads) aber mit aktuellem Java 1.8 nicht mehr einsetzbar, letzter Abruf 2015-11-29

anglo-amerikanischen Raum üblich sind (vgl. Abschnitt [2.4.10\)](#page-39-0) und beziehen sich auf das komplette Modul bzw. die Session. Zusätzlich werden "Sentence starters" angeboten, die per Drag'n'Drop in die Felder gezogen werden können. Auf der Zeitleiste können vorgegebene Aktivitäten (Teaching/Learning Activity, TLA, siehe rechts oben in Abbildung [5.10\)](#page-106-1) sequenziell und auch parallel angeordnet werden, die dann als Boxen mit zur vorgegebenen Dauer korrespondierender Breite dargestellt werden. Zu jeder Aktivität können ein Titel, die Dauer (siehe Bereich unter der Zeitleiste in Abbildung [5.10\)](#page-106-1) und weitere pädagogische Eigenschaften (siehe rechts unten in Abbildung [5.10\)](#page-106-1) festgelegt werden. Die pädagogischen Eigenschaften beziehen sich auf den Prozentsatz des Anteils der adressierten kognitiven Konzepte (Acquisition, Inquiry, Discussion, Practice und Production) innerhalb dieser Aktivität und werden graphisch als Balkendiagramm innerhalb der Box dargestellt. Es können ebenfalls Dateien als Anhänge bei Aktivitäten hinterlegt werden. Eine Besonderheit besteht im Verständnis der Zeitleiste: Die Zeitleiste soll explizit nicht einer einzigen Stunde oder Session entsprechen, sondern von der zeitlichen Einteilung des Unterrichts abstrahieren: Alle Aktivitäten erscheinen auf einer einzigen Zeitleiste, selbst wenn diese an unterschiedlichen Tagen durchgeführt werden sollen. Die Idee dahinter besteht darin, den Fokus auf das konkrete Design zu legen und zu verdeutlichen, dass es sich um ein Designtool handelt. Die Analyse-Ansicht enthält ein Torten-Diagramm in dem die angegebenen pädagogischen Eigenschaften kumuliert dargestellt werden. Der Druck von Entwürfen ist nicht möglich.

The Learning Designer wurde qualitativ in mehreren Workshops und Workthroughs mit Lehrpersonen aus der höheren Bildung evaluiert [\(Laurillard u. a. 2013;](#page-289-2) [Masterman u.](#page-290-2) [Craft 2013\)](#page-290-2). Die Zeitleistendarstellung wurde sehr positiv aufgenommen, jedoch gab es bei den Nutzenden anfängliche Schwierigkeiten bei der Interpretation der Zeitleiste, da diese als konkreter Zeitplan und nicht als Repräsentation der kumulativen Lernzeit gesehen wurde. Bezüglich der zwei Ansichten (Text/Tabelle und Zeitleiste) wurde angemerkt, dass beide gewünscht werden – die Zeitleiste aber von einigen Teilnehmenden bei der ersten Planung bevorzugt wird. Die Darstellung und Modellierung der pädagogischen Eigenschaften wurde sehr zwiespältig gesehen: Einige Lehrpersonen haben die vorgegebenen Eigenschaften an sich in Frage gestellt (da es auch andere Typologien gibt) oder die "akkurate" Darstellung der Prozentwerte als unnötig angesehen. Andere haben sich für die kumulierten Eigenschaften konkrete Vorgaben gegeben und dann versucht, ihre Planungen dementsprechend anzupassen. Ganz allgemein wurde auch ein Bezeichnungsproblem festgestellt, da "Kurs", "Einheit" oder "Modul" unterschiedlich benannt werden können und es hier teilweise auch verschiedene Vorgaben/Vorstellungen gibt.

## **5.2 Zusammenfassung und Bewertung**

In diesem Abschnitt werden die im vorherigen Abschnitt vorgestellten Systeme noch einmal zusammengefasst und schließlich hinsichtlich ihrer Evaluationen sowie Eignung für die Unterrichtsplanung anhand der Anforderungen aus Kapitel [4](#page-76-0) bewertet und die Ergebnisse diskutiert.

Zur Unterstützung der Planung von Unterricht wurden eine Reihe verschiedener Tools vorgeschlagen, die auf bestimmte Aspekte fokussieren:
- Reduzierung der kognitiven Belastung speziell durch die Vorgabe von Strukturen (z. B. IPAS, IIM, SmartLP),
- Integration von hilfreichen Ressourcen, wie z. B. Rahmenlehrpläne (z. B. STEPS, IPAS, Phoebe),
- eine einfache Wiederverwendbarkeit von Entwürfen (z. B. Eduwiki, IPAS, IIM, SmartLP),
- Unterstützung beim Entwurf von Arbeitsblättern (z. B. IPAS),
- Kollaboration (z. B. Eduwiki),
- bessere Reflexionsmöglichkeiten (z. B. durch Visualisierung (LAMS, LDSE) oder Bereitstellung von Checklisten (IPAS)),
- detaillierte Modellierung von computergestützten Gruppeninteraktionen (z. B. LAMS),
- direkte Ausführbarkeit der Pläne (z. B. LAMS, LDSE) oder auch
- Bereitstellung von Aktivitätsmustern, die direkt genutzt werden können (z. B. LDSE).

Vergleich man diese Aspekte mit den in Kapitel [4](#page-76-0) erarbeiteten Anforderungen, stellt man eine große Übereinstimmung fest. Dennoch gibt es fundamentale Unterschiede: Zum einen ist hier der Kontext, die internationale Dimension, zu nennen, in der Tools speziell für die Anforderungen spezieller Länder entwickelt wurden. Zum anderen unterscheiden sich die Zielsetzungen. Tools aus dem Bereich Learning Design und CSCL Scripts fokussieren auf eine detaillierte Modellierung von computergestützten Gruppeninteraktionen und eine direkte Ausführbarkeit der Pläne. Andere Tools, wie z. B. Eduwiki, wurden speziell entwickelt, um Kollaboration zu unterstützen. Wie in Abschnitt [5.2.2](#page-114-0) gezeigt wird, beschränken sich jedoch alle o. g. Tools auf bestimmte Aspekte und sind dadurch nicht allgemein einsetzbar.

Eine Zusammenfassung der Systeme findet sich in Tabelle [5.1.](#page-109-0) Dort werden die Zeiträume, in denen die Systeme publiziert wurden, deren Ziele, Zielgruppen und die Verfügbarkeit übersichtlich dargestellt. Auffällig ist, dass nur zwei Systeme (LAMS und Phoebe) als Open Source lizenziert wurden und knapp die Hälfte der Tools nicht (mehr) verfügbar ist bzw. nicht getestet werden kann. Drei Systeme (STEPS, IPAS und TS) richten sich explizit (auch) an angehende Lehrpersonen, wobei auch nur zwei (SmartLP und Phoebe) zur Unterstützung speziell von erfahrenen Lehrpersonen entwickelt wurden. Erwähnenswert ist dabei das IIM-Tool, das sich speziell an Lehrpersonen mit naturwissenschaftlichen Fächern und Mathematik richtet. Bis auf IPAS und Eduwiki, die aus dem asiatischen Raum stammen, wurden alle Systeme im ango-amerikanischen Raum entwickelt. Eine Besonderheit stellt dabei das SmartLP-System dar, das in England für den Einsatz in Malaysia entwickelt wurde. Die Ziele für die Entwicklung sind sehr divers und reichen vom Trainings- bzw. Fortbildungstool über Kollaboration, Wiederverwendung, Technologieintegration bis zur Zeitersparnis. Betrachtet man die Ziele und Publikationsdaten, scheint insgesamt ein Schwerpunkt aktueller Forschung auf Learning Design- und CSCL Script-Tools zu liegen. Diese haben jedoch einen anderen Schwerpunkt und fokussieren auf die detaillierte Modellierung und vor allem auf die Ausführbarkeit der Planungen anstatt der allgemeinen Planung von (traditionellem) Unterricht. Dies wird deutlicher, wenn man die in Abschnitt [5.1](#page-90-0) ausgeschlossenen Systeme ebenfalls mit einbezieht.

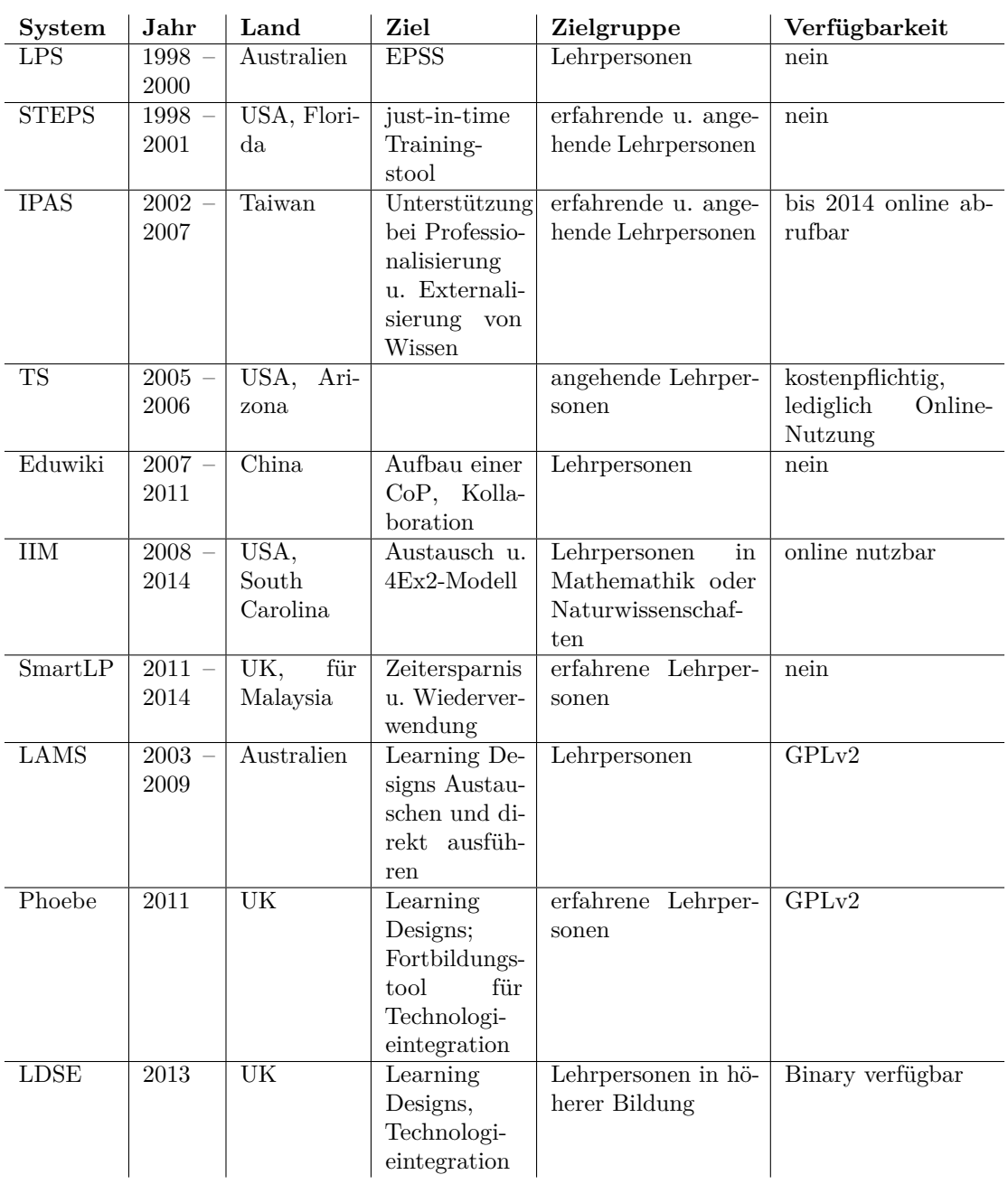

<span id="page-109-0"></span>Tabelle 5.1: Ziele und Verfügbarkeit von Unterrichtsplanungssystemen im Vergleich

#### **5.2.1 Bisherige Evaluationen**

Dieser Abschnitt fasst die bisherigen Evaluationen zusammen. Dazu wird zuerst ein Überblick über die Methodik und anschließend über zentrale Ergebnisse gegeben.

#### **Methodik**

Bei der Mehrzahl der in Abschnitt [5.1](#page-90-0) vorgestellten Studien handelt es sich um Feldstudien (vgl. Tabelle [5.2\)](#page-111-0). D. h. diese Studien waren entweder in Lehrveranstaltungen eingebettet oder die Systeme wurden von Lehrpersonen in realen Planungskontexten genutzt. Mit Ausnahme der Eduwiki betreffenden Studien wurden alle Feldstudien mit Studierenden durchgeführt. Die Evaluation der Systeme LPS, SmartLP, LDSE und Phoebe hingegen erfolgte in Laborstudien, wobei die LDSE- und Phoebe-Studien im Rahmen von Workshops mit erfahrenen Lehrpersonen stattfanden. Neben den Eduwiki-Studien wurde nur in den beiden LPS-Studien real durchgeführter Unterricht geplant.

Bezüglich der genauen Zielgruppen ist eine Einschätzung der bisherigen Studien schwierig: LPS wurde mit Studierenden durchgeführt, die vorher keine oder nur sehr geringe Planungskenntnisse hatten, bei Eduwiki nahmen erfahrene Lehrpersonen teil und zu LAMS gibt es Studien mit angehenden Lehrpersonen, Lernenden und Universitätslehrpersonen als Planende. Angaben zu Fachrichtungen der Teilnehmenden sind selten: IPAS sowie TaskStream wurden in einem Kurs zu "Application of Computers in Education" resp. "Language and Literacy 1" evaluiert. Bei der SmartLP-Studie sollten "Information and Communications Technology" (ICT)-Kurse geplant werden und bei LAMS ist lediglich bei einer Studie vermerkt, dass es sich um einen ICT-Kurs handelt. In den Studienbeschreibungen finden sich sonst nur Angaben wie "pre-service teachers" bzw. "students" ohne weitere Differenzierung.

Die Anzahl der an den Studien teilnehmenden Personen ist sehr divers: Auf der einen Seite gibt es viele Systeme, wie LPS, STEPS, SmartLP, Phoebe und LDSE, die mit fünf bis zehn Personen, und auf der anderen Seite eher wenige Systeme, wie Eduwiki und LAMS, die mit über 200 Personen evaluiert wurden, wobei jedoch teilweise nur Befragungen einer (deutlich kleineren) Teilmenge erfolgten.

Hinsichtlich Untersuchungsmethode und Gegenstand dominieren Fragebögen sowie Interviews mit Fokus auf Usability und Bewertung eines Ansatzes oder Nutzen bestimmter Features. Die Auswertungen erfolgen oftmals quantitativ (z. B. geschlossene Fragebögen oder Darstellung einer Aussage mit der Anzahl positiv sowie negativ gecodeter Kommentare dazu). Zur Untermauerung von qualitativen Aussagen werden in der Mehrzahl der Ergebnisdarstellungen Zitate angeführt. Ausschließlich bei LPS, Eduwiki und SmartLP wurden darüber hinaus auch weitere Aspekte evaluiert: Für LPS und Eduwiki die Nutzungshäufigkeit von spezifischen Features des Systems, für LPS und SmartLP die benötigte Zeit und nur für SmartLP, das auf einem [CBR-](#page-13-2)Ansatz basiert, verschiedene Suchstrategien. Lediglich bei drei Systemen (LPS, TaskStream und SmartLP) erfolgte eine Untersuchung, wie sich die Nutzung der Systeme auf die Qualität der erstellen Pläne auswirkt: In den LPS Studien [\(Wild 2000\)](#page-297-1) sollten die Probanden, Anfänger auf dem Gebiet der Unterrichtsplanung, zuerst mindestens sechs Unterrichtspläne mit LPS und danach mit Stift und Papier planen, um zu überprüfen, ob sie mit dem Tool ihre

| <b>System</b>     | $\operatorname{\textrm{Art}}$ | Teilnehmende                         | Gegenstand                                    |
|-------------------|-------------------------------|--------------------------------------|-----------------------------------------------|
| <b>LPS</b>        | 2 Laborstudien,               | 9 Studierende                        | Interviews sowie Analyse                      |
| (Wild             | qualitativ                    |                                      | der genutzten Funktionen                      |
| 2000)             |                               |                                      | u. Qualität der Entwürfe                      |
| <b>STEPS</b>      | Laborstudie,                  | 5 erfahrene Lehrperso-               | Usability: Think-Alound u.                    |
| (Park)<br>u.a.    | qualitativ<br>u.              | nen                                  | Fragebogen                                    |
| 2001)             | quantitativ                   |                                      |                                               |
| <b>IPAS</b>       | Feldstudie,                   | 32 Studierende ("Appli-              | Fragebogen zu Usability                       |
| (Liu<br>u.        | quantitativ                   | cation of Computers in               | und Nützlichkeit von Funk-                    |
| Juang 2002)       |                               | Education" Kurs)                     | tionen                                        |
| <b>IPAS</b>       | Feldstudie,                   | 24 Studierende                       | Vergleich zweier Gruppen                      |
| (Liu 2005)        | qualitativ                    |                                      | bei der Ausbildung mit                        |
|                   |                               |                                      | IPAS bzw. ohne IPAS                           |
| <b>TS</b>         | Feldstudie,                   | 39? Studierende ("Lan-               | Fragebogenbefragung und                       |
| (Hansen           | qualitativ                    | guage and Literacy 1"                | Qualitätsvergleich<br>mit                     |
| 2006)             |                               | Kurs)                                | Stundenentwürfen aus dem                      |
|                   |                               |                                      | Vorjahr                                       |
| Eduwiki           | Feldstudie,                   | 140 erfahrene Lehrperso-             | Interviews mit 15 Personen                    |
| (Zhou<br>u.       | qualitativ<br>u.              | nen                                  | u. quantitative Analyse der                   |
| Gong 2008)        | quantitativ                   |                                      | Systemnutzung                                 |
| Eduwiki           | Feldstudie,                   | 45 erfahrene Lehrperso-              | Interviews mit 15 Lehrper-                    |
| (Gong)<br>u.      | qualitativ<br>u.              | nen (Fächer: Chinesisch,             | sonen u. quantitative Ana-                    |
| Zhou 2008)        | quantitativ                   | Englisch und Mathema-                | lyse der Systemnutzung                        |
|                   |                               | tik)                                 |                                               |
| Eduwiki           | Feldstudie,                   | 34 erfahrene Lehrperso-              | Vergleich zweier Versionen                    |
| (Ren)<br>u.       | quantitativ                   | nen                                  | von Eduwiki, Fragebögen                       |
| Gong 2011)        |                               |                                      | mit geschlossenen Fragen                      |
|                   |                               |                                      | zum Einsatz und Usability                     |
| <b>IIM</b>        |                               | keine Evaluationen bekannt           |                                               |
| SmartLP           | Laborstudie,                  | $\overline{10}$ erfahrene Lehrperso- | Analyse der Qualität<br>u.                    |
| (Saad 2011)       | qualitativ                    | nen (Fach: "Informati-               | Suchstrategien                                |
|                   |                               | on and Communications                |                                               |
|                   |                               | Technology")                         |                                               |
| <b>LAMS</b>       | Feldstudien,                  | $>300$ angehende Lehr-               | Fragebogen zur Bewertung                      |
| (Campbell         | qualitativ<br>u.              | personen                             | der Usability und Einsetz-                    |
| u. Cameron        | quantitativ                   |                                      | barkeit                                       |
| 2009)<br>Phoebe   |                               |                                      |                                               |
|                   | Laborstudien,                 | erfahrene Lehrpersonen               | Workshops<br>mehrere<br>u.                    |
| (Master-<br>man   | qualitativ                    |                                      | Walkthroughs<br>Eva-<br>zur<br>der<br>luation |
| u.<br>Manton      |                               |                                      | Usability<br>und<br>des                       |
| 2011)             |                               |                                      | Einsetzbarkeit<br>Ansatzes                    |
| <b>LDSE</b>       | Laborstudien,                 | erfahrene Lehrpersonen               | Workshops<br>mehrere                          |
| (Master-          | qualitativ                    |                                      | u.<br>Walkthroughs<br>Eva-<br>zur             |
| man               |                               |                                      | luation<br>der<br>Usability                   |
| u.<br>Craft 2013) |                               |                                      | und Einsetzbarkeit<br>des                     |
|                   |                               |                                      | Ansatzes                                      |
|                   |                               |                                      |                                               |

<span id="page-111-0"></span>Tabelle 5.2: Evaluationen von Unterrichtsplanungssystemen im Vergleich

Kenntnisse zur Unterrichtsplanung erweitern konnten. Bei der TaskStream Studie [\(Han](#page-286-1)[sen 2006\)](#page-286-1) wurden 32 erstellte Pläne, von denen jeweils die Hälfte mit TaskStream bzw. Word erstellt wurden, anhand eines festen Bewertungsschemas beurteilt. Das Bewertungsschema betrachtete z. B. die Beschreibung der Lerngruppe, Ziele, Aktionen sowie Assessment und vergab Punkte für "ist vorhanden" bis "ist vorhanden und passt logisch zum Rest der Planung". Schließlich wurden in der SmartLP-Studie [\(Saad u. a. 2014\)](#page-294-1) traditionell (ohne genauere Spezifikation) und mit SmartLP erstellte Pläne blind von einem Universitätsdozenten, der über 20 Jahre Erfahrung in der Lehrpersonenausbildung besaß, in zufälliger Reihenfolge bewertet. Darüber hinaus wurden für LPS und SmartLP die zur Planung benötige Zeit sowie für LPS und Eduwiki die Nutzungshäufigkeiten von Features untersucht.

#### **Ergebnisse**

Die Ergebnisse der Qualitätsanalysen bei LPS, TaskStream und SmartLP stellen sich wie folgt dar: In den LPS Studien [\(Wild 2000\)](#page-297-1) wurden die erstellten Pläne mit der Zeit besser – dieser Trend hielt auch im Anschluss an die Nutzung des Tools an, als erneut mit Stift und Papier geplant werden sollte. Beim Vergleich der 32 erstellten Pläne in der TaskStream Studie [\(Hansen 2006\)](#page-286-1) konnte insgesamt eine statistisch signifikante Verbesserung der Qualität bzgl. neun Kriterien von mit TaskStream erstellten Wochenplänen im Vergleich zu klassischen, wordbasierten Plänen festgestellt werden. Die größten Verbesserungen traten bei dem Kriterium "Differentiated Instruction" auf. Begründet wurde dies mit der Vorgabe von Feldern bzw. den in TaskStream vorgegebenen Bewertungsmatrizen. Keine signifikanten Verbesserungen konnten hingegen bei den Zeitvorgaben gefunden werden. Der Vergleich von traditionell und mit SmartLP erstellten Pläne durch einen Experten ergab keinen signifikanter Unterschied [\(Saad u. a. 2014\)](#page-294-1).

Sowohl für SmartLP als auch für LPS konnte gezeigt werden, dass sich die benötigte Zeit reduzierte [\(Wild 2000;](#page-297-1) [Saad u. a. 2014\)](#page-294-1). Im Fall von LPS erstellten die Teilnehmenden mehrere Entwürfe, wobei ein anhaltender Trend zu kürzeren Planungsdauern feststellbar war. Dieser Trend hielt bei den meisten Teilnehmenden auch nach der Nutzung von LPS an: Am Ende benötigten alle Studierenden ca. 15 bis 20 Minuten für einen Entwurf. Durch die Nutzung von SmartLP reduzierten sich die Zeiten sogar auf ca. 5 bis 18 Minuten. Als Grund dafür wurden bei SmartLP vorhandene, ausgearbeitete Ressourcen angeführt. Mit IPAS wurde die benötigte Zeit zwar nicht explizit untersucht, jedoch befanden Probanden in Interviews, dass durch die Bereitstellung einer Struktur und Ressourcen Zeit gespart werden könne [\(Liu 2005\)](#page-290-3).

Eine Untersuchung der Nutzungshäufigkeiten von Systemfunktionen wurde für LPS und Eduwiki durchgeführt [\(Wild 2000;](#page-297-1) [Gong u. Zhou 2008;](#page-285-0) [Zhou u. Gong 2008;](#page-298-0) [Ren u. Gong](#page-293-1) [2011\)](#page-293-1). In der ersten LPS-Studie wurde festgestellt, dass über die einzelnen Pläne hinweg die weiterführenden Informationen seltener und die Unterstützungsfunktionen häufiger aufgerufen wurden. In der zweiten Studie war dies anders, hier hat die Nutzung der Funktionen erst ab dem vierten Plan bei allen Studierenden deutlich abgenommen. In Eduwiki wurde die Überarbeiten-Funktion von allen Teilnehmenden intensiv genutzt, wobei die Kommentarfunktion und die Ressourcendatendank am häufigsten benutzt wurden.

In den drei Eduwiki-Studien zeigte sich zudem, dass die befragten Lehrpersonen ein Interesse an Feedback haben und zu diesem Zweck ihre erstellten Pläne bereitwillig freigaben [\(Zhou u. Gong 2008;](#page-298-0) [Ren u. Gong 2011\)](#page-293-1).

Ein festes Planungsschema wurde bei LPS bemängelt [\(Wild 2000\)](#page-297-1), bei IPAS jedoch besonders geschätzt [\(Liu u. Juang 2002\)](#page-290-0). Dieser Gegensatz wurde in den Phoebe-Workshops ebenfalls als eine besondere Herausforderung für zukünftige Planungstools identifiziert [\(Masterman u. Manton 2011\)](#page-290-2): Daher sollten sie gleichzeitig sowohl strukturiert als auch flexibel sein.

Die Bewertungen von speziellen Systemfeatures stellen sich wie folgt dar:

- Für IPAS wurden das eigene Plan-Portfolio, die Notizfunktion sowie die Kollaborationsfunktionen als sehr hilfreich angesehen. Hingegen empfand ca. ein Viertel der Teilnehmenden die in IPAS integrierten Checklisten als nicht besonders hilfreich [\(Liu u. Juang 2002\)](#page-290-0).
- Speziell für LAMS wurde vor allem die Möglichkeit, alle Aspekte einer Stunde sehr detailliert modellieren und in einem Preview-Modus auch durchspielen zu können, als besonders hilfreich hervorgehoben [\(Cameron 2008;](#page-282-1) [Campbell u. Cameron 2009\)](#page-282-0). Dadurch hatten die Studienteilnehmenden das Gefühl, alle Facetten der Stunde zu durchdenken und durch die Visualisierung (und Farbkodierung) gleichzeitig die Übersicht über die zentralen Aspekte zu behalten.
- Die Kombination eines Wikis mit einem Planungstool wurde bei Phoebe sehr geschätzt [\(Masterman u. Manton 2011\)](#page-290-2).
- In LDSE wurde die Zeitleistendarstellung sehr positiv aufgenommen und teilweise auch als der textuellen Beschreibung überlegen angesehen, jedoch gab es bei einigen Nutzenden anfängliche Schwierigkeiten bei der Interpretation der Zeitleiste, da diese als konkreter Zeitplan und nicht als Repräsentation der kumulativen Lernzeit gesehen wurde [\(Laurillard u. a. 2013;](#page-289-0) [Masterman u. Craft 2013\)](#page-290-4).

## **Bewertung**

Grundsätzlich ist fraglich, ob diese Ergebnisse, die auf der Bewertung relativ stark strukturierter Entwürfe (vgl. Raster im anglo-amerikanischen Raum, Abschnitt [2.4.10\)](#page-39-0) und Planungen basieren, die in 15 bis 25 Minuten (LPS) bzw. in 5 bis 18 Minuten (SmartLP) durchgeführt werden können, auch auf Planungen z. B. im deutschsprachigen Raum übertragen werden können. Es besteht hier folglich ein Bedarf an systematischen Studien – insbesondere auch, weil spezielle Planungstools bisher keine Anwendung zu finden scheinen (vgl. Abschnitt [3.2\)](#page-58-0).

Darüber hinaus gibt es nur drei Studien, die sich mit der Planungsqualität beschäftigt haben, jedoch sind diese Studien nicht vollständig nachvollziehbar und lassen Fragen offen: Bei kritischer Betrachtung der Ergebnisse der LPS-Studien könnte man einwenden, dass die Pläne mit der Zeit natürlich besser werden, da zum einen unterstützende Materialien sowie Beispiele bereitgestellt wurden und zum anderen durch das mehrmalige Planen Expertise gewonnen wird. Bei der Stift und Papier-Variante ist zudem aus der Studienbeschreibung nicht ersichtlich, ob dort auch ein Formular bereitgestellt wurde oder sich die Teilnehmenden das Formular bzw. die Felder aus dem Tool gemerkt hatten. Ebenso ist anhand der Beschreibung der TaskStream-Studie nicht erkennbar, ob es sich um ein within- oder between-subjects Design gehandelt hat. Unklar ist auch, inwieweit in der Word-Variante eine Vorlage bereitgestellt wurde – im Fall ohne Vorlage könnte man der Studie eine gewisse Verzerrung unterstellen, da den Studenten evtl. nicht bewusst war, welche Inhalte in eine gute Stundenplanung gehören bzw. die Studenten in diesem Fall nicht direkt daran erinnert wurden. Zudem sind die erstellten Pläne nicht blind begutachtet und in Gruppen erstellt worden. Auch die SmartLP-Studie lässt offen, wie die traditionell erstellten Pläne zustande kamen, die zum Vergleich genutzt wurden. Damit gibt es auch an dieser Stelle weiteren Forschungsbedarf.

## <span id="page-114-0"></span>**5.2.2 Bewertung der Systeme und Diskussion**

Nachdem in diesem Abschnitt [5.2](#page-107-0) die Systeme und deren Ziele grundsätzlich zusammengefasst wurden, geht es in diesem Unterabschnitt um den Abgleich der funktionalen Anforderungen mit den beschriebenen Systemen.

Tabelle [5.3](#page-115-0) zeigt in einer Matrix, welche Anforderungen von welchen Tools erfüllt werden. Dabei wird die Erfüllung der funktionalen Anforderungen wie folgt kodiert:

- + Alle Kriterien sind erfüllt.
- (+) Die Kriterien werden teilweise erfüllt.
- (–) Kein Kriterium wird erfüllt, aber eine ähnliche Funktionalität ist vorhanden.
- Kein Kriterium wird erfüllt.
- ? Nicht bewertbar, da nicht genug Informationen verfügbar sind (vermutlich nicht erfüllt).

Die mit " $(-)$ " markierten Fälle sind wie folgt zu verstehen: Eduwiki stellt einen [WYSI-](#page-13-3)[WYG-](#page-13-3)Editor zur freien Eingabe und Formatierung bereit, somit lässt sich nahezu beliebig Einfluss auf die Inhalte des Entwurfs nehmen, jedoch entspricht dies nicht der Definition einer eigenen Vorlage (vgl. [FA2,](#page-79-0) Anpassbarkeit und Individualisierbarkeit). Ersichtlich ist, dass mit Eduwiki auch Stunden beschrieben werden können. Da aber unklar ist, ob überhaupt eine Vorlage bereitgestellt wird, folgt das " $(-)$ " bei [FA4](#page-80-0) (Planen/Bearbeiten einer Unterrichtsstunde). Zudem stellt Eduwiki eine Revisionshistorie bereit, die genutzt werden kann, um Änderungen zu verfolgen, diese Funktion enthält damit jedoch nicht unbedingt den Detailgrad, der für wissenschaftliche Analysen benötigt wird (vgl. [FA16\)](#page-86-0). Bei [FA15](#page-86-1) (Export) bedeutet  $($ - $)$ ", dass zwar eine Exportfunktion im Tool vorhanden ist, diese aber nicht den Anforderungen entspricht (z. B. LAMS und LDSE exportieren [XML-](#page-13-4)Dateien im IMS LD-Format – ohne Ressourcen zu integrieren).

Auffällig in der Tabelle [5.3](#page-115-0) ist, dass nur sehr wenige Anforderungen vollständig erfüllt werden. Dies betrifft vor allem die [FA1](#page-79-1) (Persönlicher Arbeitsbereich), die von allen Systemen zumindest teilweise erfüllt wird. Bei den Ausnahmen LPS und LDSE handelt es sich im Gegensatz zu den anderen Systemen um Standalone Desktop-Applikationen und keine Mehrbenutzersysteme (vgl. Tabelle [5.4\)](#page-119-0). D. h. sie stellen einen persönlichen Arbeitsbereich bereit, es gibt aber nur einen einzigen Nutzer, der nicht mit anderen interagieren kann. Folglich unterstützen diese beiden Systeme auch keine Freigaben [\(FA13\)](#page-85-0), die von den anderen webbasierten Systemen angeboten werden.

Bis auf Phoebe und Eduwiki haben alle Tools fest vorgegebene Felder, die für die Planung genutzt werden müssen (vgl. [FA2\)](#page-79-0). Das IIM-System ist darüber hinaus sogar an ein

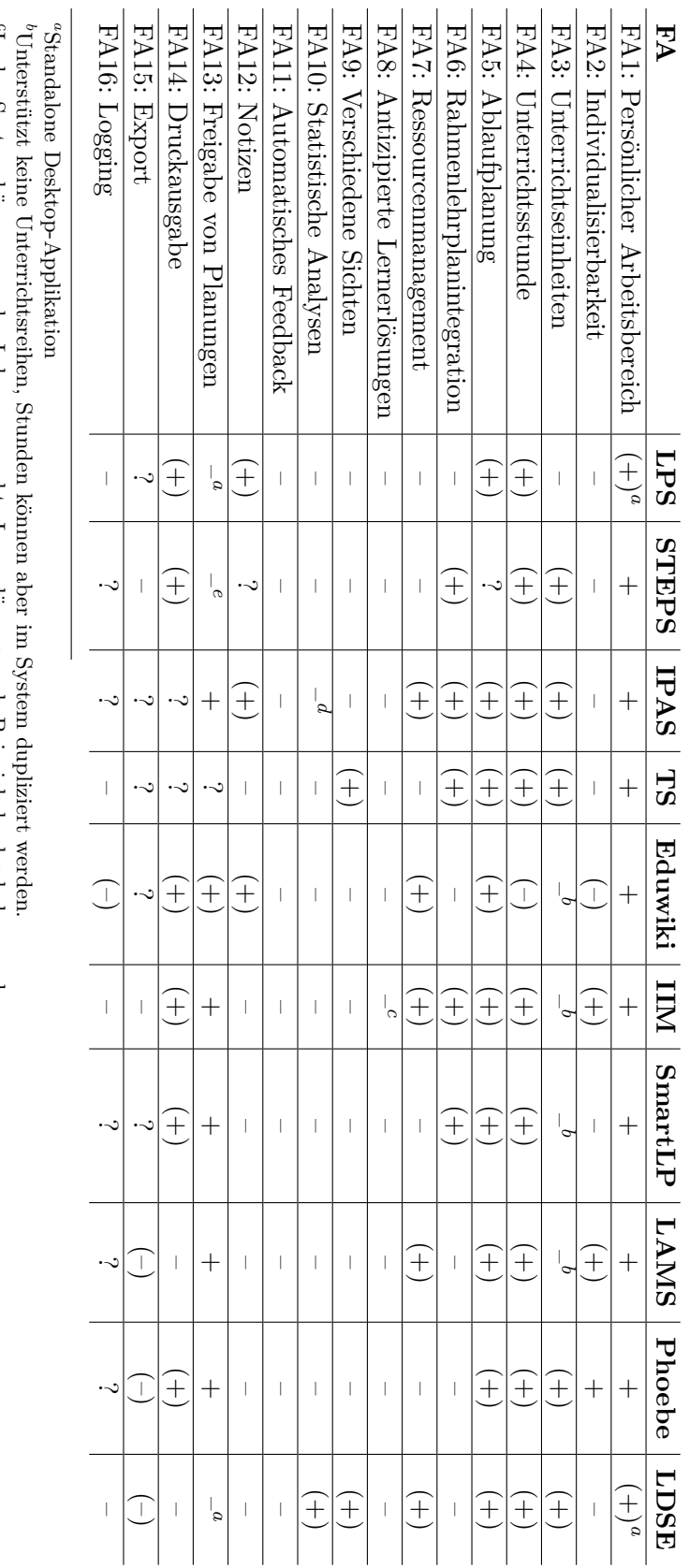

In das System können von der Lehrperson echte Lernerlösungen als Beispiele hochgeladen werden.

*cde*Es gibt statistische Auswertungen, jedoch nur für die Analyse bei der Curriculumsgestaltung wie oft Standards referenziert wurden Nicht implementiert, aber vorgesehen.

<span id="page-115-5"></span><span id="page-115-4"></span><span id="page-115-3"></span><span id="page-115-2"></span><span id="page-115-1"></span><span id="page-115-0"></span>Tabelle 5.3: Übersicht über die Erfüllung der funktionalen Anforderungen Tabelle 5.3: Übersicht über die Erfüllung der funktionalen Anforderungen

bestimmtes Planungsmodell gebunden. Hinsichtlich der Eingabemöglichkeiten setzen viele Tools auf eine einfache Texteingabe und stellen oftmals (LPS, IPAS, SmartLP, LDSE) sogar keinen [WYSIWYG-](#page-13-3)Editor bereit, so dass die Formatierungsmöglichkeiten stark eingeschränkt sind (vgl. Tabelle [5.4\)](#page-119-0).

Es überrascht, dass nur etwa die Hälfte der Systeme das Zusammenfassen von einzelnen Unterrichtsstunden zu Unterrichtsreihen bzw. Modulen ermöglicht [\(FA3\)](#page-80-1). Zudem ist oftmals das Umsortieren oder Kopieren von Stunden einer Reihe nicht möglich. Bei den Tools der anderen Hälfte ist lediglich das Planen von voneinander unabhängigen Stunden möglich, die aber meist innerhalb des Systems dupliziert werden können. Basierend auf den Kriterien zur Auswahl der Systeme können mit allen Tools Unterrichtsstunden beschrieben werden [\(FA4\)](#page-80-0) – Eduwiki ist hier auf Grund der Unklarheit, ob es eine Vorlage im Wiki gibt, mit "(–)" gekennzeichnet. Dennoch bietet kein Tool eine Möglichkeit, auf Ziele der übergeordneten Unterrichtsreihe zuzugreifen, ohne eine Ansicht wechseln zu müssen.

Hinsichtlich der Planung des Ablaufs [\(FA5\)](#page-81-0) ist es bemerkenswert, dass sich die Mehrzahl der Systeme auf eine rein textuelle Beschreibung beschränkt (diese kann potentiell die Kreativität einschränken, vgl. [Mutton u. a. 2011\)](#page-291-0): Es sind einfache Eingabefelder vorgesehen, entweder ein großes, in das der gesamte Ablauf textuell eingetragen werden kann, oder mehrere kleine Felder; eines für jeden Unterrichtsschritt bzw. jede Phase (teilweise auch mit einer festen Anzahl, z. B. fünf bei SmartLP). Wie bereits erwähnt, finden sich hier nicht immer [WYSIWYG-](#page-13-3)Editoren, mit denen sich z. B. Aufzählungen oder Hervorhebungen (z. B. kursive Schrift) gestalten lassen. Neben Eduwiki sind hier IIM, LAMS und LDSE hervorzuheben: In IIM wird der Ablauf einer Stunde in Blöcken gemäß des 4Ex2-Instructional-Models (vgl. Abschnitt [2.4.12\)](#page-42-0) geplant. Einen anderen Ansatz haben LAMS und LDSE, denn beide setzen auf eine graphische Darstellung des Ablaufs, wobei sich LAMS auf eine reine Sequenzierung von vorgegebenen Aktivitäten beschränkt und LDSE Aktivitäten als Blöcke auf einem Zeitstrahl anordnet. Gruppierungen sind nur bei LAMS möglich. Zusammenfassend lässt sich sagen, dass zeitliche Aspekte (wie die Dauer von einzelnen Aktivitäten) mit Hilfe der vorgestellten Werkzeuge (exklusive LDSE) nicht direkt bzw. nur schwer erkennbar sind. Aber auch LDSE bietet keine Möglichkeit, Aktivitäten zu gruppieren bzw. von einer Stunde in eine andere Reihe zu verschieben oder den Zeitstrahl auf z. B. die Länge einer Unterrichtsstunde zu begrenzen.

Die Hälfte der Tools hat Bildungsstandards, Kompetenzen bzw. einen Rahmenlehrplan integriert [\(FA6\)](#page-81-1). Jedoch handelt es sich dabei "lediglich" um die relevanten Standards der Länder, in denen die Tools entwickelt wurden. Eine Verknüpfung ist teilweise auch nur mit Arbeitsblättern (IPAS) oder nur mit Stunden, aber nicht mit Unterrichtsreihen, möglich.

Ein ausgefeiltes Ressourcenmanagement [\(FA7\)](#page-82-0) mit erneuter Nutzung von Materialien findet sich bei keinem System, jedoch gibt es z. B. bei IIM, LAMS und LDSE die Möglichkeit, Ressourcen an einzelne Aktivitäten anzuhängen. Dennoch besteht insbesondere bei den Learning Design-Tools die Schwierigkeit, dass sich ausschließlich digital vorliegende bzw. vorgegebene Ressourcen modellieren lassen. Ebenso ist in keinem System explizit die Modellierung von antizipierten Lernenden-Lösungen vorgesehen [\(FA8\)](#page-83-0). Hervorzuheben ist jedoch IIM, wo durch Lernende erstellte Lösungen als Beispiele hochgeladen werden können.

Verschiedene Sichten [\(FA9\)](#page-83-1) auf die Planung finden sich nur bei TaskStream und LDSE: TaskStream bietet Ziel- und Kompetenzmatrizen, mit denen Ziele übersichtlich einzelnen Stunden zugeordnet werden können. LDSE stellt drei Sichten zur Verfügung: eine zur Eingabe von Zielen, Eigenschaften und Beschreibungen, eine Zeitleiste und eine Analyse-Ansicht. Weitere Übersichten oder graphische Repräsentationen, bei denen auch Ressourcen eine zentralere Rolle spielen (z. B. LDVS [\(Agostinho 2006\)](#page-280-0) zur Modellierung eines Ressourcenflusses), existieren, haben aber noch keinen Einzug in Tools gehalten. Statistische Analysen der Planung [\(FA10\)](#page-84-0) finden sich nur in eingeschränkter Form in der Analys-Ansicht in LDSE, die bestimmte vorgegebene Eigenschaften der Aktivitäten auswerten kann, oder im Curriculum-Entwurfsmodus von EduPlan. Eine tiefergehende Unterstützung, wie z. B. automatisches Feedback [\(FA11\)](#page-84-1), findet bisher in keinem System statt. Ansatzweise in diese Richtung geht eine Studie von [Baylor u. Ryu](#page-281-0) [\(2003\)](#page-281-0), die Effekte von verschiedenen Persona-Agent-Ausprägungen (vergleichbar mit "Karl Klammer" aus alten Microsoft Word-Versionen) untersucht. Hierbei wurden während der Planung, abhängig von der Planungsphase, allgemeine Hinweise gegeben oder Fragen zur Selbstreflexion gestellt. Jedoch konnten keine Verbesserungen der Qualität festgestellt werden [\(Baylor u. Ryu 2003\)](#page-281-0).

Eine Notizfunktion ist in drei Systemen vorhanden (LPS, IPAS und EduWiki, [FA12\)](#page-84-2), es sind jedoch keine Hervorhebungen möglich und teilweise sind Notizen auch für alle Nutzer sichtbar.

Eine Druckfunktion [\(FA14\)](#page-85-1) ist zwar in der Mehrzahl der Systeme vorhanden, jedoch nicht individualisierbar. Eine Exportfunktion [\(FA15\)](#page-86-1), die die gesamte Planung inklusive Ressourcen bereitstellt und auch ohne das System genutzt werden kann, wird von keinem System implementiert.

Abschließend soll noch eine Darstellung der Stärken und Schwächen sowie einiger technischer Aspekte erfolgen, die aus den bisherigen Tabellen nicht ersichtlich sind (vgl. Tabelle [5.4\)](#page-119-0): Die Stärken der jeweiligen Tools basieren in der Regel auf den besonderen Features bzw. Zielen, die bei der Entwicklung der Tools eine zentrale Rolle gespielt haben (vgl. Tabelle [5.1\)](#page-109-0). Die Schwächen der Tools haben sich teilweise in den durchgeführten Studien bzw. beim Abgleich der Anforderungen (vgl. Tabelle [5.3\)](#page-115-0) ergeben und werden explizit aufgeführt. Insbesondere die Tools, die Learning Design und CSCL Scripts zuzuordnen sind (speziell LAMS und LDSE), erlauben bzw. erfordern, Unterrichtsabläufe sehr detailliert zu planen, um die computergestützte Ausführung zu ermöglichen. Gleichzeitig ist der Austausch von Planungen ein sehr wichtiger Faktor bei diesen Systemen. Ein charakteristischer Nachteil dieser Tools besteht darin, dass sich, sofern nicht explizit vorgesehen, physische Ressourcen nicht direkt modellieren lassen und die Angabe von eingeplanter Zeit oftmals nicht vorgesehen ist [\(Prieto u. a. 2013\)](#page-293-2).

Insgesamt lässt sich anhand des Abgleichs der Anforderungen mit den Features der Systeme feststellen, dass kein System alle Anforderungen erfüllt und zur Planung von Unterricht empfohlen werden kann. Die meisten der existierenden Systeme beschränken sich auf eine rein textuelle Planung, bei denen zeitliche Aspekte oft in den Hintergrund geraten und nicht offensichtlich sind. Einige Systeme haben beachtenswerte Ansätze, wie z. B. die graphische Zeitplanung von LDSE, die Bereitstellung verschiedener Sichten von TaskStream und LDSE sowie die benutzerdefinierten Vorlagen von Phoebe. Dennoch werden wichtige Aspekte, wie z. B. die Verwaltung von Unterrichtsreihen [\(FA3\)](#page-80-1), ein ausgefeiltes Ressourcenmanagement [\(FA7\)](#page-82-0) und Modellierung von antizipierten Lernenden-Lösungen [\(FA8\)](#page-83-0) nicht oder nicht vollständig umgesetzt. Darüber hinaus werden Reflexionsmöglichkeiten durch verschiedene Sichten sowie Auswertungen [\(FA9](#page-83-1) und [FA10\)](#page-84-0) noch nicht umfassend genutzt. Die Bereitstellung automatischer Hinweise [\(FA11\)](#page-84-1) findet sich bei keinem einzigen System.

## **5.2.3 Herausforderungen**

Basierend auf der Analyse im vorherigen Abschnitt fällt auf, dass es kein existierendes System gibt, das allen Anforderungen gerecht wird. Darüber hinaus ist es nicht möglich, auf Grund der eingeschränkten Verfügbarkeit bzw. Verletzung von nicht-funktionalen Anforderungen (insbesondere Sicherheit [NFA7](#page-89-0) und Interoperabilität [NFA1\)](#page-87-0), ein existierendes System als Grundlage für eine Erweiterung zu verwenden. Die Vorteile, die durch ein Unterstützungssystem erreicht werden können, um den schwierigen und aufwändigen Prozess des Planens, insbesondere für angehende Lehrpersonen, zu unterstützen (vgl. Kapitel [1](#page-14-0) sowie Abschnitte [2.1](#page-20-0) und [3.6\)](#page-72-0), motivieren jedoch, sich ausführlicher mit einer Lösung zu beschäftigen.

Dabei ergeben sich auf verschiedenen Ebenen Herausforderungen, die es anzugehen gilt:

- Auf der ersten Ebene stellen sich vor allem design-orientierte Herausforderungen. In Abschnitt [3.6](#page-72-0) wurde herausgearbeitet, dass die zeitliche Ablaufplanung eine besondere Schwierigkeit darstellt. Es muss also eine Lösung gefunden werden, die genau diesem Aspekt begegnet. Dazu stellt sich als Erstes die Frage, wie ein System grundsätzlich architektonisch aufgebaut sein muss, das in der Lage ist, alle Anforderungen zu erfüllen (vgl. Kapitel [4\)](#page-76-0). Darüber hinaus sei insbesondere auch auf das Design neuer, einzigartiger Features, wie das automatisches Feedback verwiesen, die bisher in keinem System zu finden sind (vgl. [FA11](#page-84-1) und Abschnitt [2.6\)](#page-51-0).
- Die zweite Ebene beschäftigt sich mit Herausforderungen hinsichtlich der Technologiewahl und der konkreten Implementierung: Neben der Frage, welche Technologien genutzt werden können, um die entwickelte Architektur umzusetzen, ist die Usability ein zentraler Punkt, auf den bei der Implementierung geachtet werden muss [\(NFA2\)](#page-87-1).
- Schließlich muss ein sinnvolles Konzept für eine Evaluation entwickelt werden, wobei dies den Entwurf und die Durchführung angemessener Studien inkludiert, um eine mögliche Lösung in Bezug auf die gesetzten Ziele mit hoher Validität und Reliabilität zu untersuchen. Dazu ist es notwendig, Studien in möglichst realen Planungsszenarien unter Berücksichtigung verschiedener Zielgruppen durchzuführen. Darüber hinaus sollte nicht nur die Usability untersucht werden (worauf sich viele existierende Systeme beschränken), sondern auch Auswirkungen der Nutzung eines Tools (z. B. auf die Qualität) betrachtet werden.

Das folgende Kapitel dieser Arbeit widmet sich den ersten zwei Herausforderungen mit der Erarbeitung und Darstellung eines Lösungsvorschlages.

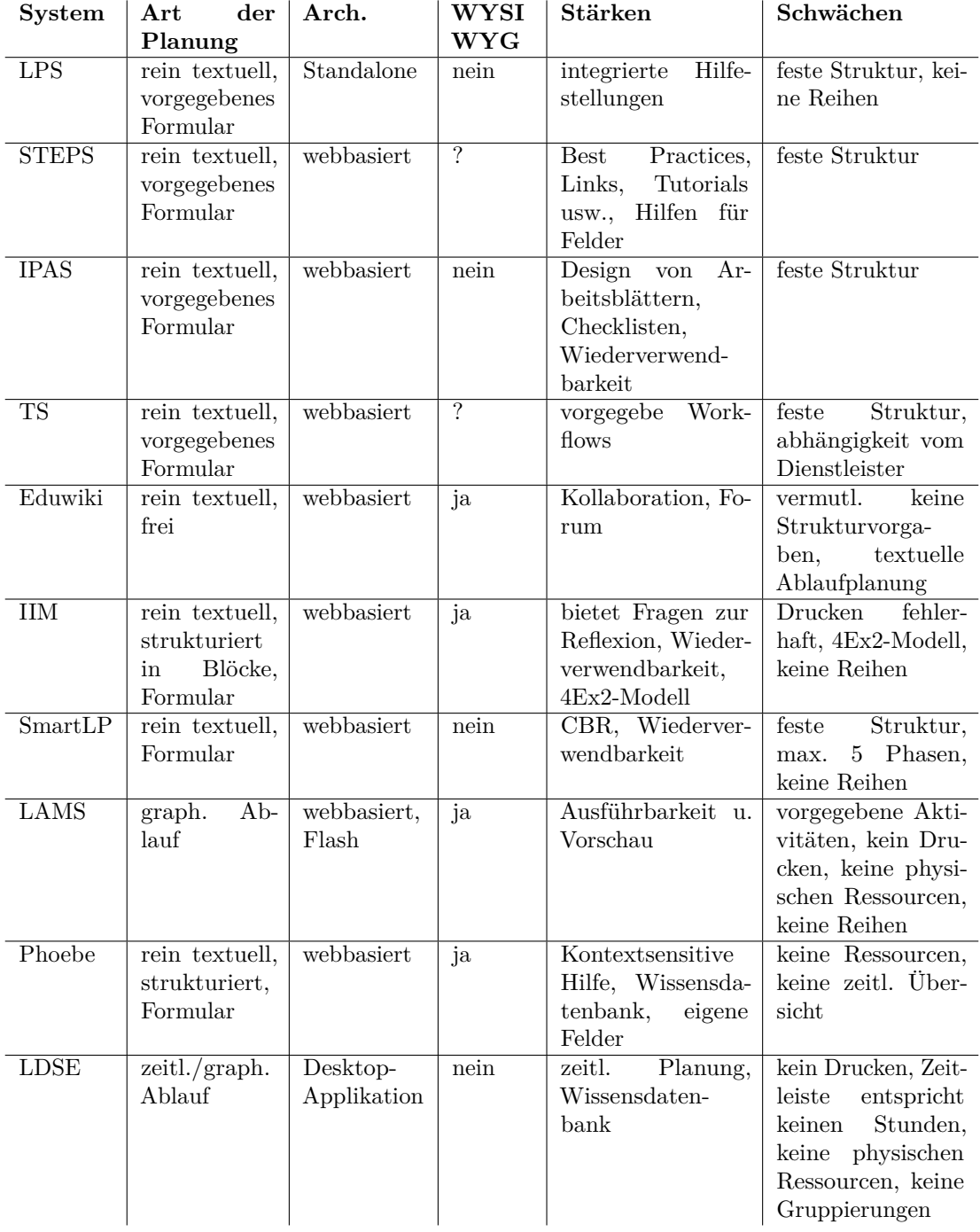

<span id="page-119-0"></span>Tabelle 5.4: Technische Aspekte von Unterrichtsplanungssystemen im Vergleich

# **6 Das PLATON-System**

In diesem Kapitel geht es um die Beantwortung der vierten Forschungsfrage "Wie kann ein Unterstützungssystem aussehen, das den erarbeiteten Anforderungen gerecht wird?". Dazu ist dieses Kapitel wie folgt unterteilt: Als Erstes wird der Ansatz, auf dem diese Arbeit beruht, ausgehend von der im vorherigen Kapitel identifizierten Forschungslücke beschrieben. Es folgt die Vorstellung eines Datenmodells, das der Identifikation und Strukturierung der zentralen Entitäten sowie deren Abhängigkeiten untereinander dient. Daraufhin werden ein technischer Entwurf für eine Software-Architektur sowie zentrale Entscheidungen zur Implementierung des Ansatzes erläutert. Bevor schließlich alle Anforderungen aus Kapitel [4](#page-76-0) auf deren Erfüllung geprüft werden, wird die Referenz-Implementierung des Ansatzes, PLATON genannt, inkl. Abbildungen der Benutzerschnittstelle beschrieben.

## <span id="page-120-0"></span>**6.1 Ansatz**

Ausgehend von einer systematischen Untersuchung existierender Systeme (vgl. Kapitel [5\)](#page-90-1) gibt keine Tools, die den speziellen Anforderungen (vgl. Kapitel [4\)](#page-76-0) der Unterrichtsplanung entsprechen. Diese Arbeit setzt daher genau an der im vorherigen Kapitel identifizierten Forschungslücke an. Zentrale Aspekte sind dabei eine

- graphische, zeitbasierte Planung auf Grundlage einer Zeitstrahl-Metapher,
- Vorgabe von erweiterbaren Strukturen,
- Modellierung von antizipierten Lösungen sowie Erwartungen an von Lernenden erstellte bzw. durch Lehrpersonen vorbereitete Materialien,
- Verbindung einzelner Stunden einer Unterrichtssequenz insbesondere durch die explizite Modellierung von Übergängen zwischen zwei Stunden und
- Bereitstellung verschiedener Sichten sowie Unterstützungsfunktionen zur Reflexion der Planung (Visualisierungen und Analyse-/Ratgeberfunktionen).

Graphische Repräsentationen werden u. a. in den Kognitionswissenschaften erforscht und haben sich in vielerlei Hinsicht bereits als hilfreich erwiesen: [Zhang](#page-297-3) [\(1997\)](#page-297-3) konnte zeigen, dass das Lösen von Problemen durch die Nutzung einer Repräsentation, die mehr Informationen sichtbar bereitstellt, vereinfacht werden konnte, da auf diese Weise eine Verringerung des kognitiven Aufwands möglich wurde. [Löhner u. a.](#page-290-5) [\(2003\)](#page-290-5) fanden heraus, dass im Vergleich zu einer rein textbasierten eine graphische Repräsentation dazu führte, dass mehr unterschiedliche Lösungsmöglichkeiten ausprobiert wurden. Zudem deuten Ergebnisse darauf hin, dass Personen mit einer Textrepräsentation zwar auch systematisch vorgehen und überlegen, aber mit der Umsetzung ihrer Überlegungen in die Praxis teilweise Schwierigkeiten hatten [\(Löhner u. a. 2003\)](#page-290-5). Nicht nur *eine* graphische Repräsentation, sondern auch verschiedene Sichten können einen positiven Einfluss auf die Qualität und das Verständnis haben: [Ainsworth](#page-280-1) [\(2006\)](#page-280-1) untersuchte, wie sich unterschiedliche Repräsentationen auf das Lernen auswirken und fand heraus, dass eine Kombination unterschiedlicher Repräsentationen ein tieferes Verständnis fördern kann.

Trotz der gerade genannten Vorteile bringen graphische Repräsentationen möglicherweise auch Nachteile mit sich: Ein Ergebnis von [Löhner u. a.](#page-290-5) [\(2003\)](#page-290-5), dass Lernende mit einer graphischen Repräsentation mehrere Lösungen ausprobieren, kann sowohl von Vorteil sein, wenn gerade zu Beginn mehrere kreative Möglichkeiten ausprobiert werden, aber auch von Nachteil, wenn dadurch viel Zeit für das Erstellen einer ersten Lösung benötigt wird. Zudem kann eine graphische Repräsentation Lernende einschränken, sofern sie ihre Ideen damit nicht ausdrücken können [\(Löhner u. a. 2003\)](#page-290-5).

[Löhner u. a.](#page-290-5) [\(2003\)](#page-290-5) führten ein Review durch und fassten die vier zentralen Funktionen von Repräsentationen wie folgt zusammen [\(Löhner u. a. 2003,](#page-290-5) S. 398):

- Sie dienen als Erweiterung des Arbeitsgedächtnisses und ermöglichen Lernenden, komplexere Aufgaben zu lösen, als sie es ohne Repräsentation könnten.
- Repräsentationen können den Problemraum durch Hervorheben oder "Verstecken" bestimmter Aspekte für Lernende besser oder schlechter zugänglich machen und strukturieren so den Problemraum.
- Sie können durch Syntax und Semantik das kognitive Verhalten der Lernenden beeinflussen (z. B. bestimmte kognitive Aktionen einschränken oder stimulieren).
- Repräsentationen können das Präsentieren von Ideen oder die Kollaboration von mehreren Personen unterstützen.

Wie gerade herausgearbeitet, können Repräsentationen einen signifikanten Einfluss auf den Entstehungsprozess und die Qualität eines Produkts haben. Sicherlich sind nicht alle Repräsentationen gleich gut geeignet. Daher ist es von besonderer Bedeutung, eine angemessene Form für den konkreten Einsatzzweck zu finden [\(Zhang 1997;](#page-297-3) [Löhner](#page-290-5) [u. a. 2003\)](#page-290-5). Angelehnt an [Masterman u. Craft](#page-290-4) [\(2013\)](#page-290-4) kann der theoretische Rahmen der "Epistemischen Wirksamkeit" [\(Peterson 1996\)](#page-293-3) neben der Analyse und Bewertung von verschiedenen Repräsentationsformen auch zur Gestaltung und Motivation von Repräsentationen angewendet werden. Er basiert auf fünf Dimensionen, die einen Einfluss auf die Effektivität von Repräsentationsformen bei der Unterstützung von kognitiven Aufgaben haben und die epistemische Wirksamkeit operationalisieren: *Task-fit*, *Ontologyfit* (Domain-fit in [Masterman u. Craft 2013\)](#page-290-4), *User-fit*, *Process-fit* und *Circumstance-fit*. Diese Dimensionen werden im Folgenden kurz erläutert (vgl. [Peterson 1996;](#page-293-3) [Masterman](#page-290-4) [u. Craft 2013\)](#page-290-4):

**Task-fit** Repräsentationen werden verwendet, um die Bearbeitung einer Aufgabe zu ermöglichen oder zu unterstützen. Sie sollen z. B. Änderungen vereinfachen, das Ziehen von Schlussfolgerungen erlauben oder dabei helfen, Ideen zu entwickeln und zu kommunizieren (vgl. Funktionen von Repräsentationen von [Löhner u. a.](#page-290-5) [2003\)](#page-290-5). Daher ist es für unterschiedliche Aufgaben u. U. notwendig, verschiedene Repräsentationen zu nutzen: beispielsweise mathematische Symbole und Formeln, um Berechnungen und Voraussagen treffen zu können, eine Tabelle für die strukturierte Eingabe sowie Berechnung von Ergebnissen und schließlich die Nutzung von Diagrammen zur übersichtlichen Darstellung. Die zu klärende Frage ist hierbei, wie

hilfreich und angemessen eine Repräsentation für eine konkrete Aufgabe ist, für die sie eingesetzt wird bzw. werden soll.

Unterrichtsplanung besteht aus einer Vielzahl verschiedener Aufgaben. Teilweise sind diese abhängig von der zugrunde liegenden Ontologie (Raster, vgl. Abschnitte [2.4\)](#page-31-0) oder der aktuellen Planungsphase (vgl. Abschnitt [3.6\)](#page-72-0): z. B. Planung des Ablaufs, Begründung der Unterrichtsidee, Erlangen einer schnellen Übersicht (über den Ablauf, eingeplanter Ressourcen, Lernergebnisse, adressierte Standards), Austausch mit Dritten oder Reflexion der Planung. Viele dieser Aufgaben erfordern eine bestimmte Sicht auf die Planung, in der die jeweiligen relevanten Aspekte im Fokus stehen, um effizient durchgeführt zu werden. Gerade bei diesem Aspekt können computergestützte Tools ihre Stärken ausspielen, da sie in der Regel für die Nutzenden auf einfache Weise, basierend auf den gleichen Daten, verschiedene Sichten bzw. Repräsentationen generieren können.

**Ontology-fit** Für den Ontology-fit müssen zwei Fragen betrachtet werden: Wie angemessen ist eine Ontologie für eine Aufgabe und wie angemessen ist eine Repräsentation für eine Ontologie. Eine Ontologie wird von [Peterson](#page-293-3) als "a conceptual framework, or set of features of the world which are relevant to the performance of the task" [\(Peterson 1996,](#page-293-3) S. 9) beschrieben. Dies bedeutet, dass die Ontologie sämtliche wichtigen Elemente beinhalten, die relevanten Beziehungen aufzeigen und ausdrucksmächtig genug sein muss, um eine Aufgabe bearbeiten zu können. Gleichzeitig soll die Ontologie aber auch von unwichtigen Details abstrahieren. Das gilt natürlich auch für eine Repräsentation, die relevante Beziehungen sichtbar machen sowie ausdrucksmächtig genug sein sollte, um alle wesentlichen Komponenten der Ontologie für die Bearbeitung einer konkreten Aufgabe abzudecken. Zudem sollte sie keine unnötigen, zusätzlichen Strukturen erfordern, die in der zugrunde liegenden Ontologie nicht notwendig sind.

Für die Planung von Unterricht existieren mehrere etablierte und erprobte Planungsraster, die in diesem Kontext als Ontologien verstanden werden können: Sie beinhalten teilweise verschiedene Gesichtspunkte, auf die bei der Planung eingegangen werden soll, und basieren auf Didaktiken, die Beziehungen bzw. Abhängigkeiten dieser Punkte beschreiben (vgl. Abschnitte [2.3](#page-28-0) und [2.4\)](#page-31-0). Zudem haben viele Lehrpersonen eigene Vorstellungen, welche Themen sie in ihren Entwürfen ansprechen möchten (vgl. [FA2\)](#page-79-0), so dass folglich keine statische Ontologie vorliegt. Daraus folgt, dass eine Repräsentation konfigurierbare Eingabemöglichkeiten für zu beschreibende Aspekte bereitstellen sollte.

Viele Elemente eines Entwurfs wie z. B. Thema, Lerngruppe und erwartete Lernergebnisse lassen sich sehr gut textuell beschreiben und im Rahmen einer konfigurierbaren Vorlage strukturiert abfragen, wie es bereits von vielen Systemen praktiziert wird (vgl. Abschnitt [5.1\)](#page-90-0). Für die Planung der zeitlichen Abfolge von Unterrichtsschritten bzw. Phasen ist eine rein textuelle Beschreibung oder die Darstellung als Tabelle nicht optimal, da beide die Beziehungen der Abschnitte lediglich als sequenzielle Abfolge darstellen und sich somit Alternativen, Gruppierungen oder Binnendifferenzierungen nicht einfach übersichtlich ausdrücken lassen (vgl. [Cameron](#page-282-1) [2008;](#page-282-1) [Masterman u. Manton 2011;](#page-290-2) [Masterman u. Craft 2013\)](#page-290-4). Wie bereits beim Task-fit angedeutet, ist für diese spezielle Aufgabe eine weitere Repräsentationsform sinnvoll, die besser zur zugrunde liegenden Ontologie passt.

Für die allgemeine Planung von Abläufen gibt es bereits etablierte Repräsentationen: Bei der Planung von Projekten wird in der Regel auf Gantt-Diagramme [\(Wilson 2003\)](#page-297-4) gesetzt, bei denen Start, Dauer, Abfolgen, Parallelität und Abhängigkeiten von Aktivitäten "schnell und einfach" erkannt werden können. In der Softwareentwicklung werden oftmals [UML](#page-13-5) Aktivitätsdiagramme [\(ISO 2012\)](#page-287-1) zur Visualisierung eingesetzt. Bezogen auf die Unterrichtsplanung sind Gantt- bzw. [UML](#page-13-5) Aktivitätsdiagramme sicherlich keine optimale Notation für Unterrichtsentwürfe (bedingt durch deren inhärente Komplexität, vgl. [Griffiths u. Blat 2005\)](#page-285-1) und erlauben darüber hinaus auch nicht, sämtliche für die Unterrichtsplanung relevanten Aspekte adäquat abzubilden – auch wenn mit ihnen prinzipiell sehr komplexe Aufgaben gelöst werden können.

Der hier vorgestellte Ansatz versucht, diese Lücke durch eine zeitstrahlbasierte Repräsentation zu schließen, die auf Papier oftmals intuitiv benutzt wird. Dabei erfolgt die Planung des Ablaufs durch das Platzieren von Aktivitäten auf einem Zeitstrahl. Die Aktivitäten werden dort durch eine Box mit definierter Position und Breite repräsentiert, wobei die Aktivität weiterhin mit Elementen aus der zugrunde liegenden Ontologie textuell beschrieben werden kann. Durch die Einführung einer weiteren Repräsentation sollen die Möglichkeiten der (textuellen) Beschreibung einzelner Aktivitäten nicht eingeschränkt werden, so dass nicht nur einfache Abläufe, sondern auch ausführliche Unterrichtsentwürfe erstellt werden können. Zudem ermöglicht eine parallele Ausrichtung oder Verschachtelung von Aktivitäten auf einem Zeitstrahl, bspw. Gruppenarbeiten oder auch Binnendifferenzierungen zu modellieren (z. B. wird für die gesamte Klasse eine Aufgabe geplant, wobei für die schneller Lernenden eine weitere Aufgabe zeitversetzt parallel vorgesehen wird).

**User-fit** Menschen besitzen verschiedene Aufnahme-, Erinnerungs- und Abstraktionsfähigkeiten, unterschiedliche Herangehensweisen an Probleme, unterschiedliches Wissen in der bzw. über die Domäne einer Aufgabe oder haben persönliche Vorlieben für bestimmte Arbeitsformen bzw. Repräsentationen (z. B. handschriftlich vs. computerunterstützt und visuell vs. textuell, vgl. Abschnitt [3.2\)](#page-58-0). All diese und ähnliche Aspekte wirken sich darauf aus, für wie nützlich eine Person eine bestimmte Repräsentation bewertet. Daher kann sich der User-fit von Person zu Person stark unterscheiden – es ist nicht möglich, den User-fit allgemein zu bestimmen – letztlich kann dies die Gestaltung einer Repräsentation sehr erschweren.

Dennoch versucht die Repräsentationsform der Zeitstrahldarstellung in Kombination mit der Vorgabe von Strukturen, speziell auf die Bedürfnisse von angehenden Lehrpersonen einzugehen und insbesondere diese Zielgruppe bei der Planung von Unterricht zu unterstützen. Schließlich lässt sich durch Erprobung bzw. Studien evaluieren, ob eine Repräsentation grundsätzlich einsetzbar ist und welche Vorbzw. Nachteile sie (für verschiedene Personen oder auch Personengruppen) bietet. Daraus hervorgehende Erkenntnisse können schließlich genutzt werden, um mögliche Verbesserungen vorzunehmen oder gezielt Empfehlungen auszusprechen.

**Process-fit** Der Process-fit beschäftigt sich damit, inwiefern eine Repräsentation die Bearbeitung einer Aufgabe bzw. das Denken dabei unterstützt oder behindert, indem z. B. bestimmte Aspekte hervorgehoben werden (vgl. Funktionen von Repräsentationen von [Löhner u. a. 2003\)](#page-290-5). [Masterman u. Craft](#page-290-4) [\(2013\)](#page-290-4) sprechen dabei von

einem möglichen "computational offloading" durch "graphical constraining", "re-representing" und "temporal and spatial constraining" (vgl. [Rogers u. Scaife 1998\)](#page-293-4). Graphical constraining bezieht sich dabei auf graphische Indikatoren, die während der Bearbeitung ausgeschlossene Aktionen direkt kenntlich machen (z. B. bei Direct Manipulation, [Shneiderman 1983;](#page-295-1) [Shneiderman u. a. 2013\)](#page-295-2) oder auf Darstellungen, welche die Möglichkeiten unzulässiger Aktionen sowie Schlussfolgerungen begrenzen. Re-representation beschreibt die Nutzung verschiedener Hervorhebungen oder Repräsentationen (vgl. [Ainsworth 2006\)](#page-280-1), um den Fokus während der Bearbeitung auf verschiedene Aspekte zu lenken (z. B. durch verschiedene Arten der Abstraktion). Temporal and spatial constraining betrifft den Einsatz von Repräsentationen, die bestimmte Elemente von Prozessen oder Ereignissen deutlicher hervorheben, sofern diese über Zeit oder Raum verteilt sind.

Wendet man diese Dimension auf die Ablaufplanung an, so kann die vorgeschlagene Zeitstrahldarstellung bei der Planung des Ablaufs dafür sorgen, dass keine Phasen unbewusst überlappen (graphical constraining) oder dass sich eine Lehrperson bewusst wird, wann das "Ende" einer Stunde erreicht ist, welche Aktivitäten parallel stattfinden oder wie lang einzelne Unterrichtsschritte- bzw. Phasen relativ zueinander sind. Damit lassen sich Fragen wie

- $\bullet$  "Ist eine Unterrichtsstunde vollständig verplant?",
- "Ist der Plan in der vorgegebenen Zeit umsetzbar?",
- . Wie viel Zeit ist für eine Aktivität vorgesehen ist das realistisch?",
- "Wie verhalten sich die Längen von Aktivitäten relativ zueinander?" oder
- $\bullet$  "Welche Aktivitäten laufen parallel ab?"

einfacher beantworten und reflektieren als bei einer Repräsentation durch textuelle Beschreibungen oder abstrakte Zahlen. Darüber hinaus kann die Vorgabe bestimmter Felder dazu führen, dass Lernende auf bisher unbedachte Aspekte aufmerksam gemacht werden und der kognitive Aufwand durch explizite Darstellungen bereits geplanter Aspekte gesenkt wird. Re-representation kann genutzt werden, um verschiedene Teile der vorliegenden Planung hervorzuheben, wie z. B. die Möglichkeit, verschiedene Beschreibungen in den Boxen anzuzeigen oder statistische Auswertungen abzurufen. Temporal and spatial constraining kann auf verschiedene Weise stattfinden: Zum einen kann es Lehrpersonen erlaubt werden, Aktivitäten farblich zu kodieren oder über das "Ende" einer Stunde hinaus zu planen, den Bereich "hinter dem Ende" aber farblich besonders zu kennzeichnen. Zum anderen könnten zu bestimmten Zeiten wichtige Elemente z. B. durch Animationen, Pfeile oder Farben hervorgehoben werden, um die Aufmerksamkeit auf diese zu lenken.

**Circumstance-fit** Der Circumstance-fit beinhaltet den gesamten Kontext, in dem eine Repräsentation eingesetzt wird – dazu gehört neben dem System, auch die physische Umgebung. Softwaretechnisch ist diese Dimension eng verknüpft mit der konkreten Umsetzung der übrigen vier Dimensionen sowie verwandt mit der Usability und der Learnability (vgl. [NFA2\)](#page-87-1): Es muss einfach sein, mit einer Repräsentation zu arbeiten, ohne dass von der eigentlichen Aufgabe abgelenkt wird; sind z. B. bestimmte Aktionen zu aufwändig, werden sie seltener durchgeführt.

Bei dem vorgeschlagenen Ansatz soll ein guter Circumstance-fit erreicht werden, indem die computergestützte Planung von Unterricht nicht grundsätzlich eingeschränkt wird, wie Beschränkungen auf spezielle Geräteklassen (z. B. Desktop-Computer/Tablets) oder bestimmte Arten von Unterricht (z. B. Blended Learning oder Scientific Inquiry). Durch die bewusste Kombination einer textuellen und einer zeitstrahlbasierten Repräsentation wird die Erstellung von sowohl einfachen Kurz- als auch ausführlichen Unterrichtsentwürfen für fiktiven und real durchzuführenden Unterricht ermöglicht. Speziell durch diese Repräsentation (und des implementierenden Systems) soll eine einfache Änderbarkeit, Austauschbarkeit und Wiederverwendbarkeit der Planungen erreicht werden. Inwiefern diese Ziele zutreffen, muss sich in einer folgenden Evaluation zeigen.

Neben der Zeitstrahlansicht besteht ein weiterer zentraler Aspekt des Ansatzes in der detaillierten Modellierung von Ressourcen und Unterrichtseinheiten. Bestehende Systeme erlauben zwar das Anhängen von Dateien (z. B. Arbeitsblätter, Materialien oder Tafelbilder) oder das Einfügen von Hyperlinks in Entwürfe – ein detaillierteres Ressourcenmanagement existiert jedoch nicht. Darüber hinaus handelt es sich bei den genannten Typen immer um von Lehrpersonen erstellte Ressourcen. Zudem ist eine Übersicht der Wiederverwendung (z. B. ein bestimmtes Buch wird für mehrere Stunden benutzt) nicht vorgesehen. Insbesondere lassen sich mit keinem existierenden Tool durch Lernende erstellte Ressourcen oder ein Ressourcenfluss modellieren (eine Ressource wird als Hausaufgabe erstellt und dient als "Eingabe" für die Besprechung der Hausaufgaben und/oder der Bearbeitung einer Folgeaufgabe). Dabei kann die Möglichkeit, dies zu modellieren, zu einem tieferen Verständnis sowohl des Ablaufs ("Wann brauche ich eine Ressource (erneut)?", vgl. Process-fit) als auch der einzelnen Aktivitäten führen: Beim Anlegen einer durch Lernende erstellen Ressource kann eine planende Person genau festlegen, wie sie sich das Ergebnis der Lernenden vorstellt, z. B. Erwartungshorizont für Essays und antizipierte Lösungen für Arbeitsblätter.

Weitere Aspekte betreffen die Unterstützung während bzw. nach einer ersten Planung: Zum einen sollen durch

- die graphische Repräsentation der Unterrichtsschritte,
- eine Bereitstellung verschiedener Sichten (z. B. Ressourcen- oder Mehrstundenansicht, Ansicht der erfüllten Standards einer Reihe/Stunde) und
- weitere Analysefunktionen (z. B. einfache statistische Auswertungen/Visualisierungen der benutzten Sozialformen innerhalb einer Stunde bzw. Reihe)

die Übersicht bzw. ein tieferes Verständnis der Planung geschaffen und die Selbstreflexion angeregt werden. Zum anderen soll konkretes Feedback das Augenmerk auf evtl. unbeachtete Aspekte richten und so die Qualität der Planungen verbessern. Angestrebt wird hier eine automatische Analyse der vorliegenden Pläne mit anschließender Generierung von adaptivem Feedback in Form von Hinweisen.

## <span id="page-125-0"></span>**6.2 Datenmodell**

Abbildung [6.1](#page-126-0) zeigt das vollständige, aus den Anforderungen aus Kapitel [4](#page-76-0) und den in der Praxis genutzten Planungsrastern (vgl. Abschnitt [2.4\)](#page-31-0) abgeleitete Datenmodell in

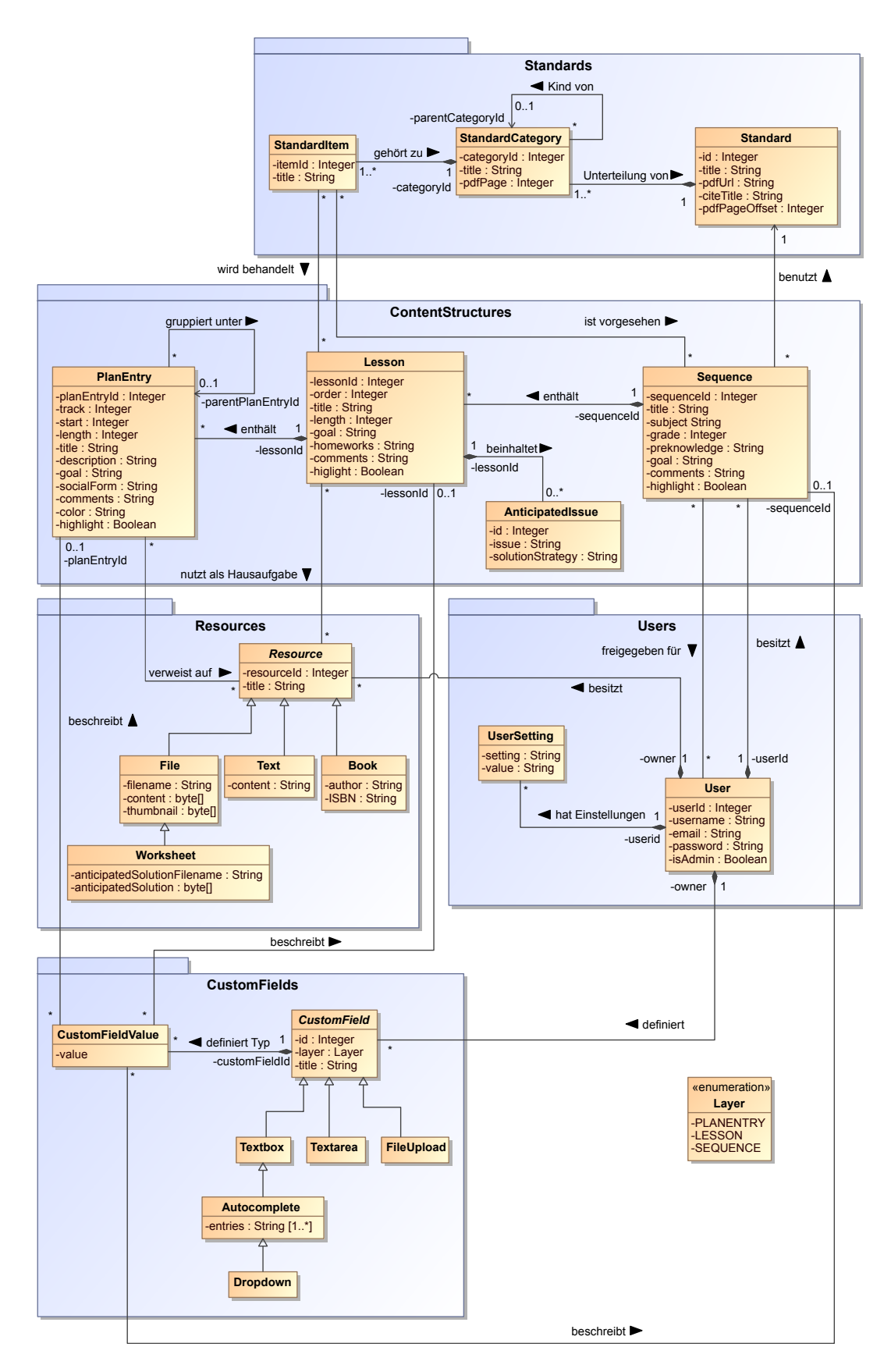

<span id="page-126-0"></span>Abbildung 6.1: Datenmodell

Form eines [UML](#page-13-5) Klassendiagramms, das sowohl die einzelnen Entitäten als auch deren Beziehungen darstellt – das Datenmodell kann als grundlegende Ontologie der Domäne verstanden werden (vgl. vorheriger Abschnitt). Verweise auf Klassen und Pakete des Datenmodells werden durch eine nichtproportionale Schriftart im Text hervorgehoben.

Das Diagramm ist wie folgt in Pakete strukturiert: Ganz oben befinden sich die Standards (Rahmenlehrplanintegration). Darunter folgen die ContentStructures, die die Grundelemente der Planung (Unterrichtseinheiten, Unterrichtsstunden und Aktivitäten) enthalten. In der unteren Hälfte befinden sich die Ressources (Modellierung der Materialien), Users und ganz unten schließlich die CustomFields (Definitionen für benutzerdefinierte Felder).

Die User sind die registrierten Nutzerinnen und Nutzer des Systems. Jeder User besitzt einen eindeutigen Identifier (ID, Identity Field-Pattern nach [Fowler 2003\)](#page-284-0), einen Benutzernamen, eine E-Mail-Adresse sowie ein Password, um sich zu authentifizieren. Einem User können über das Attribut isAdmin Administrator-Privilegien verliehen werden, so dass Verwaltungsaufgaben (z. B. Ändern von User-Passwörtern) durchgeführt werden können. User-spezifische Einstellungen werden als UserSetting durch Schlüssel-Wert-Paare verwaltet.

Unterrichtseinheiten werden durch die Klasse Sequence repräsentiert. Sie können durch User angelegt werden. Eine Unterrichtseinheit besitzt eine eindeutige ID und kann durch einen Titel (title), ein Schulfach (subject) und eine Jahrgangsstufe (grade) beschrieben werden. Zudem werden im Rahmen einer Sequence auch typische Attribute definiert, die für die Planung entscheidend sind, wie etwa die Lerngruppenbeschreibung (preknowledge) und die erwarteten Lernergebnisse (goal). Darüber hinaus kann ein Kommentar bzw. eine Notiz (comments) hinterlegt und eine Sequence mit benutzerdefinierten Feldern (CustomField) sowie einem Rahmenlehrplan (Standard) verknüpft werden. Über das Attribut highlight kann festgelegt werden, ob diese Unterrichtsreihe später markiert und hervorgehoben werden soll. Schließlich gibt es für jede Sequence genau einen User, der eine Unterrichtseinheit "besitzt" (i. d. R. der anlegende User) und seine Unterrichtseinheit für andere User freigeben kann (im Diagramm durch die freigegeben für-Assoziation dargestellt).

Unterrichtseinheiten bestehen wiederum aus einzelnen Unterrichtsstunden (Lesson). Diese besitzen eine ID, einen Titel (title), eine Länge (in Minuten, length) und eine Referenz zur Unterrichtsreihe, zu der sie gehören. Ferner können erwartete Lernergebnisse (goal), Hausaufgaben (homeworks, inklusive Materialien als Resource) und Notizen (comments) angegeben werden. Damit einzelne Stunden innerhalb einer Unterrichtsreihe umsortiert werden können, gibt es ein order-Attribut. Zudem können für eine Stunde antizipierte Schwierigkeiten und mögliche Lösungsstrategien hinterlegt werden (AnticipatedIssue).

Zur Planung des Ablaufs einer Stunde sind Aktivitäten (PlanEntries) vorgesehen: Diese können Phasen oder Unterrichtsschritten entsprechen. Sie beinhalten eine ID, eine Referenz zur Unterrichtsstunde, einen Titel, eine Dauer (length, in Minuten), eine Angabe, zu welchem Zeitpunkt sie innerhalb der Stunde eingeplant sind (start, in Minuten) und in welcher Farbe sie dargestellt werden sollen (color). Zur Darstellung von parallelen Aktivitäten verfügen sie über eine Beschreibung, auf welcher Spur/Höhe sie sich auf dem Zeitstrahl befinden (track). Damit Aktivitäten verschachtelt werden können,

besitzen sie einen optionalen übergeordneten PlanEntry. Für die Planung sind typische Attribute für eine Beschreibung (description), erwartete Lernergebnisse (goal) und eine Sozial- bzw. Arbeitsform (socialForm) vorgesehen. Analog zu den Unterrichtsreihen und -stunden, gibt es ein Kommentar- sowie Markierungsattribut. Zudem können Aktionen mit Resources verknüpft werden.

Die Unterrichtseinheiten, Stunden und Aktionen bilden folglich einen Baum mit grundsätzlich drei Ebenen: Sequence, Lesson und PlanEntry. Damit weicht die Modellierung von existierenden Analyse-Mustern, wie z. B. dem Plan-Pattern (vgl. [Fowler 1999\)](#page-284-1), ab, bei denen es einen Plan, zugehörige verschachtelte Aktivitäten mit Abhängigkeiten und Verantwortlichkeiten gibt. Ein Grund hierfür ist, dass die bewährten Muster nicht für die Domäne der Unterrichtsplanung, sondern vielmehr für Projekt- (mit der Analyse des kritischen Pfades und Ressourcenverteilung als Ziel) oder Schichtplanungen entwickelt wurden.

Ein Rahmenlehrplan bzw. Bildungsstandard wird durch die Klassen Standard, Standard-Category und StandardItem repräsentiert. Diese drei Klassen stehen ebenfalls in einer Baumstruktur zueinander (vgl. Composite-Muster, [Gamma u. a. 2011\)](#page-285-2), die den Aufbau der Rahmenlehrpläne in Kapitel, Unterkapitel und Einträgen widerspiegelt. Ein Standard entspricht dabei der Wurzel, die StandardCategories den inneren Knoten (Kapitel und Unterkapitel) und die StandardItems den Blättern. Ein Rahmenlehrplan (Standard) besitzt eine ID, einen "Arbeitstitel" (z. B. "Berlin, Englisch als 1./2. Fremdsprache für die Grundschule und die Sek I"), mit dem er im System dargestellt werden soll und einen offiziellen Titel (citeTitle), der in einer Referenzliste benutzt werden muss. Da die Rahmenlehrpläne oft zusätzlich als [PDF](#page-13-6) im Internet verfügbar sind, kann mit einem [Uniform Ressource Locator \(URL\)](#page-13-7) darauf verwiesen werden (pdfurl; zum Teil weisen die [PDF-](#page-13-6)Versionen in der Seitenzählung einen Versatz zur gedruckten Version auf, dem wird mit pdfPageOffset Rechnung getragen). Eine StandardCategory modelliert die Kapitel sowie Unterkapitel und besitzt einen Titel sowie eine Seitenangabe als Attribut und ist genau einem Standard sowie maximal einer übergeordneten StandardCategory zugeordnet. Ein StandardItem enthält schließlich die konkreten Einträge (Standards, Kompetenzen, Inhalte; title) eines Rahmenlehrplans und ist genau einer StandardCategory zugeordnet. Von den Unterrichtseinheiten (Sequence) und Stunden (Lesson) kann schließlich auf die StandardItems verwiesen werden.

Eine weitere zentrale Entität sind Ressourcen (Resources). Jede Resource besitzt eine ID sowie einen Titel, gehört einem User und kann von beliebig vielen Unterrichtsstunden (Lesson) bzw. Aktivitäten (PlanEntries) referenziert werden. Die Referenz zum User wird benötigt, damit auch "unbenutzte" Ressourcen existieren und einem Nutzer zugeordnet werden können. Eine Resource kann dabei in einer von vier Ausprägungen auftreten: als textuelle Beschreibung (Text), als Buch (Book mit einem Autor und einer ISBN), als normale Datei (mit Dateinamen, Inhalt und Vorschaubild) oder als Arbeitsblatt (Worksheet). Bei letzterem handelt es sich um eine Spezialisierung einer Datei, die zusätzlich noch eine zugehörige antizipierte Lernerlösung enthalten kann.

Neben den bereits erwähnten typischen Beschreibungsattributen für Unterrichtsreihen, -Stunden und Aktivitäten sollten sich User auch eigene Felder definieren können (vgl. [FA2\)](#page-79-0). Dazu dienen die CustomFields, die eine ID sowie einen Titel besitzen und einer der drei Planungsebenen (Sequence, Lesson oder PlanEntry) zugeordnet werden können, die festlegen, auf welcher Ebene ein Feld zur Verfügung stehen soll. Dabei können CustomFields in einer von fünf Ausprägungen vorkommen:

- einzeiliges Eingabefeld
	- **–** als normales Textfeld (Textbox)
	- **–** mit Autovervollständigung (Autocomplete)
	- **–** mit strikt vorgegebenen Auswahlmöglichkeiten (Dropdown)
- mehrzeiliger [WYSIWYG-](#page-13-3)Editor (Textarea)
- Dateiupload (FileUpload)

Konkrete Werte werden als CustomFieldValues gespeichert. Diese umfassen den Wert (value), eine Referenz jeweils zur entsprechenden CustomField-Definition (vgl. Item Description-Pattern nach [Coad 1992\)](#page-282-2) sowie einen Verweis entweder zu einer Sequence, einer Lesson oder einem PlanEntry, wo das benutzerdefinierte Feld verwendet wird.

# **6.3 Design des PLATON-Systems**

In diesem Abschnitt wird ein Design-Vorschlag für ein Planungsunterstützungssystem vorgestellt, das den im Abschnitt [6.1](#page-120-0) beschriebenen Ansatz sowie die Anforderungen aus Kapitel [4](#page-76-0) erfüllt.

## <span id="page-129-0"></span>**6.3.1 Systemarchitektur**

Basierend auf den in Kapitel [4](#page-76-0) benannten Anforderungen wird die in Abbildung [6.2](#page-130-0) dargestellte Client-Server-Architektur für ein Mehrbenutzersystem vorgeschlagen.

Die hier vorgestellte Architektur ist eine abgewandelte Form einer klassischen strikten Dreischichtenarchitektur (Präsentation, Logik und Datenhaltung). Jede Schicht kommuniziert dabei lediglich mit den angrenzenden Schichten über wohldefinierte Schnittstellen. Dies sorgt dafür, dass alle Schichten bzw. die darin enthaltenen Komponenten unabhängig voneinander entwickelt und auch Implementierungen im Nachhinein ausgetauscht werden können, ohne dass Änderungen an anderen Schichten notwendig werden (sofern die Schnittstellen weiterhin implementiert werden; [NFA4\)](#page-88-0). Zudem sind bei dieser Architektur alle Daten an einer zentralen Stelle gespeichert und lassen sich so auf einfache Weise konsistent verwalten und sichern. Der Abruf von Daten ist ausschließlich über den Server möglich, so dass dort die Einhaltung von Zugriffsrechten sichergestellt [\(NFA7\)](#page-89-0) und von verschiedenen Clients darauf zugegriffen werden kann.

Zur Sicherstellung einer hohen Performanz und Skalierbarkeit [\(NFA3\)](#page-88-1) sollen nicht nur die Präsentation, sondern ebenso Hauptteile der Anwendungslogik dezentral auf den Clients ausgeführt werden (Smart bzw. Rich Client-Ansatz). Dadurch kann direkt lokal clientseitig auf eine Vielzahl von Benutzereingaben reagiert werden. Damit entfallen Verzögerungen für häufig ausgeführte Aktivitäten, die durch das Netzwerk (Zeit für Übermittlung der Anfrage und Rücksendung der Antwort, die Round

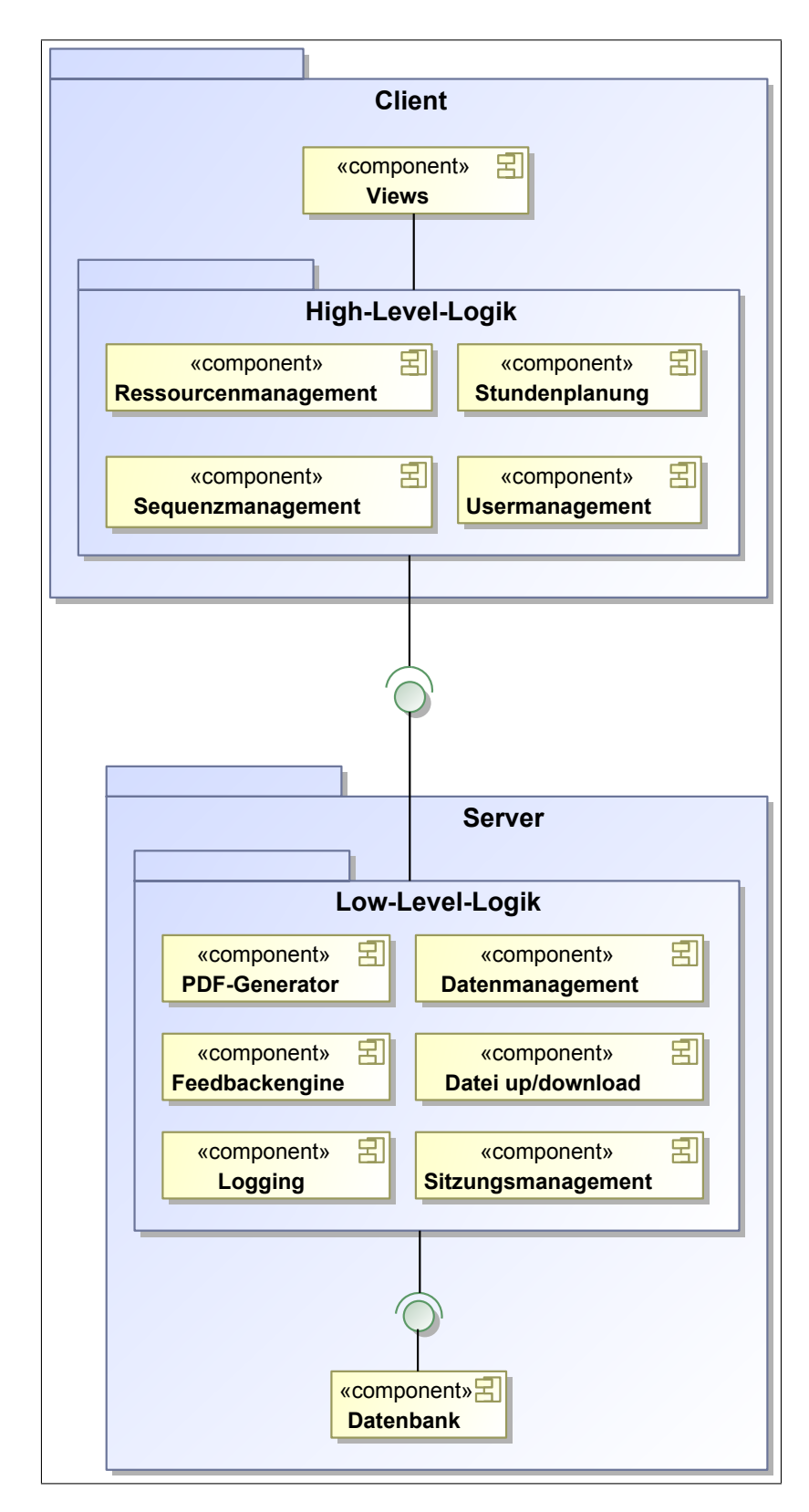

<span id="page-130-0"></span>Abbildung 6.2: System-Architektur

Trip-Zeit) oder eine hohe Last auf dem Server auf Grund vieler gleichzeitiger Anfragen entstehen. Clientseitig befinden sich die Komponenten, die direkt die Benutzerschnittstelle betreffen und grundlegende Funktionen implementieren (Stundenplanung, Ressourcenmanagement, Sequenzmanagement und Usermanagement). Serverseitig werden eher low-level Funktionen zum Datenmanagement (Create, Read, Update und Delete, CRUD), Teile der Feedbackengine, ein PDF-Generator, Logging, Sitzungsmanagement (Login, Logout, . . . ) und Datei up/download angeboten, die sich nach erfolgreicher Authentifizierung und Autorisierung vom Client nutzen lassen.

Speziell die Datenmanagement-Komponente soll als Data Mapper (vgl. [Fowler 2003\)](#page-284-0) zwischen der Applikation und der Datenbank vermitteln, um die Schnittstelle der Datenbank transparent zu kapseln und elementare Services zur Datenmanipulation bereitzustellen (vgl. Service Layer nach [Fowler 2003\)](#page-284-0). Mit diesem können die anderen Komponenten der Low-Level-Logik direkt sowie die Clients über [Remote Procedure Calls \(RPC\)](#page-13-8) interagieren (vgl. Remote Facade-Pattern nach [Fowler 2003\)](#page-284-0). Wie bereits erwähnt, sind alle Interaktionen (also auch [RPC\)](#page-13-8) zwischen Client und Server zeitlich kostspielig. Dies betrifft insbesondere die Datenmanagement-Komponente für den Abruf und die Speicherung von Daten. Daher sollen auch Daten-Transferobjekte (DTO, vgl. [Fowler 2003\)](#page-284-0) zum Einsatz kommen. Dabei handelt es sich um Datentypen, die speziell für den Austausch von Daten zwischen verschiedenen Prozessen entworfen werden und in der Regel Daten mehrerer Entitäten (vgl. Datenmodell in Abschnitt [6.2\)](#page-125-0) zusammenfassen, um die Anzahl von Aufrufen zu minimieren. Darüber hinaus haben sie den Vorteil, dass sie für eine lose Kopplung zwischen Client und Server sorgen, da Objekte nicht verteilt sind, sondern jeweils lokal vorliegen.

Abbildung [6.2](#page-130-0) enthält zudem durch die ausgewiesenen Schnittstellen zwischen Client und Server sowie zwischen der Low-Level-Logik- und der Persistenz-Komponente eine weitergehende Aussage über Verteilungsmöglichkeiten der Komponenten auf verschiedene Rechner, die zur Verbesserung der Performanz und Skalierbarkeit durchgeführt werden können (vgl. [NFA3\)](#page-88-1): So wäre es z. B. möglich, durch Clustering bzw. Replikation der Datenbank (Persistenz-Komponente) und/oder Aufteilung der Low-Level-Komponenten auf mehrere Rechner eine horizontale Skalierung mittels Load Balancing vorzunehmen.

## **6.3.2 Struktur des Clients**

Dieser Abschnitt beschreibt die vorgeschlagene Architektur des Clients. Ebenso wie bei der Systemarchitektur spielen hier eine möglichst lose Kopplung und wenige Abhängigkeiten zwischen den Komponenten eine wichtige Rolle, um Erweiterungen oder Neuimplementierungen von einzelnen Komponenten nicht zu erschweren (vgl. [NFA4\)](#page-88-0). Jede Komponente des Clients beinhaltet sowohl die Logik zur Umsetzung funktionaler Anforderungen und Reaktionen auf Nutzereingaben als auch eine Kodierung, wie die Informationen dargestellt werden sollen.

Das zentrale Element des Clients ist der Application Controller (vgl. [Fowler 2003\)](#page-284-0). Dieser wird als Erstes aufgerufen und dient als zentraler Punkt für die Navigation und dem Wechsel der Ansichten (vgl. Abbildung [6.3\)](#page-132-0). Dessen Rolle soll nun exemplarisch beschrieben werden: Beim ersten Aufruf vom User wird geprüft, ob der User bereits authentifiziert ist. Ist dies nicht der Fall, übergibt der Application Controller die Kontrolle zwecks Login an die Usermanagement-Komponente, die die eingegebenen Daten zur Prüfung an den Server sendet und im Erfolgsfall den Application Controller über den erfolgreichen Login unterrichtet. Daraufhin erstellt und wechselt der Application Controller die Ansicht und übergibt die Kontrolle an z. B. die Ressourcenmanagement-Komponente, um die vom User angefragte Resource darzustellen. Wird dort z. B. auf eine Stunde verwiesen und der User möchte diese öffnen, so ruft die Ressourcenmanagement-Komponente eine Methode vom Application Controller auf, um eine Transition zur Stundenplanungs-Komponente zu veranlassen.

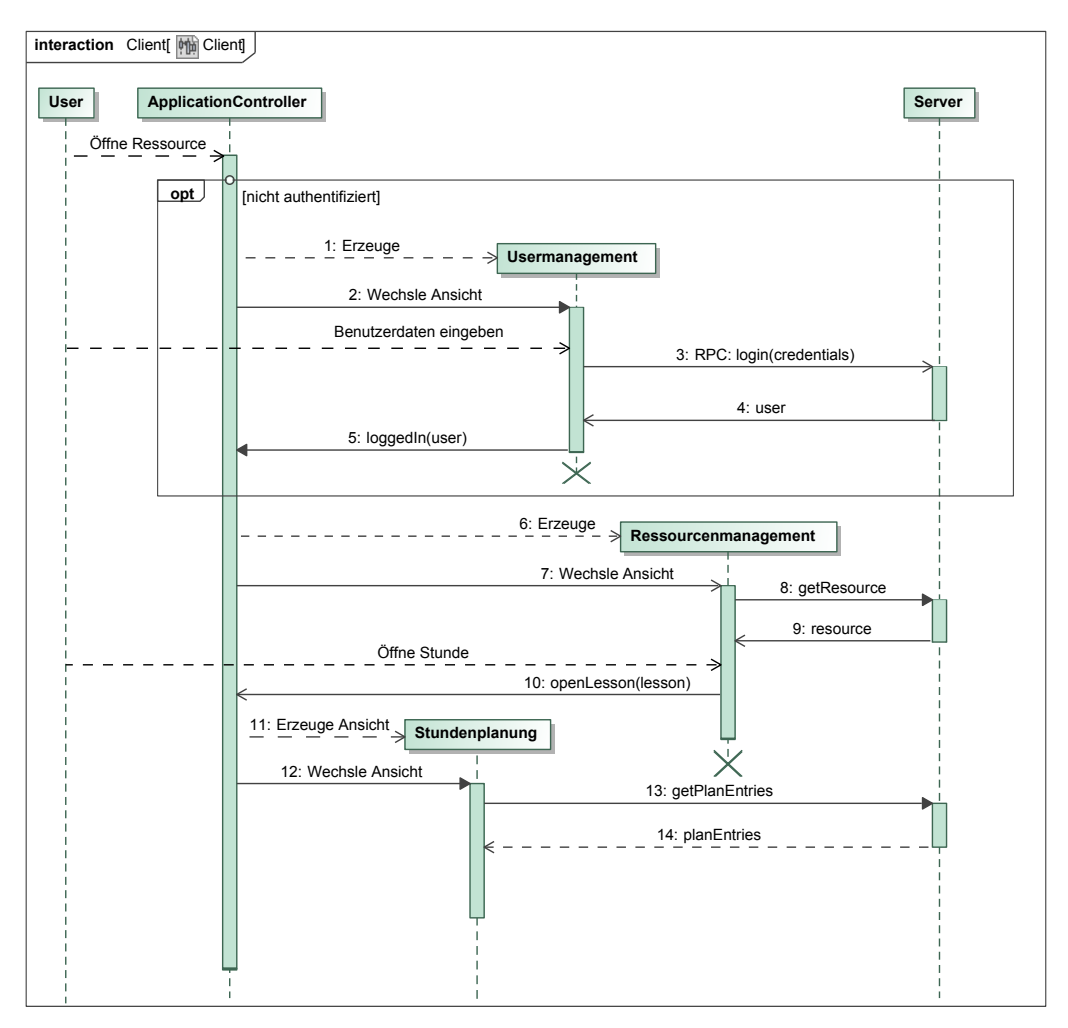

<span id="page-132-0"></span>Abbildung 6.3: Application Controller

Der Application Controller muss daher Methoden bereitstellen, um auf bestimmte Sichten zu wechseln, und ebenfalls allen Komponenten bekannt sein. Daraus folgt, dass die einzelnen Komponenten zwar "wissen", auf welche Ansicht sie verweisen können, sich jedoch nicht gegenseitig bekannt sein müssen und damit auch keine direkten Abhängigkeiten zwischen ihnen bestehen. Dies ist jedoch keine Einschränkung, da Komponenten nur auf bekannte Sichten verweisen, zu denen sie Transitionen bereitstellen. Zudem soll der Application Controller den Zugriff auf die UserSettings ermöglichen.

Im nächsten Unterabschnitt wird der Aufbau der einzelnen Komponenten beschrieben. Darauf folgt eine Darstellung, wie sich die voneinander unabhängigen Komponenten über Änderungen informieren können, ohne die lose Kopplung aufzugeben.

#### **Architektur der Komponenten des Clients**

Zur Trennung von Layout und Logik soll das [Model View Presenter \(MVP\)-](#page-13-9)Entwurfsmuster mit "Passive View"-Ausprägung nach [Fowler](#page-284-2) [\(2006\)](#page-284-2) zum Einsatz kommen. Das [MVP-](#page-13-9)Entwurfsmuster ist aus dem [Model View Controller \(MVC\)-](#page-13-10)Entwurfsmuster (vgl. [Fowler 2003\)](#page-284-0) hervorgegangen und bietet sämtliche Vorteile, die bereits das [MVC-](#page-13-10)Muster ausgezeichnet haben: Dazu zählen die grundlegende Trennung von Logik und Layout, so dass beide unabhängig voneinander entwickelt werden können, und die Einsatzmöglichkeit unterschiedlicher Views: z. B. einer optimiert für große Monitore und einer für mobile Geräte mit kleinen Bildschirmen oder verschiedene Darstellungen von Daten (bspw. als Tabelle oder Diagramm, vgl. [FA9\)](#page-83-1). Der entscheidende Unterschied besteht in der Trennung von Model und View, damit die View im Fall von [MVP](#page-13-9) keine Abhängigkeiten zum Model besitzt (vgl. Abbildung [6.4\)](#page-133-0). Ein zusätzlicher Vorteil der "Passive View"-Ausprägung besteht darin, dass die View selbst keine weitere Logik beinhalten muss, um ihren Zustand zu verändern. Dadurch können verschiedene Views einfacher erstellt und gewartet sowie die Logik unabhängig von View-Implementierungen vollständig getestet werden.

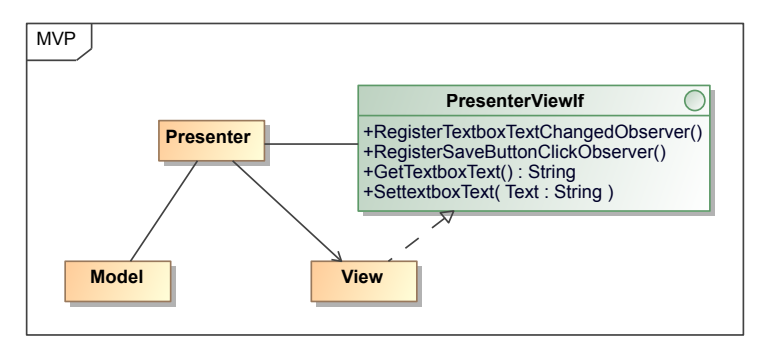

<span id="page-133-0"></span>Abbildung 6.4: Model View Presenter

Ein Presenter enthält somit die gesamte Logik für eine [Graphical User Interface \(GUI\)-](#page-13-11) Komponente und definiert eine Schnittstelle, die von möglichen Views implementiert werden muss, mit Get- sowie Set-Methoden und Registrierungsfunktionen für minimal benötigte Beobachter (vgl. Observer-Muster, [Gamma u. a. 2011\)](#page-285-2). Dadurch muss ein Presenter keine Kenntnis über konkrete Views besitzen, sondern beschränkt sich auf die Kommunikation mit der Schnittstelle. Die View kann folglich "dumm" gehalten werden, sie muss keine Daten verändern und auch keine Aktivitäten durchführen. Zur Illustration ist in Abbildung [6.4](#page-133-0) ein Presenter mit einer Schnittstelle dargestellt, die beispielhaft vier Operationen anbietet: Ein Paar von Get- und Set-Methoden zum Auslesen und Verändern des Inhalts einer Textbox und zwei Funktionen, um sich als Observer für einen Speichern-Button und das TextChanged-Event der Textbox zu registrieren. Mit diesen vier Methoden ist der Presenter in der Lage, die darzustellenden Daten der View zu übergeben, auf Aktionen des Benutzers (Klicks auf Speichern-Button bzw. ändern des Textes) reagieren zu können und die aktuell in der View dargestellten Daten abzufragen. Abbildung [6.5](#page-134-0) zeigt die Interaktionen eines Nutzers mit einem Textfeld, der View, einem Presenter und dem Model: Ändert ein Nutzer den Text eines Textfeldes, wird der Presenter über diese Änderung informiert. Der Presenter fragt nun den aktuellen Wert des Textfeldes über die View ab, um ihn schließlich im Model zu speichern. Im Regelfall reicht die View die Get- und Set-Methoden direkt an die [GUI-](#page-13-11)Elemente durch. In bestimmten Fällen ist

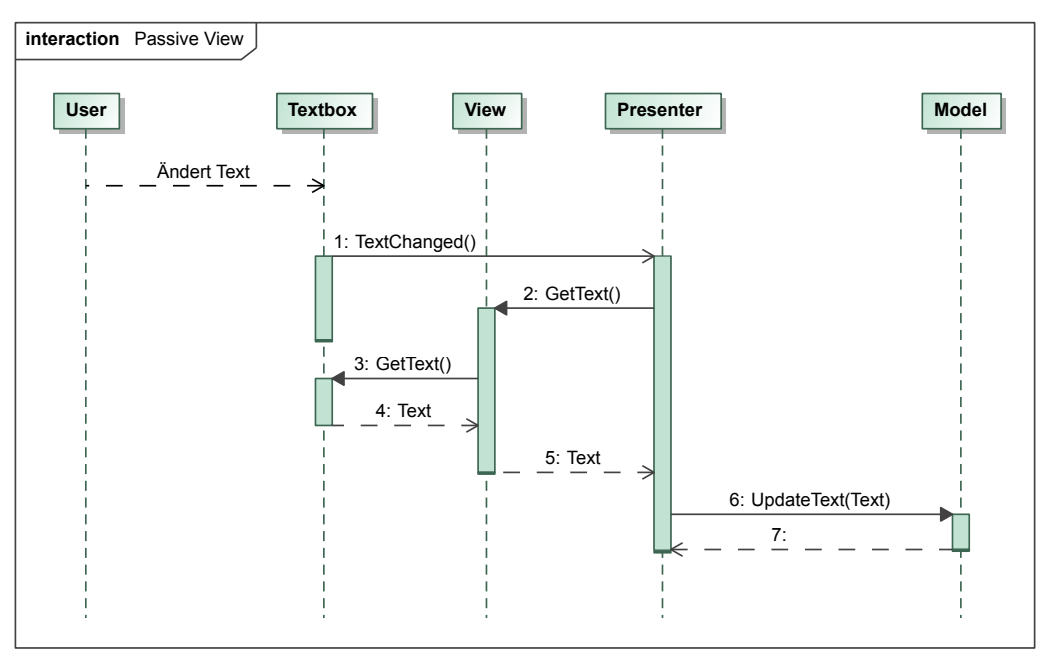

es auf diese Weise aber auch möglich, Daten für eine spezielle Ansicht zu transformieren anstatt sie unverändert durchzureichen.

<span id="page-134-0"></span>Abbildung 6.5: Passive View

#### **Kommunikation zwischen verschiedenen Komponenten**

Eine Anforderung an ein Unterrichtsplanungssystem ist die Bereitstellung unterschiedlicher Sichten [\(FA9\)](#page-83-1). Sollen den Nutzenden mehrere Sichten zur gleichen Zeit angezeigt werden, ist es von zentraler Bedeutung, dass alle Sichten stets dieselben, aktuellen Daten anzeigen. Da eine enge Kopplung vermieden werden soll, können sich die Presenter nicht gegenseitig direkt informieren.

Eine Lösungsmöglichkeit besteht in der Nutzung des Observer-Patterns (vgl. [Gamma u. a.](#page-285-2) [2011\)](#page-285-2) auf dem Datenmodell, bei dem sich Presenter als Beobachter registrieren. Diese Lösung hat jedoch mehrere Nachteile: Zum einen müsste das Datenmodell verändert werden und zum anderen ist bei jedem Datenabruf sicherzustellen, dass die registrierten Beobachter erhalten bleiben. Zudem können sich Presenter ausschließlich über Änderungen der Daten informieren. Andere Informationen, wie z. B. "Sequenz X wurde geöffnet" können nicht ausgetauscht werden, um bspw. Hervorhebungen des aktuell geöffneten Objekts zu ermöglichen.

Eine flexiblere Lösungsmöglichkeit basiert auf der Nutzung eines Event-Busses innerhalb der Applikation. Damit ist es möglich, dass sich verschiedene Presenter über Änderungen informieren und auch über weitere Aspekte austauschen können. Presenter müssen lediglich die Events kennen, die sie absetzen oder auf die sie reagieren wollen. Events sind z. B. *OpenSequence(id)*, *PlanEntryChanged(PlanEntry)* oder *RessourceAdded(Ressource)*. Sie können genutzt werden, um Änderungen an Daten bekannt zu geben oder z. B. auch der Navigation beim Öffnen einer Sequenz mitzuteilen, dass diese jetzt als aktuell geöffnet hervorgehoben werden soll. Der Event-Bus soll vom Application Controller zum Versenden und Empfangen von Events angeboten werden.

## **6.3.3 Design der Feedback-Engine**

Die Bereitstellung von Feedback durch Computer ist grundsätzlich nicht neu: Seit Ende der 1960er Jahre wird an intelligenten Tutoren-Systemen (Intelligent Tutoring Systems, ITS) geforscht. In dieser Zeit wurden ITS für viele Bereiche entwickelt (z. B. Mathematik, Programmierung, Geographie, Ausbildungstools für Avionik-Systeme), wobei teilweise sehr große Auswirkungen auf Bildungsergebnisse, wie z. B. Motivation und effektive Lernraten, festgestellt werden konnten (vgl. [Corbett u. a. 1997\)](#page-283-1). Dennoch wird die computergestützte, zielgerichtete und aktive Unterstützung angehender Lehrpersonen bei der Planung bisher von keinem System angeboten (vgl. Abschnitt [5.2\)](#page-107-0), obwohl dies viele Vorteile mit sich bringen kann, wie z. B. Adaptivität und individuelles Feedback. Beispielsweise kann einer Lehrperson rund um die Uhr, unabhängig von der Verfügbarkeit einer anderen Person, Feedback gegeben werden. Inzwischen bilden ITS einen eigenen Forschungsbereich. Daher kann dieses Themengebiet in dieser Arbeit auch nicht erschöpfend behandelt werden. Dennoch werden relevante Aspekte kurz dargestellt.

Die Unterstützung von Lernenden durch Algorithmen basiert grundsätzlich auf zwei Schritten: Zuerst muss eine Analyse durchgeführt werden, um konkrete Aspekte zu finden, bei denen ein Lernender unterstützt werden soll. Der zweite Schritt beschäftigt sich schließlich damit, dem Lernenden Feedback bereitzustellen.

#### **Analyse**

Eine besondere Schwierigkeit bei der Analyse von Unterrichtsplanung besteht darin, dass diese ill-defined ist (vgl. Abschnitt [2.6\)](#page-51-0), es folglich kein "richtig" oder "falsch" gibt, und großteils textuell beschrieben wird. Insbesondere die Analyse von natürlichsprachigem Text (Natural Language Processing, NLP) ist sehr aufwändig und noch sehr fehleranfällig (auf Grund von z. B. Rechtschreib- und Grammatikfehlern oder semantischen und syntaktischen Mehrdeutigkeiten, vgl. [Lester u. a. 2004;](#page-289-1) [Cambria u. White 2014\)](#page-282-3). Es gab zwar große Fortschritte bei NLP innerhalb der letzten Jahre, so dass viele Mehrdeutigkeiten aufgelöst und Konzepte innerhalb einer bestimmten Domäne erkannt werden können, dennoch besteht noch elementarer Forschungsbedarf (vgl. [Cambria](#page-282-3) [u. White 2014\)](#page-282-3). Zudem sind viele Aspekte der Unterrichtsplanung von der zugrunde liegenden Theorie und ebenfalls vom Fachinhalt abhängig, so dass, selbst wenn ein Text mit Hilfe eines Algorithmus' erschlossen werden konnte, inhaltliche Analysen sowohl technisch als auch algorithmisch sehr anspruchsvoll sind. Dies gilt speziell für Details, die im Text nicht explizit ausgedrückt werden, sondern lediglich implizit. Damit sind für das vollständige Verständnis neben NLP auch Algorithmen der künstlichen Intelligenz notwendig [\(Cambria u. White 2014\)](#page-282-3). Wie bereits angedeutet, gibt es zwar bereits viele Anwendungsfälle, in denen NLP zum Einsatz kommt, wie z. B. Dialogsysteme wie Apples Siri, jedoch sind diese im Umfang ihrer Fähigkeiten noch stark limitiert und jeweils auf bestimmte Kontexte beschränkt (vgl. [Cambria u. White 2014\)](#page-282-3). Aktuell ist eine inhaltliche Analyse nicht effektiv durchführbar. Dennoch können basierend auf Qualitätskriterien (vgl. Abschnitt [2.5\)](#page-48-0) heuristische Aussagen getroffen werden: Beispielsweise kann überprüft werden, ob eine Beschreibung der Lerngruppe fehlt oder vermutlich zu kurz ist, um alle relevanten Sachverhalte zu beinhalten, wenn diese z. B. weniger als 100 Zeichen umfasst. Eine solche heuristische Analyse ist jedoch auf Felder mit vorgegebener Semantik beschränkt (z. B. Lerngruppe, erwartete Lernergebnisse und Aktivitätsbeschreibungen) und nicht ohne Weiteres für benutzerdefinierte Felder anwendbar.

Betrachtet man das Datenmodell (vgl. Abschnitt [6.2\)](#page-125-0), erkennt man gewisse Strukturen der Planung, die für eine Analyse herangezogen werden können, um heuristisch mögliche Probleme zu identifizieren. Hierbei sei vor allem auf Elemente der Planung verwiesen, die sehr detailliert modelliert werden:

- Ablaufplanung: Eine Stunde hat eine festgelegte Länge, Aktivitäten haben einen wohldefinierten Startzeitpunkt, eine Dauer, eine Sozialform und einen Titel.
	- **–** Unterrichtsstunde ist nicht vollständig verplant.
	- **–** Es gibt zu viele kurze oder nur eine einzige lange Aktivität.
	- **–** Aktivität ist in vorgesehener Zeit vermutlich nicht durchführbar (z. B. ein Unterrichtsgespräch mit einer Dauer von 2 Minuten)
	- **–** Methodenvielfalt: Eine Sozialform überwiegt deutlich (z. B. *>*50 % ist Lehrervortrag)
- Ressourcen: Für jede Ressource ist der Typ sowie die Anzahl der Verknüpfungen bekannt.
	- **–** Ist eine Ressource als Arbeitsblatt angelegt und beinhaltet keine antizipierte Lösung?
	- **–** Bei einer Hausaufgabe wurde eine Lernenden-Lösung modelliert, aber auf diese wird in keiner Aktion erneut Bezug genommen (d. h. eine Besprechung der Hausaufgaben wurde möglicherweise vergessen).
- Standards bzw. Rahmenlehrplan: Für eine Sequenz oder Stunde wurden keine oder sehr viele Einträge verlinkt.
- Beschreibungen bzw. antizipierte Schwierigkeiten: Angaben fehlen oder sind sehr kurz.

Basierend auf den o. g. Kategorien erarbeitete [Pirschel](#page-293-5) [\(2015\)](#page-293-5) im Rahmen einer durch den Autor dieser Arbeit betreuten Masterarbeit einen heuristischen Algorithmus für angehende Lehrpersonen, der hauptsächlich die Erfüllung von Standardanforderungen eines Unterrichtsentwurfs prüft, aber darüber hinaus die Planung auch auf weitere Auffälligkeiten untersucht. Die folgende Auflistung zeigt den grundlegenden Ablauf des Algorithmus und die vorgeschlagenen Prüfkriterien, die ein Feedback auslösen (vgl. [Pirschel 2015,](#page-293-5) Abbildung 3.4 auf S. 42):

- Stundenthema
	- **–** nicht angegeben?
- Rahmenlehrplan
	- **–** keine Verknüpfung vorgenommen?
	- **–** mehr als drei Aspekte verknüpft?
- Lerngruppenbeschreibung
	- **–** nicht vorhanden?
	- **–** zu kurz (*<*100 Zeichen)?
- Erwartete Lernergebnisse
	- **–** nicht vorhanden?
	- **–** zu kurz (*<*100 Zeichen)?
	- **–** zu viele (*>*500 Zeichen)?
- Aktivitäten/Phasen
	- **–** Beschreibung vorhanden?
	- **–** nur eine Aktivität für die gesamte Stunde?
	- **–** mehr als fünf Phasen?
	- **–** existiert eine Erarbeitungsphase?
	- **–** existiert eine Sicherungs- bzw. Auswertungsphase?
- Antizipierte Schwierigkeiten
	- **–** nicht vorhanden?
- Ressourcen
	- **–** nicht vorhanden?
- Sozialformen
	- **–** für alle Aktionen angegeben?
	- **–** überwiegt eine Sozialform (sie nimmt *>*25 oder sogar *>*50 % einer Stunde ein)?
- Zeitmanagement
	- **–** Stunde vollständig verplant bzw. Lücken zwischen den Phasen?
	- **–** Aktivität ist in vorgesehener Zeit durchführbar (Gruppenarbeit oder Unterrichtsgespräch aber *<*5 Minuten vorgesehen)?

Insgesamt handelt es sich um einen ersten Schritt für algorithmisch berechnetes Feedback für die Unterrichtsplanung. Sicherlich kann dieses Feedback noch keine menschlichen Tutoren ersetzen, die auch konkretes inhaltliches Feedback geben können. Jedoch kann mit dem vorgestellten Algorithmus wahrscheinlich die Reflexion angeregt und erste Untersuchungen durchgeführt werden, um herauszufinden, wie Lernende in dieser Domäne auf Feedback reagieren.

## **Bereitstellung von Feedback**

Nachdem die Analyse durchgeführt wurde und mögliches Feedback bereitsteht, gilt es, dieses den Nutzenden angemessen zu präsentieren. Zentrale Fragestellungen betreffen das *Wie* und das *Wann* Feedback gegeben werden soll.

Das *Wie* hat einen entscheidenden Einfluss darauf, wie Feedback aufgenommen wird. Feedback bzw. die Verfügbarkeit kann textuell, visuell oder als Kombination dargestellt werden. Dabei kann man z. B. einen Fehler optisch hervorheben und (mehr oder weniger ausführliche) Hinweise sowie Begründungen anbieten (vgl. [VanLehn 2006;](#page-296-0) [Shute 2008\)](#page-295-3). Feedback kann zudem grundsätzlich direkt in den Arbeitsbereich integriert oder in extra Dialoge ausgelagert werden. Besonders berücksichtigen sollte man auf jeden Fall die Menge und Darstellung des bereitgestellten Feedbacks, so dass dieses nicht "erschlagend" auf einen Lernenden wirkt oder diesen von der eigentlichen Aufgabe ablenkt. Textuelles Feedback sollte zum einen nicht zu lang sein und zum anderen in Form von möglichst konkreten, beschreibenden Hinweisen angeboten werden, die nicht belehrend, bewertend oder zurechtweisend wirken [\(Shute 2008\)](#page-295-3). Gleichzeitig ist speziell bei ill-defined Domänen, wie der Unterrichtsplanung, darauf zu achten, dass möglicherweise unzutreffendes Feedback die Lernenden nicht verunsichert.

Feedback kann grundsätzlich unmittelbar, verzögert oder auf explizite Anforderung (on-demand) bereitgestellt werden [\(Shute 2008;](#page-295-3) [VanLehn 2006\)](#page-296-0): Eine unmittelbare Bereitstellung hat den Vorteil, Lernende direkt bei ihrer Aktivität zu unterstützen, solange die Intention im Kopf noch präsent ist. Jedoch könnte das Feedback den Lernenden

grundsätzlich ablenken oder sogar irreführend bzw. störend wirken, wenn es zu einem Zeitpunkt bereitgestellt wird, bei dem ein Lernender seine Aktivität noch nicht hinreichend abgeschlossen hat. Verzögertes Feedback kann dieses Problem umgehen, indem es z. B. zum Ende einer Sitzung oder der Planung angezeigt wird. Nachteilig ist hier jedoch, dass zum einen sämtliches Feedback gleichzeitig angezeigt wird und zum anderen möglicherweise der direkte Bezug sowohl zur Aktivität als auch zum geprüften Aspekt fehlt. Die dritte Möglichkeit, die Bereitstellung auf explizite Anforderung, lenkt die Lernenden am wenigsten ab, da sie selbst entscheiden, wann sie Feedback erhalten möchten – gleichzeitig besteht genau darin aber auch ein entscheidender Nachteil: Lernende fordern kein Feedback an und sehen dadurch mögliche, wichtige Hinweise nicht (vgl. [Aleven u.](#page-280-2) [Koedinger 2000\)](#page-280-2).

In ihrer Masterarbeit schlägt [Pirschel](#page-293-5) [\(2015\)](#page-293-5) eine Kombination von unmittelbarem und auf explizite Anforderung bereitgestelltem Feedback vor: Für grundlegende Felder, wie z. B. Lerngruppenbeschreibung und erwartete Lernergebnisse, wird auf ein einfaches, unmittelbares Feedback gesetzt, das direkt während der Eingabe bereitgestellt werden kann, ohne dadurch groß abzulenken (basierend auf der Länge des eingegebenen Textes, vgl. Abbildung [6.8\)](#page-147-0). Elaboriertes Feedback (vgl. [Narciss 2006\)](#page-292-1) erhalten Lernende erst auf Abruf. Um dem Nachteil der on-demand Variante zu begegnen, soll den Planenden ein optischer Hinweis angezeigt werden, sobald Feedback vorliegt. Dieser Hinweis wird jedoch erst angezeigt, wenn die Stunde zu mindestens 70 % verplant ist, um Ablenkungen durch (noch) unpassendes Feedback zu vermeiden. Zudem soll das on-demand Feedback die folgende Zweiteilung aufweisen: eine Übersicht über die Erfüllung von Mindestvoraussetzungen (z. B. Thema, Lerngruppenbeschreibung, Standards wurden angegeben oder fehlen) und eine detaillierte Darstellung von Hinweisen samt Ratschlägen und Literaturverweisen (vgl. Abschnitt [6.5\)](#page-145-0).

## **6.4 Implementierung**

Nachdem das grundlegende Design des Ansatzes im vorherigen Abschnitt beschrieben wurde, geht es in diesem Abschnitt um die Implementierung und die Begründung der Technologiewahl.

## **6.4.1 Grundlegende Technologien**

Zuerst müssen Technologien ausgewählt werden, mit denen die in Abschnitt [6.3.1](#page-129-0) vorgeschlagene verteilte Architektur realisiert werden kann. Hierfür bieten sich vor allem standardisierte Webtechnologien an (darunter vor allem [HyperText Transfer Protokoll](#page-13-12) [\(HTTP\),](#page-13-12) vgl. [Berners-Lee u. a. 1996,](#page-281-1) und [HTML,](#page-13-13) vgl. [Raggett u. a. 1999\)](#page-293-6), da diese viele Vorteile im Vergleich zu anderen Technologien bieten (z. B. systemabhängige Applikationen und/oder Netzwerk-Middlewares wie CORBA (Common Object Request Broker Architecture, [OMG 2004\)](#page-292-2), DCOM (Distributed Component Object Model, [Microsoft\)](#page-291-1) oder RMI (Remote Method Invocation, [Oracle\)](#page-292-3)):

• Für nahezu alle aktuell im Einsatz befindlichen Systeme bzw. Plattformen sind Zugriffsprogramme (Webbrowser) verfügbar, die diese Standards implementieren. Dies bietet ein hohes Maß an Interoperabilität [\(NFA1\)](#page-87-0).

- Webbrowser sind in aktuellen Betriebssystemen in der Regel vorinstalliert und Nutzer sind prinzipiell mit ihrer Funktionsweise vertraut [\(NFA2\)](#page-87-1), da viele Menschen das Internet zum Abrufen von Webseiten oder zur Kommunikation in sozialen Netzwerken nutzen. Zusätzlich sind viele aktuelle Softwarelösungen ebenfalls webbasiert (z. B. Google Docs).
- Bei der Nutzung von weit verbreiteten Protokollen [\(HTTP](#page-13-12) und der verschlüsselten Variante HTTPS) sind, verglichen mit Protokollen, die nicht so weit verbreitet sind oder Verbindungsaufnahmen vom Server zum Client erfordern, keine Schwierigkeiten bzgl. Firewalls oder Geräten zu erwarten, die nur mittels Network Address Translation (NAT) mit dem Internet verbunden sind.

Diese Aspekte sind vermutlich auch der Grund, warum ein klarer Trend zu webbasierten Architekturen bei den existierenden Unterrichtsplanungssystemen zu verzeichnen ist (vgl. Abschnitt [5.2\)](#page-107-0).

## **6.4.2 Client**

Systeme, die auf der im Abschnitt [6.3.1](#page-129-0) vorgestellten Architektur beruhen und webbasiert sind, werden [Rich Internet Applications \(RIA oder manchmal auch Rich Web Applicati](#page-13-14)[ons\)](#page-13-14) genannt. Dabei handelt es sich um fortgeschrittenere, interaktive Webanwendungen [\(Kalbach 2008;](#page-288-0) [Fraternali u. a. 2010\)](#page-284-3). "Verglichen mit normalen Webseiten, [sic!] sind sie reich an Interaktion, reich an Inhalten und reich an Funktionalität" [\(Kalbach 2008,](#page-288-0) S. 349). Die Besonderheit besteht darin, dass Rich Internet Applications keine vollständig eigenständigen Programme sind, sondern in bzw. aus einer anderen Anwendung (Webbrowser) heraus ausgeführt werden. Reich an Interaktion und Funktionalität bezieht sich hierbei auf angebotene Interaktionsarten, wie z. B. Schieberegler oder Drag'n'Drop-Operationen, die in traditionellen statischen Webseiten nicht möglich sind. [Fraternali](#page-284-3) [u. a.](#page-284-3) [\(2010\)](#page-284-3) definieren Rich Internet Applications wie folgt:

"The term RIA refers to a heterogeneous family of solutions, characterized by a common goal of adding new capabilities to the conventional hypertextbased Web. RIAs combine the Web's lightweight distribution architecture with desktop applications' interface interactivity and computation power, and the resulting combination improves all the elements of a Web application (data, business logic, communication, and presentation). [...] In the original Web, the server also performed business logic. RIA technologies enable moving part of the computation to the client. Offloading computation to the client allows quicker response and optimizes communication costs" [\(Fraternali u. a.](#page-284-3) [2010,](#page-284-3) S. 10).

Genauer gesagt führt eine Interaktion durch das Verschieben von Teilen der Anwendungslogik auf den Client nicht, wie bei herkömmlichen Webseiten, zum Laden einer neuen Seite, sondern [RIA](#page-13-14) bedienen sich oftmals des Eine-Seite-Modells, bei dem Aktualisierungen dynamisch in die bereits geöffnete Seite integriert werden.

Grundsätzlich gibt es von Rich Internet Applications zwei Ausprägungen [\(Fraternali u. a.](#page-284-3) [2010;](#page-284-3) [Kalbach 2008\)](#page-288-0): Applikationen, die direkt im Webbrowser dargestellt werden, sowie Applikationen, die aus dem Webbrowser heraus gestartet werden und daraufhin eine eigene Oberfläche in einem neuen Fenster bereitstellen.

Speziell für Rich Internet Applications, die direkt innerhalb des Webbrowsers ausgeführt werden, besteht die Schwierigkeit, sich angemessen in den Webbrowser zu integrieren, so "dass die Funktionen der Applikation mit den Browserfunktionen Hand in Hand gehen" [\(Kalbach 2008,](#page-288-0) S. 379). Der Grund dafür besteht darin, dass hier die Konzepte von Desktop-Applikationen mit denen des Webbrowsers und des Webs verschmelzen. Dies gilt insbesondere für den Zurück-Button und Lesezeichen/Favoriten im Webbrowser. Bestehen Webseiten aus mehreren Seiten, funktionieren diese Funktionen in der Regel intuitiv. Bei Anwendung des Eine-Seite-Modells hingegen ist besondere Beachtung notwendig, da sich die Adresse der Seite nicht automatisch verändert und der Zurück-Button auf eine vorher besuchte Webseite führt, wobei getätigte Eingaben unter Umständen verloren gehen können. Rich Internet Applikationen, die aus dem Webbrowser heraus gestartet werden, haben diese genannten Schwierigkeiten nicht. Dafür erschweren diese das Fenstermanagement und wirken evtl. vom Webbrowser losgelöst [\(Kalbach 2008\)](#page-288-0).

[Fraternali u. a.](#page-284-3) [\(2010\)](#page-284-3) schlagen eine Reihe von Technologien zum Entwickeln von Rich Internet Applications vor: JavaFX, Adobe Flash, Apache Flex (früher closed-source von Adobe), Mozilla [XML](#page-13-4) User Interface Language (XUL) und Adobe AIR. Weitere bekannte Vertreter sind Java Applets, [Google Web Toolkit \(GWT\),](#page-13-15) Microsoft Silverlight, JavaServer Faces, Apache Wicket, AngularJS und React.js. Darüber hinaus gibt es eine Vielzahl (Wikipedia listet 50 Frameworks auf<sup>[1](#page-140-0)</sup>) weiterer Frameworks, die sich grundsätzlich zur Entwicklung von Rich Internet Applications eignen. Natürlich ist es ebenso möglich, eine Rich Internet Application vollständig "from scratch" mit Basis-Technologien wie [HTML,](#page-13-13) [Cascading Style Sheets \(CSS\)](#page-13-16) und JavaScript zu entwickeln. Dennoch ist die Nutzung eines existierenden Frameworks vorzuziehen, da diese für viele Probleme und Aufgaben, wie der Anzeige von Dialogen, Listen, Handhabung des Zurück-Buttons im Browser, Vermeidung bestimmter Klassen von Sicherheitslücken (z. B. Cross-Site Scripting, [NFA7\)](#page-89-0) usw., bereits bewährte Funktionalitäten mitbringen, die nicht aufwändig erneut implementiert und getestet werden müssen. Auf Grund der Anzahl verschiedener Frameworks ist es nicht sinnvoll, die Vor- und Nachteile aller Frameworks im Einzelnen in dieser Dissertation zu vergleichen. Stattdessen wird der Entscheidungsprozess transparent beschrieben und die Auswahl anhand der Anforderungen (vgl. Kapitel [4\)](#page-76-0) begründet.

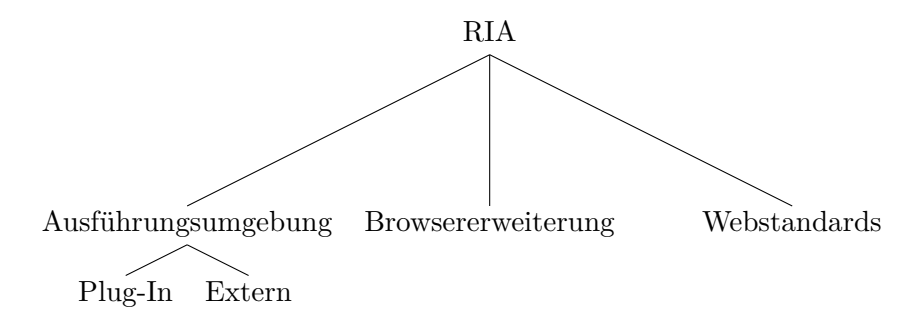

<span id="page-140-1"></span>Abbildung 6.6: Kategorisierung von Rich Internet Applications

Betrachtet man die softwaretechnischen Voraussetzungen, unterscheiden sich [RIA-](#page-13-14)Frameworks grundsätzlich in der Eigenschaft, ob sie eine lokale Ausführungsumgebung benötigen, den Browser erweitern oder direkt im Webbrowser mit den dort implementierten Webstandards (z. B. [HTML,](#page-13-13) [CSS,](#page-13-16) JavaScript, . . . ) ausgeführt werden können (vgl. Abbildung [6.6\)](#page-140-1).

<span id="page-140-0"></span><sup>1</sup>[https://en.wikipedia.org/wiki/List\\_of\\_rich\\_Internet\\_application\\_frameworks,](https://en.wikipedia.org/wiki/List_of_rich_Internet_application_frameworks) letzter Abruf 2015-12- 11

Die Frameworks, die eine lokale Ausführungsumgebung voraussetzen, lassen sich weiterhin in zwei Klassen einteilen: Frameworks, die durch ein Plug-In in den Webbrowser eingebunden, und Frameworks, die aus dem Webbrowser heraus gestartet werden. Beide können in der Regel auf komplexere und mächtigere Schnittstellen zurückgreifen, als von den Webstandards vorgesehen sind. Letztere, wie auch Browsererweiterungen, benutzen den Webbrowser lediglich als Verteilungs- und Startplattform und sind ansonsten vom Webbrowser losgelöst (s. o.). Bzgl. Präsentation werden Frameworks, die auf Plug-Ins, Erweiterungen oder Webstandards basieren, direkt im Browser dargestellt, können aber zusätzlich eigene Fenster öffnen.

Als erstgenannte nicht-funktionale Anforderung ist die Interoperabilität [\(NFA1\)](#page-87-0) von besonderer Bedeutung. Benötigte Ausführungsumgebungen können die Interoperabilität und damit den möglichen Nutzerkreis deutlich einschränken: Adobe Flash ist auf über 95 % der Desktop-Computer installiert und damit wohl das am meisten verbreitete Plug-In.[2](#page-141-0) Es wird bei Google Chrome und aktuellen Windows Versionen automatisch mitgeliefert, für Linux ist allerdings nur eine relativ alte Version verfügbar.<sup>[3](#page-141-1)</sup> Es folgen Java (für Applets, JavaFX und WebStart) mit einer Verbreitung von ca. 73 %. Dennoch lassen diese Zahlen zwei wichtige Aspekte außer Acht: Zum einen beinhalten sie keine Angaben zu mobilen Geräten. Hier sind viele Ausführungsumgebungen grundsätzlich nicht verfügbar: Adobe Flash ist für Apple iOS nicht verfügbar und die Version für Android wurde eingestellt.[4](#page-141-2) Viele mobile Geräte beinhalten zwar eine Java-Ausführungsumgebung, jedoch ist diese in der Regel nicht über den Webbrowser nutzbar. Zum anderen gibt es einen klaren negativen Trend der Webbrowser-Hersteller bzgl. der Unterstützung von Plug-Ins: Der aktuelle Microsoft Webbrowser Edge unterstützt keine Browsererweiterungen mehr (darunter ActiveX) und beschränkt die Ausführung von Plug-Ins drastisch [\(Smith 2015\)](#page-295-4). Lediglich Adobe Flash wird auf Grund der großen Verbreitung auf ausgewählten Webseiten aktiviert. Ähnlich sieht es bei Mozilla Firefox und Google Chrome aus, die ebenfalls einen klaren Trend in Richtung der Nutzung von Webstandards [\(HTML5](#page-13-13)) forcieren und die Einstellung der Unterstützung von XUL bzw. Plug-Ins allgemein planen. Langfristig lassen sich Plug-In basierte Frameworks nicht zukunftssicher auf Desktop-Computern nutzen, lediglich externe Ausführungsumgebungen könnten genutzt werden (für z. B. Adobe AIR, Java WebStart, JavaFX), jedoch werden hier mobile Geräte nicht eingeschlossen. Folglich lässt sich die beste Interoperabilität nur über die Nutzung von Webstandards erreichen, ohne unabhängige Oberflächen für unterschiedliche Nutzergruppen erstellen zu müssen. Dies hat darüber hinaus den Vorteil, dass neben einem (relativ aktuellen) Webbrowser keine zusätzliche Software benötigt wird. Tabelle [6.1](#page-142-0) fasst diese Aspekte zusammen.

Eine weitere wichtige nicht-funktionale Anforderung besteht in der Performanz und Skalierbarkeit [\(NFA3\)](#page-88-1). Die zentrale Fragestellung liegt hierbei darin, wo die wesentliche Logik ausgeführt wird: auf der Seite des Servers oder des Clients. Werden Reaktionen auf Interaktionen des Clients lokal auf der Client-Seite behandelt oder müssen alle Interaktionen erst zum Server geschickt werden, um dort Reaktionen zu berechnen und diese schließlich im Webbrowser wieder zu empfangen und in die Webseite zu integrieren. JavaServer Faces, ein Standard für spezielle Webframeworks, und Apache Wicket sind zwei Beispiele, die alle Interaktionen zwecks Auswertung an den Server senden. Auf Server-Seite wird in beiden Fällen in der Programmiersprache Java entwickelt – auf der Client-Seite

<span id="page-141-0"></span> $2$ [https://www.adobe.com/de/products/flashplatformruntimes/statistics.html,](https://www.adobe.com/de/products/flashplatformruntimes/statistics.html) letzter Abruf 2015-12-15

<span id="page-141-1"></span><sup>3</sup>[https://www.adobe.com/products/flashplayer/fp\\_distribution3.html,](https://www.adobe.com/products/flashplayer/fp_distribution3.html) letzter Abruf 2015-12-15

<span id="page-141-2"></span><sup>4</sup>[https://blogs.adobe.com/conversations/2011/11/flash-focus.html,](https://blogs.adobe.com/conversations/2011/11/flash-focus.html) letzte Abruf 2016-03-10

| Kategorie       | Frame-<br><b>Beispiel</b> | <b>Stärken</b>                | Schwächen              |
|-----------------|---------------------------|-------------------------------|------------------------|
|                 | works                     |                               |                        |
| Webstandard     | AngularJS, Apache         | laufen<br>$\rm{direkt}$<br>im | Webbrowser-<br>evtl.   |
| basiert         | Wicket, GWT, Java-        | Webbrowser, keine             | abhängig               |
|                 | Faces, Re-<br>Server      | Zusatzsoftware                |                        |
|                 | act.js                    | Clientseite<br>auf            |                        |
|                 |                           | erforderlich                  |                        |
| Browser-        | Mozilla XUL, Micro-       | laufen im Webbrow-            | abhängig<br>be-<br>von |
| erweiterung     | soft ActiveX              | ser, Installation lo-         | stimmten Webbrow-      |
|                 |                           | kal im Browser                | sern                   |
| Plug-In basiert | Adobe Flash, Java         | Implementierung un-           | Installation erforder- |
|                 | Applets, Microsoft        | abhängig vom Web-             | lich, nicht für alle   |
|                 | Silverlight               | browser                       | Systeme verfügbar      |
| Browser-        | Java WebStart, Java-      | unabhängig<br>vom             | Installation erforder- |
| unabhängig      | FX, Apache Flex,          | <b>Browser</b>                | lich, nicht für alle   |
|                 | Adobe AIR                 |                               | Systeme verfügbar      |

<span id="page-142-0"></span>Tabelle 6.1: Vergleich von Rich Internet Applications bzgl. Kategorien

mit [HTML,](#page-13-13) [CSS](#page-13-16) und JavaScript. Natürlich könnte bei Nutzung der beiden Frameworks die Logik auch auf der Client-Seite in JavaScript implementiert ausgeführt werden, jedoch bieten die Frameworks dafür keine besondere Unterstützung, so dass sie ihren Vorteil nicht ausspielen können. JavaScript-Frameworks, wie z. B. AngularJS und React.js, bieten Unterstützung genau an dieser Stelle auf der Client-Seite an, jedoch sind diese Frameworks auch darauf beschränkt. Wie der Name bereits impliziert, wird mit Hilfe von JavaScript, [HTML](#page-13-13) und [CSS](#page-13-16) entwickelt. Bezüglich Technologien auf der Server-Seite werden keine Einschränkungen aufgestellt, dort kann im Prinzip jede verbreitete Programmiersprache genutzt werden (auch JavaScript mit Technologien wie z. B. node.js<sup>[5](#page-142-1)</sup>), jedoch muss man sich dann um den Datenaustausch selber kümmern. Einen Mittelweg beschreitet hier das  $\text{GWT-Framework}^6$  $\text{GWT-Framework}^6$  $\text{GWT-Framework}^6$  $\text{GWT-Framework}^6$  – es wird Unterstützung sowohl auf Client- als auch auf Server-Seite angeboten. Dieses Framework wurde für die Implementierung von PLATON ausgewählt (in Version 2.6) und wird im Folgenden kurz vorgestellt (inkl. begünstigender Faktoren, die für dieses Framework im Gegensatz zu JavaScript-Frameworks sprechen).

Bei [GWT](#page-13-15) handelt es sich um ein Java-Framework mit offener Lizenz (Apache Lizenz 2.0, [Apache Software Foundation 2004,](#page-280-3) [NFA5\)](#page-88-2), das [GUI-](#page-13-11)Elemente (sog. Widgets), Layouts, [HTTP-](#page-13-12)basierte typsichere [RPC,](#page-13-8) Zugriff auf den [Document Object Model \(DOM\)-](#page-13-17)Baum und Application Programming Interfaces (API) für diverse Webstandards bereitstellt. Zusätzlich enthält [GWT](#page-13-15) einen speziellen Compiler, der Java-Quellcode in JavaScript-Code übersetzt. Der JavaScript-Code kann schließlich von den verbreiteten Webbrowsern ausgeführt werden. Damit lassen sich interaktive Benutzeroberflächen für Webseiten relativ einfach aus vorgefertigten Komponenten zusammenbauen und mit Funktionalität verbinden, ohne zwangsläufig mit [HTML](#page-13-13) oder JavaScript programmieren zu müssen – dennoch ist es möglich, spezielle Anforderungen direkt mit [HTML,](#page-13-13) [CSS](#page-13-16) und Java-Script zu integrieren. Das [GWT-](#page-13-15)Framework lässt sich wiederum mit Hilfe sog. Module erweitern. Damit ist es möglich, abgeschlossene Komponenten Dritter in eigene Projekte

<span id="page-142-1"></span><sup>5</sup>[https://nodejs.org/,](https://nodejs.org/) letzter Abruf 2016-01-20

<span id="page-142-2"></span> $^6$ [http://gwtproject.org,](http://gwtproject.org) letzter Abruf 2016-01-20

zu importieren, ohne Funktionalitäten erneut entwickeln zu müssen. Für [GWT](#page-13-15) sind zahlreiche Erweiterungen verfügbar, darunter das Sencha GXT-Framework<sup>[7](#page-143-0)</sup>, welches weitere LayoutManager, anpassbare Widgets und auch Funktionen zum Anzeigen von Diagrammen für "feature-rich" [HTML5](#page-13-13)-Applikationen bereitstellt.

Durch die Nutzung eines Java-zu-JavaScript-Compilers ergeben sich eine Reihe von Vorteilen gegenüber reinen JavaScript-Frameworks:

- Die Programmierung erfolgt in der streng typisierten Sprache Java. Dadurch kann Typsicherheit auch über die Client-Server-Schnittstelle [\(RPC\)](#page-13-8) sichergestellt werden und es muss während der Entwicklung nicht zwischen verschiedenen Sprachen gewechselt werden. Darüber hinaus handelt es sich bei Java um eine sehr weit verbreitete Sprache[8](#page-143-1) und ist häufig Bestandteil der universitären Ausbildung [\(Strick](#page-296-1)[roth u. a. 2015,](#page-296-1) basierend auf einer Untersuchung von Lehrunterstützungtools für die Programmierausbildung), so dass die Weiterentwicklung durch Dritte dadurch nicht eingeschränkt wird [\(NFA4\)](#page-88-0). Zudem kann auf eine Vielzahl von existierenden Java-Bibliotheken zurückgegriffen werden.
- Webbrowser-Hersteller versuchten in der Vergangenheit, zum Teil eigene "Standards" zu etablieren, oder haben Webstandards teilweise unterschiedlich bzw. unvollständig implementiert. Bei der Entwicklung mit JavaScript-Frameworks kann diesen Problemen teilweise begegnet werden. Erfolgt eine manuelle Kodierung mit JavaScript, müssen Entwickelnde die gesamte Funktionsweise allerdings mit "allen" gängigen Webbrowsern testen und sicherstellen. Bei der Verwendung von [GWT](#page-13-15) brauchen sich Entwickelnde bei der Benutzung der vorgegebenen Widgets darüber keine Gedanken zu machen, da der Compiler diese Aufgabe transparent übernimmt und für die gängigen Webbrowser lauffähigen JavaScript-Code erstellt.
- Der Compiler hat den gesamten Quellcode vorliegen und kann somit Optimierungen vornehmen (vgl. [NFA3\)](#page-88-1). Diese inkludieren die Optimierung der Größe durch das Entfernen von nicht benötigtem Code sowie Ressourcen, die Kompression und geschickte Aufteilung des generierten JavaScript-Codes (Ladezeit ist insbesondere wichtig für mobile Geräte). Darüber hinaus ist es möglich, die Anweisungsfolge des Codes sowohl allgemein als auch für die Ausführung in bestimmten Webbrowsern zu optimieren. [Kurka](#page-289-2) [\(2014\)](#page-289-2) berichtet von kürzeren Ladezeiten und besseren Ausführungsgeschwindigkeiten bei Benchmarks von mit [GWT](#page-13-15) erstellten Applikationen im Vergleich zu manuell erstellten JavaScript-Codes und auch zu Applikationen, die mit Plug-Ins wie Adobe Flash erstellt wurden.

## **6.4.3 Server**

Durch die Wahl von [GWT](#page-13-15) ist gleichzeitig die Programmiersprache auf Java festgelegt. Auf Server-Seite wird somit eine Webserver-Software benötigt, die mit der Java Servlet 3.0 Spezifikation [\(Mordani 2009\)](#page-291-2) kompatibel ist und einen Servlet- bzw. Webcontainer

<span id="page-143-0"></span><sup>7</sup> frei verfügbar und einsetzbar unter der Open Source-Lizenz GNU Affero General Public License Vesion 3 [\(Free Software Foundation 2007\)](#page-285-3), [https://www.sencha.com/products/gxt/,](https://www.sencha.com/products/gxt/) letzter Abruf 2015-12-15

<span id="page-143-1"></span><sup>8</sup> Java befindet sich seit 2005 auf einem der ersten beiden Plätze des TIOBE-Indexes [\(http://www.](http://www.tiobe.com/index.php/content/paperinfo/tpci/) [tiobe.com/index.php/content/paperinfo/tpci/,](http://www.tiobe.com/index.php/content/paperinfo/tpci/) letzter Abruf 2015-12-15) und wurde dort sogar zur Sprache des Jahres 2015 gewählt, zudem zählt Java zu den Top-Sprachen auf der Open Source Analyse-Plattform OpenHUB [\(https://www.openhub.net/languages/,](https://www.openhub.net/languages/) letzter Abruf 2016-01-08)
bereitstellt. Hier gibt es eine Reihe von möglichen Implementierungen. Auf Grund von guten Erfahrungen aus bisherigen Projekten wurde Apache Tomcat<sup>[9](#page-144-0)</sup> (Version 7) gewählt. Bei dieser Software handelt es sich ebenfalls um eine Open Source-Software (Apache License 2.0, [Apache Software Foundation 2004,](#page-280-0) vgl. [NFA5\)](#page-88-0), die für verschiedenste Plattformen verfügbar ist und sowohl gut vertikal [\(Guitart u. a. 2005\)](#page-285-0) als auch horizontal durch Clustering und Load Balancing skalieren kann [\(NFA3\)](#page-88-1). Wie bereits erwähnt, ist man auf diese Wahl nicht festgelegt und kann beliebige andere Webwerver nutzen, die die o. g. Servlet-Spezifikation implementieren.

Zudem wird für die Druckfunktion ein Tool benötigt, das aus [HTML-](#page-13-0)Dokumenten [PDF-](#page-13-1)Dokumente erstellen kann. Dies ist notwendig, da gängige und auch der in [GWT](#page-13-2) enthaltene [WYSIWYG-](#page-13-3)Editor [HTML-](#page-13-0)basiert sind und zusätzliche, möglicherweise verlustbehaftete Konvertierungen vermieden werden sollen. Hier fiel die Wahl auf die Open Source-Software Phantom.JS[10](#page-144-1), ein durch JavaScript steuerbarer Browser, der ohne Oberfläche [HTML,](#page-13-0) [CSS](#page-13-4) und JavaScript rendern, ausführen und als [PDF](#page-13-1) ausgeben kann.

Die im Rahmen dieser Arbeit entstandene Referenz-Implementierung ist Open Source-Software und unter der GNU Affero General Public License Vesion 3 (AGPLv3, [Free](#page-285-1) [Software Foundation 2007\)](#page-285-1) lizenziert. Diese Lizenz ist mit der GPL [\(Free Software](#page-285-2) [Foundation 1991\)](#page-285-2) kompatibel. Somit kann GPL-lizenzierter Quellcode genutzt werden. Ein Vorteil dieser Lizenz besteht darin, dass bereits die Nutzung über ein Netzwerk, wie es bei [RIAs](#page-13-5) üblich ist, einen Rechtsanspruch auf den Quellcode garantiert. Der Quellcode kann unter<https://repo.cses.informatik.hu-berlin.de/gitlab/platon/platon/> abgerufen werden. Damit wird es möglich, die Referenz-Implementierung sowohl in der Praxis als auch als Grundlage für innovative Erweiterungen zu nutzen.

#### **6.4.4 Datenbank**

An die Persistenz-Komponente, ein [Datenbankmanagementsystem \(DBMS\),](#page-13-6) werden keine besonderen Anforderungen gestellt: Es müssen lediglich die Daten des Datenmodells (vgl. Abschznitt [6.2\)](#page-125-0) sowie Logging-Informationen performant gespeichert und abgerufen werden können. Wichtig ist hier nur, dass das [DBMS](#page-13-6) möglichst auch unter einer Open Source-Lizenz verfügbar, auf vielen Plattformen lauffähig und skalierbar ist (vgl. [NFA5](#page-88-0) und [NFA3\)](#page-88-1). Grundsätzlich lässt sich hier zwischen traditionellen relationalen und neueren NoSQL-Datenbankmanagementsystemen unterscheiden: Der Name NoSQL wurde ursprünglich gewählt, um sich von den relationalen Datenbanken abzugrenzen, die sich mit der deklarativen [Structured Query Language \(SQL\)](#page-13-7) abfragen lassen. Aktuell ist darunter jedoch eher "Not Relational" oder "Not only SQL" zu verstehen, da teilweise NoSQL-Funktionalitäten auch in traditionelle [DBMS](#page-13-6) Einzug halten, wobei im wissenschaftlichen Bereich eher die Bezeichnung "structured storage" Verwendung findet [\(Cattell 2011\)](#page-282-0). Der Unterschied besteht hauptsächlich in der Schnittstelle [\(SQL](#page-13-7) vs. Nutzung eines speziellen Applikation Programming Interfaces) und der Art der Datenspeicherung (schemataorientierte Speicherung vs. Applikations- bzw. [DBMS-](#page-13-6)abhängig): NoSQL[-DBMS](#page-13-6) verzichten in der Regel auf starre (Tabellen-)Schemata, wie sie in relationalen Datenbanken vorzufinden sind und arbeiten als Key-Value-Speicher (z. B. reine Key-Value-Speicher: MemcacheDB<sup>[11](#page-144-2)</sup>

<span id="page-144-0"></span><sup>9</sup>[https://tomcat.apache.org/,](https://tomcat.apache.org/) letzter Abruf 2015-12-16

<span id="page-144-1"></span><sup>10</sup>[http://phantomjs.org/,](http://phantomjs.org/) letzter Abruf 2016-01-20

<span id="page-144-2"></span><sup>11</sup>[http://memcachedb.org/,](http://memcachedb.org/) letzter Abruf 2015-12-16

und Dynamo [\(DeCandia u. a. 2007\)](#page-283-0); spaltenorientiert: Cassandra [\(Lakshman u. Malik](#page-289-0) [2010\)](#page-289-0); dokumentenorientiert: Apache Couch $DB^{12}$  $DB^{12}$  $DB^{12}$  und Mongo $DB^{13}$  $DB^{13}$  $DB^{13}$ ) oder graphorientiert  $(z, B. \text{neo4i}^{14})$  $(z, B. \text{neo4i}^{14})$  $(z, B. \text{neo4i}^{14})$ . Dabei wird oft versucht, durch Partitionierung, also verteilte Speicherung auf verschiedenen sog. Nodes, direkt per Design eine gute horizontale Skalierbarkeit zu erreichen [\(Stonebraker 2010;](#page-296-0) [Leavitt 2010\)](#page-289-1). Jedoch werden in NoSQL[-DBMS](#page-13-6) oftmals die ACID-Eigenschaften (Atomicity, Consistency, Isolation und Durability) nicht vollständig umgesetzt (z. B. Atomarität wird nur für einen einzelnen Schlüssel sichergestellt; man spricht daher vom BASE-Prinzip: Basically Available, Soft state, Eventual consistency). Zudem müssen Joins oft lokal in der Anwendung durchgeführt oder Daten redundant gespeichert werden [\(Leavitt 2010;](#page-289-1) [Stonebraker 2010;](#page-296-0) [Cattell 2011\)](#page-282-0). NoSQL[-DBMS](#page-13-6) spielen daher ihren Vorteil bei schlecht strukturierten Daten, sich häufig ändernden Strukturen und in Umgebungen aus, in denen vorrangig sehr viele Daten verändert und wieder abgefragt werden, die durch regelmäßige Anpassungen von Indizes in relationalen Datenbanken zu Performanz-Engpässen führen. Im konkreten Szenario liegen strukturierte Daten vor (vgl. Abschnitt [6.2\)](#page-125-0). Zudem sind weder häufige, dynamische Änderungen an der Struktur noch schreib-lese-intensive Workloads zu erwarten. Darüber hinaus bieten gängige relationale [DBMS](#page-13-6) oftmals Möglichkeiten zur Replikation und Clustering an, so dass die Nachteile von NoSQL[-DBMS](#page-13-6) bei den ACID-Eigenschaften und teilweise fehlender Fremdschlüsselfunktionalitäten durch ihre Vorteile im vorliegenden Kontext nicht aufgewogen werden. Daher wurde das relativ kleine, freie und für sehr viele Plattformen verfügbare [DBMS](#page-13-6) MySQL (lizenziert unter der GNU General Public License Version 2, [Free Software Foundation 1991\)](#page-285-2) ausgewählt. Sollte der Wunsch bestehen, das [DBMS](#page-13-6) trotzdem auszutauschen, so sind durch das Design als Data Mapper nur Änderungen an der Datenmanagement-Komponente notwendig.

Auf die Verwendung eines Frameworks für objekt-relationale Mappings (ORM, wie z. B. Hibernate<sup>[15](#page-145-3)</sup>) wurde verzichtet, da sie ihre Vorteile, wie z. B. Layzy loading (vgl.) [Fowler 2003\)](#page-284-0) oder implizite Datenbank-Aktualisierungen, bei Rich Internet Applications nicht ausspielen können. Grund hierfür ist, dass die ORM-Objekte nicht direkt genutzt, sondern vollständig in Daten-Transferobjekte transformiert werden müssen und dann keine Verbindung mehr zur ORM-Framework besteht. Zudem kann sich ein ORM-Framework selbst sehr negativ auf die Performanz auswirken: Zum einen durch deren Overhead, die auf einem Allgemeinheitsanspruch basieren, und zum anderen durch suboptimale Implementierungen (vgl. [Chen u. a. 2014\)](#page-282-1).

#### <span id="page-145-4"></span>**6.5 Benutzerschnittstelle**

In diesem Abschnitt soll ein kleiner Einblick in die Referenz-Implementierung des PLATON-Systems gegeben werden. Zuerst wird die grundlegende Struktur, gefolgt von den verschiedenen Sichten und schließlich die analytischen Funktionen beschrieben. Alle Beschreibungen werden durch Abbildungen der Benutzerschnittstelle des Systems illustriert, um einen möglichst genauen Eindruck des Systems zu vermitteln, damit die Ergebnisse der Evaluation sinnvoll eingeordnet werden können.

<span id="page-145-0"></span><sup>12</sup>[https://couchdb.apache.org/,](https://couchdb.apache.org/) letzter Abruf 2015-12-16

<span id="page-145-1"></span> $13$ [https://www.mongodb.org/,](https://www.mongodb.org/) letzter Abruf 2015-12-16

<span id="page-145-2"></span> $14$ [http://neo4j.com,](http://neo4j.com) letzter Abruf 2015-12-16

<span id="page-145-3"></span><sup>15</sup>[http://hibernate.org,](http://hibernate.org) letzter Abruf 2016-05-20

#### <span id="page-146-1"></span>**6.5.1 Grundlegender Aufbau**

Die Benutzerschnittstelle von PLATON ist nach dem Login prinzipiell horizontal zweigeteilt: Auf der linken Seite befindet sich die zentrale Navigation, in der entweder die angelegten Sequenzen oder Ressourcen aufgelistet werden. Durch eine entsprechende Wahl ist es möglich, zwischen der sog. Planungsansicht und der Ressourcenansicht zu wechseln. Die rechte Seite beinhaltet den Arbeitsbereich, wobei sich oben eine sog. Brotkrümel-Navigation befindet. Diese zeigt zum einen die "Position" der aktuellen Ansicht an und erlaubt zum anderen eine direkte Navigation zu übergeordneten Ansichten ("Location-Breadcrumbs", vgl. [Kalbach 2008\)](#page-288-0). Darunter befindet sich der eigentliche Inhalt. Dort werden direkt nach dem Login sämtliche vom Benutzer einsehbare Sequenzen in einer Übersicht angezeigt (Abbildung [6.7\)](#page-146-0), wobei sowohl selbst angelegte als auch von anderen Nutzern des Systems freigegebene Sequenzen enthalten sind (letztere werden durch eine geöffnete Hand gekennzeichnet, vgl. [FA13\)](#page-85-0). Neben den existierenden Sequenzen ist dies auch der Einstiegspunkt, um eine neue Sequenz anzulegen, eine Sequenz zu öffnen, freizugeben, zu vergleichen oder zu duplizieren. Beim Anlegen werden die zentralen Daten wie Thema der Sequenz, Fach, Jahrgang und zu benutzender Rahmenlehrplan abgefragt. Die Sequenzen stellen in PLATON voneinander unabhängige "Wurzelelemente" in der hierarchischen Struktur dar (vgl. Datenmodell in Abschnitt [6.2\)](#page-125-0).

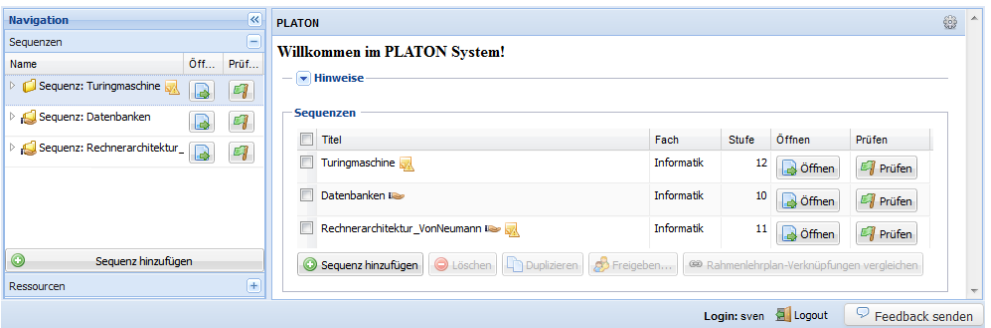

<span id="page-146-0"></span>Abbildung 6.7: PLATON: Sequenzübersicht

#### <span id="page-146-2"></span>**6.5.2 Sequenzebene**

Wird eine Sequenz geöffnet, befindet man sich auf der sog. Sequenzebene (vgl. Abbildung [6.8,](#page-147-0) [FA3\)](#page-80-0). Diese Ansicht bietet vordefinierte Felder für Titel, Beschreibung der Lerngruppe und erwartete Lernergebnisse, um eine Unterrichtsreihe genau beschreiben zu können. Neben diesen doch sehr bestimmten Feldern gibt es dort ein allgemeines Feld "Kommentare/Notizen" (z. B. für offene Punkte während der Planung oder zur Reflexion der Planung nach der Durchführung des Unterrichts) sowie die Möglichkeit, weitere benutzerdefinierte Felder hinzuzufügen (vgl. [FA2\)](#page-79-0). Bei den benutzerdefinierten Feldern kann sowohl auf die freie Benennung als auch auf die Art des Feldes [\(WYSIWYG-](#page-13-3)Editor, einzeiliges Eingabefeld mit und ohne Vorschläge, Dropdown-Liste und Datei-Upload) Einfluss genommen werden. Für textuelle Beschreibungen der vorgegebenen Felder ist jeweils ein [WYSIWYG-](#page-13-3)Editor vorgesehen. Der Editor bietet grundlegende Funktionen, um Texte ähnlich wie in bekannten Schreibprogrammen zu formatieren, und kann maximiert werden, damit dieser die gesamte Fläche des Browserfensters einnimmt und somit eine übersichtliche/angenehme Bearbeitung auch von längeren Inhalten ermöglicht.

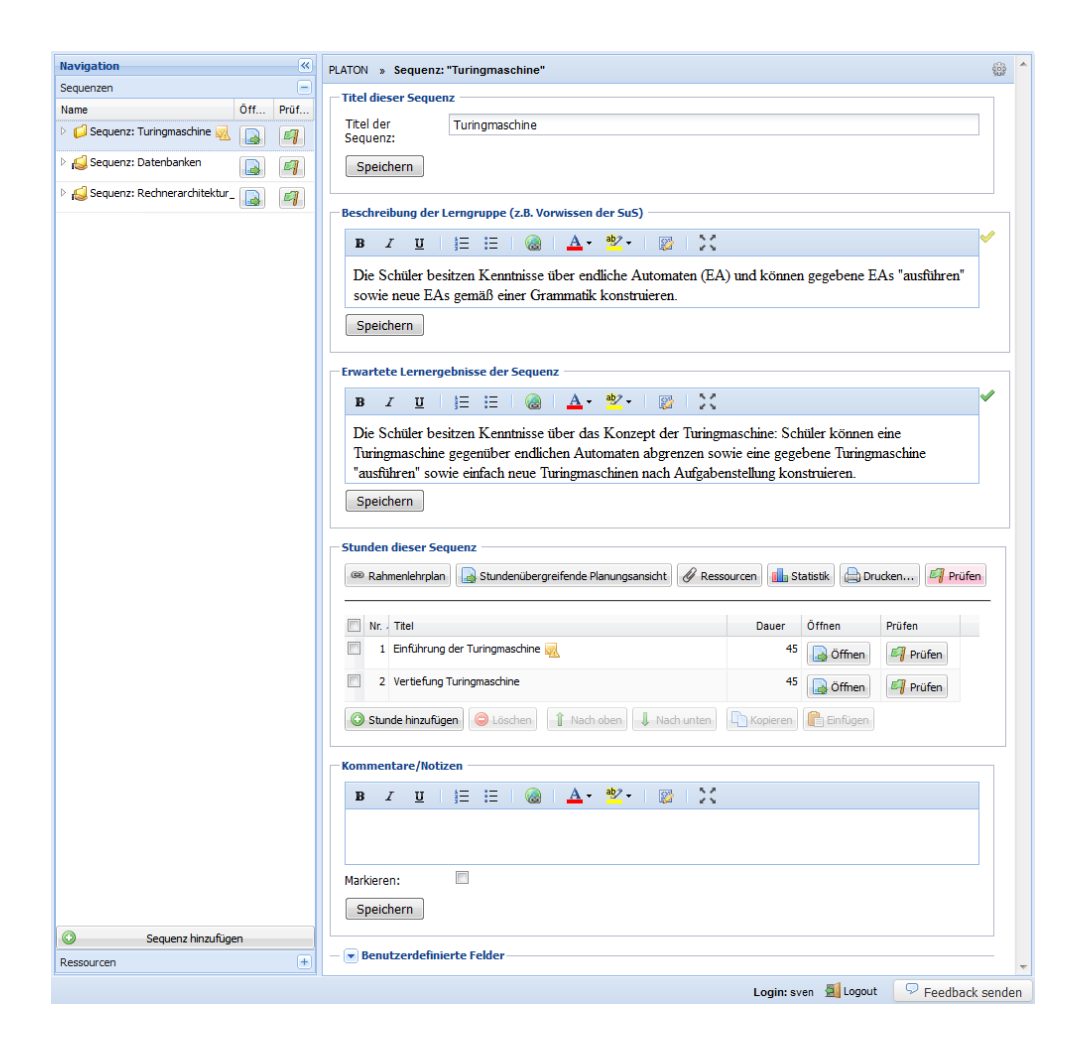

Abbildung 6.8: PLATON: Sequenz-Ansicht

<span id="page-147-0"></span>Sequenzen bestehen wiederum aus Unterrichtsstunden. Diese können innerhalb der Sequenzansicht verwaltet werden. Angeboten werden Funktionen zum Anlegen, Kopieren, Einfügen, Umsortieren und Entfernen von einzelnen Stunden. Darüber hinaus können weitere Übersichten über alle Stundenabläufe und in der Sequenz verwendeten Ressourcen sowie eine Druckansicht aufgerufen werden.

#### <span id="page-147-1"></span>**6.5.3 Stundenebene**

Mit dem Öffnen einer Stunde gelangt man zum Kern des PLATON-Systems auf die sog. Stundenebene. Hier wird der Arbeitsbereich auf der rechten Seite ebenfalls in zwei Bereiche geteilt. Oben befindet sich der Bereich für die graphische, zeitstrahlbasierte Stundenplanung und darunter der Eigenschaftsbereich (vgl. Abbildung [6.9,](#page-148-0) [FA4\)](#page-80-1). Diese Dreiteilung (links eine Navigation und rechts eine zweigeteilte Ansicht mit einer Übersicht oben sowie eine Detailansicht unten) wurde gewählt, da sie weit verbreitet ist und sich sehr gut für Anwendungen eignet, in denen Nutzende in unterschiedlicher Weise auf Objekte zugreifen, diese manipulieren und detaillierte Attribute einzelner Objekte abrufen (vgl. [Cooper u. a. 2010\)](#page-283-1).

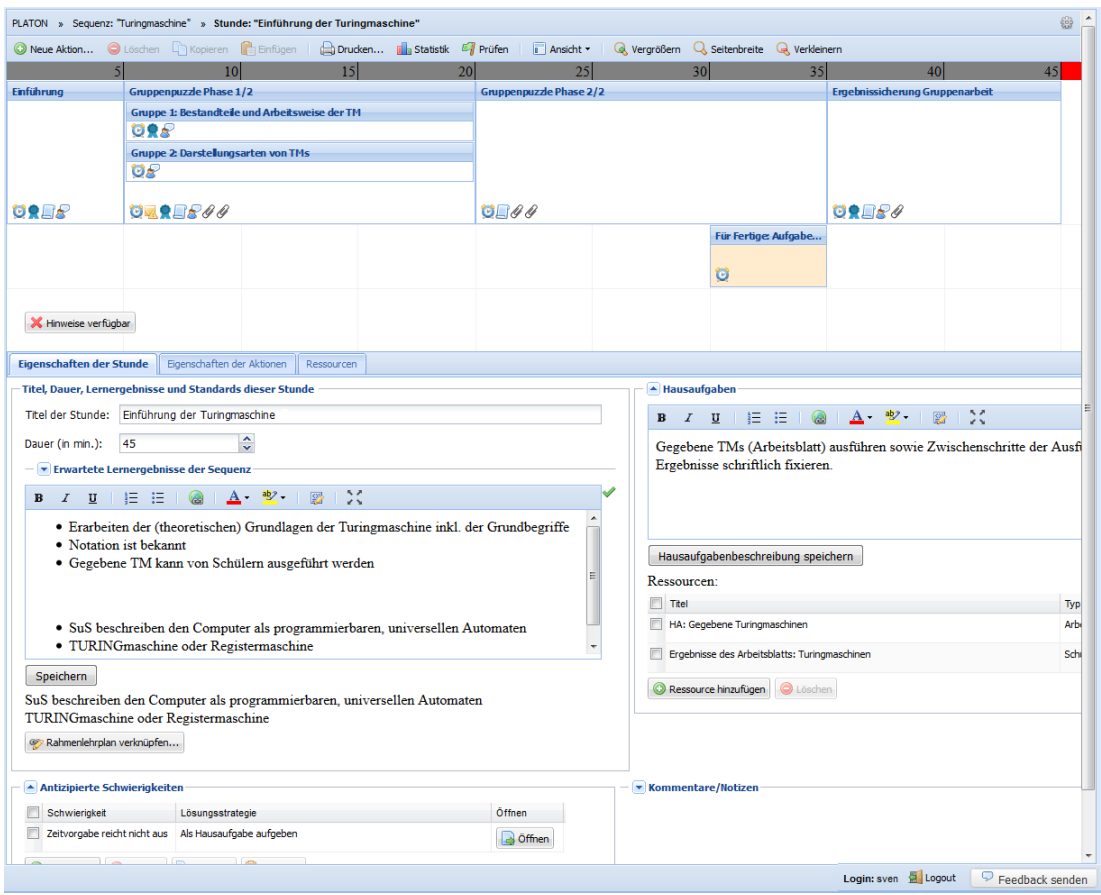

<span id="page-148-0"></span>Abbildung 6.9: PLATON: Planungsansicht

Der Eigenschaftsbereich beinhaltet, ähnlich der Maske für die Sequenzen, Eingabemöglichkeiten zur Beschreibung der aktuell geöffneten Stunde und der einzelnen Unterrichtsschritte bzw. Unterrichtsphasen, die in PLATON Aktionen genannt werden. Im Eigenschaftsbereich sind für eine Stunde die Felder Titel, Dauer (z. B. 45 Minuten), erwartete Lernergebnisse und Standards vorgesehen. Direkt über dem Feld für die erwarteten Lernergebnisse gibt es die Möglichkeit, die erwarteten Lernergebnisse der Sequenz einzublenden ("Progressive Disclosure", [Lidwell u. a. 2010\)](#page-289-2), so dass darauf Bezug genommen werden kann, ohne die Ansicht wechseln zu müssen. Zusätzlich gibt es einen Bereich, in dem antizipierte Schwierigkeiten und mögliche Lösungsstrategien hinterlegt werden können, und, wie bereits von der Sequenzebene bekannt, ein allgemeines Feld für Kommentare/Notizen sowie die Möglichkeit, eigene Felder zu definieren. Zusätzlich zur Kommentar-Funktion können Elemente zur Hervorhebung markiert werden (vgl. Notizblatt mit Warnsymbol in Abbildung [6.8\)](#page-147-0) – wird ein untergeordnetes Element markiert, wie z. B. eine Stunde, so erhalten alle übergeordneten Elemente, wie z. B. eine Sequenz, ebenfalls diese Hervorhebung. Besteht eine Sequenz aus mehreren Stunden, lassen sich für die Stunden zusätzlich Hausaufgaben modellieren. In der Regel bestehen Hausaufgaben aus einer Aufgabenstellung bzw. einem didaktischen Ziel sowie Ressourcen. Alle Felder lassen sich hier einzeln ein- und ausblenden, um eine bessere Übersicht (auch auf kleineren Monitoren oder Geräten) zu ermöglichen.

#### <span id="page-149-0"></span>**6.5.4 Zeitstrahlansicht**

Der obere Bereich (vgl. Abbildung [6.9\)](#page-148-0) dient der graphischen Unterrichtsplanung [\(FA4\)](#page-80-1). Dabei wird eine Stunde in PLATON durch einen Zeitstrahl repräsentiert (inkl. Visualisierung der maximal vorgesehenen Dauer der Stunde sowie fünfzehn Minuten, die über das Ende der Stunde hinaus verplant werden können; hiermit wird einer Erkenntnis von [Haas](#page-286-0) [\(1998\)](#page-286-0) begegnet, dass Lehrpersonen oftmals über das Stundenende hinaus planen). Unter diesem Zeitstrahl befindet sich eine freie Fläche mit einem Raster, bestehend aus mindestens zwei Zeilen sowie (mehreren) Spalten von je fünf Minuten Länge, zur Verbesserung der Orientierung. Hier lassen sich Aktionen einfügen, die als Boxen mit zur vorgesehenen Dauer korrespondierender Breite dargestellt werden, um den Ablauf zu planen (vgl. Abbildung [6.9\)](#page-148-0). Zusätzlich zu einem Titel, der im Kopf der Box dargestellt wird, können (im Eigenschaftsbereich nach dem Öffnen der Aktion) verfeinerte erwartete Lernergebnisse, eine Beschreibung (z. B. für Unterrichtsschritte oder weitere Bemerkungen) sowie die Sozialform angegeben und Ressourcen angehängt werden. Die Eingabemöglichkeit der Sozialformen ist als Kombinationsfeld implementiert und stellt (als Vereinfachung und Denkanstoß) eine Vorauswahl von Sozialformen (nach [Meyer](#page-291-0) [1993,](#page-291-0) S. 341) bereit, die aber beliebig ergänzt werden kann (vgl. Designprinzipien bei [Cooper u. a. 2010\)](#page-283-1). Bei den erwarteten Lernergebnissen können hier die übergeordneten erwarteten Lernergebnisse (z. B. der Stunde) ebenfalls eingeblendet werden, ohne die Ansicht wechseln zu müssen. Darüber hinaus sind ein Feld für Kommentare/Notizen sowie die bereits angesprochenen benutzerdefinierten Felder vorgesehen. Speziell zur Entlastung des Gedächtnisses beinhaltet der Rumpf einer Aktionsbox am unteren Rand kleine Icons (vgl. Abbildung [6.9\)](#page-148-0), an denen erkennbar ist, welche Aspekte bereits beschrieben bzw. ausgefüllt sind und zu welchen Ressourcen Verknüpfungen existieren (vgl. [Sweller 1994;](#page-296-1) [Shneiderman u. a. 2013\)](#page-295-0). Dabei können Ressourcen durch Anklicken direkt geöffnet werden. Fährt man mit der Maus über die Icons, so wird der Feld-Inhalt als Tooltip angezeigt. Damit sind diese Informationen jederzeit einsehbar, müssen aber nicht ständig angezeigt werden; hiermit soll eine höhere Abstraktion auf dem Zeitstrahl ermöglicht werden (vgl. [Ainsworth 2006;](#page-280-1) [Cooper u. a. 2010\)](#page-283-1). Zusätzlich zu den Icons kann der Box-Inhalt dynamisch mit der Sozialform, den erwartete Lernergebnissen der Aktion, Start und Dauer sowie dem Einsatz von Ressourcen über die Auswahlbox "Ansicht" in der Menü-Leiste gefüllt werden, um eine schnelle Übersicht bezüglich der genannten Aspekte zu ermöglichen (vgl. [Ainsworth 2006\)](#page-280-1). Zudem ist die Farbe der Boxen zur individuellen Gestaltung frei wählbar.

Aktionen können auf dem Zeitstrahl nicht nur sequenziell, also eine Aktion nach der anderen, sondern auch parallel und verschachtelt angeordnet werden (vgl. Abbildung [6.9\)](#page-148-0). Verschachtelungen ermöglichen die Modellierung von Gruppierungen. Damit ist es möglich, z. B. eine Gruppenarbeitsphase als Aktion zu planen, die aus zwei parallelen Aktivitäten besteht und von unterschiedlichen Teilgruppen gleichzeitig bearbeitet werden. Dadurch ist dieser Zusammenhang auch optisch klar erkennbar. Parallele Aktivitäten können nicht nur bei der Gruppierung benutzt werden, sondern erlauben auch, mögliche Binnendifferenzierungen oder Alternativen zu modellieren. Die Aktionsboxen lassen sich durch einfaches Drag'n'Drop (horizontal und vertikal) auf dem genannten Raster verschieben. Damit wird das Prinzip der direkten Manipulierbarkeit umgesetzt (vgl. Abschnitt [6.1](#page-120-0) und [Shneiderman 1983;](#page-295-1) [Shneiderman u. a. 2013\)](#page-295-0). Durch das Ablegen von Boxen übereinander wird eine Gruppierung erstellt, die durch das Herausziehen einer Box wieder aufgelöst

werden kann. Die Verschachtelung ist aus Gründen der Praktikabilität und Übersichtlichkeit auf eine Ebene beschränkt. Eine beliebig tiefe Schachtelung über Subpläne (mit separaten Ansichten) war erst vorgesehen, wurde aber nach ersten Anwendungstests verworfen, da dies den Unterrichtsentwurfsprozess unnötig verkomplizierte: Durch die beliebige Tiefe mit Subplänen ließen sich bestehende Pläne, insbesondere Pläne mit Gruppierungen von Aktivitätsgruppen, zwar (softwaretechnisch) elegant abbilden, jedoch zeigte sich, dass damit nur Vorteile für bereits fertig ausgearbeitete Unterrichtspläne entstehen. Im Planungsprozess selbst ist es jedoch wichtig, einen kompletten Überblick über alle Aktivitäten zu haben und gleichzeitig einfache Änderungen (z. B. durch Umherschieben von Aktionen) durchführen zu können, ohne die Ansicht (auf einen unter- oder übergeordneten Plan) wechseln zu müssen.

#### <span id="page-150-0"></span>**6.5.5 Ressourcen**

Wie bereits erwähnt, können Ressourcen bei Hausaufgaben und Aktionen "angeheftet" und verlinkt werden. Als Ressourcentypen sind in PLATON *Tafelbild/Präsentation*, *Arbeitsblatt*, *Schülererstellt*, *Buch*, *Sonstiges* und *Sonstiges Upload* vorgesehen (vgl. Datenmodell in Abschnitt [6.2\)](#page-125-0). Im Fall von *Tafelbildern/Präsentationen*, *Arbeitsblättern* und *Sonstiges Upload* können beliebige Dateien in das System geladen werden. Im Fall von *Arbeitsblättern* bietet der Dialog die Möglichkeit, zwei Dateien auszuwählen und hochzuladen – eine für das Arbeitsblatt und optional eine für eine antizipierte Lösung des Arbeitsblatts. Bei den beiden Typen *Schülererstellt* und *Sonstiges* wird jeweils ein [WYSIWYG-](#page-13-3)Editor für textuelle Beschreibungen der Ressource bzw. des gewünschten Ergebnisses bereitgestellt. Damit kann eine planende Person z. B. Links zu online verfügbaren Materialien hinterlegen oder direkt beim Anlegen einer Ressource vom Typ *Schülererstellt* genau festlegen, wie sie sich das Ergebnis der Schülerinnen und Schüler vorstellt (z. B. Erwartungshorizont für Essays, [FA8\)](#page-83-0). Ressourcen können grundsätzlich auch losgelöst von einer Unterrichtsstunde in PLATON existieren. Genauso kann eine Ressource mehrfach verknüpft werden, um z. B. bei von schülererstellen Materialien den Ressourcen-Fluss abbilden zu können. Daraus wird ersichtlich, dass Schülerinnen und Schüler evtl. Material für eine spätere Besprechung mitbringen müssen und zudem ist abrufbar, auf welche Aspekte die Lehrperson bei der Besprechung bzw. Sicherung achten wollte. Auf der Stundenebene lässt sich zudem eine Materialübersicht öffnen, die sämtliche in einer Stunde benutzten Ressourcen auflistet (vgl. Abbildung [6.10\)](#page-151-0). Fährt man mit der Maus über die Vorschaubilder, wird durch Linien kenntlich gemacht, in welchen Aktivitäten diese Ressource Verwendung findet. Dies kann z. B. dafür genutzt werden, die Folge von Tafelbildern nachzuvollziehen und mögliche Konflikte zu erkennen (ein Tafelbild wird am Anfang und am Ende der Stunde benötigt, aber zwischendurch ein anderes, [FA9\)](#page-83-1).

Neben der Planungsansicht, in der die Sequenzen und Stunden im Fokus stehen, gibt es in PLATON die Ressourcenansicht (vgl. Abbildung [6.11,](#page-151-1) [FA9\)](#page-83-1). In dieser Ansicht werden alle vorhandenen Ressourcen aufgelistet und sind so auch unabhängig von ihrer Verwendung in einem Entwurf abrufbar. Wird eine Ressource geöffnet, kann man diese nicht nur einsehen und bearbeiten, sondern es werden dort alle Verknüpfungen zu Hausaufgaben und Aktionen dargestellt, wobei diese auch direkt geöffnet werden können. Dadurch lässt sich nicht nur feststellen, wo und wie oft eine Ressource verwendet wird, sondern auch der Kontext (inkl. didaktischem Ziel). Insbesondere ist erkennbar, ob und wo eine

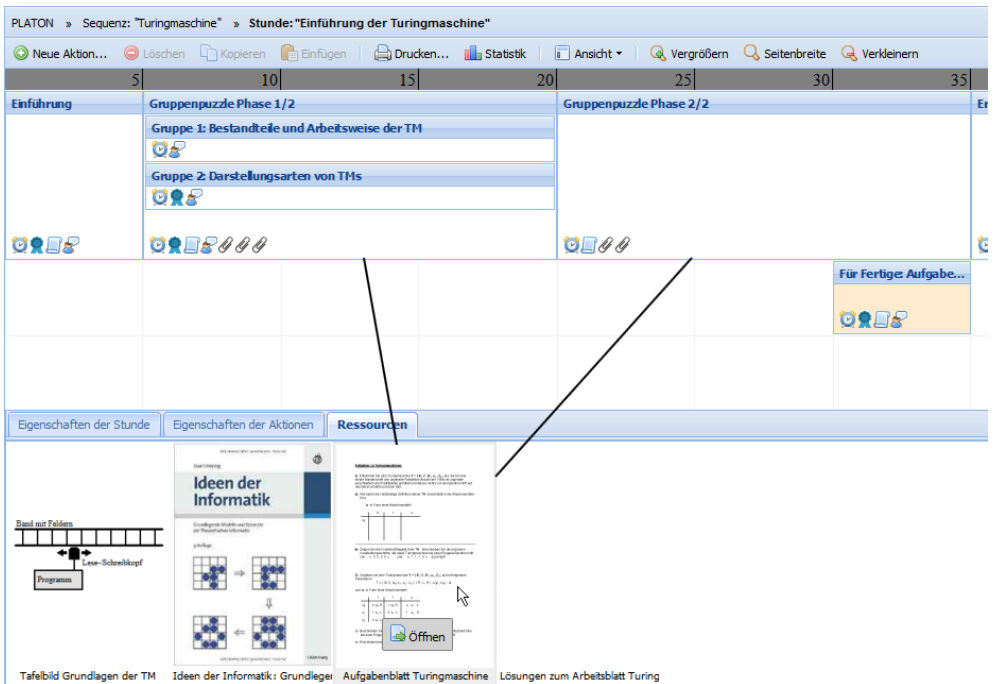

<span id="page-151-0"></span>Abbildung 6.10: PLATON: Ressourcenfluss

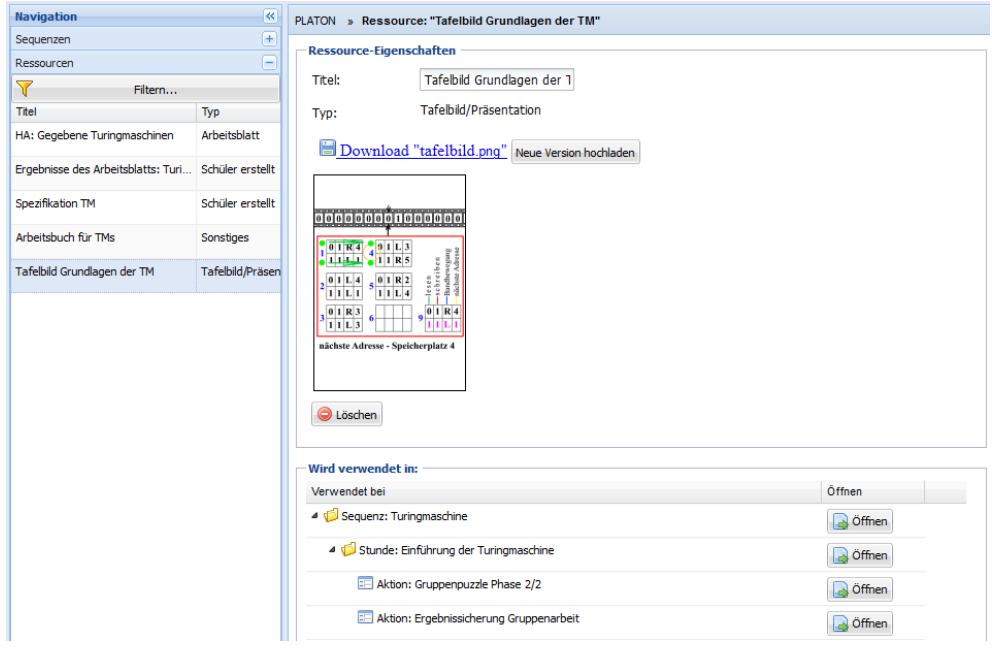

<span id="page-151-1"></span>Abbildung 6.11: PLATON: Ressourcenansicht

Ressource vom Typ *Schülererstellt* ein zweites Mal im Unterricht verwendet wird. Dies sind Informationen, die bei einer "manuellen" Planung in der Regel nicht zur Verfügung stehen und aufwändig zusammengetragen werden müssten.

#### <span id="page-152-1"></span>**6.5.6 Rahmenlehrplan**

Eine zentrale Rolle bei der Unterrichtsplanung spielt der Rahmenlehrplan (vgl. Abschnitt [3.4,](#page-67-0) [FA6\)](#page-81-0). Er dient als Orientierung, welche Standards, Kompetenzen bzw. Inhalte eine Lehrperson im Unterricht adressieren möchte, aber auch als Rechtfertigung für getroffene Entscheidungen. In PLATON kann der Rahmenlehrplan auf der Sequenz- als auch auf der Stundenebene aufgerufen werden. Beide Dialoge sind ähnlich aufgebaut (vgl. Abbildung [6.12](#page-152-0) für die Darstellung auf Stundenebene), unterscheiden sich aber in der Anzahl der dargestellten Spalten. Die erste Spalte enthält in beiden Fällen die Überschriften bzw. die konkreten Einträge (Kompetenzen sowie Inhalte) des Rahmenlehrplans. Die Überschriften dienen dabei lediglich der Strukturierung und können auf- bzw. zugeklappt werden, um die enthaltenen Einträge ein- bzw. auszublenden. Damit ist es möglich, nur die Bereiche des Rahmenlehrplans einzublenden, die gerade relevant sind – z. B. können beim Planen für eine 9. Klasse die Kompetenzen und Inhalte der 10. Klasse bei einem jahrgangsübergreifenden Rahmenlehrplan ausgeblendet werden. In PLATON wurden für die Durchführung von Studien fünfzehn verschiedene Rahmenlehrpläne aus Berlin und Brandenburg importiert: darunter befinden sich Deutsch, Englisch, Geographie, Informatik, Mathematik und Philosophie. Die Einträge sind – sofern möglich – mit der offiziellen [PDF-](#page-13-1)Version verlinkt, so dass direkt auf die entsprechende Seite in der [PDF-](#page-13-1)Version gesprungen werden kann, um z. B. dort hinterlegte Erläuterungen einsehen zu können.

| Rahmenlehrplan verknüpfen                                                                                                    |                         |                         |                     | × |  |  |  |
|----------------------------------------------------------------------------------------------------|-------------------------|-------------------------|---------------------|---|--|--|--|
| Filter: alle Einträge anzeigen<br>٠                                                                                                    |                         |                         |                     |   |  |  |  |
| Eintrag                                                                                                    | Geplant                 |                         | Behandelt Kommentar |   |  |  |  |
| Standards 7/8                                                                                                    |                         |                         |                     |   |  |  |  |
| 4 Standards 9/10                                                                                                    |                         |                         |                     |   |  |  |  |
| SuS kennen Grundlagen der rechnerinternen Darstellung von Daten (---)                                                                                         |                         | m                       |                     | Ξ |  |  |  |
| SuS bilden Modelle für Objekte der realen Welt, um sie mit Rechnern zu bearbeiten (-)                                                                         |                         | F                       |                     |   |  |  |  |
| SuS setzen die Modelle mit den Strukturierungsmitteln einer Programmiersprache um (-)                                                                         |                         | F                       |                     |   |  |  |  |
| SuS planen Anweisungsabfolgen zur Realisierung von Operationen auf Modellobjekten (-)                                                                         |                         | П                       |                     |   |  |  |  |
| SuS setzen ihre Daten- und Anweisungsmodellierung in lauffähige Programme um (-)                                                                              | $\overline{\mathsf{v}}$ | $\overline{\mathsf{v}}$ |                     |   |  |  |  |
| SuS kennen Grundlagen der maschinellen Kommunikation in Netzen (--)                                                                                           | $\overline{\mathsf{v}}$ | $\overline{\mathsf{v}}$ |                     |   |  |  |  |
| SuS informieren sich in verfügbarer Dokumentation über die Einsatzmöglichkeiten fertiger<br>Programmbibliotheken und binden sie in eigene Programme ein $(-)$ |                         | Π                       |                     |   |  |  |  |
| Markierte Einträge zu Textfeld hinzufügen                                                                                                    |                         |                         |                     |   |  |  |  |
|                                                                                                    |                         |                         | OK<br>Abbrechen     |   |  |  |  |

<span id="page-152-0"></span>Abbildung 6.12: PLATON: Rahmenlehrplandialog auf Stundenebene

Als weitere Spalten finden sich hier auf der Stundenebene *Geplant*, *Behandelt* sowie *Kommentar* (vgl. Abbildung [6.12\)](#page-152-0). Die beiden Erstgenannten dienen der Auswahl dieses Eintrags mit Hilfe einer Checkbox. Die *Kommentar*-Spalte kann für persönliche Notizen genutzt werden. Die Intention zur Trennung von *Geplant* und *Behandelt* basiert auf dem Vorgehen bei der Planung und der Trennung von Sequenz und Stunde: *Geplant* bedeutet in diesem Zusammenhang, dass dieser Eintrag als relevant für die Sequenz vorgesehen wurde und in einer Unterrichtsstunde dieser Sequenz aufgegriffen werden soll. Diese Auswahl wird in der Regel direkt am Anfang der Planung vollzogen (oftmals bereits vor dem Anlegen der einzelnen Stunden der Sequenz). Die Auswahlmöglichkeit *Behandelt* hingegen bezieht sich auf die gerade geöffnete Stunde und gibt an, ob eine Kompetenz bzw. ein Inhalt in dieser Stunde *behandelt* bzw. fokussiert wird. Bei Aufruf des Dialogs von der Sequenzansicht, wird statt einer *Behandelt*-Spalte jeweils eine eigene Spalte für jede Stunde der Sequenz mit gleicher Funktion (*Behandelt in*) angezeigt. Damit soll eine Übersicht über alle *geplanten* und in Stunden *behandelten* Inhalte und Kompetenzen gegeben werden (vgl. [FA9\)](#page-83-1).

Beim Öffnen über die Stundenebene können ausgewählte Einträge automatisch in das Feld "Erwartete Lernergebnisse der Stunde" zur weiteren Bearbeitung übernommen werden. Unabhängig davon werden sie direkt oberhalb des Buttons, der den Rahmenlehrplan-Dialog öffnet, übersichtlich dargestellt (vgl. Abbildung [6.9\)](#page-148-0).

## <span id="page-153-1"></span>**6.5.7 Statistik**

Ein zentraler Aspekt von PLATON besteht in der Bereitstellung von verschiedenen Sichten und Analysemöglichkeiten. Eine Analysemöglichkeit ist die statistische Auswertung der Planung. Abbildung [6.13](#page-153-0) zeigt die Statistik-Funktion von PLATON [\(FA10\)](#page-84-0). Sie kann auf Sequenz- (wie in Abbildung [6.13](#page-153-0) dargestellt) und auf Stundenebene aufgerufen werden. Aufgabe dieser Funktion ist es, aggregierte Auswertungen in Form von interaktiven Torten-, Balken- und bei Sequenzen zusätzlich auch Stapel-Diagrammen bereitzustellen: Mit der Maus können z. B. Balken hervorgehoben, ausgeblendet oder mit Tooltips weitere Informationen (u. a. Werte und Zuordnungen) abgerufen werden.

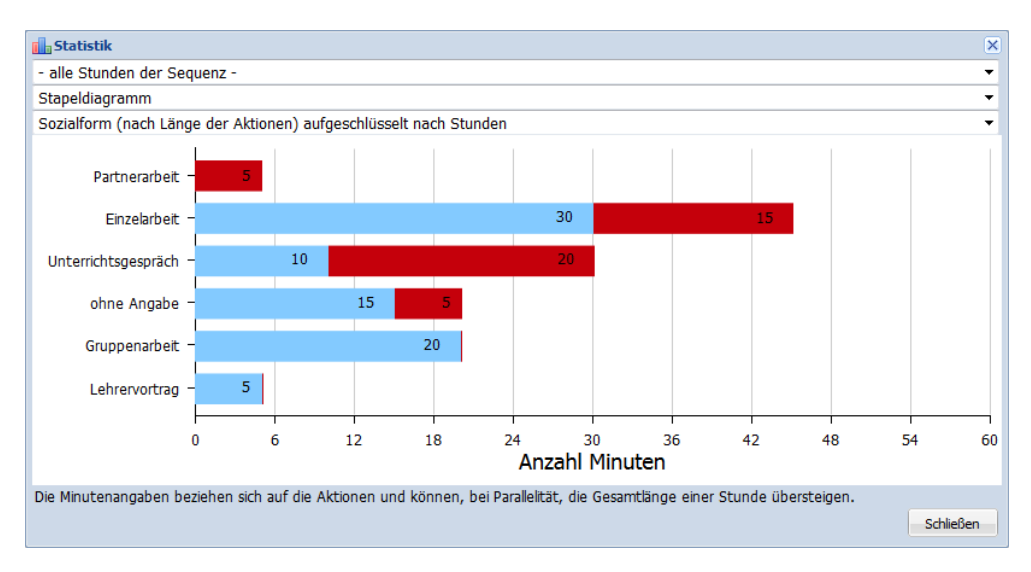

<span id="page-153-0"></span>Abbildung 6.13: PLATON: Statistikdialog auf Sequenzebene

Die Auswertungen umfassen Analysen mit didaktisch-methodischem oder auch strukturellem Schwerpunkt: Didaktisch-methodische Analysen beinhalten z. B. die Darstellung der Anteile von geplanten Sozialformen an einer Stunde, die Anzahl, wie oft eine Sozialform vorgesehen wurde, oder eine Übersicht über die Aktionsdauern als Histogramm. Die

strukturellen Analysen stellen Übersichten über die Anzahl von ausgefüllten Feldern (Beschreibungen, Notizen, erwartete Lernergebnisse) bereit. Insgesamt soll die Statistik-Funktion eine aggregierte Sicht auf die bestehende Planung zur Reflexion bieten.

#### <span id="page-154-1"></span>**6.5.8 Druckfunktion**

Ausgangspunkt für die Druckfunktion ist der "Drucken/Export"-Dialog, über den das Erscheinungsbild der Ausgabe detailliert konfiguriert werden kann [\(FA14](#page-85-1) und [FA15\)](#page-86-0). Basierend auf den Anforderungen an eine feingranulare Individualisierbarkeit [\(FA14\)](#page-85-1), handelt es sich dabei um den komplexesten Dialog in PLATON mit den meisten Einstellungsmöglichkeiten (vgl. Abbildung [6.14\)](#page-155-0). Dies liegt daran, dass im Gegensatz zu bekannten [WYSIWYG-](#page-13-3)Tools die finale Form nicht während der Bearbeitung ersichtlich ist, sondern die Ausgabe basierend auf den Einstellungen dynamisch generiert wird. Daher werden neben Formatierungsoptionen (z. B. Wahl zwischen Hoch- und Querformat oder Blocksatz als Textausrichtung) auch das Ausgabeformat (ZIP-Archiv, [PDF-](#page-13-1) oder [HTML-](#page-13-0)Dokument) sowie Meta-Daten (Datum und Ort des Unterrichts) abgefragt. Weiterhin lassen sich die Inklusion der Ressourcen, das Layout der Verlaufsplantabelle und zu inkludierende Abschnitte und Spalten in der Verlaufsplantabelle konfigurieren. Die Verlaufsplantabelle kann als eine große Tabelle oder wahlweise auch als eigene Tabelle für jede Aktivität dargestellt werden. Damit wird verschiedenen Darstellungsformen, die in der Praxis vorgefunden wurden, Rechnung getragen. In Abbildung [6.14](#page-155-0) ist z. B. ausgewählt, dass eine große Verlaufsplantabelle erstellt wird, in der neben der Zeit (automatisch berechnete Uhrzeiten und Dauer) die Spalten Sozialform, erwartete Lernergebnisse und Beschreibung enthalten sind. Ebenso kann beim Drucken automatisch eine Pause in den Ablauf eingefügt werden, so dass während der Planung in der Zeitstrahlansicht lediglich die "Netto"-Unterrichtszeit berücksichtigt werden muss – diese Funktion ist optional, eine Pause kann auch manuell in die Zeitstrahlansicht eingefügt werden.

#### <span id="page-154-0"></span>**6.5.9 Feedback**

Abschließend soll hier die Umsetzung des automatischen Feedbacks genauer beschrieben werden [\(FA11\)](#page-84-1). Wie bereits im Entwurf in Abschnitt [6.3.3](#page-135-0) angedeutet, handelt es sich um eine Kombination von unmittelbarem und on-demand Feedback. Das unmittelbare Feedback kann den Abbildungen [6.8](#page-147-0) und [6.9](#page-148-0) entnommen werden: Dort befinden sich neben den Eingabefeldern für erwartete Lernergebnisse und Lerngruppenbeschreibung kleine Häkchen, die, abhängig von der Eingabelänge, entweder grün oder orange dargestellt werden. Ein Tooltip gibt jeweils weiterführende Informationen.

Das on-demand Feedback wird über einen sog. "Prüfbericht" bereitgestellt (vgl. Ab-bildung [6.15\)](#page-156-0). Dieser kann von diversen Stellen der Oberfläche über "Prüfen"-Buttons aufgerufen werden. Der Dialog ist zweigeteilt: Im oberen Bereich wird die Erfüllung von grundsätzlichen Rahmenbedingungen mit einer Ampeldarstellung visualisiert, die einen schnellen Überblick über etwaige Problembereiche ermöglicht. Im unteren Bereich findet sich schließlich eine detaillierte Auflistung von gefundenen möglichen Problemen, die jeweils "aufgeklappt" werden können, um weiterführende Informationen in Form von Hinweisen, Ratschlägen und Literaturempfehlungen zu erhalten.

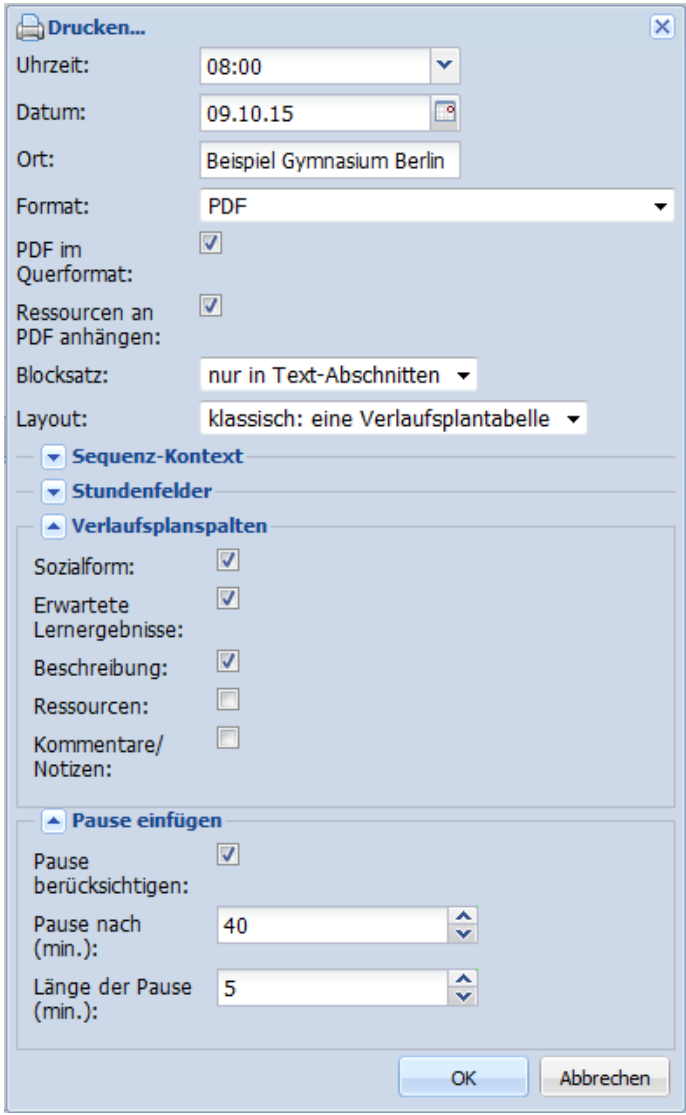

<span id="page-155-0"></span>Abbildung 6.14: PLATON: Druckdialog

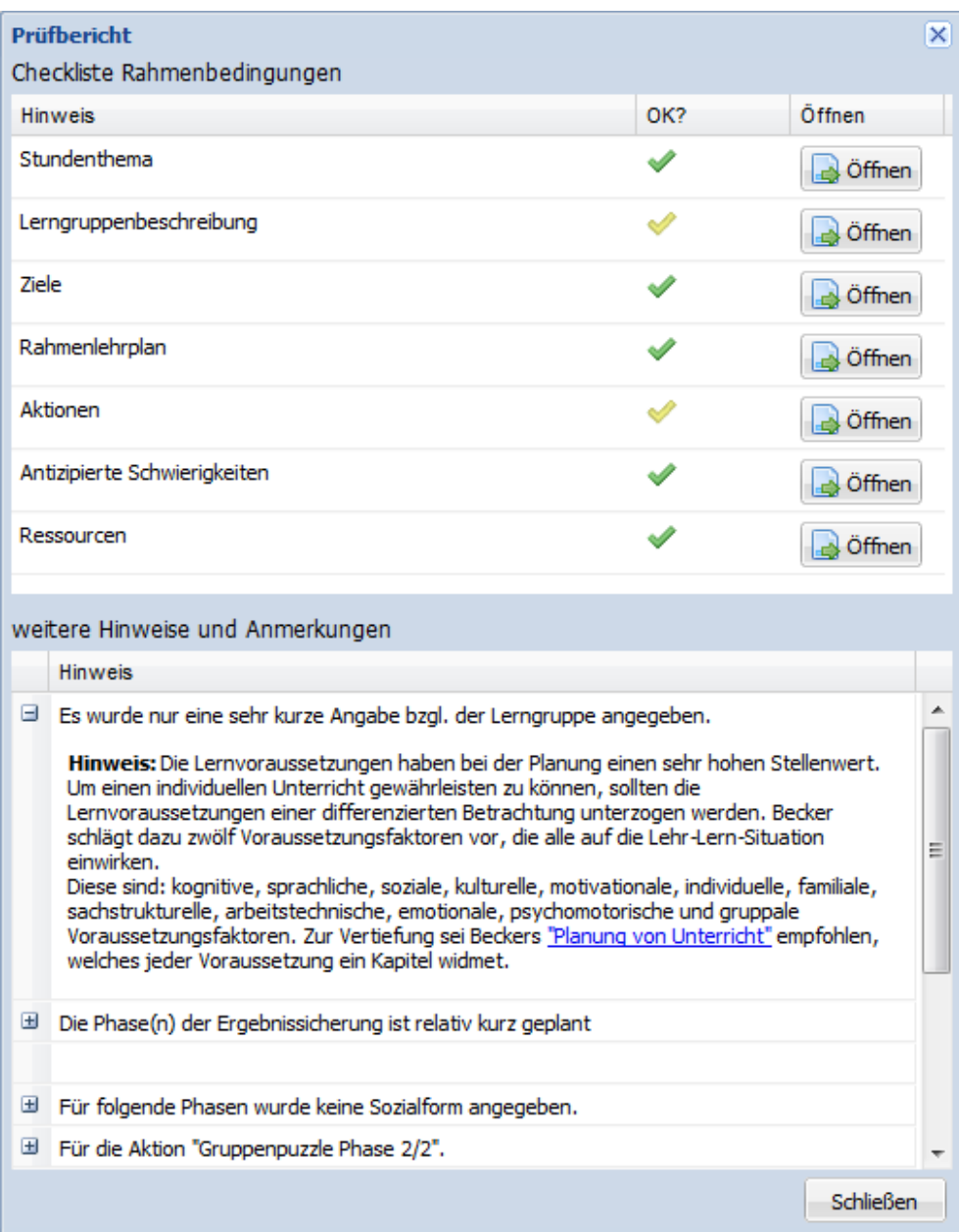

<span id="page-156-0"></span>Abbildung 6.15: PLATON: Automatisches Feedback

Da on-demand Feedback prinzipiell die Gefahr birgt, dass dieses Feedback nicht angefordert wird, weist ein Button direkt auf der Zeitstrahlansicht auf ggf. verfügbares Feedback hin (vgl. Abbildung [6.9](#page-148-0) und Abschnitt [6.3.3\)](#page-137-0).

Die Ausarbeitung sowie genaue Ausgestaltung des automatischen Feedbacks war Inhalt einer vom Autor dieser Arbeit betreuten Masterarbeit [\(Pirschel 2015\)](#page-293-0). In ihrer Arbeit hat sich [Pirschel](#page-293-0) intensiv mit der Funktion von Feedback, unterschiedlichen Feedback-Arten (unterschieden durch einfaches und elaboriertes Feedback, vgl. [Narciss 2006\)](#page-292-0), Feedback-Zeitpunkten (unmittelbar, verzögert, am Ende des Lernabschnitts und on-demand) und der Wirkung auf Lernende beschäftigt. Darauf aufbauend entwickelte [Pirschel](#page-293-0) die o. g. Feedback-Funktion speziell für die Planung von Unterricht durch angehende Lehrpersonen, bestehend aus einer Kombination aus einfachem und elaboriertem sowie unmittelbarem und on-demand Feedback. Details können dort nachgelesen werden.

# **6.6 Zusammenfassung**

In diesem Kapitel wurde ein Design sowie eine Implementierung für ein Unterrichtsplanungssystem vorgeschlagen und beschrieben, das die im Kapitel [4](#page-76-0) hergeleiteten Anforderungen erfüllt. Das PLATON-System unterscheidet sich durch die Kombination der folgenden Gesichtspunkte von allen existierenden Systemen:

- Zeitstrahlbasierte, graphische Planung
- Vorgabe von erweiterbaren Strukturen
- Modellierung von sowohl durch Lehrpersonen als auch durch Lernende erstellte Ressourcen
- Verwaltung und Verbindung einzelner Stunden in Unterrichtssequenzen
- Bereitstellung verschiedener Sichten sowie (adaptiver) Unterstützungsfunktionen zur Reflexion der Planung

Tabelle [6.2](#page-157-0) fasst sämtliche Anforderungen an ein Unterrichtsplanungssystem zusammen und beschreibt, wie diese bei PLATON erfüllt werden.

<span id="page-157-0"></span>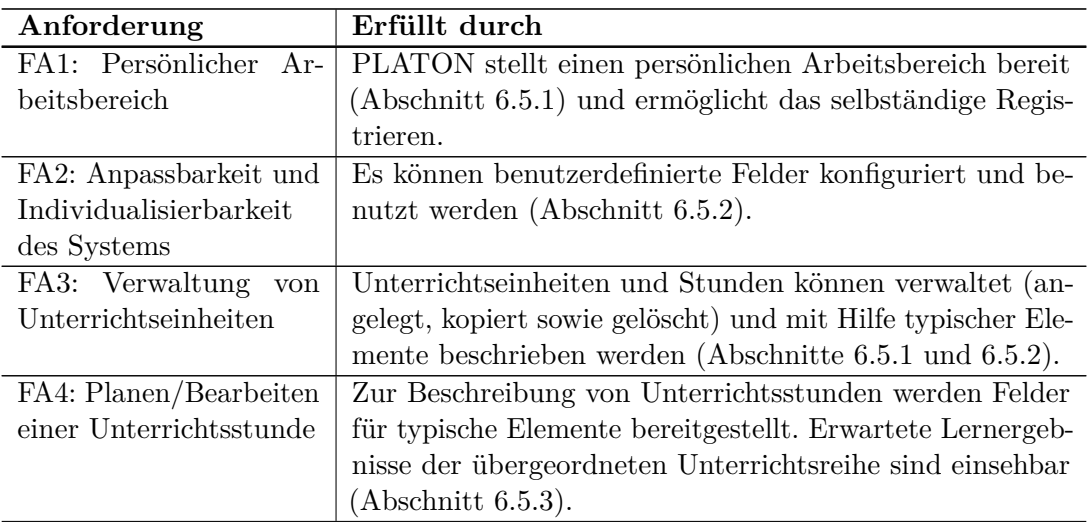

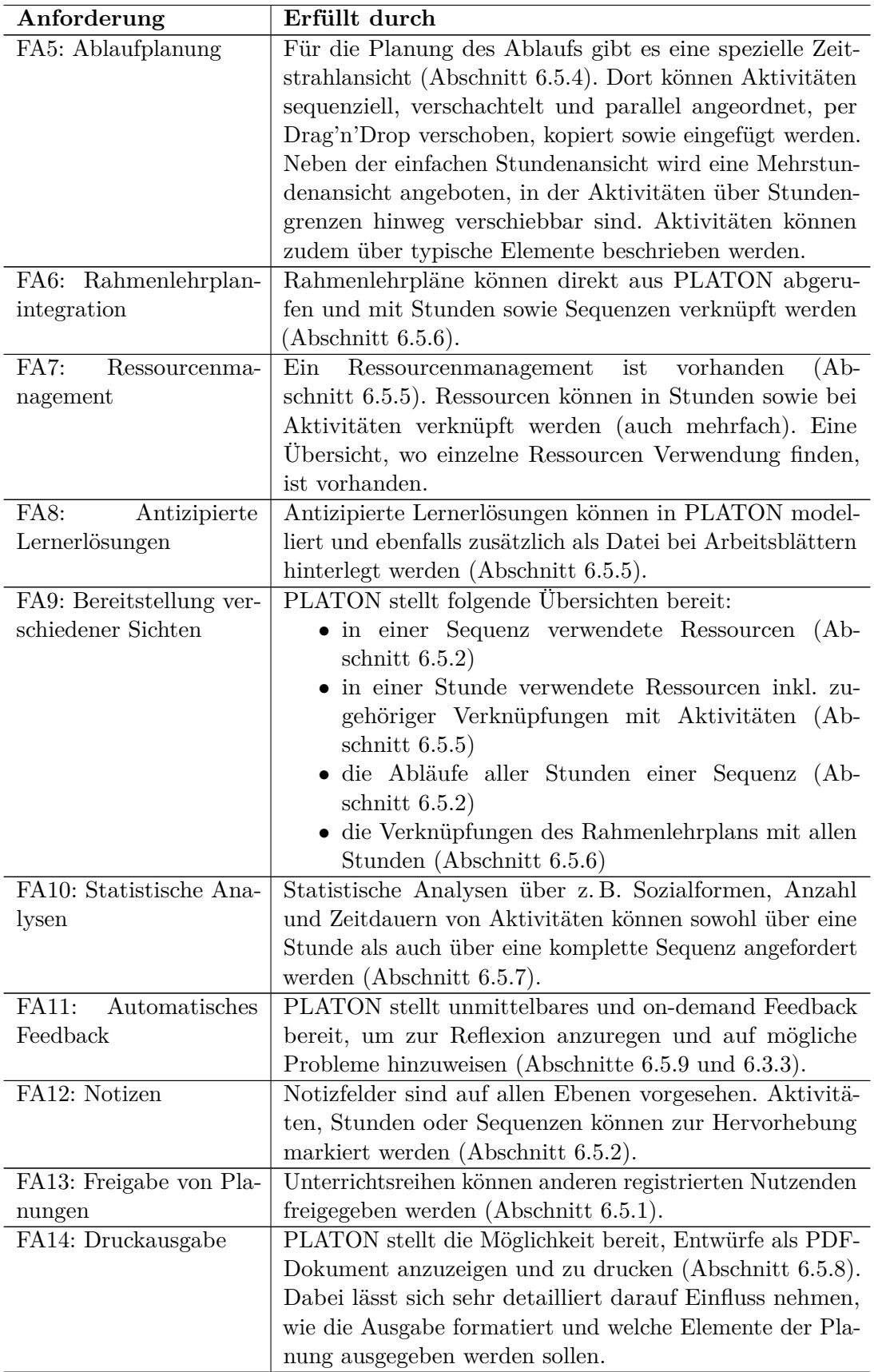

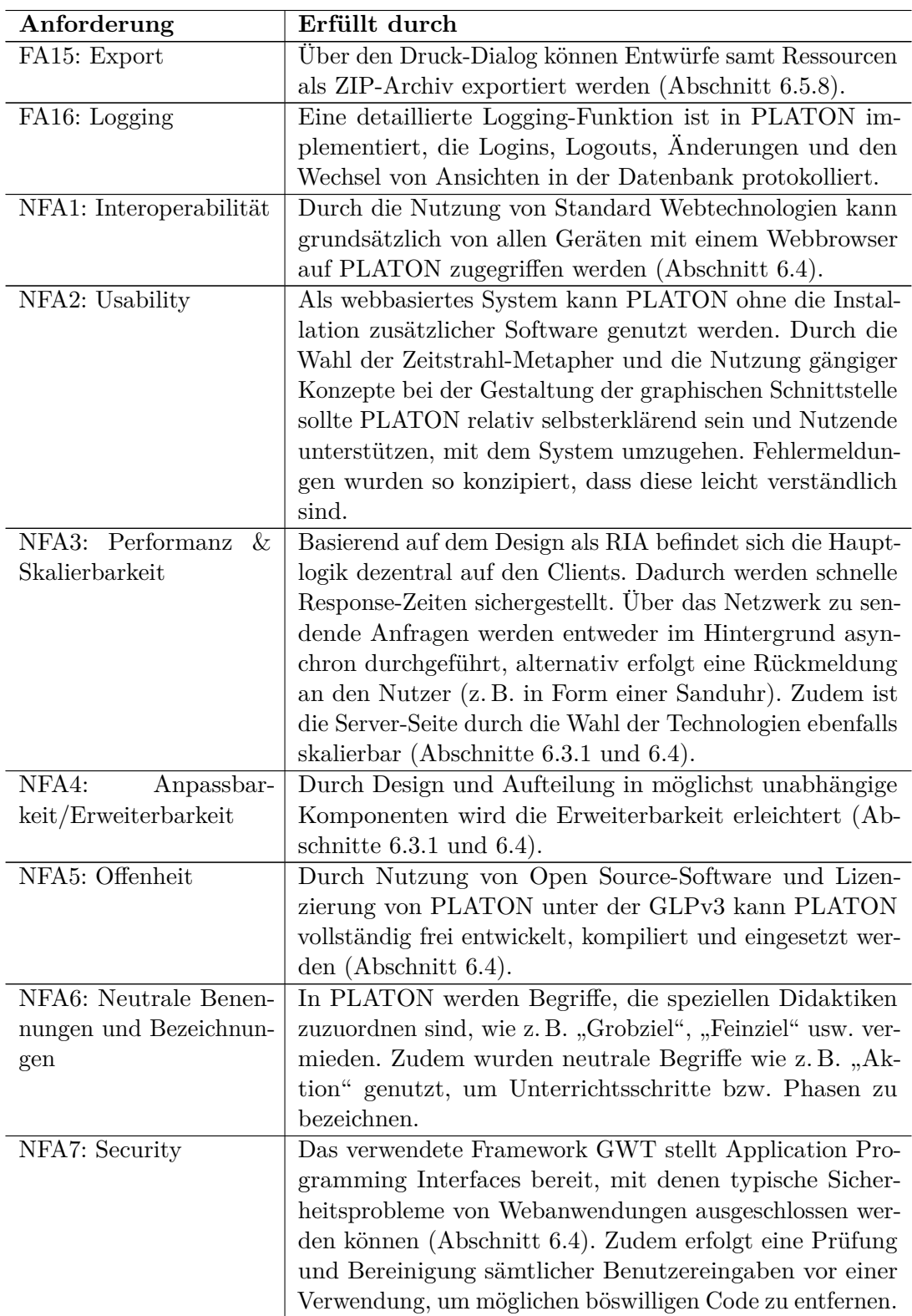

Tabelle 6.2: Erfüllung der Anforderungen durch das PLATON-System

# **7 Evaluation**

Nachdem in den vorherigen Kapiteln ein neuer Ansatz sowie Prototyp für ein Planungsunterstützungssystem motiviert und vorgestellt wurde, beschäftigt sich dieses Kapitel schließlich mit der Beantwortung der fünften Forschungsfrage "Inwieweit unterstützt das anvisierte Unterstützungssystem angehende Lehrpersonen bei der Unterrichtsplanung? Welche der vorgesehenen Features sind besonders hilfreich und welche Auswirkungen sind bzgl. Qualität der Planungen feststellbar?".

Der PLATON-Prototyp wurde systematisch in mehreren Studien mit verschiedenen Zielgruppen empirisch evaluiert. Im ersten Abschnitt dieses Kapitels erfolgt eine detaillierte Beschreibung des Gesamtvorgehens und der Methodik. Die anschließenden Abschnitte präsentieren jeweilige Studien inkl. ihrer Ergebnisse und Diskussion. Insgesamt haben über 100 Lehrpersonen, darunter Bachelor- und Master-Studierende sowie Lehrpersonen aus dem Vorbereitungsdienst, an Feld- und Laborstudien mit PLATON teilgenommen. Dabei wurde Unterricht für eine Vielzahl von Fächern (darunter Deutsch, Englisch und Mathematik) geplant, so dass eine breite Abdeckung von planenden Lehrpersonen mit unterschiedlichen Erfahrungsstufen und geplanten Fächern erreicht werden konnte.

## **7.1 Vorgehen und Methodik**

[Kirkpatrick](#page-288-1) [\(1998\)](#page-288-1) entwickelte einen Rahmen mit vier Ebenen zur Evaluation von Trainings, an dem sich die Evaluation orientiert. Dieser Rahmen ist passend, da PLA-TON nicht nur als reines Unterstützungstool, sondern insbesondere im Hinblick auf die Reflexions- und Feedback-Funktionen, die vor allem für angehende Lehrpersonen relevant sind, zugleich als Trainingstool angesehen werden kann – auch wenn die Vermittlung von neuem Wissen nicht primär im Fokus steht, wie es z. B. bei Tutorensystemen oder Schulungssoftware der Fall ist. [Kirkpatrick](#page-288-1) [\(1998\)](#page-288-1) identifiziert in seinem Rahmen vier aufeinander aufbauende Ebenen von Evaluationen: *Reaction*, *Learning*, *Behavior* und *Results*. Jede Ebene erhöht dabei die Schwierigkeit und den (zeitlichen) Aufwand für die Durchführung der Evaluation, bietet dafür aber im Gegenzug tiefere Einblicke – es sollte jedoch keine Ebene "übersprungen" werden [\(Kirkpatrick 1998\)](#page-288-1):

- **Reaction** In dieser Ebene wird untersucht, wie die Teilnehmenden auf den Untersuchungsgegenstand reagieren. [Kirkpatrick](#page-288-1) [\(1998\)](#page-288-1) schlägt hierzu z. B. Happiness-Sheets vor, die im Rahmen einer Softwareevaluation einer Usability-Untersuchung entsprechen. Weiterhin gehört zu dieser Ebene eine Befragung, welche Aspekte die Teilnehmenden als sehr nützlich empfinden.
- **Learning** In der zweiten Ebene wird untersucht, inwieweit die Teilnehmenden ihre Haltung verändern, etwas gelernt oder Fähigkeiten verbessert haben. Bezieht man dies auf ein Softwaresystem, kann man z. B. ermitteln, ob die Teilnehmenden gelernt haben,

mit dem System adäquat umzugehen oder sie durch Nutzung eines Systems auf einem anderen Gebiet neues Wissen erlangt oder Fähigkeiten verbessert haben.

- **Behavior** In dieser Ebene wird untersucht, welche Veränderungen im Verhalten durch die Beschäftigung mit dem Untersuchungsgegenstand ausgelöst und welche vermittelten Inhalte auch nach dem Training in der späteren Praxis angewendet werden.
- **Results** In der letzten Ebene wird schließlich untersucht, wie sich die Beschäftigung mit dem Untersuchungsgegenstand auf die Arbeitsergebnisse in der Praxis auswirkt (z. B. erhöhte Produktivität, höhere Qualität, . . . ).

Die ersten beiden Ebenen (*Reaction* und *Learning*) können direkt bei jeder einzelnen Evaluation durchgeführt werden. Über die letzten beiden Ebenen (*Behavior* und *Results*) sind oftmals nur mittel- oder langfristig Aussagen möglich. Daher befinden sich viele Evaluationen hauptsächlich auf der ersten und nur vereinzelt auf der zweiten Ebene (z. B. wurde in den LPS-Studien, siehe Abschnitt [5.1.1,](#page-92-0) die zweite Ebene durch die explizite Überprüfung gelernter Fähigkeiten erreicht, vgl. Abschnitt [5.2\)](#page-107-0).

Zur Evaluation von PLATON wurde eine zweistufige Evaluation mit angehenden Lehrpersonen gewählt:

- 1. Untersuchung des Prototyps hinsichtlich Verständlichkeit sowie Eignung des Ansatzes, Nützlichkeit der Features und Usability in möglichst realen Planungsszenarien innerhalb der Lehrpersonenausbildung, d. h. direkt in verschiedenen Ausbildungsveranstaltungen zur Bearbeitung von Planungsaufgaben.
- 2. Gezielte Untersuchung ausgewählter Aspekte unter Laborbedingungen mit Kontrollgruppen-Designs.

Mit den Evaluationen der ersten Stufe wird gezeigt, dass PLATON grundsätzlich zur Planung von Unterricht und auch von unerfahrenen Nutzenden eingesetzt werden kann. Ein Kernaspekt der Evaluationen der ersten Stufe ist die Usability bzw. die Gebrauchstauglichkeit des Ansatzes und des entwickelten Prototyps. Damit entspricht diese Untersuchung größtenteils der ersten Ebene *Reaction* von [Kirkpatrick](#page-288-1) [\(1998\)](#page-288-1). Usability wird in der Norm DIN EN ISO 9241-11 wie folgt definiert (vgl. [ISO 1998\)](#page-287-0):

"Usability ist das Ausmaß, in dem ein Produkt durch bestimmte Nutzer in einem bestimmten Nutzungskontext genutzt werden kann, um bestimmte Ziele effektiv, effizient und zufriedenstellend zu erreichen." (ISO-Norm, DIN EN ISO 9241, 11)

Dabei sind Effektivität, Effizienz und Zufriedenheit wie folgt definiert (vgl. [ISO 1998\)](#page-287-0):

- **Effektivität** "Die Genauigkeit und Vollständigkeit, mit der Benutzer ein bestimmtes Ziel erreichen." (ISO-Norm, DIN EN ISO 9241, 11)
- **Effizienz** "Der im Verhältnis zur Genauigkeit und Vollständigkeit eingesetzte Aufwand, mit dem Benutzer ein bestimmtes Ziel erreichen." (ebd.)
- **Zufriedenheit** "Freiheit von Beeinträchtigungen und positive Einstellung gegenüber der Nutzung des Produkts." (ebd.)

Nach [Dillen](#page-283-2) [\(2001\)](#page-283-2) können grundsätzlich drei Methoden unterschieden werden: *Userbased* (Studien mit Nutzenden), *Expert-based* (Studien mit Usability-Experten) und *Model-based* (modellgetriebene-formale Analyse). Einer Evaluation mit Personen, die ein System für eine vorgegebene Aufgabe nutzen, wird die größte Reliabilität (ein Maß für Reproduzierbarkeit der Ergebnisse) und Validität (ein Maß für die Gültigkeit bzw. Belastbarkeit der Resultate) zugesprochen, wobei typische Evaluationsszenarien aus der Nutzung eines Systems und einer anschließenden Befragung der Teilnehmenden bestehen [\(Dillen 2001;](#page-283-2) [Häder 2015\)](#page-286-1). Zusätzlich können auch Logdaten der Systemnutzung erhoben werden, um z. B. Aussagen zu korrelieren und Nutzungshäufigkeiten einzelner Features zu ermitteln (vgl. [Linek u. a. 2008\)](#page-290-0). Neben der Validität und der Reliabilität gibt es noch die Objektivität, auch bezeichnet als interpersonaler Konsens (d. h. verschiedene Personen sollten bei einer Untersuchung desselben Sachverhalts mit denselben Methoden ähnliche Ergebnisse erzielen), als Gütekriterien der gewonnenen Daten [\(Bortz u. Döring](#page-281-0) [2006;](#page-281-0) [Häder 2015\)](#page-286-1). Zur Sicherstellung einer hohen Qualität der Ergebnisse wurden in dieser Arbeit bewährte Methoden eingesetzt und alle relevanten Aspekte möglichst genau dokumentiert, so dass die gewonnenen Resultate nachvollzogen und auch unabhängig überprüft werden können.

In der Praxis reichen bereits fünf Nutzer aus, um die schwersten Usability-Probleme zu identifizieren [\(Nielsen u. Landauer 1993;](#page-292-1) [Krug 2006;](#page-289-3) [Lindgaard u. Chattratichart 2007;](#page-289-4) [Nielsen 2012\)](#page-292-2). Insbesondere wird die Durchführung von mehreren kleineren im Gegensatz zu nur einer oder weniger großer Untersuchungen besonders empfohlen, da so die Chance besteht, insgesamt mehr mögliche Probleme zu erkennen, die in einer größeren Studie evtl. verdeckt werden [\(Krug 2006;](#page-289-3) [Nielsen 2012\)](#page-292-2). [Lindgaard u. Chattratichart](#page-289-4) [\(2007\)](#page-289-4) weisen jedoch darauf hin, dass die Anzahl der gefundenen Fehler von den konkreten Aufgaben und sicherlich auch von der Auswahl der Teilnehmenden abhängt. Da die Evaluation einer Repräsentation sehr nah mit der Usability verwandt ist, kann davon ausgegangen werden, dass diese Empfehlungen auch auf deren Evaluation übertragbar sind. Deshalb spielt die Auswahl der Teilnehmenden eine zentrale Rolle [\(Lindgaard u. Chattratichart](#page-289-4) [2007\)](#page-289-4). Es gibt insbesondere zwei Dimensionen, die beachtet werden müssen: der Grad der Erfahrung (z. B. Studierende im Bachelor oder Master) und das Gebiet der Planung (z. B. naturwissenschaftliche Fächer im Vergleich zu geisteswissenschaftlichen Fächern, Fach-Spezifika). Um beide Dimensionen abzudecken ist es notwendig, verschiedene Studien mit unterschiedlichen Teilnehmenden durchzuführen. Zur Erfassung der ersten Dimension wurden mehrere Studien in Fachdidaktik-Übungen und -Seminaren an der Humboldt-Universität zu Berlin sowie im Vorbereitungsdienst Berlin durchgeführt. Durch die Einordnung der Lehrveranstaltungen im Modellstudienplan ließ sich a-priori auf die Erfahrung der Teilnehmenden schließen. Für die Abdeckung der zweiten Dimension musste darauf geachtet werden, Teilnehmende mit möglichst unterschiedlichen Hintergründen und Fächern zu gewinnen. Auch dies ließ sich mit der Auswahl von Lehrveranstaltungen erreichen. Selbst wenn eine Lehrveranstaltung nur relativ wenige Studierende aufwies, konnte dieser Umstand durch die Durchführung mehrerer Studien kompensiert und sogar als Vorteil genutzt werden, um mehr Personen mit unterschiedlichen Hintergründen in den Studien zu involvieren (dennoch sollten ausgewählte Lehrveranstaltungen von mindestens fünf Personen besucht werden, vgl. [Krug 2006;](#page-289-3) [Nielsen 2012\)](#page-292-2). Die Fokussierung auf Ausbildungsveranstaltungen birgt zudem den Vorteil, dass Planungen in realen Szenarien erfolgen können, in denen Unterrichtsplanungsaufgaben regulär bearbeitet werden und die Probanden auch prinzipiell motiviert sind, die Aufgaben sinnvoll zu bearbeiten. Dadurch

soll insgesamt eine hohe externe Validität (Generalisierbarkeit) sichergestellt werden (vgl. [Bortz u. Döring 2006\)](#page-281-0). Jedoch besteht jeweils auch eine Abhängigkeit vom Interesse und Entgegenkommen der Dozierenden, einen Einsatz von PLATON zu erwägen.

Die Abläufe der Studien auf der ersten Stufe waren ähnlich und bestanden größtenteils aus einer kurzen Vorstellung des PLATON-Systems, der Bearbeitung einer Planungsaufgabe und einer anschließenden qualitativen Befragung in Form eines semi-strukturierten Gruppeninterviews und/oder Fragebögen mit quantitativen Anteilen (vgl. [Dillen 2001\)](#page-283-2). Ein Vorteil von Gruppeninterviews besteht darin, relativ schnell einen breiten Überblick über verschiedene Ansichten und Meinungen erhalten zu können. Jedoch ist eine Quantifikation der Personen mit gleicher Ansicht und eine Zuordnung zu einzelnen Personen zwecks nachträglicher Korrelation von Aussagen oftmals nicht mehr möglich. Neben qualitativen Aussagen zur Usability kam in einigen Studien zusätzlich die [System Usability Scale](#page-13-8) [\(SUS\)](#page-13-8) als bewährtes Messinstrument zum Einsatz (vgl. Abschnitt [7.1.1\)](#page-164-0). Da die Studienteilnehmenden in der Regel bereits Planungserfahrung besitzen, können sie einen Vergleich zur Planung mit dem Prototyp ziehen und bewerten, ob der Ansatz tragfähig ist und welche Aspekte sie besonders unterstützt oder auch eingeschränkt haben. Zudem kann eine Auswertung/Triangulation der Aussagen mit Log-Files der Systemnutzung sowie, falls möglich, eine Analyse der Planungsergebnisse erfolgen. Die Evaluationen der ersten Stufe haben formativen Charakter, so dass sie bereits während der Entwicklung durchgeführt wurden und gewonnene Erkenntnisse soweit wie möglich gleich in den Prototyp mit einfließen konnten (vgl. Tabelle [7.1\)](#page-164-1).

Bezüglich der Studienplanung wurde der Fokus zunächst auf informatiknahe angehende Lehrpersonen gelegt, um erste Erfahrungen mit Lehrpersonen zu erlangen, die wahrscheinlich eine gewisse Computeraffinität aufweisen, den (hierarchischen) Aufbau des Prototyps schneller verstehen und potentiellen Fehlern früher Prototypen nicht ganz so kritisch gegenüberstehen. In späteren Studien wurde der Fokus auf Mathematik, Geographie und schließlich Anglistik erweitert (vgl. Tabelle [7.1\)](#page-164-1).

Die erste Stufe diente somit der Sicherstellung der grundsätzlichen Einsetzbarkeit und Identifikation sowie Beseitigung von möglichen Usability-Problemen. Jedoch führte die Fokussierung auf Lehrveranstaltungen auch zu gewissen Abhängigkeiten von den Dozenten bzgl. zeitlicher und methodischer Aspekte bei der Durchführung von Studien: eine konkrete Studie musste sowohl von der Aufgabenstellung her zur als auch zeitlich in die Veranstaltung passen. Dadurch waren bestimmte Studiendesigns ausgeschlossen, wie z. B. Pre- und Post-Tests oder Vergleiche von mit PLATON erstellten Entwürfen mit im Vorhinein traditionell erstellten Planungen.

Genau an dieser Stelle setzt die zweite Stufe an, in der ausgewählte Aspekte, wie die Qualität der entwickelten Planungen und Nutzung der Feedback- und Analyse-Funktionen, unter kontrollierten Bedingungen summativ mit Hilfe von aufgezeichneten Nutzungsdaten, Fragebögen und Expertenbewertungen der erstellten Planungen untersucht wurden. Diese Studien waren prinzipiell allen angehenden Lehrpersonen mit einem vorgegebenen Wissensstand offen. Hierdurch soll eine hohe interne Validität der Ergebnisse (Eindeutigkeit durch Ausschluss von Alternativerklärungen) sichergestellt und eine Generalisierung von bisherigen Ergebnissen ermöglicht werden (vgl. [Bortz u. Döring 2006\)](#page-281-0). Es wurden Planungsfähigkeiten auf Verbesserung überprüft und somit die zweite Ebene *Learning* und tendenziell auch die dritte *Behavior* (Veränderung des Verhaltens durch Einsatz verbesserter Fähigkeiten) des Evaluationsrahmens von [Kirkpatrick](#page-288-1) [\(1998\)](#page-288-1) adressiert.

Durch die Aufteilung auf zwei Stufen und Durchführung mehrerer Studien können charakteristische Schwächen ausgeglichen werden und sich die Evaluationen gegenseitig ergänzen, um ein möglichst aussagekräftiges Gesamtbild mit hoher Validität und Reliabilität zu erhalten. Tabelle [7.1](#page-164-1) gibt eine Übersicht über alle durchgeführten Studien samt Fragestellungen und Zielgruppen. In den folgenden Abschnitten werden diese Studien und deren Ergebnisse präsentiert.

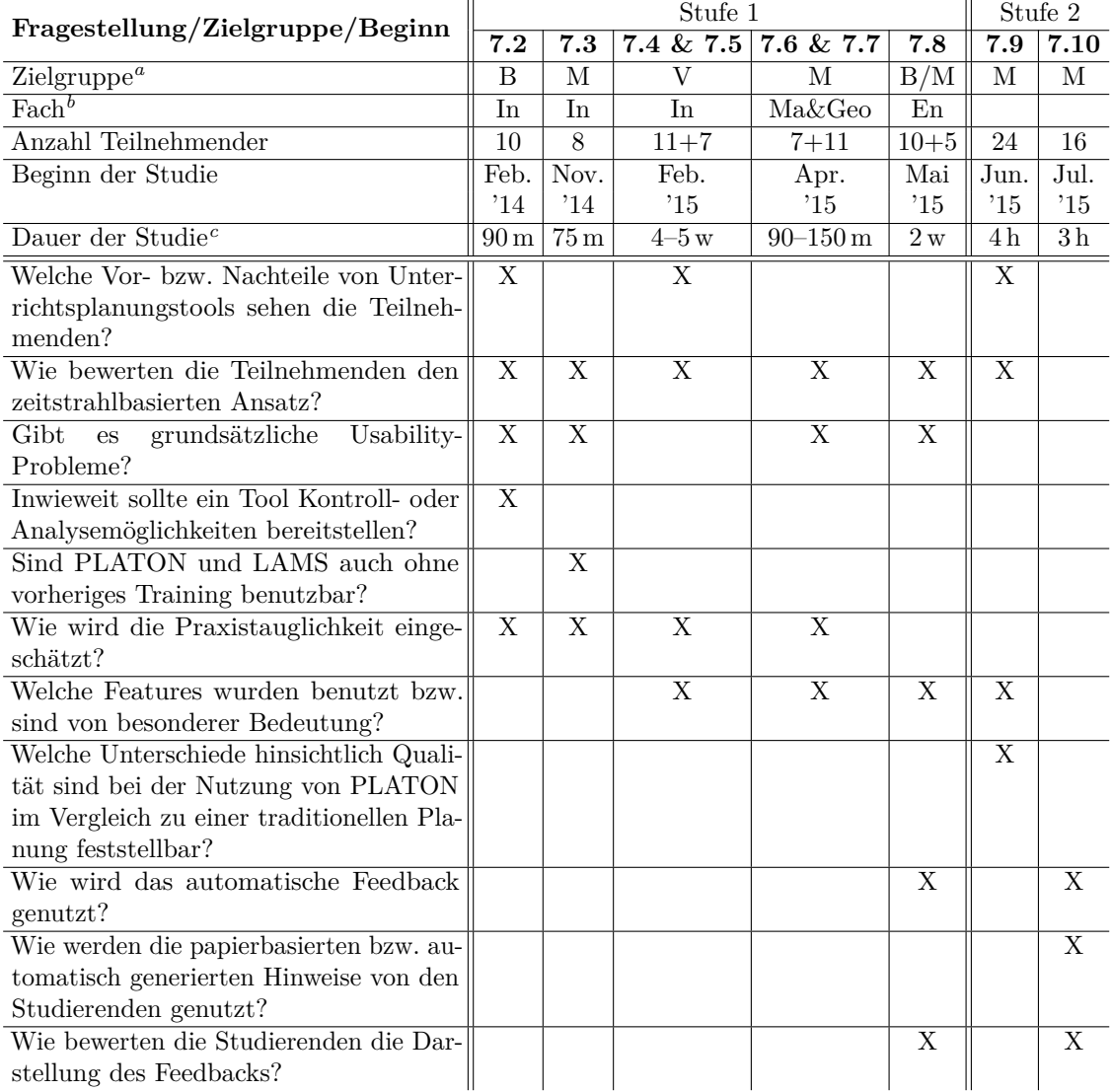

<span id="page-164-2"></span> ${}^{a}B =$  Bachelor,  $M =$  Master,  $V =$  Vorbereitungsdienst

<span id="page-164-4"></span><span id="page-164-3"></span> ${}^{b}$ In = Informatik, Ma = Mathematik, Geo = Geographie, En = Englisch/Anglistik, ohne = gemischt  $c<sub>m</sub>$  = Minuten, h = Stunden, w = Wochen

<span id="page-164-1"></span>Tabelle 7.1: Übersicht über Fragestellungen, Zielgruppen und durchgeführten Studien

#### <span id="page-164-0"></span>**7.1.1 System Usability Scale (SUS)**

Ein Instrument zur quantitativen Bewertung der Gebrauchstauglichkeit ist der [SUS](#page-13-8) von [Brooke](#page-281-1) [\(1996\)](#page-281-1). Dabei handelt es sich um einen einfachen Fragebogen mit zehn Aussagen, die auf einer fünfstufigen Likert-Skala (mit "Stimme gar nicht zu" und "Stimme voll zu" als Extrema) bewertet werden. Die Aussagen sind dabei so angeordnet, dass positive und negative Aussagen alternieren. Als Ergebnis erhält man einen Wert zwischen 0 und 100, wobei 100 für perfekte Gebrauchstauglichkeit steht. Der [SUS](#page-13-8) gilt als etabliertes und anerkanntes Instrument zur Messung der Gebrauchstauglichkeit, Ergebnisse unter 50 gelten als mangelhaft, ab 52 als OK, ab 68 (bzw. 73 – je nach Quelle) als gut und ab 80 (bzw. 84) als exzellent [\(Bangor u. a. 2008,](#page-280-2) [2009\)](#page-280-3).

Der von [Brooke](#page-281-1) [\(1996\)](#page-281-1) vorgeschlagene Fragebogen ist in englischer Sprache verfasst. Einer Untersuchung von [Finstad](#page-284-1) [\(2006\)](#page-284-1) zufolge kann es Schwierigkeiten beim Verständnis bestimmter Formulierungen bei Nicht-Englisch-Muttersprachlern geben, die Auswirkungen auf die Verlässlichkeit und Validität der Ergebnisse haben können. Um dieses Problem zu umgehen, wurde für die in diesem Kapitel beschriebenen Studien eine bewährte, in deutscher Sprache verfasste Version verwendet [\(Loll 2012;](#page-290-1) [Lohmann 2013\)](#page-290-2):

- 1. Ich denke, dass ich dieses System gerne regelmäßig nutzen würde.
- 2. Ich fand das System unnötig komplex.
- 3. Ich denke, das System war leicht zu benutzen.
- 4. Ich denke, ich würde die Unterstützung einer fachkundigen Person benötigen, um das System benutzen zu können.
- 5. Ich fand, die verschiedenen Funktionen des Systems waren gut integriert.
- 6. Ich halte das System für zu inkonsistent.
- 7. Ich glaube, dass die meisten Menschen sehr schnell lernen würden, mit dem System umzugehen.
- 8. Ich fand das System sehr umständlich zu benutzen.
- 9. Ich fühlte mich bei der Nutzung des Systems sehr sicher.
- 10. Ich musste viele Dinge lernen, bevor ich mit dem System arbeiten konnte.

## <span id="page-165-0"></span>**7.2 Übung zur Vorlesung Fachdidaktik Informatik**

Der erste Einsatz des Prototyps war eine Pilotstudie im Rahmen einer Übung der Vorlesung "Einführung in die Fachdidaktik Informatik" an der Humboldt-Universität zu Berlin Anfang 2014. Es handelte sich um eine relativ frühe Version, die den grundlegenden Ansatz (vgl. Abschnitt [6.1\)](#page-120-0), aber noch nicht alle Anforderungen aus Kapitel [4](#page-76-0) und Features aus Abschnitt [6.5](#page-145-4) erfüllte bzw. beinhaltete. Der Rahmenlehrplan, die benutzerdefinierten Felder, die Druckansicht und das automatische Feedback kamen erst später hinzu (vgl. Abbildung [7.1\)](#page-166-0). Drei weitere erwähnenswerte Unterschiede bestehen darin, dass in dieser Version Eingaben noch explizit durch das Anklicken eines Buttons gespeichert werden mussten, der Zeitstrahl exakt der Länge einer Unterrichtsstunde entsprach und mehrere Stunden bzw. Aktionen gleichzeitig in verschiedenen Tabs geöffnet werden konnten.

Die hier beschriebene Studie basiert auf der Publikation [Strickroth u. Pinkwart](#page-296-2) [\(2014\)](#page-296-2).

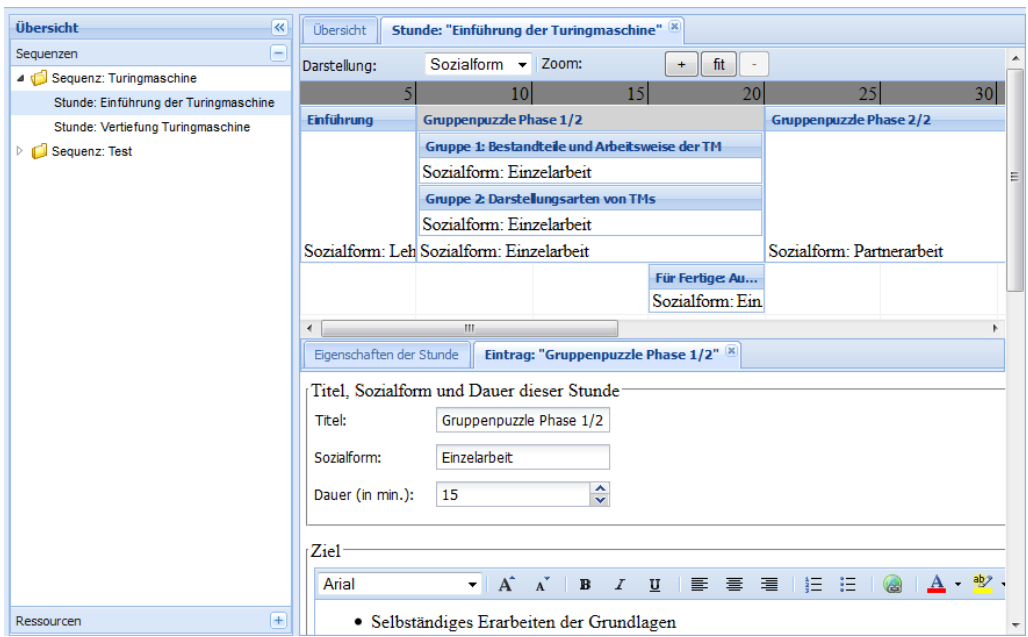

<span id="page-166-0"></span>Abbildung 7.1: Frühe Version von PLATON

## **7.2.1 Studienkontext & Teilnehmende**

Die Studie fand im Rahmen einer Übung der Vorlesung "Einführung in die Fachdidaktik Informatik" an der Humboldt-Universität zu Berlin am 6. Februar 2014 zum Ende des Wintersemesters 2013/2014 während einer der letzten Übungen statt. Die Übung wurde von zehn Bachelor-Lehramtsstudierenden (2 w. u. 8 m.) besucht.

Bei dieser Veranstaltung handelte es sich um eine Pflichtveranstaltung für angehende Informatik-Lehrpersonen, die im Bachelor-Studium im 3. bzw. 5. Fachsemester angesiedelt war. Inhaltlich ging es in der Vorlesung u. a. um didaktische Ansätze für Informatik-Unterricht und deren Illustration an Unterrichtsbeispielen. Die Übung beinhaltete das Entwickeln sowie Vorstellen von Unterrichtsentwürfen auf Basis von in der Vorlesung besprochener Ansätze. In den Vorlesungen direkt vor der Übung wurde Projekt-Unterricht und die Methode des entdeckenden Lernens thematisiert.

#### **7.2.2 Zentrale Fragestellungen**

Um erste Erfahrungen mit PLATON und dem zugrunde liegenden Ansatz zu sammeln, wurden die folgenden, relativ offenen Fragen formuliert:

- Welche Vor- bzw. Nachteile von Unterrichtsplanungstools sehen die Bachelor-Studierenden?
- Wie bewerten Bachelor-Studierende den zeitstrahlbasierten Ansatz?
	- **–** Ist die Repräsentation verständlich und sinnvoll gewählt?
	- **–** Ist die Repräsentation ausdrucksmächtig genug?
- Gibt es grundsätzliche Usability-Probleme?
- Inwieweit sollte ein Tool Kontroll- oder Analysemöglichkeiten bereitstellen?

#### **7.2.3 Methode & Durchführung**

Um die Fragestellungen des vorherigen Abschnitts beantworten zu können, wurde PLA-TON im regulären Betrieb der Übung für eine Planungsaufgabe eingesetzt und anschließend mit einem semi-strukturierten Gruppeninterview evaluiert. Zusätzlich wurden die Studierenden während der Nutzung von PLATON und der Vorstellung der Ergebnisse beobachtet. Damit entsprach das Design dieser Studie üblichen Usability-Evaluationsszenarien mit Stellung einer Aufgabe, Nutzung eines Tools und einer Evaluation (vgl. [Dillen 2001\)](#page-283-2).

Aufgabenstellung der Übung war, einen (groben) Unterrichtsentwurf zur Thematik "Komplexität" wahlweise als Projekt-Unterricht von zwei Doppelstunden (je 90 Minuten) oder einer Doppelstunde gemäß entdeckendem Lernen in Gruppen von zwei bis drei Personen zu entwickeln. Für die Bearbeitung wurden Laptops mit Zugang zum PLATON-Prototyp inkl. Internetzugang bereitgestellt.

Die Übung war wie folgt strukturiert:

- **10 Minuten Kurzeinführung** Vorstellung von PLATON anhand einer Beispielsequenz, anschließend Beantwortung von Fragen.
- **120 Minuten Bearbeitung der Aufgabe** Vorstellung der Aufgabe und Bearbeitung mit Hilfe von PLATON.
- **20 Minuten Vorstellung der Planung** Präsentation und Diskussion der erstellten Planungen im Plenum.
- **20 Minuten Gruppen-Diskussion zur Bewertung der Tools** Evaluation im Rahmen eines Gruppeninterviews mit Thematisierung der o. g. Fragen.

Das Gruppeninterview wurde mit Zustimmung der Teilnehmenden aufgenommen und direkt in der Audioaufnahme hinsichtlich der im vorherigen Abschnitt genannten vier Fragen kodiert.

#### **7.2.4 Ergebnisse**

Direkt im Anschluss an die Kurzeinführung, noch bevor die Aufgabenstellung bekannt gegeben wurde, fragte ein Student, ob das System auch während einer Unterrichtsstunde mit einer elektronischen Tafel verknüpft werden könne bzw. ob PLATON bei der Durchführung des Unterrichts behilflich sei – obwohl dies mit dem damals aktuellen Prototyp nicht beabsichtigt war.

Im Folgenden werden zuerst Erkenntnisse aus der Beobachtung von Planung und Präsentation beschrieben, bevor auf die Ergebnisse des Gruppeninterviews eingegangen wird.

#### **Beobachtungen während der Planung und Präsentation**

Die Bearbeitung der Aufgabe erfolgte in zwei Dreiergruppen (G1 und G2) sowie einer Vierergruppe (G3), wobei sich die Vorgehensweise der einzelnen Gruppen leicht unterschied: Gruppe G1 legte sich sehr schnell auf die Aufgabe mit der Entwicklung eines Projektunterrichts fest, erzeugte sofort im PLATON-System eine Sequenz mit zwei Stunden und startete danach ein Brainstorming bzgl. der genauen Ausgestaltung. Die Gruppen G2 und G3 haben erst mit einem Brainstorming für die Entwicklung eines Projektunterrichts begonnen. Schließlich haben sich die Gruppen G2 und G3 aber für den Entwurf der Doppelstunde gemäß entdeckendem Lernen entschieden, wobei G3 diese in zwei Stunden à 45 Minuten aufgeteilt hat. Für die Nutzung des Prototyps war anscheinend keine lange Einarbeitungszeit erforderlich, die Studierenden konnten sofort damit arbeiten und ihre Unterrichtsplanung eingeben. Es dauerte jedoch einige Minuten bzw. Aktivitäten, bis die Studierenden den Zusammenhang von Rechtsklickund Einfügeposition von Aktivitäten herausgefunden hatten. Lediglich die Notwendigkeit, alle Eingaben immer manuell über das Klicken auf einen Speichern-Button speichern zu müssen, führte zu Verwirrung bei der Präsentation der Ergebnisse, als nicht alle getätigten Eingaben abrufbar waren (interessanterweise wurde bei Änderungen der Dauer von Aktivitäten immer auf Speichern geklickt). Diese Usability-Einschränkung wurde inzwischen behoben.

Bei der Präsentation fiel zusätzlich auf, dass keine Gruppe Aktivitäten verschachtelt hatte, Parallelität hingegen wurde benutzt. Ferner zeigten die vortragenden Studierenden bei der Präsentation leichte Orientierungsschwierigkeiten im System beim Wiederfinden getätigter Eingaben von Lernzielen in Aktivitäten und Stunden bei mehreren geöffneten Tabs.

#### **Ergebnisse des Gruppeninterviews**

Im Gruppeninterview wurden zuerst Vor- bzw. Nachteile von Unterrichtsplanungstools (auch im Vergleich zu manuellem Planen) diskutiert. Auffällig war, dass anfangs vor allem positive Aspekte für das eingesetzte Tool und negative bzw. allgemeine Gesichtspunkte erst auf explizite Nachfrage genannt wurden. Als erster Punkt wurde hier die Vorgabe einer Struktur (Sequenz, Stunde, Aktivität) genannt: Im Prototyp "hat man einen festen Leitfaden, den man sonst – wie beim Aufschreiben – so nicht vor Augen hat – wie man es eigentlich strukturiert machen sollte" (Student S2). Zudem ermögliche PLATON, dass man erst einmal die Stunden anlegt, für alle Stunden "brainstormingmäßig" alles eintragen könne, was man schon wisse (z. B. Einführungen) und schließlich die Planung erweitere – dies "empfand ich als Hilfe  $\left[\ldots\right]$  und würde es auf 'nem Blatt Papier genauso strukturieren" (Studentin S1). Jedoch merkte Student S5 an, dass die vielen verschiedenen Ebenen "für den ersten Einsatz etwas kompliziert" seien. Die vorgegebenen Felder für Ziel, Beschreibung und Ressourcen wurden als hilfreich empfunden, da man so an die "wichtigen" Aspekte erinnert und auch jeweils zum Differenzieren und Reflektieren angeregt wurde: "Man wird darauf aufmerksam gemacht, an was man alles denken muss. Wenn man dann wirklich eine Aufgabe stellen und ein Ziel definieren muss und in das Feld was eintragen möchte, wird einem klar, wieso man das überhaupt macht – besonders bei den Zielen. Man vergisst nichts.", sagte Student S4. Zum generellen Einsatz von Software wurden fünf weitere wichtige Aspekte genannt:

- eine Software "würde ich nicht in der S-Bahn  $[\dots]$  nutzen Stift und Zettel würde ich rausholen" (Student S2)
- "Für größere Sequenzen natürlich sinnvoll, um Überblick zu behalten, aber für nur eine Stunde zu viel Aufwand. [. . . ] Hier muss man sich überlegen, wie kleinschrittig man das macht" (Student S3)
- Wiederverwendbarkeit erstellter Pläne (auch von anderen Lehrpersonen)
- eine Software muss so flexibel wie möglich sein, da diese bei zu rigiden Vorgaben Gefahr läuft, dass sie nicht genutzt wird (Studentin S1)
- die mögliche Gefahr, dass ein als Hilfsmittel für Lehrpersonen geplantes Tool als Kontrollmöglichkeit über die Arbeit von Lehrern genutzt werden könnte

Danach rückte die zeitbasierte Repräsentation in den Mittelpunkt des Interviews. "Ich fand die Visualisierung ganz gut, so dass man die Zeit so in Blöcken hat und sieht, ob es realistisch ist; [. . . ] [man] kann einzelne Aktivitäten vergleichen von der Länge; [. . . ] besser als mit abstrakten Zahlen", berichtete Student S5 und "man vergisst die Dauer der Stunde nicht und sieht sofort, wo man noch nichts geplant hat oder man merkt, wo die Zeit zu Ende ist und man nicht noch mehr planen kann. Beim Planen auf Papier kann es leicht passieren, dass man 20 Minuten zu lange plant.", ergänzte Student S4. Jedoch wurde von der Studentin S1 darauf hingewiesen, dass eine strikte Längenbegrenzung eine echte Einschränkung sei, wenn man bewusst "überziehen" wolle ("Ich guck' halt, wie viel Zeit ich noch habe und den Rest lass' ich dann entsprechend ausfallen", S1). Nach dem Beitrag "Wir haben über zeitliche Aspekte diskutiert, was bisher noch nicht vorkam" von S6 entstand eine kurze Diskussion, in der angemerkt wurde, dass diese Repräsentation auch zum Nachteil werden könne, wenn man die "Individualität der Klasse vergisst und sagt 'Nach 10 Minuten haben die das drauf, nach weiteren 15 das noch'" und man sich letztlich zu sehr auf den Plan "versteife" (S1).

Insgesamt gab es, neben der Einschränkung, nicht über das Stundenende hinaus planen zu können, keine Kommentare über konkrete Einschränkungen bzw. Planungsszenarien, die sich nicht modellieren ließen.

Zum Schluss des Gruppeninterviews wurde die Frage thematisiert, wie viel Kontroll- oder Analysemöglichkeiten ein Tool haben sollte. Hierzu wurden drei Beispiele als Diskussionsgrundlage vorgegeben: Sollte eine Software eine Warnung anzeigen, wenn

- nur 82 der 90 min. verplant sind,
- eine Hausaufgabe aufgegeben wurde, diese aber nicht kontrolliert wird (diese Funktion war in der Studie nicht freigeschaltet) oder
- wenn man eine Sequenz gemäß "entdeckendem Lernen" erstellen möchte, aber der Großteil der Aktivitäten aus z. B. "Lehrervortrag" als Sozialform besteht?

Die ersten Meinungen diesbezüglich waren gespalten. Studentin S1 meinte, sie würde solches Feedback "nerven". Die anderen Studenten schienen dies anders zu sehen – sofern das Feedback immer optional bzw. nicht zu aufdringlich sei und man sich auch immer bewusst gegen Vorschläge entscheiden könne. Student S2 ergänzte, dass er "Hinweise ganz super finden [würde], insbesondere was Inhalte des Rahmenlehrplanes angeht [. . . ] [und] es Richtung [Zentral]abitur geht, kann man einfach sehen, dass sämtliche Vorgaben umgesetzt wurden".

#### **7.2.5 Diskussion**

Grundsätzlich gibt es große Übereinstimmungen mit Erkenntnissen (z. B. graphische Repräsentation ist nützlich zur Vorstellung des Ablaufs, Wiederverwendbarkeit wird positiv gesehen sowie vorgegebene Struktur ist hilfreich und macht auf weitere Aspekte aufmerksam) aus anderen Quellen [\(Liu u. Juang 2002;](#page-290-3) [Cameron 2008\)](#page-282-2). Damit gibt es ein Indiz, dass diese auch für die Planung im deutschsprachigen Raum zutreffen und die Teilnehmergruppe keine Anomalien aufweist. Darüber hinaus decken sich die verschiedenen Vorgehensweisen bei der Planung mit den Erkenntnissen aus der Praxis (vgl. Abschnitt [3.3\)](#page-62-0). Hier zeigt sich eine Tendenz, dass angehende Lehrpersonen sich auch Unterstützung beim Vorgehen wünschen, sofern ihnen kein Workflow aufgezwungen wird. Hinsichtlich einer Verallgemeinerung sind die graphische Notation bzw. Modellierungsmöglichkeiten zwar fachunabhängig, jedoch muss beachtet werden, dass es sich hier um informatik-affine Teilnehmende handelte, die vermutlich insbesondere die (Baum-)Struktur des Ansatzes schneller verstehen konnten, als es bei anderen Fachrichtungen der Fall sein könnte. Dennoch scheint PLATON (auch in dieser noch relativ frühen Version) für die Planung einsetzbar zu sein (speziell in Lehrveranstaltungen).

Die von S1 genannte Gefahr, dass man die "Individualität der Klasse vergisst" und man sich letztlich zu sehr auf den Plan versteife (S1), ist kein Alleinstellungsmerkmal der im Prototyp verwendeten Repräsentation. Nach [Jank u. Meyer](#page-287-1) [\(1991\)](#page-287-1) "besteht die Gefahr einer Überschätzung der Voraussagbarkeit von Unterrichtsverläufen und Lernergebnissen" sowie "einer Vernachlässigung der Unterrichtsmethodenprobleme" [\(Jank u. Meyer 1991,](#page-287-1) S. 310) ebenso auch bei Verwendung der lernzielorientierten Didaktik (vgl. [Möller 1995\)](#page-291-1). Zum Zeitpunkt der Studie waren die vorgegebenen Felder für "erwartete Lernergebnisse" in der Sequenz- sowie Stundenansicht noch mit "Ziele" und in der Aktivitätsansicht noch mit "Feinziele" beschriftet, so dass hier sicherlich Parallelen gezogen werden können.

Während der Präsentation wurden leichte Orientierungsschwierigkeiten der Studierenden im System bemerkt – während der Bearbeitung der Planungsaufgabe fiel dies nicht auf. Da für die Präsentation eine geringe Bildschirmauflösung (1024x768 Pixel) verwendet wurde, ließ sich die Ursache zu diesem Zeitpunkt noch nicht verlässlich belegen. Weitere Optionen waren die geringe Bildschirmauflösung, die Möglichkeit, verschiedene Stunden und Aktivitäten gleichzeitig als Tabs zu öffnen oder die grundsätzlich hierarchische Struktur. Die vorgegebene Struktur wurde jedoch mit hoher Wahrscheinlichkeit ausgeschlossen, da diese in der Diskussion mehrfach gelobt wurde. Im Anschluss an die Studie wurde das Tab-Konzept grundlegend überarbeitet, um dies als Ursache auszuschließen.

# <span id="page-170-0"></span>**7.3 Seminar Nachbereitung schulpraktische Studien, Informatik: Vergleich LAMS vs. PLATON**

Nachdem sich die erste Studie auf Planungsanfänger fokussierte, wurde für diese Studie die Dimension der Erfahrung variiert, so dass Master-Studierende im Zentrum der Evaluation stehen. Da alle Teilnehmenden ihre Unterrichtsentwürfe bisher "traditionell" mit einem Schreibprogramm erstellt hatten, wurde zudem vom Seminarleiter gewünscht, den Studierenden aktuelle Planungstools vorzustellen. Deshalb wurden die beiden graphischen Planungstools LAMS (vgl. Abschnitt [5.1.8\)](#page-102-0) und PLATON ausgewählt und eine

Vergleichsstudie in Erwägung gezogen. Die Wahl fiel auf LAMS als alternatives Tool, da es recht verbreitet war [\(Katsamani u. a. 2012](#page-288-2) bezeichnen es als das populärste etablierte Planungstool) und auch für die Planung von traditionellem Unterricht eingesetzt wurde (vgl. [Cameron 2006\)](#page-282-3).

Nach der ersten Studie (Februar bis November 2014) wurden signifikante Änderungen am System PLATON vorgenommen. Wie im vorherigen Abschnitt angedeutet, wurde das Tab-Konzept stark reduziert und auf die in Abschnitt [6.5](#page-145-4) dargestellte Form gebracht. Des Weiteren wurden sämtliche in Abschnitt [6.5](#page-145-4) vorgestellten Features mit Ausnahme der automatischen Feedback-Funktion integriert. Dies betrifft insbesondere die Rahmenlehrplanintegration auf der Stundenebene, benutzerdefinierte Felder, Vorschau der Ressourcen sowie eine grundlegende Druck- und Exportfunktion.

#### **7.3.1 Studienkontext & Teilnehmende**

Im Rahmen des Master-Seminars "Nachbereitung Schulpraktische Studien" im Fachbereich Didaktik der Informatik an der Humboldt-Universität zu Berlin im November 2014 (Wintersemester 2014/2015) gab es eine Sitzung (90 Minuten) zum Thema Unterrichtsplanung, an der acht Personen (5 m. u. 3 w.) teilnahmen.

Dieses Seminar war Teil des Dreigespanns der sog. schulpraktischen Studien, zu dem ein Seminar zur Vorbereitung (Inhalt: Analyse, Planung und Beurteilung von Informatikunterricht), ein Praktikum und eine Nachbereitung (Inhalt: Besprechung der Praktikumserfahrungen sowie -berichte und Erstellung von Alternativentwürfen) gehörten. Im Studienverlauf waren die schulpraktischen Studien am Ende des Bachelor- (5. Semester) bzw. am Anfang des Master-Studiums (1. bzw. 3. Semester) angesiedelt. Für das Praktikum war vorgeschrieben, dass sechs komplette Unterrichtsstunden sowie weitere sechs Stunden abschnittsweise vorbereitet, durchgeführt und nachbereitet werden müssen (vgl. [HU Berlin 2015\)](#page-287-2). Somit konnten die Studierenden bereits auf reale Lehr- und Planungserfahrungen zurückgreifen.

#### **7.3.2 Zentrale Fragestellungen**

Zur Bewertung beider Tools wurden die folgenden Fragen formuliert:

- Wie bewerten Master-Studierende die beiden graphischen Ansätze für die Unterrichtsplanung?
	- **–** Ist die Repräsentation verständlich und sinnvoll gewählt?
	- **–** Ist die Repräsentation ausdrucksmächtig genug?
- Wie wird die Usability eingeschätzt?
	- **–** Sind die Tools auch ohne vorheriges Training benutzbar?
- Wie schätzen Studierenden die Praxistauglichkeit ein?

#### **7.3.3 Methode & Durchführung**

Um die im vorherigen Abschnitt aufgestellten Fragen zu beantworten, wurde zum Vergleich beider Tools im Rahmen des Seminars eine Laborstudie mit einem within-subjects Studiendesign durchgeführt. Um eventuellen Reihenfolgeeffekten zu begegnen, wurden die Teilnehmenden des Seminars in zwei Gruppen eingeteilt und benutzten die beiden Tools in unterschiedlicher Reihenfolge. Im Folgenden wird mit "Gruppe  $P\rightarrow L^4$  die Gruppe bezeichnet, die zuerst PLATON und danach LAMS nutzte, die andere mit "Gruppe L→P". Zwecks Auswertung gab es einen Fragebogen, der direkt nach der Nutzung eines Tools auszufüllen war, und abschließend ein Gruppeninterview. Das Interview wurde aufgezeichnet sowie zur Auswertung transkribiert und hinsichtlich der o. g. Fragen kodiert.

Die Aufgabestellung für die Nutzung der Tools war jeweils "Machen Sie sich kurz mit dem Tool vertraut und erstellen Sie einen Unterrichtsentwurf für eine Folgestunde Ihres Praktikums oder eine Unterrichtsstunde zu einem Thema Ihrer Wahl (45 min.)".

Die 90 minütige Seminar-Sitzung war wie folgt aufgeteilt:

- **15 Minuten Gruppen-Diskussion bzgl. der Planungserfahrungen** Diskutiert wurde das Vorgehen bei der Unterrichtsplanung, Qualität und Art der Absprachen sowie des Feedbacks mit den Betreuern während des Praktikums und benutzte Hilfsmittel. Die Ergebnisse finden sich in Kapitel [3.](#page-56-0)
- **50 Minuten Einsatz der beiden Tools** Die acht Studierenden wurden zufällig in zwei gleich große Gruppen geteilt. Abhängig von der Gruppe entschied sich, welches der beiden Tools als Erstes genutzt wurde. Für beide Tools waren jeweils 25 Minuten inkl. Ausfüllen eines kurzen Fragebogens vorgesehen.
- **20 Minuten Gruppen-Diskussion zur Bewertung der Tools** Im Anschluss an den Einsatz der beiden Tools wurde ein semi-strukturiertes Gruppeninterview durchgeführt. Diskutiert wurden Fragen bzgl. Stärken und Schwächen, Praxistauglichkeit und eine allgemeine Bewertung der Tools.

Um die relativ knappe Zeit effektiv zu nutzen, waren in einem Nebenraum Computer bereits so präpariert, dass sofort mit den Tools gearbeitet werden konnte. Der oben erwähnte Fragebogen (siehe Anlage [A.1\)](#page-301-0) enthielt zusätzlich zu den zehn Fragen des [SUS](#page-13-8) die folgenden vier Aussagen, die sich auf die beiden konkreten Tools bezogen und ebenfalls mit "stimme gar nicht zu" bis "stimme voll zu" auf einer fünfstufigen Skala bewertet werden konnten:

- Das Tool hat mir bei der Planung Struktur gegeben.
- Die graphische Notation zur Planung einer Stunde ist hilfreich.
- Die vorgegebene Struktur ist zur Planung didaktisch sinnvoll gewählt.
- Das Tool hat mich bei der Planung eingeschränkt.

#### **7.3.4 Ergebnisse**

Im Folgenden werden zuerst die Ergebnisse der quantitativen Bewertungen und anschließend die Aussagen des Gruppeninterviews dargestellt. Die Studierenden werden im Bezug auf die Fragebögen mit den Präfixen "sps1-" bzw. "sps2-" für die Gruppe  $P\rightarrow L$  resp. L→P bezeichnet. Da kein Zusammenhang zwischen den Personen im Gruppeninterview und den Fragebögen hergestellt werden kann, werden die Personen im Interview mit dem Präfix "S" unterschieden.

#### **Auswertung der Fragebögen**

In Abbildung [7.2](#page-173-0) sind die Ergebnisse des [SUS-](#page-13-8)Fragebogens inkl. Standardabweichung für beide Tools und Reihenfolgen abgebildet. Insgesamt beträgt der [SUS-](#page-13-8)Score für LAMS über beide Gruppen durchschnittlich 34 Punkte (mangelhaft) und für PLATON 72,5 Punkte (gut). Gemäß Wilcoxon-Vorzeichenrangtest bei verbundenen Stichproben ist dieser Unterschied mit einem Signifikanzniveau von 0,05 signifikant (*p* = 0*,*012). Da die Bewertungen nicht normalverteilt sind, fand ein nicht-parametrisierter Test Anwendung (vgl. [Bender u. a. 2007\)](#page-281-2). PLATON wurde sowohl bei Nutzung als erstes Tool als auch bei der Nutzung als zweites Tool im Durchschnitt besser bewertet als LAMS. Der Unterschied innerhalb der Gruppen ist jedoch nur in dem Fall signifikant, in dem zuerst LAMS eingesetzt wurde (Signifikanzen: *p* = 0*,*043 vs. *p* = 0*,*109). Weitere Reihenfolgeeffekte bei der Bewertung sind deutlich zu erkennen: Studierende, die LAMS als erstes Tool eingesetzt haben, bewerteten beide Tools im Durchschnitt mit einem höheren [SUS-](#page-13-8)Score. Der Unterschied in der Bewertung von PLATON zwischen den beiden Gruppen ist statistisch signifikant (*p* = 0*,*036, U-Test), der Unterschied bei der Bewertung von LAMS jedoch nicht (*p* = 0*,*571). Auffällig bei den Daten sind zwei Studierende in der Gruppe P→L: Für den einen Studierenden sps1-1 unterscheidet sich der [SUS-](#page-13-8)Score für LAMS mit 57,5 deutlich von denen aller anderen Studierenden (als einziger eine Bewertung *>* 50). Der andere Studierende sps1-4 ist der einzige, bei dem der [SUS-](#page-13-8)Score von PLATON mit 37 deutlich von denen der anderen abweicht (keine weitere Bewertung ist kleiner als 65) – beim [SUS-](#page-13-8)Score für LAMS ist bei sps1-4 keine Abweichung erkennbar.

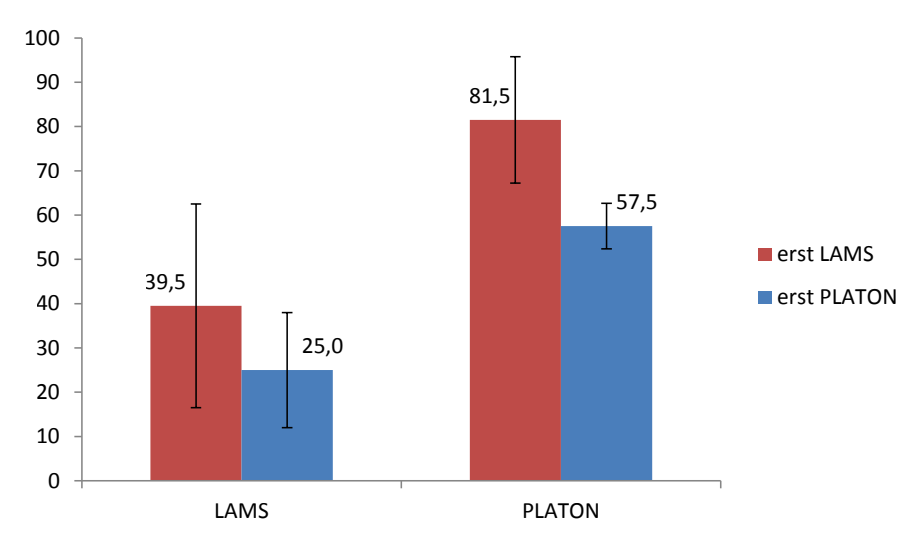

<span id="page-173-0"></span>Abbildung 7.2: SUS-Vergleich zwischen LAMS und PLATON

Abbildung [7.3](#page-174-0) zeigt die Mediane der quantitativen Ergebnisse des Fragebogens. Dabei wurde "volle Zustimmung" auf 4 und "stimme gar nicht zu" auf 0 abgebildet. Ausgenommen der Frage "Die vorgegebene Struktur ist zur Planung didaktisch sinnvoll gewählt." schneidet PLATON deutlich besser ab. Insgesamt sind die Unterschiede von "Das Tool hat mir bei der Planung Struktur gegeben." und "Die vorgegebene Struktur ist zur Planung didaktisch sinnvoll gewählt." zwischen den beiden Gruppen statistisch signifikant  $(p = 0.017 \text{ und } p = 0.024)$ , "Die graphische Notation zur Planung einer Stunde ist hilfreich." und "Das Tool hat mich bei der Planung eingeschränkt." hingegen nicht (*p* = 0*,*131 und *p* = 0*,*071; sps1-4 fühlte sich als einziger von beiden Tools maximal eingeschränkt). Betrachtet man nun Reihenfolgeeffekte, so sind diese besonders auffällig bei der Frage "Die graphische Notation zur Planung einer Stunde ist hilfreich.". Hier wurde bei der Nutzung von LAMS als erstes Tool eine deutlich bessere Bewertung abgegeben gegenüber der Nutzung als zweites Tool, wobei dieser Unterschied bzgl. U-Test nicht signifikant ist (*p* = 0*,*167; der Studierende sps1-4 hat mit 3 Punkten als einziger mehr als 0 Punkte vergeben). Bzgl. Reihenfolgeeffekte sind lediglich bei der Erstnutzung von LAMS die Unterschiede zwischen PLATON und LAMS bei den Fragen "Das Tool hat mir bei der Planung Struktur gegeben." und "Die vorgegebene Struktur ist zur Planung didaktisch sinnvoll gewählt." signifikant ( $p = 0.039$  und  $p = 0.042$ ).

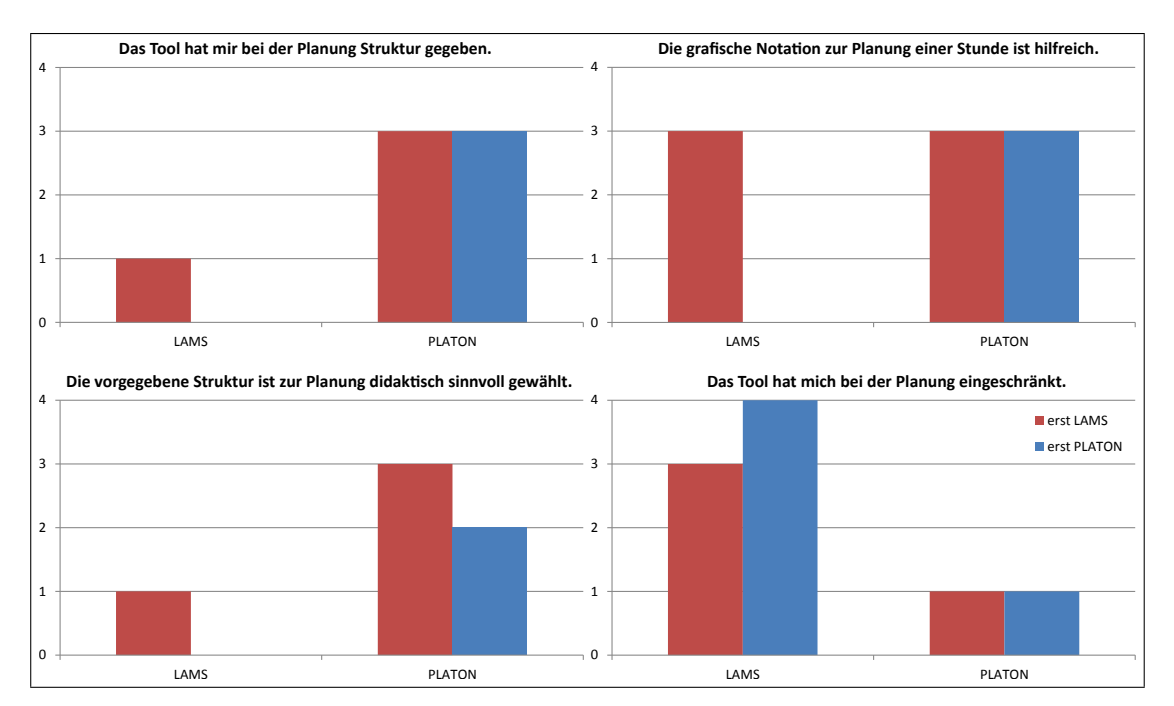

<span id="page-174-0"></span>Abbildung 7.3: Ergebnisse des Fragebogens von LAMS und PLATON (Median)

#### **Ergebnisse des Gruppeninterviews**

Die Gruppen-Diskussion wurde relativ offen gestartet, um erste Erfahrungen zu sammeln. Im Verlauf des Gesprächs kristallisierten sich drei Themen heraus, die für beide Tools detaillierter besprochen wurden: Übersichtlichkeit, konkrete Probleme und eine Bewertung der Praxistauglichkeit.

Direkt zu Beginn der Diskussion wurde LAMS sehr deutlich kritisiert: Studentin S2 startete mit "LAMS fand ich furchtbar" und berichtete von erheblichen Usability-Schwierigkeiten. Studentin S1 ergänzte: "Das sah auch nicht 'mal ansatzweise aus wie eine Stundenplanung. [...] Also das hatte für mich überhaupt nichts mit Unterrichtsplanung zu tun". Begründet wurde diese Aussage von S1 mit dem Aufbau des Tools: "Zwei Dinger zusammen geklickt und ein bisschen was in 'nen Textfeld reingeschrieben, das auch noch viel zu klein war. Man hatte überhaupt keine Übersicht, was man da geschrieben hat". Für Studentin S4 bestand ein Hauptproblem darin, dass "darüber hinaus sämtliche Planungsaspekte gefehlt [haben], die nicht am PC stattfinden". Als Beispiel nannte sie eine unter den vorgegebenen Aktivitäten fehlende Entsprechung für Unterrichtsgespräche (vgl. Abschnitt [5.1.8\)](#page-102-0): "Es gab so Dialoge und Chat, wo ich überlegt habe: Naja eigentlich is' es das ja nicht. Soll ich das jetzt nehmen, ersatzmäßig, damit ich das für meine Planung irgendwie darstellen kann?".

Auf Nachfrage, ob es nicht auch Vorteile von LAMS gäbe, meinte Student S1, dass es doch eine "sehr, sehr spezielle Anwendung" sei, schränkte aber auch im selben Satz wieder ein, wenn man sie "wirklich tatsächlich für die Steuerung des Unterrichtsprozesses nutzen würde, so dass die Schüler sozusagen mit LAMS arbeiten, dann muss man da aber sehr viele Informationen vorgeben", um alle möglichen Abläufe gezielt auszumodellieren. S2 relativierte ihre erste Aussage und ergänzte: "Vielleicht, wenn man ein bisschen mehr Zeit hätte, vielleicht wär' man noch da eingestiegen". Die anderen Teilnehmenden stimmten zu, dass sich LAMS wohl nur für spezielle, computerbasierte Szenarien einsetzen lasse, denn "solange man am PC arbeitet, kann man das benutzen, irgendwie, aber sobald man halt irgendwas nicht am PC macht, is' es halt schon wieder irritierend und wenn ich dann anfangen muss, irgendwie die Dinge umzudefinieren, dann erfüllt es seinen Zweck nicht." (S4).

Im Anschluss an LAMS wurde über PLATON diskutiert. Studentin S4 startete die Diskussion mit einem längeren Statement bzgl. Übersichtlichkeit:

"Ich fand ja diese Zeitleiste ganz toll. Dadurch hat man schon ein bisschen Struktur vorgegeben, und ich fand es auch ganz sinnvoll, dass man in den Blöcken auch schon sehen konnte, was man halt schon ausgefüllt hat, dass man da auch schon 'mal so was wie 'n Feedback hatte zur Zeit, Zielen und so. Also, [...] wenn man dann weiß was die Icons bedeuten, guckt man halt einmal auf den Zeitverlauf und hat im Blick, 'Habe ich jetzt schon alles gemacht?', ohne dass man im Detail reingucken muss. Also das finde ich ganz gut, weil man ja diese Abstufung über diese verschiedenen Ebenen hat oder man keine Informationen verliert, wenn man auf einer anderen Ebene ist, sondern hat halt trotzdem 'nen groben Überblick , Was habe ich schon gemacht?'." (S4).

Student S5 ergänzte, dass ihm besonders die Druckansicht gefiel, mit der "man das ganze exportieren kann und dann wirklich so'n Kurzentwurf dann eben hat". Bzgl. eines praktischen Einsatzes wies er jedoch auf ein Problem hinsichtlich Pausen zwischen den beiden 45-Minuten-Stunden einer Doppelstunde hin. Bei der Planung hätte er eine 90- Minuten-Stunde angelegt, aber an "seiner" Schule wären zwischen den beiden einzelnen Stunden immer 10 Minuten Pause, die in der Druckansicht bei der Berechnung der Uhrzeiten nicht berücksichtigt würden. Er wolle die Stunde als einen "Block" (ohne explizite Pause) und nicht als zwei Einzelstunden planen. Er schlug für diesen Fall einfach eine Konfigurationsoption "x-Minuten Pause nach y Minuten einfügen" vor.

Zum Thema Usability sprach Student S5 drei Punkte an: Am meisten vermisse er einen Speichern-Button. Ihm sei zwar klar, dass Änderungen automatisch gespeichert würden, "aber ich habe einfach keinen Button, wo ich ganz genau weiß, jetzt speicher' ich" (S5). Dieser Aspekt sei ihm wichtig, da er oft in öffentlichen Verkehrsmitteln Unterricht plane, wo er nicht über eine beständige Online-Verbindung verfüge und so eine bessere Kontrolle hätte, wann gespeichert wird. Ebenso störte ihn, dass einige Textfelder im Eigenschaftsbereich standardmäßig zugeklappt bzw. ausgeblendet werden, sofern sie nicht ausgefüllt wurden. Er hätte es als schöner empfunden, diese immer zu sehen und sie bei Bedarf selber ausblenden zu können. Letztlich merkte er an, dass der Einstellungsdialog für benutzerdefinierte Felder auf der Startseite sehr versteckt sei und dieser besser in einen allgemeinen Einstellungsdialog integriert werden sollte, der von allen Seiten, z. B. über ein Zahnrad-Icon, erreichbar ist. Studentin S4 merkte noch an, dass die Größe des Fensters für den Rahmenlehrplan direkt nach dem Öffnen zu klein sei und immer manuell vergrößert werden müsse, um die Inhalte vollständig lesen zu können.

Student S3 kritisierte die vorgegebene Auswahl von Sozialformen. Bei der Auswahl würde es sich nicht um Sozialformen, sondern um Handlungsmuster handeln. Zudem sei die Auswahl sehr eingeschränkt. Darauf wurde direkt erwidert, dass in der Fachliteratur keineswegs Konsens über die Unterscheidung zwischen Sozialformen und Handlungsmustern herrsche (bezogen auf die vorgegebene Auswahl) und man auf die Vorgabe nicht festgelegt sei, sondern auch beliebige andere Texte in das Feld eingeben könne. Beide Anmerkungen wurden von S3 akzeptiert.

Schließlich wurde die Praxistauglichkeit und ein weiterer Einsatz von PLATON thematisiert. "Würde ich auf jeden Fall machen,", entgegneten die drei Studentinnen (S1, S3 und S4) fast gleichzeitig. Studentin S4 ergänzte noch: "Alleine schon wegen dem Rahmenlehrplan, so dass man eben nicht jedes 'mal den Plan durchblättern muss, und gucken muss: Welche Seite war das jetzt, wo stand das nochmal? Meistens braucht man ja auch verschiedene Stellen – das fand ich ganz angenehm".

Tabelle [7.2](#page-177-0) fasst die Aussagen nochmals kurz zusammen. Insgesamt waren alle Studierenden in der Lage, Unterrichtsabläufe mit PLATON zu erstellen – bei LAMS konnten auf Grund der o. g. Probleme teilweise keine vollständigen Abläufe modelliert werden.

#### **7.3.5 Diskussion**

Allein aus zeitlicher Sicht war es nicht möglich, dass die Studierenden im Rahmen dieses Seminar-Termins die Nutzung beider Tools im Detail erlernen und "schlüsselfertigen" Unterricht planen. Vielmehr sollten die Studierenden alternative Konzepte und Tools ausprobieren. Eine Nutzungszeit von ca. 25 Minuten ist zwar recht kurz, hatte sich aber bereits in einem Workshop eines Doktorandenkolloquiums als ausreichend für das Erkennen der Stärken und Schwächen beider Tools erwiesen. Es wurde zudem explizit davon abgesehen, die Eingabe einer bereits geplanten Unterrichtsstunde als Aufgabenstellung zu verwenden, um zu vermeiden, dass bestehende Planungen die Herangehensweise bzw. Nutzung der Tools beeinflussen. Folglich konnten die erstellen Entwürfe auch nicht für Qualitätsuntersuchungen herangezogen werden.

Die doch recht negative Stimmung während der Diskussion über LAMS stimmt mit dem Ergebnis der [SUS](#page-13-8) überein und deckt sich ebenfalls mit Erfahrungen aus dem o. g. Work-

| Tool          | Übersichtlichkeit             | Konkrete Probleme            | Einsatz in der Praxis          |
|---------------|-------------------------------|------------------------------|--------------------------------|
| <b>LAMS</b>   | $\bullet$ eingeschränkt       | $\bullet$ limitierte Auswahl | • ausschließlich in spe-       |
|               | $\bullet$ entspricht<br>nicht | vorgegebenen<br>von          | ziellen Szenarien              |
|               | den Erwartungen               | Aktionen                     |                                |
|               | an ein Unterrichts-           | $\bullet$ Aktionen nicht für |                                |
|               | planungstool                  | traditionellen Unter-        |                                |
|               |                               | richt geeignet               |                                |
| <b>PLATON</b> | • Zeitstrahl-Ansatz           | müssen<br>$\bullet$ Pausen   | $\bullet$ Einsetzbarkeit wurde |
|               | positiv<br>wurde              | explizit modelliert          | bejaht                         |
|               | gesehen                       | werden                       | $\bullet$ Rahmenlehrplan hilf- |
|               | • ebenso die Vorga-           | $\bullet$ Button für<br>Kon- | reich                          |
|               | be von Strukturen             | figuration<br>der            | $\bullet$ Druckausgabe prak-   |
|               |                               | benutzerdefinier-            | tisch                          |
|               |                               | Felder<br>ten<br>zu          |                                |
|               |                               | "versteckt"                  |                                |

<span id="page-177-0"></span>Tabelle 7.2: Übersicht über Aussagen des Gruppeninterviews

shop. Jedoch steht die negative Haltung etwas im Kontrast zur recht guten Bewertung der Aussage "Die graphische Notation zur Planung einer Stunde ist hilfreich." bei der Gruppe L→P. Diese Diskrepanz zwischen den beiden Gruppen kann nur auf Reihenfolgeeffekte zurückgeführt werden: Beide Gruppen haben bei PLATON die graphische Notation als recht hilfreich bewertet. Daraus kann geschlossen werden, dass solche graphische Notationen "generell" als hilfreich angesehen werden, die Bewertung aber deutlich von der Implementierung bzw. vom Wissen über alternative Implementierungen beeinflusst wird.

Schwierigkeiten mit der Abbildung von Offline-Aktivitäten in Learning Design-Tools wurden ebenfalls in einer Untersuchung von [Prieto u. a.](#page-293-1) [\(2013\)](#page-293-1) diagnostiziert, in der eine traditionelle Unterrichtsstunde mit verschiedenen Tools modelliert wurde. Dabei ging es um die Analyse, wie sich die Modellierungsergebnisse unterscheiden. LAMS befand sich nicht unter den von [Prieto u. a.](#page-293-1) [\(2013\)](#page-293-1) getesteten Tools. Zudem wurden solche Schwierigkeiten im Rahmen einer Studie von [Cameron](#page-282-3) [\(2006\)](#page-282-3), in der angehende Lehrpersonen traditionellen Klassenunterricht mit LAMS geplant haben, nicht erwähnt – ganz im Gegenteil wurde LAMS dort sehr gelobt, ohne von Usability-Problemen zu berichten.

Speziell bei den Anmerkungen zur Usability von S5 zum Speichern-Button und standardmäßigem Ausblenden bzw. Einblenden von Eingabefeldern zeigt sich, wie unterschiedlich Vorlieben verschiedener Nutzender ausfallen können: In einer vorhergehenden Pilotierung wurde gewünscht, die nicht benötigten Felder möglichst auszublenden. Folglich ist dies ein Beispiel für einen Aspekt, der konfigurierbar gehalten werden sollte. Auch der Wunsch, dass Pausen nicht explizit mit eingeplant werden müssen, sondern nachträglich beim "Drucken" eingefügt werden, kommt der logischen Planungsansicht von LDSE (vgl. Abschnitt [5.1.10\)](#page-106-0) nahe, die zwischen dem Design und der tatsächlichen Ausführung trennt (vgl. [Masterman u. Manton 2011\)](#page-290-4).

Eine Limitation dieser Studie besteht sicherlich in der kleinen Anzahl von Teilnehmenden, insbesondere bei zwei Gruppen bestehend aus jeweils nur vier Personen. Davon gaben

zwei Teilnehmende (sps1-1 und sps1-4, vgl. oben) auf den Fragebögen an, dass sie LAMS bereits aus einem anderen Informatik-Fachseminar kannten. Fundiertere Kenntnisse von LAMS könnte die Abweichungen in Bezug auf bessere Bewertungen erklären. Dennoch decken sich grundlegende Erkenntnisse mit bereits publizierten Ergebnissen und darüber hinaus konnten mehrere Usability-Probleme sowie Vor- und Nachteile, die den Einsatz von Planungstools betreffen, identifiziert werden. Abschließend soll noch erwähnt werden, dass die in der ersten Studie beobachteten Orientierungsschwierigkeiten in PLATON nach der Umstellung des Tab-Konzepts so nicht mehr festgestellt werden konnten.

# <span id="page-178-0"></span>**7.4 Fachseminar Informatik I**

Während sich die beiden bereits beschriebenen Studien auf die universitäre Lehrpersonenausbildung beziehen, konnten zwei Informatik-Fachseminare des Vorbereitungsdienstes in Berlin für jeweils eine Studie gewonnen werden. Da sich der Kontext relativ stark unterscheidet, widmet sich dieser Abschnitt der Evaluation des Einsatzes im ersten und der folgende Abschnitt [7.5](#page-189-0) im zweiten Fachseminar.

Speziell für diese Studien wurde PLATON um ein ausführliches Logging der durchgeführ-ten Aktivitäten ergänzt (vgl. [FA16\)](#page-86-1) und ein "Feedback geben"-Button integriert, mit dem es möglich ist, direkt aus dem Tool Anmerkungen zu geben und Fragen zu stellen, auch wenn der Studienleiter nicht anwesend ist. Insbesondere für die effizientere Beantwortung konnte beim Stellen einer Frage automatisch ein Abbild der Benutzeroberfläche beigefügt werden. Im Nachgang der vorherigen Studie wurde die Rahmenlehrplan-Integration erweitert, so dass eine Verlinkung bereits auf der Sequenzebene vorgenommen werden kann. Zusätzlich wurden kleinere Usability-Optimierungen durchgeführt, wie z. B. die Einführung eines globalen Einstellungsdialogs, der auch die Konfiguration der benutzerdefinierten Felder ermöglicht.

#### **7.4.1 Studienkontext & Teilnehmende**

Das erste Informatik-Fachseminar besuchten zwölf Personen (2 w. u. 10 m.), von denen es sich bei neun um Quereinsteigende handelte (d. h. Personen, die keine Lehramtsausbildung an einer Universität absolviert haben). Insgesamt nahm die Mehrzahl bereits seit mindestens einem halben Jahr an diesem Seminar teil, wobei sich mindestens vier Personen im letzten Halbjahr der 18 Monate dauernden Ausbildung befanden.

Die Studie wurde zu Beginn des zweiten Schulhalbjahres (Februar/März) 2015 durchgeführt. Zu diesem Zeitpunkt wurde Unterrichtsplanung für die Sekundarstufe II im Seminar thematisiert, so dass PLATON in diesem regulären Kontext eingesetzt werden konnte.

#### **7.4.2 Zentrale Fragestellungen**

Die folgenden Fragen wurden für die Studien in den beiden Fachseminaren aufgestellt, um herauszufinden, ob PLATON mit seinem graphischen Ansatz und seinen Funktionen den Ansprüchen von fortgeschrittenen angehenden Lehrpersonen gerecht wird:

- Welche Vor- bzw. Nachteile von Unterrichtsplanungstools sehen Lehrpersonen im Vorbereitungsdienst?
- Wie bewerten Lehrpersonen im Vorbereitungsdienst den zeitstrahlbasierten Ansatz?
	- **–** Ist die Repräsentation verständlich und sinnvoll gewählt?
	- **–** Ist die Repräsentation ausdrucksmächtig genug?
	- **–** Regt die Repräsentation zur Reflexion an?
- Welche Features sind für Lehrpersonen im Vorbereitungsdienst von besonderer Bedeutung?
- Wie schätzen Lehrpersonen die Praxistauglichkeit ein?

#### **7.4.3 Methode & Durchführung**

Zur Beantwortung der im vorherigen Abschnitt genannten Fragen wurde PLATON im o. g. Fachseminar für die Planung von Unterricht eingesetzt. Das Design der Studie orientierte sich an üblichen Usability-Evaluationsszenarien, in denen die Teilnehmenden eine möglichst realitätsnahe Aufgabe gestellt bekommen, diese mit dem Untersuchungsgegenstand bearbeiten und schließlich Interviews durchgeführt werden (vgl. [Dillen 2001\)](#page-283-2). Da die Bearbeitung der Aufgabe nicht unter streng kontrollierten Bedingungen erfolgte, sondern im Fachseminar und evtl. auch zuhause, konnten die Teilnehmenden nicht während ihrer Interaktion mit dem Tool beobachtet werden. Folglich hatte die Evaluation den Charakter einer Feldstudie. Daher kamen neben einem Gruppeninterview auch die Auswertung von Logdaten und Entwürfen hinzu, um analysieren zu können, wie mit dem Tool umgegangen wurde und welche Features genutzt wurden. Die Gruppeninterviews wurden aufgezeichnet sowie zur Auswertung transkribiert und gemäß der o. g. Fragen kodiert.

Die Aufgabenstellung wurde vom Seminarleiter vorgegeben und bestand darin, eine Unterrichtssequenz mit ca. fünf Doppelstunden aus dem Rahmenlehrplan abzuleiten und Unterrichtsskizzen mit Hilfe von PLATON zu erstellen. Die Bearbeitung erfolgte in Zweier- bzw. Dreiergruppen hauptsächlich im Rahmen des Fachseminars, wobei sich die Gruppen aus jeweils einer schon länger am Seminar teilnehmenden Person und einem "Neuling" zum Erfahrungsaustausch zusammensetzten. Für die Bearbeitung der Aufgabe wurde den angehenden Lehrpersonen vier Wochen Zeit eingeräumt.

Die Feldstudie fand vom 19. Januar bis 23. März 2015 statt. Der Ablauf war wie folgt geplant:

- **Vorstellung von PLATON** Besuch des Fachseminars am 19. Januar 2015 für ein semistrukturiertes Gruppeninterview zur Erhebung des aktuellen Vorgehens bei der Unterrichtsplanung (Ergebnisse siehe Kapitel [3\)](#page-56-0) und eine 15 min. Einführung in PLATON.
- **Arbeitsphase** Arbeit in Zweiergruppen an der Unterrichtsplanung im Rahmen des Fachseminars (Zeitraum: vier Wochen).
- **Auswertung** Erneuter Besuch im Fachseminar zur Vorstellung und Besprechung der Planungsergebnisse sowie ca. 30 min. semi-strukturiertes Gruppeninterview zu Erfahrungen und Eindrücken mit PLATON.
Eine Woche vor der Auswertung wurde vom Seminarleiter ein Fragebogen (siehe Anlage [A.2\)](#page-302-0) an die Teilnehmenden gesandt, der sowohl zur Dokumentation als auch als Grundlage für das Gruppeninterview diente. Dieser Fragebogen enthielt vier geschlossene Fragen zum Alter, Zeit im Vorbereitungsdienst, Selbsteinschätzung der Planungs- und Unterrichtserfahrung sowie zum Hintergrund (Quer-/Seiteneinsteiger). Daneben inkludierte der Fragebogen fünf offene Fragen zur Reflexion des Einsatzes von PLATON und die Möglichkeit, weitere Aspekte mitzuteilen:

- Was für (allgemeine) Vor- und Nachteile sehen Sie bei spezialisierten Unterrichtsplanungstools wie PLATON?
- Was hat Ihnen an PLATON besonders gefallen bzw. nicht gefallen?
- Gab es Schwierigkeiten bei der Benutzung von PLATON? Gab es Aspekte, die Sie nicht umsetzen/planen konnten?
- Haben Sie konstruktive Verbesserungsvorschläge?
- Hat sich Ihr Vorgehen beim Planen mit PLATON verändert? Wenn ja, wie?

Am 16. Februar 2015 wurde das PLATON-System letztmalig in der Seminarzeit eingesetzt, zu diesem Zeitpunkt hatten die angehenden Lehrpersonen ihre Arbeiten mehrheitlich beendet.

Krankheitsbedingt verlief die Auswertungsphase nicht wie geplant: Ursprünglich sollte die Auswertung bereits am 2. März 2015 durchgeführt werden, aber das Fachseminar musste an diesem Termin ausfallen und wurde in den folgenden beiden Wochen vertreten. In diesen beiden Wochen hat die Vertretung bereits einige der erstellten Planungen besprochen. Das Gruppeninterview zur Evaluation konnte somit erst am 23. März durchgeführt werden – aus Zeitgründen fand an diesem Tag leider keine Besprechung der erstellten Planungen statt. Durch diese Verschiebung ergab sich zudem eine nicht vorgesehene zeitliche Überschneidung mit der zweiten Feldstudie (vgl. nächster Abschnitt [7.5\)](#page-189-0).

# **7.4.4 Ergebnisse**

Die Vorstellung der Ergebnisse erfolgt in drei Schritten: Zuerst wird von Erkenntnissen während der Studie berichtet. Es folgt eine Auswertung der Systemnutzung und abschließend werden die Interview-Ergebnisse zusammengefasst.

#### **Nutzung im Seminar**

Zwei Wochen nach der Vorstellung von PLATON wurde eine E-Mail an den Seminarleiter gesendet, um nach dem aktuellen Stand und ersten Erfahrungen zu fragen. Als Antwort vermeldete der Seminarleiter, dass die angehenden Lehrpersonen bisher "mit dem [S]ystem ganz gut zurecht" kamen. Wenn Fragen auftraten, wurden diese "in den [R]aum gestellt und meist [w]usste auch jemand spontan, wo man klicken muss". Fragen, die nicht beantwortet werden konnten, gingen in die Richtung "zeitlicher [S]tabilität des [S]ystems. [W]er betreut es in 3 [J]ahren? [W]elche [T]auschmöglichkeiten gibt es?" und "[W]as ist mit dem neuen [R]ahmenplan [S]ek1 usw.".

Am 28. Februar 2015 nutzte ein Referendar die eingebaute Feedback-Funktion und fragte, wie man in PLATON eine Sequenz-Übersicht ausdrucken kann und stundenübergreifende Ressourcen angegeben werden können. Die erste Frage musste zu diesem Zeitpunkt verneint werden, da diese Funktion bisher nicht vorgesehen war. Das zweite Problem konnte durch einen Tipp gelöst werden. Insgesamt war es nur eine Person, die diese Funktion genutzt hat, um mit dem Studienleiter in Kontakt zu treten.

#### **Auswertung der Systemnutzung**

Die Systemnutzung erfolgte hauptsächlich während der Seminarzeit, für zwei Accounts konnten auch Logins und Änderungen außerhalb des Seminars in den Logs gefunden werden. Über die effektive Planungs- und Nutzungsdauer sind jedoch keine Aussagen möglich, da PLATON wohl teilweise gleichzeitig an mehreren Computern bzw. in einem weiteren Fenster oder Tab geöffnet war und über längere Zeiträume neben dem Keepalive-Signal keine Aktivitäten feststellbar sind.

Im Folgenden werden nun die Planungsergebnisse und die Nutzung der Features von PLATON von der technischen Seite beleuchtet: Es wurden sechs Accounts verteilt, von denen vier in nennenswertem Maß genutzt wurden. Abbildung [7.4](#page-182-0) und [7.5](#page-183-0) zeigen zwei Beispielsequenzen, die im Rahmen dieser Studie entstanden sind. Es wurden zwei Beispiele gewählt, die recht unterschiedlich aufgebaut sind, um die unterschiedlichen Planungsarten besser darstellen zu können. In Abbildung [7.4](#page-182-0) ist eine Sequenzplanung abgebildet, die sich sehr stark am Muster "Einleitung, Erarbeitung, Sicherung" orientiert und diese mit unterschiedlichen Farben kennzeichnet. Das zweite Beispiel (Abbildung [7.5\)](#page-183-0) verzichtet auf eine farbliche Kodierung, unterteilt aber die Phasen in kleinere Abschnitte. Die anderen Unterrichtsentwürfe bewegen sich dazwischen, wobei ein Entwurf gezielt auf die Benennung der o. g. Phasen verzichtet und stattdessen mehr inhaltsorientierte Titel wie "Einführung", "Definitionen und Beispiele", "Variablen", "Filter", "Listen", "Übungsaufgaben", "Bewertung und Schluss" bei einer Sequenz zu funktionalen Programmiersprachen verwendet. Die Nutzung der Funktionen wird in Tabelle [7.3](#page-184-0) zusammengefasst. Ergänzend ist nur zu sagen, dass die zwei Gruppen, die Löschungen von Aktionen durchführten, auch zu denen gehören, die Aktionen verschoben haben. Antizipierte Schwierigkeiten wurden von zwei Gruppen über die entsprechende Funktion eingegeben – zwei weitere Gruppen gaben mögliche Schwierigkeiten bzw. Alternativen als Kommentare bei den entsprechenden Aktionen ein. Schachtelung von Aktionen wurde von nur einer Gruppe intensiv genutzt (vgl. Abbildung [7.5\)](#page-183-0), eine weitere Gruppe hat diese Funktion ebenfalls für eine Gruppenarbeit verwendet. Auch die Statistik-Funktion wurde während der Planung nur ein einziges Mal von einer Gruppe aufgerufen. Benutzerdefinierte Felder wurden nicht benutzt.

#### **Ergebnisse des Gruppeninterviews**

Es folgt eine Darstellung der Ergebnisse aus den Fragebögen und dem Gruppeninterview. Am Tag der Auswertung war leider eine Person erkrankt, so dass nur elf Personen am Gruppeninterview teilnehmen konnten. Ausgefüllte Fragebögen liegen von acht Personen vor. Die Ergebnisse werden nach den folgenden Schwerpunkten gruppiert dargestellt:

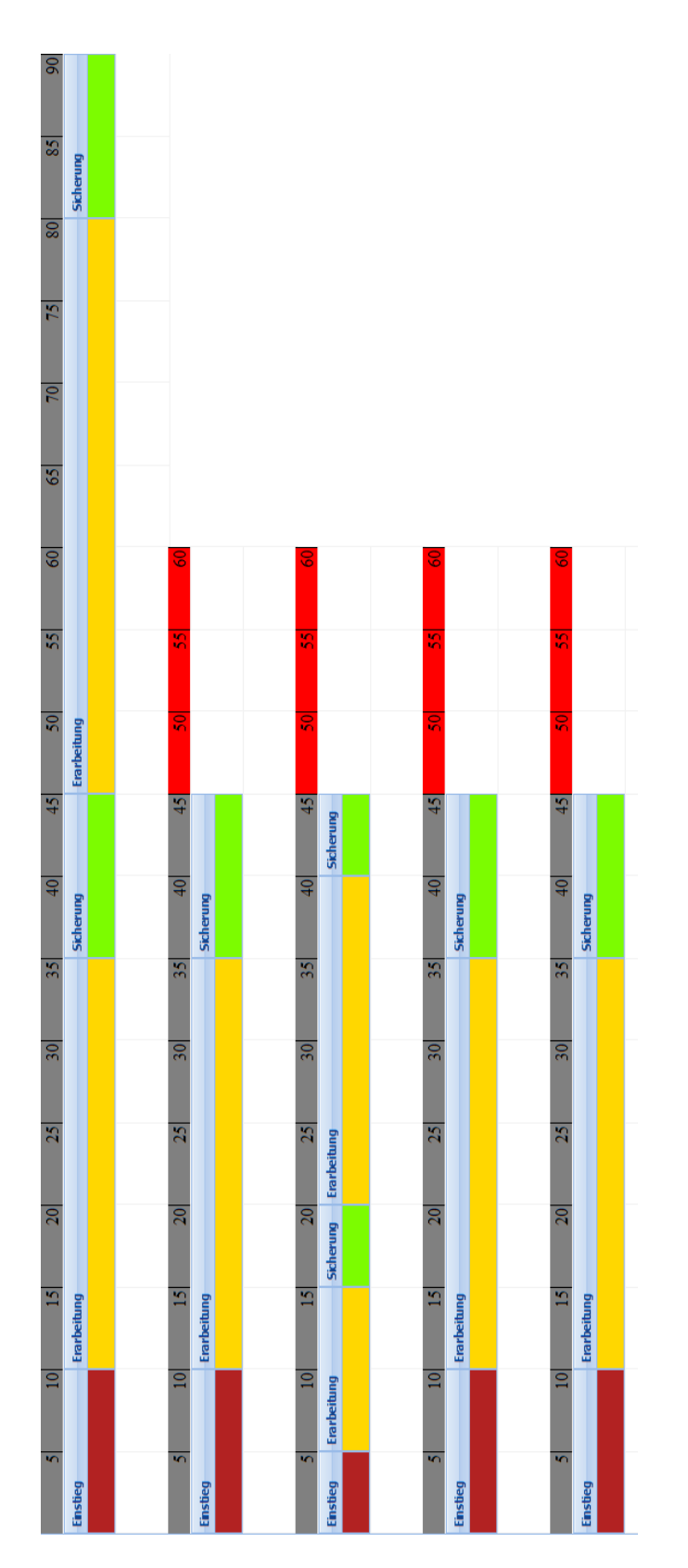

<span id="page-182-0"></span>Abbildung 7.4: PLATON: Sequenzübersicht Gruppe G1

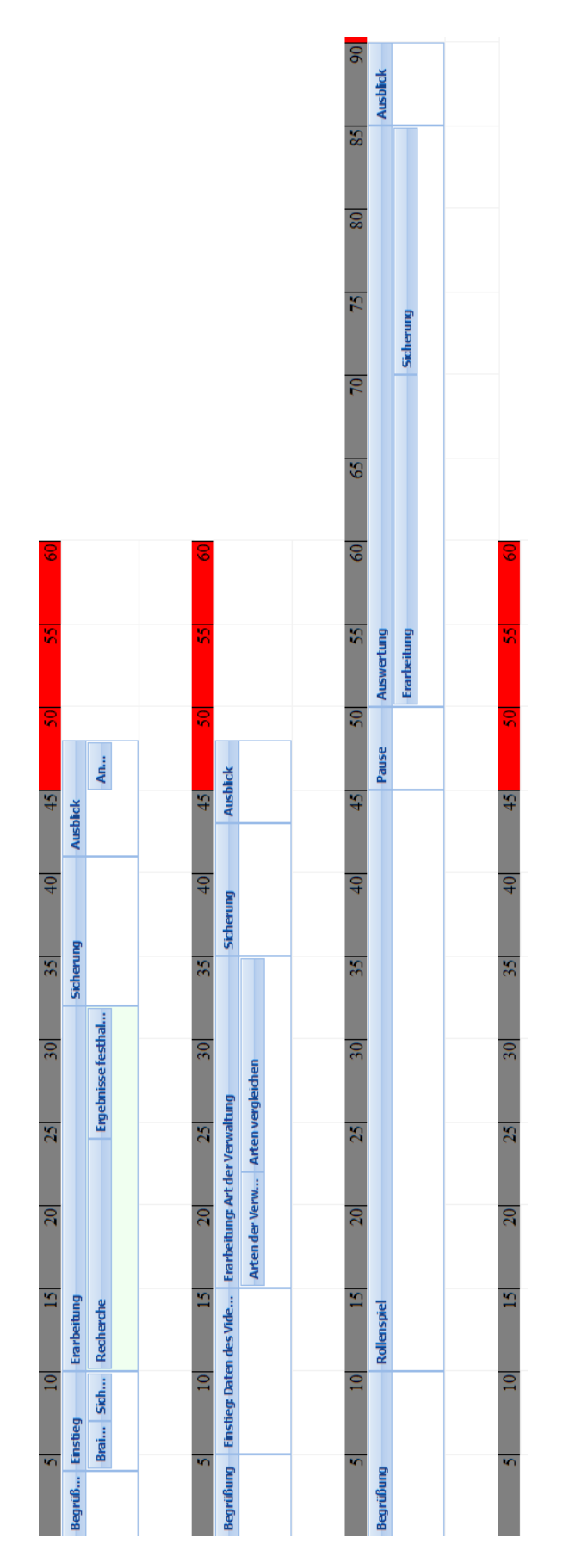

<span id="page-183-0"></span>Abbildung 7.5: PLATON: Sequenzübersicht Gruppe G4

| <b>Funktion</b>                                 | genutzt von $#$ Gruppen |
|-------------------------------------------------|-------------------------|
| Rahmenlehrplan                                  | $4 \text{ (alle)}$      |
| Hinterlegung von Ressourcen                     | $4 \text{ (alle)}$      |
| Einstellungsdialog                              | $4 \text{ (alle)}$      |
| Farbkodierung von Aktionen                      | 3                       |
| Abruf stundenübergreifender Ressourcen          | 3                       |
| stundenübergreifende Planungsansicht            | 3                       |
| Export- & Druckfunktion                         | 3                       |
| Verschieben von Aktionen                        | 3                       |
| Löschen von Aktionen                            | $\overline{2}$          |
| Antizipierte Schwierigkeiten                    | $\overline{2}$          |
| Erneute Nutzung von Ressourcen                  | $\overline{2}$          |
| Nutzung der Hover-Funktion (länger als 1 s) zum | $\mathfrak{D}$          |
| Abruf, in welchen Aktivitäten Ressourcen be-    |                         |
| nutzt werden                                    |                         |
| Planung über das Ende der Stunde hinaus         | $\overline{2}$          |
| Schachtelung von Aktionen                       | $\overline{2}$          |
| Statistik                                       | 1                       |

<span id="page-184-0"></span>Tabelle 7.3: Übersicht über die Nutzung der Features

Bewertung des Ansatzes (Vorgabe von Strukturen und Visualisierung), Praxistauglichkeit, Austausch mit anderen Lehrpersonen, Bewertung von einzelnen Features, einer Gesamteinstufung und Vorschläge für Erweiterungen.

Der graphische Ansatz wurde generell als gut befunden, auch die Idee, Strukturen vorzugeben, da PLATON einer planenden Person damit elementare Arbeiten abnehme und Entwürfe archiviere, so dass sie wiederverwendet werden können.

Bezüglich der Vorgabe einer Struktur wurde von einem erfahrenen Quereinsteiger angemerkt, dass dies nur eine optionale Hilfe sein und nicht in ein Korsett zwingen darf. Ein anderer erfahrener Quereinsteiger lobte die Feedback-Funktion und die strukturierte Herangehensweise. Letzte wurde vor allem von den "Neulingen" (zwei Quereigestiegende) des Fachseminars als hilfreich empfunden. Für sie war es "schön", eine Struktur an der Hand zu haben, an die sie sich halten konnten. In einem Nebensatz merkte ein Referendar noch an, dass die Auswahl der Felder auch als Erinnerung an noch nicht durchdachte Aspekte dienen könne bzw. das Niederschreiben strukturiere, letztlich aber zu keiner Reduzierung des kognitiven Aufwands führe, da die Planung weiterhin didaktisch durchdrungen und aufbereitet werden müsse.

Von allen wurde mehrfach die intuitive Zeitplanung über die Zeitleiste und die Visualisierung des Ablaufs als Unterstützung gelobt. Eine Referendarin merkte dazu an, dass mit Hilfe der Visualisierung z. B. ersichtlich werde, dass am Ende der Stunde nur noch 10 Minuten Zeit für eine Übung bleiben und sie so reflektieren könne, ob das "Ziel" der Stunde noch realisierbar sei. Dennoch merkte ein erfahrener Quereinsteiger an, dass die Verlaufsplanung für ihn eher eine triviale Zusatzleistung darstelle, "welche sich im Grunde genommen auf einem Zettel Papier in 5 Minuten darlegen ließe". Eine im Seminar relativ neue Quereinsteigerin berichtete von einem verbesserten Zeitgefühl und einem veränderten Planungsvorgehen. Sie entwickelte bereits bei der Sequenzplanung die ersten

inhaltlichen Details und erste Beispiele, die sie sonst erst später ausarbeite. Die meisten Erfahreneren hingegen widersprachen im Gruppeninterview: Sie konstatierten, keine Veränderungen beim Planen festgestellt und kein verbessertes Zeitgefühl empfunden zu haben. Nur eine einzige Person gab explizit an, dass die Planung zuerst "gestanden hat" und im Anschluss in PLATON übertragen wurde.

Besonders von den erfahrenen angehenden Lehrpersonen wurde der erhöhte zeitliche Aufwand zum Erstellen einer Unterrichtsplanung bei der Verwendung von PLATON kritisiert, der insbesondere für den Praxis-Alltag nicht zu leisten sei. Jedoch bezeichnete ein erfahrener Quereinsteiger die Möglichkeit, den Unterricht mit seinen einzelnen Phasen sehr kleinteilig zu dokumentieren, als sehr hilfreich für die Vorbereitung von Hospitationen. Ein anderer gab an, dass das Tool aber auch dafür nicht optimal sei, da er hauptsächlich "die ganzen Texte" schreiben müsse. Er sehe es eher als Tool zur Erstellung von Beispielsequenzen, die ausgetauscht werden können. Eine Quereinsteigerin, die sich selbst als mittelmäßig erfahren in der Unterrichtsplanung eingestuft hat, beschrieb, dass ein für sie sehr nützliches Tool sie dabei unterstütze, eine grobe Planung ihrer Unterrichtssequenzen zu dokumentieren und quasi wie ein Notizbuch aufgebaut sei, wo sie Arbeitsblätter, Dateien mit Quellcodes, etc. anhängen könne.

Als außerordentlich wichtiges Feature wurde von fast allen die Möglichkeit des Teilens gefordert. Ein erfahrener Referendar ging sogar so weit zu sagen, dass PLATON ohne diese Funktion nicht sinnvoll nutzbar und der Mehraufwand, der bei der Benutzung eines Tools erst einmal für den Einzelnen entsteht, nicht zu rechtfertigen sei. Wie wichtig der Austausch für ihn ist, lässt sein folgender Kommentar vermuten: "Vernetzung zwischen verschiedenen Lehrkräften, so dass Serien und Stunden geteilt werden können ist absolut elementar und sollte auf der Prioritätenliste ganz am Anfang stehen". Dieses Feature war für diese Studie deaktiviert.

Mehrfach wurde die Druckfunktion bzw. das Layout der [PDF-](#page-13-0)Ausgabe bemängelt: Es gäbe wenig Variationsmöglichkeiten, man habe keinen Einfluss auf Reihenfolgen sowie Seitenumbrüche. Auch entspräche das Layout (optisch) nicht exakt den Vorgaben, wie sie aus den Hauptseminaren vorlägen, so dass sich die Arbeit durch Anpassungen quasi "doppeln" würde. Wie bereits angemerkt, fehlte einem Referendar auch eine Möglichkeit, eine komplette Sequenz zu drucken (diese Funktion wurde inzwischen nachgerüstet).

Positiv gesehen wurde vor allem die Integration des Rahmenlehrplans, der das Verknüpfen mit Standards und Kompetenzen erleichtere, wobei es nach einer Referendarin trotzdem "sehr sinnvoll [sei], regelmäßig in diesem zu blättern, da sich hierin nicht nur Standards und Kompetenzen befinden".

Im Gruppeninterview wie auch auf einem Fragebogen wurde angegeben, dass der Online-Zwang unpraktisch sei und ein Offline-Tool mit Exportfunktion bevorzugt würde. Darauf entgegnete ein anderer Referendar, dass in seiner Gruppe gerade die Webbasierung einen Datenverlust bei einem "Absturz" verhindert habe.

Die Statistik-Funktion, bei der Vorstellung von PLATON noch gelobt, wurde während der Planung nur ein einziges Mal aufgerufen. Im Gruppeninterview thematisiert, wurde geäußert, dass diese bei einzelnen Stunden keine große Relevanz besitze. Bedenken wurden hinsichtlich einer falschen Interpretation genannt, wenn z. B. der Schulleitende überprüfe, welche Sozialformen durch die Lehrpersonen vorrangig genutzt würden.

Eine Lehrperson, die sich selbst als noch sehr wenig erfahren bei der Planung bezeichnete, fasste ihr Feedback wie folgt zusammen: "Es ist schon ein sehr gutes Tool – mit wenigen Ergänzungen würde ich es gerne regelmäßig nutzen". Insgesamt wurde PLATON von den Referendaren als gutes Tool zum Erlernen der Unterrichtsplanung an einer Universität angesehen, wobei gerade durch die Vorgabe von typischen Feldern sichergestellt werden könne, dass keine wichtigen Teile vergessen würden.

Im Gespräch wurden auch einige Vorschläge für Erweiterungen von PLATON genannt. Ein Punkt war eine interaktive Einführung in PLATON, die in das Tool einführt aber gleichzeitig auch Hinweise für eine gute Planung gibt und eine planende Person aktiv beim Prozess der Planung unterstützt, so dass Anfänger und auch Quereinsteiger viel schneller in den Gedankenprozess der Unterrichtsplanung einsteigen können. Frei nach dem Motto: "Willkommen, am besten Du legst erst einmal eine Sequenz an, dabei solltest Du die folgenden Aspekte beachten ... wir haben da schon Beispiele vorbereitet, an denen Du Dich orientieren kannst". In eine ähnliche Richtung ging die Idee, passende Unterrichtsmethoden vorzuschlagen und auch automatisch in die Planung einzubauen.

Tabelle [7.4](#page-187-0) fasst die Aussagen der Lehrpersonen dieses Fachseminars zusammen.

## **7.4.5 Diskussion**

Bei dieser Feldstudie handelte es sich zwar erneut um eine hypothetische Unterrichtsplanung für eine fiktive Lerngruppe, dennoch lag in diesem Kontext auch keine künstliche Planungssituation vor, da das Erstellen einer Unterrichtsplanung unabhängig von der Studie im Fachseminar vorgesehen war. Zudem haben alle Studienteilnehmenden eigene Lehr- und Planungserfahrungen und konnten sowohl das Tool als auch ihr bisheriges Vorgehen gut einschätzen. Dadurch ist von einer hohen Validität der Studie auszugehen.

Vergleicht man die Ergebnisse dieser Studie mit denen der vorhergehenden, so fällt eine deutliche Verschiebung der Bewertungskriterien auf: Angehende Lehrpersonen, die sich im Referendariat befinden, legen einen deutlichen Fokus auf Gesichtspunkte wie Zeitreduktion und Austausch mit anderen Lehrpersonen. Diese wurden zwar auch in den Studien zuvor thematisiert, jedoch werden diese praktischen Aspekte hier deutlich höher gewichtet. Verwunderlich ist dieser Umstand nicht, da Lehrpersonen, die sich im Vorbereitungsdienst befinden, teilweise schon eigenverantwortlich Unterricht für eine Vielzahl von Stunden vorbereiten und durchführen müssen. Vielmehr ist auffällig, dass nur eine einzige relativ neu eingestiegene Quereinsteigerin angab, dass ihr die vorgegebene Struktur und Visualisierung geholfen habe – eine Aussage, die von den anderen erfahreneren Lehrpersonen im Seminar so nicht unterstützt wurde. Dieser Personenkreis scheint eine solche Unterstützung nach eigenen Aussagen nicht unbedingt zu benötigen. Gleichwohl wird PLATON von allen Referendaren als ein gutes Tool zum Erlernen der Unterrichtsplanung (an einer Universität) angesehen. Hinsichtlich ihrer eigenen Praxis schätzen insbesondere die Fortgeschritteneren PLATON jedoch als zu detailliert und zeitaufwändig ein. Bezüglich des Zeitaufwandes ist fraglich, worauf die Einschätzung der Studienteilnehmenden begründet ist bzw. inwieweit sie tatsächlich zutrifft: Wahrscheinlich verkürzt sich nach einer Einarbeitung die benötigte Zeit zur Erstellung eines Entwurfs, der alle relevanten Informationen enthält, ohne zu detailliert zu sein.

| Aspekt                    | allgemein/unbekannt                                                                                                    | Quereinsteiger,                                                                                                    | Quereinsteiger,                                                                                        |
|---------------------------|----------------------------------------------------------------------------------------------------|----------------------------------------------------------------------------------------------------|----------------------------------------------------------------------------------------------------|
|                           |                                                                                                    | neu                                                                                                    | erfahren                                                                                               |
| Vorgabe von<br>Strukturen | $+$ Felder als Erinnerung<br>$+$ Strukturierung<br>der<br>Niederschrift                                                                                                    | $+$ vorgegebene<br>Strukturierung<br>hilfreich<br>bereits<br>bei<br>$\bullet$<br>Sequenzpla-<br>nung an Inhal-<br>te/Vorgehen<br>gedacht | Strukturierung<br>darf nur optional<br>sein<br>$+$ leitet zu struktu-<br>rierter Herange-<br>hensweise |
| Visualisierung            | $+$ intuitive Zeitplanung<br>$+$ Visualisierung<br>des<br>Ablaufs<br>Abläufe sehen sehr<br>ähnlich aus                                                                                                    | $+$ verbessertes Zeit-<br>gefühl                                                                                                    | Verlaufsplanung<br>ist nur triviale<br>Zusatzleistung<br>kein verbessertes<br>Zeitgefühl               |
| Feedback<br><b>ZU</b>     | Freigabe unbedingt<br>$\bullet$                                                                                                    |                                                                                                    |                                                                                                    |
| Features                  | notwendig<br>+ Rahmenlehrplaninte-<br>gration<br>$-$ Druckausgabe<br>zu<br>starr<br>Statistik für einzel-<br>ne Stunden nicht not-<br>wendig<br>$-$ Statistik,<br>mögli-<br>Gefahr<br>durch<br>che<br>Kontrolle Dritter<br>Online-Zwang |                                                                                                    |                                                                                                    |
| Einsatz in der            |                                                                                                    | $+$ weiterer Einsatz                                                                                                    | $-$ zeitlicher<br>Auf-                                                                                 |
| Praxis                    |                                                                                                    | von PLATON ge-<br>wünscht                                                                                                    | wand<br>- nur für Unter-<br>richtsbesuche<br>oder<br>Beispiel-<br>stunden                              |

<span id="page-187-0"></span>Tabelle 7.4: Übersicht über Ergebnisse der Fragebögen und des Interviews

Drei Gruppen haben mehrfach die Verschieben-Funktion genutzt, um die Reihenfolge von Aktionen zu verändern; zwei dieser Gruppen haben angelegte Aktionen wieder gelöscht. Daraus lässt sich schließen, dass diese Gruppen wohl direkt in PLATON geplant haben. Dies steht auch nicht im Kontrast zu den getätigten Aussagen im Gruppeninterview und den Fragebögen. Dort hat nur eine einzige Person explizit angegeben, die fertige Planung lediglich noch in PLATON übertragen zu haben. Warum die Änderungen vorgenommen wurden, z. B. weil durch die Visualisierung eine Reflexion angeregt wurde oder aus einem völlig anderen Grund, lässt sich nicht für beide Gruppen beantworten. Es liegt jedoch die Vermutung nahe, dass eine Veränderung auf Grund einer Reflexion zumindest bei der einen Gruppe, zu der die o. g. Referendarin gehörte, durchgeführt wurde.

Zwei der sechs ausgegebenen Accounts wurden nicht in nennenswertem Maß genutzt. Es wurden zwar jeweils mindestens eine Sequenz und eine Stunde angelegt, jedoch wurde keine weitergehende Planung vorgenommen. Ebenfalls ist für beide Accounts jeweils nur ein Login in den Logdaten verzeichnet. Die Ursache dafür konnte leider nicht ermittelt werden. Möglich sind Probleme bei der Nutzung von PLATON, z. B. das Einfügen von Aktionen, jedoch wurden weder vom Seminarleiter, in den Fragebögen noch im Gruppeninterview solche Schwierigkeiten angesprochen. Weitere Erklärungsmöglichkeiten bestehen in einer Veränderung der Gruppen oder einem unabhängigen Test. Für Letzteres spricht, dass der Login für einen der beiden Accounts außerhalb der Seminarzeit stattfand.

Auf einem Fragebogen wurde angegeben, dass mit PLATON alle Stunden gleich aussähen, jedoch ist nicht klar, ob sich diese Aussage auf die Planungs- oder die Druckansicht bezog. Betrachtet man die stundenübergreifende Stundenansicht in Abbildung [7.4,](#page-182-0) so kann diese Aussage sicherlich nachvollzogen werden (sie orientiert sich stark an dem "Einführung, Erarbeitung, Sicherung"-Muster, vgl. [Meyer 2014\)](#page-291-0). Vergleicht man sie jedoch mit dem zweiten Beispiel in Abbildung [7.5,](#page-183-0) kann man erkennen, dass eine hohe Ähnlichkeit nicht zwangsläufig der Fall sein muss – nicht nur auf Grund der verwendeten Schachtelung von Aktionen, sondern auch durch detailliertere Benennung der Aktionen. Dies könnte auch ein Indiz dafür sein, inwieweit sich auf den Ansatz von PLATON eingelassen wurde, was sicherlich auch eng mit der Möglichkeit zusammen hängt, den Ablauf reflektieren zu können.

In der Studie wurden von den angehenden Lehrpersonen keine benutzerdefinierten Felder genutzt. Dieser Umstand verwundert, da die Annahme bestand, dass diese Felder insbesondere bei erfahreneren Lehrpersonen eine wichtigere Rolle spielen würden, da ihnen relativ strikte Vorgaben zur Erstellung der Entwürfe auferlegt werden oder sie eigene, konkrete Vorstellungen über zu erwähnende Aspekte verfügen. Bei der Vorstellung von PLATON wurden die benutzerdefinierten Felder explizit erwähnt und demonstriert, wie man sie über den Einstellungsdialog konfigurieren kann. Alle Gruppen öffneten während der Studie zwar den Einstellungsdialog, nahmen aber keine Konfigurationen vor. Vielleicht war den Lehrpersonen an dieser Stelle nicht bewusst, was sich hinter dem Button "Benutzerdefinierte Felder konfigurieren" verbirgt oder sie waren aus Sicht der Teilnehmenden für den zu erstellenden Kurzentwurf nicht erforderlich. Als Konsequenz wurde die Möglichkeit, benutzerdefinierte Felder anzulegen und zu konfigurieren, direkt an den Positionen eingefügt, an denen sie genutzt werden können, um deren Sichtbarkeit zu erhöhen und durch die Darstellung deren möglichen Nutzen zu verdeutlichen.

# <span id="page-189-0"></span>**7.5 Fachseminar Informatik II**

In diesem Abschnitt wird die zweite der beiden Studien mit Informatik-Fachseminaren des Vorbereitungsdienstes in Berlin beschrieben.

Leider gab es, wie bereits im vorherigen Abschnitt [7.4](#page-178-0) beschrieben, eine zeitliche Überschneidung, so dass nicht alle Erkenntnisse aus der vorherigen Feldstudie vorher in den Prototyp integriert werden konnten. So wurde lediglich eine neue Funktion implementiert, die das Exportieren/Drucken kompletter Sequenzen ermöglicht. Zudem erfolgte eine Neupositionierung des Buttons zur Konfiguration der benutzerdefinierten Felder.

# **7.5.1 Studienkontext & Teilnehmende**

Das Informatik-Fachseminar wurde von acht angehenden Lehrpersonen besucht. Von diesen haben sechs bzw. fünf Personen (2 w. u. 4 m. bzw. 2 w. u. 3 m.) an den beiden Seminarsitzungen der Studie teilgenommen. Einer davon hatte sein Referendariat neu begonnen und zwei Personen standen kurz vor der Beendigung ihres Referendariats. Unter den Teilnehmenden befanden sich mindestens ein Quer- und drei Seiteneinsteiger.

Mit Beginn des zweiten Schulhalbjahres 2015 beschäftigte sich das Fachseminar mit der "Objektorientierten Programmierung als Thema des Informatikunterrichts", was in etwa einer Sachanalyse entspricht. Für den Teilaspekt "Planung eines Lernprozesses zur Einführung in grundlegende Konzepte objektorientierter Softwareentwicklung", in dem auch die generelle Herangehensweise beim Erstellen einer längerfristigen Unterrichtsreihe mit der Festlegung von Zielen und des konkreten zu erarbeitenden Lernprozesses besprochen werden sollte, bot sich ein Einsatz von PLATON an.

# **7.5.2 Zentrale Fragestellungen**

Die zentralen Fragestellungen sind mit denen der ersten Studie aus Abschnitt [7.4](#page-178-0) (Seite [165\)](#page-178-0) identisch.

# **7.5.3 Methode & Durchführung**

Studiendesign und Methoden stimmen zu großen Teilen mit denen der ersten Studie aus Abschnitt [7.4](#page-178-0) überein. Daher werden an dieser Stelle lediglich Unterschiede und der Ablauf dargestellt.

Die Aufgabenstellung bestand darin, im Fachseminar gemeinsam eine Unterrichtssequenz, bestehend aus sechs Unterrichtsstunden, zu erarbeiten, die Stunden auf die sechs Anwesenden zu verteilen und schließlich als Hausaufgabe die "eigene" Unterrichtsstunde zur nächsten Seminarsitzung über die Osterferien auszuarbeiten.

Die Feldstudie begann am 19. März und dauerte bis zum 23. April 2015. Der Ablauf war wie folgt:

- **Vorstellung von PLATON und Aufteilung der Sequenz** Besuch des Fachseminars am 19. März 2015 für ein semi-strukturiertes Gruppeninterview zur Erhebung des aktuellen Vorgehens bei der Unterrichtsplanung (ca. 25 min.) und kurze Einführung in PLATON (15 min.). Im Anschluss an die Einführung: Erarbeitung einer Unterrichtssequenz zum Thema "Objektorientierte Programmierung" mit Auswahl sowie Zuordnung der zu erwerbenden Kompetenzen direkt in PLATON. Anschließend Verteilung der auszugestaltenden Stunden auf die Anwesenden.
- **Arbeitsphase** Eigenständige Ausgestaltung einer Doppelstunde zur nächsten Seminarsitzung nach den Osterferien (Zeitraum: ca. 4 Wochen)
- **Auswertung** Erneuter Besuch im Fachseminar am 23. April 2015 zur Vorstellung und Besprechung der Planungsergebnisse sowie ca. 30 min. semi-strukturiertes Gruppeninterview zu Erfahrungen und Eindrücken mit PLATON.

Krankheitsbedingt hat sich die Auswertung dieser Studie um zwei Wochen nach hinten verschoben.

Wie bei der vorhergehenden Feldstudie wurde ca. eine Woche vor der Auswertung ein Fragebogen (siehe Anlage [A.2\)](#page-302-0) vom Seminarleiter an die Lehrpersonen gesandt, der sowohl zur Dokumentation als auch als Grundlage für das Gruppeninterview diente. Der Aufbau des Fragebogens ist im vorherigen Abschnitt [7.4](#page-178-0) beschrieben.

# **7.5.4 Ergebnisse**

Dieser Abschnitt ist wie folgt strukturiert: Zuerst wird die Arbeit im Seminar zur Festlegung der grundlegenden Sequenz beschrieben, gefolgt von einer Beschreibung der Präsentation der entwickelten Entwürfe, einer Analyse der Systemnutzung und schließlich eine Darstellung der Befragungsergebnisse sowie Erkenntnisse aus einem Nachgespräch mit dem Seminarleiter.

#### **Bearbeitung und Vorstellung der Planung im Seminar**

Direkt im Anschluss an die Einführung beim ersten Seminarbesuch am 19. März 2015 erfolgte die Erarbeitung einer Unterrichtssequenz zum Thema "Objektorientierte Programmierung" direkt in PLATON. Dazu wurde ein "Sprecher" bestimmt, der die Anweisungen der Übrigen in PLATON umsetzte. Zunächst wurde eine Sequenz angelegt und sich auf eine Lerngruppe (10. Klasse mit Informatik als Wahlpflichtfach) sowie Lernziele geeinigt. Beide Beschreibungen wurden gleich stichpunktartig in PLATON eingetragen. Daraufhin suchten die angehenden Lehrpersonen mit Hilfe des Rahmenlehrplans relevante Standards und Kompetenzen für die Unterrichtsreihe heraus. Anhand dieser Auswahl wurden sechs Stunden samt vorgesehenem Titel in PLATON angelegt und im Rahmenlehrplan-Verknüpfungsdialog die für die Sequenz vorgesehenen Standards und Kompetenzen den Stunden zugeordnet. Dabei wurde mehrfach diskutiert und Veränderungen bei der Stundenzuordnung und eine Änderung der Stundenreihenfolge vorgenommen, bis schließlich ein für alle akzeptabler Stand mit insgesamt sechs zu fördernden Kompetenzen erreicht war, wobei einzelne Stunden ein bis maximal zwei Kompetenzen fokussierten. Für diese Aufgabe wurde die Übersicht des Rahmenlehrplan-Verknüpfungsdialogs mit den Standards in den Zeilen und den Stunden als Spalten als sehr praktisch und hilfreich

empfunden, da dieser Dialog eine Gesamtübersicht ermögliche. Lediglich die Benennung "Erfüllt" im o. g. Dialog für in einer Stunde fokussierte Standards sorgte anfangs für Irritation, so dass diese im Nachgang der Studie im Prototyp in "Behandelt" umbenannt wurde (vgl. Abschnitt [6.5.6\)](#page-152-0). Abschließend wurden die sechs Unterrichtsstunden auf die anwesenden Personen verteilt.

Beim zweiten Besuch im Fachseminar am 23. April 2015 stand die Vorstellung der Planungen und die Evaluation der Erfahrungen mit PLATON im Mittelpunkt. Begonnen wurde mit der Vorstellung der Planungen. Hierzu wurde meist direkt die Planungsansicht von PLATON verwendet und jeweils die entsprechende Aktion "geöffnet". Ein Referendar stellte nur sein grundlegendes Konzept in PLATON vor und besprach den Rest seiner Stunde anhand der erstellten Arbeitsblätter, die er aus PLATON heraus öffnete. Eine weitere Besonderheit trat beim zweiten Vortragenden auf, einem "Neuling" im Seminar, der mitten in der Präsentation nach einer Diskussion direkt Änderungen an Aktionsdauern vornahm. Im Anschluss an die Präsentation wurde die Statistik-Funktion über der gesamten Sequenz aufgerufen und als weitere Diskussionsgrundlage genutzt. Insgesamt variierte der Detailgrad der Planungen stark. Zwei Referendare haben nur eine sehr grobe Planung vorgenommen und den Ablauf nicht bis ins Detail geplant. Zudem hatte eine einzige Person eine Aktion nicht korrekt angeordnet (vgl. Abbildung [7.6\)](#page-191-0).

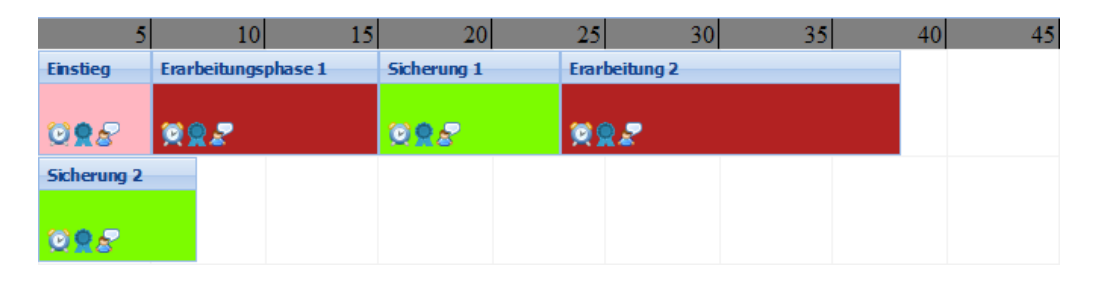

Abbildung 7.6: PLATON: Positionierungsfehler

#### <span id="page-191-0"></span>**Auswertung der Systemnutzung**

Drei Personen haben die Hauptplanungsarbeit an den drei Tagen vor der Präsentation abgeschlossen, zwei haben ca. eine Woche vorher begonnen und eine Person hat die Planungen innerhalb der Osterferien ca. zwei Wochen vor der Präsentation durchgeführt. Die Planungsdauer lässt sich anhand der Logdaten nur sehr schwer ableiten, da oftmals nicht am Stück, sondern in mehreren Etappen geplant wurde und PLATON teilweise stundenlang geöffnet war und Keepalive-Signale gesendet hat. Schwierig abzuschätzen ist auch, ob weiterhin aktiv geplant wurde, wenn keine Aktivitäten mehr im Log verzeichnet sind (z. B. Zeiten, in denen Material außerhalb von PLATON gesucht oder erstellt wurde). Versucht man diese Umstände zu berücksichtigen und rechnet größere "Pausen" heraus, ergeben sich Planungsdauern zwischen 50 und 180 Minuten, wobei drei Personen wohl zwischen 90 und 110 Minuten für die Planung aufgewendet haben.

Die Nutzung der Features ist Tabelle [7.5](#page-192-0) zu entnehmen. Besonders hervorzuheben ist: Vier Personen haben Aktionen farblich markiert (eine Person zur Kenntlichmachung einer Pause, die anderen als Farbkodierung von Erarbeitungs- und Sicherungsphasen). Ebenfalls vier Personen riefen den Rahmenlehrplan auf, wobei eine Person noch Änderungen an der Kompetenzauswahl für "seine" Stunde vorgenommen hat. Benutzerdefinierte Felder

wurden von drei Personen angelegt (zweimal auf Ebene der Stunde für Internetquellen und Stand der Kompetenzentwicklung sowie einmal bei Aktionen für die Angabe einer Methode).

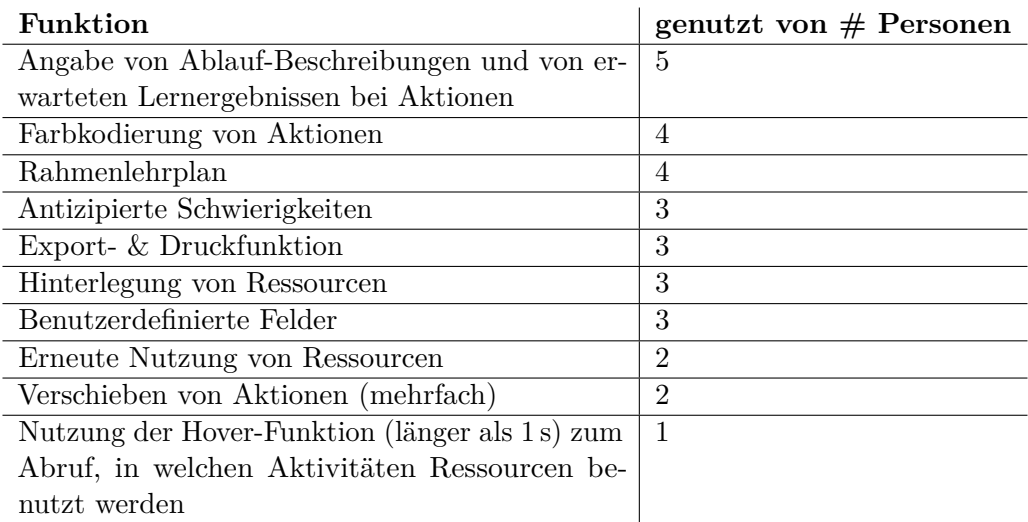

<span id="page-192-0"></span>Tabelle 7.5: Übersicht über die Nutzung der Features

## **Ergebnisse des Gruppeninterviews**

Nun folgen die Ergebnisse aus fünf ausgefüllten Fragebögen und dem Gruppeninterview. Die Darstellung beginnt mit allgemeineren Vor- und Nachteilen und widmet sich danach den Aspekten Visualisierung, Vorgabe von Strukturen, Einsatz im Alltag, Kommentare zu bestimmten Features und schließlich aufgetretenen Schwierigkeiten. Im Anschluss werden noch Aussagen aus dem Nachgespräch mit dem Seminarleiter präsentiert.

Bei der Besprechung von Vor- und Nachteilen von Unterrichtsplanungssystemen war zwar eine allgemeine Diskussion vorgesehen, aber die Aussagen bezogen sich oftmals nur auf PLATON. Positiv wurden die Wiederverwendbarkeit, die Verfügbarkeit über Systemgrenzen hinweg, die Planung ganzer Reihen statt nur einzelner Stunden, die Auswahlmenüs mit vorgegebenen Werten und insgesamt auf die Bedürfnisse einer Lehrperson zugeschnittenen Funktionen gesehen, die in Standard Office-Software nicht vorhanden sind. Als Nachteile wurde die reine Online-Verfügbarkeit und die Notwendigkeit, am Computer zu planen, genannt. Ferner kommentierte ein Referendar, dass viele unterschiedliche Möglichkeiten, Unterricht vorzubereiten, zu hoher Komplexität und zahlreichen Funktionen führen, die er nicht benötige. Von einem erfahrenen Referendar wurde die Vermutung geäußert, dass PLATON "bei vielen Sequenzen mit verschiedenen Klassen und Fächern sehr unübersichtlich" würde.

Die graphische Darstellung der Planung wurde als intuitiv und sinnvoll bewertet. Zwei erfahrenere Lehrpersonen (einer direkt von der Universität, der andere Seiteneinsteiger) nannten die Übersicht mit Hilfe des Zeitstrahls "sehr gelungen" und sahen Vorteile in der einfachen Änderbarkeit per Drag'n'Drop. Jedoch merkte eine Person an, dass die Struktur doch immer sehr ähnlich sei. Zudem müsste oft viel "herumgeklickt" werden, um die Inhalte der einzelnen Aktionen einsehen und ändern zu können. Ein Referendar, der kurz vor dem Ende seines Referendariats stand, gab an, dass er die Visualisierung

(auch die Möglichkeit zur farblichen Kodierung) gut fand und sich erinnerte, während der Planung noch einmal überlegt zu haben, wie viel Zeit er für einzelne Phasen einplanen sollte.

Ein erfahrener Quereinsteiger mit Nebenfach Mathematik sah eine zu große Vorstrukturierung als Problem und fragte auf dem Fragebogen, ob PLATON fächerübergreifend vorgesehen sei. Ein Neueinsteiger sah PLATON hingegen als flexibel genug an. Insgesamt seien die vorgegebenen Felder sinnvoll gewählt, trotzdem handele sich es bereits um ziemlich viele. Als Lösung wurde vorgeschlagen, Komponenten des Entwurfs vorher zur Auswahl zu stellen und die planende Person zu fragen, welche sie im Entwurf nutzen möchte. Letztlich hingen die genau zu verwendenden Abschnitte vom Seminarleiter ab. Einem Referendar fehlten einige Abschnitte, wie z. B. didaktisch-methodische Entscheidungen/Sitzplan/Diagnosematrix, wobei er wisse, dass und wie er sie anlegen könne, dies aber für jede Reihe zu aufwändig sei (benutzerdefinierte Felder gelten im aktuellen Prototyp für alle Reihen). Im konkreten Fall habe er sie aber auch nicht dringend benötigt, da es sich um eine fiktive Planung handelte. Ein erfahrener Seiteneinsteiger gab auf die Frage, ob sich sein Planungsverhalten verändert habe, auf dem Fragebogen die folgende Antwort an: "Ich habe mir Gedanken zu bestimmten Dingen machen müssen (weil es im entsprechenden Dialogfenster abgefragt wurde), die ich früher hinausgeschoben habe." Ansonsten wurde diese Frage von allen anderen Personen verneint. Eine Reduzierung des kognitiven Aufwands sei durch die Vorgabe der Felder "eher nicht" zu erreichen, gab ein fortgeschrittener Referendar an, da die Abschnitte in der Regel schon bekannt seien.

Insbesondere auf Grund eines hohen geschätzten Zeitaufwandes wurde ein Einsatz von PLATON im Alltag (insbesondere außerhalb des Referendariats) nicht gesehen. Dort gehe es zudem vielmehr um die Planung einer Reihe und eine Stoffverteilung anstatt einer detaillierten Stundenplanung. PLATON könne aber als kollaboratives Unterrichtsplanungstool trotzdem sinnvoll sein. Stattdessen sei PLATON in der Ausbildung besser aufgehoben, da es einen Überblick biete, alle Aspekte an einer einzigen Stelle vorlägen und nur ein einziges System genutzt werden müsse. Ein Referendar, der kurz vor seinem Abschluss stand, konstatierte, dass PLATON "für Referendare sicherlich auch OK" sei, aber sich das Planen mit Word für ihn "schöner" anfühle.

Die statistische Auswertung wurde als "nett" bezeichnet, sofern auch alle Stunden detailliert mit PLATON geplant würden. Sei dies nicht der Fall, hätte die Analyse keine Aussagekraft mehr. Die Integration und direkte Verknüpfung des Rahmenlehrplans befanden vier Personen als besonders hilfreich und praktisch.

Ein Referendar beklagte auf dem Fragebogen, dass PLATON bei Eintragsänderungen bei ihm manchmal "eingefroren" sei. Jeweils eine Person vermisste die Möglichkeit, einen Sitzplan zu hinterlegen ("besonders essentiell für Prüfungsstunden") oder das Erstellen einer Kompetenzmatrix bzw. von Tabellen im [WYSIWYG-](#page-13-1)Editor. Ansonsten wurde von keinen Aspekten, die sich nicht planen ließen, oder Schwierigkeiten berichtet. Dennoch wurde von einem Referendar angemerkt, dass die Arbeit mit PLATON nur durch die "umfangreiche Einführung im Seminar" möglich gewesen sei und schlug eine interaktive Einführung vor. Verbesserungswürdig sei nach Aussage von zwei Referendaren zudem die Navigation. Auch in diesem Fachseminar wurde die Qualität der Druckausgabe bemängelt: Seitenumbrüche erfolgten nicht immer an passenden Stellen, eine Einflussnahme auf die Reihenfolge der einzelnen Abschnitte sei nicht möglich und leere Abschnitte sollten automatisch ausgeblendet werden.

Eine Übersicht der Bewertungen und Aussagen findet sich in Tabelle [7.6.](#page-194-0) Feedback zu Features wird gesondert betrachtet, da hier keine Differenzierung nach Erfahrung möglich war:

- + Rahmenlehrplan
- Statistik gute Idee, aber nur sinnvoll, sofern alle Stunden ausführlich mit PLATON geplant würden
- − Tabellen im Editor nicht möglich
- − Druckansicht nicht flexibel und "schön" genug
- + nutzbar von verschiedenen Systemen
- + zentrale Verfügbarkeit der Entwürfe
- − Online-Zwang
- − nur nach Einführung nutzbar, sehr komplex

| Aspekt                           | allgemein/unbekannt                                                                                                    | Neueinstei-             | erfahrene Planer                                                                                                    |
|----------------------------------|----------------------------------------------------------------------------------------------------|-------------------------|----------------------------------------------------------------------------------------------------|
|                                  |                                                                                                    | ger                     |                                                                                                    |
| Vorgabe von<br>Strukturen        | $+$ sinnvolle Vorauswahl<br>der Felder<br>bereits sehr viele Felder<br>vorgegeben<br>- viel "Herumgeklicke"<br>zur Eingabe<br>- evtl. bei vielen Reihen<br>und Stunden unüber-<br>sichtlich<br>- Navigation<br>verbesse-<br>rungswürdig<br>$+$ Auswahlmenüs mit vor-<br>gegebenen Werten<br>"fehlende" Felder, aber<br>auch keine angelegt | $+$ flexibel ge-<br>nug | keine Reduktion des<br>$\overline{\phantom{0}}$<br>kog. Aufwands, da<br>Felder bekannt<br>zu große Vorstruktu-<br>rierung (Quereinstei-<br>ger)<br>+ Aspekte (früher) be-<br>trachtet, weil Feld<br>vorhanden (Seitenein-<br>steiger) |
| Visualisierung<br>Einsatz in der | $+$ intuitiv & sinnvoll<br>Entwürfe sehen sehr<br>ähnlich aus<br>$+$ Wiederverwendbarkeit                                                                                                    |                         | $+$ , sehr gelungen"<br>$+$ Einfache $\ddot{A}$ nderbar-<br>keit per Drag'n'Drop<br>+ Zeitl. Aspekte reflek-<br>tiert $(Univ.)$<br>+ Farbliche Kodierung<br>hilfreich (Univ.)                                                         |
| Praxis                           |                                                                                                    |                         | "Word fühlt sich schö-                                                                                                    |
|                                  | + Planung ganzer Reihen<br>- Zwang zur computerge-<br>stützten Planung<br>$-$ Zeitaufwand<br>Sitzplan kann nicht<br>hinterlegt werden                                                                                                    |                         | ner an" (Univ.)                                                                                                    |

<span id="page-194-0"></span>Tabelle 7.6: Übersicht über Ergebnisse der Fragebögen und des Interviews

#### **Nachgespräch mit dem Seminarleiter**

Im Nachgespräch mit dem Seminarleiter gab dieser an, dass die Qualität dem entspräche, was er erwartet habe: Da die einzelnen Stunden unabhängig geplant wurden, lägen erwartungsgemäß keine fließenden Übergänge vor. Zudem sei die Planung in einer Gruppe immer eine größere Herausforderung, als plante eine Einzelperson. Beide Punkte könnten aber mit einem kollaborativen Planungs- und Abstimmungstool verbessert werden. Jedoch seien insbesondere zwei Entwürfe sehr oberflächlich und unvollständig ausgearbeitet. Erst im weiteren Verlauf des Gesprächs öffnete er am Computer einen älteren Stundenentwurf einer Prüfungsstunde zum Vergleich und konstatierte, dass es doch Unterschiede gebe. Beispielsweise fehlte zum einen eine konkrete Lernstandsanalyse und zum anderen werden keine unterschiedlichen Lerngruppen beschrieben. Angemerkt wurde zudem, dass in der Planungsansicht die konkreten Beschreibungen größtenteils hinter den Boxen der Visualisierung "versteckt" seien, wodurch eine Reflexion der gesamten Inhalte "kompliziert" sei.

## **7.5.5 Diskussion**

In dieser Studie zeigte sich der erste Positionierungsfehler bei der Anwendung des Zeitstrahlansatzes (vgl. Abbildung [7.6\)](#page-191-0). Bemerkenswert ist, dass dies nur eine von sechs Aktionen betrifft, und zwar die letzte. Die planende Person hat die falsch positionierte Aktion direkt an dieser Stelle eingefügt und basierend auf den Logdaten scheinbar keine Versuche unternommen, diese zu verschieben oder zu löschen und erneut anzulegen. Leider lässt sich nicht ermitteln, ob wirklich keine Versuche unternommen wurden, die Aktion zu verschieben, oder ob Versuche fehlgeschlagen sind. Es ist sogar unklar, ob dieser "Fehler" der planenden Person überhaupt aufgefallen ist – diese Möglichkeit wird vom Studienleiter als relativ unwahrscheinlich eingestuft, da die freie Fläche in der ersten Zeile zusammen mit den Zeitangaben auf dem Zeitstrahl optisch markant zu sein scheint. Gegen fehlgeschlagene Versuche spricht, dass diese Funktionen im Seminar vorher demonstriert wurden, wobei die Präsentation jedoch sehr viele Informationen in kurzer Zeit beinhaltete. Im Gruppeninterview wurde von keinen solchen Schwierigkeiten berichtet.

Auffällig sind die heterogenen Bewertungen der Flexibilität und der Vorgabe von Strukturen (vgl. Tabelle [7.6\)](#page-194-0): Positiv wurde die sinnvolle und ausreichende Vorauswahl der Felder gesehen, aber gleichzeitig auch angemerkt, dass bereits sehr viele Aspekte vorgegeben würden. Dennoch fehlten einer Person bestimmte Eingabemöglichkeiten, wobei das Anlegen von benutzerdefinierten Feldern zwar bekannt war, aber nicht durchgeführt wurde, da dies zu aufwändig sei. Schließlich bemängelte ein erfahrener Seiteneinsteiger eine "zu große Vorstrukturierung", wobei ein Neueinsteiger die Struktur als flexibel genug bewertete. Diese Heterogenität lässt sich vielleicht mit über die Zeit entwickelten persönlichen Vorlieben begründen (z. B. Planung mit "Word fühlt sich schöner an" oder genaue Vorstellungen, wie der Entwurf auszusehen hat, vgl. Abschnitt [3.3\)](#page-62-0). Ein Indiz für diese Begründung besteht in den Aussagen zur nicht ausreichenden Flexibilität und Anpassbarkeit der Druckansicht, die nahezu dieselbe Struktur widerspiegelt.

Auch diese Gruppe kritisierte einen gesteigerten zeitlichen Aufwand für eine Planung mit PLATON. Im Unterschied zur vorherigen Evaluation wurde hier jedoch eine mögliche Erklärung angegeben: Es müsse viel "hin und her geklickt" werden, um alle Aspekte an den "richtigen" Stellen einzutragen. Zudem sei die Navigation verbesserungswürdig. Der erste Gesichtspunkt korreliert mit der Aussage der vorherigen Studie, mit PLATON seien sehr detaillierte Planungen möglich, die jedoch viel Zeit beanspruchen können. Hinsichtlich der Navigation ist davon auszugehen, dass bei einer ersten Nutzung von PLATON noch nicht alle "Abkürzungen" bekannt sind, da keine konkreten Vorschläge zur Verbesserung gegeben wurden. Die Nutzung umständlicher Navigationswege unterstützt diese These: Bei der Präsentation der Planungen wurde, um zur letzten Ansicht zu wechseln, nicht die naheliegende Browser-Navigation genutzt, sondern die Sequenzebene. Grundsätzlich ist der Aussage, dass viel "herumgeklickt werden müsse", jedoch zuzustimmen, da für die Beschreibungen der jeweiligen einzelnen Aktionen die Ansicht gewechselt werden muss. Hier wäre ein Vergleich mit einem Textprogramm und dem dort evtl. notwendigen Scrollen interessant (vgl. Abschnitt [7.9\)](#page-225-0).

Im Vergleich zur vorherigen Studie mit einem Fachseminar (vgl. Abschnitt [7.4\)](#page-178-0) hat die Visualisierung und Strukturvorgabe auch bei einem kurz vor dem Abschluss stehenden Referendar zur Reflexion der Phasendauern geführt. Da alle Einschätzungen ausschließlich auf Selbstauskünften basieren, kann jedoch nicht mit Gewissheit ausgeschlossen werden, dass unterbewusst doch Reflexion stattgefunden hat. Um genauere Aussagen treffen zu können, wäre z. B. ein Vergleich der Anzahl von Zeitanpassungen bei der Nutzung von PLATON zur traditionellen Planung interessant (vgl. Abschnitt [7.9\)](#page-225-0).

Betrachtet man die Aussage, dass durch die Vorgabe von Feldern keine Reduktion des kognitiven Aufwands zu erreichen sei, da die Abschnitte in der Regel schon bekannt seien, ist die Herkunft zu beachten: Sie stammt von einem erfahrenen Planer. Für Anfänger, die diese Abschnitte noch nicht verinnerlicht haben, kann die Vorgabe sicherlich eine Erleichterung darstellen. Aber auch bei erfahrenen Lehrpersonen des Seminars führten die angebotenen Felder dazu, bestimmte Aspekte zu berücksichtigen, wie z. B. die antizipierten Schwierigkeiten. Natürlich muss hier differenziert werden, denn das stupide Ausfüllen von Textfeldern mit trivialen Informationen stellt keinen wirklichen Mehrwert dar, sondern kostet nur Zeit. Anhand der Nutzung kann aber nicht davon ausgegangen werden, dass alle Textfelder mit trivialen Informationen gefüllt wurden. Vielmehr scheinen vorgegebene Textfelder genau dann genutzt worden zu sein, wenn die planende Person etwas zu beschreiben hatte (z. B. haben viele Personen die erwarteten Lernergebnisse nicht bzw. nicht bei allen Aktionen eingegeben).

# <span id="page-196-0"></span>**7.6 Seminar Nachbereitung Schulpraktische Studien, Geographie**

Während sich die bisherigen Studien ausschließlich auf Informatik-nahe angehende Lehrpersonen beschränkten und die Dimension der Erfahrung abdeckten, wird nun die zweite Dimension des Gebiets variiert, um PLATON mit Studierenden zu evaluieren, die Informatik weder als Erst- noch als Zweitfach belegen.

Dazu wurde eine Anfrage an andere Didaktik-Lehrstühle der Humboldt-Universität zu Berlin versandt, ob sie zur Zeit eine Veranstaltung zur Thematik Unterrichtsplanung anbieten und ein Einsatz von PLATON möglich sei. Hierauf meldeten sich mehrere Lehrstühle. Von diesen wurden Lehrveranstaltungen der Fächer Geographie, Mathematik

und Anglistik für jeweils eine Studie ausgewählt. Dieser Abschnitt widmet sich einer Studie mit Geographie-Studierenden.

## **7.6.1 Studienkontext & Teilnehmende**

Das Seminar "Nachbereitung Schulpraktische Studien" der Geographie-Didaktik an der Humboldt-Universität zu Berlin war eine Pflichtveranstaltung für Lehramtsstudierende mit Fach Geographie und im Master-Studiengang angesiedelt. Inhaltlich diente das Seminar der Nachbesprechung und Reflexion des Unterrichtspraktikums im Fach Geographie – folglich handelte es sich um fortgeschrittene Master-Studierende mit eigener Planungsund Unterrichtserfahrung (nach eigener Einschätzung mit durchschnittlicher Erfahrung). Im Wintersemester 2014/2015 wurde das Seminar als Block-Veranstaltung während der Semesterferien angeboten.

Ein Termin der Blockveranstaltung war der 10. April 2015, an dem ca. drei Stunden für den Einsatz samt Evaluation von PLATON eingeräumt wurden. An diesem Termin haben anfangs neun Studierende (7 m. u. 2 w.) teilgenommen, von denen allerdings zwei Studenten vorzeitig aus terminlichen Gründen gegangen sind. Neben Geographie belegten die Studierenden Englisch (2x), Sozialkunde (2x), Geschichte, Grundschulpädagogik (Kombination aus Deutsch, Mathematik, Sachunterricht), Mathematik, Musik und Sport als weiteres Fach.

## **7.6.2 Zentrale Fragestellungen**

Ziel dieser Studie war es herauszufinden, wie Studierende, die nicht der Informatik nahe stehen, den Ansatz bewerten und mit PLATON interagieren:

- Welche Vor- bzw. Nachteile von Unterrichtsplanungstools sehen die Master-Studierenden?
- Wie bewerten Master-Studierende den zeitstrahlbasierten Ansatz?
	- **–** Ist die Repräsentation verständlich und sinnvoll gewählt?
	- **–** Ist die Repräsentation ausdrucksmächtig genug?
- Gibt es grundsätzliche Usability-Probleme?
- Wie bewerten die Studierenden den Einsatz von PLATON in der Praxis?

#### <span id="page-197-0"></span>**7.6.3 Methode & Durchführung**

Als Studiendesign wurde bei dieser Studie ebenfalls auf das klassische Usability-Studiendesign mit Vorgabe einer möglichst realitätsnahen Aufgabenstellung, Nutzung eines Tools und Interviews gesetzt (vgl. [Dillen 2001\)](#page-283-0). Da bei dieser Zielgruppe die Gebrauchstauglichkeit im Fokus stand, kam neben einem semi-strukturierten Gruppeninterview zusätzlich ein Fragebogen zum Einsatz, der zusätzlich zum [SUS](#page-13-2) weitere Fragen zur Bewertung des Ansatzes enthielt. Für die Auswertung der genutzten Features wurde sowohl auf

Beobachtung als auch eine Analyse der Logdaten gesetzt. Auch bei dieser Studie wurden die Gruppeninterviews aufgezeichnet, transkribiert und gemäß der o. g. Fragen kodiert.

Die vom Seminarleiter gestellte Aufgabe bestand darin, eine Unterrichtsstunde (90 Minuten) zum Thema "Stadt als Lebensraum" bzw. "Stadtentwicklung" am Beispiel von Berlin zu entwerfen.

Die Studie verlief wie folgt:

- **5 Minuten Brainstorming** Nach einer kurzen Vorstellung wurden die Fragen "Wie gehen Sie beim Planen vor? – Welche Schritte führen Sie aus?", "Was sind schwierige Aspekte beim Planen?" und "Womit erstellen Sie Unterrichtsentwürfe bisher? Welche Hilfsmittel nutzen Sie zum Planen von Unterricht?" zum persönlichen Brainstorming schriftlich ausgeteilt.
- **15 Minuten Gruppen-Diskussion bzgl. Unterrichtsplanung** Basierend auf den Notizen der Studierenden aus der Brainstorming-Phase wurden die Aspekte zusammengetragen und diskutiert (Ergebnisse siehe Kapitel [3\)](#page-56-0).
- **20 Minuten Einführung in PLATON und Fragerunde** Den Studierenden wurde PLA-TON anhand eines Beispiels innerhalb von ca. 15 Minuten vorgestellt und danach Fragen beantwortet.
- **90 Minuten Planung mit PLATON** Die Nutzung von PLATON erfolgte in einem nahegelegenen Computer-Pool in vier Gruppen: Drei Zweiergruppen sowie eine Gruppe bestehend aus den beiden Studentinnen und einem weiteren Studenten. Für den Einsatz wurden Benutzeraccounts für PLATON bereitgestellt, in denen das Beispiel der Vorstellung zu finden war. Vor und nach dem Einsatz waren jeweils ca. 10 Minuten Pause vorgesehen.
- **25 Minuten Auswertung** Ausfüllen eines Fragebogens und Durchführung eines semistrukturierten Gruppeninterviews.

Der oben erwähnte Fragebogen (siehe Anlage [A.3\)](#page-303-0) enthielt zusätzlich zu den zehn Fragen des [SUS](#page-13-2) die folgenden fünf Aussagen, die ebenfalls mit "stimme gar nicht zu" bis "stimme voll zu" auf einer fünfstufigen Skala bewertet werden konnten. Die abwechselnd positiven und negativen Aussagen sind der [SUS](#page-13-2) nachempfunden:

- Das Tool hat mir bei der Planung Struktur gegeben.
- Das Tool hat mich bei der Planung eingeschränkt.
- Die graphische Notation zur Planung einer Stunde ist hilfreich.
- Die Darstellung der Planung im Tool hat mich nicht zur Reflexion angeregt.
- Die vorgegebene Struktur ist zur Planung didaktisch sinnvoll gewählt.

# **7.6.4 Ergebnisse**

Dieser Abschnitt ist wie folgt strukturiert: Berichtet wird zuerst über die Grundstimmung und die Vorgehensweise bei der Planung. Daraufhin werden die genutzten Features, die Aussagen des Gruppeninterviews und schließlich die Ergebnisse des Fragebogens vorgestellt.

#### **Vorgehensweise bei der Planung**

Die Studierenden waren dem System PLATON gegenüber von Anfang an sehr aufgeschlossen: Direkt nach der Vorstellung des Systems wurde von einer Studentin als Erstes gefragt, wo bzw. wie sie dieses System nutzen könne.

Es schien keine großen Anfangsschwierigkeiten bei der Nutzung von PLATON zu geben. Nur eine einzige Gruppe (G3) fragte, wie man eine Sequenz anlegt. Bei der Planung haben sich alle an der von PLATON vorgegebenen Struktur orientiert und mit der Beschreibung der Sequenz und Lerngruppe begonnen. Essentiell für alle Gruppen war dafür die Nutzung des Rahmenlehrplans – alle vier Gruppen haben dazu die Rahmenlehrplan-Funktion in PLATON verwendet. Im Anschluss daran bzw. parallel dazu begannen die Studierenden mit der Planung der ersten Aktion und der Materialsuche. Eine besondere Rolle spielten dabei Wikipedia und die Google Bildersuche, um Karten und Diagramme ausfindig zu machen.

Während der Planung arbeiteten die Dreier- (G1) und eine Zweiergruppe (G2) mit PLATON, ohne Rückfragen zu stellen. Die anderen beiden Gruppen suchten mehrfach Kontakt zum Studienleiter. Gruppe G4 fragte dreimal nach sehr speziellen Aspekten (z. B. ob man Ressourcen per Drag'n'Drop verschieben/zuordnen könne), die mehrheitlich eher Feature-Requests entsprachen. Mehrere Rückfragen gab es von Gruppe G3 (z. B., Wie legt man eine Sequenz oder Ressource an?" oder "Wie ändert man die Jahrgangsstufe?"). Schließlich sollen zwei Auffälligkeiten nicht unerwähnt bleiben: Als die Studierenden der Dreiergruppe G1 gegen Ende der Zeit noch einmal durch PLATON klickten, entdeckten sie die Felder für die antizipierten Schwierigkeiten und begannen, sich nach dem Kommentar "lass uns das noch [...] ausfüllen" Gedanken zu machen. Die Teilnehmenden der Gruppe G3 diskutierten intensiv über zeitliche Aspekte.

#### **Nutzung von Features**

Die weiteren genutzten Features von PLATON lassen sich relativ gut anhand der Abbildung [7.7](#page-200-0) (jeweils die erste Stunde der geplanten Unterrichtssequenz) ablesen, werden aber der Vollständigkeit halber auch in Tabelle [7.7](#page-201-0) zusammengefasst. Alle Gruppen nutzten die Eingabemöglichkeiten zu Sozialformen und Beschreibungen von Aktionen. Insgesamt wurden die Beschreibungen kurz und oftmals auch stichpunktartig gehalten. Bei der graphischen Planungsansicht hat die Gruppe G4 für eine zweite Stunde nicht die gesamte Zeit verplant, sondern zwischen zwei Aktionen jeweils eine Minute "unverplant" gelassen. Auf Nachfrage wurde dies mit "Unruhezeiten" zwischen einer Gruppenarbeitsund Sicherungsphase begründet. Benutzerdefinierte Felder wurden von keiner Gruppe verwendet.

#### **Ergebnisse des Gruppeninterviews**

Zwei Studenten sind vor dem offiziellen Ende des Seminars direkt nach dem Einsatz von PLATON gegangen. Leider hatten beide keine Zeit, den Fragebogen auszufüllen, jedoch lobte einer der beiden bei der Verabschiedung das Tool PLATON. Beim Gruppeninterview war mindestens eine Person aus jeder Gruppe anwesend, so dass alle Gruppen

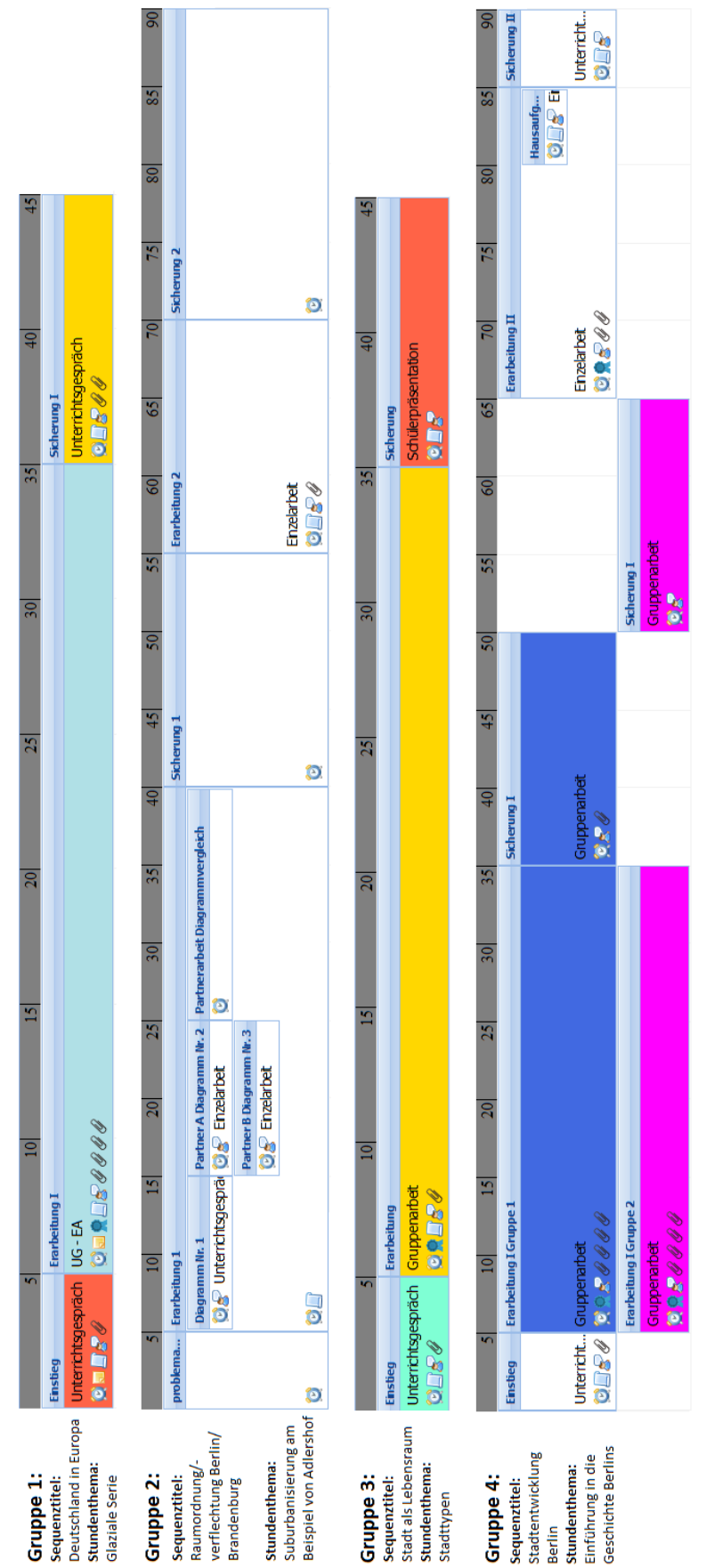

7.6. SEMINAR NACHBEREITUNG SCHULPRAKTISCHE STUDIEN, GEOGRAPHIE

<span id="page-200-0"></span>Abbildung 7.7: PLATON: Übersicht der Planungen der Geographie-Studierenden

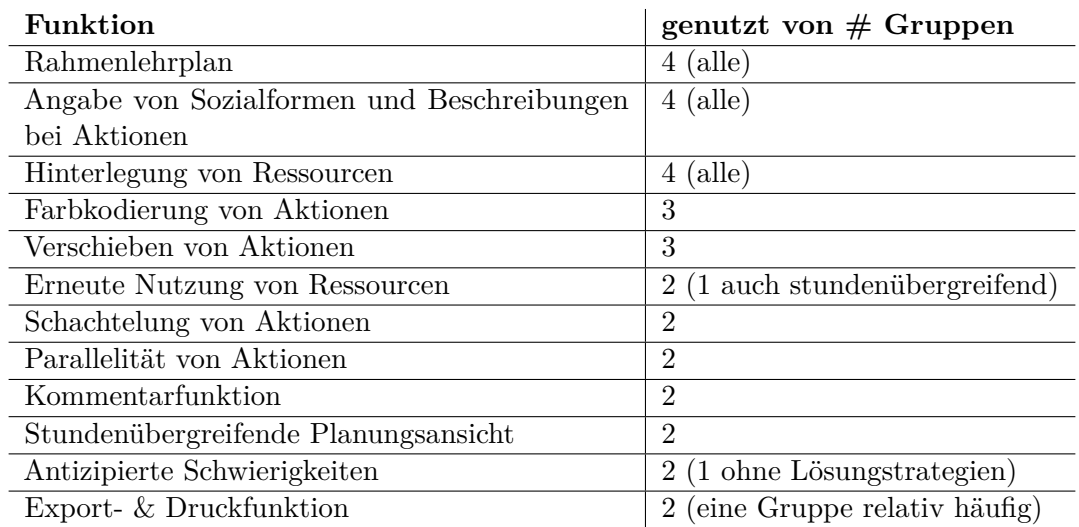

<span id="page-201-0"></span>Tabelle 7.7: Übersicht über die Nutzung der Features

vertreten waren. Die Darstellung der Ergebnisse folgt in der Reihung Vor- und Nachteile, Visualisierung, Vorgabe von Feldern, Veränderung des Planens und Einsatz in der Praxis.

Das Gruppeninterview begann mit einer überaus positiven Stimmung, als eine Studentin mit dem Statement startete, sie sei "wahnsinnig begeistert" von PLATON und es sei ein "klasse Tool". Sie ergänzte, dass die Tabelle der Druckfunktion bei ihr immer anders aussehe (z. B. "Aktionsform" immer ganz rechts), es in PLATON keine Möglichkeit gebe, diese umzuordnen und sie bisher keine Unterscheidung zwischen Beschreibung und erwarteten Lernergebnissen treffe. Darüber hinaus wünsche sie sich, eine Reihenfolge der in einer Aktion verwendeten Ressourcen festlegen zu können, wie sie z. B. in einer Erarbeitungsphase genutzt werden, da PLATON bisher nach Einfüge-Reihenfolge sortiere. Als weiterer Vorteil wurde eine Archivierung genannt – ohne "Blätterhaufen". Insgesamt wurden von mehreren der integrierte Rahmenlehrplan und die unkomplizierte Integration von Medien als besonders nützliche Features identifiziert.

Die graphische Darstellung wurde als "ganz gut" bewertet, da man Änderungen durch Hinund Herschieben einfach vornehmen könne, gleichzeitig sei die Zeit präsenter. Darüber hinaus wurde aber auch angemerkt, dass die Visualisierung viel Platz beanspruche und Scrollen notwendig sei, um die Felder einzusehen. Farbliche Kodierungen der Aktionen sorgen für mehr Überblick, aber die Inhalte seien teilweise versteckt und könnten nur durch den Tooltip bzw. Öffnen eingesehen werden. Zudem berichtete ein Student aus Gruppe G3, er hätten Aktionen löschen und neu anlegen müssen, um Zeitdauern verändern zu können.

Die hierarchische Struktur (Sequenz→Stunden) wurde positiv gesehen, da man so nicht nur eine einzige Stunde im Blick habe, sondern auch diejenigen, die noch folgen bzw. davor liegen. Bei der Thematisierung einer möglichen Reduktion des kognitiven Aufwands gab eine Studentin an, dass die vorgegebenen Felder als Anregung gedient hätten, sich mit weiteren Aspekten zu beschäftigen. Als Beispiel nannte sie hier die antizipierten Schwierigkeiten, die sie bisher nicht notiert habe. Von einem Studenten wurde ein integriertes Methoden-Lexikon/Wiki vorgeschlagen. Er nutze bisher immer ein Methodenheft zur Planung. Wenn so etwas integriert wäre, hätte man alles auf einmal im Blick.

Zum Thema Veränderungen beim Vorgehen gab eine Studentin an, sie habe jetzt die Standardkonkretisierung ganz am Anfang durchgeführt – normalerweise beschäftige sie sich damit erst am Ende. Andere Gruppen berichteten von keinen Veränderungen beim Planungsablauf. Ein Student ergänzte, dass PLATON keine Vorgaben mache und so jeder in der gewohnten Reihenfolge planen könne.

Ein Student würde PLATON durchaus verwenden, wenn er z. B. in den Ferien Unterricht im Voraus plane, aber für kurzfristige Planung würde er aus Zeitgründen doch eher zu einer Papiervorlage greifen. Ein anderer Student gab an, der ZIP-Datei-Export mit allen Ressourcen sei nützlich, vor allem käme es aber auf die Druckansicht an. Er widersprach teilweise seinem Vorredner, da aus seiner Sicht gerade mit PLATON auch Zeit gespart werden könne, weil Formatierungsarbeit entfalle – die Angaben müssten bei einer Planung mit Word o. ä. ebenfalls eingegeben werden. Diesen Vorteil sähe er insbesondere für das Referendariat, wo vermutlich häufiger Entwürfe abzugeben seien.

Alles in allem stimmten fast alle Studierenden zu, dass PLATON ein gutes Programm sei, aber der Feinschliff an einigen Stellen noch fehle. In die gleiche Richtung zeigt das Ergebnis des [SUS-](#page-13-2)Fragebogens mit einer durchschnittliche Bewertung von 76,8. Damit liegt die Bewertung im Bereich "gut". Betrachtet man die einzelnen Bewertungen in Abbildung [7.8](#page-202-0) genauer, fallen drei Aspekte auf: Bei der ersten Frage ("Ich denke, dass ich dieses System gerne regelmäßig nutzen würde.") stimmen die meisten Studierenden voll bzw. fast voll zu. Eine einzige Person, zugehörig zur Gruppe G3, stimmt eher gar nicht zu. Die anderen beiden Aspekte betreffen die Antworten zu Frage 7 ("Ich glaube, dass die meisten Menschen sehr schnell lernen würden, mit dem System umzugehen.") und 9 ("Ich fühlte mich bei der Nutzung des Systems sehr sicher."). Hier liegt der Median (m) der Bewertungen genau in der Mitte bei der Bewertung 3.

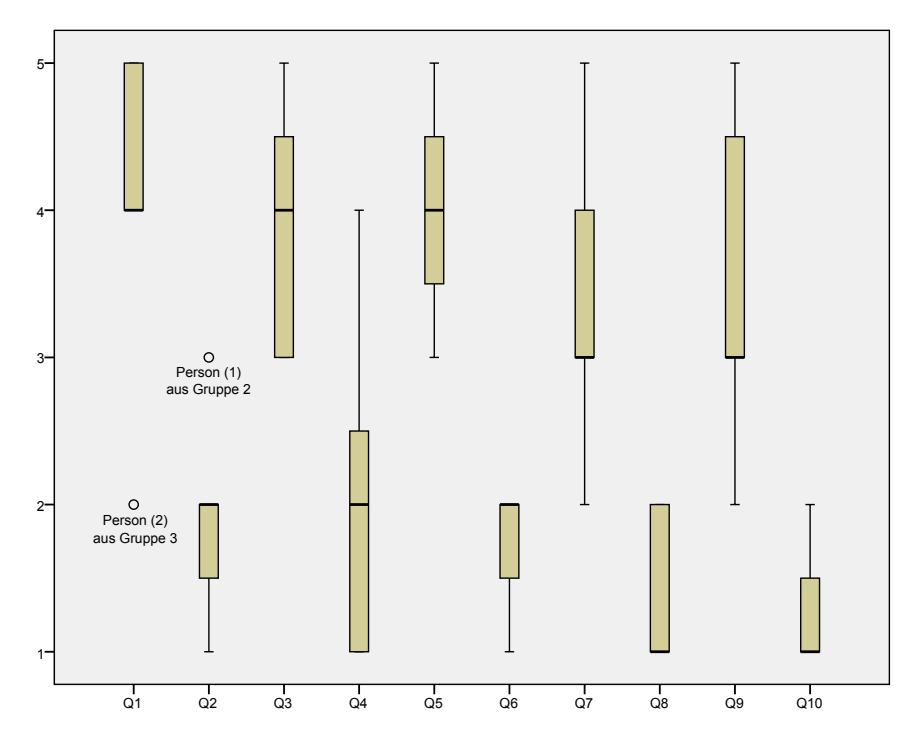

<span id="page-202-0"></span>Abbildung 7.8: Ergebnisse des SUS-Fragebogens der Geographie-Studierenden als Boxplot

In Abbildung [7.9](#page-203-0) sind die Ergebnisse der letzten fünf Fragen des Fragebogens (vgl. Abschnitt [7.6.3\)](#page-197-0) dargestellt: Die Studierenden stimmten grundsätzlich zu, dass PLATON ihnen bei der Planung Struktur gegeben habe (*d* = 4*,*14) und die graphische Notation hilfreich (*d* = 3*,*43) sowie die vorgegebene Struktur didaktisch sinnvoll gewählt seien  $(d = 4)$ , jeweils  $m = 4$ , fast volle Zustimmung). Nur ein "Ausreißer" stimmte der Aussage "Die graphische Notation zur Planung einer Stunde ist hilfreich." gar nicht zu. Die Studierenden fühlten sich durch PLATON eher nicht eingeschränkt (*d* = 1*,*86; *m* = 2). Zum Thema Anregung der Reflexion wurden sämtliche Einschätzungen vergeben, wobei der Median mit 3 genau in der Mitte liegt (*d* = 3*,*14).

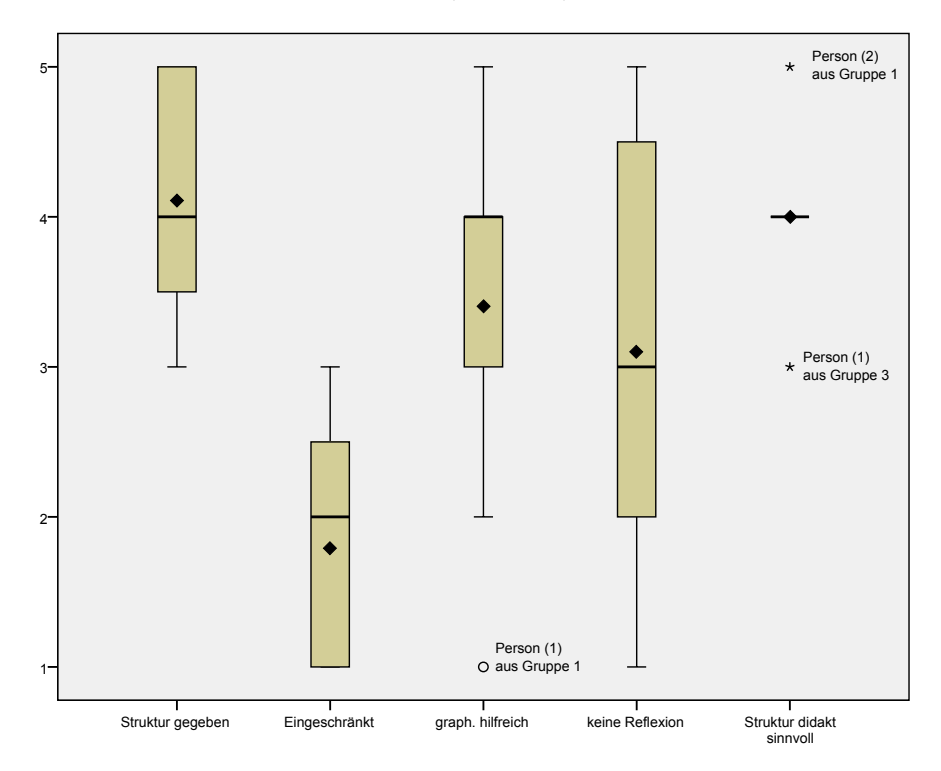

<span id="page-203-0"></span>Abbildung 7.9: Bewertungsergebnisse des Fragebogens der Geographie-Studierenden als Boxplot

## **7.6.5 Diskussion**

Auf Grund der relativ kurzen Zeit, einer nicht genauer vorgegebenen Lerngruppe und einer relativ konkreten Thematikvorgabe der Planungsaufgabe wurde von einer detaillierten Betrachtung der Qualität der Ergebnisse abgesehen: Im Interview klang von einer Person durch, dass sie mit der Planung nicht fertig geworden sei. Dies könnte z. B. daran liegen, dass sich die Studierenden erst noch in das Thema einarbeiten und Material sichten mussten. Hierfür wurde sicherlich viel Zeit benötigt, zusätzlich zur Planung der Sequenz und (mindestens) einer Unterrichtsstunde. Dass nicht alle Gruppen eine "vollständige" Planung erarbeiten konnten, lässt sich z. B. bei Gruppe G2 erkennen, wo bei der Phase "Erarbeitung 1" noch Ressourcen fehlen (vgl. Abbildung [7.7\)](#page-200-0). Dennoch konnten alle Studierenden Unterricht planen; bei allen Gruppen ist ein grober Ablauf nachvollziehbar.

Vergleicht man die Anzahl der bei der Planung gesuchten und hinterlegten Ressourcen mit den anderen durchgeführten Studien, stellt man bei den Geographie-Studierenden eine intensive Mediennutzung fest. Dies ist nicht ungewöhnlich, sondern eine Besonderheit des Faches Geographie. Ebenso wurden in dieser Studie sehr viele Features von PLATON genutzt, z. B. verwendeten drei der vier Gruppen farbliche Kodierungen und zwei Gruppen Parallelität und Schachtelungen von Aktionen. Damit ist davon auszugehen, dass diese auch für Nicht-Informatiker verständlich sind und genutzt werden können – auch wenn eine Gruppe (G3) mehrfach Rückfragen stellte. Der Grund für die Rückfragen blieb leider unklar: Möglich ist, dass sie allein nicht zurecht gekommen wären, oder sie es vorgezogen haben, direkt zu fragen anstatt selbst zu versuchen, Probleme zu lösen.

Bemerkenswert ist die Aussage, PLATON sei insbesondere im Referendariat hilfreich. Sie steht im Kontrast zu den Aussagen der Lehrpersonen im Vorbereitungsdienst (vorhergehende Studien), die einen Einsatz von PLATON eher in der universitären Ausbildung sehen. Grundsätzlich ist fraglich, inwieweit die Studierenden zutreffende Vorstellungen vom Vorbereitungsdienst haben. Dennoch könnten mögliche Erklärungen sein, dass in dieser Studie mit "Referendariat" eher das Planen von real durchzuführendem Unterricht gemeint ist oder angenommen wird, dass im Referendariat häufig Unterricht geplant werden muss und die Unterstützungsmöglichkeiten (z. B. automatische Formatierung oder Reflexionsanregungen) dort deshalb besonders hilfreich oder zeitsparend sind.

Auch wenn das Interview eine überaus positive Grundstimmung aufwies, haben sich die Studierenden durchaus getraut, auch Kritik zu äußern. Grundsätzlich decken sich die im Interview geäußerten Aussagen mit den anonymen Bewertungen des Fragebogens: Nur einer würde PLATON eher nicht regelmäßig nutzen (Gruppe G3), die anderen Studierenden vergaben hier die beiden besten Bewertungen. Die etwas schlechtere Bewertung der Fragen 7 und 9 des [SUS](#page-13-2) (vgl. Abschnitt [7.1.1\)](#page-164-0) bezieht sich vermutlich darauf, dass es sich hier um den ersten Einsatz von PLATON handelte und nur eine relativ kurze Einführung gegeben wurde. Auffällig ist eine Person, die als einzige "stimme gar nicht zu" bei der Frage "Die graphische Notation zur Planung einer Stunde ist hilfreich." ausgewählt hat. Hier ist unklar, ob sie die Person war, die auch die Problematik des Scrollens angesprochen hat, oder sich insgesamt nicht getraut hat, im Gruppeninterview eine andere Begründung auszusprechen (z. B. Planung mit Stift und Papier liegt ihr eher).

Die große Spanne von Bewertungen bei der Frage "Die Darstellung der Planung im Tool hat mich nicht zur Reflexion angeregt." zeigt, wie schwer es den Studierenden gefallen sein muss, diese Frage zu beantworten: Im Fall, dass eine Person die Planungstätigkeit selbst reflektiert hat und ihr dabei aufgefallen ist, dass sie über Aspekte nachdenkt, über die sie sonst nicht nachgedacht hätte, ist die Frage sicherlich einfach zu beantworten. Im anderen Fall ist unklar, ob sie nicht doch angeregt wurde oder es ihr schlicht nicht "aufgefallen" ist. Auf jeden Fall zeigen die Antworten, dass es wenigen Studierenden bewusst aufgefallen ist.

# **7.7 Seminar Ausgewählte Kapitel der Didaktik der Mathematik**

Nachdem sich die bisherigen Studien den Fächern Informatik und Geographie gewidmet haben, wird in diesem Abschnitt eine Studie mit Mathematik-Studierenden beschrieben.

# **7.7.1 Studienkontext & Teilnehmende**

Zu Beginn des Sommersemesters 2015 wurde das Seminar "Ausgewählte Kapitel der Didaktik der Mathematik" angeboten. Dabei handelte es sich um eine Pflicht-Veranstaltung, die von allen Master-Lehramtsstudierenden der Mathematik besucht werden musste. Nach Möglichkeit sollten die Teilnehmenden ihr Unterrichtspraktikum bereits absolviert haben. Ziel des Seminars war, dass Studierende eine "fachdidaktische Beurteilungs- und Handlungskompetenz [nachweisen], indem sie in ausgewählten Themenfeldern zu Inhalten, Zielsetzungen, Methoden und Medien für den Mathematikunterricht fachliche, didaktische und erziehungswissenschaftliche Aspekte sachgerecht integrieren" [\(HU Berlin 2007,](#page-287-0) S. 5).

Das Seminar wurde von elf Studierenden (4 w. u. 7 m.) besucht, von denen neun bereits ein Schulpraktikum absolviert hatten. Eine Person befand sich noch im Bachelor-Studiengang und hat das Seminar vorgezogen, jedoch bereits ein Schulpraktikum im Nebenfach durchgeführt. Im Großen und Ganzen kann davon ausgegangen werden, dass die Mehrzahl bereits auf eigene Lehr- und Planungserfahrung zurückgreifen kann. Neben Mathematik belegten die Studierenden weiterhin Geschichte (3x), Philosophie, Wirtschaft-Arbeit-Technik (WAT), Ernährungs-/Lebensmittelwissenschaften, Physik, Informatik, Sportwissenschaften, Spanisch und Französisch.

# **7.7.2 Zentrale Fragestellungen**

Die zentralen Fragestellungen sind mit denen der Geographie-Studie aus Abschnitt [7.6](#page-196-0) (Seite [183\)](#page-196-0) identisch.

# **7.7.3 Methode & Durchführung**

Das Studiendesign und die Methoden stimmen zu großen Teilen mit denen der Geographie-Studie aus Abschnitt [7.6](#page-196-0) überein. Daher werden an dieser Stelle lediglich Unterschiede und der Ablauf dargestellt.

Mit den beiden Seminarleitenden, zwei an die HU Berlin abgeordnete Lehrpersonen, wurde abgesprochen, direkt zu Beginn des Sommersemesters während der ersten beiden Termine PLATON einzusetzen. Die Aufgabenstellung wurde von den Seminarleitenden vorgegeben und basierte auf dem Wunsch der Studierenden, einmal eine Unterrichtsreihe zu planen und diese am Ende des Seminars als Inspiration für spätere Planungen in der Hand zu haben. Das Thema der Unterrichtsreihe ("Wahrscheinlichkeitsrechnung") sowie die fünf Themen der einzelnen Stunden wurden durch die Seminarleitenden festgelegt. Die Studierenden konnten sich schließlich in Zweiergruppen zusammenfinden und ein Thema wählen. Zur Unterstützung der Studierenden wurden von den Seminarleitenden verschiedene Schulbücher bereitgestellt.

Die Studie verteilte sich auf zwei Termine (20. und 27. April 2015) direkt am Anfang des Semesters und verlief wie folgt:

- 5 Minuten Brainstorming Nach einer kurzen Vorstellung wurden die Fragen "Wie gehen Sie beim Planen vor? – Welche Schritte führen Sie aus?", "Was sind schwierige Aspekte beim Planen?" und "Womit erstellen Sie Unterrichtsentwürfe bisher? Welche Hilfsmittel nutzen Sie zum Planen von Unterricht?" zum persönlichen Brainstorming schriftlich ausgeteilt.
- **15 Minuten Gruppen-Diskussion bzgl. Unterrichtsplanung** Basierend auf den Notizen der Studierenden aus der Brainstorming-Phase wurden die Aspekte zusammengetragen und diskutiert (Ergebnisse siehe Kapitel [3\)](#page-56-0).
- **15 Minuten Einführung in PLATON und Fragerunde** Den Studierenden wurde PLA-TON anhand eines Beispiels vorgestellt und danach Fragen beantwortet.
- **150 Minuten Planung mit PLATON** Von den Seminarleitenden wurde die Aufgabe gestellt, zu zweit eine Unterrichtsstunde der Unterrichtsreihe "Wahrscheinlichkeitsrechnung" zu planen. Die Nutzung von PLATON erfolgte in einem nahegelegenen Computer-Pool in fünf Zweiergruppen. Für den Einsatz wurden Benutzeraccounts für PLATON bereitgestellt, in denen das Einführungsbeispiel zu finden war. Die Planung erfolgte in zwei Sitzungen von ca. anderthalb Stunden am ersten Termin und ca. einer Stunde am zweiten Termin.
- **25 Minuten Gruppeninterview** Ausfüllen eines Fragebogens [\(SUS](#page-13-2) zzgl. fünf weitere Fragen, vgl. Abschnitt [7.6.3\)](#page-197-0) sowie Durchführung eines semi-strukturierten Gruppeninterviews.

Die Vorstellung und Diskussion der Planungsergebnisse erfolgte im Plenum im Anschluss an das Gruppeninterview. Zur Vorstellung der Entwürfe wurde ebenfalls PLATON verwendet. Dabei kam teilweise die [PDF-](#page-13-0)Ansicht und teilweise die Planungsansicht zum Einsatz.

# **7.7.4 Ergebnisse**

Die Präsentation der Ergebnisse erfolgt in drei Schritten: Auffälligkeiten während der Planung, Nutzung von Features sowie Ergebnisse des Gruppeninterviews und des Fragebogens.

#### **Auffälligkeiten während der Planung**

Insgesamt gab es fast keine Rückfragen während der Planung. Vier Gruppen nutzten Microsoft Word zum Erstellen von Aufgabenblättern. Dabei war zwei Gruppen unbekannt, wo Word die Datei abgespeichert hat, als sie von PLATON beim Anlegen einer Ressource nach dem Dateinamen gefragt wurden. Gruppe G4 lobte, dass PLATON beim Hochladen eines Arbeitsblatts direkt nach einer antizipierten Lösung fragt.

#### **Nutzung von Features**

In Abbildung [7.10](#page-208-0) ist die erstellte Sequenz dargestellt. Daraus lassen sich einige genutzte Features sowie die Nutzung von PLATON gut ablesen. Eine komplette Übersicht ist in Tabelle [7.8](#page-207-0) zu finden: Alle Gruppen haben Beschreibungen, die Angabe der Sozialformen und den integrierten Rahmenlehrplan genutzt. Beim Rahmenlehrplan gab es Auffälligkeiten bei zwei Gruppen: Eine Gruppe (G3) hat für die Sequenz sehr viele mögliche Einträge und schließlich drei für die geplante Stunde ausgewählt. Bei Gruppe G4 wurden lediglich drei Einträge für die Sequenz vorgesehen, aber nicht für die aktuelle Stunde markiert. Die anderen Gruppen nutzten den Rahmenlehrplan wie intendiert (vgl. Abschnitt [6.5.6\)](#page-152-0). Die Druckfunktion wurde von allen Gruppen genutzt, wobei Gruppe G2 und G3 diese achtmal aufriefen, Gruppe G1 und G3 fünfmal und alle übrigen jeweils einmal. Hausaufgaben und Ressourcen wurden von vier Gruppen hinterlegt, wobei als Ressourcen sehr häufig die ausgegebenen Schulbücher angegeben und referenziert wurden. Zusätzlich gestalteten vier Gruppen auch relativ ausführliche Aufgabenblätter. Zwei Gruppen beschränkten sich nicht auf Titel wie "Einführung, Erarbeitung, Sicherung" für die Aktionen, sondern formulierten aussagekräftigere Titel. Gruppe G4 nutzte die Möglichkeit, über "das Ende" der Stunde hinaus einen "Didaktischen Puffer" einzuplanen und Gruppe G5 verwendete Verschachtelung und Parallelität von Aktionen für die Modellierung einer Gruppenarbeit sowie Unterteilung der Sicherungsphase. Benutzerdefinierte Felder wurden nicht verwendet.

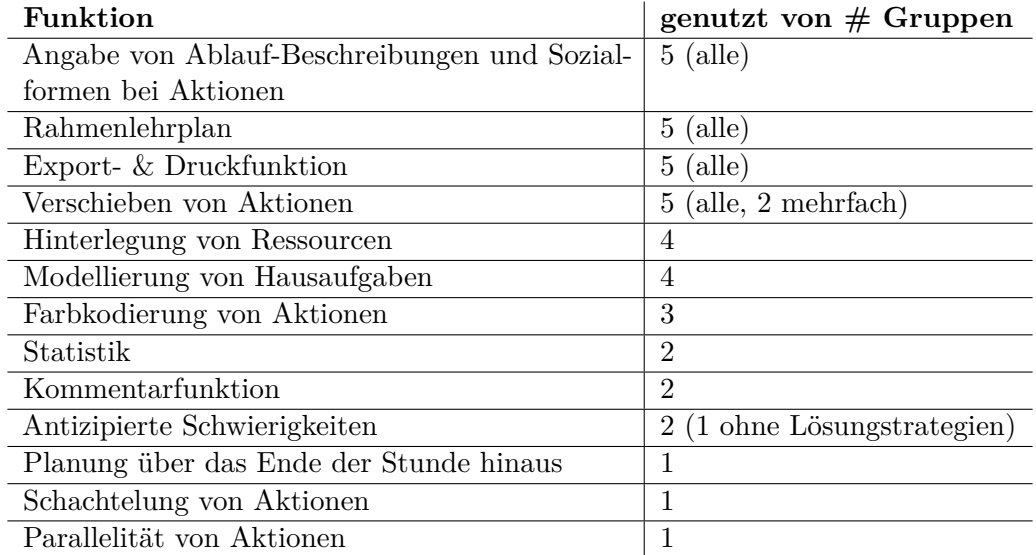

<span id="page-207-0"></span>Tabelle 7.8: Übersicht über die Nutzung der Features der Mathematik-Studierenden

#### **Ergebnisse des Gruppeninterviews und des Fragebogens**

Die Ergebnisse des Gruppeninterviews wurden nach vorgegebener Struktur sowie Visualisierung, nützliche Features, vorgeschlagene Erweiterungen, Reflexion der Planung und Qualität geordnet und werden in dieser Reihenfolge im Folgenden vorgestellt.

Bei der Diskussion von Vor- und Nachteilen wurde die Vorgabe von Strukturen als Erstes angesprochen. Dies wurde von den Studierenden grundsätzlich als positiv empfunden,

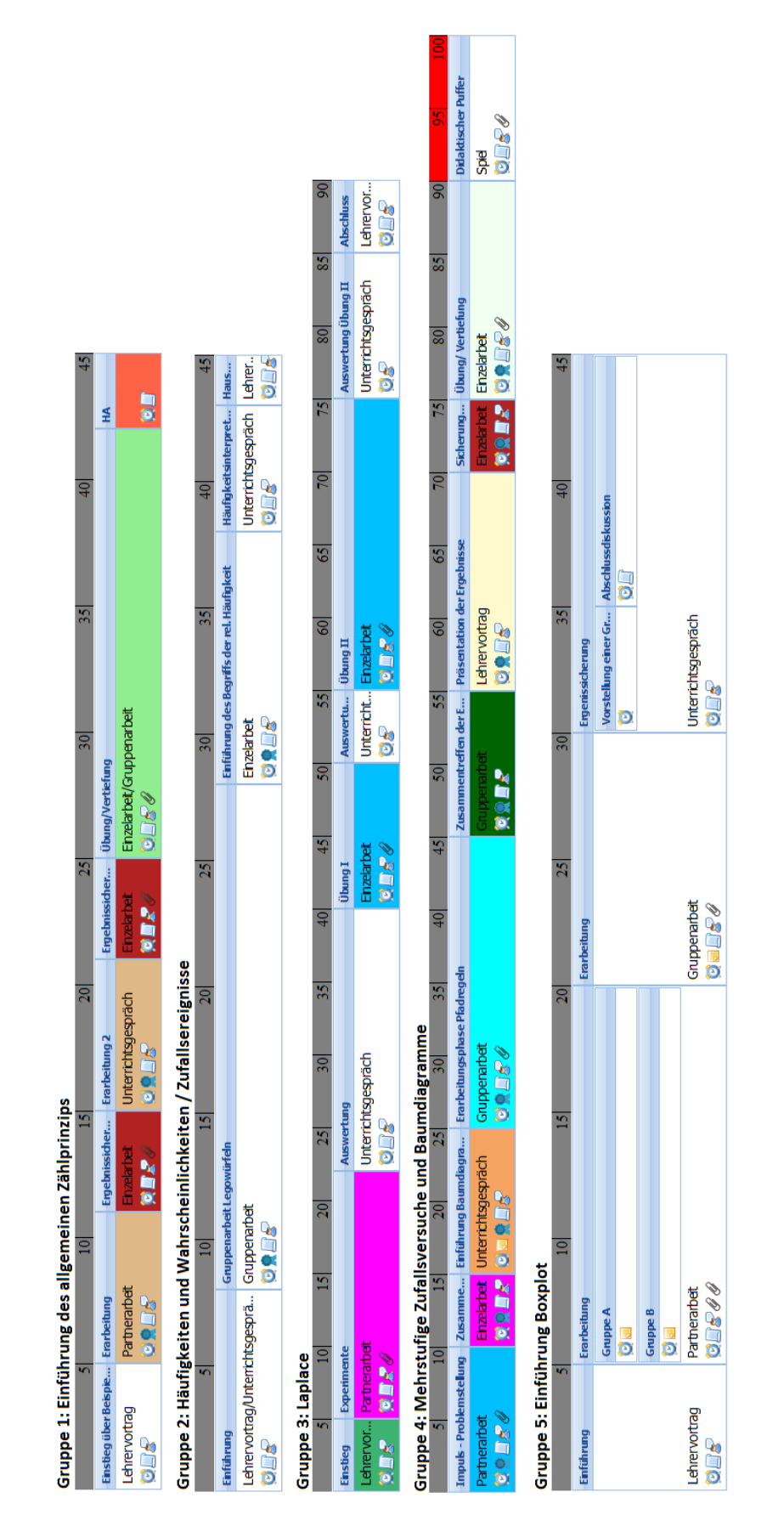

<span id="page-208-0"></span>Abbildung 7.10: PLATON: Übersicht der Planungen der Mathematik-Studierenden

insbesondere auch, dass man auf die Vorauswahl der Felder nicht festgelegt sei und diese erweitern könne. Ein Student bewertete die Vorauswahl für Mathematik als ausreichend, aber für sein Zweitfach Geschichte wäre es "auf jeden Fall [...] nötig, einen größeren Basaltext über die fachliche Auseinandersetzung zu dem Thema einpflegen" zu können. Eine Person bekundete, ihr hätten die Felder geholfen, da sie ein "durchstrukturierter Mensch" sei. Zwei Studierende empfanden es als motivierend, dass sie durch die Visualisierung gut erkennen konnten, wie sich die Stunde "füllt" und somit relativ schnell ein Zwischenergebnis sichtbar wurde. Bei bisherigen Entwürfen hätte eine der beiden Personen oft lange an diesen gearbeitet, ohne genau zu wissen, "wo es hinläuft". Hingegen berichtete eine andere Person trotz "super guter Strukturierung" der Oberfläche von einem fehlenden Überblick bzw. fehlendem Gefühl der Gesamtübersicht, welche sie z. B. von in LaTeX oder Word erstellen Entwürfen kenne. Dort könne sie sofort erkennen, "wie weit [...] [das] Dokument gefüllt" ist. Bei PLATON sei es zwar möglich, mit wenigen Klicks die Informationen abzurufen, es fehle aber eine automatische Vorschaufunktion, damit sie nicht immer die Druckansicht öffnen müsse. Eine Person gab an, dass die Planung mit PLATON durch die angebotene Struktur etwas mehr in Form einer "Checkliste" erfolgt sei: Als Erstes der Rahmenlehrplan, danach Aktionen einfügen, dort dann "irgendetwas reinschreiben [...] und weiter zum nächsten" Punkt. Dies wurde von der Person sowohl positiv im Sinne von strukturiertem Vorgehen und schnellerer Erstellung eines Grobentwurfs, aber auch als potentiell negativ gesehen, sofern man "nicht mehr wirklich" über die Inhalte nachdenke. Eine solche vorgegebene Struktur sei besonders für Anfänger sehr hilfreich, die noch nie Unterricht geplant haben. Mit Hilfe der Struktur falle es "leichter[, [[...] wirklich schneller einen Unterrichtsentwurf" zu erstellen. Jedoch wurde von der gleichen Person angemerkt, dass dieser Vorteil auch stagnieren und die Kreativität beim "Planen nach Schema F" leiden könnte.

Als besonders nützliches Feature wurde als Erstes der integrierte Rahmenlehrplan angesprochen, womit viel Zeit gespart werden könne. Als zweites wurde die Visualisierung genannt, durch die man zum einen genau sehen könne, wie viel Zeit man noch habe und zum anderen Aktionen auch schnell anpassen könne. Zudem nannten die Studierenden die Möglichkeit, die Stunde "überziehen" zu können, um einen didaktischen Puffer im "roten Bereich" einzuplanen, und die Statistik. Ebenfalls angesprochen wurde, dass es mit PLATON durch die Druckfunktion erst einmal keine Formatierungsprobleme gebe, die sehr viel Zeit kosten, auch wenn es oftmals nur Kleinigkeiten wären. Wobei erst nach mehren Entwürfen beurteilt werden könne, ob die automatische Formatierung "schön genug" sei.

Im Gruppeninterview wurden weiterhin fehlende und potentiell nützliche Funktionen vorgeschlagen: Einer Person fehlte eine automatische Rechtschreibprüfung und einer anderen Person war die Farbauswahl zur Kodierung von Aktionen nicht erschöpfend genug. Ebenfalls wurde die Integration einer Art "Schmierzettel" vorgeschlagen, wo man schnell Notizen hinterlegen oder Skizzen (z. B. für ein Tafelbild) anfertigen kann. Bisher müsse für spontane Einfälle jeweils ein passendes Feld ausgewählt werden. Für den Austausch wurde ferner eine Art Datenbank und Freigabefunktion von fertigen Stunden vorgeschlagen, damit Entwürfe von anderen eingesehen, Ideen aufgegriffen oder auch direkt im Tool kommentiert werden können.

Beim Thema Reflexion wurde unterschiedlich argumentiert. Bei den nützlichen Features wurde bereits die Zeitdarstellung als Möglichkeit gesehen, über zeitliche Aspekte zu reflektieren und zur Vorgabe von Struktur wurde als Beispiel für einen hilfreichen Hinweis die Funktion genannt, eine antizipierte Lösung für ein Arbeitsblatt hochzuladen. Die Person hatte vorher nicht darüber nachgedacht und wurde so motiviert, sich damit auseinanderzusetzen. Unabhängig von diesen Aspekten fragte sich eine Person, ob der Ansatz die Reflexion von Inhalten fördere oder nicht. Denn einfaches Ausfüllen von Feldern oder unbedachtes Auswählen von Standards aus dem Rahmenlehrplan sei möglich, wobei sie nicht sagen könne, ob das Tool ein solches Handeln unterstütze, da es wahrscheinlich von dem jeweilig Nutzenden abhinge. Eine andere Person gab an, dass sie vermutlich weniger über Inhalte reflektiert habe, da sie "mehr Zeit in den kleinen Boxen verbracht [habe], als [sich] mit dem großen Ganzen" zu beschäftigen. Sie schränkte diese Aussage aber ein, indem sie sich fragte, ob sich dies später mit mehr Erfahrung in PLATON ändern würde.

Basierend auf den Aussagen zur Reflexion wurde kurz das Thema Qualität diskutiert. Eine Person schätzte den neu erstellen Plan schlechter ein als andere erstellte Entwürfe. Dieser Umstand sei unabhängig von PLATON und lediglich der limitierten Zeit geschuldet. Eine weitere Person schloss sind an und präzisierte, dass der Plan ein "bisschen verkürzter" sei, da man zuhause für eine Formulierung eine halbe Stunde hätte aufwenden können und hier eher schnell eine kurze Beschreibung eingegeben habe. Eine kleine Verbesserung hinsichtlich der Vollständigkeit wurde ebenfalls von einer Person eingeschätzt.

Die Bewertung basierend auf der [SUS](#page-13-2) ergibt einen Wert von 77,8 und liegt damit im Bereich "gut" (vgl. Abbildung [7.11\)](#page-211-0). Auffällig ist jedoch, dass zwei Personen "Ich musste viele Dinge lernen, bevor ich mit dem System arbeiten konnte" (Q10) hohe bzw. sehr hohe Zustimmung und jeweils eine Person "Ich halte das System für zu inkonsistent" (Q6) und "Ich glaube, dass die meisten Menschen sehr schnell lernen würden, mit dem System umzugehen." (Q7) eine hohe Zustimmung gegeben haben. Ansonsten wurden von fast allen Personen (Mediane) jeweils die zwei besten Bewertungen abgegeben.

Abbildung [7.12](#page-211-1) zeigt die Ergebnisse der weiteren fünf Fragen als Boxplot. Insgesamt zeigt das Diagramm, dass PLATON den Studierenden bei der Planung Struktur gegeben hat  $(d = 4.27; m = 4)$ , die graphische Notation als hilfreich angesehen wird  $(d = 4.64; m = 5)$ und die vorgegebenen Felder didaktisch sinnvoll gewählt wurden (*d* = *m* = 4). Voll eingeschränkt hat sich nur ein "Ausreißer" gefühlt, während die anderen Studierenden (*d* = *m* = 2) dem eher nicht zustimmten. Bezüglich einer Anregung zur Reflexion stimmen die Studierenden mehrheitlich ein wenig zu  $(d = 2, 45; m = 2)$ .

Bei der Besprechung der Ergebnisse der Gruppe G2 merkte die Seminarleiterin an, dass mit Hilfe der Übersicht der geringe Umfang vorgesehener Lehreraktivitäten deutlich würde. Im Nachgang des Seminars wurden die beiden Seminarleitenden befragt, wie sie die Qualität der erstellten Pläne bewerten. Die Gruppen seien unterschiedlich weit gekommen und die Qualität sei wie erwartet, wobei die meisten Planungen zeitlich sehr optimistisch ausgestaltet seien. Dennoch sei die Planung nachvollziehbar und als Inspiration für spätere Planungen geeignet.

#### **7.7.5 Diskussion**

Die Bewertung der Qualität stand in dieser Studie nicht im Fokus und kann somit nur als Tendenz betrachtet werden. Dennoch sollte dieser Umstand den Wert der Aussagen

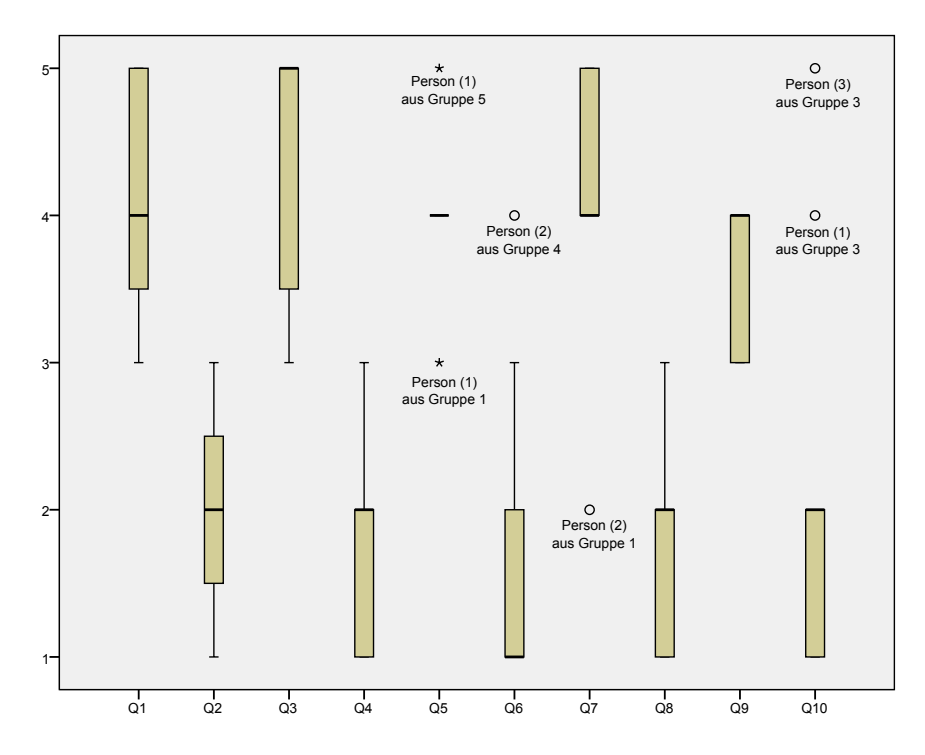

<span id="page-211-0"></span>Abbildung 7.11: Ergebnisse des SUS-Fragebogens der Mathematik-Studierenden als Boxplot

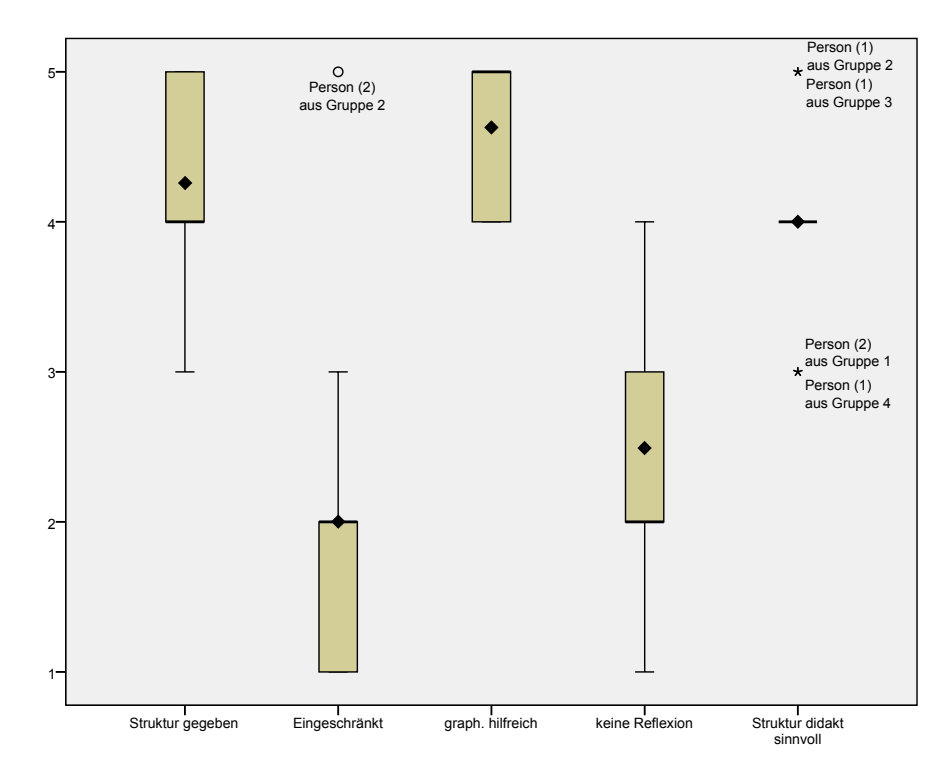

<span id="page-211-1"></span>Abbildung 7.12: Bewertungsergebnisse des Fragebogens der Mathematik-Studierenden als Boxplot

der Studierenden nicht schmälern, da sie auf Grund der Nutzung von PLATON an sich keine Einschränkungen erwarten, sondern sie die teilweise geringere Qualität hinsichtlich Verkürzungen auf die Zeitbeschränkung zurückführen und zum Teil auch von einer kleinen Verbesserung hinsichtlich der Vollständigkeit sprechen.

Die Aussagen zum Thema Reflexion zeigen, dass jede Repräsentation Vor- und Nachteile mit sich bringt. Allgemein wird die Zeitstrahldarstellung als nützlich zur Reflexion von zeitlichen Aspekten gesehen, aber gleichzeitig fragen sich die Studierenden auch, wie sich diese Repräsentation auf die Reflexion der Inhalte auswirkt. Der Ansatz von PLATON zielt darauf ab, diese nach Möglichkeit nicht einzuschränken. Für die genauere Evaluation muss jedoch eine Studie durchgeführt werden, die auch die Qualität explizit mit betrachtet (vgl. zweite Stufe des Evaluationsansatzes, Abschnitt [7.1\)](#page-160-0).

An den Ergebnissen ist zu erkennen, dass die Studierenden bei der Bewertung des Tools nicht nur den aktuellen Einsatz in einem Fachbereich reflektieren, sondern auch an ihr jeweiliges Zweitfach denken, wodurch grundsätzlich die Generalisierbarkeit der Ergebnisse auf andere Fächer gestärkt wird (ebenfalls aufgetreten im Abschnitt [7.5\)](#page-189-0). Dennoch zeigt dies auch, dass Studien mit anderen Fächern sinnvoll sind, um ein Unterstützungssystem mit deren Fachspezifika bei der Planung zu evaluieren.

Auch bei dieser Studie wurde die Druckansicht explizit angesprochen, wodurch deutlich wird, wie wichtig diese ist und welch hohe Erwartungen daran gestellt werden. Als Vorteil wurde gesehen, dass mit PLATON aufwändige Formatierungen entfielen. Jedoch könne die Qualität der erzeugten Entwürfe nach einem einmaligen Test noch nicht bewertet werden.

Wie bereits bei den Ergebnissen beschrieben, gibt es einen "Ausreißer" bei der vollen Zustimmung zur Aussage "Das Tool hat mich bei der Planung eingeschränkt." (vgl. Abbildung [7.12,](#page-211-1) Person 2 aus Gruppe 2). Diese Bewertung stellt eine Inkonsistenz dar, da sie sich nicht gut mit den anderen Bewertungen dieser Person in Einklang bringen lässt [\(SUS-](#page-13-2)Score von 90 und die vier weiteren Fragen sehr positiv für PLATON bewertet). Vermutlich lag dies an der negativen Formulierung dieser Aussage.

# **7.8 Seminare Vorbereitung auf das Unterrichtspraktikum II und III, Anglistik**

Dieser Abschnitt stellt die Ergebnisse einer Studie mit dem geisteswissenschaftlichen Fach Anglistik dar. Damit werden die Studien der ersten Evaluationsstufe abgeschlossen.

Die zentrale Änderung an PLATON im Vorfeld dieser Studie bestand in der Integration einer ersten Version der Feedback-Engine, die im Rahmen dieser Studie evaluiert wird. Dabei handelte es sich um eine relativ rudimentäre Implementierung, bei der die folgenden Hinweise generiert werden konnten:

- Für die Sequenz wurden KEINE Angaben bzgl. der Lerngruppe gemacht.
- Für die Sequenz wurde nur eine sehr kurze Angabe bzgl. der Lerngruppe angegeben. (Beschreibung *<* 100 Zeichen)
- Für die Sequenz wurden noch KEINE Stunden angelegt.
- Für die Stunde X wurden keine antizipierten Schwierigkeiten eingegeben.
- Für die Sequenz wurden KEINE Bezüge zum Rahmenlehrplan hergestellt.
- Für die Stunde X wurden KEINE Bezüge zum Rahmenlehrplan hergestellt.
- Für die Stunde X wurden mehr als drei Schwerpunkte im Rahmenlehrplan ausgewählt.
- Die Stunde X wurde nicht vollständig verplant, am Anfang/in der Mitte/am Ende sind einige Minuten "offen".
- Für die Stunde X wurden mehr als drei sehr kurze Aktionen (*<*= 5 min) geplant.
- Für die Stunde X wurden keine Sozialformen in den Aktion(en) Y angegeben.
- Für die Stunde X wurde nur eine einzige Sozialform (Y) geplant.
- Für die Stunde X wurden mehr als 25/50% der Zeit als Unterrichtsgespräch/Lehrervortrag geplant.
- Für die Stunde X wurde für die Aktion Y wahrscheinlich keine nähere Beschreibung hinterlegt.

Jeder einzelne zutreffende Aspekt führte zu einem Listeneintrag (vgl. Abbildung [7.13\)](#page-213-0). Das Feedback musste manuell angefordert werden. Dafür wurde ein eigener Button "Prüfen" in die Benutzeroberfläche der Sequenzansicht integriert und dieser farblich hervorgehoben.

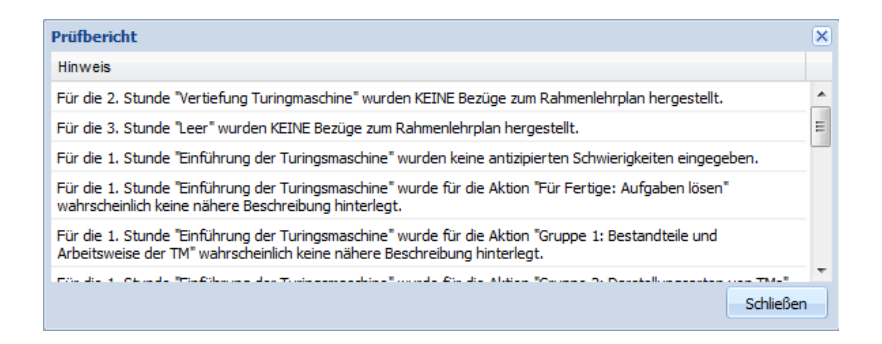

<span id="page-213-0"></span>Abbildung 7.13: PLATON: Einfacher Prüfbericht

Diese Studie wurde in Zusammenarbeit mit Daniela Pirschel als Vorstudie für ihre Masterarbeit [\(Pirschel 2015\)](#page-293-0) durchgeführt, die sich speziell mit der Darstellung und Erzeugung von automatischem Feedback beschäftigte.

## **7.8.1 Studienkontext & Teilnehmende**

Mit der Anglistik bot sich die Chance, zwei sehr ähnliche Seminare im Sommersemester 2015 gleichzeitig für eine Studie zu nutzen. Beide Seminare wurden am gleichen Wochentag direkt hintereinander von derselben Dozentin angeboten. Beide Veranstaltungen richteten sich in erster Linie an Studierende am Anfang ihres Master-Studiums. Inhalt der Seminare war es, theoretische Grundlagen eines modernen Fremdsprachenunterrichts zu diskutieren und Werkzeuge für die eigene Lehrtätigkeit, insbesondere für das folgende Praktikum, zu erarbeiten. Laut Vorlesungsverzeichnis lag der Fokus auf der Sekundarstufe I im ersten und im zweiten Seminar auf der Sekundarstufe II. Zu Beginn des Semesters unterschieden sich beide Seminare jedoch inhaltlich nicht, so dass sich dieses Setting für eine Vergleichsstudie mit PLATON anbot.

An diesen beiden Seminaren nahmen sieben (6 w. u. 1 m.) bzw. siebzehn (13 w. u. 3 m.) Studierende teil, von denen noch niemand ein Unterrichtspraktikum im Fach Englisch bestritten hatte. Alle Studierende gaben jedoch an, nicht das erste Mal Unterricht geplant zu haben (z. B. im Zweitfach). Als weitere Fächer wurden Deutsch (3x), Sportwissenschaften (3x), Französisch (2x), evangelische Theologie, Ernährungs-/Lebensmittelwissenschaften, Wirtschaftspädagogik, Geschichte, Wirtschaft und Grundschulpädagogik angegeben.

# **7.8.2 Zentrale Fragestellungen**

Ziel dieser Studie war es herauszufinden, wie Studierende der Geisteswissenschaften den Ansatz bewerten und mit PLATON sowie insbesondere dem automatischen Feedback interagieren:

- Wie bewerten die Studierenden den zeitstrahlbasierten Ansatz?
	- **–** Ist die Repräsentation verständlich und sinnvoll gewählt?
	- **–** Ist die Repräsentation ausdrucksmächtig genug?
- Wie wird das automatische Feedback genutzt?
	- **–** Wie bewerten die Studierenden das automatische Feedback?
	- **–** Wie bewerten die Studierenden die Darstellung des automatischen Feedbacks?
- Gibt es grundsätzliche Usability-Probleme?

# **7.8.3 Methode & Durchführung**

Zur Beantwortung der im vorherigen Abschnitt genannten Fragen wurde ein betweensubjects Design gewählt, bei dem das eine Seminar PLATON mit und das andere ohne Feedback-Funktion (d. h. dem Prüfbericht) verwendete – ansonsten waren beide PLATON-Versionen identisch. Im Folgenden wird mit "Gruppe O" das erste Seminar ohne und mit "Gruppe F" das Seminar mit automatischem Feedback bezeichnet (Präfixe "engl1-" resp. "engl2-" für Studierende dieser beiden Gruppen). Da die Planung als Hausaufgabe vorgesehen war, handelte es sich um eine Feldstudie, bei der die Studierenden zuhause allein mit dem Tool interagierten. Für die Auswertung der ersten und letzten Frage wurde sowohl auf ein Gruppeninterview als auch auf einen Fragebogen gesetzt. Zudem wurden Logdaten erhoben, um die genutzten Features zu identifizieren. Zur Beantwortung der Frage, wie das automatische Feedback genutzt wird, wurde anhand der Logdaten nachvollzogen welche Änderungen direkt nach der Anforderung des Feedbacks erfolgten. Zudem fand speziell dazu eine Befragung der Studierenden sowohl mit dem Fragebogen als auch im Gruppeninterview statt, das aufgezeichnet und direkt im Audio gemäß der o. g. Fragen kodiert wurde.

Die Aufgabenstellung bestand darin, eine vorhandene, relativ grobe Unterrichtsplanung zum Textverständnis für den Text "Some like it hot" im Themengebiet "Intercultural competence" im Hinblick auf Binnendifferenzierung vom dritten zum vierten Seminar-Termin über zwei Wochen zu überarbeiten.

Die Studie verlief folgendermaßen:

- **Vorstellung von PLATON** Am 7. Mai 2015 wurde in den beiden Seminaren eine Einführung in PLATON gegeben (jeweils ca. 25 Minuten inkl. Fragen). Bei der Gruppe F wurde dabei explizit auch die Prüfen-Funktion erwähnt und demonstriert. Zudem wurden die Fragebögen sowie vorbereitete Zugangsdaten ausgeteilt und die Aufgabenstellung durch die Dozentin verkündet.
- **Arbeitsphase** Bearbeitung der Planungsaufgabe über 2 Wochen als Hausaufgabe mit Hilfe von PLATON.
- **Vorstellung der Ergebnisse** Die beiden Sitzungen am 21. Mai 2015 begannen jeweils damit, dass sich die Studierenden ihre erstellten Planungen gegenseitig vorstellten und diskutierten. Dazu wurden die Studierenden gebeten, eigene Laptops mitzubringen.
- **Auswertung** Am Ende der Sitzungen am 21. Mai 2015 wurden die Fragebögen eingesammelt und ein semi-strukturiertes Gruppeninterview (jeweils ca. 25 Minuten) durchgeführt.

Etwa eine Woche vor dem 21. Mai 2015 wurden die Studierenden über das [LMS](#page-13-3) der Universität erneut an das Ausfüllen der Fragebögen erinnert, wobei der entsprechende Fragebogen dieser Mitteilung ebenfalls beigefügt wurde.

Der Fragebogen bestand aus den zehn Aussagen des [SUS](#page-13-2) sowie weiteren gruppenspezifischen Fragen (siehe Anlage [A.4\)](#page-304-0). Der Fragebogen für Gruppe O (ohne Feedback-Funktion) enthielt weiterhin die Aussagen, die auf einer fünfstufigen Skala (mit "Stimme gar nicht zu" und "Stimme voll zu" als Extrema) beantwortet werden konnten:

- Das Tool hat mir bei der Planung Struktur gegeben.
- Das Tool hat mich bei der Planung eingeschränkt.
- Die graphische Notation zur Planung einer Stunde ist hilfreich.
- Die Darstellung der Planung im Tool hat mich nicht zur Reflexion angeregt.
- Die vorgegebene Struktur ist zur Planung didaktisch sinnvoll gewählt.
- Das Tool hat mich auf Aspekte aufmerksam gemacht, an die ich nicht gedacht habe.

Gruppe F (mit automatischem Feedback) konnte zusätzlich eine Bewertung für die folgende Aussage treffen:

• Die Darstellung des Prüfberichts/Feedback war nicht gelungen.

Beide Gruppen erhielten zudem die folgenden offenen Fragen:

- Was hat Ihnen an PLATON besonders gefallen bzw. nicht gefallen?
- Gab es Schwierigkeiten bei der Benutzung von PLATON? Gab es Aspekte, die Sie nicht umsetzen/planen konnten?
- Haben Sie konstruktive Verbesserungsvorschläge?

Gruppe O konnte zusätzlich Aussagen zu den Fragen

• Würden Sie sich von PLATON Feedback oder Hinweise wünschen? Wenn ja, in welcher Form? Wenn nein, warum nicht?
treffen und für Gruppe F waren die folgenden Fragen auf dem Fragebogen vorhanden:

- Welche Einträge des Prüfberichts/Feedbacks waren (besonders) hilfreich und warum?
- Halten Sie die manuelle Prüfung mit einer einfachen Liste für ausreichend? Wenn nicht, wie sollte das Feedback angezeigt werden?

# **7.8.4 Ergebnisse**

Die Darstellung der Ergebnisse ist wie folgt strukturiert: Zuerst wird der Einsatz von PLATON im Seminar präsentiert, danach die Nutzung von PLATON, die Auswertung der Fragebögen und der Gruppeninterviews sowie abschließend die quantitative Auswertung des Fragebogens.

## **Einsatz von PLATON im Seminar**

Bei der Vorstellung von PLATON am 7. Mai 2015 wurden bereits erste Fragen gestellt. Diese bezogen sich darauf, ob sie das System auch unabhängig von der Studie nutzen können und ein Austausch mit anderen möglich sei.

Am zweiten Termin, dem 21. Mai 2015, erfolgte die gegenseitige Vorstellung und Diskussion der Planungen teilweise direkt in PLATON oder mit Hilfe von Ausdrucken, die aus PLATON stammten.

### **Nutzung von PLATON**

Insgesamt haben sechs Personen aus der Gruppe O mit PLATON einen Entwurf erstellt und fünfzehn aus der Gruppe F, so dass 21 Entwürfe analysiert werden konnten. Für die Entwürfe benötigten die Personen der Gruppe O im Schnitt ca. 90 Minuten (min. 35 Minuten, max. 210 Minuten). Die Mitglieder der Gruppe F scheinen mit ca. 180 Minuten im Schnitt mehr Zeit investiert zu haben (min. 5 Minuten, max. 210 Minuten). Diese Zeitdauern sind aber mit Vorsicht zu genießen, da lediglich die Zeit betrachtet wurde, in denen die Studierenden in PLATON eingeloggt waren. Die Person mit 5 Minuten Nutzungszeit beschränkte sich auf das Betrachten des Beispiels, ohne eine eigene Planung anzulegen.

Die genutzten Features sind in Tabelle [7.9](#page-217-0) zusammengefasst. Vier Studierende haben mehrfach Aktionen verschoben, weitere vier haben diese Funktion genau einmal genutzt – vermutlich, um eine eingefügte Aktion an die richtige Position zu verschieben. Parallelität (vgl. Abbildung [7.14\)](#page-218-0) wurde von vier Studierenden genutzt. Hingegen hat niemand bei dieser Studie Aktionen verschachtelt. Auffällig ist die Fokussierung auf die zu überarbeitende Stunde, da neun Studierende keine Beschreibung für die angelegte Sequenz vorgenommen haben.

Das automatische Feedback in Form der Prüfen-Funktion wurde von acht Studierenden der Gruppe F genutzt, dabei von vier sogar mindestens zweimal. Im Schnitt enthielten die Aufrufer zwischen zwei und neun Hinweise (*d* = 3*,*7; *m* = 4). Auffällig ist eine Person, die ihren Entwurf zweimal geprüft hat, einmal am Anfang, vor dem Anlegen einer

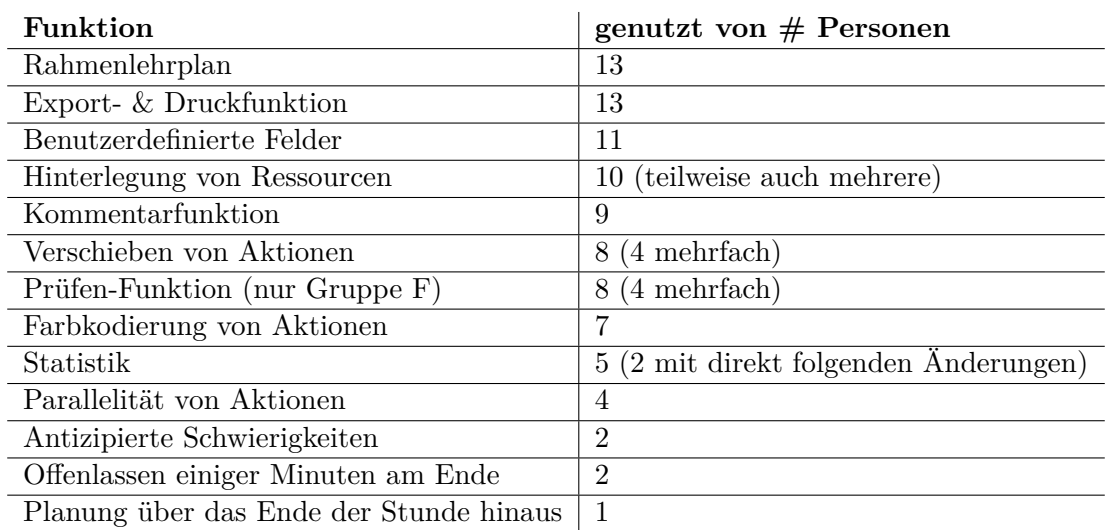

<span id="page-217-0"></span>Tabelle 7.9: Übersicht über die Nutzung der Features

Stunde, und zum Ende – aber ohne weitere Änderungen vorzunehmen. Ebenfalls zwei Personen haben ohne anschließende Änderungen am Ende der Planung geprüft. Hingegen konnten bei drei Studierenden Änderungen am Rahmenlehrplan direkt im Anschluss an die Prüfung festgestellt werden. Obwohl bei allen Prüfungen vorgeschlagen wurde, "antizipierte Schwierigkeiten" anzulegen, ging dem niemand nach.

Lediglich die Planungsergebnisse von zwei Personen stechen dadurch hervor, dass die Planung nicht vollständig erfolgte (vgl. engl2-12 und engl2-14 in Abbildung [7.14\)](#page-218-0) und ebenfalls für beide Personen leider keine ausgefüllten Fragebögen vorliegen. Person engl2-12 hat zwar den Ablauf einer Stunde in PLATON modelliert, benutzerdefinierte Felder angelegt und parallele Aktionen benutzt, aber nur für eine Aktion "Warm-up" überhaupt eine Beschreibung angegeben. Für die übrigen Phasen sind nur die Namen und vorgesehenen Zeitdauern bekannt – bei einer Bearbeitungsdauer von ca. anderthalb Stunden. Auffällig sind jedoch sechs Logins in dieser Zeit. Die zweite Person engl2-14 hat ca. 30 Minuten in PLATON verbracht und nur eine einzige Aktion angelegt. Diese Aktion ist dafür aber detailliert beschrieben worden.

### **Auswertung der Fragebögen und der Gruppeninterviews**

Da sich die Bewertungen zu identischen Fragen auf den Fragebögen zwischen den beiden Gruppen nicht unterschieden, werden beide zusammengefasst. Die Ergebnisse basieren auf sechzehn ausgefüllten Fragebögen (fünf aus der Gruppe O sowie elf aus der Gruppe F).

Insgesamt wurde PLATON positiv bewertet. Eine Person schrieb auf dem Fragebogen: "Ich finde das System super und könnte mir auch vorstellen, es für meine zukünftigen Planungen zu nutzen" (engl2-16) und eine andere Person bedankte sich, dass sie PLATON zur Verfügung gestellt bekommen hat (engl1-2). Im Gruppeninterview verglich eine Studentin PLATON mit Microsoft Word und zog das Fazit, PLATON sei besser, übersichtlicher und "komprimierter" – auch die [PDF-](#page-13-0)Ausgabe sei übersichtlich. Eine andere Person (engl2-6) hingegen gab an, dass sie weiterhin Entwürfe per Hand schreibe, da dies schneller sei und eine bessere Gliederung und Visualisierung erlaube. Wiederum eine andere Person

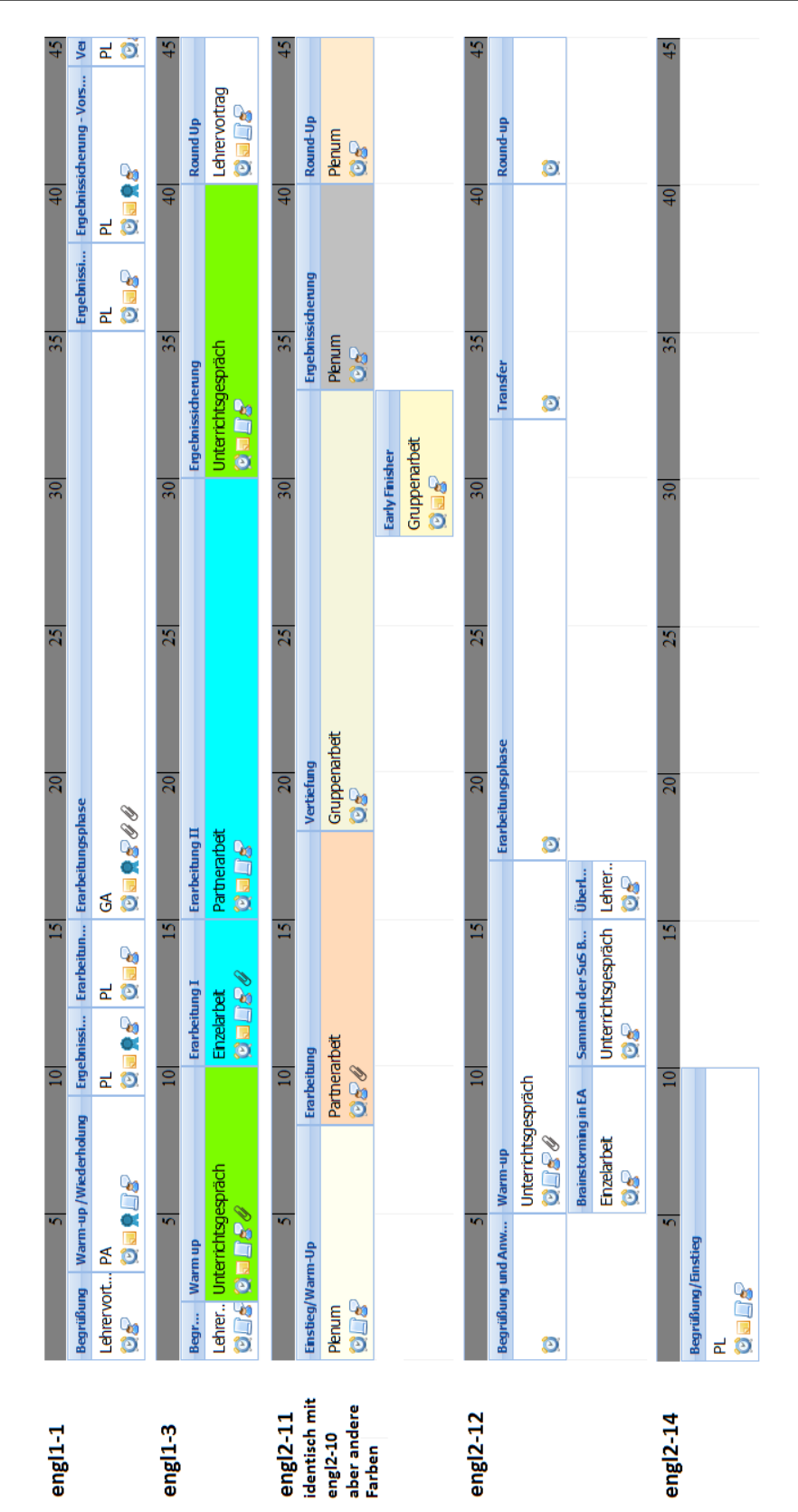

<span id="page-218-0"></span>Abbildung 7.14: PLATON: Einblick in die Planungen der Englisch-Studierenden

meinte, dass es mit PLATON erst einen wirklichen Mehrwert gäbe, sofern Teilen und gegenseitige Kommentierung möglich sei.

Ohne explizit danach zu fragen, wurden eine Vielzahl von Aussagen zur durch PLATON vorgegebenen Struktur getroffen. Diese wurde allgemein als positiv empfunden: Sie erlaube eine kleinschrittige Planung und es gäbe eine Ausgewogenheit zwischen den bereitgestellten und benutzerdefinierten Feldern. Das System sorge für eine Vorstrukturierung und helfe auch dabei, den Entwurf "inhaltlich zu füllen", da Lücken sichtbar würden. Zudem scheint die Vorgabe auch Anregungen zu geben, da eine Studentin angab, dass sie die Möglichkeit, Ressourcen zu hinterlegen motiviert habe, diese auch anzulegen. Weiterhin wurde die Kommentar-Funktion gelobt. Als besonders wichtig für das Fach Englisch wurde die Gegenüberstellung von Lehrer- und Schüleraktivitäten in der Verlaufsplantabelle gesehen. Einige Studierende vermissten Eingabemöglichkeiten für genau diese beiden Punkte und haben die Inhalte dann unter Beschreibung mit spezieller Formatierung eingetragen. Andere Studierende haben zu diesem Zweck zwei benutzerdefinierte Felder angelegt. Eine Person gab an, den Button zum Konfigurieren der benutzerdefinierten Felder zwar gesehen zu haben, aber zu diesem Zeitpunkt nicht verstanden habe, dass sie damit weitere "Spalten" anlegen könne. Auf einer anderen Ebene sahen mehrere Studierende einen Vorteil in der Ablage der Daten in PLATON, da alle Planungen und Ressourcen übersichtlich an einer Stelle zusammengefasst und geordnet seien.

Sehr häufig wurde "schafft Übersichtlichkeit", "Materialien im Überblick", "zeitlicher Überblick", "schneller Überblick" als Vorteil von PLATON genannt. Die farbliche Kodierung und die automatische Kalkulation der Minuten wurden ebenfalls von mehreren Personen als sehr praktisch empfunden. Speziell mit der stundenübergreifenden Planungsansicht habe man eine gute Übersicht und könne sehen, ob die einzelnen Stunden "abwechslungsreich genug" seien.

Eine Studentin war positiv von der Druckansicht überrascht. Sie erkenne keinen großen Unterschied zu Word. Dennoch sahen einige Studierende noch Verbesserungspotential: zu viele Spalten, nicht optimale Seitenumbrüche, Wiederholung des Tabellenkopfes auf allen Seiten sowie sehr viele Seiten durch Querformat (die Standard-Einstellungen von PLATON).

Als besonders nützliches Feature wurde bei dieser Studie wieder die Integration des Rahmenlehrplans genannt. Eine Studentin schlug vor, die ausgewählten Einträge direkt in der Stunde anzuzeigen, hatte aber das dahinterliegende Konzept nicht komplett erfasst und lediglich Kompetenzen auf der Ebene der Sequenz ausgewählt, jedoch nicht für die geplante Stunde (vgl. Abschnitt [6.5.6\)](#page-152-0).

Hinsichtlich Usability gab es eine Reihe von Anmerkungen: Als generelles Problem wurde von mehreren Studierenden die Einarbeitungszeit in PLATON gesehen. Einige Studierende bezeichneten PLATON direkt als benutzerfreundlich, andere gaben an, dass PLATON übersichtlicher werden müsse (z. B. sollten wichtige Buttons größer und farblich hervorgehoben werden) oder berichteten von konkreten Schwierigkeiten – dazu später mehr. Jeweils eine Studentin pro Gruppe bescheinigte PLATON dennoch explizit eine (teilweise) intuitive Nutzung, wobei das System bereits auf einem einfachen Level sinnvoll einsetzbar sei: Zwar ohne alle angebotenen Funktionen zu nutzen, aber gleichzeitig auch zu wissen, dass "noch mehr geht" – dies führe zu einem schnellen Erfolgserlebnis.

Wie bereits angemerkt, sind einige Studierende auf Schwierigkeiten bei der Benutzung von PLATON gestoßen. Bei der Gruppendiskussion fiel leider auf, dass es ein Problem mit den benutzerdefinierten Feldern gab. Auf Grund eines Fehlers wurden diese beim Anlegen einer neuen Aktion nur nach einer erneuten Konfiguration angezeigt. Weitere Probleme bezogen sich auf das Speichern von Änderungen: Eine Studentin vermisste einen Speichern-Button, eine andere Studentin war sich unsicher, ob Speichern notwendig sei und weitere Studierende berichteten von nicht gespeicherten Änderungen. Die beiden ersten Aspekte sind eher der Usability zuzurechnen, die letzten zwei sind vermutlich einer schlechten Internetverbindung in Kombination mit asynchronem Speichern zuzuschreiben, da einige Studierende berichteten, dass sie nur über eine sehr schlechte Internetverbindung verfügten. Daher wurde vermutlich auch der Wunsch nach einer Offline-Version geäußert. Für zwei Studierende war es darüber hinaus nicht möglich, den aktuellen Rahmenlehrplan des Faches Englisch zu verknüpfen – sie hatten die hinterlegte Beispielstunde angepasst und folglich konnten sie "nur" auf den Rahmenlehrplan der Informatik zugreifen. Probleme mit dem Webbrowser Chrome wurden von einer Person berichtet, konnten aber nicht reproduziert werden. Schließlich wurden noch Schwierigkeiten mit der Upload-Funktion genannt: Eine Studentin war nicht in der Lage, eine große Ressource (*>* 5 MiB) hochzuladen, da es eine Limitation in PLATON gab. Eine andere Studentin berichtete, dass für ".docx"-Word-Dokumente keine Vorschaubilder generiert wurden und sie durch die Anzeige "Vorschau wird generiert" verunsichert wurde (engl2-8). Dieses Problem wurde direkt im Anschluss an die Studie behoben.

Bezüglich Veränderungen bei der Planung stellte die Mehrheit keine Unterschiede zum bisherigen Planen fest. Einige Studierende, insbesondere der Gruppe F, begründeten dies damit, dass sie Textpassagen direkt aus Microsoft Word herauskopiert haben. Eine Studentin aus Gruppe O gab hingegen an, "mehr gleichzeitig geplant" zu haben. Bisher habe sie in einem Word-Dokument alles beschrieben und erst im Nachgang Medien usw. in den Entwurf eingefügt.

Beide Gruppen waren sehr motiviert, auch konstruktive Vorschläge zur Verbesserung von PLATON zu nennen. Hauptsächlich bezogen sich diese auf die Verbesserung der Übersicht (in PLATON und auch in der Druckausgabe). Eine Idee bestand darin, in den Aktionen verschiedene Icons für unterschiedliche Sozialformen zu nutzen, um nicht auf den Tooltip angewiesen zu sein. Zudem könnten die Symbole auch in der graphischen Zeitdarstellung und Vorschaubilder von Ressourcen auf dem Ausdruck enthalten sein. Die Integration einer Vorschau für die Verlaufsplantabelle wurde ebenfalls angeregt.

Mit der Gruppe O wurde im Gruppeninterview automatisches Feedback zuerst allgemein diskutiert. Dazu wurde als Diskussionsgrundlage ein Feedback-Beispiel für problematische Phasenlängen (Unterrichtsgespräch in 3 Minuten) angesprochen. Insgesamt empfanden die Studierenden es als schwierig, Feedback automatisch zu generieren. Prinzipiell könnte es sinnvoll sein, aber persönliches Feedback durch einen Betreuer wurde als höherwertig angesehen, weil das Feedback in der Regel auch einen Austausch von Ideen bedeute und vermutlich differenzierter sei. Zudem dürften die Hinweise nicht aufdringlich und nach Möglichkeit nur optional sein. Eine mögliche Gefahr sah eine Studentin darin, dass durch automatisches Feedback eine gewisse Norm von Entwürfen etabliert werden könne, Kreativität verloren gehe und sie sich womöglich sogar überwacht fühle. Feedback zu Sozialformen sei aber vorstellbar. Anschließend wurde das Feedback auch für die Gruppe O in PLATON freigeschaltet und die Studierenden aufgefordert, das Feedback einmal für

ihre Planung abzurufen und zu bewerten. Positiv wurde die Schlichtheit des Feedbacks eingestuft, jedoch fehle eine direkte Verlinkung und eine Begründung bzw. ein genauerer Hinweis, warum ein bestimmtes Feedback erzeugt wurde. Bei einigen Studierenden wurden mehr als fünf Feedback-Einträge dargestellt (im Mittel 6). Diese Menge wurde als "zu viel" empfunden, da man sich so nicht alle Aspekte ansehe. Zudem bezögen sich viele Hinweise auf Felder, die bewusst ausgelassen wurden. Zur besseren Übersicht wurde eine Art Checklisten-Darstellung vorgeschlagen, z. B. in der Art einer Ampel mit "OK", "wurde grundsätzlich bedacht" oder "fehlt". Feedback könne so nochmals zur Reflexion anregen und auch eine Hilfestellung zur eigenen Legitimation der Planung darstellen.

Die Gruppe F wurde gebeten, den Prüfbericht zu bewerten. Die Mehrzahl der Studierenden gab an, dass sie die Prüfen-Funktion nicht gefunden, aber auch nicht danach gesucht hätten. Insgesamt sei die Darstellung als Liste in Ordnung, jedoch fehle eine Verlinkung zur geprüften Stelle. Zudem wurde es auch als sehr schwierig angesehen, sehr individuelle Entwürfe automatisiert zu prüfen. Dennoch könnte durch automatisches Feedback die Erfüllung von Mindeststandards für Entwürfe getestet werden, z. B. ob Standards berücksichtigt oder Lernvoraussetzungen angegeben wurden. Abschließend wurde ein mehrstufiges Feedback vorgeschlagen, denn würde sehr viel Feedback zeitgleich gegeben, sinke die Motivation, sich alle Hinweise anzusehen. Wichtig sei allerdings, dass die Prüfung stets optional angeboten werde.

Die Dozentin gab im Nachgespräch an, dass die Aufgabe von den Studierenden gut umgesetzt wurde, wobei mehr Studierende die Aufgabe bearbeitet hätten als erwartet. Alle Teilnehmenden haben die Aufgabe ernst genommen und es gebe keine auffälligen Abweichungen zu Planungen, die sie in bisherigen, vergleichbaren Seminaren gesehen habe.

### **Quantitative Auswertung des Fragebogens**

Der [SUS-](#page-13-1)Fragebogen ergab insgesamt einen Score von 71 und liegt damit an der Grenze von "OK" und "gut" (vgl. Abschnitt [7.1.1\)](#page-164-0). Für die Gruppe O beträgt der [SUS](#page-13-1) 81 und für die Gruppe F 67. Abbildung [7.15](#page-222-0) zeigt ein Boxplot-Diagramm der einzelnen [SUS-](#page-13-1)Aussagen und Bewertungen. Die Mehrheit der Studierenden konnte sich grundsätzlich vorstellen PLATON regelmäßig zu nutzen (Q1, *m* = 4). PLATON wurde von der Mehrheit nicht als unnötig komplex (Q2, *m* = 2) bzw. sogar als recht leicht zu benutzen (Q3, *m* = 4) empfunden. Das Benötigen grundsätzlicher Hilfe durch Experten zur Nutzung des Systems wurde von der Mehrheit der Teilnehmenden klar bestritten (Q4, *m* = 1).

Abbildung [7.16](#page-223-0) zeigt die Bewertungen der weiteren quantitativen Aussagen des Fragebogens sowohl nach Gruppen getrennt als auch insgesamt als Boxplot. Insgesamt zeigt sich, dass beide Gruppen relativ ähnlich bewerten, jedoch die Gruppe F etwas strenger ist. Die Aussage "Die Darstellung des Prüfberichts/Feedback war nicht gelungen" wurde im Durchschnitt mit 3,1 bzw. 3 im Median bewertet, ebenso mit 3 im Median "Das Tool hat mir bei der Planung Struktur gegeben" und "Die Darstellung der Planung im Tool hat mich nicht zur Reflexion angeregt". Grundsätzlich eingeschränkt fühlten sich die Studierenden nicht (*m* = 2). Die graphische Notation wurde als tendenziell hilfreich empfunden  $(m = 4)$ .

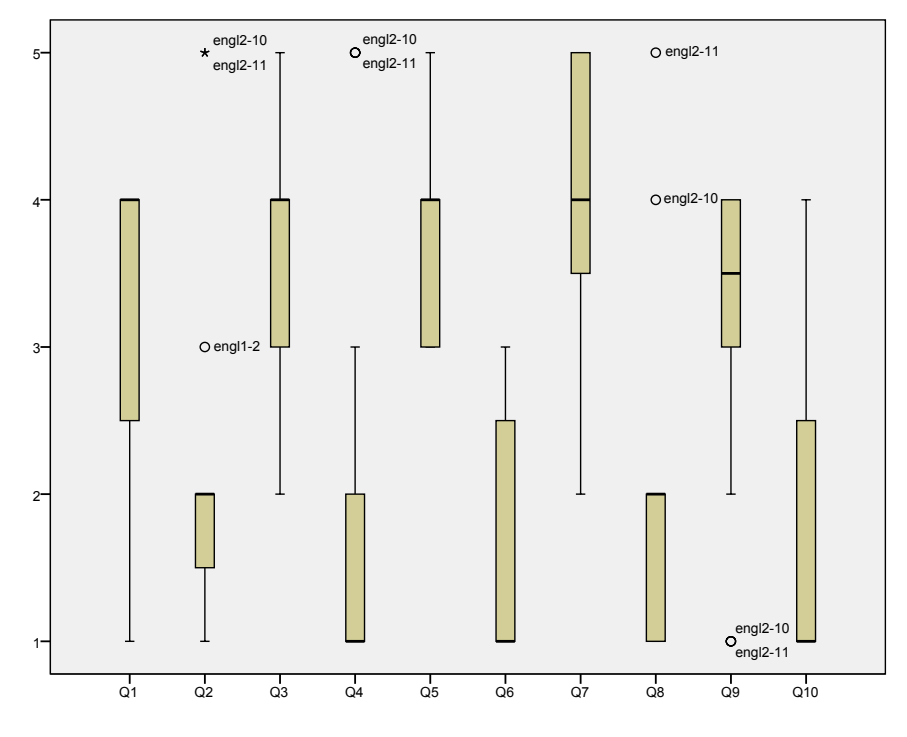

<span id="page-222-0"></span>Abbildung 7.15: Ergebnisse des SUS-Fragebogens der Englisch-Studierenden als Boxplot

## **7.8.5 Diskussion**

Ein signifikantes Problem der Studie bestand in der "Nicht-Auffindbarkeit" des Prüfen-Buttons für den Abruf des automatischen Feedbacks. Dieses Problem wurde zwar im Vorfeld der Studie antizipiert, der Button daher farblich hervorgehoben und explizit bei der Vorstellung von PLATON demonstriert, jedoch sprechen die Aussagen und Nutzungszahlen für eine unzureichende Kenntlichmachung. Im Interview gaben einige Studierende der Gruppe F auf Nachfrage an, dass sie die Prüfen-Funktion nutzen wollten, aber es schien ihnen wohl den Aufwand nicht lohnenswert zu sein, zu schauen, wo sich der Button befindet. Zur Abschätzung des Kosten/Nutzen-Quotienten lohnt es sich, die Aussagen der Studierenden zu ihrer Meinung bzgl. automatischem Feedback zu betrachten. Viele Studierende vertraten hier die Meinung, dass es sehr schwierig sei, angemessenes, konstruktives Feedback automatisch zu generieren. Dennoch ist die geringe Nutzung dieser Funktion durch die Studierenden verwunderlich, da man gerade von Anfängern erwarten würde, jedes mögliche Feedback "mitnehmen" zu wollen. Zudem nahmen nur wenige von den Studierenden, die das Feedback genutzt haben, im Anschluss daran Änderungen an ihrer Planung vor.

Im Vergleich zu den vorhergehenden Studien besteht ein wesentlicher Unterschied dieser Feldstudie darin, dass die Aufgabenstellung "nur" eine Überarbeitung eines bereits erstellten Entwurfs hinsichtlich Binnendifferenzierung vorsah, anstatt einen neuen Entwurf zu erstellen. Hierdurch ergibt sich natürlich die Gefahr, dass versucht wird, eine bestehende Planung eins zu eins abzubilden, ohne sich intensiv mit PLATON zu beschäftigen bzw. sich auf den Ansatz einzulassen. Im Gruppeninterview mit der Gruppe F wurde genau dies bestätigt, da mehrere Studierende mitteilten, die Inhalte "einfach" von

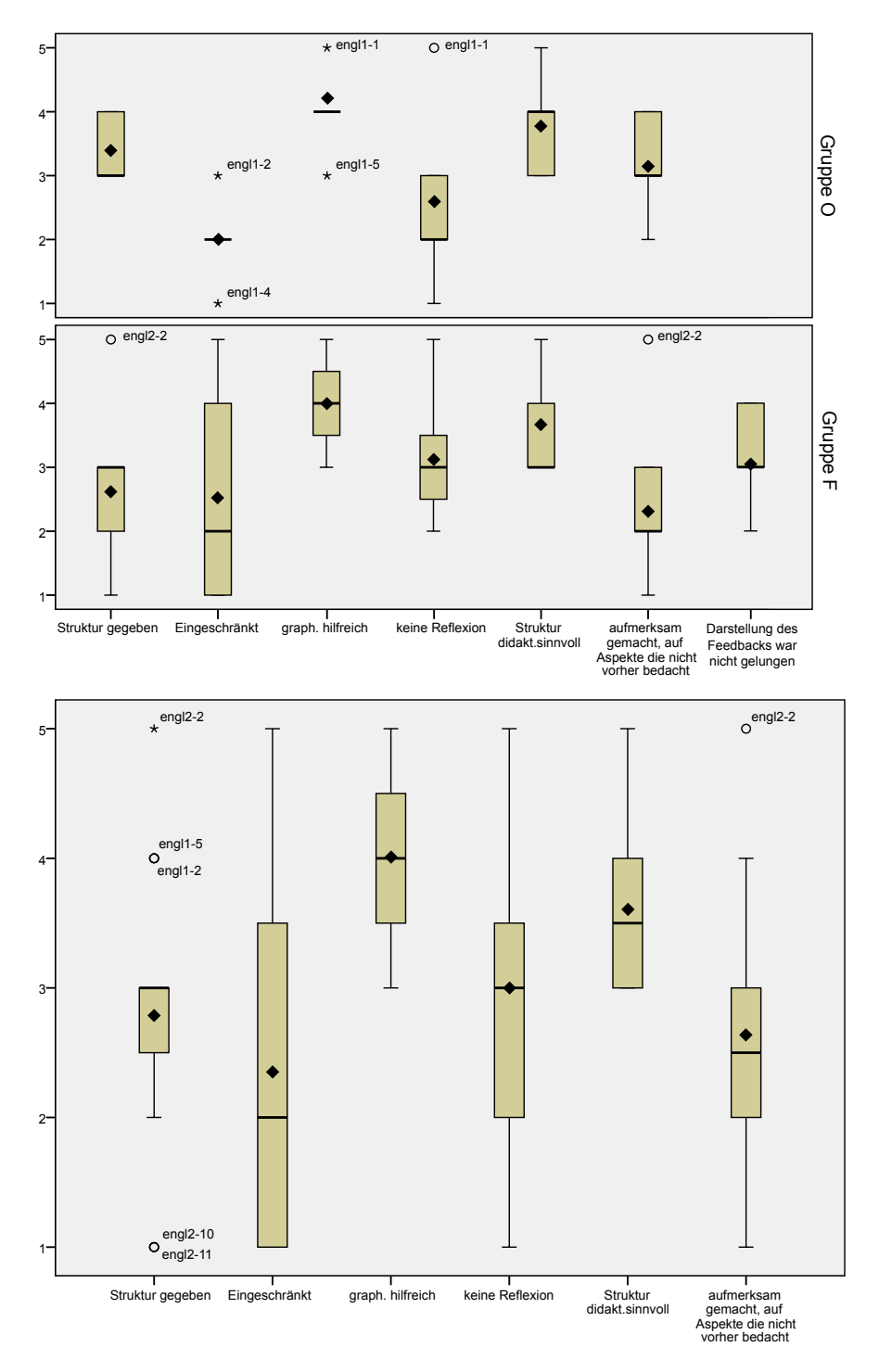

<span id="page-223-0"></span>Abbildung 7.16: Bewertungsergebnisse der Fragebögen der Englisch-Studierenden als Boxplots

Word nach PLATON kopiert zu haben. Eine genaue Bewertung der Auswirkungen ist natürlich nicht trivial: An den erstellten Plänen erkennt man zwar die Verwendung von PLATON-spezifischen Features (Aktionenfolgen, Parallelität, farbliche Kodierungen, Upload von Ressourcen, Rahmenlehrplanverknüpfungen). Dennoch ist fraglich, ob sich die Studierenden auf die Reflexionsangebote eingelassen oder sich lediglich auf die Eingabe der Daten fokussiert haben. Hilfreich zur Einordnung sind die Bewertungen der Aussagen "Das Tool hat mich auf Aspekte aufmerksam gemacht, an die ich nicht gedacht habe" und "Die Darstellung der Planung im Tool hat mich nicht zur Reflexion angeregt". Die Studierenden der Gruppe O haben hier PLATON besser bewertet als die Teilnehmenden der Gruppe F. Darüber hinaus konnte die Gruppe F durch die Prüfen-Funktion grundsätzlich mehr Feedback nutzen, hat aber diese Funktion jedoch nicht oft genutzt und dadurch wahrscheinlich auch weniger Denkanregungen "mitgenommen". Möglicherweise hat die Gruppe O intensiver mit PLATON gearbeitet bzw. sich stärker auf das Tool eingelassen als die Gruppe F. Diese Vermutung wird durch die Aussage von einigen Studierenden der Gruppe F gestützt, dass Texte "nur" von Word nach PLATON kopiert wurden – in der Gruppe O klang dieses Vorgehen nicht an. Allerdings scheinen die Nutzungsdauern der beiden Gruppen dieser Vermutung zu widersprechen (Gruppe F scheint mehr Zeit aufgewendet zu haben). Letztlich kann dies leider nicht mit Sicherheit geklärt werden. Basierend auf diesen beiden Problemen wurde bei der Auswertung auch von einer detaillierten Analyse der Entwürfe abgesehen, die ursprünglich durch das between-subject Design vorgesehen war.

Vergleicht man die Antworten auf die Aussage "Das Tool hat mir bei der Planung Struktur gegeben." (*m* = 3) mit den Antworten der vorhergehenden Studien in den Bereichen Geographie und Mathematik (jeweils *m* = 4), scheinen die Englisch-Studierenden etwas unentschlossener zu sein. Ein Erklärungsversuch besteht darin, dass die Studierenden nicht exakt die Struktur mit "Lehrer- und Schülerverhalten" in PLATON vorgefunden haben, die sie aus dem Seminar gewohnt waren (es wurde von der Dozentin sogar ein Beispiel einer Planungsstruktur auf Papier ausgegeben), sondern diese erst selbst anlegen oder einen Workaround (z. B. Eingabe als Kommentar oder bei Beschreibung) finden mussten. Gleichzeitig könnte diese Erklärung auch ein Grund sein, warum so viele Studierende die benutzerdefinierten Felder angelegt und verwendet haben. Grundsätzlich hat sich mit dieser Studie gezeigt, dass die benutzerdefinierten Felder angelegt und benutzt werden können.

Zwei Aspekte sollen noch erwähnt werden: Lediglich eine einzige Person (engl2-14) konnte keinen Entwurf erstellen. Sie hat ca. 30 Minuten Zeit investiert, einige Features ausprobiert und eine Aktion sehr detailliert beschrieben. Leider liegt von dieser Person kein ausgefüllter Fragebogen vor und es wurden im Gruppeninterview keine fundamentalen Schwierigkeiten berichtet. Möglicherweise war diese Person beim zweiten Termin nicht anwesend, wollte die Planung nicht vollständig durchführen oder der Zeitbedarf war zu hoch. Zudem haben zwei Studentinnen erst gezögert und ein Student wollte zudem explizit keinen Fragebogen abgeben. Der Student gab an, sich "nicht wirklich" mit dem Tool beschäftigt zu haben. Die beiden Studentinnen wollten zuerst sicherstellen, dass die Dozentin ihre Fragebögen nicht zu Gesicht bekommt. Letzteres könnte auch der Grund sein, warum auch andere Studierende keinen Fragebogen abgegeben haben.

Auffällig bei den quantitativen Bewertungen sind die Studentinnen engl2-10 und engl2-11 aus der Gruppe F, die sich deutlich von den anderen speziell bei den Fragen 2, 5, 8

und 9 abheben. Die Bewertungen dieser beiden Personen weisen einen mit Abstand sehr geringen [SUS](#page-13-1) von 35 bzw. 20 auf; sie gaben weiterhin an, dass ihnen PLATON keine Struktur gegeben und sie sehr eingeschränkt habe. Jedoch stimmte die Studentin engl2-10 "Die graphische Notation zur Planung einer Stunde ist hilfreich" fast voll zu (4) und die Studentin engl2-11 gab an, dass sie Schwierigkeiten mit der Anwendung hatte, aber PLATON "Übersichtlichkeit schafft". Zudem gehören diese beiden zu den drei Personen, die die o. g. Schwierigkeiten mit dem Rahmenlehrplan hatten, da sie die Beispielsequenz modifizierten, anstatt eine neue Sequenz anzulegen. Besonders erwähnenswert ist jedoch, dass die Teilnehmenden engl2-10 und engl2-11 mehrere benutzerdefinierte Felder, Farbkodierungen, eine parallele Aktion ("Early Finisher") zur Binnendifferenzierung und Ressourcen verwendet haben. Vorstellbar ist, dass der o. g. Fehler mit den benutzerdefinierten Feldern so negativ wahrgenommen wurde, dass er Auswirkungen auf die Bewertung des ganzen Tools hatte. Sehr wahrscheinlich arbeiteten beide Studentinnen zusammen und füllten den Fragebogen gemeinsam aus, da sie eine identische Planung in PLATON erstellten (vgl. Abbildung [7.14\)](#page-218-0).

# **7.9 Direktvergleich: PLATON vs. traditionelle Planung**

Nachdem die bisherigen Studien der ersten Stufe hauptsächlich der Evaluation der Einsetzbarkeit für die Unterrichtsplanung und der Usability gewidmet waren, ist ein wichtiger, noch offener Punkt die Untersuchung, welche Einflüsse ein zur Planung genutztes Tool ausübt. Dabei soll es vor allem um die Qualität bzgl. Vollständigkeit/Nachvollziehbarkeit der erstellten Unterrichtsentwürfe gehen, die entweder mit PLATON oder traditionell mit einem Office-Paket erstellt werden. Darüber hinaus geht es auch um die Bewertung der Tools hinsichtlich ihrer Stärken und Schwächen im Direktvergleich.

### **7.9.1 Design & Hypothesen**

Die Studie basierte auf einer Kombination eines between- und within-subjects Designs. Dabei wurden die Teilnehmenden in zwei Gruppen eingeteilt, wobei die eine Gruppe zuerst eine Planung einer Stunde samt Einordnung in eine Unterrichtssequenz mit PLATON vornahm und an einem weiteren Termin diese Planung nach der Konversion mit Hilfe des in der Praxis sonst genutzten Office-Tools optimierte. Die zweite Gruppe verwendete die Tools zum Ausschluss etwaiger Reihenfolgeeffekte in entgegengesetzter Reihenfolge (vgl. Tabelle [7.10\)](#page-228-0). Der within-subjects Faktor bestand dabei in der Nutzung beider Tools durch alle Probanden und der between-subjects Faktor im Vergleich der Planungsergebnisse. Um mögliche Störfaktoren, wie z. B. Ablenkungen oder Probleme mit der Hardware, auszuschließen und identische Bedingungen für alle Teilnehmende zu schaffen, wurde eine Laborstudie durchgeführt.

Die beiden zugrunde liegenden Hypothesen für diese Studie lauteten:

H1 Bei den Unterrichtsentwürfen, die initial mit PLATON erstellt wurden, werden mit dem zweiten Office-Tool nur noch minimale bzw. optische Änderungen vorgenommen.

H2 Die Unterrichtsentwürfe, die initial mit einem Office-Tool erstellt wurden, werden mit dem zweiten Tool PLATON noch signifikant ergänzt.

Diese Hypothesen basierten auf der Annahme, dass durch die vorgegebenen Felder und Strukturen Planende in PLATON zum einen nach der initialen Planung keine grundlegenden Ergänzungen mehr notwendig sind und zum anderen bei der Überarbeitung intensiver über den Ablauf und mögliche weitere Aspekte reflektiert wird.

Die Auswertung erfolgte mit einem Methodenmix: Während der Studie wurden die Inhalte der Bildschirme aller Teilnehmenden aufgezeichnet und in PLATON sämtliche Aktionen protokolliert (vgl. [FA16\)](#page-86-0), um das Vorgehen sowie alle Interaktionen mit den Tools nachvollziehen zu können. Darüber hinaus wurden die vorgenommenen Änderungen analysiert, jedoch sagt die Tatsache, dass Änderungen vorgenommen wurden, noch nichts über deren Qualität aus. Daher wurde zur Beurteilung der Qualität eine mehrdimensionale Erfassung durchgeführt und zweischrittig vorgegangen: Zuerst erfolgte eine Bewertung nach festen Kriterien (vgl. Abschnitt [7.9.4\)](#page-230-0), wodurch sich vor allem formale Aspekte gut bewerten ließen. Eine Beurteilung des Inhalts bzw. fachspezifischer Aspekte ließ sich damit nicht erreichen. Daher wurde eine Teilmenge der Entwürfe Experten (Fachseminardozenten) vorgelegt.

Im folgenden Text wird "Word" synonym für die benutzten Office-Tools genannt. Die Studierenden sollten nicht auf ein Office-Tool festgelegt werden, sondern das Tool wählen, mit dem sie zu arbeiten gewohnt sind. Zur Auswahl standen die Microsoft Office und OpenOffice.org Suite.

# **7.9.2 Teilnehmende**

Für die Teilnahme an der Studie konnten sich grundsätzlich alle Lehramtsstudierende in Berlin, unabhängig ihrer Fächer, über ein Online-Formular bewerben. Voraussetzungen bestanden lediglich darin, dass potentielle Teilnehmende gute Kenntnisse der deutschen Sprache in Wort und Schrift aufweisen, sich in einem Master-Studiengang befinden und mindestens ein Unterrichtspraktikum absolviert haben mussten. Dadurch sollten Sprachschwierigkeiten ausgeschlossen werden und alle teilnehmenden Personen in der Lage sein, auf eigene Unterrichts- und Planungserfahrungen zurückzugreifen. Bei der Ankündigung der Studie wurde inhaltlich lediglich mitgeteilt, dass es um die Planung von Unterricht im Erst- bzw. Zweitfach sowie der kontrollierten Untersuchung von Einflüssen traditioneller und neuartiger Softwaresysteme innerhalb von 4 Stunden an zwei Terminen geht. Für eine erfolgreiche Teilnahme an der Studie wurde eine Vergütung in Höhe von 40 Euro in Aussicht gestellt (10 Euro pro Stunde).

Die Auswahl der Teilnehmenden erfolgte pseudo-zufällig: Aus den insgesamt 48 Bewerbungen wurden vier gestrichen, bei denen es sowohl im Erst- als auch beim Zweitfach keine Überschneidungen (Französische Philologie, Spanisch, Sportwissenschaften, evangelische Theologie, Französisch, Chemie, Sozialkunde, Latein) mit mindestens zwei weiteren Studierenden gab, da der Aufwand, einen fachspezifischen Rahmenlehrplan für evtl. eine einzelne Person zu importieren, nicht verhältnismäßig war und bei einzelnen Personen kein sinnvoller Vergleich möglich wäre. Schließlich wurden die Studierenden ausgewählt, die an den acht Terminen mit den meisten möglichen Teilnehmenden zur Verfügung standen, so dass sich vier Gruppen zu je zehn Teilnehmenden bildeten. Dabei wurde

darauf geachtet, dass die Fächer möglichst gleich häufig vertreten waren (insgesamt und in beiden Gruppen). Mit der Bestätigung der Teilnahme an der Studie wurde den Studierenden mitgeteilt, in welchem ihrer Fächer sie für eine neunte Klasse Unterricht planen sollen, eine Internetrecherche möglich ist und sonstige benötigte Materialien (Schulbücher o. Ä.) mitzubringen sind.

Schließlich nahmen 24 Studierende an der Laborstudie teil (bei sechzehn Absagen). Vierzehn Personen gaben an, bereits beide Unterrichtspraktika bestanden zu haben. Beim Geschlecht gaben 18 Teilnehmende weiblich und 6 männlich an. Die sechs Studenten waren gleichermaßen auf beide Gruppen verteilt. Das Alter der Teilnehmenden lag zwischen 23 und 36 Jahren (*d* = 26*,*79; *sd* = 2*,*94; *m* = 26*,*5). Die Unterrichtsfächer der teilnehmenden Personen waren breit gestreut und deckten alle Kernfächer (Deutsch, Mathematik und Englisch) sowie 15 Nebenfächer ab (vgl. Abbildung [7.17\)](#page-227-0). Abbildung [7.18](#page-227-1) zeigt die Verteilung der Fächer, in denen tatsächlich Unterricht geplant wurde. Informatik und Biologie mit je einer Person kamen auf Grund von Absagen zustande.

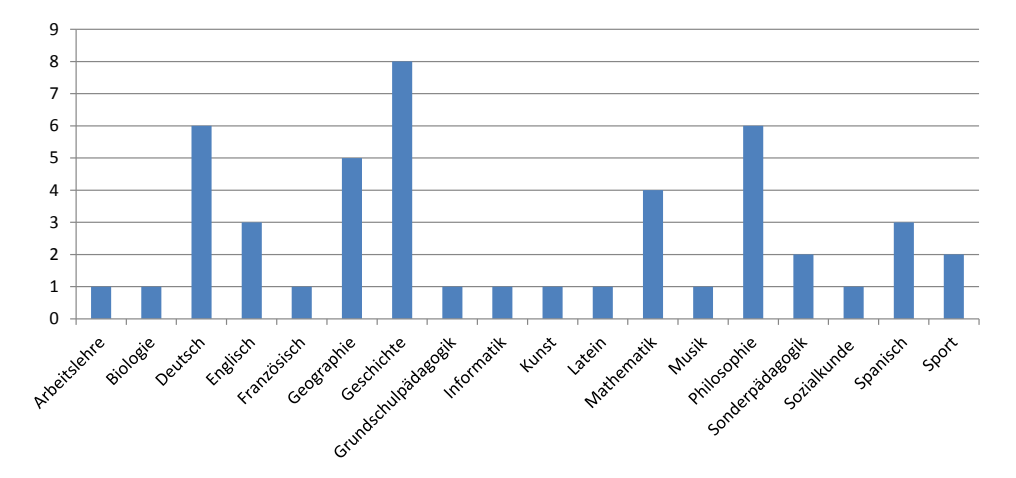

Abbildung 7.17: Erst- und Zweitfächer der teilnehmenden Personen

<span id="page-227-0"></span>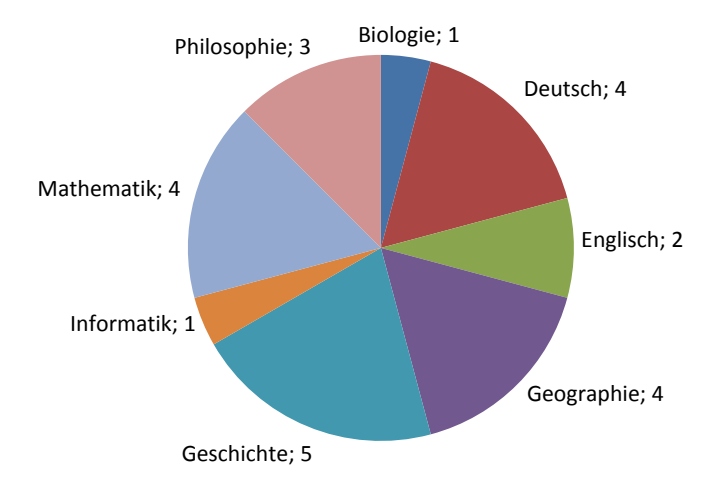

<span id="page-227-1"></span>Abbildung 7.18: Unterrichtsentwürfe nach Fächern

Für alle Personen war diese Studie der erste Kontakt mit dem PLATON-System. Daher wurde zur Einführung in das PLATON-System jeder Gruppe direkt vor dem Einsatz ein ca. 15-minütiges Einführungsvideo gezeigt und offene Fragen beantwortet. Damit sollte sichergestellt werden, dass alle Teilnehmenden die gleichen Voraussetzungen im Umgang mit dem System haben. Das Einführungsvideo bestand aus vier Teilen (1) Aufbau und Struktur, (2) Ressourcen und Übersichtsfunktionen, (3) Analysefunktionen sowie (4) Export und Druck. Dabei wurden alle Komponenten bzw. Funktionen an einer Beispielsequenz (vgl. vorherige Studien) erläutert und demonstriert, die den Teilnehmenden auch zu Beginn ihrer Planung zur Verfügung stand.

# **7.9.3 Ablauf und Aufgabenstellung**

Die Studie umfasste eine Zeitspanne von ca. 4 Stunden, die sich auf zwei Präsenztermine je Teilnehmer in den ersten beiden Juni-Wochen 2015 verteilten. Der Ablauf der Studie war wie in Tabelle [7.10](#page-228-0) dargestellt. Auf Grund der o. g. Terminvergabepraxis gab es für die beiden Gruppen, die in der Studie verglichen wurden, jeweils zwei Untergruppen bestehend aus sechs Studierenden. Im Folgenden wird mit "Gruppe W $\rightarrow$ P" die Gruppe bezeichnet, die zuerst mit einem Office-Tool plant und danach mit PLATON eine Überarbeitung durchführt (Präfix "labor1-" und "labor4-"). "Gruppe P→W" benennt die andere Gruppe, die zuerst mit PLATON einen Entwurf erstellt und diesen mit einem Office-Tool überarbeitet (Präfix "labor2-" und "labor3-").

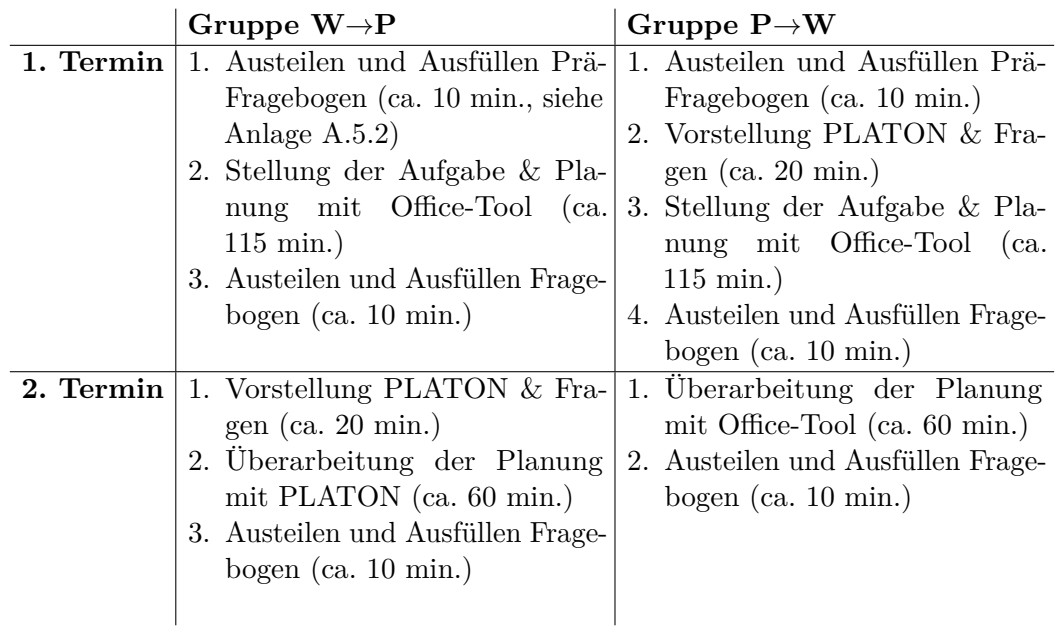

<span id="page-228-0"></span>Tabelle 7.10: Ablauf der Laborstudie

Die Aufgabenstellung wurde auf Papier ausgeteilt (siehe Anlage [A.5.1\)](#page-308-0) und bestand darin, eine 90-minütige Unterrichtsstunde im vorgegebenen Fach zu planen und diese Stunde in einer Unterrichtsreihe (von ca. 4–6 Stunden) einzuordnen. Damit den Studierenden bewusst wurde, dass sie eine möglichst reale Stunde planen sollen, sollten sie sich vorstellen, diese tatsächlich halten zu müssen. Das Aufgabenblatt enthielt darüber hinaus die für die Planung vorgesehene Zeit, eine auf Binnendifferenzierung ausgerichtete

Lerngruppenbeschreibung, die den Studierenden ein besseres Gefühl über die fiktive Lerngruppe geben und die Grundlage für didaktisch-methodische Überlegungen schaffen sollte. Zudem waren die folgenden Hinweise für das Verfassen eines Unterrichtsentwurfs enthalten:

- Lerngruppe und Lernvoraussetzungen (Schulart, Jahrgangsstufe, Besonderheiten; bitte orientieren Sie sich hier an der Lerngruppenbeschreibung im nächsten Abschnitt und ergänzen Sie diese, sofern notwendig)
- Stundenthema und Bezug zum Rahmenlehrplan
- Relevante fachwissenschaftliche Aspekte
- Didaktisch-methodische Überlegungen
- Verlaufsplanung (tabellarisch)

Damit sollte gewährleistet werden, dass die Entwürfe einen Mindeststandard erfüllen, (zumindest kurze) Begründungen enthalten und nicht nur aus einer Ablaufplanung bestehen.

Während der Aufgabenbearbeitung wurde jeweils 60, 30, 15, 10 und 5 Minuten vor Ablauf auf die verbleibende Bearbeitungszeit hingewiesen.

Beim zweiten Termin wurden dieselben Aufgabenblätter ausgeteilt, so dass die Studierenden sowohl die Lerngruppenbeschreibung als auch die Hinweise für ihre Überarbeitung und evtl. ihre eigenen Notizen zur Hand hatten.

Der Fragebogen, der im Anschluss an die erste Sitzung verteilt wurde, beinhaltete die folgenden offenen Fragen (siehe Anlage [A.5.3\)](#page-310-0):

- Welche Vor- und Nachteile sehen Sie für Unterrichtsplanung mit dem genutzten Tool?
- Gab es Schwierigkeiten bei der Erstellung Ihres Unterrichtsentwurfs mit Hilfe des Tools? – Gab es Aspekte, die Sie nicht oder nur aufwändig umsetzen/planen konnten?
- Welche Funktionen des benutzten Tools waren für die Unterrichtsplanung besonders gut geeignet und wie haben diese Ihre Unterrichtsplanung unterstützt?
- Haben Sie Ideen zur Verbesserung bzw. Unterstützung der Unterrichtsplanung durch das Tool?

Zusätzlich gab es die Möglichkeit, weitere Anmerkungen einzutragen. Im Anschluss an den zweiten Termin wurde der gleiche Fragebogen ergänzt um die folgenden Fragen genutzt:

- Wurde Ihr Unterrichtsentwurf korrekt in das zweite Tool übertragen? Wenn nein, warum nicht?
- Welche Änderungen haben Sie an Ihrem Unterrichtsentwurf vorgenommen?
- Warum haben Sie die genannten Änderungen an Ihrem Unterrichtsentwurf vorgenommen?
- Gibt es weitere Aspekte, wo eines der beiden Tools überlegen bzw. unterlegen ist?

Weiterhin enthielt der Fragebogen einen geschlossenen Teil, in dem vorgegebene Aussagen PLATON bzw. Word zugeordnet werden sollten, um spezifische Stärken sowie Schwächen zu identifizieren (vgl. Abschnitt [7.9.5\)](#page-240-0).

# <span id="page-230-0"></span>**7.9.4 Bewertung der Qualität**

Die Bewertung der Qualität der Entwürfe bediente sich einer Auswahl der empirisch evaluierten Analysekriterien von [König u. a.](#page-288-0) [\(2015\)](#page-288-0) zur Messung der Planungskompetenz. [König u. a.](#page-288-0) [\(2015\)](#page-288-0) schlugen insgesamt elf Kriterien vor, die jedoch nicht alle eins zu eins übernommen werden konnten, da sie für ausführliche Unterrichtsentwürfe von real durchgeführten Unterricht entwickelt wurden: Zwei Kriterien beziehen sich auf eine konkrete Lerngruppe ("31 Bisheriger Lernstand der gesamten Lerngruppe" und "32 Bisheriger Lernstand einzelner Schüler") und wurden folglich ausgelassen, weil die fiktive Lerngruppenbeschreibung der Aufgabenstellung dazu keine (fachspezifischen) Angaben enthielt. Zudem wurde das Kriterium "20 Beschreibung der Aufgabenstellung" relaxiert. Bei [König u. a.](#page-288-0) [\(2015\)](#page-288-0) wird gefordert, dass diese Beschreibung *nicht* innerhalb der Verlaufsplantabelle vorkommen darf, damit dieses Kriterium erfüllt ist. Durch die Struktur von PLATON werden diese Angaben aber evtl. genau an dieser Stelle ausgegeben.

Zusätzlich wurden detailliertere Kriterien aufgestellt, die sich u. a. auch an weiteren in Abschnitt [2.5](#page-48-0) genannten Aspekten orientieren, wie z. B. die Länge der Lerngruppenbeschreibung, die Lerngruppenbeschreibung enthält die Anzahl der Schülerinnen und Schüler oder der Entwurf enthält eine Verlaufsplantabelle. Der letzte Punkt betrifft vor allem die mit Word erstellten Entwürfe, da sie bei PLATON automatisch erstellt wird. Mit Ausnahme der Länge der Lerngruppenbeschreibung handelt es sich bei allen Kriterien um binäre Bewertungen.

Als Grundlage für die Bewertung durch den Autor wurde ein Drittel der Entwürfe zufällig ausgewählt (jeweils acht Erst- und überarbeitete Entwürfe) und vom Autor sowie einer Doktorandin des Informatik-Didaktik Lehrstuhls der HU Berlin unabhängig voneinander bewertet, um eine möglichst objektive und konsistente Bewertung sicherzustellen. Dazu wurde die Interrater-Reliabilität (Cohens Kappa, vgl. [Cohen 1960\)](#page-283-0) bestimmt: Im ersten Durchlauf konnte lediglich eine Gesamtübereinstimmung von  $\kappa = 0.48$  erreicht werden. Daraufhin wurden die fraglichen Kriterien erneut besprochen und genauer ausgestaltet. In einem zweiten Durchlauf konnte schließlich eine Übereinstimmung von  $\kappa = 0.78$  erreicht werden. Nach [Greve u. Wentura](#page-285-0) [\(1997\)](#page-285-0) kann man ab  $\kappa \geq 0.75$  von einer guten bis ausgezeichneten Übereinstimmung ausgehen.

Die Kriterien wurden wie folgt ausgewertet, wobei es sich bei den ersten neun Zeilen mit einer Zahl als Präfix um die Indikatoren von [König u. a.](#page-288-0) [\(2015\)](#page-288-0) handelt:

- **10-Lerngruppenbeschreibung** Die Lerngruppenbeschreibung enthält die Anzahl der Schülerinnen und Schüler und spricht die Heterogenität an.
- **11-Untergruppen bei 10 beschrieben** Leistungsheterogenität wird beschrieben und betrifft eine Teilgruppe.
- **12-Motivation bei 10 antizipiert** Motivationale Aspekte werden für eine echte Teilgruppe erwähnt.
- **20-Aufgabenstellung** Die Aufgabe wird beschrieben.
- **21-Aufgabenstellung differenziert** Es gibt unterschiedliche Aufgaben abhängig vom Leistungsniveau.
- **33-Aufgabenstellung verknüpft mit Zielen** Verknüpfung von beiden Seiten: Rahmenlehrplan legt das Ziel fest (deduktiv) und Begründung (induktikv), wie das Ziel mit der Aufgabe erreicht werden soll.
- **34-Gruppierungen mit Aufgabenstellung verknüpft** Sozialform wird im Zusammenhang mit der Aufgabenstellung begründet.
- **35-Sicherung** Die Stunde enthält eine irgendwie geartete Sicherung.
- **konkrete Aufgabenstellung benannt** Der Entwurf enthält eine ausformulierte Aufgabenstellung für die Lernenden (inspiriert durch "These 3.4 Sie müssen als Lehrer jedes Wort, das Sie im Unterricht sagen, auf die Goldwaage legen!" [\(Meyer 1993,](#page-291-0) S. 80) und [Mühlhausen](#page-291-1) [\(2007\)](#page-291-1)).
- **Sequenz mit 4–6 Stunden** Der Entwurf beinhaltet die Übersicht über eine aus insgesamt vier bis sechs Unterrichtsstunden bestehende Sequenz.
- **Lerngruppenbeschreibung (LG)** Der Entwurf enthält eine Lerngruppenbeschreibung.
- **LG: Anzahl SuS** In der Lerngruppenbeschreibung wird die Anzahl der Schülerinnen und Schüler (SuS) genannt.
- **LG: Einzelne SuS konkret** Die Lerngruppenbeschreibung nimmt Bezug auf konkrete Schülerinnen und Schüler.
- **LG: Heterogenität erwähnt** Die Lerngruppenbeschreibung enthält mindestens ein Heterogenitätsmerkmal oder beschreibt einzelne Schüler.
- **LG: Länge** Das arithmetische Mittel der Anzahl der Zeichen der Lerngruppenbeschreibung.
- **LG ausformuliert** Die Lerngruppenbeschreibung ist in vollständigen Sätzen ausformuliert, anstatt nur aus Stichpunkten zu bestehen.
- **Bezug zum RLP** Im Entwurf wird Bezug auf den Rahmenlehrplan genommen. Damit dieses Kriterium erfüllt ist, reicht bereits eine sehr grobe Angabe, wie z. B. "angesiedelt im Themenfeld 2 des RLP", wobei der Rahmenlehrplan explizit erwähnt werden muss ("angesiedelt im Themenfeld 2" reicht nicht aus).
- **Konkrete Einträge des RLP referenziert** Im Entwurf werden konkrete Einträge des Rahmenlehrplans referenziert bzw. zitiert.
- **Relevante fachwissenschaftliche Aspekte** Im Entwurf wurden fachwissenschaftliche Aspekte beschrieben (z. B. in Form einer Sachstruktur oder Sachanalyse).
- **Didaktisch-methodische Überlegungen (impl.)** Didaktisch-methodische Überlegungen wurden vom Planenden vorgenommen, aber im Entwurf nicht expliziert (z. B. durch Gruppen- oder Partnerarbeiten)
- **Didaktisch-methodische Überlegungen (expl.)** Didaktisch-methodische Überlegungen werden explizit begründet.
- **Verlaufsplan** Der Entwurf enthält eine Verlaufsplantabelle.
- **Antizipierte Schwierigkeiten** Mögliche Schwierigkeiten wurden dargestellt und Lösungsstrategien entwickelt (an beliebiger Stelle).
- **Binnendifferenzierung** Im Stundenverlauf ist eine explizite Binnendifferenzierung erkennbar.
- **Sozialformen** Für Phasen/Unterrichtsschritte wurden Sozial- bzw. Arbeitsformen angegeben.
- **Dauern** Für Phasen/Unterrichtsschritte wurde eine Dauer in Minuten angegeben.
- **Konkrete Uhrzeiten** Für Phasen/Unterrichtsschritte wurde der Beginn bzw. das Ende mit einer konkreten Uhrzeit angegeben (vgl. [Meyer 2014,](#page-291-2) S. 40).

#### **7.9.5 Ergebnisse**

Allen Teilnehmenden war es möglich, eine Unterrichtsplanung vorzunehmen und zu überarbeiten. Im Folgenden wird zuerst kurz auf das generelle Vorgehen bei Planung sowie Überarbeitung eingegangen, gefolgt von der Darstellung auffälliger Aspekte des Zwischenergebnisses. Daraufhin werden die Analyse der Endprodukte und abschließend die Ergebnisse der Fragebögen sowie Expertenbefragung präsentiert.

#### **Erstellungsphase**

Zehn Studierende brachten Materialien bzw. Schulbücher mit. Zu Beginn der Planung zogen alle Studierenden den Rahmenlehrplan zu Rate (entweder in PLATON oder über das Internet). Wie bereits bei den vorherigen Studien spielte das Internet bei der Recherche eine große Rolle. Hinsichtlich vorgegebener Strukturen gab es in der Gruppe W→P drei Personen, die einen existierenden Unterrichtsentwurf abgerufen haben (von einem Online-Speicher oder dem [LMS](#page-13-2) der Universität), um sich von der dort verwendeten Struktur inspirieren zu lassen (labor1-1, labor1-3, labor1-4). In der Gruppe P→W geschah dies nicht. Dennoch fertigten alle Studierenden einen neuen Entwurf im Rahmen der Studie an. Etwa die Hälfte der Studierenden der Gruppe W→P (ohne die drei gerade genannten) übernahmen die Überschriften "Relevante fachwissenschaftliche Aspekte" bzw. "Didaktisch-methodische Überlegungen" in ihre Entwürfe, wie sie auf dem Aufgabenblatt bei den Hinweisen aufgelistet waren (labor1-2, labor1-5, labor1-6, labor4-4, labor4-6 und labor4-7). Drei Studierende (zwei aus der Gruppe W $\rightarrow$ P (labor4-4 und labor4-6), sowie einer aus der Gruppe P→W (labor2-4)) verwendeten OpenOffice.org an Stelle von Microsoft Office.

Notizen während bzw. vor der Planung mit Ideen zu Unterrichtsabfolgen haben sich drei Personen aus der Gruppe W→P und zwei aus der Gruppe P→W gemacht. Eine einzige Studentin (labor4-6) hakte die Hinweise auf dem Aufgabenzettel ab.

Betrachtet man die (Zwischen-)Ergebnisse direkt nach der Erstellung am ersten Termin, sind drei Aspekte auffällig:

- In der Gruppe W→P haben zwei Personen (beide im Fach Geschichte) keine Verlaufsplanung vorgenommen. Die erste Person (labor1-3) entwickelte einen Langentwurf (samt Basaltext, Bedingungsfeldanalyse sowie Begründung der Lehr- und Lernstruktur) und zwei Arbeitsblätter – auf Nachfrage nach dem Ende der Studie gab die Person an, dass sie noch nicht zum Verlaufsplan gekommen sei. Die zweite Person (labor4-5) hatte nach eigenen Aussagen Lehrerfahrung an einer Montessori-Schule gesammelt und entwickelte einen Unterrichtsentwurf für eine Unterrichtsreihe, bei dem didaktisch-methodische Überlegungen, die Rahmenlehrplaneinordnung und eine Aufteilung des Themas in Unterthemen samt Beispielaufgabe inkl. antizipiertem Schülerergebnis für freie Stationsarbeit enthalten waren.
- In der Gruppe W→P teilten vier Studierende (labor4-3, labor4-6, labor4-7 und labor4-8) den Verlaufsplan und den "restlichen" Entwurf in zwei Dateien auf.
- Bis auf zwei Studierende (labor1-1 und labor1-6) haben alle digitale Ressourcen (z. B. Arbeitsblätter, Tafelbilder) erstellt, aufbereitet oder verwendet. Dazu wurden ebenfalls (von beiden Gruppen) Office-Tools oder Bildbearbeitungsprogramme eingesetzt. Die Qualität ist breit gestreut – angefangen von Skizzen bis zu detailliert ausgearbeiteten Arbeitsblättern. Die Ressourcen wurden teilweise als separate Dateien abgelegt (auch hier zum Teil mehrere Arbeitsblätter zusammengefasst in einem Dokument) oder mit dem Entwurf im selben Dokument gespeichert.

Während der Erstellung mit einem Office-Tool gab es im Schnitt 0,9 (*m* = 1) Änderungen an den Zeitdauern von Aktionen bzw. Phasen. Bei der Planung mit PLATON wurden hingegen im Schnitt 2,6 Änderungen (*m* = 2) an Zeitdauern vorgenommen. Der Unterschied in der Anzahl der Zeitänderungen ist gemäß U-Test für unabhängige Stichproben signifikant (*p* = 0*,*027;*U* = 101*,*5). Gezählt wurden ausschließlich Änderungen der Zeitangaben während des Planungsprozesses und keine Korrektur von Tippfehlern bzw. Berechnungsfehlern; auch wenn z. B. eine Phase am Anfang der Stunde verlängert und alle folgenden Phasen angepasst wurden, zählte dies lediglich als eine Änderung. Jedoch muss hierbei beachtet werden, dass bei der Planung mit dem Office-Tool Phasen erst angelegt und im weiteren Verlauf mit konkreten Zeiten belegt werden konnten (vier Personen gingen so vor) und dass zwei Personen gar keine Phasen in Word geplant hatten. Veränderungen am Ablauf, wie das Einfügen einer weiteren Phase, wurde in der Gruppe W→P nur ein einziges Mal durchgeführt, in der Gruppe P→W wurde dreimal eine Phase "in der Mitte" ergänzt.

In Tabelle [7.11](#page-234-0) werden die während der Erstellung von der Gruppe P→W genutzten speziellen PLATON-Features aufgelistet. Weiterhin rief die Hälfte der Studierenden die Statistik-Funktion auf, jedoch ohne direkt im Anschluss Änderungen am Entwurf vorzunehmen. Die Prüfen-Funktion wurde von drei Personen genutzt, wobei eine Person (labor2-7) die Funktion zweimal verwendet (einmal zu Beginn und einmal zum Ende, ohne direkt danach Änderungen vorzunehmen) und labor3-2 als einzige Person die Rahmenlehrplanverknüpfung direkt nach dem Aufruf überarbeitet hat.

#### **Überarbeitungsphase**

Dieser Abschnitt beschäftigt sich mit den vorgenommenen Änderungen während der Überarbeitungsphase. Die Anzahl und Art der Änderungen werden separat untersucht,

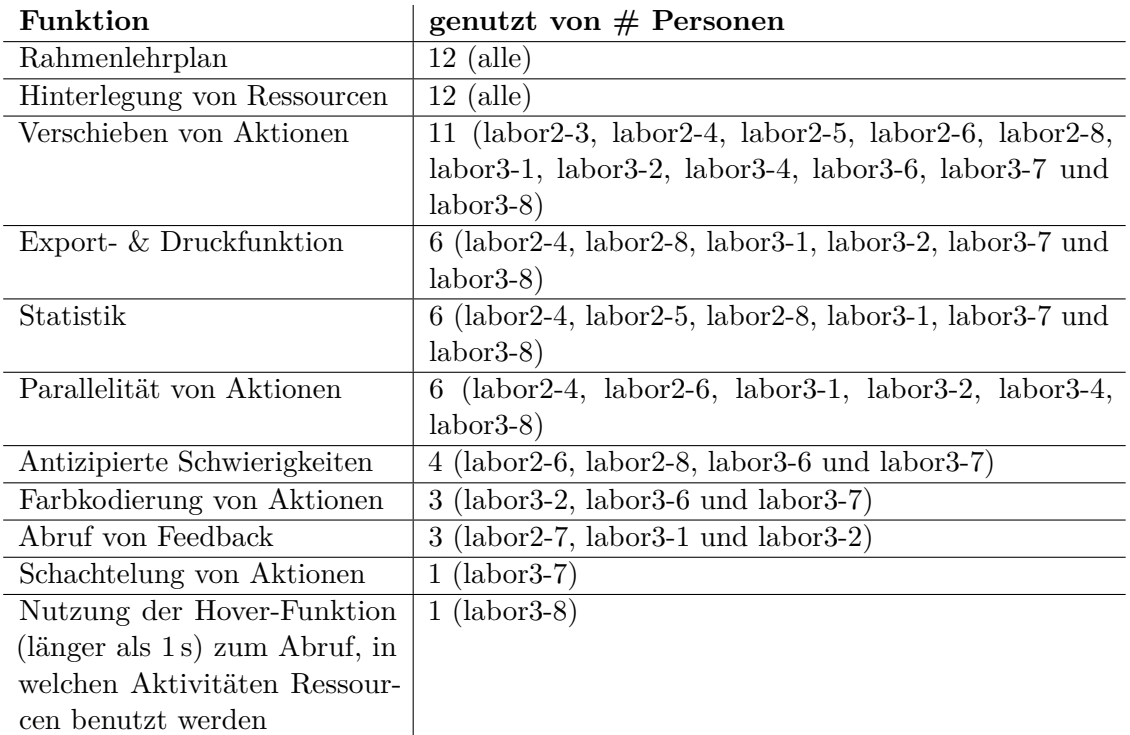

<span id="page-234-0"></span>Tabelle 7.11: Übersicht über die Nutzung der Features während der Erstellung

da Änderungen nicht unbedingt Auswirkungen auf die Qualitätsbewertungen haben müssen.

In der Überarbeitungsphase schöpften nicht alle Studierende die zur Verfügung stehende Zeit voll aus: labor2-7 beendete die Überarbeitung nach 30 min., labor4-3 war nach 35 min. fertig, labor2-1, labor2-3 und labor2-4 schlossen die Arbeit nach 40 min. und labor3-6 nach ca. 45 min. von 60 min. zur Verfügung stehender Zeit ab.

Die erste Frage im Fragebogen zu Änderungen bezog sich darauf, ob die Planung korrekt übertragen bzw. konvertiert wurde. In der Gruppe W→P wurden drei Probleme benannt: Eine Person (labor1-2) berichtete, dass die Lerngruppenbeschreibung auf die Sequenzebene importiert, von ihr aber auf der Stundenebene erwartet wurde. Der Student labor1-3 benannte falsche Zeiten der Aktionen und fehlende Ressourcen-Verlinkungen – bei der Konvertierung wurden Aktionen identischer Länge angelegt, die aus dem Fließtext-Entwurf (ohne Angabe von Längen oder Zuordnung der Ressourcen) extrahiert wurden. Schließlich bemängelte eine Studentin (labor4-3), dass die vier Arbeitsblätter, die sie in einem einzigen Word-Dokument erstellt hatte, nicht aufgesplittet und als separate Ressourcen in PLATON angelegt wurden. Bei der Gruppe P→W bemängelte eine Person (labor2-7) fehlende Rahmenlehrplanverknüpfungen im Word-Dokument – sie hatte die Verknüpfung nur für die Sequenz, jedoch nicht für die Stunde vorgenommen, wodurch diese Information tatsächlich verloren gegangen ist. Zudem berichtete eine Studierende (labor2-3), dass in Word die Notizen, die sie in PLATON "an noch ausstehende Sachen" erinnerten, etwas "untergingen".

Die Begründungen, warum Änderungen durchgeführt wurden, waren meist sehr kurz formuliert und enthielten Aussagen wie z. B. "unvollständig", "genauer machen" oder "Übersichtlichkeitsgründe" – bei beiden Gruppen. Auffällig sind die Kommentare "CS Systeme verleiten zum Kurzfassen" (labor1-3) und "Da das Tool dieses ermöglicht" (labor4- 6) in der Gruppe W→P sowie in der Gruppe P→W "Stunde erschien zu vollgeladen" (labor3-4) und "Lernziele nicht funktional, erst in gewohnter Form aufgefallen, durch Tool abgelenkt" (labor3-8).

Durchgeführte Änderungen wurden binär bewertet und in Tabelle [7.12](#page-235-0) als Durchschnittswerte der beiden Gruppen dargestellt. Für die Signifikanzprüfung der unabhängigen Stichproben wurde der exakte  $\chi^2$ -Test nach Fisher verwendet (vgl. [Bender u. a. 2007\)](#page-281-0). Insgesamt scheinen mehr inhaltliche Änderungen (gemäß der Kategorien in Tabelle [7.12,](#page-235-0) ohne Formatierungen und Ressourcen) vorgenommen worden zu sein, wenn PLATON als zweites Tool genutzt wurde (W→P: 64 vs. P→W: 39). Dieser Unterschied ist mit  $p = 0.001 \; (\chi^2(1) = 10.63)$  auch statistisch signifikant – selbst bei Inklusion der Änderungen an Formatierungen und Ressourcen ist dieser Unterschied signifikant (75 vs. 53  $\text{Anderungen}, p = 0.007.$ 

| Änderungen bei               |      | $W \rightarrow P \mid P \rightarrow W$ |                                                    |
|------------------------------|------|----------------------------------------|----------------------------------------------------|
| Lerngruppenbeschreibungen    | 0,50 | 0,00                                   | $\overline{\text{sig.}}, \chi^2(1) = 8; p = 0,007$ |
| Fachdidakt. Aspekte          | 0,33 | 0,00                                   | sig., $\chi^2(1) = 4.8; p = 0.047$                 |
| Method.-didakt. Überlegungen | 0,58 | 0,25                                   |                                                    |
| Binnendifferenzierungen      | 0,17 | 0,17                                   |                                                    |
| Rahmenlehrplan               | 0,83 | 0,17                                   | sig., $\chi^2(1) = 10{,}67; p = 0{,}001$           |
| Erwartete Lernergebnisse     | 1,00 | 0,59                                   | nicht sig., $p = 0.077$                            |
| Beschreibungen               | 0,83 | 0,75                                   |                                                    |
| Antizipierte Schwierigkeiten | 0,42 | 0,25                                   |                                                    |
| Ressourcen                   | 0,79 | 0,82                                   |                                                    |
| Zeiten                       | 0,25 | 0,42                                   |                                                    |
| Sozialformen                 | 0,42 | 0,67                                   |                                                    |
| Formatierungen               | 0,08 | 0,42                                   |                                                    |

<span id="page-235-0"></span>Tabelle 7.12: Änderungen bei den Überarbeitungen

Auffälligste Unterschiede zwischen den vorgenommenen Änderungen der beiden Gruppen bestehen bei Lerngruppenbeschreibungen, fachdidaktischen Aspekten, erwarteten Lernergebnissen, Rahmenlehrplan und Formatierungen: Lerngruppenbeschreibungen und fachdidaktische Aspekte wurden von der Gruppe P→W nicht verändert; bei der Gruppe W→P hat hingegen jeder Zweite die Lerngruppenbeschreibungen bearbeitet (oder hinzugefügt) – dieser Unterschied der Änderungen ist signifikant. Veränderungen an den Rahmenlehrplan-Verknüpfungen wurden von fast allen Studierenden der Gruppe W→P, aber nur von zwei Personen aus der Gruppe P→W vorgenommen (labor2-7 hat fehlende Verknüpfungen wiederhergestellt und labor3-8 hat sie bei der Umstrukturierung der Planung angepasst). Änderungen bzw. Ergänzungen an den erwarteten Lernergebnissen wurden von allen Studierenden der Gruppe W→P und etwas über der Hälfte der Gruppe P→W vorgenommen. Die letzten beiden Unterschiede sind statistisch signifikant. Formatierungen wurden am häufigsten von der Gruppe P→W geändert, jedoch auch von zwei Personen der Gruppe W→P – statistisch ist kein signifikanter Unterschied festzustellen. In der Gruppe P→W wurden, mit Ausnahme von einer Person (labor2-7), antizipierte Schwierigkeiten nur von Studierenden geändert, die diese bereits in PLATON angelegt und teilweise nicht ausformuliert hatten.

Bemerkenswert ist das Vorgehen der Studierenden labor1-3, labor4-5 und labor4-8 bei der Überarbeitung mit PLATON: Der Student labor1-3 hatte im ersten Entwurf lediglich einen Fließtext zur Planung geschrieben und begann bei der Benutzung von PLATON, die Ablaufbeschreibung auf die Aktionen aufzuteilen, Ressourcen einzufügen und einige Texte zu kürzen (insbesondere die Lerngruppenbeschreibung), so dass diese oftmals nur noch als Stichpunktlisten vorlagen. Die Studentin labor4-5 nutzte sehr früh die Prüfen-Funktion und hat sich an den dort vorgeschlagenen Hinweisen "entlang gehangelt", ohne jedoch den Rahmenlehrplan von PLATON zu nutzen und antizipierte Schwierigkeiten einzugeben. Die Studentin labor4-8 plante nach kurzem Überfliegen der importierten Planung auch weitere Stunden der Sequenz.

In der Gruppe P→W fällt auf, dass keine grundlegenden Formatierungen vorgenommen wurden – die von PLATON erstellte Struktur wurde beibehalten. Formatierungen bezogen sich vielmehr auf Schriftgröße, Schriftart, Unterstreichungen von Überschriften usw. Eine Teilnehmerin (labor3-8), die zuerst mit PLATON geplant und ihren Entwurf mit Word überarbeitet hat, nahm signifikante Änderungen an ihrem Entwurf vor: Sie entfernte eine Stunde aus der Sequenz und überarbeitete die Lernergebnisse sowie teilweise die Abfolge des Unterrichts. Begründet hat sie dies damit, dass sich die "Lernziele, Vorgänge und Kompetenzen zu stark wiederholt haben" und die Planung "aus dem Blickwinkel der Lernziele teilweise nicht funktional" erschien. Ihr fielen erst in der Tabelle, mit der sie zu arbeiten gewohnt war, "viele Unzulänglichkeiten" auf ("Durch das Fehlen einer farbigen, komplexen Benutzeroberfläche und die Darstellung des Texts konnte ich mich besser darauf konzentrieren, mir den Ablauf des Unterrichts vorzustellen."). Ihre Planung setzte sich ursprünglich aus vier vollständig geplanten Unterrichtsstunden (für eine Montessori-Oberschule) mit jeweils 60 Minuten Länge zusammen. Die überarbeitete Planung bestand nur noch aus drei einzelnen Stunden, wobei für eine Stunde in der Verlaufsplantabelle die Summe der vorgesehenen Zeitdauern einzelner Unterrichtsschritte nur 55 Minuten betrug – die Stunde wurde also nicht vollständig verplant (ohne explizit Anmerkungen dazu zu machen).

In Tabelle [7.13](#page-237-0) werden die während der Überarbeitung von der Gruppe W→P genutzten speziellen PLATON-Features aufgelistet. Weiterhin nutzten acht Studierende die Statistik, wobei drei davon direkt im Anschluss Änderungen bei Sozialformen vornahmen (labor1-6, labor4-5 und labor4-8). Die Prüfen-Funktion wurde von fünf Personen ein einziges Mal und einer Person (labor4-5) mehrfach ausgeführt. Nach Hinweisen zum Rahmenlehrplan wurden dort von drei Personen Änderungen vorgenommen (labor1-2, labor4-5 und labor4-8). Eine Person (labor1-6) erhielt einen Hinweis für eine fehlende Lerngruppenbeschreibung, ging diesem Hinweis jedoch nicht nach. Ein einziges benutzerdefiniertes Feld wurden von labor3-1 angelegt, ebenso hat labor3-1 als einzige Lehrperson eine antizipierte Lösung für ein Aufgabenblatt entwickelt und hochgeladen.

## **Betrachtung der erstellten Entwürfe**

Nachdem der vorherige Abschnitt die Änderungen an den Entwürfen beleuchtet hat, wird hier die Bewertung der Qualität der Ergebnisse und die Unterschiede sowohl zwischen der Erstellung und der Überarbeitung als auch zwischen den beiden Gruppen thematisiert.

In Tabelle [7.14](#page-238-0) sind die Bewertungen zusammengefasst; unterschieden einerseits zwischen den beiden Gruppen und andererseits jeweils zwischen dem ersten Entwurf ("1. E.") und

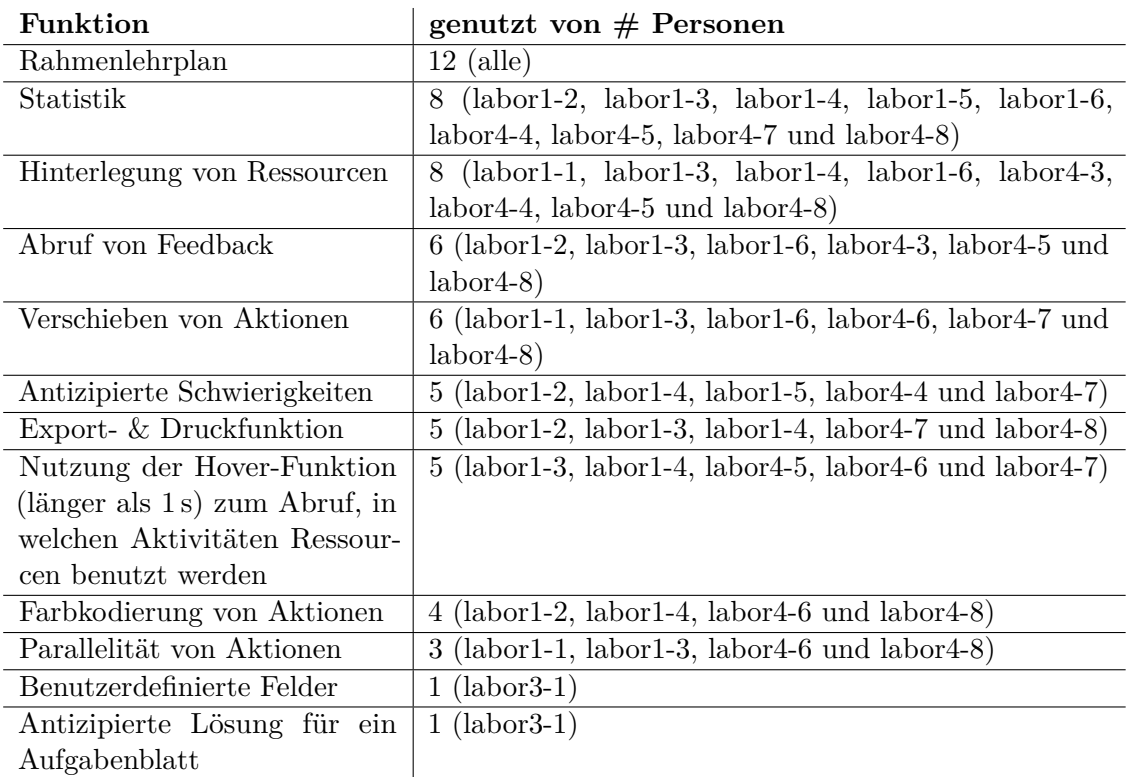

<span id="page-237-0"></span>Tabelle 7.13: Übersicht über die Nutzung der Features während der Überarbeitung

der Überarbeitung ("Üb."). Wie die Kriterien gewertet wurden, ist in Abschnitt [7.9.4](#page-230-0) detailliert beschrieben. Als Signifikanztest zwischen den Überarbeitungen wurde der McNemar-Test für verbundene Stichproben und für den Vergleich zwischen den beiden Gruppen der exakte  $\chi^2$ -Test nach Fisher für unabhängige Stichproben eingesetzt (vgl. [Bender u. a. 2007\)](#page-281-0).

Vergleicht man die Anzahl der Veränderungen an den Qualitätskriterien zwischen den beiden Gruppen ist auffällig, dass sich von den neun Kriterien nach [König u. a.](#page-288-0) [\(2015\)](#page-288-0) bei beiden Gruppen jeweils fünf Veränderungen ergeben haben. Betrachtet man hingegen die übrigen Kriterien und vernachlässigt die Angabe von Dauern und konkreten Uhrzeiten, die bei PLATON automatisch eingefügt werden, stellt man in der Gruppe W→P bei Nutzung von PLATON dreizehn Veränderungen fest, bei der Gruppe  $P\rightarrow W$  hingegen "nur" sieben. Insgesamt gibt es bei der Gruppe W→P nur Verbesserungen und bei der Gruppe P→W überwiegen die Verbesserungen. Die Länge der Lerngruppenbeschreibung sowie der Fakt, ob sie ausformuliert oder nur stichpunktartig vorliegen, sollen an dieser Stelle nicht als Qualitätsmerkmal gesehen werden. Damit bleiben Verschlechterungen bei "35-Sicherung" und "konkrete Aufgabenstellung benannt" übrig, die durch die signifikante Überarbeitung von einer Person (labor3-8) in der Überarbeitungsphase begründet werden können. Dabei sind konkrete Aufgabenstellungen aus dem Verlaufsplan entfernt und nicht wieder ergänzt worden, zudem enthielt die überarbeitete Planung eine Stunde ohne Sicherung – eine Sicherung erfolgte erst in einer späteren Stunde. Bei der Lerngruppenbeschreibung fällt insgesamt auf, dass diese durchschnittlich bei der Verwendung von PLATON kürzer ist bzw. gekürzt und stichpunktartig dargestellt wurde. Bemerkenswert ist jedoch, dass die Lerngruppenbeschreibung auch bei der Nutzung von Word als zweitem Tool von

|                                  | $W\rightarrow P$ |      |                       | $P\rightarrow W$ |      |                 | Sig.             |                  |
|----------------------------------|------------------|------|-----------------------|------------------|------|-----------------|------------------|------------------|
| Kriterium                        | 1.E.             | Üb.  | Diff.                 | 1.E.             | Üb.  | Diff.           | 1. E.            | Üb.              |
| 10-Lerngruppenbeschreibung       | 0,42             | 0,67 | ↑                     | 0,42             | 0,50 | ↑               |                  |                  |
| 11-Untergruppen bei 10 beschrie- | 0,42             | 0,58 | $\uparrow$            | 0,50             | 0,58 | $\uparrow$      |                  |                  |
| ben                              |                  |      |                       |                  |      |                 |                  |                  |
| 12-Motivation bei 10 antizipiert | 0,33             | 0,33 | $=$                   | 0,17             | 0,17 | $=$             |                  |                  |
| 20-Aufgabenstellung              | 0,58             | 0,58 | $\!\!\!=\!\!\!$       | 0,00             | 0,08 | $\uparrow$      | †††              | Ħ                |
| 21-Aufgabenstellung<br>differen- | 0,08             | 0,17 | $\uparrow$            | 0,17             | 0,17 | $=$             |                  |                  |
| ziert                            |                  |      |                       |                  |      |                 |                  |                  |
| 22-Begründung von 21             | 0,08             | 0,08 | $=$                   | 0,17             | 0,17 | $\!\!\!=\!\!\!$ |                  |                  |
| 33-Aufgabenstellung verknüpft    | 0,42             | 0,58 | $\uparrow$            | 0,17             | 0,17 | $=$             |                  | t                |
| mit Zielen                       |                  |      |                       |                  |      |                 |                  |                  |
| 34-Gruppierungen mit Aufga-      | 0,42             | 0,50 | $\uparrow$            | 0,00             | 0,08 | $\uparrow$      | Ħ                | Ŧ                |
| benstellung verknüpft            |                  |      |                       |                  |      |                 |                  |                  |
| $35$ -Sicherung                  | 0,83             | 0,83 | $\!\!\!=\!\!\!\!$     | 0,92             | 0,83 | $\downarrow$    |                  |                  |
| konkrete Aufgabenstellung be-    | 0,75             | 0,75 | $=$                   | 0,83             | 0,75 | $\downarrow$    |                  |                  |
| nannt                            |                  |      |                       |                  |      |                 |                  |                  |
| Sequenz mit 4–6 Stunden          | 0,75             | 0,83 | $\uparrow$            | 0,75             | 0,75 | $=$             |                  |                  |
| Lerngruppenbeschreibung (LG)     | 0,83             | 0,92 | $\uparrow$            | 0,92             | 0,92 | $=$             |                  |                  |
| LG: Anzahl SuS                   | 0,58             | 0,67 | $\overline{\uparrow}$ | 0,50             | 0,58 | $\uparrow$      |                  |                  |
| LG: Einzelne SuS konkret         | 0,58             | 0,83 | $\uparrow$            | 0,50             | 0,50 | $=$             |                  | $\boldsymbol{a}$ |
| LG: Heterogenität erwähnt        | 0,58             | 0,83 | $\uparrow$            | 0,58             | 0,58 | $\equiv$        |                  |                  |
| LG: Länge                        | 867              | 719  | $\downarrow$          | 456              | 487  | $\uparrow$      |                  |                  |
| LG ausformuliert                 | 0,70             | 0,55 | $\downarrow$          | 0,45             | 0,30 | $\downarrow$    |                  |                  |
| Bezug zum RLP                    | 0,83             | 1,00 | $\uparrow$            | 0,83             | 0,83 | $=$             |                  |                  |
| Konkrete Einträge des RLP re-    | 0,50             | 1,00 | 漫                     | 0,83             | 0,92 | $\uparrow$      | $\boldsymbol{a}$ |                  |
| ferenziert                       |                  |      |                       |                  |      |                 |                  |                  |
| Relevante fachwissenschaftliche  | 0,75             | 0,75 | $=$                   | 0,17             | 0,17 | $=$             | †††              | ††               |
| Aspekte                          |                  |      |                       |                  |      |                 |                  |                  |
| Didaktisch-methodische Überle-   | 0,83             | 0,92 | $\uparrow$            | 1,00             | 0,83 | $\downarrow$    |                  |                  |
| gungen (impl.)                   |                  |      |                       |                  |      |                 |                  |                  |
| Didaktisch-methodische Überle-   | 0,92             | 0,92 | $=$                   | 0,33             | 0,42 | $\uparrow$      | †††              | Ħ                |
| gungen (expl.)                   |                  |      |                       |                  |      |                 |                  |                  |
| Verlaufsplan                     | 0,83             | 1,00 | ↑                     | 1,00             | 1,00 | $=$             |                  |                  |
| Antizipierte Schwierigkeiten     | 0,17             | 0,42 | $\uparrow$            | 0,33             | 0,33 | $=$             |                  |                  |
| Binnendifferenzierung            | 0,50             | 0,58 | $\uparrow$            | 0,58             | 0,58 | $=$             |                  |                  |
| Sozialformen                     | 0,83             | 1,00 | $\uparrow$            | 1,00             | 1,00 | $=$             |                  |                  |
| Dauern                           | 0,58             | 1,00 | $\uparrow^b$          | 1,00             | 1,00 | $=$             | ŤŤ               |                  |
| Konkrete Uhrzeiten               | 0,33             | 1,00 | $\uparrow$            | 1,00             | 1,00 | $=$             |                  |                  |

<span id="page-238-0"></span>Tabelle 7.14: Qualitative Eigenschaften und Bewertung der erstellten Entwürfe

 $a$ <sup>*a*</sup> nicht signifikant,  $p = 0.097$ 

<sup>&</sup>lt;sup>*b*</sup> nicht signifikant,  $p = 0,063$ <br><sup>†</sup> signifikant,  $p \le 0,045$ 

<sup>&</sup>lt;sup>††</sup> signifikant,  $p \le 0.02$ 

<sup>&</sup>lt;sup>†††</sup> signifikant,  $p \leq 0.01$ 

einigen Studierenden auf Stichpunkte umgestellt wurde. Ein statistisch signifikanter Unterschied kann bei der Gruppe W→P bei der Angabe von konkreten Einträgen des Rahmenlehrplans festgestellt werden, wo nach der Überarbeitung bei allen Studierenden konkrete Verweise vorlagen. Da die Kriterien nicht vollständig unabhängig voneinander sind und teilweise aufeinander aufbauen (z. B. Kriterien "22-Begründung von 21" kann nicht ohne Kriterium "20-Aufgabenstellung" erfüllt werden), wird von einem statistischen Gesamtvergleich der beiden Gruppen abgesehen.

Ein Vergleich der Zwischen- und Endergebnisse der beiden Gruppen lässt vermuten, dass es eine relativ starke Korrelation zwischen den in PLATON standardmäßig angebotenen Eingabemöglichkeiten und den im Entwurf enthaltenen Aspekten gibt. Hatten nur etwa die Hälfte der Studierenden der Gruppe W→P im, mit einem Office-Tool erstellten, Entwurf konkrete Rahmenlehrplaneinträge referenziert, wies der Entwurf nach der Überarbeitung in PLATON bei allen Studierenden der Gruppe konkrete Referenzen auf – ein statistisch signifikanter Unterschied (*p* = 0*,*031). Vergleicht man nun die beiden Gruppen, haben mehr Studierende der Gruppe P→W (initiale Planung mit PLATON) konkrete Einträge referenziert als die Gruppe W→P mit Word (jedoch nicht signifikant, *p* = 0*,*097). Ebenso hat auch nur eine einzige Person bei der Überarbeitung mit Word konkrete Referenzen ergänzt. Zudem hatten alle Studierenden der Gruppe W→P in der Endfassung einen Rahmenlehrplanbezug, in der Gruppe P→W nicht, wobei in der Gruppe P→W zwei Personen keinen Rahmenlehrplanbezug in PLATON hergestellt und auch bei der Überarbeitung nicht ergänzt haben. Ähnliches gilt für antizipierte Schwierigkeiten, Binnendifferenzierungen und Lerngruppenbeschreibungen: Wurde zuerst mit PLATON geplant, hatten mindestens so viele Studierende wie in der Office-Gruppe diese Aspekte in ihrem Entwurf beachtet. Bei der Überarbeitung mit einem Office-Tool veränderte sich die Anzahl der Personen nicht, hingegen kamen bei der Benutzung von PLATON Personen hinzu, die diese Aspekte berücksichtigten. Auch wenn nicht alle Veränderungen statistisch signifikant sind, ist hier ein Trend erkennbar. Hingegen werden die Kriterien "20-Aufgabenstellung", "33-Aufgabenstellung verknüpft mit Zielen", "34-Gruppierungen mit Aufgabenstellung verknüpft", "relevante fachwissenschaftliche Aspekte" und explizite "didaktisch-methodische Überlegungen" signifikant häufiger (vgl. Tabelle [7.14\)](#page-238-0) für die Gruppe W→P im Zwischen- bzw. Endergebnis erfüllt. Dies bedeutet, dass diese Aspekte bzw. Begründungen allgemein bei der initialen Planung mit PLATON seltener expliziert, aber auch bei der Überarbeitung der Planung im Office-Tool meist nicht ergänzt wurden. Somit lässt sich eine klare Tendenz für Hypothese H2 erkennen, jedoch nicht für H1, da bei der Office-Überarbeitung teilweise auch größere Änderungen vorgenommen wurden (vgl. Tabelle [7.12\)](#page-235-0).

Im Nachgang des zweiten Termins wurden die Personen, die während der Erstellung des Entwurfs beim ersten Termin keine fachwissenschaftlichen Aspekte oder didaktischmethodischen Überlegungen eingefügt hatten, explizit zu diesem Umstand befragt. Mehrfache Antworten bezogen sich auf "nicht genug Zeit" (labor3-4, labor3-7, labor4-3), die fachwissenschaftlichen Überlegungen seien bereits bei der Themenauswahl bzw. der Lernergebnisse, die oftmals auf dem Rahmenlehrplan basierten, enthalten (labor2-5, labor3-2, labor4-3), die didaktisch-methodischen Überlegungen seien "doch implizit vorhanden" (z. B. anhand der Sozialformen; labor2-5, labor3-2, labor4-3), wurden "einfach vergessen" (z. B. weil bei PLATON kein Feld dafür vorgesehen war; labor2-3, labor3-7, labor4-5) oder die fachwissenschaftlichen Überlegungen seien absichtlich nicht erwähnt worden, da "nur ein Kurzentwurf gefordert wurde" (labor2-8, labor3-6, labor3-8).

## <span id="page-240-0"></span>**Subjektive Meinungen**

Analog zum Ende des ersten Termins wurde auch im Anschluss an die Überarbeitung der Unterrichtsplanung zum Ende des zweiten Termins ein Fragebogen ausgeteilt. Dieser bestand aus drei Teilen (jeweils eine Seite): Bewertung des gerade genutzten Tools (gleiche Fragen wie am Ende des ersten Termins), Erläuterung der vorgenommenen Überarbeitung und ein Vergleich beider Tools.

Der Vergleich bestand hauptsächlich aus der Bewertung der Teilnehmenden, welches Tool für gewisse, vorgegebene Aspekte besser eignet ist (vgl. Tabelle [7.15\)](#page-241-0). Für die Antworten wurde eine fünfstufige Skala von "Word", "Beide gleich gut" zu "PLATON" sowie einem Feld für "Keine Aussage möglich" angegeben. Daran schloss sich eine offene Frage an, ob es weitere Aspekte gibt, in denen eines der beiden Tools überlegen bzw. unterlegen ist.

Die quantitativen Ergebnisse sind in Tabelle [7.15](#page-241-0) detailliert ausgeführt. Die Kodierung erfolgte so, dass "Word" mit dem Wert −2, "Beide gleich gut" mit 0 und "PLATON" mit +2 belegt wurde. Für jede Gruppe ist das arithmetische Mittel (d), der Median (m) und die Anzahl der "Keine Aussage möglich"-Wertungen (k) angegeben. Beim Lesen der Werte muss jedoch beachtet werden, dass mit Ausnahme von Aspekt 3 "Hat mich bei der Planung eingeschränkt" die Übrigen positive Aussagen beschreiben.

Betrachtet man nun die Ergebnisse aller Teilnehmenden (Spalte *Gesamt*) in der Tabelle [7.15,](#page-241-0) fällt auf, dass es keinen einzigen Aspekt gibt, bei dem PLATON unterlegen ist. Lediglich bei den Aussagen 1 (Das Tool war einfach zu benutzen), 13 (Erlaubt es, Planungen einfach erneut zu verwenden) und 3 (Hat mich bei der Planung eingeschränkt) gibt es einen Gleichstand, wobei insbesondere bei "Hat mich bei der Planung eingeschränkt" eine Tendenz zum Nachteil von Word sichtbar ist.

Vergleicht man die Bewertungen der beiden Gruppen (vgl. Abbildung [7.19\)](#page-242-0), fallen besonders die Differenzen (*>* 1) bei den Aussagen 1 ("Das Tool war leicht zu benutzen"), 13 ("Erlaubt es, Planungen einfach erneut zu verwenden") und 14 ("Erlaubt es, einfach Änderungen vorzunehmen") mit Tendenzen zum jeweils zuletzt genutzten Tool auf. Die Unterschiede der Bewertungen sind zwischen den beiden Gruppen, die die beiden Tools in vertauschter Reihenfolge genutzt haben, statistisch signifikant ( $p = 0.007; p = 0.001; p = 0$ 0*,*003).

Mehrere Aussagen (4, 5, 8 und 15) beschäftigen sich mit der Darstellung und Reflexion bei der Planung. PLATON stellt den Unterrichtsentwurf für mehr Personen übersichtlich dar als Word (*m* = 1), sorgt für ein tieferes Verständnis (*m* = 1*,*5), regt zur Reflexion an (*m* = 2) und hat die Mehrheit der Teilnehmenden auf Aspekte aufmerksam gemacht, an die sie nicht gedacht haben (*m* = 2). Ebenso ermöglicht PLATON den Planenden, sich mehr auf ihre Planung zu konzentrieren (*m* = 2), gibt bei der Planung Struktur (*m* = 2) und reduziert den Aufwand im Gegensatz zu Word (*m* = 2).

Bei der offenen Frage "Gibt es weitere Aspekte, wo eines der beiden Tools überlegen bzw. unterlegen ist?" wurden weitere, teilweise sehr differenzierte Aussagen getroffen. Diese lassen sich in sechs Kategorien einordnen: Ressourcen, Übersichtlichkeit, Planung, Bearbeitung, spezielle Funktionen und Sonstiges.

**Ressourcen** Mit sechs direkten Erwähnungen wurde die Integration und Verwaltung von Ressourcen als Vorteil von PLATON genannt. Dies betrifft vor allem die Verlinkung

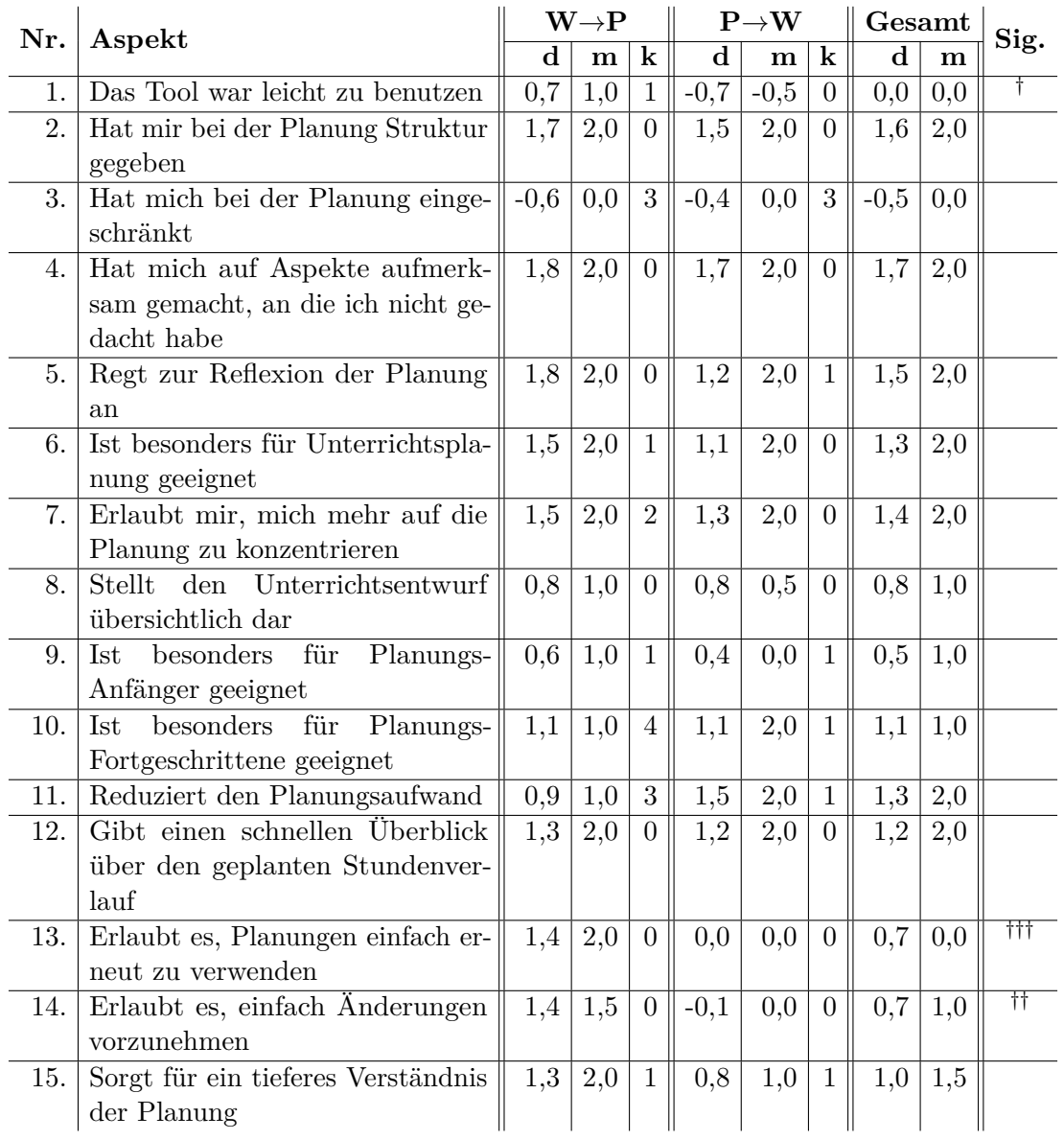

<span id="page-241-0"></span>

| Tabelle 7.15: Bewertung von PLATON bzw. Word |  |  |  |
|----------------------------------------------|--|--|--|
|----------------------------------------------|--|--|--|

<sup>&</sup>lt;sup>†</sup> Unterschied zwischen den Gruppen ist signifikant,  $p = 0.007$ 

<sup>&</sup>lt;sup>††</sup> Unterschied zwischen den Gruppen ist signifikant,  $p = 0.003$ 

<sup>†††</sup> Unterschied zwischen den Gruppen ist signifikant, *p* = 0*,*001

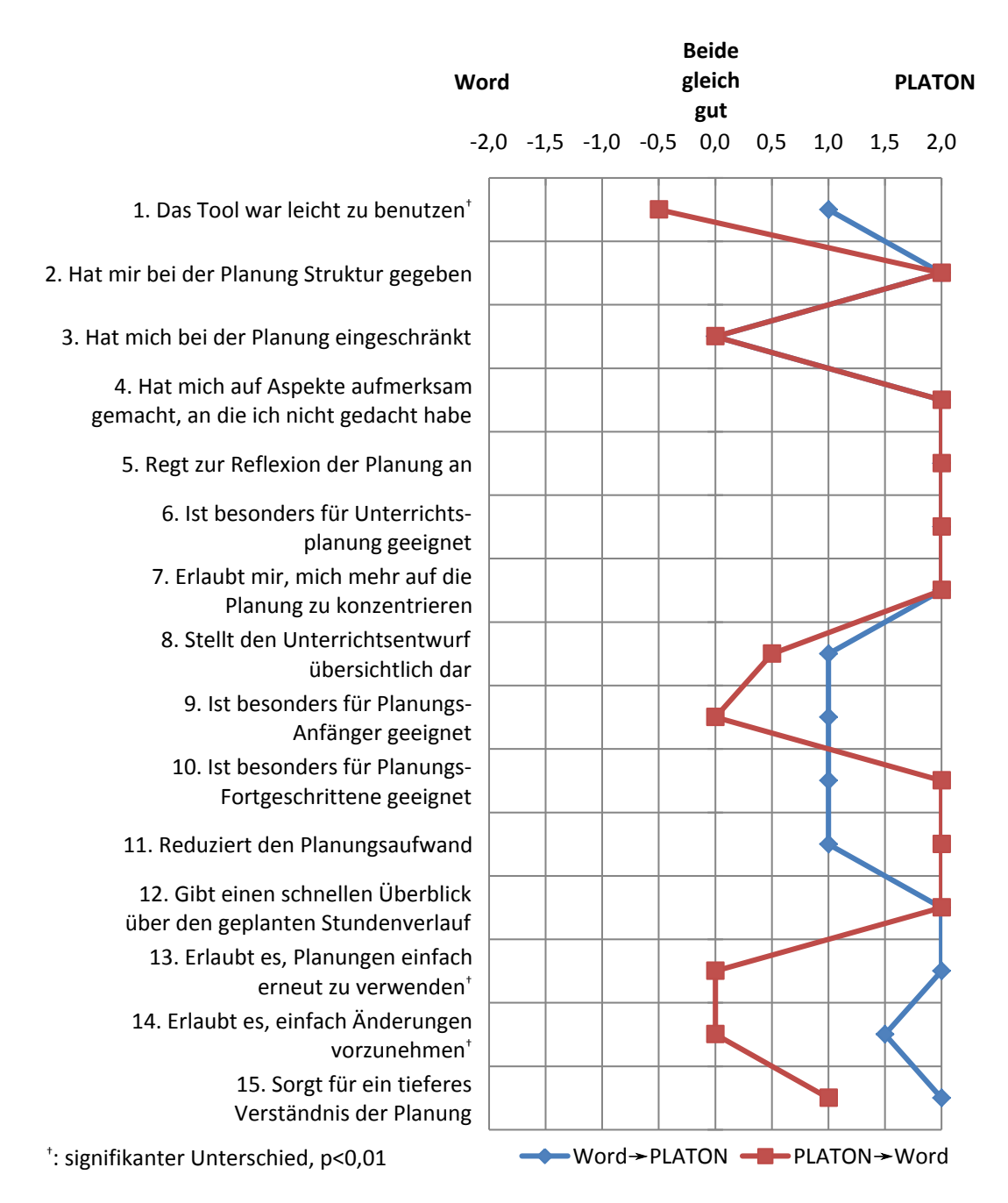

<span id="page-242-0"></span>Abbildung 7.19: Median der beiden Gruppen der quantitativen Befragung

mit Aktionen, den direkten Zugriff und die Vermeidung des umständlichen Umgangs mit mehreren Dokumenten.

- **Übersichtlichkeit** Die bessere Übersichtlichkeit und Anschaulichkeit in PLATON wurde ebenfalls mit insgesamt sechs Erwähnungen angegeben. Die Übersichtlichkeit wurde dabei allein (2) und in Kombination mit Ressourcen (4) genannt. Lediglich einmal wurde Word als übersichtlicher eingeschätzt.
- Planung Hinsichtlich Planung wurden "Struktur" und "Planen zeitlicher Abfolgen" jeweils zweimal als Stärke von PLATON herausgehoben.
- **Bearbeitung** Diese Kategorie enthält Aussagen, die hauptsächlich den Bearbeitungsvorgang betreffen. "Schnelligkeit der Bearbeitung" wurde als Vorteil von PLA-TON genannt. Zwei Teilnehmende sahen Word bei der Rechtschreibkorrektur bzw. durch deren Hinweise direkt bei der Bearbeitung als überlegen an. Probleme mit Copy&Paste in PLATON (der [WYSIWYG-](#page-13-3)Editor erhielt Formatierungen beim Einfügen) wurden einmal als Schwäche identifiziert – dieselbe Teilnehmerin ergänzte, dass Word (nur) bei "einfachen Funktionen" PLATON überlegen sei. Eine weitere Person hielt Word hinsichtlich individueller Gestaltungsmöglichkeiten gegenüber PLATON für klar überlegen, da PLATON bereits viele Aspekte festlege, jedoch auch genügend Freiräume lasse. Word sei zudem für die Erstellung und Bearbeitung von Arbeitsblättern überlegen (eine Nennung). Darüber hinaus sei "Word [...] nicht so strukturiert und aufwändiger!".
- **Spezielle Funktionen** Sechsmal wurden spezialisierte Unterstützungsfunktionen als Vorteil genannt, die nur PLATON bereitstellt. Davon handelten drei von der Integration des Rahmenlehrplans. Die Statistik- und Analyse-Funktion sowie die Möglichkeit der Gegenüberstellung von geplanten Unterrichtsstunden fanden jeweils einmal Erwähnung.
- **Sonstiges** Nicht in andere Kategorien einordnen ließen sich die beiden Aspekte "Motivation bzgl. Vervollständigung der Felder" (eingeschränkt durch "kann aber auch zu Gedankenlosem [sic!] Ausfüllen führen") und "überall nutzbar", in denen PLATON Word überlegen sei (jeweils eine Nennung). Zwei Teilnehmende gaben zudem im Rahmen der Usability zu bedenken, dass "Word anfänglich intuitiver zu nutzen" sei und PLATON "auf grund der größe [sic!] [...] überfordern und abschrecken" könnte.

Bei der Frage nach Vor- und Nachteilen kam eine beachtliche Anzahl von Antworten zustande. Tabelle [7.16](#page-244-0) liefert einen Überblick. Nach der Nutzung von PLATON wurden sehr häufig "Übersichtlichkeit", "hilft, nichts zu vergessen", "klare Strukturierung" und "Rahmenlehrplan" als Vorteile genannt. Lediglich bei der Nutzung von PLATON als zweitem Tool wurde einmal "Unübersichtlichkeit der einzelnen Ebenen (vll. eine Frage der Gewohnheit)" und "Möglichkeit, Aspekte zu übersehen, die das Tool nicht explizit bereit hält [sic!]" als Nachteil gesehen. Aus Gruppe W→P sprach nur eine Person einen Aspekt in Richtung Übersichtlichkeit an ("Tabelle ist übersichtlich"), aber zwei Personen empfanden Word explizit als "unübersichtlich". Bemerkenswert sind die aufgezählten Vorund Nachteile der Gruppe P→W nach der Word-Nutzung: Neun Personen vermissten eine Rahmenlehrplanintegration, vier Personen empfanden Word als übersichtlicher, jedoch drei als unübersichtlicher im Vergleich zu PLATON, wobei drei Personen die "gewohnte Form" in Word als Vorteil bezeichneten. Ebenfalls gaben drei Personen an, dass bei Word die Formatierung und Gliederung viel Zeit in Anspruch nehme. Weitere

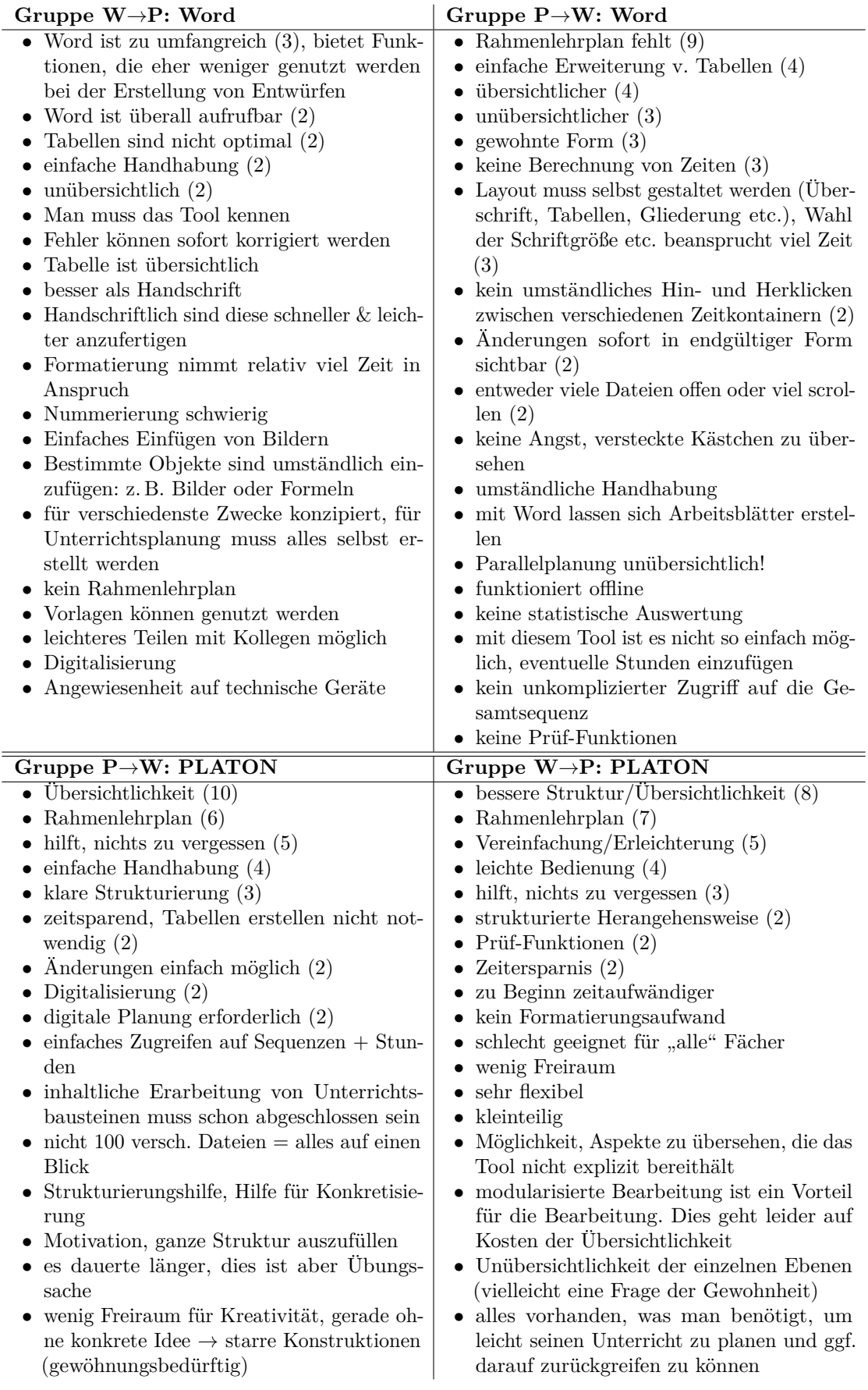

<span id="page-244-0"></span>Tabelle 7.16: Übersicht über Vor- und Nachteile von PLATON und Word

Vorteile von PLATON waren die Prüf- und Statistik-Funktion, die nach der Word-Überarbeitung von einigen Personen vermisst wurde. Sowohl bei Word als auch bei PLATON wurden sowohl umständliche Handhabung als auch leichte Bedienung als Vorbzw. Nachteil attestiert, jedoch überwiegen jeweils Angaben zur "leichten Bedienung". Häufig wurde PLATON eine Vereinfachung/Erleichterung und Zeitersparnis bei der Planung zugeschrieben, wobei einige dies mit der Aussage "zu Beginn zeitaufwändiger" bzw. "Übungssache" einschränkten. Als Nachteil von PLATON wurde gesehen, dass oft zwischen den Aktionen hin- und hergewechselt werden müsse (zwei Personen) – bei Word wurde hingegen von zwei Personen das Scrollen bzw. Öffnen vieler verschiedener Dateien als Nachteil gesehen. Änderungen seien mit beiden Tools einfach möglich, jedoch betreffe dies bei Word vor allem die einfache Anpassbarkeit der Tabelle und die [WYSIWYG-](#page-13-3)Ansicht, in der Änderungen so sichtbar sind, wie sie später auch gedruckt werden. Bei PLATON entfalle vor allem die Berechnung von Zeiten; es können einfacher Änderungen bei den Stunden (z. B. Einfügen oder Reihenfolgeänderungen) durchgeführt werden. Konkret auf die Planung bezogen, wurde PLATON jeweils von einer Person attestiert, dass die "inhaltliche Erarbeitung von U-Bausteinen [...] schon abgeschlossen sein" müsse, und in Word die Planung von parallelen Prozessen unübersichtlich oder unmöglich sowie kein unkomplizierter Zugriff auf die Gesamtsequenz möglich sei. Bemerkenswerterweise gaben zwei Personen nach der Word-Überarbeitung auf dem Fragebogen an, sie hätten nur Nachteile gesehen.

Bezüglich aufgetretener Schwierigkeiten fällt auf, dass von der Gruppe P→W nach der Word-Nutzung nur sehr wenige Punkte genannt wurden (vgl. Tabelle [7.17\)](#page-246-0). Probleme bei der Nutzung von Word als erstes Tool bestanden vor allem bei der Eingabe von Formeln und der Integration von Tafelbildern bzw. Bildern im Allgemeinen. Ebenso hatten einige Studierende Schwierigkeiten, eine Tabelle zu erstellen und diese nach ihren Wünschen zu formatieren. Bei der Nutzung von Word als zweites Tool wurden lediglich die Darstellung von parallelen Prozessen und die Bearbeitung der Rahmenlehrplan-Verlinkungen genannt (jedoch von jeweils zwei Personen). Wurde PLATON als erstes Tool genutzt, hatten sieben Personen Schwierigkeiten im Zusammenhang mit benutzerdefinierten Feldern: Vier Personen vermissten Felder für z. B. methodisch-didaktische Überlegungen, Impulse oder Binnendifferenzierung. Eine Person wollte die beiden zusätzlichen Spalten "Lehreraktivität" und "Schüleraktivität" einfügen und eine Person konnte mit dem Button "Benutzerdefinierte Felder konfigurieren" nichts anfangen. Bemerkenswert war die Aussage einer Person, dass sie gern ein Feld für "Impulse" gehabt hätte, aber ohne ein benutzerdefiniertes Feld anlegen zu müssen. Eine Person fühlte sich durch die angebotenen Funktionen des [WYSIWYG-](#page-13-3)Editors eingeschränkt, der weniger mächtig sei als Word, und beim Einfügen von Texten deren Formatierung mit einfüge. Bei der Nutzung von PLATON zur Überarbeitung (Gruppe W→P) nannten zwei Personen die Einschränkung, das geplante Lehrerverhalten und das erwartete Schülerverhalten nicht gegenüberstellen zu können, da die beiden benutzerdefinierten Felder nicht nebeneinander dargestellt wurden (dies ist abhängig von der Bildschirmauflösung). Bezüglich der Eingabefelder wurde von einer Person die Größe als zu klein und unübersichtlich kritisiert. Ebenfalls vermisste eine Person die Möglichkeit, eigene Felder zu konfigurieren.

Auf dem Fragebogen wurden besonders hilfreiche Funktionen der beiden Tools abgefragt (vgl. Tabelle [7.18\)](#page-247-0): Für Word wurden hier hauptsächlich die Tabellen und nahezu unbeschränkten Formatierungsmöglichkeiten genannt. Für PLATON waren dies vor allem der Rahmenlehrplan und die graphische Verlaufsplanung, die zudem auch Änderungen auf

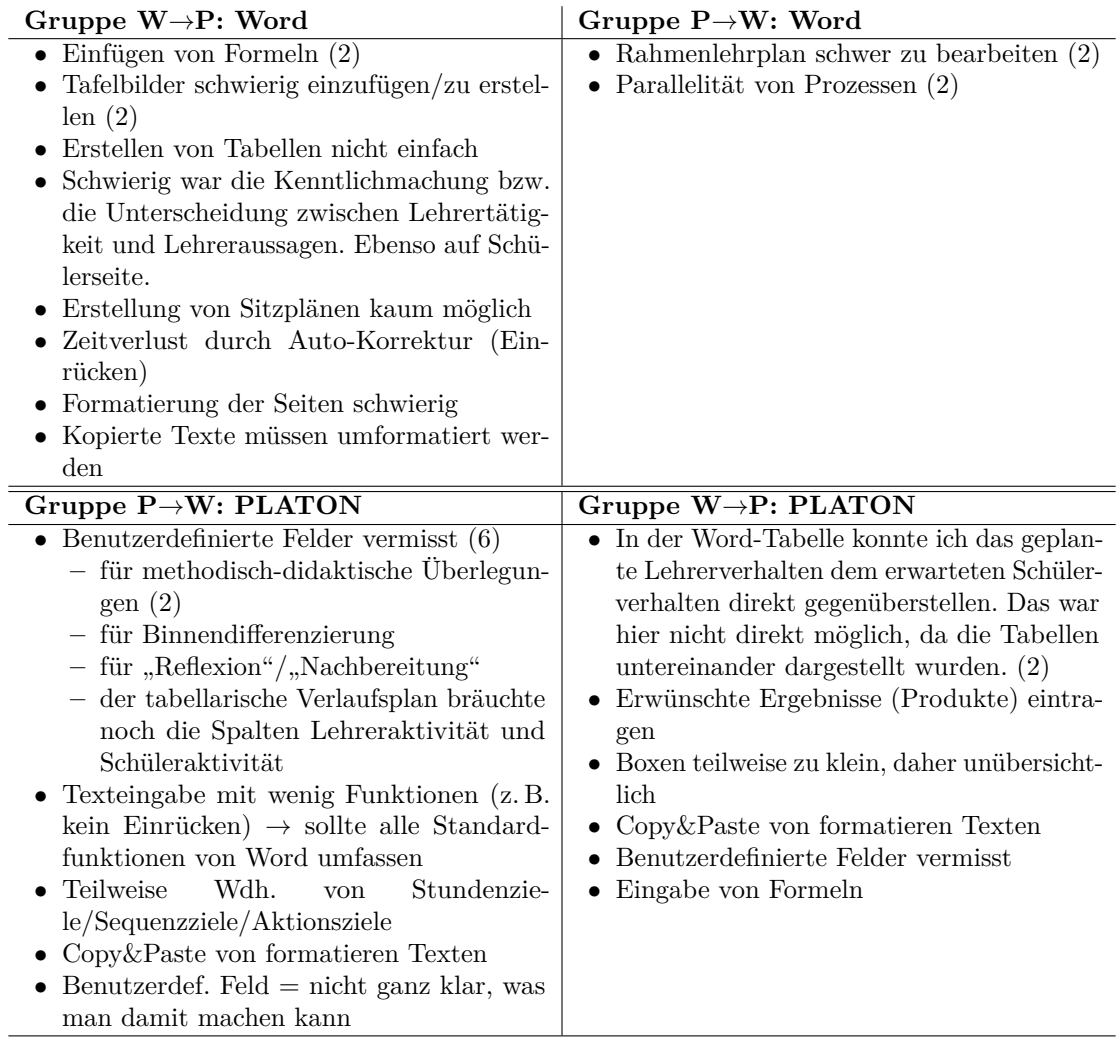

<span id="page-246-0"></span>Tabelle 7.17: Übersicht über genannte Schwierigkeiten bei der Planung mit PLATON und Word

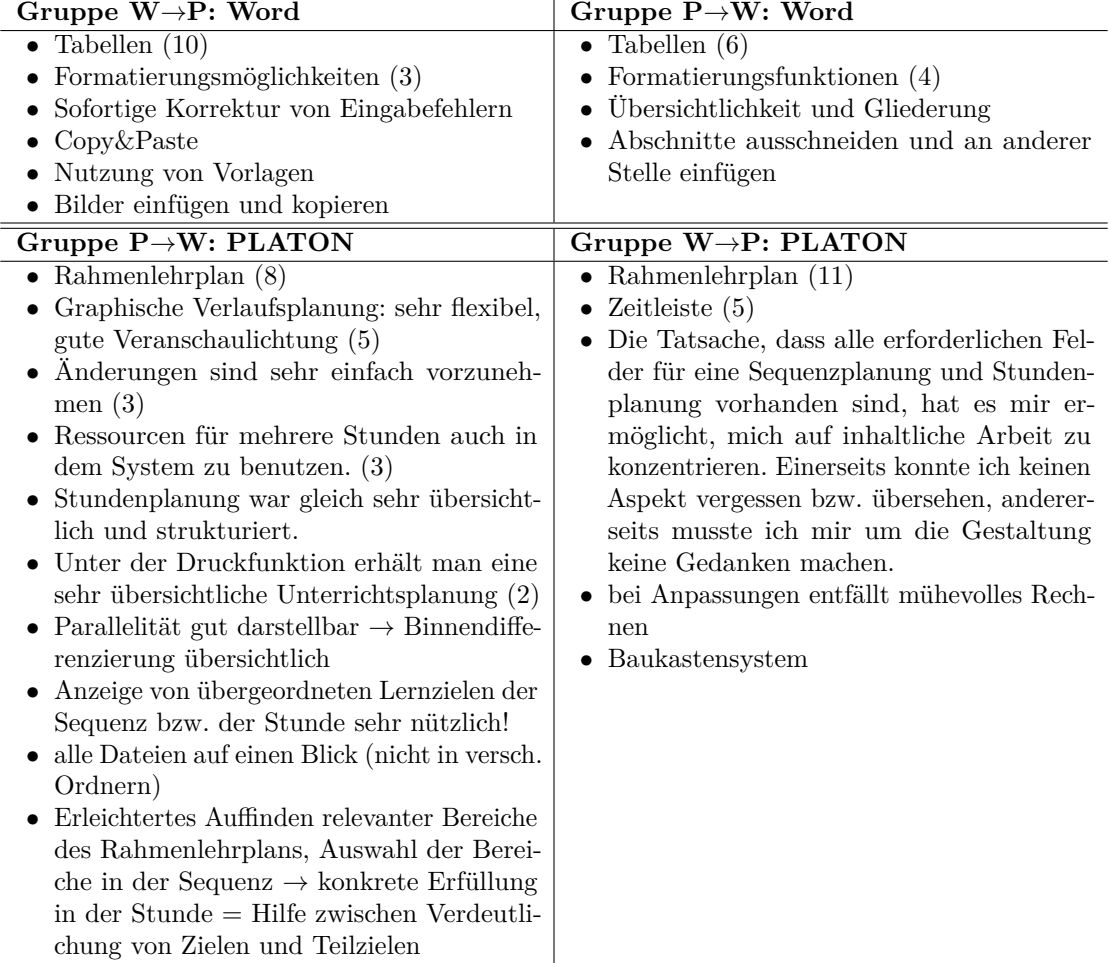

<span id="page-247-0"></span>Tabelle 7.18: Übersicht über genannte besonders hilfreiche Funktionen bei der Planung mit PLATON und Word

einfache Art und Weise ermögliche (ohne selber die Zeiten anpassen zu müssen). Ebenfalls wurde das Ressourcenmanagement und die Möglichkeit der parallelen Aktivitäten zur übersichtlichen Binnendifferenzierung als hilfreich empfunden. Eine Person brachte die Vorgabe von Struktur und Feldern auf den Punkt: "Die Tatsache, dass alle erforderlichen Felder für eine Sequenzplanung und Stundenplanung vorhanden sind, hat es mir ermöglicht [sic!] mich auf inhaltliche Arbeit zu konzentrieren. Einerseits konnte ich keinen Aspekt vergessen bzw. übersehen, andererseits musste ich mir um die Gestaltung keine Gedanken machen."

Die letzte Frage der Fragebögen betraf Verbesserungsmöglichkeiten. Die Antworten der Studierenden sind in Tabelle [7.19](#page-249-0) zusammengefasst. Für Word wurden vor allem die Integration weiterer Tools (z. B. einer Bildbearbeitung; eine vs. drei Personen) und die Vorgabe eines Schemas (sieben vs. zwei Personen) vorgeschlagen. Von der Gruppe W→P wurde zudem von jeweils einer Person vorgeschlagen, dass Word aufgeräumter gestaltet werden, Randnotizen ermöglichen (diese Funktion ist jedoch vorhanden) und einen Rahmenlehrplan enthalten könne. Aus der Gruppe P→W kam weiterhin der Vorschlag einer Person, Word solle eine Gesamtübersicht über mehrere Dokumente ermöglichen. Für PLATON unterscheiden sich die Vorschläge zwischen den beiden Gruppen deutlicher: Die Gruppe P→W schlug die Integration einer Suchfunktion für fertige Materialien vor (zwei Personen) und jeweils eine Person wünschte sich erweiterte Texteingabemöglichkeiten, eine flexiblere tabellarische Übersicht und eine optische Verbesserung der Eingabemaske, so dass die Inhalte der Aktionen besser einsehbar sind. Zudem wurde ein geführtes Programmmenü vorgeschlagen, das wie eine Art Wizzard durch die Planung führen soll. Aus der Gruppe W→P kam der Vorschlag, Textbausteine und weitere Tools zu integrieren (von jeweils drei Personen). Ebenfalls wünschten sich jeweils zwei Personen eine Rechtschreibkontrolle und ein schöneres/moderneres Design. Eine Person schlug zudem vor, eine Druckvorschau zu ergänzen, die bereits während der Bearbeitung sichtbar ist und nicht explizit angefordert werden muss.

Erwähnenswert ist noch, dass drei Personen explizit angaben, dass sie PLATON gern weiter nutzen möchten. Zudem haben vier Personen direkt nachgefragt, ob sie die erstellte Planung bekommen können. Zwei Personen formulierten eine Synthese: "Für die Erstellung von Verläufen genial, für Entwürfe weniger" (labor1-3) und "Beide in Kombination" (labor3-2) seien besonders für die Unterrichtsplanung geeignet.

## **Expertenbefragung**

Für eine inhaltliche Bewertung und Beurteilung, insbesondere auch hinsichtlich fachspezifischer Planungsaspekte, konnten fünf Fachseminarleitende der Fächer Deutsch, Mathematik, Englisch, Geographie und Ethik/Philosophie gewonnen werden. Zum Zeitpunkt der Evaluation hatten diese Personen mindestens acht Jahre eigene Lehr-Erfahrungen  $(d = 17; m = 12)$  und leiteten seit mindestens vier Jahren  $(d = 12; m = 6)$  ein Fachseminar. Folglich konnten sie auf eine große Expertise zurückgreifen.

Aus den 24 während der Studie erstellten Entwürfen wurden insgesamt neun Entwürfe zufällig ausgewählt; möglichst zwei pro Fach – ein Entwurf aus der Gruppe W→P und einer aus der Gruppe P→W. Da für das Fach Englisch leider nur Entwürfe aus der Gruppe W→P vorlagen, konnte hier kein Vergleich zwischen den Gruppen durchgeführt werden. Für jeden ausgewählten Entwurf wurden jeweils die erste Version und die

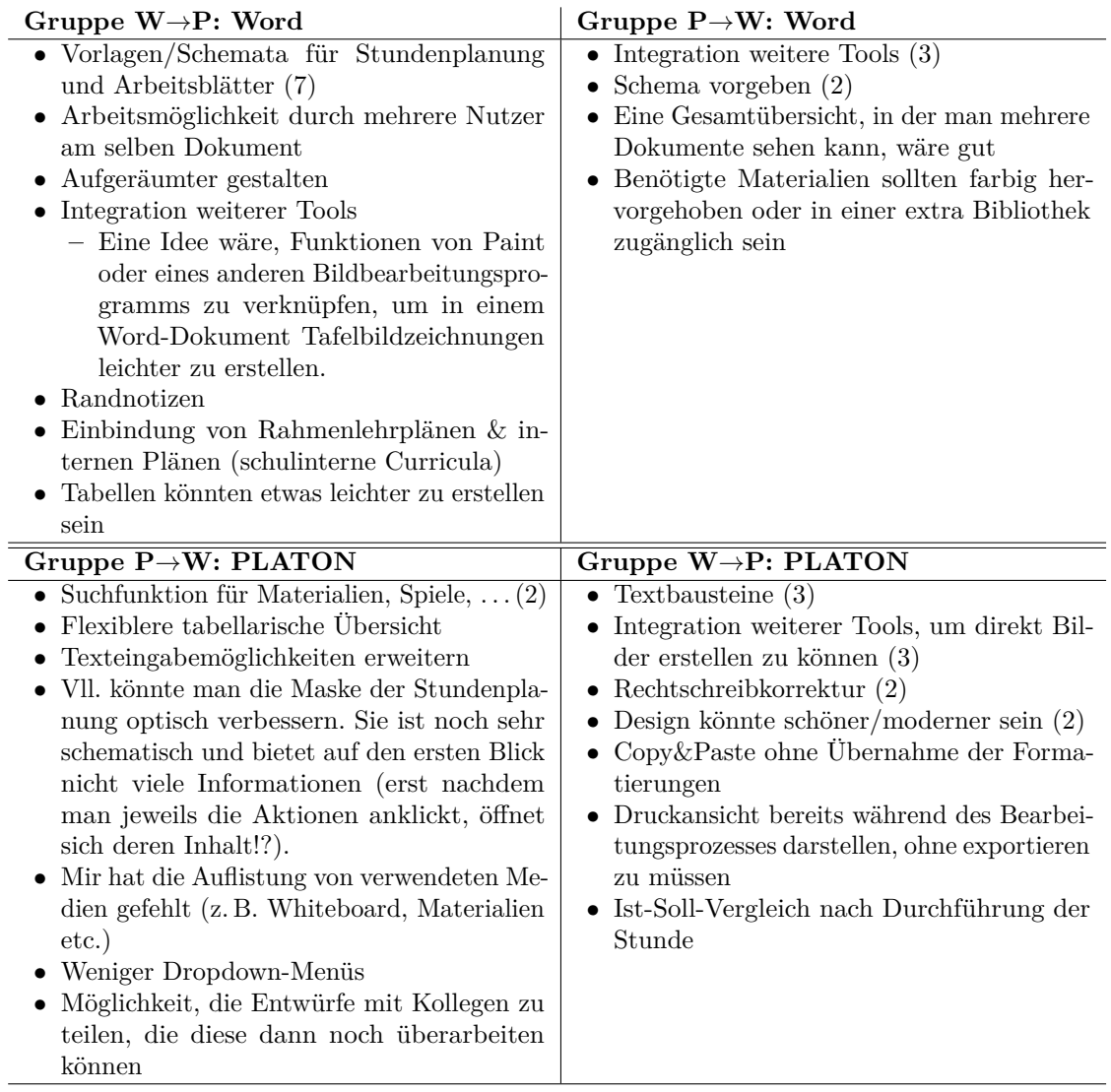

<span id="page-249-0"></span>Tabelle 7.19: Übersicht über genannte Verbesserungsmöglichkeiten von PLATON und Word

überarbeitete Version genommen und diese jeweils optisch so angepasst, dass praktisch keine Unterscheidung bzgl. des verwendeten Tools mehr möglich war, um so eine objektive Beurteilung zu ermöglichen. Diese vier Entwürfe pro Fach (in Englisch nur zwei) wurden den Fachseminarleitenden zwei Tage vor einem Treffen übermittelt, mit der Bitte, sich diese anzusehen. Die Ergebnisse der Bewertungen werden im Folgenden kurz dargestellt.

Für die beiden Entwürfe (labor1-1 und labor2-7) im Fach Deutsch stellte der Fachseminarleiter bei beiden Entwürfen Verbesserungen durch die Überarbeitung fest. Nach seiner Einschätzung bestehe ein generelles Problem beider Entwürfe im Fehlen einer ausführlichen Textanalyse, Lernzuwächsen sowie antizipierten Schülerlösungen. Bei dem Entwurf, der initial mit Word erstellt wurde, bemerkte der Fachseminarleiter, dass er sehr ergebnisorientiert geplant sei, viele Aspekte offen seien (insbesondere die Schwerpunktsetzung) und er Schwierigkeiten im zeitlichen Ablauf durch zu wenig eingeplante Zeit sehe. Bei der Überarbeitung in PLATON seien methodische Überlegungen verfeinert und die erwarteten Lernergebnisse konkretisiert worden, trotzdem sei die Zeitplanung nicht verändert worden. Beim zweiten Entwurf fehlten dem Fachseminarleiter insbesondere Angaben zur Sachstruktur und eine klare Zielfokussierung. In der überarbeiteten Version weise der Entwurf nach Angaben des Fachseminarleiters eine klarere Fokussierung auf, aber eine Sachstruktur fehle weiterhin.

Mit der Fachseminarleiterin des Faches Englisch konnte nur ein einziger Entwurf (labor4- 7) besprochen werden, der mit Word erstellt und mit PLATON überarbeitet wurde. Im Entwurf ging es um die Entwicklung und Aufnahme eines Audio-Plays. Der Entwurf enthalte zwar jeweils einen Abschnitt zur Lerngruppe und zu fachwissenschaftlichen Aspekten, jedoch seien diese zu allgemein und letztere nicht konkret auf Audio-Plays mit deren Spezifika bezogen. Zudem sei der Bezug zum Rahmenlehrplan sehr knapp und der Dreischritt – Ausgangslage, zitierte Standards und erwartete Lernergebnisse – nicht vollständig vorhanden. Methodisch wurde kritisiert, dass keine klaren Erwartungen an das Schülerprodukt formuliert wurden und der Ablauf nicht optimal sei (vor dem Aufnehmen müsse es eine Feedback-Runde geben). Bei der überarbeiteten Version wurden vor allem ergänzte antizipierte Schwierigkeiten gelobt. Ansonsten sei kein großer Unterschied durch die Überarbeitung erkennbar.

Die beiden Entwürfe für das Fach Ethik/Philosophie (labor2-4 und labor1-4) behandeln das Thema "Glaube" (labor2-4, Gruppe  $P\rightarrow W$ ) und "Verantwortung und Technik" (labor1-4, Gruppe W→P). Das Thema "Glaube" wurde vom Seminarleiter als besonders schwierig eingestuft, insbesondere, wenn die Lernergebnisse über reines enzyklopädisches Wissen, das keine Fachkompetenz darstelle, hinausgehen soll. Genau dieser Aspekt wurde auch bei dem vorliegenden ersten Entwurf kritisiert, in dem die Lernenden sich über verschiedene Religionen allgemein informieren sollten: Es fehle eine konkrete Fragestellung und Kompetenzentwicklung. Auch die erstellten Arbeitsblätter seien zu allgemein gehalten, so dass Lernende wahrscheinlich Schwierigkeiten bei der Bearbeitung hätten. Insgesamt sei keine klare Fokussierung feststellbar und der Entwurf als "schlecht" zu bewerten. Die Überarbeitung stelle zwar eine Verbesserung in Bezug auf detailliertere Beschreibungen zum Vorgehen und der Binnendifferenzierung gegenüber der ersten Version dar, jedoch sei die Verbesserung nicht signifikant. Den zweiten Entwurf (labor1-4), der zuerst mit Word erstellt wurde, bewertete der Fachseminarleiter als "OK" und prinzipiell durchführbar. Dennoch sei die zentrale Fragestellung der Stunde "Dürfen wir alles tun, wozu wir in der Lage sind?" keine gute Fragestellung, da die Antwort bereits klar sei ("Nein, natürlich

nicht"). Zudem seien der fachliche Schwerpunkt (Sachanalyse) und Begründungen relativ oberflächlich; Bezüge zur These sowie die Standardkonkretisierung ("Kernstück") fehlen. In der Überarbeitung wurde eine kurze Standardkonkretisierung ergänzt, die in die "richtige Richtung" gehe, so dass hier die überarbeitete Version als besser zu bewerten sei.

Der Geographie-Fachseminarleiter bewertete den initial mit Word erstellten Entwurf (labor4-3) als sehr traditionell, da er mit vielen Materialien eher inhaltlich orientiert sei und Lernende etwas entwickeln sollen (im Entwurf ein Poster). Inhaltlich merkte der Fachseminarleiter an, dass eine Beschreibung der Lerngruppe sowie eine Sachanalyse fehle und Kompetenzen zwar aus dem Rahmenlehrplan zitiert, aber nicht operationalisiert würden. Zudem sei der Entwurf generell, aber speziell auch die Ablaufdarstellung, sehr kurz ("ganz klar ein Kurzentwurf") und enthalte keine Impulse. Dennoch sei nachvollziehbar, was im Unterricht passieren soll. Bei der Überarbeitung stellte der Fachseminarleiter eine Verbesserung fest, da eine Lerngruppenbeschreibung sowie Binnendifferenzierung ergänzt wurde. Positiv erwähnte er zudem die Angabe der Standards inkl. in Berlin üblicher Schlüsselniveaus. Zum Entwurf (labor3-7), der initial mit PLATON erstellt wurde, bemerkte er positiv, dass dieser alltagsorientierter sowie konstruktivistischer sei und die Lernenden im Fokus stehen. Den Entwurf bezeichnete er als "modernen Geographie-Unterricht". Weiterhin war ihm die Antizipierung möglicher Schwierigkeiten positiv aufgefallen. Die Lerngruppenbeschreibung sei vorhanden, diese habe er aber bisher ausschließlich als Fließtext gesehen. Allerdings fehlten eine Sachanalyse, Standardkonkretisierung und ausführliche Begründungen. Bei der Überarbeitung seien vornehmlich die Materialien verbessert und Hilfestellungen ergänzt worden. Jedoch kritisierte er eine Änderung, bei der bereits in der Einführungsphase eine Partnerarbeit vorgesehen wurde, die eher einer ersten Erarbeitungsphase entspräche. Insgesamt bewertete er den zweiten Entwurf (labor3-7) als besser. Bei beiden handele es sich um sehr kurze Entwürfe, in denen man nachvollziehen könne, was passieren soll, die aber für eine Examensstunde zu wenig Begründungen enthielten.

Die Mathematik-Fachseminarleiterin vermisste im Entwurf (labor2-8), der initial mit PLATON erstellt wurde, grundsätzlich ausführliche Begründungen, z. B. für erwartete Lernergebnisse ("Was passiert/Wozu/Womit?"), für Hausaufgaben ("Warum diese?") und Folgerungen aus der Lerngruppenbeschreibung. Zudem seien die erwarteten Lernergebnisse sehr knapp formuliert und in der Verlaufsplantabelle fehle die Angabe, was die Lehrperson und die Lernenden genau tun (in der Regel sei dies durch zwei Spalten angegeben). Positiv sei aber die Formulierung von antizipierten Schwierigkeiten. Der Ablauf sei grundsätzlich nachvollziehbar und auch zeitlich realistisch geplant. Die Überarbeitung dieses Entwurfs bewertete sie als tendenziell besser, da didaktisch-methodische Überlegungen ergänzt wurden; jedoch an ungewöhnlicher Stelle, nämlich im Verlaufsplan, und ohne Begründungen. Positiv beim zweiten Entwurf (labor1-6), der initial mit Word erstellt wurde, sah die Fachseminarleiterin, dass ausführlichere Begründungen und Beschreibungen für die Lerngruppe, relevante fachwissenschaftliche Aspekte und didaktisch-methodische Überlegungen vorhanden seien. Dennoch würden aus der Lerngruppenbeschreibung keine Konsequenzen für die didakt.-method. Überlegungen gezogen und es fehle ihrer Meinung nach der Standardbezug zum Rahmenlehrplan und konkretes Arbeitsmaterial. Zudem solle die Verlaufsplantabelle zwischen Aktivitäten der Lehrperson und der Lernenden unterscheiden (es gab nur drei Spalten: Dauer, Inhalt und Did.-meth. Überlegungen, wobei die letztere Spalte hauptsächlich die Phasen benannte). Bei der überarbeiteten
Version merkte sie positiv an, dass nun ein Bezug zum Rahmenlehrplan und antizipierten Schwierigkeiten enthalten seien. Zudem seien einige weitere wichtige Begründungen eingefügt worden, jedoch keine Standardkonkretisierung. Einziger Kritikpunkt an den Änderungen war, dass in die Spalte "Did.-meth. Überlegungen" des Verlaufsplans zu viel Text eingefügt wurde, der die Übersichtlichkeit beeinträchtige. Insgesamt zog die Fachseminarleiterin den initial mit Word erstellen Entwurf vor, da dieser ausführlichere Begründungen enthalte.

Grundsätzlich konnte bei allen Entwürfen nachvollzogen werden, was im Unterricht passieren soll. Zudem wurde der überarbeitete Entwurf jeweils besser eingeschätzt als der erste. Dennoch war kein Entwurf in der vorliegenden Form direkt für eine Examensstunde geeignet, was sicherlich auch daran lag, dass diese in sehr limitierter Zeit von noch recht unerfahrenen Lehrpersonen (im Sinne von: noch nicht in der zweiten Phase der Ausbildung) erstellt wurden. Tendenziell wurden die Entwürfe der Gruppe W→P leicht bevorzugt, da diese häufiger didaktisch-methodische Begründungen und fachwissenschaftliche Auseinandersetzungen in Form vom Sachanalysen oder Sachstrukturen aufwiesen: Die Fachseminardozentin für das Fach Mathematik brachte eine Begründung dafür auf den Punkt: Fachseminarleitende bevorzugen generell Entwürfe, die mehr Text und Begründungen enthalten.

## **7.9.6 Diskussion**

Die Zwischenergebnisse orientierten sich insgesamt relativ stark an den ausgegebenen Vorgaben bzgl. der in den Entwürfen zu berücksichtigenden Aspekte. Jedoch zeigt sich ein entscheidender Unterschied zwischen den beiden Gruppen: In Gruppe W→P hat etwa die Hälfte der Studierenden die Überschriften "Relevante fachwissenschaftliche Aspekte" bzw. "Didaktisch-methodische Überlegungen" in ihren Entwürfen exakt so übernommen, wie sie auf dem Aufgabenblatt bei den Hinweisen aufgelistet waren. Die Studierenden der Gruppe P→W haben sich sehr an den durch PLATON vorgegebenen Feldern orientiert. Besonders deutlich wird dies bei den konkreten Bezügen zum Rahmenlehrplan, den Lerngruppenbeschreibungen sowie der Angabe von Zeiten bei der Ablaufplanung, antizipierten Schwierigkeiten und Sozialformen (vgl. Tabelle [7.14\)](#page-238-0). Erwartet wurde, dass die benutzerdefinierten Felder deutlich intensiver genutzt würden, um die standardmäßig vorgegebenen Felder hinsichtlich "relevanter fachwissenschaftlicher Aspekte" und "didaktisch-methodischer Überlegungen" zu erweitern. Dies ist jedoch nicht eingetreten. Stattdessen wurden diese Inhalte z. B. in Kommentar-Felder eingetragen oder bei der Planung nicht berücksichtigt.

Bei der Überarbeitung fällt auf, dass hierbei mit PLATON signifikant mehr Änderungen durchgeführt wurden als bei der Bearbeitung mit Word (vgl. Tabelle [7.12\)](#page-235-0). Dies spricht grundsätzlich für die Hypothese H2, jedoch wurden anders als in Hypothese H1 angenommen, neben Formatierungen auch noch signifikante Änderungen mit Word vorgenommen. Insbesondere wenn PLATON benutzt wurde, bewirkten viele dieser Änderungen (teilweise statistisch signifikante) Verbesserungen bei den Qualitätskriterien (vgl. Tabelle [7.14\)](#page-238-0). Um den o. g. Umgang mit den Vorgaben erneut aufzugreifen, betreffen viele dieser Änderungen genau solche Aspekte, für die in PLATON Eingabemöglichkeiten vorgesehen waren (z. B. erwartete Lernergebnisse, Rahmenlehrplan, antizipierte Schwierigkeiten, Lerngruppenbeschreibung, Sozialform). Bei der Überarbeitung mit Word haben sich teilweise auch

Verbesserungen ergeben (jedoch insbesondere nicht bei den Lerngruppenbeschreibungen und fachdidaktischen Aspekten), aber es wurden bis auf einzelne Ausnahmen keine neuen Gesichtspunkte in den Entwurf eingebracht. Speziell der letzte Punkt ist unerwartet, da z. B. labor 2-4 auf dem Fragebogen anmerkte "erwartetes Schülerverhalten' und Jmpulse', wie ich sie sonst im UE einbringe, konnte ich keinem Unterpunkt bei ,Aktion' zuordnen", jedoch diese auch bei der Überarbeitung nicht ergänzte. Gleiches gilt für labor2-3 – insgesamt wurden die durch PLATON erzeugten Strukturen im Word-Dokument nicht grundlegend verändert. Dies überrascht, da der Aufgabenzettel mit den Anforderungen an die Entwürfe bei der Überarbeitung erneut ausgeteilt wurde – vermutlich wurde dieser nicht im Detail gelesen. Vielmehr scheint es, als hätten die meisten Studierenden nur Korrektur gelesen, ihnen dabei aufgefallene fehlende Aspekte ergänzt und schließlich die Materialien optimiert.

Die Frage, ob PLATON eine Reflexion der Zeitplanung anregt, ist nicht klar zu beantworten. Eine Tendenz zeigt sich, wenn man die Anzahl der Änderungen an Aktionslängen vergleicht: Hier gibt es einen signifikanten Unterschied ( $p = 0.0247$ ) mit 0,9 ( $m = 1$ ) Änderungen bei Word gegen 2,6 (*m* = 2) Änderungen im Schnitt bei PLATON. Jedoch muss hier entgegengehalten werden, dass die Studierenden bei PLATON gezwungen waren, sofort eine Zeitdauer beim Anlegen einer Aktion anzugeben, wobei bei Word erst Phasen angelegt und am Ende Zeiten eingetragen werden konnten (vier Studierende sind so vorgegangen). Ein weiteres Indiz für die zeitliche Reflexion mit PLATON besteht in der Anzahl von Einfügungen neuer Phasen: Bei Word (Gruppe W→P) hat nur ein einziger Studierender eine neue Phase "mitten" in den Ablauf eingefügt, bei PLATON (Gruppe P→W) waren es drei. Dennoch passten mehr Studierende bei der Überarbeitung mit Word vorgesehene Zeiten an (jedoch nicht signifikant). Zudem gab es nur in der Gruppe P→W bei der Überarbeitung mit Word Aussagen auf dem Fragebogen, dass grundlegende Änderungen an der Stunde notwendig waren, weil diese zu "vollgeladen" oder die "Lernziele [...] nicht funktional" erschienen.

Neben der Vorgabe von Feldern könnte die limitierte Zeit ein weiterer Grund für die Qualitätsunterschiede zwischen den beiden Gruppen im Zwischenergebnis sein. Auf dem Fragebogen haben vier Personen aus Gruppe P→W angemerkt, dass die Einarbeitung in PLATON und die Materialsuche viel Zeit in Anspruch nehme, wobei zwei Personen explizit angegeben haben, nicht vollständig fertig geworden zu sein. Dabei muss jedoch die erstmalige Nutzung von PLATON durch die Studierenden beachtet werden. Aus Gruppe W→P haben im Anschluss an den ersten Termin ebenfalls zwei Personen dies mündlich zum Ausdruck gebracht. Für Qualitätsunterschiede in der finalen Version ist die Zeit wahrscheinlich nicht ausschlaggebend, da insgesamt die gleiche Zeit zur Verfügung stand, ebenfalls eine Einarbeitung erfolgen musste bzw. im gewohnten Tool gearbeitet werden konnte und einige Personen die vorgesehene Zeit nicht voll ausgeschöpft haben. Lediglich bei der Expertenbewertung spielt die insgesamt zur Verfügung gestandene Zeit eine Rolle und daher müssen die dortigen Ergebnisse unter diesem Gesichtspunkt betrachtet werden: D. h. Begründungen können nicht so ausführlich sein, wie für intensiv vorbereitete Unterrichtsbesuche.

Bei der Planung mit PLATON wurde deutlich häufiger stichpunktartig vorgegangen (z. B. bei der Lerngruppenbeschreibung). Speziell bei der Überarbeitung wurden sowohl bei der Nutzung von Word als auch von PLATON von einigen Studierenden Fließtexte in Stichpunktlisten überführt, dennoch war dies bei PLATON insgesamt häufiger der Fall.

Besonderes Beispiel ist labor1-3, der zuerst einen ausführlichen Fließtext als Entwurf mit Word erstellt hatte, dann generell kürzte und auf Stichpunkte umstellte. Auf dem Fragebogen gab er hierzu an: "Computerbasierte Systeme verleiten zum Kurzfassen" und "Hier war ein Verlaufsplan erwünscht, kein Unterrichtsentwurf". Eine mögliche Erklärung könnte der Angebotscharakter bzw. Affordanz [\(Norman 1999,](#page-292-0) [2002\)](#page-292-1) des Tools PLATON bzw. der Felder sein. Nach [Norman](#page-292-0) [\(1999\)](#page-292-0) deuten Affordanzen darauf hin, wie mit Objekten interagiert werden könnte: Der Editor beinhaltet [WYSIWYG-](#page-13-0)Formatierungsbuttons, also können bzw. sollen diese genutzt werden. Genauso kann aber auch die Existenz eines Feldes dazu einladen, dieses zu füllen (vgl. Anfang der Diskussion). Zudem kann die vorgegebene Größe des Feldes sowohl die Menge als auch die Art von Informationen beeinflussen, die dort eingegeben werden (teilweise wird dies in Form von representational guidance genutzt). Ein Kommentar von labor1-3 bekräftigt diese Erklärung, da er angab, dass die Felder zu klein und unübersichtlich seien. Die Maximierungsfunktion des Editors wurde von keinem Teilnehmenden genutzt. Von ähnlichen Auswirkungen ist in Studien anderer Tools (vgl. Kapitel [5\)](#page-90-0) nicht berichtet worden, da im anglo-amerikanischen vermutlich grundsätzlich unterschiedlich geplant wird bzw. andere Ansprüche an die Entwürfe gestellt werden (vgl. Abschnitt [2.4.10\)](#page-39-0).

Bemerkenswert viele Studierende fühlten sich bei der Aussage 3 (Hat mich bei der Planung eingeschränkt), 10 (Ist besonders für Planungs-Fortgeschrittene geeignet) und 11 (Reduziert den Planungsaufwand) nicht in der Lage, eine Bewertung abzugeben; hier enthielten sich 6, 5 resp. 4 Studierende. Vermutlich hat dies mit der erstmaligen Nutzung von PLATON zu tun und sich die Studierenden folglich noch keine Aussage zutrauten.

Betrachtet man bei der Frage "Gibt es weitere Aspekte, wo eines der beiden Tools überlegen bzw. unterlegen ist?" die Aussage, dass die Einarbeitung in PLATON Zeit beansprucht, die Anfänger in der Regel nicht haben und es folglich eher ein Tool für "Fortgeschrittene" ist, so könnte ein mögliches Missverständnis bzgl. der Fragen 9 und 10 ("Ist besonders für Planungs-Anfänger bzw. -Fortgeschrittene geeignet") vorliegen, da wohl unterschiedliche Verständnisse von "Anfänger" und "Fortgeschrittene" bzw. deren Anforderungen zugrunde liegen oder die Bewertung auf die Einarbeitungszeit bezogen wurde. Zwei Aussagen verdeutlichen dies: "Das Tool ist besonders für Anfänger gut geeignet, den Unterricht über längere Zeit zu planen. Fortgeschrittene Nutzer werden die meisten Funktionen nicht mehr brauchen" (labor1-4) und "Wo trage ich was ein und wie, damit es hinterher brauchbar aussieht. Das braucht etwas Zeit, doch Zeit ist etwas, das planungsgeschädigte Lehrer und vor allem Lehranfänger schwer entbehren können. Also wirklich eher etwas für Fortgeschrittene" (labor3-2). Bei der Pilotierung des Fragebogens ist dieser Aspekt so nicht aufgefallen, sondern eher, wie intendiert, auf die Nützlichkeit der Features bezogen worden.

Eine Erkenntnis der Experteninterviews ist, dass diese im Kern sehr gut mit den in Abschnitt [7.9.4](#page-230-0) aufgestellten Qualitätskriterien korrelieren: Den Fachseminarleitern sind insbesondere Begründungen und Erwähnung bestimmter Aspekte wichtig, beide ließen sich auch gut mit den Kriterien messen. Jedoch zeigt sich speziell bei den Ethik/Philosophie-Entwürfen die Notwendigkeit, auch fachspezifische Gesichtspunkte betrachten zu müssen (z. B. Formulierung einer guten Leitfrage für den Unterricht) – dies lässt sich mit den genutzten Kriterien nicht messen.

Insbesondere bei der Betrachtung der Ergebnisse des komparativen Teils des Fragebogens (vgl. Tabelle [7.15](#page-241-0) und Abbildung [7.19\)](#page-242-0) könnte der Anschein entstehen, die Art dieser Studie

mit dem Vergleich eines allgemeinen Office-Tools gegen ein speziell für Unterrichtsentwürfe entwickeltes Tool sei ungerecht. Dabei muss jedoch beachtet werden, dass es sich bei beiden Tools um komplexe Systeme handelt, wobei die Studierenden in der Regel mit dem Office-Tool relativ geübt sind und somit die "Messlatte" für ein alternatives Tool relativ hoch gehängt wird. Werden zusätzlich die erstellten Entwürfe und die Aussagen der Studierenden betrachtet, ließen sich so interessante Effekte aufdecken und für beide Tools differenzierte Vor- und Nachteile erheben. Das Design der Studie wurde teilweise auch mit Fachseminarleitenden diskutiert, wobei insbesondere die Fachseminarleiterin Mathematik das Design als sinnvoll betrachtete.

Unabhängig der Bezahlung kann davon ausgegangen werden, dass die Studierenden motiviert waren, mit den Tools zu arbeiten und Planungen anzufertigen, da einige in den Fragebögen angegeben haben, es hätte ihnen Spaß gemacht mit PLATON zu arbeiten, sowie explizit im Anschluss an die Studie nachgefragt haben, ob sie ihren Entwurf zur Verfügung gestellt bekommen könnten.

## <span id="page-255-0"></span>**7.10 Auswirkungen und Nutzen von automatischem Feedback**

Basierend auf den Erkenntnissen der Studie mit der Anglistik (vgl. Abschnitt [7.8\)](#page-212-0) bzgl. Darstellung und Nutzung von automatischem Feedback hat [Pirschel](#page-293-0) in ihrer Masterarbeit eine ausgefeiltere Feedback-Engine mit einer Vielzahl von ausführlichen Hinweisen entwickelt und evaluiert [\(Pirschel 2015\)](#page-293-0). Die Ergebnisse der vom Autor dieser Dissertation betreuten Masterarbeit werden in diesem Abschnitt zusammengefasst.

Im Vorfeld der Studie wurde die Feedback-Engine an 24 Unterrichtsentwürfen getestet, die zufällig aus den in vorhergehenden Studien erstellten Planungen ausgesucht wurden.

#### **7.10.1 Design & zentrale Fragestellungen**

Die zentralen Fragestellungen dieser Studie lauteten:

- Wie werden die papierbasierten bzw. automatisch generierten Hinweise von den Studierenden genutzt?
- Inwieweit schlagen sich die Hinweise in der Planung nieder?
- Wie bewerten Master-Studierende die Darstellung des Feedbacks?

Zur Beantwortung dieser Fragen wurde eine Laborstudie mit einem between-subjects Design durchgeführt. Der between-subjects Faktor bestand in der Form der verfügbaren Hilfestellung. Die teilnehmenden Personen wurden dazu in zwei Gruppen eingeteilt, wobei die erste Gruppe einen ausgedruckten Papier-Leitfaden mit allgemeinen Hinweisen erhielt (Kontrollgruppe, bezeichnet mit "Gruppe P", siehe Anlage [A.6.2\)](#page-315-0) und der zweiten Gruppe die in PLATON implementierten Feedback-Funktionen (darunter der Prüfbericht) zur Verfügung standen (Experimentalgruppe, bezeichnet mit "Gruppe F").

#### **7.10.2 Teilnehmende**

Die Teilnahme an der Studie stand grundsätzlich allen Master-Lehramtsstudierenden in Berlin offen. Interessierte konnten sich, unabhängig von ihren Fächern, über ein Online-Formular bewerben. Teilnahmevoraussetzungen bestanden lediglich darin, dass sie über gute Kenntnisse der deutschen Sprache sowie eigene Unterrichts- bzw. Planungserfahrung verfügen mussten (d. h. mindestens ein Unterrichtspraktikum absolviert hatten). Als Motivation für eine erfolgreiche Teilnahme an der Studie wurde eine Vergütung in Höhe von 30 Euro in Aussicht gestellt (ca. 10 Euro pro Stunde).

Insgesamt haben sechzehn Master-Studierende (6 w. u. 10 m.) der Humboldt-Universität zu Berlin an der Studie teilgenommen, die alle die o. g. Voraussetzungen erfüllten. Auf Grund von kurzfristigen Zu- und Absagen befanden sich sieben Studierende in der ersten und die übrigen neun in der zweiten Gruppe. Die Fächer der Studierenden verteilten sich wie folgt: Mathematik (10x), Deutsch (3x), Geographie (3x), Theologie (2x), Physik (2x), Biologie (2x), Geschichte (2x), Sport (2x), Französisch, Englisch, Informatik, Philosophie/Ethik, Chemie und Wirtschaftspädagogik.

#### **7.10.3 Ablauf und Aufgabenstellung**

Die Studie umfasste einen Zeitraum von ca. drei Stunden mit jeweils einem Termin pro Gruppe. Grundsätzlich war der Ablauf für beide Gruppen identisch:

- **Vorstellung von PLATON (ca. 20 min.)** Als Einführung in PLATON wurde ein 15 minütiges Einführungsvideo präsentiert und Fragen beantwortet. Das Video ist mit dem Video der vorherigen Studie nahezu identisch – mit der Ausnahme, dass bei der Gruppe P die Erklärung der "Prüfen"-Funktion entfernt wurde.
- **Arbeitsphase (ca. 110 min.)** Planung einer Unterrichtsstunde im vorgegebenen Fach mit eigener Themenwahl unter der Nutzung des PLATON-Systems.
- **Auswertung (ca. 25 min.)** Austeilen und Ausfüllen der Fragebögen (ca. 15 min.) sowie Gruppeninterview (ca. 10 min.).

Die Aufgabenstellung, eine 90-minütige Unterrichtsstunde im vorgegebenen Fach zu planen und in eine Unterrichtsreihe (von 4–6 Stunden) einzuordnen, wurde auf Papier ausgeteilt (siehe Anlage [A.6.1\)](#page-314-0). Daneben enthielt das Aufgabenblatt eine Lerngruppenbeschreibung und allgemeine Hinweise. Zusätzlich erhielt die Gruppe P eine ausgedruckte Seite mit ausformulierten Hinweisen für einen Unterrichtsentwurf (siehe Anlage [A.6.2\)](#page-315-0). Im Grunde berücksichtigten diese die gleichen Aspekte, die das automatische Feedback überprüft.

Während der Studie wurden die Bildschirminhalte der teilnehmenden Personen aufgenommen und sämtliche Interaktionen mit PLATON protokolliert. Damit konnte im Anschluss an die Studie ermittelt werden, wie oft die Feedback- bzw. Prüfen-Funktionen genutzt und welche Änderungen (im Anschluss) vorgenommen wurden.

Die Fragebögen enthielten eine Selbsteinschätzung der eigenen Unterrichts- und Planungserfahrung und bestanden aus zwei Teilen (siehe Anlage [A.6\)](#page-314-1): Im ersten Teil konnten Aussagen auf einer fünfstufigen Likert-Skala bewertet werden, wobei lediglich die beiden Enden mit "stimme gar nicht zu" und "stimme voll zu" beschriftet waren:

- Die allgemeinen Hinweise, die ich erhalten habe, waren völlig ausreichend.
- Die mir vorliegenden Hinweise waren hilfreich.
- Die Hinweise haben mich nicht zur Reflexion angeregt.
- Die Hinweise haben mich bereits während der Planung beeinflusst.
- Die allgemeinen Hinweise lieferten keine neuen Erkenntnisse.
- Die Hinweise haben mich auf Aspekte aufmerksam gemacht, an die ich nicht gedacht habe.
- Ich habe meine Stundenplanung aufgrund der gegebenen Hinweise angepasst bzw. überarbeitet.
- Das System Platon könnte diese Hinweise auf meine Planung anwenden und mir gezielt Diskrepanzen aufzeigen.
- Die Angabe konkreter Hinweise, direkt durch das System, wäre effektiver.
- Ich denke, ein automatisch generiertes Feedback könnte solche allgemeine Hinweise ersetzen.

Zusätzlich waren die folgenden offenen Fragen enthalten:

- Welche Vorteile/Nachteile sehen Sie von solchen allgemeinen Hinweisen bei der Planung von Unterricht?
- Welche Hinweise empfanden Sie als besonders hilfreich?
- Gibt es Aspekte, die bei den allgemeinen Hinweisen nicht berücksichtigt wurden?
- Könnten Sie sich vorstellen spezifisches Feedback durch das System PLATON zu erhalten? Wenn ja, in welcher Form? Wenn nein, warum nicht?
- Falls Sie noch etwas mitteilen möchten.

Für die Gruppe F enthielt der Fragebogen neben der binär zu beantwortenden Aussage "Ich habe das Feedback gar nicht wahrgenommen." die folgenden Statements:

- Ich empfand das Feedback als individuell.
- Das Feedback hat mir nicht geholfen.
- Ich empfand das Feedback als angemessen.
- Ich denke, das automatische Feedback könnte ein persönliches Tutorenfeedback ersetzen.
- Ich habe meine Stundenplanung aufgrund der konkreten Hinweise angepasst bzw. überarbeitet.
- Die Hinweise haben mich zur Reflexion angeregt.
- Das Feedback war zu allgemein.
- Die angebotenen Hinweise waren didaktisch sinnvoll gewählt.
- Die Darstellung des Prüfberichts/Feedback war nicht gelungen.
- Die konkreten Hinweise haben mich auf Aspekte aufmerksam gemacht, an die ich nicht gedacht habe.
- Die konkreten Hinweise waren zu oberflächlich.
- Die Gestaltung des Feedbacks war nicht gelungen.
- Die konkreten Hinweise empfand ich als hilfreich.

Darüber hinaus beinhaltete der Fragebogen für die Gruppe F die folgenden offenen Fragen:

- Welche Einträge des Prüfberichts/Feedbacks waren (besonders bzw. überhaupt nicht) hilfreich und warum?
- Gibt es Aspekte, die von der automatischen Prüfung nicht oder nur ausreichend berücksichtigt wurden? Wenn ja, welche?
- Haben Sie konstruktive Verbesserungsvorschläge in Bezug auf automatisches Feedback?
- Welche Verbesserungsmöglichkeiten sehen Sie bei der Gestaltung in Bezug auf automatisches Feedback?
- Welchen Mehrwert sehen Sie von automatisch generiertem Feedback gegenüber eines Leitfadens, mit "Allgemeinen Hinweisen", zur Erstellung von Unterrichtswürfen?
- Falls Sie noch etwas mitteilen möchten.

#### **7.10.4 Ergebnisse**

In diesem Abschnitt werden die Ergebnisse dieser Studie dargestellt. Sie werden unterteilt in Arbeitsphase, Nutzung der Hinweise und Auswertung der Fragebögen.

#### **Arbeitsphase**

Während der Planung scheinen, basierend auf Beobachtungen, über die Hälfte der Studierenden den papierbasierten allgemeinen Hinweisen keine Aufmerksamkeit geschenkt zu haben. Die Studierenden der Gruppe P begannen, wie die Gruppe F, zumeist direkt nach der Einführung in PLATON mit der Planung.

Alle Teilnehmenden waren in der Lage, Unterricht mit Hilfe von PLATON zu planen. Jedoch gibt es in der Gruppe F zwei Personen (feedback2-5 und feedback2-8), die sich sehr intensiv mit der Recherche und Sachanalyse beschäftigt und den Ablauf der Stunde nur grob geplant haben. Zudem hat eine Person aus Gruppe P (feedback1-1) die Unterrichtsstunde nicht vollständig geplant.

#### **Nutzung der Hinweise**

In ihrer Arbeit hat [Pirschel](#page-293-0) [\(2015\)](#page-293-0) die Anzahl der generierten Hinweise für die am Ende der Studie vorliegenden Entwürfe untersucht. Anhand Abbildung [7.20](#page-259-0) ist zu erkennen, dass für die Gruppe P mit insgesamt 28 Hinweisen deutlich mehr generiert werden, als für die Gruppe F mit 21 Hinweisen. Hierbei sind jedoch zwei wichtige Aspekte zu beachten:

- Die Gruppe P besteht aus sieben und die zweite aus neun Personen.
- Da es sich um die finalen Entwürfe handelt, sind bei der Gruppe F alle Hinweise, die bereits während der Bearbeitung berücksichtigt wurden, nicht mehr enthalten.

Dennoch ist dieser Unterschied zwischen den beiden Gruppen gemäß U-Test bei einem Signifikanzniveau von 5 % nicht signifikant (*p* = 0*,*071, [Bender u. a. 2007\)](#page-281-0). In der Gruppe F waren zwei Personen so sehr mit der Planung beschäftigt, dass sie das generierte Feedback nicht zur Kenntnis genommen haben, und diese beiden Personen vier bzw. acht Hinweise erhalten hätten. Die meisten Hinweise bezogen sich dabei auf Rahmenbedingungen, wie z. B. Verknüpfungen mit dem Rahmenlehrplan, Lerngruppenbeschreibungen und antizipierte Schwierigkeiten.

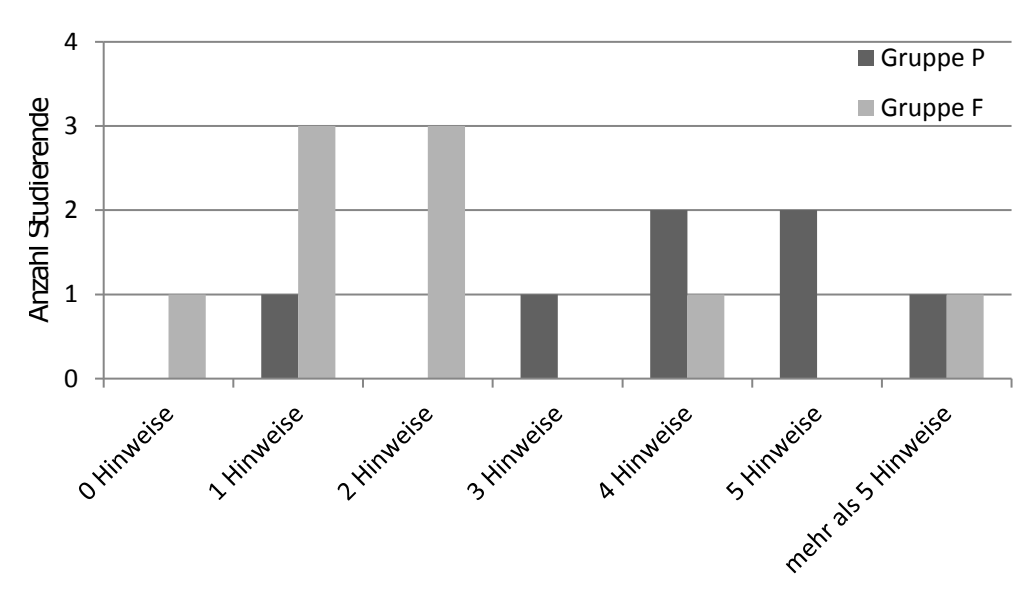

<span id="page-259-0"></span>Abbildung 7.20: Häufigkeitsverteilung der Feedbackhinweise (nach [Pirschel 2015,](#page-293-0) Abbildung 4.3, S. 48)

Neben den ausgedruckten Hinweisen haben fünf der sieben Studierenden der Gruppe P die Statistik-Funktion von PLATON gegen Ende der Bearbeitungszeit genutzt. Hauptsächlich ging es dabei um Analysen der Sozialformen (Zeit je Sozialform und Histogramm der genutzten Sozialformen). Direkt im Anschluss hat jedoch nur eine Person (feedback1-2) Änderungen an einer Aktion vorgenommen und die Statistik ein zweites Mal aufgerufen. In der Gruppe F wurde die Statistik ebenfalls von vielen (sechs der neun Studierenden) genutzt, jedoch haben hier die Studierenden feedback2-6, feedback2-7 und feedback2-9 die Statistik zweimal aufgerufen, wobei nur feedback2-7 direkt im Anschluss an den Abruf der Statistik Änderungen an Sozialformen vorgenommen und feedback2-4 die Statistik am Anfang der Planung abgerufen hat.

Basierend auf Beobachtungen und Antworten auf dem Fragebogen hat die Kontrollgruppe P den ausgedruckten Hinweisen insgesamt wenig Beachtung geschenkt und diese ggf. überflogen. Das automatische Feedback hingegen wurde von vielen direkt bei der Planung beachtet: Der Prüfbericht wurde von fast allen Studierenden mit Ausnahme von feedback2-4, feedback2-5 und feedback2-8 während der Planung abgerufen. Darüber hinaus wurde der Prüfbericht von den Personen feedback2-2 (10x), feedback2-3 (17x), feedback2-6  $(6x)$  und feedback2-7  $(12x)$  sehr intensiv genutzt – im Durchschnitt fünfmal. Dies betrifft jedoch nur den aktiv abgerufenen Prüfbericht; über das unmittelbare Feedback bei den Eingabefeldern sind hiermit keine Aussagen möglich. Das Feedback betraf vor allem die Lernvoraussetzungen, Rahmenlehrplan-Verknüpfung und antizipierte Schwierigkeiten. Insgesamt haben sechs Personen der Gruppe F (67 %) maximal zwei Hinweise nicht in ihrer Planung berücksichtigt. 71 % der Teilnehmenden nahmen direkt nach Abruf des Feedbacks Änderungen an ihrer Planung vor. Dies betraf vor allem die Verknüpfung des Rahmenlehrplans (feedback2-1, feedback2-2, feedback2-3, feedback2-6 und feedback2-9), die Überarbeitung der Lerngruppenbeschreibung (feedback2-1, feedback2-6, feedback2-7 und feedback2-9), dem Hinzufügen von antizipierten Schwierigkeiten (feedback2-2 und feedback2-3) sowie einmal eine Überarbeitung des Ablaufs (feedback2-7).

Vor allem die Lerngruppenbeschreibungen sind besonders erwähnenswert: In der Gruppe F wurde für keinen Teilnehmenden nach der Studie ein Hinweis hierfür generiert. Fünf Personen haben diese im Rahmen der Planung überarbeitet und eine Person (feedback2-2) ersetzte ihre aus Stichpunkten bestehende Lerngruppenbeschreibung durch einen ausführlicheren Fließtext. Die für die Lerngruppenbeschreibung aufgewendeten Bearbeitungsdauern sind bei beiden Gruppen in etwa identisch (Gruppe P: *d* = 6 min; *sd* = 3*,*07; Gruppe F:  $d = 8$  min;  $sd = 3.7$ ;  $p = 0.152$  gemäß U-Test). Jedoch gibt es einen statistisch signifikanten Unterschied in der Länge (Gruppe P: *d* = 380 Zeichen; Gruppe F: *d* = 885 Zeichen) der Beschreibungen (*p* = 0*,*031 gemäß U-Test) und in der Anzahl von Bearbeitungen (Gruppe P: *d* = 1; Gruppe F: *d* = 1*,*75; *p* = 0*,*04 gemäß U-Test), wobei beide Werte bei Gruppe F höher sind. Bei den erwarteten Lernergebnissen der Sequenz sowie antizipierten Schwierigkeiten sind keine signifikanten Unterschiede feststellbar. Erwähnenswert ist jedoch, dass feedback2-8 als einzige Person keine erwarteten Lernergebnisse bei der Sequenz angegeben hat.

#### **Auswertung der Fragebögen**

Abbildung [7.21](#page-261-0) und Abbildung [7.22](#page-261-1) zeigen die Ergebnisse der geschlossenen Fragen der Fragebögen. Wie bei den vorherigen Studien wird "stimme gar nicht zu" auf 1 und "stimme voll zu" auf 5 abgebildet. In der Gruppe P gibt es eine leichte Zustimmung, dass allgemeine Hinweise ausreichend seien (*m* = 4). Die vorliegenden Hinweise wurden zudem zumeist als hilfreich angesehen (*m* = 4). Dennoch waren die Empfindungen bzgl. Reflexion sowie Beeinflussung direkt bei der Planung durch die Hinweise sehr breit gestreut (jeweils *m* = 3) und es herrschte eher die Meinung, dass die allgemeinen Hinweise auf keine neuen Aspekte aufmerksam gemacht haben (*m* = 2, verneinte Fragestellung). Dazu passt, dass die Studierenden der Aussage "Ich habe meine Stundenplanung aufgrund der gegebenen Hinweise angepasst bzw. überarbeitet." eher nicht zustimmten (*m* = 2). Insgesamt waren sich die Teilnehmenden der Gruppe O unsicher, ob PLATON ebenfalls diese Hinweise geben könne (*m* = 3), dennoch wurden konkrete Hinweise durch ein System im Vergleich zu den allgemeinen Hinweisen tendenziell als effektiver angesehen (*m* = 4),

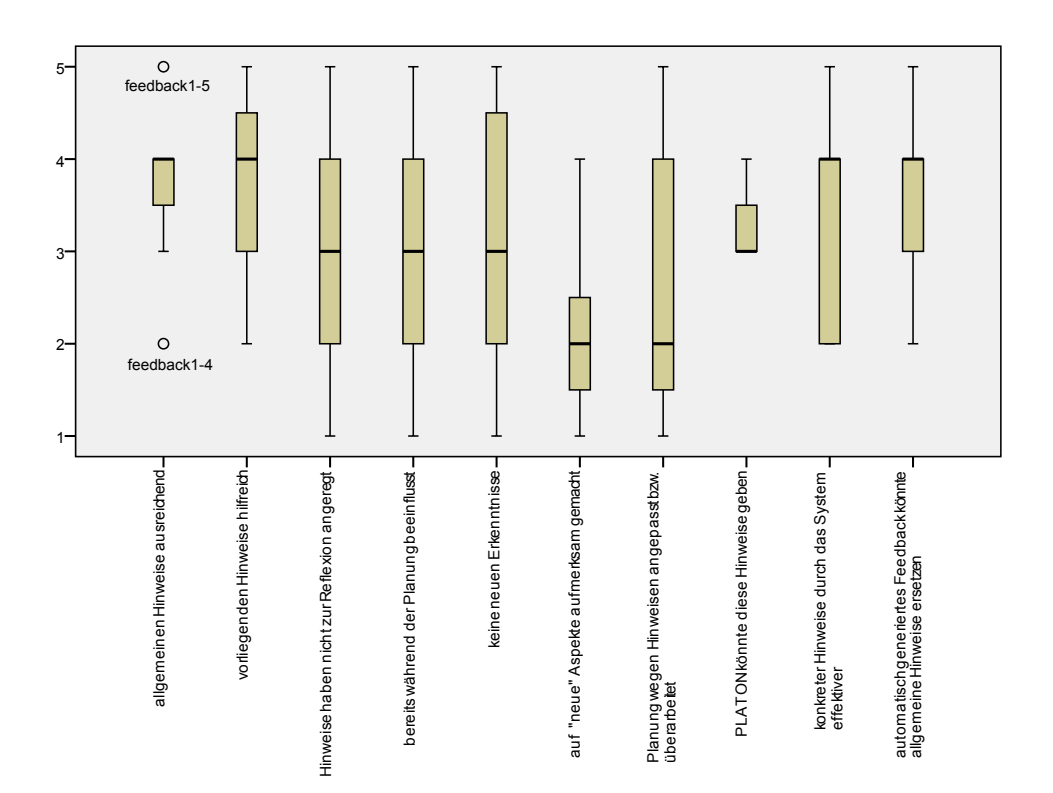

<span id="page-261-0"></span>Abbildung 7.21: Ergebnisse des Feedback-Fragebogens Gruppe P

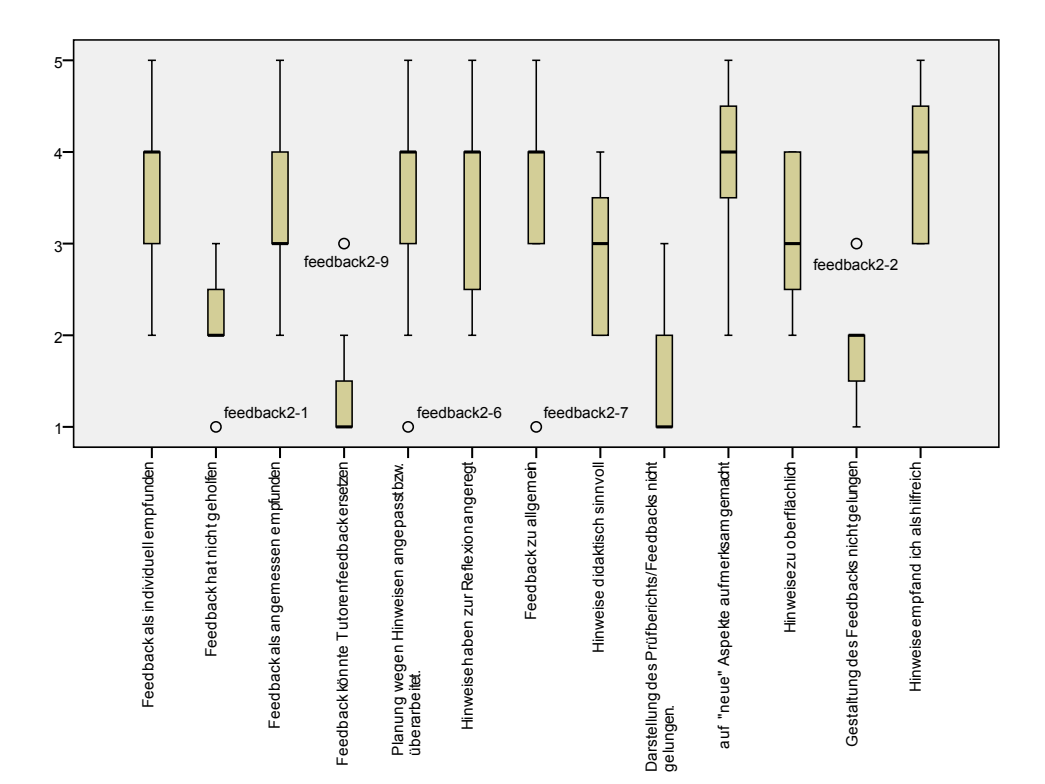

<span id="page-261-1"></span>Abbildung 7.22: Ergebnisse des Feedback-Fragebogens Gruppe F

die auch solche allgemeinen Hinweise ersetzen könnten (*m* = 4). Von der Gruppe F wurde automatisches Feedback tendenziell als individuell (*m* = 4), recht hilfreich (*m* = 2, verneinte Fragestellung) und angemessen (*m* = 3) empfunden. Dennoch herrschte relativ große Einigkeit darin, dass das automatische Feedback Tutorenfeedback nicht ersetzen könne (*m* = 1, verneinte Fragestellung). Die Mehrzahl der Studierenden gab an, ihre Planungen auf Grund des erhaltenen Feedbacks überarbeitet zu haben (*m* = 4) und durch die Hinweise zur Reflexion angeregt worden zu sein (*m* = 4). Trotzdem sah, mit Ausnahme einer Person (feedback2-7), die Mehrheit die Hinweise als tendenziell zu allgemein an (*m* = 3). Obwohl sich viele Studierende scheinbar keine Aussage zur didaktischen Qualität und Frage, ob die Hinweise zu oberflächlich waren, zutrauten und die mittlere Bewertung wählten, stimmten viele zu, dass sie die Hinweise auf "neue" Aspekte aufmerksam gemacht haben (*m* = 4). Insgesamt wurde die Darstellung und Gestaltung des Feedbacks und des Prüfberichts als gelungen empfunden (*m* = 4).

Bemerkenswerte Aussagen zu Vor- und Nachteilen von allgemeinem Feedback der Gruppe P waren:

- "− man könnte den Schüler/die Schülerin darüber völlig aus den Augen verlieren und Unterricht nur noch nach Schema F planen" (feedback1-7)
- $+$  die Planung wird erleichtert (kognitiv)" (feedback1-1)
- $*$  + Hilfe für Unerfahrene,  $-$  sind wenig individuell und helfen evtl. nicht, Planung zu verbessern, denn grundsätzl. sollten die Eckdaten dafür angehenden Pädagogen bekannt sein" (feedback1-6)
- "− In Textform ohne Aufzählungen oder Stichpunkte wirken sie häufig erschlagend" (feedback1-4)
- "+ sie geben eine Struktur vor → Roter Faden, man vergisst nichts, − man denkt selbst nicht darüber nach, ob etwas fehlt (eigentlich müsste sie jeder kennen)" (feedback1-2)

Über die Hälfte der Studierenden der Gruppe P gab auf dem Fragebogen an, die allgemeinen Hinweise nicht gelesen oder lediglich überflogen zu haben. Zudem wurde fast ausschließlich aus der Gruppe P die Statistik-Funktion als hilfreich für die Reflexion genannt (insbesondere feedback1-3 und feedback1-2).

Bei der Gruppe F empfanden zwei Studierende, dass "nur formale Aspekte" überprüft werden und die Länge einer Lerngruppenbeschreibung nichts über deren Qualität aussagt (feedback2-6), als Einschränkung. Dennoch wurde angemerkt, die generierten Hinweise seien viel konkreter und "besser" als sowohl ein allgemeiner Leitfaden (feedback2-2 und feedback2-3) als auch eine eigene Überprüfung. Einige Studierende sahen positiv, dass man automatisches Feedback nicht so leicht übersehen könne und es mehr Unterstützung gebe als mit Word. Konkret wurden Hinweise zu methodischen Überlegungen (feedback2-3), zu möglicherweise zu kurzen Phasen (feedback2-7) und zu antizipierten Schwierigkeiten (mehrfach) als besonders hilfreich bezeichnet. Darüber hinaus unterbreiteten einige Teilnehmende Verbesserungsvorschläge: Eine Person (feedback2-8), die während der Studie keine Zeit für die vollständige Planung hatte und die Hinweise nicht nutzte, schlug vor, nach einer gewissen Zeit proaktiv auf die Prüfen-Funktion hinzuweisen. Andererseits wünschte eine Person (feedback2-8), die bewusst keine Lernvoraussetzungen angegeben und die Prüfen-Funktion kurzerhand während des Ausfüllens des Fragebogens aufgerufen

hat, das Feedback zumindest für diesen Aspekt deaktivieren zu können, da z. B. für eine Einführungsstunde keine Voraussetzungen notwendig seien. Weiterhin wurde die Integration einer Rechtschreibprüfung angeregt. Eine Person (feedback2-6) hatte die Idee, antizipierte Schwierigkeiten, die in ähnlichen Stunden angegeben wurden, für die aktuelle Planung vorzuschlagen.

Unabhängig der Feedback-Funktionen empfanden drei Studierenden die graphische Verlaufsansicht als hilfreich, wobei einmal explizit die Darstellung der relativen Aktions-Zeitverhältnisse genannt wurde. Zwei Studierende äußerten explizit PLATON zu mögen und eine Person empfand, dass PLATON "neues Denken" anrege.

### <span id="page-263-0"></span>**7.10.5 Diskussion**

Als Startpunkt der Evaluation wurde die Anzahl der generierten Hinweise der beiden Gruppen auf der endgültigen Planung verglichen. Da designbedingt die Hinweise auf Qualitätskriterien basieren (vgl. Abschnitte [2.5,](#page-48-0) [7.9.4](#page-230-0) und [6.3.3\)](#page-135-0) und vor der Studie ausgiebig getestet wurden, können sie als ein Indikator für die Qualität gesehen werden (vgl. Abschnitt [7.10.5\)](#page-263-0). Eine komplette inhaltliche Analyse der Entwürfe war im Rahmen dieser Studie leider nicht möglich.

Insgesamt schenkte die Gruppe F den Hinweisen deutlich mehr Aufmerksamkeit als die Gruppe P – obwohl die vorbereiteten Hinweise eine sehr große Übereinstimmung aufwiesen. Dies ist vermutlich auf mehrere Gründe zurückzuführen: Die Beachtung der papiergebundenen allgemeinen Hinweise liegt im Verantwortungsbereich der Studierenden und müssen selbständig überprüft werden. Einige haben sie kurz überflogen, intensiv gelesen wurden sie nicht. Als Gründe wurde angegeben, dass diese Hinweise "schon bekannt" seien, nicht bei der Verbesserung der Planung hälfen oder die Hinweise "zu erschlagend" wirkten. Das generierte Feedback hingegen wird automatisch geprüft und es gibt eine proaktive Mitteilung auf verfügbare Hinweise. Zudem enthielt der Prüfbericht eine deutlich kürzere, adaptiv für jeden Nutzenden gefilterte Liste von Hinweisen, die (sehr wahrscheinlich) zutreffende Aspekte betreffen. Dies erhöht sicherlich die wahrgenommene Sichtbarkeit einzelner Hinweise. Dennoch ist auffällig, dass die mehrheitlich präsentierten Hinweise zu formalen Aspekten (z. B. Rahmenlehrplan, Lerngruppenschreibungen, . . . ) tendenziell als sehr allgemein empfunden wurden. Obwohl die Hinweise dadurch als weniger relevant angesehen wurden, führten diese in vielen Fällen zu einer Überarbeitung.

Die automatische Prüfung und die Hinweise waren af Master-Studierende optimiert. In Abschnitt [3.6](#page-72-0) wurde gezeigt, dass Personen verschiedener Erfahrungsstufen unterschiedliche Bedürfnisse aufweisen. Daher ist eine Verallgemeinerung dieser Ergebnisse schwierig: Bachelor-Studierende könnten z. B. die Hinweise zu formalen Aspekten als hilfreicher empfinden. Ebenso ist möglich, dass fortgeschrittenere Planende die momentan implementierten Hinweise als unangebracht bzw. wenig hilfreich wahrnehmen. Deshalb sollten weitere Studien bzw. ein adaptives Feedback, dass sich an den Wissensstand anpasst, in Erwägung gezogen werden.

Insbesondere die Gruppe P hat die Statistik-Funktion als Feedback-Funktion genutzt. Für die Gruppe F stand daneben auch der Prüfbericht als weitere Feedback-Quelle zur Verfügung, wobei der Prüfbericht auch Hinweise zur Nutzung von Sozialformen enthielt. Eine Studentin aus der Gruppe F (feedback2-6) meinte, dass im Prüfbericht Hinweise

"über die dominante Unterrichtsform [...] überflüssig [seien], [da] man diese bereits in der Statistik prüfen kann". Diese Aussage unterstellt natürlich, dass die Statistik ebenfalls von allen Nutzenden genutzt und "richtig" interpretiert wird – dies setzt mehr Erfahrung und vor allem eine strategische Feedback-Nutzung (metacognitive skills) voraus von der im Allgemeinen nicht ausgegangen werden kann (vgl. [Aleven u. Koedinger 2000;](#page-280-0) [Roll](#page-294-0) [u. a. 2011\)](#page-294-0).

Als häufigster Einstiegspunkt für den Prüfbericht erwies sich der "Hinweise verfügbar"-Button, der direkt in der graphischen Visualisierung integriert war (vgl. Abbildung [6.9\)](#page-148-0). Diese prominente Platzierung war sicherlich einer der Hauptfaktoren, warum fast alle Teilnehmenden das Feedback nutzten – in vorherigen Studien, ohne diesen Button, wurde das Feedback deutlich seltener angefordert. In der Studie in Abschnitt [7.8](#page-212-0) zeigte sich zudem, dass viele Studierende zwar grundsätzlich Feedback anfordern wollten, es ihnen aber den Aufwand nicht Wert war, den Prüfbericht "zu suchen" und folglich vermutlich nur die "besseren" Studierenden die Hinweise abgerufen haben. Ein Grund dafür könnte sein, dass vor allem die Studierenden, die am meisten Hilfe benötigen, schlechtere Entscheidungen in Bezug auf ihr Hilfesuchverhalten treffen (vgl. [Roll u. a.](#page-294-0) [2011\)](#page-294-0).

Auffällig ist, dass einige Personen den Prüfbericht sehr intensiv genutzt (*max* = 17; *d* = 5) und versucht haben, die dargestellten Hinweise "abzuarbeiten". Eine zu extensive Nutzung könnte jedoch darauf hindeuten, dass die Studierenden lediglich die Hinweise reduzieren und nicht ihre Planung optimieren wollten. Ein vergleichbares Verhalten, "Gaming the system" genannt, konnte bei intelligenten Tutoren-Systemen festgestellt werden, in denen Studierende Aufgaben mit möglichst wenig Aufwand unter Ausnutzung bestimmter System-Eigenschaften "lösen", ohne dabei etwas zu lernen (vgl. [Baker u. a.](#page-280-1) [2005,](#page-280-1) [2008\)](#page-280-2). Als Reaktion auf die Hinweise erfolgte am häufigsten eine Überarbeitung der Lerngruppenbeschreibung und der Verknüpfungen mit dem Rahmenlehrplan. Beides sind Änderungen, die in der Studie sinnvoll durchgeführt wurden, wobei natürlich immer der konkrete Bezug zur entworfenen Stunde betrachtet werden muss, ob alle genannten Details wirklich erforderlich waren. Dies war im Rahmen dieser Evaluation nicht möglich. Dennoch haben einige Studierende absichtlich Hinweise ignoriert, woran man erkennen kann, dass es ihnen sicherlich nicht nur darum ging, im Prüfbericht nur "grüne Haken" vorzufinden. Gründe, warum Hinweise ignoriert wurden, liegen nur für einen Studierenden (feedback2-8) vor, der absichtlich die Lernvoraussetzungen leer gelassen hat. Jedoch ist für andere Studierende nicht klar, ob die Hinweise nach einer Reflexion ignoriert wurden oder die Umsetzung als zu aufwändig erschien. Korreliert man dies noch mit dem Fragebögen, erkennt man, dass die Hinweise von vielen als hilfreich und als Anregung zur Reflexion "neuer Aspekte" eingestuft wurden.

Im Vergleich zu vorherigen Studien ist auffällig, dass fast die Hälfte der Studierenden benutzerdefinierte Felder für relevante fachwissenschaftliche Aspekte, Impulse oder Lehrer/Schüler-Aktivitäten angelegt und benutzt hat. Die Aussage "Das Fehlen bestimmter [...] Felder [...] ist ein Nachteil des Systems! Durch die benutzerdefinierten Felder kann dies aber ausgeglichen werden" (feedback1-3) lässt darauf schließen, dass letztere scheinbar als Felder "zweiter Klasse" angesehen werden.

# <span id="page-265-0"></span>**7.11 Zusammenfassung**

Der in Kapitel [6](#page-120-0) beschriebene Ansatz für ein Unterstützungssystem wurde durch den PLATON-Prototyp implementiert und in einer Reihe von Studien systematisch evaluiert. Die Evaluation erfolgte in zwei aufeinander aufbauenden Stufen:

In der ersten Stufe ging es vornehmlich um die Untersuchung des Prototyps hinsichtlich Verständlichkeit sowie Eignung des Ansatzes, Nützlichkeit der Features und Usability. Zur Sicherstellung einer hohen externen Validität wurden Evaluationen dieser Stufe in möglichst realen Planungsszenarien direkt in verschiedenen Ausbildungsveranstaltungen durchgeführt. Die Abläufe der ersten Stufe orientierten sich an üblichen Usability-Designs, bestehend aus einer kurzen Vorstellung des PLATON-Systems, der Bearbeitung einer Planungsaufgabe und einer anschließenden qualitativen Befragung in Form eines semistrukturierten Gruppeninterviews und/oder Fragebögen mit quantitativen Anteilen (vgl. [Dillen 2001\)](#page-283-0). Die konkreten Aufgabenstellungen und der Ablauf der Studien wurden dabei an die jeweiligen Lehrveranstaltungen angepasst bzw. vom Dozierenden vorgegeben. Ausschlaggebend für die Auswahl von Lehrveranstaltungen war eine möglichst breite Abdeckung der beiden Dimensionen Erfahrung und Fachgebiet. In dieser Arbeit werden sieben Studien der ersten Stufe mit ca. 69 Studierenden verschiedener Fachrichtungen, vor allem Informatik, Geographie, Mathematik und Anglistik, sowie Erfahrungsstufen, angefangen bei Bachelor-Studierenden über Master-Studierende bis zu angehenden Lehrpersonen im Vorbereitungsdienst, vorgestellt. Die Studien wurden parallel zur Entwicklung des Prototyps durchgeführt, so dass Verbesserungen basierend auf gewonnenen Erkenntnissen meist direkt implementiert werden konnten.

Die zweite Stufe fokussierte auf die gezielte Untersuchung ausgewählter Aspekte, wie die Qualität der entwickelten Planungen und Nutzung der Feedback- und Analyse-Funktionen, unter Laborbedingungen mit Kontrollgruppen-Designs. Im Fokus stand die Sicherstellung einer hohen internen Validität und eine Bestätigung sowie Generalisierung von bisherigen Ergebnissen. Durchgeführt wurden zwei Laborstudien mit insgesamt 40 Master-Studierenden ohne grundsätzliche Einschränkung ihrer studierten Fächer.

Diese zweistufige Evaluation wurde gewählt, um charakteristische Schwächen der durchgeführten Studien beider Stufen auszugleichen. Somit können sich die einzelnen Evaluationen gegenseitig ergänzen und es kann ein aussagekräftigeres Gesamtbild mit hoher Validität und Reliabilität erreicht werden. Insgesamt handelt es sich um die umfangreichste Evaluation in der Literatur (vgl. Abschnitt [5.2.1\)](#page-110-0).

#### **Gebrauchstauglichkeit**

Insgesamt zeigten sich keine nennenswerten, grundlegenden Nutzungsschwierigkeiten. PLATON konnte, bis auf vereinzelte Ausnahmen (vgl. Abschnitte [7.8](#page-212-0) und [7.10\)](#page-255-0), von allen Teilnehmenden zur Planung von Unterricht genutzt werden. Grundlegende Probleme, wie beim Einsatz von Learning Design-Tools für die Planung von traditionellem Unterricht (vgl. Abschnitt [7.3](#page-170-0) und [Prieto u. a. 2013\)](#page-293-1), konnten nicht festgestellt werden. Die Usability ist als "gut" zu bezeichnen (Gesamt[-SUS-](#page-13-1)Score:  $74$ ;  $sd = 15$ ;  $m = 77$ , vgl. Abschnitt [7.1.1\)](#page-164-0). Dennoch gaben einige Teilnehmende an, die Nutzung von PLATON sei nur nach einer Erklärung der Funktionen möglich gewesen.

#### **Bewertung des graphischen, zeitbasierten Ansatzes**

Hinsichtlich der graphischen Repräsentation wurde sehr oft die intuitive Zeitplanung und einfache Änderbarkeit per Drag'n'Drop gelobt. Viele Teilnehmende gaben an, die Zeit sei durch die Visualisierung präsenter. Insbesondere bei Studien mit Studierenden und Quereinsteigenden wurde angemerkt, dass diese Darstellung zur Reflexion der Zeit anrege und für ein besseres Zeitgefühl sorge. Dieser Eindruck scheint jedoch tendenziell mit zunehmender Planungserfahrung abzunehmen (vgl. Abschnitt [7.4](#page-178-0) und [7.5\)](#page-189-0). Zudem führten einige Teilnehmende an, dass sie durch die Icons in den Aktivitätsboxen schnell erkennen konnten, wie sich die Stunde "füllt". Dies bezeichneten mehrere Personen als motivierend. Dennoch merkten einzelne angehende Lehrpersonen (insbesondere im Vorbereitungsdienst) an, die Zeitleiste nehme relativ viel Platz in Anspruch und die Ablaufplanungen sehen teilweise sehr ähnlich aus (vgl. Abschnitt [7.4\)](#page-178-0).

Die vorgegebenen Strukturen wurden ebenfalls als hilfreich empfunden. Zum einen sahen die Teilnehmenden in der Möglichkeit, sowohl Sequenzen als auch Stunden planen zu können, einen Vorteil von PLATON, da so eine Gesamtübersicht möglich sei. Zum anderen lobten viele angehende Lehrpersonen die Bereitstellung von konkreten Eingabefeldern mit Aussagen wie z. B. "man vergisst nichts", "man wird darauf aufmerksam gemacht, an was man alles denken muss" und "nimmt elementare Arbeiten ab". Die vorgegebenen Felder haben somit einige Personen zum Reflektieren und Nachdenken über "neue" Aspekte angeregt. Insgesamt empfanden insbesondere weniger erfahrende Planende die vorgegebenen Strukturen als eine Art Leitfaden für ein sinnvolles Vorgehen, wobei die Strukturen jedoch flexibel genug seien, um auch davon abweichen zu können. Als wichtig wurde herausgestellt, dass speziell die vorgegebenen Felder nicht einschränken dürfen (dieser Aspekt fand bereits bei den Anforderungen Berücksichtigung, [FA2,](#page-79-0) vgl. Abschnitt [4.1\)](#page-76-0) – bis auf wenige Ausnahmen attestierten alle Studienteilnehmenden PLATON eine genügende Flexibilität in diesem Punkt. Da sich die standardmäßig vorgegeben Felder auf typischerweise verwendete beschränken (vgl. Abschnitt [2.4.15\)](#page-46-0), vermissten einige Teilnehmende jedoch Eingabemöglichkeiten für Aspekte, die sie sonst berücksichtigt haben, wie z. B. einer Gegenüberstellung von Lehrer- und Schüleraktivitäten in der Verlaufsplantabelle. Inwieweit eine Reduktion des kognitiven Aufwands durch die vorgegebenen Strukturen erreicht werden kann, wurde unterschiedlich beurteilt: Eine fortgeschrittene angehende Lehrperson im Vorbereitungsdienst meinte, dass dies durch die Vorgabe von Feldern "eher nicht" zu erreichen sei, da die relevanten Abschnitte der Entwürfe in der Regel schon bekannt seien. Mehreren Master-Studierenden hingegen ermöglichten die vorgegebenen Felder, sich intensiver auf die Planung zu konzentrieren.

Im Direktvergleich zwischen PLATON und einer traditionellen Planung mit einem Office-Tool befanden fast alle 24 Teilnehmenden dieser Studie (vgl. Abschnitt [7.9\)](#page-225-0), dass PLATON einem Standard-Office-Tool in keinem der vorgegebenen Punkte unterlegen, sondern vielmehr in vielen Punkten (z. B. "Regt zur Reflexion der Planung an", "Erlaubt mir, mich mehr auf die Planung zu konzentrieren", "Reduziert den Planungsaufwand", "Gibt einen schnellen Überblick über den geplanten Stundenverlauf") klar überlegen sei (vgl. Tabelle [7.15\)](#page-241-0). Insgesamt wurden jedoch auch Nachteile der vorgegebenen Strukturen gesehen, so dass recht viel "herumgeklickt" werden müsse, um die Inhalte der einzelnen Aktionen einsehen und ändern zu können, oder auch eine Norm für Entwürfe eingeführt werden und das Planen nach "Schema F" (z. B. Einschränkungen der Kreativität oder Missachtung der Lerngruppe) erfolgen könne. Zudem berichteten einige Personen "trotz

der guten Strukturierung" der Oberfläche, von einem fehlenden Überblick bzw. fehlendem Gefühl der Gesamtübersicht des Entwurfs, wobei der letzte Punkt teilweise auch Standard-Textverarbeitungsprogrammen hinsichtlich eines trade-offs zwischen der Notwendigkeit zu Scrollen und der Verwendung von vielen einzelnen Dateien zugeschrieben wurde.

#### **Nutzung und Bewertung von Features**

In den Studien stellte sich als wohl wichtigstes Feature die Rahmenlehrplanintegration heraus. Diese wurde am meisten genutzt und als am hilfreichsten erachtet – speziell wurde dabei oft auch explizit die Übersicht über die Sequenz (vgl. [FA6\)](#page-81-0) genannt. Ebenfalls wurde der Druckausgabe (vgl. [FA15\)](#page-86-0) eine große Bedeutung beigemessen. Besonders praktisch sei die automatische Formatierung. Dennoch zeigte sich bei den Studien sehr deutlich, wie unterschiedlich die Anforderungen und Erwartungen daran sind: Der Druckdialog bietet bereits eine Vielzahl von Variationsmöglichkeiten, jedoch scheinen diese noch nicht auszureichen (sie lagen aber auch nicht im Fokus der Untersuchungen). Farbkodierungen und Parallelität von Aktionen wurden recht häufig genutzt und als nützlich für eine bessere Übersicht und Planung von Binnendifferenzierungen eingestuft. Schachtelungen von Aktionen wurden hingegen im Vergleich relativ selten verwendet. Bemerkenswert sind die Anmerkungen von angehenden Lehrpersonen im Vorbereitungsdienst zur Statistik-Funktion: Bei der Vorstellung wurde diese gelobt, aber im Anschluss selten benutzt. Die Auswertung wurde kritisch gesehen, da sie bei einzelnen Stunden keinen großen Mehrwert biete und ebenfalls keine Aussagekraft hätte, wenn nur einzelne Stunden einer Reihe detailliert geplant würden.

#### **Auswirkungen der Nutzung von PLATON**

In einer Vergleichsstudie, in der zwei Gruppen zuerst mit Microsoft Word bzw. PLATON Entwürfe erstellten und schließlich mit dem jeweils anderen Tool überarbeiteten (vgl. Abschnitt [7.9\)](#page-225-0), wurden die Einflüsse der beiden genannten Tools auf die Planung untersucht. Zum einen gibt es bei der initialen Erstellung der Entwürfe einen statistisch signifikanten Unterschied in der Anzahl von zeitlichen Änderungen: je Person zwei mit PLATON gegenüber durchschnittlich einer mit Word. Zum anderen liegt eine relativ starke Korrelation zwischen den in PLATON standardmäßig angebotenen Feldern und den im Entwurf enthaltenen Inhalten vor: Bei der initialen Planung mit PLATON wurden z. B. häufiger konkrete Rahmenlehrplaneinträge referenziert und bei der Planung mit Word finden sich (statistisch signifikant) häufiger Beschreibungen zu relevanten fachwissenschaftlichen Aspekten sowie didaktisch-methodischen Überlegungen. Auffällig ist jedoch, dass diese Beschreibungen auch bei der Überarbeitung in Word nicht ergänzt wurden. Insgesamt nahmen die Studierenden bei der Überarbeitung mit PLATON signifikant mehr inhaltliche Änderungen vor als mit Word (insbesondere bei Lerngruppenbeschreibungen und Rahmenlehrplan). Bei Word hingegen wurden mehr Formatierungen durchgeführt, jedoch ohne grundlegende Änderungen an der durch PLATON erstellten Struktur vorzunehmen. Zudem wurden in PLATON deutlich häufiger Aspekte stichpunktartig oder kürzer beschrieben als mit Word.

#### **Automatisches Feedback**

Automatisch generierte, adaptive Hinweise scheinen eine deutlich größere Beachtung zu finden als allgemeine ausgedruckte Hinweise: Fast alle Studierende riefen das Feedback aktiv ab und von diesen nahmen ca. 71 % direkt nach Abruf Änderungen an ihrer Planung vor (vgl. Abschnitt [7.10\)](#page-255-0). Dies betraf vor allem die Verknüpfung des Rahmenlehrplans, die Überarbeitung der Lerngruppenbeschreibung, dem Hinzufügen von antizipierten Schwierigkeiten und auch einmal eine Überarbeitung des Ablaufs. Besondere Beachtung soll hier den Lerngruppenbeschreibungen geschenkt werden, denn die Länge der Beschreibungen umfasst statistisch signifikant mehr Zeichen als bei der Vergleichsgruppe, der lediglich allgemeine Hinweise zur Verfügung standen. Automatisches Feedback wurde zudem tendenziell als individuell, hilfreich und angemessen empfunden. Ebenfalls gab die Mehrheit an, durch die Hinweise zur Reflexion angeregt worden zu sein. Trotzdem kritisierten einige Studierende, dass lediglich formale Aspekte überprüft wurden.

#### **Praxistauglichkeit**

Zur Bewertung der Praxistauglichkeit stellten sich vor allem der eingeschätzte Aufwand, der empfundene Mehrwert und die Qualität der Druckausgabe als zentrale Kriterien heraus, wobei diese eng miteinander verknüpft sind: Angehende Lehrpersonen im Vorbereitungsdienst sahen bei der Planung mit PLATON einen erheblichen Mehraufwand, der für die alltägliche Planung nicht zu leisten sei. Dies liege unter anderem an der zeitaufwändigen, kleinteiligen Planung, die sich eher für Unterrichtsbesuche eigne, wobei durch die "Textlastigkeit" PLATON dafür auch nicht von allen als optimal angesehen wurde. Ebenfalls schätzten einige Bachelor-Studierende, dass PLATON für eine einzelne Stunde zu viel Aufwand bedeute, jedoch für größere Sequenzen sinnvoll sei, um einen Überblick zu behalten. Demgegenüber stehen Aussagen von Master-Studierenden, die durch das Entfallen von aufwändigen Formatierungen und durch die Vorgabe von Feldern sogar eine Zeitersparnis erwarten. Zahlreiche Studierende sehen in der Integration des Rahmenlehrplans eine große Erleichterung. Für viele Referendare hingegen besteht ein Mehrwert vor allem in Freigabe- und Wiederverwendungsmöglichkeiten, wobei einige Referendare sogar so weit gingen und sagten, dass es ohne solche Funktionen lediglich einen Mehraufwand gebe. Insbesondere von Referendaren wurde die Druckausgabe bemängelt, die in der aktuellen Form hinsichtlich Flexibilität und "Schönheit" für sie noch nicht ausgereift genug sei.

Im [SUS](#page-13-1) stimmte die Mehrheit der Studierenden der Aussage "Ich denke, dass ich dieses System gerne regelmäßig nutzen würde" zu (*m* = 4, von insgesamt 34 Personen stimmten sieben voll und siebzehn fast voll zu). Zudem haben viele Studierende auf Fragebögen und in Gruppeninterviews angegeben, dass sie PLATON gern weiter nutzen möchten. Bei den angehenden Lehrpersonen im Vorbereitungsdienst war die Zustimmung grundsätzlich nicht ganz so groß, wobei sich tendenziell eher neu eingestiegene Quereinsteiger im Vergleich zu Universitätsabsolventen einen zukünftigen Einsatz in der Praxis vorstellen konnten. Nicht zu unterschätzende Aussagen sind beispielsweise, Word sei die "gewohnte Form" oder "fühlt sich schöner an", da sie eine hohe Einstiegshürde für die Nutzung eines neuen Tools bedeuten (vgl. [Gong u. Zhou 2008;](#page-285-0) [Zhou u. Gong 2008\)](#page-298-0). Ein bei fast allen Studien wiederkehrender Kritikpunkt bei der Verwendung von PLATON ist die

erforderliche Computernutzung. Zudem wurde mehrfach die reine Online-Nutzbarkeit kritisiert.

Insgesamt ist bemerkenswert, dass von den angehenden Lehrpersonen im Vorbereitungsdienst PLATON vor allem zum Erlernen der Unterrichtsplanung als gut geeignet angesehen wurde. Hingegen schätzen Studierende PLATON teilweise als besonders geeignet für den Vorbereitungsdienst ein – vermutlich, da dort regelmäßig Entwürfe erstellt werden müssen.

#### **Verbesserungsmöglichkeiten**

Neben den Bewertungen des Systems wurden eine Reihe von Vorschlägen zur Verbesserung genannt:

- Begrüßung von Erstnutzern mit einem Wizzard, der in das System einführt und grundlegende Konfigurationen vornimmt (z. B. benutzerdefinierte Felder)
- Aufnahme eines Methoden-Lexikon/Wiki
- Erweiterung des [WYSIWYG-](#page-13-0)Editors (z. B. Tabellen)
- Integration einer Rechtschreibprüfung
- Bereitstellung einer automatischen Vorschaufunktion des Entwurfs

#### **Kritische Betrachtung**

Abschließend werden noch einige Punkte über alle Studien hinweg kritisch betrachtet. Eine generelle Einschränkung der durchgeführten Untersuchungen besteht zum einen sicherlich in der Fokussierung auf den Raum Berlin mit der dort herrschenden Planungskultur. Dies schränkt die Generalisierbarkeit der Ergebnisse möglicherweise ein, da sowohl von verschiedenen Bundesländern in Deutschland als auch International unterschiedliche Anforderungen an Lehrpersonen und die Planungen gestellt werden (vgl. Abschnitt [2.4.10\)](#page-39-0), wobei im deutschsprachigem Raum die Anforderungen an die Entwürfe in der zweiten Ausbildungsphase jedoch recht ähnlich sind (vgl. Abschnitt [2.4.9\)](#page-38-0). Grundsätzlich wurde bei der Erhebung von Anforderungen und Implementierung von PLATON auf eine möglichst allgemeine Nutzung abgezielt, letztlich hängen die Ergebnisse sehr wahrscheinlich aber sowohl von der genauen Ausgestaltung als auch den Planenden bzw. deren Ausbildenden ab. Zum anderen besteht eine weitere generelle Einschränkung darin, dass es sich ausschließlich um Erstnutzende und fiktive Planungen oftmals unter Zeitdruck handelt. Erstnutzende können lediglich eine Bewertung anhand des ersten, zeitlich beschränkten Eindrucks vornehmen. Dennoch ist davon auszugehen, dass insbesondere ab dem Master-Level die Studienteilnehmenden auf eigene Planungserfahrungen zurückgreifen können, um Bewertungen vorzunehmen. Die Erstellung fiktiver Planungen gehört zur normalen Ausbildung von Lehrpersonen. Mit der Durchführung von Studien in regulären Lehrveranstaltungen wurde somit in normalen Planungskontexten Unterricht geplant. Auch bei den Studien der zweiten Stufe wurde durch die Vorgabe einer konkreten Lerngruppenbeschreibung dafür Sorge getragen, dass die Entwürfe nicht vollkommen beliebig erstellt werden können. Dennoch könnte sich die Planung von Unterricht, der auch tatsächlich durchgeführt wird, von der Erstellung fiktiver Entwürfe unterscheiden

(z. B. höhere Motivation). Dieser mögliche Unterschied ist bei traditionellem Vorgeben und Planung in Lehrveranstaltungen ebenfalls vorhanden. Leider konnte kein Praktikum mit genügend Teilnehmenden für eine entsprechende Studie gewonnen werden. Auch der Zeitdruck wirkt sich als weiterer Aspekt auf die Qualität der Planungen aus und ist daher insbesondere bei den Studien der zweiten Evaluationsstufe zu beachten. Die zur Verfügung stehende Zeit war jedoch für alle Teilnehmenden insgesamt identisch, so dass ein Vergleich untereinander möglich ist (vgl. Abschnitt [7.10.5\)](#page-263-0). Weiterhin wurde in Abschnitt [2.2](#page-26-0) zwischen Kurz- und Langentwürfen unterschieden, in den Studien aber vornehmlich Kurzentwürfe erstellt (teilweise jedoch mit geforderten Begründungen, um auch die Eingabe längerer Texte untersuchen zu können). Technisch gibt es zwischen beiden keinen Unterschied, denn PLATON bietet grundsätzlich ähnliche Möglichkeiten zur Formatierung und Eingabe von Texten wie Standard-Textverarbeitungsprogramme. Eine explizite Unterscheidung würde jedoch deutlich mehr und längere Studien erfordern – darüber hinaus liegen solche detaillierten Untersuchungen zur Planungsqualität nicht im Fokus dieser Dissertation, sondern sind vielmehr in der Pädagogik bzw. Erziehungswissenschaften angesiedelt.

Beim Direktvergleich von PLATON mit Word fällt auf, dass in PLATON oftmals kürzere, stichpunktartige Beschreibungen hinterlegt wurden. Ein Grund dafür könnten die relativ kleinen Editor-Felder gewesen sein (ein Kommentar eines Studenten stützt diese Annahme). Die Möglichkeit, die Eingabefelder zu maximieren, wurde nicht genutzt. Dennoch zeigte sich bei der Evaluation des automatischen Feedbacks, dass damit diesem Effekt entgegengetreten werden kann. Ein Vergleich mit größeren Feldern und ohne Feedback wäre dennoch untersuchenswert. Zudem wurden bei der Planung mit PLATON seltener relevant fachwissenschaftliche Aspekte und methodisch-didaktische Entscheidungen diskutiert. Wie bereits angemerkt, liegt dies sehr wahrscheinlich an den standardmäßig vorgegebenen Eingabemöglichkeiten. Es gibt zwar die Möglichkeit, benutzerdefinierte Felder anzulegen, aber einigen Teilnehmenden war dies wohl nicht bewusst und andere scheuten den Aufwand, so dass benutzerdefinierte Felder als Felder "zweiter Klasse" angesehen werden können. Die Planenden scheinen sich passgenaue Eingabemöglichkeiten zu wünschen. Hierzu wäre es sicherlich sinnvoll, zusätzliche Studien mit weiteren vorgegebenen Textfeldern oder einem Wizzard durchzuführen, der zu Beginn der Planung alle gewünschten Felder abfragt und anlegt, um diese Annahme zu validieren.

Insbesondere von den Lehrpersonen im Vorbereitungsdienst wurde angemerkt, dass die Planungen mit PLATON alle sehr ähnlich aussähen (vgl. Abbildungen [7.4,](#page-182-0) [7.5](#page-183-0) und [7.10\)](#page-208-0). Dies lag speziell daran, dass sich die Vorgehen stark am Muster "Einleitung, Erarbeitung, Sicherung" orientierten und ausschließlich diese Begriffe als Titel für die Aktionen vergeben wurden. Solche Ablaufplanungen fanden sich bei allen Studien, aber auch Abweichungen davon. Das Nutzen einer so strikten Struktur wurde vom Autor nicht erwartet und könnte darauf hinweisen, dass dieses Muster so tief in den Köpfen der Teilnehmenden verankert ist und sie das bekannte Planungsvorgehen direkt auf PLATON übertragen oder einige Teilnehmende sich nicht auf die "neuen" Möglichkeiten von PLATON eingelassen haben. Auch [Mühlhausen](#page-291-0) [\(2011\)](#page-291-0) kritisiert diese Struktur: "Zweifellos ist es sinnvoll, sich über den Aufbau seines Unterrichts Gedanken zu machen und dabei verschiedene (!) Möglichkeiten kennen zu lernen und auszuprobieren. Aber die Forderung, Unterrichtsstunden in immer gleicher Weise nach welchem Planungsschema auch immer zu gliedern, ist grober Unfug." [\(Mühlhausen 2011,](#page-291-0) S. 52).

Viele verschiedene Bewertungen gab es zum Thema zeitlicher Aufwand. Teilweise wurde PLATON ein geringerer Aufwand durch z. B. automatische Formatierungen attestiert, hingegen aber auch ein höherer durch eine kleinteilige Planung. Die Frage des tatsächlichen Aufwands lässt sich nicht durch die durchgeführten Studien beantworten, sondern bedarf einer längerfristigen Nutzung und mehr Erfahrung mit dem eingesetzten Tool.

Mehrfach wurde die Planung mit PLATON als motivierender bezeichnet, jedoch ist die Motivation bei neuen Systemen bzw. Technologien anfangs oftmals höher (vgl. [Sharples](#page-295-0) [u. a. 2009\)](#page-295-0). Hinsichtlich des Vorwurfs die Vorgabe von Strukturen könnte ein Planen nach "Schema F" hervorrufen, sei angemerkt, dass dieses mögliche Problem auch allgemeinen Planungshinweisen in Papierform nachgesagt wurde (vgl. Abschnitt [7.10\)](#page-255-0). Dennoch trifft dies sicherlich besonders auf die Vorgabe von Feldern zu, denn einfaches Ausfüllen oder unbedachtes Auswählen von Standards führt nicht zu einer hohen Qualität. Bei einer Qualitätsuntersuchung sind jedoch solche Probleme nicht aufgefallen (vgl. Abschnitt [7.9.5\)](#page-248-0). Zudem wurde mehrfach angemerkt, dass durch die Felder auf "neue" Aspekte aufmerksam gemacht wurde – die Frage, wie sich dies bei einer längeren Nutzung auswirkt, öffnet Raum für weitere Forschung.

# **8 Zusammenfassung und Ausblick**

In diesem Kapitel werden die zentralen Beiträge und Ergebnisse dieser Arbeit zusammengefasst und ein Ausblick auf weitere Forschungsmöglichkeiten gegeben.

### **8.1 Zusammenfassung**

Das Planen von Unterricht wird insbesondere für angehende Lehrpersonen als Voraussetzung für effektiven, zielgerichteten Unterricht gesehen. Dabei handelt es sich um eine kreative sowie komplexe Aufgabe, da viele Aspekte gleichzeitig berücksichtigt und sinnvoll kombiniert werden müssen. Dazu zählen u.a. (Fach-)Inhalte, Standards, Methoden und die Berücksichtigung der Lerngruppe, um zielgruppenspezifischen, angemessenen Unterricht zu gestalten. Die Planung erfolgt oft in Form eines sog. Unterrichtsentwurfs. Ein solcher Entwurf enthält mindestens den vorgesehenen Ablauf, jedoch in der Regel auch Darstellungen des Kontexts und Begründungen von Entscheidungen. Darüber hinaus soll die Erstellung eines Unterrichtsentwurfs dabei helfen, sowohl die Absichten als auch den geplanten Ablauf zu durchdenken, zu reflektieren und Selbstbewusstsein für die spätere Durchführung der Stunde aufzubauen.

Die zentrale Fragestellung dieser Arbeit war, wie der aufwändige Prozess des Planens von Unterricht durch Software unterstützt werden kann, die nicht nur Routineaufgaben erleichtert, sondern auch zur Reflexion anregt. Diese Fragestellung wurde in fünf Forschungsfragen heruntergebrochen:

- 1. Was macht einen guten Unterrichtsentwurf aus und welche möglicherweise unterschiedlichen Aspekte sind für verschiedene Zielgruppen jeweils von besonderer Bedeutung?
- 2. Welche Anforderungen an ein Unterstützungssystem ergeben sich aus den unterschiedlichen Anforderungen und Ausprägungen für verschiedene Zielgruppen an Unterrichtsplanungen?
- 3. Welche Softwaretools für die Unterrichtsplanung existieren, welche Ansätze liegen diesen zugrunde, wie wurden diese evaluiert, was sind Stärken sowie Schwächen dieser Tools? Inwieweit erfüllen sie die Anforderungen?
- 4. Wie kann ein Unterstützungssystem aussehen, das den erarbeiteten Anforderungen gerecht wird?
- 5. Inwieweit unterstützt das anvisierte Unterstützungssystem angehende Lehrpersonen bei der Unterrichtsplanung? Welche der vorgesehenen Features sind besonders hilfreich und welche Auswirkungen sind bzgl. Qualität der Planungen feststellbar?

Im Folgenden werden die zentralen Beiträge und Ergebnisse zusammengefasst.

Die erste Forschungsfrage fokussiert auf eine Analyse der Domäne der Unterrichtsplanung und -entwürfe. Die Beantwortung erfolgte in zwei Teilen und diente der Ableitung allgemeiner Konsequenzen und Anforderungen an Unterrichtsplanungssysteme:

Zum einen wurde die theoretische Seite betrachtet, welche Anforderungen an Planungen sowie Entwürfe gestellt werden und welche Eigenschaften (gute) Entwürfe aufweisen (vgl. Kapitel [2\)](#page-20-0). Basierend auf einem Literatur-Review wurden zunächst Anforderungen an Unterrichtsplanung diskutiert (vgl. Abschnitt [2.1\)](#page-20-1) sowie schließlich zentrale Komponenten von Unterrichtsentwürfen systematisch untersucht. Dabei zeigte sich bei letzteren zwar eine große Heterogenität, jedoch konnten grundsätzliche Gemeinsamkeiten bzgl. typischer Inhalte und Strukturen identifiziert werden (vgl. Abschnitte [2.2](#page-26-0) und [2.4\)](#page-31-0). Darüber hinaus wurden bewährte Qualitätskriterien zusammengefasst, die sowohl zur Bewertung als auch für Hinweise auf Verbesserungen genutzt werden können (vgl. Abschnitt [2.5\)](#page-48-0). Abschließend wurde gezeigt, dass Unterrichtsplanung zu den ill-defined Domänen gehört. Somit kann keine strikte Bewertung mit "richtig" und "falsch" erfolgen, wodurch sich grundsätzliche Einschränkungen für Feedback-Möglichkeiten ergeben (vgl. Abschnitt [2.6\)](#page-51-0).

Zum anderen wurde die praktische Seite untersucht, wie Unterricht von (angehenden) Lehrpersonen tatsächlich geplant wird sowie welche Aspekte bzw. Hilfsmittel dabei für verschiedene Zielgruppen (Bachelor- und Master-Studierende sowie Referendare) jeweils relevant sind (vgl. Kapitel [3\)](#page-56-0). Basierend auf Interviews mit angehenden Lehrpersonen und dem Literatur-Review wurde dargelegt, dass Unterrichtsplanungen in verschiedenen Kontexten (z. B. zur Übung, für real durchzuführenden Unterricht evtl. mit Hospitation) erfolgt, dabei unterschiedliche Aspekte (z. B. Ablaufplanung oder Begründungen) im Fokus stehen und es kein allgemeingültiges Vorgehen gibt. Insbesondere dem geplanten Stundenverlauf wird eine besondere Bedeutung beigemessen, wobei die Zeitplanung und -abschätzung speziell für angehende Lehrpersonen eine große Herausforderung darstellt (vgl. Abschnitt [3.5\)](#page-69-0). Planungen werden meist mit Stift und Papier und/oder Standard-Office-Programmen erstellt, so dass aktuell keine besondere Unterstützung erfolgt.

Zur Beantwortung der zweiten Forschungsfrage wurde auf Grundlage der gewonnenen Erkenntnisse, eine Anforderungsanalyse zur Ableitung von Anforderungen an ein Unterstützungssystem durchgeführt. Dabei wurden konkrete Anforderungen an allgemein einsetzbare Planungssysteme entwickelt (vgl. Kapitel [4\)](#page-76-1). Diese berücksichtigen die unterschiedlichen Anforderungen und Ausprägungen der verschiedenen Zielgruppen, um sicherzustellen, dass ein solches System mindestens über den gesamten Zeitraum der Ausbildung eingesetzt werden kann und Lehrpersonen beim Vorgehen und Gestalten der Entwürfe möglichst nicht eingeschränkt werden. Eine besondere Rolle spielt hierbei eine hohe Flexibilität und Individualisierbarkeit durch Lehrpersonen.

Mit Hilfe der abgeleiteten detaillierten Anforderungen wurden existierende Systeme und deren Ansätze zur Beantwortung der dritten Forschungsfrage systematisch untersucht und diskutiert (vgl. Kapitel [5\)](#page-90-0). Viele Systeme sind nicht (mehr) verfügbar und fokussieren hauptsächlich auf relativ stark strukturierte Entwürfe. Beim Abgleich der Anforderungen mit den angebotenen Features zeigte sich, dass kein Tool alle Anforderungen erfüllt. Bereits sehr grundlegende Anforderungen, wie z. B. das Zusammenfassen einzelner Stunden zu Unterrichtsreihen, werden von vielen Tools nicht unterstützt. Zudem beschränkt sich die Mehrzahl der Systeme auf rein textuelle Beschreibungen, wodurch insbesondere zeitliche Aspekte oft in den Hintergrund geraten. Tiefergehende Analysefunktionen finden sich nur in einem und automatisches Feedback in keinem einzigen System. Ebenso

zeigten sich Lücken bei den bisher durchgeführten Evaluationen insbesondere hinsichtlich Auswirkungen auf die Qualität bei der Nutzung von Planungssystemen.

Da kein existierendes System alle erarbeiteten Anforderungen erfüllt, wurde zur Beantwortung der vierten Forschungsfrage zum einen ein neuartiger Ansatz mit in dieser Kombination einmaligen Features zur Unterrichtsplanung entwickelt und vorgestellt (vgl. Kapitel [6\)](#page-120-0). Dabei bestehen die zentralen Aspekte des Ansatzes in der

- graphischen, zeitbasierten Planung auf Grundlage einer Zeitstrahl-Metapher,
- Vorgabe von erweiterbaren Strukturen,
- Modellierung von antizipierten Lösungen sowie Erwartungen an von Lernenden erstellte bzw. durch Lehrpersonen vorbereitete Materialien,
- Verbindung einzelner Stunden einer Unterrichtssequenz insbesondere durch die explizite Modellierung von Übergängen zwischen zwei Stunden und
- Bereitstellung verschiedener Sichten sowie Unterstützungsfunktionen zur Reflexion der Planung (Visualisierungen und Analyse-/Ratgeberfunktionen).

Zum anderen wurden ein Datenmodell und eine Architektur für ein Planungssystem vorgestellt und auf die Referenzimplementierung, PLATON genannt, detailliert eingegangen (inkl. Diskussion alternativer Lösungsmöglichkeiten, vgl. Abschnitte [6.4](#page-138-0) und [6.5\)](#page-145-0).

Die Erfüllung der aufgestellten Anforderungen gibt jedoch noch keine Auskunft über die von angehenden Lehrpersonen eingeschätzte Nützlichkeit oder Auswirkungen auf die Planung. Daher wurde zur Beantwortung der fünften Forschungsfrage eine zweistufige Evaluation mit insgesamt über 100 angehenden Lehrpersonen durchgeführt (vgl. Kapitel [7\)](#page-160-0). Dabei handelt es sich insgesamt um die aktuell umfangreichste Untersuchung. In der ersten Stufe ging es vornehmlich um die Untersuchung des Prototyps hinsichtlich Usability, Eignung des Ansatzes und Nützlichkeit der Features in realen Planungsszenarien innerhalb von Lehrveranstaltungen. Wichtig war hierbei eine möglichst breite Abdeckung der beiden Dimensionen Erfahrung und Fachgebiet bei den Studienteilnehmenden (vgl. Abschnitt [7.1\)](#page-160-1). Als Ergebnis weist der Prototyp eine gute Usability auf. Der implementierte Ansatz ist zur Planung von Unterricht geeignet und bietet auch neue Reflexionsmöglichkeiten an. Letztere sind auf mehreren Ebenen zu finden: zeitlicher Ablauf, erinnern an bisher unbedachte Aspekte und automatisch generierte Hinweise auf Verbesserungsmöglichkeiten. Dennoch scheint die Nützlichkeit des Tools mit zunehmender Erfahrung der angehenden Lehrpersonen als geringer eingeschätzt zu werden. Nützlichste Features sind u. a. die Rahmenlehrplanintegration, die Druckausgabe, das Ressourcenmanagement sowie Farbkodierungen und Parallelität von Aktionen.

Die zweite Stufe der Evaluation fokussierte auf die gezielte Untersuchung der Qualität von entwickelten Planungen sowie Nutzung der Feedback- und Analyse-Funktionen unter Laborbedingungen mit Kontrollgruppen-Designs. Mit PLATON wurden im Direktvergleich mit Standard-Office-Tools bei der Überarbeitung von Entwürfen signifikant mehr inhaltliche Änderungen vorgenommen. Zudem scheint es eine relativ starke Korrelation zwischen den in PLATON standardmäßig angebotenen Feldern sowie den im Entwurf enthaltenen Aspekten zu geben. Weiterhin findet automatisch generiertes, adaptives Feedback eine deutlich größere Beachtung als allgemeine, ausgedruckte Hinweise, wobei durch das automatische Feedback, sonst in PLATON vorgenommenen, kurzen, stichpunktartigen Beschreibungen entgegengewirkt werden konnte.

#### **Limitationen**

Trotz der breiten Evaluation mit neun Studien müssen einige Limitationen beachtet werden. Zum einen fanden sämtliche Studien im Raum Berlin und der dortigen Planungskultur statt. Zum anderen wurden im Rahmen der Studien lediglich fiktive Planungen erstellt, wenn auch in realen Planungsszenarien. Dennoch sollten auch Untersuchungen in z. B. anderen Bundesländern oder für real zu haltenden Unterricht durchgeführt werden, um die bisherigen Ergebnisse auch in diesen Kontexten zu validieren und damit zu überprüfen, inwieweit die Vorteile des Systems auch dorthin übertragbar sind.

In Abschnitt [7.1](#page-160-1) wurde beschrieben, dass die durchgeführten Studien vor allem die ersten beiden der vier Ebenen der Evaluation nach [Kirkpatrick](#page-288-0) [\(1998\)](#page-288-0) abdecken. Hauptgrund dafür war die limitierte Zeit, die für die Entwicklung und Evaluation des Prototyps zur Verfügung stand. Da zudem in den Studien lediglich Erstnutzende betrachtet wurden, könnten längerfristige Einsätze von PLATON weitere Erkenntnisse über z. B. Verhaltens- oder Qualitätsveränderungen liefern. Insbesondere wurde mehrfach Motivation und "macht auf neue Aspekte aufmerksam" genannt. Beides sind Gesichtspunkte, die vermutlich nur für eine begrenzte Nutzungsdauer gelten.

Um auch längerfristigere Analysen einer Realnutzung durchführen zu können, wurde allen Teilnehmenden im Anschluss an die Studien eine weitere Nutzung von PLATON angeboten und ein Link zu einem Demo-System im Internet veröffentlicht. Dieses Angebot wurde von 77 Personen (neben den Studienteilnehmenden auch von weiteren Lehrpersonen aus ganz Deutschland) wahrgenommen, die sich einen Account angelegt haben. Von diesen wurden, neben der Beispielsequenz, insgesamt 41 Sequenzen angelegt – fünf Personen haben mehrere Sequenzen geplant. Trotz einer guten Usability ist eine längerfristige Nutzung von PLATON jedoch nicht feststellbar. Mehrere Personen fragten nach einer Integration weiterer Rahmenlehrpläne; zeitbedingt war dies leider nicht möglich. Andere erkundigten sich, wie lange das System noch verfügbar sei, darauf konnte jedoch keine verbindliche Antwort gegeben werden. Beides sind vermutlich Gründe, die sich negativ auf die Nutzung ausgewirkt haben.

Weiterhin ist bemerkenswert, dass PLATON von (erfahreneren) angehenden Lehrpersonen im Vorbereitungsdienst als besonders geeignet für das Erlernen der Unterrichtsplanung an einer Universität, aber von Master-Studierenden hingegen als besonders geeignet für den Vorbereitungsdienst gesehen wurde (vermutlich auf Grund von erwarteten Arbeitserleichterungen). Fraglich ist, inwieweit Master-Studierende den Vorbereitungsdienst richtig einschätzen können. Unabhängig davon wäre jedoch auch möglich, dass ein Einsatz von PLATON in seiner jetzigen Form "nur" zu bestimmten Phasen der Ausbildung einen besonderen Mehrwert bietet, z. B. zum erstmaligen Erlernen der Unterrichtsplanung, im Praktikum oder am Anfang des Vorbereitungsdienstes, um angehende Lehrpersonen beim Erlernen bzw. Verbessern ihrer bestehenden Fähigkeiten zu unterstützen.

Wie bereits in der Zusammenfassung der Evaluationen in Abschnitt [7.11](#page-265-0) erwähnt, scheint es eine Korrelation zwischen standardmäßig angebotenen Feldern und im Entwurf diskutierten Aspekten zu geben. Zudem deuten verschiedene Aussagen von Studienteilnehmenden darauf hin, dass die benutzerdefinierten Felder als weniger bedeutsam im Vergleich zu den vorgegebenen Feldern angesehen werden. Eine Analyse eines möglichen Unterschieds zwischen der Vorgabe von weiteren Feldern bzw. dem selbständigen Anlegen von Feldern mit Hilfe z. B. eines Wizzards vor dem Beginn der Planung könnte

weitere Erkenntnisse über diese Annahme liefern und helfen, die Qualität der Entwürfe hinsichtlich Vollständigkeit weiter zu verbessern.

Neben den genannten Limitationen der Evaluationen sind während der Studien technische Einschränkungen des aktuell vorliegenden Prototypen aufgefallen. Diese bestehen in einigen Optimierungsmöglichkeiten z. B. in der Integration

- eines Wizzards für Erstnutzende, der in das System einführt und grundlegende Konfigurationen vornimmt (z. B. benutzerdefinierte Felder),
- eines erweiterten [WYSIWYG-](#page-13-0)Editors, der z. B. Tabellen und weitere Formatierungsmöglichkeiten unterstützt,
- einer Rechtschreibprüfung,
- einer flexibleren Druckausgabe bzw. eines Exports im Format verbreiteter Textverarbeitungsprogramme und
- einer automatischen Vorschaufunktion des Entwurfs.

# **8.2 Ausblick**

Die Ergebnisse der Evaluation haben auch neue, tiefergehende Fragen aufgeworfen und Unterstützungsmöglichkeiten eröffnet, von denen einige im Folgenden dargestellt werden.

#### **Kooperation und Kollaboration**

[Knorr](#page-288-1) [\(2015\)](#page-288-1) untersuchte die kooperative Unterrichtsplanung für Fremdsprachenunterricht. Sie fand heraus, dass Kooperation dazu beitragen kann, "Planungsprozesse zu unterstützen[,] [...] Unterrichtsentwürfe zu verbessern, Unsicherheiten zu reduzieren [und] fachsprachlich-konzeptuelle Lernprozesse anzuregen" [\(Knorr 2015,](#page-288-1) S. 420). Auch [Xiaofeng](#page-297-0) [u. a.](#page-297-0) [\(2015\)](#page-297-0), [Gong u. Zhou](#page-285-0) [\(2008\)](#page-285-0) und [Ren u. Gong](#page-293-2) [\(2011\)](#page-293-2) haben sich mit kollaborativer Unterrichtsplanung beschäftigt. Grundsätzlich ist gemeinsame Unterrichtsplanung in der aktuellen Version von PLATON möglich, jedoch kann diese Planungsform, z. B. durch Integration von Peer-Reviews, oder Bereitstellung eines Shared-Workspace mit Kommunikationskanal noch weiter ausgebaut und detaillierter untersucht werden.

#### **Empfehlungen für Materialien**

Ein wichtiger Aspekt der Unterrichtsplanung sind Materialien (vgl. Abschnitt [3.4\)](#page-67-0). [Katsamani u. Retalis](#page-288-2) [\(2013\)](#page-288-2) zeigten, dass Lehrpersonen oft Probleme damit haben, angemessene Materialien zu finden und auszuwählen. Zur Unterstützung wäre denkbar, eine Schnittstelle zu existierenden Datenbanken zu schaffen, um so direkt aus PLATON heraus Materialien suchen zu können. Eine solche Schnittstelle ermöglicht zwar einen einfacheren Zugriff auf bestehende Materialien, unterstützt aber die Auswahl noch nicht direkt. Daher könnten, basierend auf der bisherigen Planung der Unterrichtsreihe, der Stunde, der Lerngruppenbeschreibung sowie ausgewählten Standards unter Nutzung von Data Mining- und Empfehlungsalgorithmen, Planenden konkrete Vorschläge für passende Materialien unterbreitet werden. Erste Ansätze für Empfehlungsalgorithmen, die auf unterschiedlichen Datenquellen basieren sowie für kleinere Communities entwickelt oder in E-Learning-Systemen zur Empfehlung von Learning Objects eingesetzt wurden, existieren bereits und könnten als Grundlage für weitere Forschung genutzt werden (vgl. [Strickroth u. Pinkwart 2012;](#page-296-0) [Castro u. a. 2014\)](#page-282-0).

#### **Verbesserung von Begründungen und Methodenvielfalt**

[Seel](#page-294-1) [\(1997\)](#page-294-1) berichtet über eine Studie, in der von angehenden Lehrpersonen "Methodenentscheidungen [...] häufig intuitiv getroffen und selten didaktisch begründet" [\(Seel 1997,](#page-294-1) S. 263) wurden. Zur Verbesserung dieser Situation könnte z. B. ein Methoden-Lexikon oder Methoden-Wizzard in PLATON integriert werden, so dass angehende Lehrpersonen zum einen weitergehende Informationen zu Methoden nachschlagen oder sich Methoden in Abhängigkeit vom Kontext vorschlagen lassen können. Mit einer solchen Funktionalität könnten vermutlich sowohl die Methodenentscheidungen besser begründet als auch für mehr Vielfalt im Unterricht gesorgt werden. Speziell der letzte Punkt könnte zudem für erfahrenere Lehrpersonen interessant sein, die nach einer Studie von [Bromme](#page-281-1) [\(1981\)](#page-281-1) immer relativ ähnlich planen. Zum anderen besteht eine weitere Unterstützungsmöglichkeit in der Integration vorgefertigter Textbausteine oder Textfragmente. Damit könnten Lehrpersonen bei der fundierten Begründung von Entscheidungen unterstützen werden, z. B. durch Nutzung von sog. sentence starters, die sich bei CSCL Scripts bereits bewährt haben (vgl. [Kollar u. a. 2006\)](#page-288-3).

#### **Analyse- und Reflexionsmöglichkeiten**

In vielen Fächern gibt es sog. Operatoren. Dabei handelt es sich um spezielle Verben, die Arbeitsanweisungen charakterisieren. Beispiele sind "beschreiben", "erläutern" und "bewerten". Im deutschsprachigem Raum sind die Operatoren in der Regel einem von drei Anforderungsbereichen zugeordnet (vgl. [Deutsche Gesellschaft für Geographie 2014\)](#page-283-1), die im Kern mit der sechstufigen Bloomschen Lernziel-Taxonomie (vgl. [Bloom 1973\)](#page-281-2) vergleichbar sind: *Reproduktionsleistungen* (Anforderungsbereich I), *Reorganisationsund Transferleistungen* (Anforderungsbereich II) und *Reflexion und Problemlösung* (Anforderungsbereich III). Für fast alle Fächer existieren ausgearbeitete Operatorenlisten (vgl. [Deutsche Gesellschaft für Geographie 2014;](#page-283-1) [Kultusminister Konferenz 2013\)](#page-289-0). Diese könnten z. B. genutzt werden, um weitere Analysen durchzuführen: Beispielsweise gibt es in der Geographie die sog. Analysespinne zur Einordnung und Überprüfung kompetenzorientierter Aufgaben (vgl. Abbildung [8.1\)](#page-278-0). Basierend auf einer Textanalyse bzw. expliziter Modellierung könnte eine solche Auswertung ebenfalls als weitere Reflexionsbzw. Kategorisierungsmöglichkeit in PLATON angeboten werden.

#### **Automatisches Feedback**

Das automatische Feedback, das bisher hauptsächlich formale Aspekte prüft, könnte auf weitere inhaltliche Analysen ausgebaut werden: Insbesondere bei kompetenzorientierter Planung wird gefordert, dass die o. g. Operatoren zur Beschreibung der erwarteten Lernergebnisse benutzt werden. Daher könnten diese ebenfalls für Hinweise herangezogen werden (z. B. kann deren Fehlen erkannt werden). Darüber hinaus weist [Hubwieser](#page-287-0) [\(2007\)](#page-287-0) explizit darauf hin, dass die Verben "wissen", "verstehen" oder "vertrauen" nicht zur Operationalisierung geeignet sind. Daher könnte auch Feedback für Formulierungen

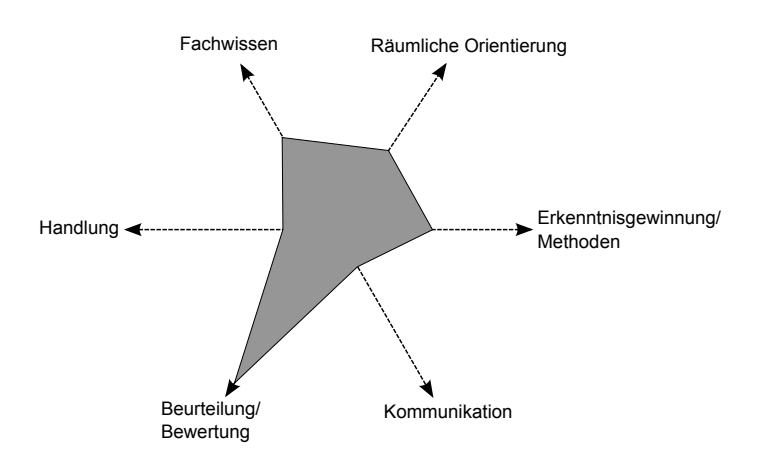

<span id="page-278-0"></span>Abbildung 8.1: Analysespinne zur Einordnung und Überprüfung kompetenzorientierter Aufgaben [\(Deutsche Gesellschaft für Geographie](#page-283-1) [2014,](#page-283-1) S. 34)

wie z. B. "Schülerinnen und Schüler wissen..." generiert werden, um auf die fehlende Messbarkeit hinzuweisen. Weiterhin könnte das Feedback an die Planenden adaptiert werden, so dass z. B. Hinweise, die mehrfach nicht beachtet wurden, nicht erneut angezeigt werden, oder mit der Zeit weniger Feedback präsentiert wird (vgl. [Rogers u. Scaife 1998\)](#page-293-3).

#### **Datengetriebene Analysen und Unterstützungsmöglichkeiten**

Eine breitere Nutzung von PLATON und der Aufbau eines Repositories von Unterrichtsplanungen bieten interessante neue Möglichkeiten für datengetriebene Analysen und Unterstützungsmöglichkeiten: Zum einen könnte ein Repository mit maschinenlesbaren Entwürfen neue Einsichten für Fachdidaktiker und Pädagogen in das Planungsvorgehen, Entscheidungen und Vorlieben von Lehrpersonen ermöglichen, die sich mit Hilfe von Data Mining-Algorithmen extrahieren und auswerten lassen. Zum anderen sind Kombinationen der o. g. Erweiterungen denkbar, um z. B. passende Methoden, Ressourcen oder antizipierte Schwierigkeiten aus ähnlichen Entwürfen des Repositories vorzuschlagen.

#### **Unterstützung während des Unterrichts**

Bisherige Evaluationen beschränken sich auf die Untersuchung der Unterstützung während der Planung. Hilfestellungen direkt im Unterricht wurden nicht betrachtet. Denkbar wären verschiedene Arten von Assistenz-Funktionen: Einerseits könnte die Planung z. B. auf einem Tablet angezeigt werden, das der Lehrperson als eine Art interaktiver Spickzettel dient. Da zudem immer häufiger Klassenräume mit Computern, Beamern und interaktiven Whiteboards ausgestattet werden [\(Kohls 2012;](#page-288-4) [Bitkom Research 2015\)](#page-281-3) und diese Geräte direkt im Unterricht zur Präsentation und zur Bearbeitung von Materialien genutzt werden, könnte auch hier eine Unterstützung der Lehrpersonen erfolgen, so dass auf einfache Art und Weise auf hinterlegte Ressourcen zugegriffen werden kann. Andererseits wäre eine Schnittstelle für Schülerinnen und Schüler in PLATON zum Abruf von Materialien denkbar. Ebenso halten auch E-Learning-Plattformen wie [LMS](#page-13-2) immer mehr Einzug in Schulen [\(Petko 2010\)](#page-293-4). Eine Exportfunktion von Materialien direkt in das genutzte [LMS](#page-13-2) wäre daher nützlich.

# **Literaturverzeichnis**

- Abdous, M'hammed; He, Wu: A design framework for syllabus generator. In: *Journal of Interactive Learning Research* 19 (2008), October, Nr. 4, S. 541–550. – ISSN 1093–023X
- Abramovich, Sergei; Brouwer, Peter: Task stream as a web 2.0 tool for interactive communication in teacher education. In: *International Journal of Technology in Teaching and Learning* 4 (2008), Nr. 2, S. 97–108
- Agostinho, Shirley: The use of a visual learning design representation to document and communicate teaching ideas. In: Markauskaite, L. (Hrsg.); Goodyear, P. (Hrsg.); Reimann, P. (Hrsg.): *Proceedings of the 23rd annual ascilite conference: Who's learning? Whose technology?*, Sydney University Press, 2006, S. 3–7
- Ainsworth, Shaaron: DeFT: A conceptual framework for considering learning with multiple representations. In: *Learning and Instruction* 16 (2006), Nr. 3, 183 – 198. [http://dx.doi.org/](http://dx.doi.org/j.learninstruc.2006.03.001) [j.learninstruc.2006.03.001.](http://dx.doi.org/j.learninstruc.2006.03.001) – DOI j.learninstruc.2006.03.001. – ISSN 0959–4752
- <span id="page-280-0"></span>ALEVEN, Vincent; KOEDINGER, Kenneth R.: Limitations of Student Control: Do Students Know when They Need Help? In: GAUTHIER, Gilles (Hrsg.); FRASSON, Claude (Hrsg.); VanLehn, Kurt (Hrsg.): *Intelligent Tutoring Systems: 5th International Conference, ITS 2000 Montréal, Canada, June 19–23, 2000 Proceedings*. Berlin, Heidelberg: Springer, 2000. – ISBN 978–3–540–45108–2, S. 292–303
- Apache Software Foundation: *Apache License Version 2.0*. online. [https://www.apache.](https://www.apache.org/licenses/LICENSE-2.0.html) [org/licenses/LICENSE-2.0.html.](https://www.apache.org/licenses/LICENSE-2.0.html) Version: January 2004
- Arnold, Karl-Heinz; Koch-Priewe, Barbara: Traditionen der Unterrichtsplanung in Deutschland. In: *Bildung und Erziehung* 63 (2010), Dezember, Nr. 4, S. 401–416. [http://dx.doi.org/](http://dx.doi.org/10.7788/bue.2010.63.4.401) [10.7788/bue.2010.63.4.401.](http://dx.doi.org/10.7788/bue.2010.63.4.401) – DOI 10.7788/bue.2010.63.4.401
- Arnold, Karl-Heinz; Rakhkochkine, Anatoli: Unterrichtsplanung im internationalen Vergleich. In: *Bildung und Erziehung* 63 (2010), Dezember, Nr. 4
- <span id="page-280-2"></span>Baker, Ryan; Walonoski, Jason; Heffernan, Neil; Roll, Ido; Corbett, Albert; Koedinger, Kenneth: Why students engage in "gaming the system"behavior in interactive learning environments. In: *Journal of Interactive Learning Research (JILR)* 19 (2008), Nr. 2, S. 185–224
- <span id="page-280-1"></span>BAKER, Ryan S.; ROLL, Ido; CORBETT, Albert T.; KOEDINGER, Kenneth R.; Do Performance Goals Lead Students to Game the System? In: Looi, Chee-Kit (Hrsg.): *Artificial Intelligence in Education: Supporting Learning Through Intelligent and Socially Informed Technology*, IOS Press, 2005 (Frontiers in artificial intelligence and applications 125), S. 57–64
- Bangor, Aaron; Kortum, Philip T.; Miller, James T.: An Empirical Evaluation of the System Usability Scale. In: *International Journal of Human-Computer Interaction* 24 (2008), Nr. 6, S. 574–594. [http://dx.doi.org/10.1080/10447310802205776.](http://dx.doi.org/10.1080/10447310802205776) – DOI 10.1080/10447310802205776
- Bangor, Aaron; Kortum, Philipp; Miller, James: Determining what individual SUS scores mean: Adding an adjective rating scale. In: *Journal of Usability Studies* 4 (2009), 05, Nr. 3, S. 114–123
- Barsig, Walter; Berkmüller, Hans: *EXEMPLA*. Bd. Band 1: *Die Unterrichtsvorbereitung für die Schule von heute*. 10., überarb. Aufl. Donauwörth: Verlag Ludwig Auer, 1984
- Baylor, Amy; Kitsantas, Anastasia; Chung, Hyunmi: The Instructional Planning Self-Reflective Tool: A Method for Promoting Effective Lesson Planning. In: *Educational Technology* 41 (2001), Mar–Apr, Nr. 2, S. 56–59
- Baylor, Amy L.; Ryu, Jeeheon: The Effects of Image and Animation in Enhancing Pedagogical Agent Persona. In: *Journal of Educational Computing Research* 28 (2003), Nr. 4, 373–394. [http://dx.doi.org/10.2190/V0WQ-NWGN-JB54-FAT4.](http://dx.doi.org/10.2190/V0WQ-NWGN-JB54-FAT4) – DOI 10.2190/V0WQ–NWGN– JB54–FAT4
- Becker, Georg E.: *Handlungsorientierte Didaktik. 1. Planung von Unterricht*. 7., neu ausgest. Aufl. Weinheim und Basel: Beltz, 1997. – ISBN 9–783407–251893
- Becker, Georg E.: *Handlungsorientierte Didaktik. 1. Unterricht planen*. 8., vollst. überarb. Aufl. Weinheim und Basel: Beltz, 2001. – ISBN 3–407–25248–X
- BECKER, Rolf: Bildung: Die wichtigste Investition in die Zukunft. In: HRADIL, Stefan (Hrsg.): *Deutsche Verhältnisse: Eine Sozialkunde*. Campus Verlag, 2013. – ISBN 978–3–593–41959–6, Kapitel 6
- <span id="page-281-0"></span>Bender, Ralf; Lange, Stefan; Ziegler, Andreas: Wichtige Signifikanztests. In: *Deutsche Medizinische Wochenschrift* 132 (2007), S. e24–e25. [http://dx.doi.org/10.1055/s-2007-959034.](http://dx.doi.org/10.1055/s-2007-959034) – DOI 10.1055/s–2007–959034
- Berners-Lee, T.; Fielding, R.; Frystyk, H.: *Hypertext Transfer Protocol HTTP/1.0*. RFC 1945 (Informational). [https://www.ietf.org/rfc/rfc1945.txt.](https://www.ietf.org/rfc/rfc1945.txt) Version: Mai 1996 (Request for Comments)
- <span id="page-281-3"></span>Bitkom Research: Digitale Schule – vernetztes Lernen: Ergebnisse repräsentativer Schülerund Lehrerbefragungen zum Einsatz digitaler Medien im Schulunterricht / Bitkom Research. Version: Februar 2015. [https://www.bitkom.org/Publikationen/2015/Studien/](https://www.bitkom.org/Publikationen/2015/Studien/Digitale-SchulevernetztesLernen/BITKOM-Studie-Digitale-Schule-2015.pdf) [Digitale-SchulevernetztesLernen/BITKOM-Studie-Digitale-Schule-2015.pdf.](https://www.bitkom.org/Publikationen/2015/Studien/Digitale-SchulevernetztesLernen/BITKOM-Studie-Digitale-Schule-2015.pdf) 2015. – Forschungsbericht
- <span id="page-281-2"></span>Bloom, Benjamin S. (Hrsg.): *Taxonomie von Lernzielen im kognitiven Bereich*. Weinheim: Beltz, 1973
- Bortz, Jürgen; Döring, Nicola: *Forschungsmethoden und Evaluation*. 4., überarb. Aufl. Berlin, Heidelberg: Springer, 2006. – ISBN 978–3–540–33306–7
- Bradner, S.: *Key words for use in RFCs to Indicate Requirement Levels*. RFC 2119. [https:](https://www.ietf.org/rfc/rfc2119.txt) [//www.ietf.org/rfc/rfc2119.txt.](https://www.ietf.org/rfc/rfc2119.txt) Version: März 1997 (Request for Comments)
- Britain, Sandy: A review of learning design: concept, specifications and tools. In: *A report for the JISC E-learning Pedagogy Programme* 2006 (2004)
- <span id="page-281-1"></span>Bromme, Rainer: *Das Denken von Lehrern bei der Unterrichtsvorbereitung: eine empirische Untersuchung zu kognitiven Prozessen von Mathematiklehrern*. Weinheim: Beltz, 1981. – ISBN 3–407–58101–7. – Zugl.: Bielefeld, Univ., Diss., 1979
- Brooke, John: SUS A quick and dirty usability scale. In: Thomas, Patrick W. Jordan B. (Hrsg.); Weerdmeester, Bernard (Hrsg.); McClelland, Ian L. (Hrsg.): *Usability Evaluation In Industry*. Taylor & Francis Ltd, 1996. – ISBN 0–744–0314–0, S. 189–194
- Brown, Abbie H.; Green, Timothy D.: *The Essentials of Instructional Design: Connecting Fundamental Principles with Process and Practice*. Third Edition. Routledge, 2015. – ISBN 978–1–317633150
- Brown, Lesley A.: *Designing and developing electronic performance support systems*. Digital Press, 1996
- BYBEE, Rodger W.; POWELL, Janet C.; TROWBRIDGE, Leslie W.: *Teaching secondary school science: Strategies for developing scientific literacy*. Prentice Hall, 2000. – ISBN 9780132304504
- Bybee, Rodger W.; Taylor, Joseph A.; Gardner, April; Van Scotter, Pamela; Powell, J C.; WESTBROOK, Anne; LANDES, Nancy: The BSCS 5E instructional model: Origins and effectiveness. In: *Colorado Springs, CO: BSCS* 5 (2006), S. 88–98
- Cambria, E.; White, B.: Jumping NLP Curves: A Review of Natural Language Processing Research [Review Article]. In: *IEEE Computational Intelligence Magazine* 9 (2014), Mai, Nr. 2, S. 48–57. [http://dx.doi.org/10.1109/MCI.2014.2307227.](http://dx.doi.org/10.1109/MCI.2014.2307227) – DOI 10.1109/MCI.2014.2307227.  $-$  ISSN 1556–603X  $\,$
- Cameron, Leanne: Picture this: My Lesson. How LAMS is being used with pre-service teachers to develop effective classroom activities. In: PHILIP, R. (Hrsg.); VOERMAN, A. (Hrsg.); DALZIEL, J. (Hrsg.): *Proceedings of The First International LAMS Conference 2006: Designing the Future of Learning*, Sydney: LAMS Foundation, December 2006, 25–34
- CAMERON, Leanne: LAMS: Pre-Service Teachers Update the Old Lesson Plan. In: MCFERRIN, Karen (Hrsg.); Weber, Roberta (Hrsg.); Carlsen, Roger (Hrsg.); Willis, Dee A. (Hrsg.): *Proceedings of Society for Information Technology & Teacher Education International Conference 2008*. Las Vegas, Nevada, USA: Association for the Advancement of Computing in Education (AACE), March 2008, 2517–2524
- Campbell, Chris; Cameron, Leanne: Using Learning Activity Management Systems (LAMS) with pre-service secondary teachers: An authentic task. In: *Proceedings of the 26th ascilite Auckland 2009*, 2009
- Carroll, John M.; Choo, Chun W.; Dunlap, Daniel R.; Isenhour, Philip L.; Kerr, Stephen T.; MacLean, Allan; Rosson, Mary B.: Knowledge management support for teachers. In: *Educational Technology Research and Development* 51 (2003), Dezember, Nr. 4, S. 42–64. [http://dx.doi.org/10.1007/BF02504543.](http://dx.doi.org/10.1007/BF02504543) – DOI 10.1007/BF02504543. – ISSN 1042–1629
- <span id="page-282-0"></span>Castro, Leandro; Aciar, Silvana; Reategui, Eliseo B.: Learning object recommendation for teachers creating lesson plans. In: *XX. Congreso Argentino de Ciencias de la Computación (Buenos Aires, 2014)*, 2014
- Cattell, Rick: Scalable SQL and NoSQL Data Stores. In: *SIGMOD Record* 39 (2011), Mai, Nr. 4, S. 12–27. [http://dx.doi.org/10.1145/1978915.1978919.](http://dx.doi.org/10.1145/1978915.1978919) – DOI 10.1145/1978915.1978919. – ISSN 0163–5808
- Chen, Tse-Hsun; Shang, Weiyi; Jiang, Zhen M.; Hassan, Ahmed E.; Nasser, Mohamed; Flora, Parminder: Detecting Performance Anti-patterns for Applications Developed Using Object-relational Mapping. In: *Proceedings of the 36th International Conference on Software Engineering*. New York, NY, USA: ACM, 2014 (ICSE 2014). – ISBN 978–1–4503–2756–5, S. 1001–1012
- Chung, Lawrence; Prado Leite, Julio Cesar S.: On Non-Functional Requirements in Software Engineering. Version: 2009. http://dx.doi.org/10.1007/978-3-642-02463-4 19. In: BORGIDA, Alexander T. (Hrsg.); Chaudhri, Vinay K. (Hrsg.); Giorgini, Paolo (Hrsg.); Yu, Eric S. (Hrsg.): *Conceptual Modeling: Foundations and Applications* Bd. 5600. Berlin Heidelberg: Springer, 2009. – DOI 10.1007/978–3–642–02463–4\_19. – ISBN 978–3–642–02462–7, S. 363–379
- Coad, Peter: Object-oriented Patterns. In: *Commun. ACM* 35 (1992), September, Nr. 9, S. 152–159. [http://dx.doi.org/10.1145/130994.131006.](http://dx.doi.org/10.1145/130994.131006) – DOI 10.1145/130994.131006. – ISSN 0001–0782
- Coffey, Anne M.: Using Video to Develop Skills in Reflection in Teacher Education Students. In: *Australian Journal of Teacher Education* 39 (2014), September, Nr. 9, S. 86–97. [http:](http://dx.doi.org/10.14221/ajte.2014v39n9.7) [//dx.doi.org/10.14221/ajte.2014v39n9.7.](http://dx.doi.org/10.14221/ajte.2014v39n9.7) – DOI 10.14221/ajte.2014v39n9.7
- Cohen, Jacob: A coefficient of agreement for nominal scales. In: *Educational and psychological measurement* 20 (1960), Nr. 1, S. 37–46. [http://dx.doi.org/10.1177/001316446002000104.](http://dx.doi.org/10.1177/001316446002000104) – DOI 10.1177/001316446002000104
- Cooper, Alan; Reimann, Robert; Cronin, David: *About Face: Interface- und Interaction-Design*. 1. Aufl. Heidelberg: mitp, 2010. – ISBN 978–3–8266–5888–4
- CORBETT, Albert T.; KOEDINGER, Kenneth R.; ANDERSON, John R.: Intelligent Tutoring Systems. In: Helander, M. (Hrsg.); Landauer, T. K. (Hrsg.); Prabhu, P. V. (Hrsg.): *Handbook of Human-Computer Interaction*. Second Edition. Amsterdam: Elsevier Science, 1997, S. 849–874
- Cube, Felix v.: *Kybernetische Grundlagen des Lernens und Lehrens*. 1. Aufl. Stuttgart: Klett, 1965
- Cysneiros, Luiz M.; Yu, Eric: Non-Functional Requirements Elicitation. Version: 2004. [http:](http://dx.doi.org/10.1007/978-1-4615-0465-8_6) [//dx.doi.org/10.1007/978-1-4615-0465-8\\_6.](http://dx.doi.org/10.1007/978-1-4615-0465-8_6) In: Prado Leite, Julio Cesar S. (Hrsg.); Doorn, Jorge H. (Hrsg.): *Perspectives on Software Requirements* Bd. 753. Springer US, 2004. – DOI 10.1007/978–1–4615–0465–8\_6. – ISBN 978–1–4613–5090–3, S. 115–138
- Dalziel, James: Implementing Learning Design: The Learning Activity Management System (LAMS). In: G.Crisp (Hrsg.); D.Thiele (Hrsg.); I.Scholten (Hrsg.); S.Barker (Hrsg.); J.Baron (Hrsg.): *Interact, Integrate, Impact: Proceedings of the 20th Annual Conference of the Australasian Society for Computers in Learning in Tertiary Education*. Adelaide, Dezember 2003, S. 593–596
- DALZIEL, James: Learning design: Sharing pedagogical know-how. In: IIYOSHI, Toru (Hrsg.); Kumar, M. S. V. (Hrsg.): *Opening up education: The collective advancement of education through open technology, open content, and open knowledge*. London: MIT Press, 2008. – ISBN 978–0–262–03371–8, Kapitel 24, S. 375–387
- Dalziel, James: Prospects for learning design research and LAMS. In: *Teaching English with Technology* 9 (2009), Nr. 2, S. i–iv
- DeCandia, Giuseppe; Hastorun, Deniz; Jampani, Madan; Kakulapati, Gunavardhan; Lakshman, Avinash; Pilchin, Alex; Sivasubramanian, Swaminathan; Vosshall, Peter; Vogels, Werner: Dynamo: Amazon's Highly Available Key-value Store. In: *Proceedings of twenty-first ACM SIGOPS symposium on Operating systems principles* Bd. 41. New York, NY, USA: ACM, Oktober 2007, S. 205–220
- Derntl, Michael; Neumann, Susanne; Oberhuemer, Petra: Opportunities and Challenges of Formal Instructional Modeling for Web-Based Learning. Version: 2011. [http://dx.doi.](http://dx.doi.org/10.1007/978-3-642-25813-8_27) [org/10.1007/978-3-642-25813-8\\_27.](http://dx.doi.org/10.1007/978-3-642-25813-8_27) In: Leung, Howard (Hrsg.); Popescu, Elvira (Hrsg.); Cao, Yiwei (Hrsg.); Lau, Rynson W. H. (Hrsg.); Nejdl, Wolfgang (Hrsg.): *Advances in Web-Based Learning - International Conference on Web-based Learning (ISCL)* Bd. 7048. Berlin Heidelberg: Springer, 2011. – DOI 10.1007/978–3–642–25813–8\_27. – ISBN 978–3– 642–25812–1, S. 253–262
- <span id="page-283-1"></span>Deutsche Gesellschaft für Geographie: *Bildungsstandards im Fach Geographie für den Mittleren Schulabschluss*. Broschüre. [http://dgfg.geography-in-germany.de/wp-content/](http://dgfg.geography-in-germany.de/wp-content/uploads/geographie_bildungsstandards.pdf) [uploads/geographie\\_bildungsstandards.pdf.](http://dgfg.geography-in-germany.de/wp-content/uploads/geographie_bildungsstandards.pdf) Version: 8. akualisierte Auflage, August 2014
- <span id="page-283-0"></span>Dillen, Andrew: The evaluation of software usability. In: Karwowski, Waldemar (Hrsg.): *Encyclopedia of Human Factors and Ergonomics* Bd. Volume II. London: Taylor & Francis, 2001. – ISBN 9780748408474, S. 1110–1112
- Dillenbourg, Pierre; Hong, Fabrice: The mechanics of CSCL macro scripts. In: *International Journal of Computer-Supported Collaborative Learning* 3 (2008), Nr. 1, S. 5–23. [http:](http://dx.doi.org/10.1007/s11412-007-9033-1) [//dx.doi.org/10.1007/s11412-007-9033-1.](http://dx.doi.org/10.1007/s11412-007-9033-1) – DOI 10.1007/s11412–007–9033–1. – ISSN 1556– 1615
- Dillenbourg, Pierre; Järvelä, Sanna; Fischer, Frank: The Evolution of Research on Computer-Supported Collaborative Learning. Version: 2009. [http://dx.doi.org/10.1007/](http://dx.doi.org/10.1007/978-1-4020-9827-7_1) [978-1-4020-9827-7\\_1.](http://dx.doi.org/10.1007/978-1-4020-9827-7_1) In: Balacheff, Nicolas (Hrsg.); Ludvigsen, Sten (Hrsg.); Jong, Ton (Hrsg.); Lazonder, Ard (Hrsg.); Barnes, Sally (Hrsg.): *Technology-Enhanced Learning: Principles and Products*. Dordrecht: Springer Netherlands, 2009. – DOI 10.1007/978–1–4020– 9827–7\_1. – ISBN 978–1–4020–9827–7, S. 3–19
- Dobozy, Eva: Learning design research: advancing pedagogies in the digital age. In: *Educational Media International* 50 (2013), März, Nr. 1, S. 63–76. [http://dx.doi.org/10.1080/09523987.](http://dx.doi.org/10.1080/09523987.2013.777181) [2013.777181.](http://dx.doi.org/10.1080/09523987.2013.777181) – DOI 10.1080/09523987.2013.777181
- Drosdowski, Günther (Hrsg.): *Duden, das große Wörterbuch der deutschen Sprache in acht Bänden*. 2., völlig neu bearb. u. erw. Aufl. Mannheim: Dudenverlag, 1994. – ISBN 3–411– 04732–1
- eMarketer: *World's Most Advanced Tablet Market Is Western Europe*. Website. [http://www.](http://www.emarketer.com/Article/Worlds-Most-Advanced-Tablet-Market-Western-Europe/1012987) [emarketer.com/Article/Worlds-Most-Advanced-Tablet-Market-Western-Europe/1012987.](http://www.emarketer.com/Article/Worlds-Most-Advanced-Tablet-Market-Western-Europe/1012987) Version: September 2015. – letzter Abruf 2015-12-05
- Emin, Valérie; Pernin, Jean-Philippe; Aguirre, José L.: ScenEdit: An Intention-Oriented Authoring Environnment to Design Learning Scenarios. Version: 2010. [http://dx.doi.org/10.](http://dx.doi.org/10.1007/978-3-642-16020-2_65) [1007/978-3-642-16020-2\\_65.](http://dx.doi.org/10.1007/978-3-642-16020-2_65) In: Wolpers, Martin (Hrsg.); Kirschner, Paul A. (Hrsg.); SCHEFFEL, Maren (Hrsg.); LINDSTAEDT, Stefanie (Hrsg.); DIMITROVA, Vania (Hrsg.): *Sustaining TEL: From Innovation to Learning and Practice* Bd. 6383. Berlin Heidelberg: Springer, 2010. – DOI 10.1007/978–3–642–16020–2\_65. – ISBN 978–3–642–16019–6, S. 626–631
- Emin, Valérie; Pernin, Jean-Philippe; Guéraud, Viviane: Model and Tool to Clarify Intentions and Strategies in Learning Scenarios Design. Version: 2009. [http://dx.doi.org/10.1007/](http://dx.doi.org/10.1007/978-3-642-04636-0_44) [978-3-642-04636-0\\_44.](http://dx.doi.org/10.1007/978-3-642-04636-0_44) In: Cress, Ulrike (Hrsg.); Dimitrova, Vania (Hrsg.); Specht, Marcus (Hrsg.): *Learning in the Synergy of Multiple Disciplines* Bd. 5794. Berlin Heidelberg: Springer, 2009. – DOI 10.1007/978–3–642–04636–0\_44. – ISBN 978–3–642–04635–3, S. 462–476
- Esslinger-Hinz, Ilona; Wigbers, Melanie; Giovannini, Norbert; Hannig, Jutta; Herbert, Leonore; Jäkel, Lissy; Klingmüller, Christine; Lange, Bernward; Neubrech, Nadine; Schnepf-Rimsa, Elke: *Der ausführliche Unterrichtsentwurf*. Weinhein und Basel: Beltz, 2013
- Finstad, Kraig: The system usability scale and non-native english speakers. In: *Journal of usability studies* 1 (2006), Nr. 4, S. 185–188
- Fowler, Martin: *AnalysAnalyse. Wiederverwendbare Objektmodelle*. Bonn: Addison Wesley, 1999. – ISBN 3–8273–1434–8
- Fowler, Martin: *Patterns of enterprise application architecture*. Boston, MA: Addison Wesley, 2003 (The Addison-Wesley Signature Series). – ISBN 0–321–12742–0
- Fowler, Martin: *Passive View*. Online. [http://www.martinfowler.com/eaaDev/PassiveScreen.](http://www.martinfowler.com/eaaDev/PassiveScreen.html) [html.](http://www.martinfowler.com/eaaDev/PassiveScreen.html) Version: July 2006. – Letzter Abruf 2016-01-016
- Fraternali, Piero; Rossi, Gustavo; Sánchez-Figueroa, Fernando: Rich Internet Applications. In: *Internet Computing, IEEE* 14 (2010), May, Nr. 3, S. 9–12. [http://dx.doi.org/10.1109/](http://dx.doi.org/10.1109/MIC.2010.76) [MIC.2010.76.](http://dx.doi.org/10.1109/MIC.2010.76) – DOI 10.1109/MIC.2010.76. – ISSN 1089–7801
- FREE SOFTWARE FOUNDATION: *GNU General Public License, version 2 (GPL-2.0)*. online. [https://opensource.org/licenses/GPL-2.0.](https://opensource.org/licenses/GPL-2.0) Version: Juni 1991
- Free Software Foundation: *GNU Affero General Public License, Version 3 (AGPL-3.0)*. online. [https://opensource.org/licenses/AGPL-3.0.](https://opensource.org/licenses/AGPL-3.0) Version: November 2007
- Friesen, Norm: Lesson Planning: Anglo-american perspectives. In: *Bildung und Erziehung* 63 (2010), Dezember, Nr. 4, S. 417–430
- Fullan, Michael G.; Miles, Matthew B.: Getting reform right: What works and what doesn't. In: *Phi Delta Kappan* 73 (1992), Juni, Nr. 10, S. 745–752
- Furnas, George W.; Landauer, Thomas K.; Gomez, Louis M.; Dumais, Susan T.: The Vocabulary Problem in Human-system Communication. In: *Communications of the ACM* 30 (1987), November, Nr. 11, S. 964–971. [http://dx.doi.org/10.1145/32206.32212.](http://dx.doi.org/10.1145/32206.32212) – DOI 10.1145/32206.32212. – ISSN 0001–0782
- Gamma, Erich; Helm, Richard; Johnson, Ralph; Vlissides, John: *Entwurfsmuster. Elemente wiederverwendbare objektorientierter Software*. München: Addison Wesley, 2011. – ISBN 978–3–8273–3043–7
- Gassmann, Claudia: *Erlebte Aufgabenschwierigkeit bei der Unterrichtsplanung*. VS Verlag für Sozialwissenschaften, 2013. [http://dx.doi.org/10.1007/978-3-658-00243-5. http://dx.doi.org/](http://dx.doi.org/10.1007/978-3-658-00243-5) [10.1007/978-3-658-00243-5.](http://dx.doi.org/10.1007/978-3-658-00243-5) – ISBN 978–3–658–00243–5
- Gery, Gloria J.: Designing Electronic Performance Support Systems Workshop. Cambridge, MA: Ziff Institute, 1993
- Glinz, Martin: On Non-Functional Requirements. In: *15th IEEE International Requirements Engineering Conference*, 2007. – ISSN 1090–705X, S. 21–26
- <span id="page-285-0"></span>Gong, Chaohua; Zhou, Yueliang: The Piloting Researches on Collaborative Lesson-preparing based on Eduwiki Platform. In: *International Conference on Computer Science and Software Engineering* Bd. 5 IEEE, 2008, S. 113–116
- Gonschorek, Gernot; Schneider, Susanne; Petersen, Jörg (Hrsg.); Reinert, Gerd-Bodo (Hrsg.): *Einführung in die Schulpädagogik und die Unterrichtsplanung*. 7., überarb. und aktualisierte Aufl. Donauwörth: Auer, 2010. – ISBN 978–3–403–03216–8
- Gove, Jenny; Webb, John: *Consumers on tablet devices: having fun, shopping and engaging with ads*. Website. [https://googlemobileads.blogspot.de/2011/11/](https://googlemobileads.blogspot.de/2011/11/consumers-on-tablet-devices-having-fun.html) [consumers-on-tablet-devices-having-fun.html.](https://googlemobileads.blogspot.de/2011/11/consumers-on-tablet-devices-having-fun.html) Version: November 2011. – letzter Abruf 2015-12-05
- Greve, Werner; Wentura, Dirk: *Wissenschaftliche Beobachtung: eine Einführung*. 2. Aufl. Weinheim: Beltz, Psychologie Verl.-Union, 1997. – ISBN 3–621–27360–3
- GRIFFITHS, David: BLAT, Josep: The role of teachers in editing and authoring units of learning using IMS Learning Design. In: *Advanced Technology for Learning, Special Session on "Designing Learning Activities: From Content-based to Context-based Learning Services"* 2 (2005), Nr. 4, 243–251. [http://dx.doi.org/10.2316/Journal.208.2005.4.208-0867.](http://dx.doi.org/10.2316/Journal.208.2005.4.208-0867) – DOI 10.2316/Journal.208.2005.4.208–0867
- Griffiths, David; Blat, Joseph; Garcia, Rocio; Vogten, Hubert; Kwong, KL: Learnign Design Tools. In: Koper, Rob (Hrsg.); Tattersall, Colin (Hrsg.): *Learning Design. A Handbook on Modelling and Delivering Networked Education and Training.* Berlin Heidelberg: Springer-Verlag, 2005. – ISBN 978–3–540–27360–8, S. 109–136
- Guitart, J.; Beltran, V.; Carrera, D.; Torres, J.; Ayguade, E.: Characterizing Secure Dynamic Web Applications Scalability. In: *Parallel and Distributed Processing Symposium, 2005. Proceedings. 19th IEEE International*, 2005, S. 108a–108a
- Haas, Anton: *Unterrichtsplanung im Alltag: eine empirische Untersuchung zum Planungshandeln von Hauptschul-, Realschul-, und Gymnasiallehrern*. Regensburg: Roderer, 1998. – ISBN 3–89073–250–X
- Hansen, Cory; Maderazo, Catherine: The Role of Cognitive Tools in Lesson Planning Effectiveness. In: CRAWFORD, Caroline (Hrsg.); CARLSEN, Roger (Hrsg.); GIBSON, Ian (Hrsg.); McFerrin, Karen (Hrsg.); Price, Jerry (Hrsg.); Weber, Roberta (Hrsg.); Willis, Dee A. (Hrsg.): *Proceedings of Society for Information Technology & Teacher Education International Conference 2005*. Phoenix, AZ, USA: Association for the Advancement of Computing in Education (AACE), 2005, 2943–2948
- Hansen, Cory C.: Technology as an Electronic Mentor: Scaffolding Preservice Teachers in Writing Effective Literacy Lesson Plans. In: *Journal of Early Childhood Teacher Education* 27 (2006), Feb, Nr. 2, S. 129–148. [http://dx.doi.org/10.1080/10901020600675091.](http://dx.doi.org/10.1080/10901020600675091) – DOI 10.1080/10901020600675091
- HARRER, Andreas; KOHEN-VACS, Dan; ROTH, Benedikt; MALZAHN, Nils; HOPPE, Ulrich; RONEN, Miky: Design and Enactment of Collaboration Scripts: An Integrative Approach with Graphical Notations and Learning Platforms. In: *Proceedings of the 9th International Conference on Computer Supported Collaborative Learning* Bd. 2, International Society of the Learning Sciences, 2009 (CSCL'09). – ISBN 978–1–4092–8598–4, 198–200
- Hattie, John: *Lernen sichtbar machen. Visible learning*. Überarb. dt.-sprachige Ausg. , 2., korr. Aufl. Baltmannsweiler: Schneider-Verl. Hohengehren, 2014. – ISBN 978–3–8340–1280–7
- Häder, Michael: *Empirische Sozialforschung*. 3. Aufl. Wiesbaden: Springer VS, 2015. ISBN 978–3–531–19674–9
- He, Wu; Wang, Feng-Kwei: An Online Lesson Planning System Using the 5E Instructional Model. In: Bonk, Curtis J. (Hrsg.); Lee, Mimi M. (Hrsg.); Reynolds, Tom (Hrsg.): *Proceedings of E-Learn: World Conference on E-Learning in Corporate, Government, Healthcare, and Higher Education 2008*. Las Vegas, Nevada, USA: Association for the Advancement of Computing in Education (AACE), November 2008, 3701–3707
- HEIMANN, Paul; OTTO, Gunter; SCHULZ, Wolfgang; BLUMENTHAL, Alfred (Hrsg.); OSTERmann, Wilhelm (Hrsg.): *Auswahl Reihe B*. Bd. 1/2: *Unterricht: Analyse und Planung*. 10., unveränderte Aufl. Hannover: Schroedel, 1979. – ISBN 3–507–36310–0
- Helmke, Andreas: *Unterrichtsqualität erfassen, bewerten, verbessern*. 4. Aufl. Seelze: Kallmeyer, 2005. – ISBN 978–3–7800–1004–9
- Helmke, Andreas: Was wissen wir über guten Unterricht? In: *Pädagogik* 58 (2006), Februar, Nr. 2, S. 42–45
- Hernández-Leo, Davinia; Chacón, Jonathan; Prieto, LuisP.; Asensio-Pérez, JuanI.; Derntl, Michael: Towards an Integrated Learning Design Environment. Version: 2013. http://dx.doi.org/10.1007/978-3-642-40814-4 37. In: HERNÁNDEZ-LEO, Davinia (Hrsg.); Ley, Tobias (Hrsg.); Klamma, Ralf (Hrsg.); Harrer, Andreas (Hrsg.): *Scaling up Learning for Sustained Impact* Bd. 8095. Springer Berlin Heidelberg, 2013. – DOI 10.1007/978–3–642– 40814–4\_37. – ISBN 978–3–642–40813–7, S. 448–453
- Hernández-Leo, Davinia; Villasclaras-Fernández, Eloy D.; Asensio-Pérez, Juan I.; Dimitriadis, Yannis; Jorrín-Abellán, Iván M.; Ruiz-Requies, Inés; Rubia-Avi, Bartolomé: COLLAGE: A collaborative Learning Design editor based on patterns. In: *Journal of Educational Technology & Society* 9 (2006), January, Nr. 1, 58–71. [https:](https://www.jstor.org/stable/jeductechsoci.9.1.58) [//www.jstor.org/stable/jeductechsoci.9.1.58.](https://www.jstor.org/stable/jeductechsoci.9.1.58) – ISSN 11763647
- Heymann, Hans W.: Unterricht vorbereiten und planen. In: *Pädagogik* 59 (2007), Oktober, Nr. 10, S. 6–9
- Hill, Mark D.: What is Scalability? In: *Special Interest Group on Computer Architecture (SIGARCH) computer architecture news* 18 (1990), Dezember, Nr. 4, S. 18–21. [http://dx.doi.](http://dx.doi.org/10.1145/121973.121975) [org/10.1145/121973.121975.](http://dx.doi.org/10.1145/121973.121975) – DOI 10.1145/121973.121975. – ISSN 0163–5964
- Hinz, Renate: Was ist Didaktik. In: Kiper, Hanna (Hrsg.); Meyer, Hilbert (Hrsg.); Topsch, Wilhelpm (Hrsg.): *Einführung in die Schulpädagogik*. 1. Aufl. Berlin: Cornelsen Scriptor, 2002. – ISBN 3–589–21657–3, S. 52–63
- HU Berlin: Studienordnung für den Bachelorkombinationsstudiengang Englisch. In: *Amtliches Mitteilungsblatt der Humboldt-Universität, Humboldt-Universität zu Berlin* (2004), Nr. 36. <http://gremien.hu-berlin.de/de/amb/2004/36/3620040>
- HU Berlin: Lehramtsmaster Mathematik. In: *Amtliches Mitteilungsblatt der Humboldt-Universität, Humboldt-Universität zu Berlin* (2007), Dezember, Nr. 132. [https://gremien.](https://gremien.hu-berlin.de/de/amb/2007/132/13220070) [hu-berlin.de/de/amb/2007/132/13220070](https://gremien.hu-berlin.de/de/amb/2007/132/13220070)
- HU Berlin: Fachspezifische Studien- und Prüfungsordnung für das lehramtsbezogene Masterstudium im Fach Informatik (Schwerpunkt Integrierte Sekundarschule). In: *Amtliches Mitteilungsblatt der Humboldt-Universität, Humboldt-Universität zu Berlin* 24 (2015), August, Nr. 60. [https://gremien.hu-berlin.de/de/amb/2015/60/60\\_2015\\_Informatik\\_ISS\\_19.05.](https://gremien.hu-berlin.de/de/amb/2015/60/60_2015_Informatik_ISS_19.05.15_PSE_30.07.15_DRUCK.pdf) [15\\_PSE\\_30.07.15\\_DRUCK.pdf](https://gremien.hu-berlin.de/de/amb/2015/60/60_2015_Informatik_ISS_19.05.15_PSE_30.07.15_DRUCK.pdf)
- <span id="page-287-0"></span>Hubwieser, Peter: *Didaktik der Informatik - Grundlagen, Konzepte, Beispiele*. 3., überarbeitete und erweiterte Auflage. Berlin Heidelberg: Springer, 2007 (eXamen.press). – ISBN 978–3– 540–72477–3
- IMS Global Learning Consortium: *Learning Design Specification v1*. [http://www.imsglobal.](http://www.imsglobal.org/learningdesign/) [org/learningdesign/.](http://www.imsglobal.org/learningdesign/) Version: Januar 2003
- ISO: Ergonomic requirements for office work with visual display terminals (VDTs) Part 11: Guidance on usability / International Organization for Standardization. Genf, Schweiz, 1998 (ISO 9241-11). – ISO
- ISO: Information technology Object Management Group Unified Modeling Language (OMG UML) – Part 2: Superstructure / International Organization for Standardization. Version: April 2012. [http://www.omg.org/spec/UML/ISO/19505-2/PDF/.](http://www.omg.org/spec/UML/ISO/19505-2/PDF/) Genf, Schweiz, April 2012 (ISO/IEC19505-2:2012(E)). – ISO
- Jank, Werner; Meyer, Hilbert: *Didaktische Modelle*. Frankfurt am Main: Cornels, 1991. ISBN 3–589–21012–5
- John, Peter D.: A Qualitative Study of British Student Teachers' Lesson Planning Perspectives. In: *Journal of Education for Teaching* 17 (1991), Nr. 3, S. 301–320. [http://dx.doi.org/10.](http://dx.doi.org/10.1080/0260747910170307) [1080/0260747910170307.](http://dx.doi.org/10.1080/0260747910170307) – DOI 10.1080/0260747910170307
- John, Peter D.: *Lesson plaplanning teachers*. reprint. London u. a.: Cassell education, 1995. ISBN 0–304–32625–9
- Jonassen, David H.: Instructional design models for well-structured and III-structured problemsolving learning outcomes. In: *Educational Technology Research and Development* 45 (1997), Nr. 1, S. 65–94. [http://dx.doi.org/10.1007/BF02299613.](http://dx.doi.org/10.1007/BF02299613) – DOI 10.1007/BF02299613. – ISSN 1042–1629
- Juang, Yih-Ruey: *Computer Support for Teacher Development of Pedagogical Content Knowledge through Developing Lesson Plans for School-Based Curriculum*, National Central University, Doktorarbeit, 2007. – 18–22 S.
- Juang, Yih-Ruey; Liu, Tzu-Chien; Chan, Tak-Wai: Computer Support for School Based Curriculum Development. In: *Proceedings of the International Conference on Computers in Education*, 2004, S. 609–620
Juang, Yih-Ruey; Liu, Tzu-Chien; Chan, Tak-Wai: Web-based performance support system for school-based curriculum development: SBCDSS. In: *Computer Science and Information Systems* 2 (2005), Dezember, Nr. 2, S. 37–64. [http://dx.doi.org/10.2298/CSIS0502037J.](http://dx.doi.org/10.2298/CSIS0502037J) – DOI 10.2298/CSIS0502037J

Kalbach, James: *Handbuch der Webnavigation*. Köln: O'Reilly, 2008. – ISBN 978–3–89721–865–9

- KATSAMANI, Maria; RETALIS, Symeon; BOLOUDAKIS, Michail: Designing a Moodle course with the CADMOS learning design tool. In: *Educational Media International* 49 (2012), Nr. 4, S. 317– 331. [http://dx.doi.org/10.1080/09523987.2012.745771.](http://dx.doi.org/10.1080/09523987.2012.745771) – DOI 10.1080/09523987.2012.745771
- Katsamani, Mary; Retalis, Symeon: Making learning designs in layers: The CADMOS approach. In: *Proceedings of the IADIS Multi Conference on Computer Science and Information Systems*. Rome, Italy, 2011, S. 305–312
- Katsamani, Mary; Retalis, Symeon: Orchestrating learning activities using the CADMOS learning design tool. In: *Research in Learning Technology* 21 (2013), Nr. 0. [http://dx.doi.](http://dx.doi.org/10.3402/rlt.v21i0.18051) [org/10.3402/rlt.v21i0.18051.](http://dx.doi.org/10.3402/rlt.v21i0.18051) – DOI 10.3402/rlt.v21i0.18051. – ISSN 2156–7077
- Kayser, Dr. J.; Herpell, Anja; Kühne, Jens; Senatsverwaltung für Bildung, Jugend und Wissenschaft (Hrsg.): *Handbuch Vorbereitungsdienst. Materialien für den reformierten Berliner Vorbereitungsdienst*. 4. überarbeitete Auflage. Senatsverwaltung für Bildung, Jugend und Wissenschaft, 2014 [https:](https://www.berlin.de/imperia/md/content/sen-bildung/lehrer_werden/vorbereitungsdienst/handbuch_vorbereitungsdienst.pdf?start&file=handbuch_vorbereitungsdienst.pdf) [//www.berlin.de/imperia/md/content/sen-bildung/lehrer\\_werden/vorbereitungsdienst/](https://www.berlin.de/imperia/md/content/sen-bildung/lehrer_werden/vorbereitungsdienst/handbuch_vorbereitungsdienst.pdf?start&file=handbuch_vorbereitungsdienst.pdf) [handbuch\\_vorbereitungsdienst.pdf?start&file=handbuch\\_vorbereitungsdienst.pdf](https://www.berlin.de/imperia/md/content/sen-bildung/lehrer_werden/vorbereitungsdienst/handbuch_vorbereitungsdienst.pdf?start&file=handbuch_vorbereitungsdienst.pdf)
- KINCHIN, I. M.; ALIAS, M.: Exploiting variations in concept map morphology as a lessonplanning tool for trainee teachers in higher education. In: *Journal of In-Service Education* 31 (2005), Nr. 3, S. 569–592. [http://dx.doi.org/10.1080/13674580500200284.](http://dx.doi.org/10.1080/13674580500200284) – DOI 10.1080/13674580500200284
- Kirkpatrick, Donald L.: The Four Levels of Evaluation. Version: 1998. [http://dx.doi.org/10.](http://dx.doi.org/10.1007/978-94-011-4850-4_5) [1007/978-94-011-4850-4\\_5.](http://dx.doi.org/10.1007/978-94-011-4850-4_5) In: Brown, Stephen M. (Hrsg.); Seidner, Constance J. (Hrsg.): *Evaluating Corporate Training: Models and Issues* Bd. 46. Springer Netherlands, 1998. – DOI 10.1007/978–94–011–4850–4\_5. – ISBN 978–94–010–6031–8, S. 95–112
- Klafki, Wolfgang: Didaktische Analyse als Kern der Unterrichtsvorbereitung. In: *Die deutsche Schule.* (1958), Nr. 10, S. 450–471
- Klafki, Wolfgang: *Neue Studien zur Bildungstheorie und Didaktik: Zeitgemäße Allgemeinbildung und kritisch-konstruktive Didaktik*. Weinheim/Basel: Beltz, 1985
- KÖNIG, Johannes; BUCHHOLTZ, Christiane; DOHMEN, Dieter: Analyse von schriftlichen Unterrichtsplanungen: Empirische Befunde zur didaktischen Adaptivität als Aspekt der Planungskompetenz angehender Lehrkräfte. In: *Zeitschrift für Erziehungswissenschaft* 18 (2015), Nr. 2, S. 375–404. [http://dx.doi.org/10.1007/s11618-015-0625-7.](http://dx.doi.org/10.1007/s11618-015-0625-7) – DOI 10.1007/s11618–015– 0625–7. – ISSN 1434–663X
- KNORR, Petra: *Kooperative Unterichtsvorbereitung. UnterrichtUnterrichtsplanung in der Ausbildung angehender Englischlehrender*. Tübingen: Narr Francke Attempto, 2015 (Giessener Beiträge zur Fremdsprachendidaktik). – ISBN 978–3–8233–6920–2
- Kohls, Christian: Erprobte Einsatzszenarien für interaktive Whiteboards. In: Csanyi, Gottfried (Hrsg.); Reichl, Franz (Hrsg.); Steiner, Andreas (Hrsg.): *Digitale Medien - Werkzeuge für exzellente Forschung und Lehre*. Waxmann, 2012 (Medien in der Wissenschaft 61). – ISBN 978–3–8309–2741–9, S. 187–197
- Kollar, Ingo; Fischer, Frank; Hesse, Friedrich W.: Collaboration Scripts A Conceptual Analysis. In: *Educational Psychology Review* 18 (2006), Nr. 2, S. 159–185. [http://dx.doi.org/](http://dx.doi.org/10.1007/s10648-006-9007-2) [10.1007/s10648-006-9007-2.](http://dx.doi.org/10.1007/s10648-006-9007-2) – DOI 10.1007/s10648–006–9007–2. – ISSN 1573–336X
- Koper, Rob: Editorial: Current Research in Learning Design. In: *Journal of Educational Technology & Society* 9 (2006), Nr. 1, 13–22. [https://www.jstor.org/stable/jeductechsoci.9.1.](https://www.jstor.org/stable/jeductechsoci.9.1.13) [13.](https://www.jstor.org/stable/jeductechsoci.9.1.13) – ISSN 11763647
- Koszalka, Tiffany A.; Breman, Jeroen; Moore, Malena K.: Sharing lesson plans over the World Wide Web: important components. In: *Education and Information Technologies* 4 (1999), Oct, Nr. 2, S. 143–151. [http://dx.doi.org/10.1023/A:1009647900657.](http://dx.doi.org/10.1023/A:1009647900657) – DOI 10.1023/A:1009647900657. – ISSN 1360–2357
- Kröning, Thilo; Steuber, Ulla: *Kommentierter Entwurf einer Unterrichtsstunde im Fach Deutsch*. 2007
- KRON, Friedrich W.; JÜRGENS, Eiko; STANDOP, Jutta: *Grundwissen Didaktik*. 6., überarbeitete Auflage. München: Ernst Reinhardt, 2014 (UTB 8073). – ISBN 978–3–8252–8575–3
- Krug, Steve: *Don't make me think!: Web Usability das intuitive Web*. 2. Aufl. Heidelberg: mitp, Redline, 2006. – ISBN 978–3–8266–1595–5
- Kultusminister Konferenz: Operatorenliste Naturwissenschaften (Physik, Biologie, Chemie) / Kultusminister Konferenz. Version: Februar 2013. [https:](https://www.kmk.org/fileadmin/Dateien/pdf/Bildung/Auslandsschulwesen/Kerncurriculum/Operatoren_Ph_Ch_Bio_Februar_2013.pdf) [//www.kmk.org/fileadmin/Dateien/pdf/Bildung/Auslandsschulwesen/Kerncurriculum/](https://www.kmk.org/fileadmin/Dateien/pdf/Bildung/Auslandsschulwesen/Kerncurriculum/Operatoren_Ph_Ch_Bio_Februar_2013.pdf) [Operatoren\\_Ph\\_Ch\\_Bio\\_Februar\\_2013.pdf.](https://www.kmk.org/fileadmin/Dateien/pdf/Bildung/Auslandsschulwesen/Kerncurriculum/Operatoren_Ph_Ch_Bio_Februar_2013.pdf) 2013. – Online. – letzter Abruf 2016-04-12
- Kurka, Daniel: Building for the Modern Web with Java. #gwt. In: *Java Forum Stuttgart*, 2014
- Lakshman, Avinash; Malik, Prashant: Cassandra: A Decentralized Structured Storage System. In: *SIGOPS Operating Systems Review* 44 (2010), April, Nr. 2, S. 35–40. [http://dx.doi.org/](http://dx.doi.org/10.1145/1773912.1773922) [10.1145/1773912.1773922.](http://dx.doi.org/10.1145/1773912.1773922) – DOI 10.1145/1773912.1773922. – ISSN 0163–5980
- Lamsweerde, Axel van: *Requirements Engineering: From System Goals to UML Models to Software Specification*. Wiley, 2009. – ISBN 978–0–470–0120–3
- Laurillard, Diana; Charlton, P.; Craft, B.; Dimakopoulos, D.; Ljubojevic, D.; Magoulas, G.; Masterman, E.; Pujadas, R.; Whitley, E.A.; Whittlestone, K.: A constructionist learning environment for teachers to model learning designs. In: *Journal of Computer Assisted Learning* 29 (2013), Nr. 1, S. 15–30. [http://dx.doi.org/10.1111/j.1365-2729.2011.00458.x.](http://dx.doi.org/10.1111/j.1365-2729.2011.00458.x) – DOI 10.1111/j.1365–2729.2011.00458.x. – ISSN 1365–2729
- Le, Nguyen T.; Menzel, Wolfgang; Pinkwart, Niels: Considering Ill-Definedness Of Problem Tasks Under The Aspect Of Solution Space. In: Guesgen, Hans W. (Hrsg.); Murray, R. C. (Hrsg.): *Proceedings of the 23rd International Conference of the Florida Artificial Intelligence Research Society (FLAIRS)*. Daytona Beach, FL: AAAI, 2010, S. 534–535
- Leavitt, N.: Will NoSQL Databases Live Up to Their Promise? In: *Computer* 43 (2010), Februar, Nr. 2, S. 12–14. [http://dx.doi.org/10.1109/MC.2010.58.](http://dx.doi.org/10.1109/MC.2010.58) – DOI 10.1109/MC.2010.58. – ISSN 0018–9162
- Lester, James; Branting, Karl; Mott, Bradford: Conversational agents. In: Singh, Munidar P. (Hrsg.): *The Practical Handbook of Internet Computing*. New York: Chapman & Hall, 2004, S. 220–240
- Lidwell, W.; Holden, K.; Butler, J.: *Universal Principles of Design, Revised and Updated: 125 Ways to Enhance Usability, Influence Perception, Increase Appeal, Make Better Design Decisions*. Rockport Publishers, 2010. – ISBN 9781610580656
- LINDGAARD, Gitte; CHATTRATICHART, Jarinee: Usability Testing: What Have We Overlooked? In: *Proceedings of the SIGCHI Conference on Human Factors in Computing Systems*. New York, NY, USA: ACM, 2007 (CHI '07). – ISBN 978–1–59593–593–9, S. 1415–1424
- LINEK, Stephanie B.; MARTE, Birgit; ALBERT, Dietrich: The differential use and effective combination of questionnaires and logfiles. In: *Computer-based Knowledge & Skill Assessment and Feedback in Learning settings (CAF), Proceedings of the International Conference on Interactive Computer Aided Learning (ICL), 24th to 26th September*, 2008
- Liu, Tzu-Chien: Web-based cognitive apprenticeship model for improving pre-service teachers' performances and attitudes towards instructional planning: Design and field experiment. In: *Journal of Educational Technology & Society* 8 (2005), Nr. 2, S. 136–149
- Liu, Tzu-Chien; Juang, Yih-Ruey: IPAS Teacher's Knowledge Management Platform for Teachers Professional Development. In: *Proccedings of the International Conference on Engineering Education*, 2002, S. 18–22
- Livingston, Carol; Borko, Hilda: Expert-novice differences in teaching: A cognitive analysis and implications for teacher education. In: *Journal of teacher education* 40 (1989), Nr. 4, S. 36–42. [http://dx.doi.org/10.1177/002248718904000407.](http://dx.doi.org/10.1177/002248718904000407) – DOI 10.1177/002248718904000407
- Lohmann, Kris: *System Usability Scale (SUS) An Improved German Translation of the Questionnaire*. [http://minds.coremedia.com/2013/09/18/](http://minds.coremedia.com/2013/09/18/sus-scale-an-improved-german-translation-questionnaire/) [sus-scale-an-improved-german-translation-questionnaire/.](http://minds.coremedia.com/2013/09/18/sus-scale-an-improved-german-translation-questionnaire/) Version: September 2013. – letzter Abruf: 2015-10-03
- Löhner, Simone; Joolingen, Wouter R.; Savelsbergh, Elwin R.: The effect of external representation on constructing computer models of complex phenomena. In: *Instructional Science* 31 (2003), November, Nr. 6, S. 395–418. [http://dx.doi.org/10.1023/A:1025746813683.](http://dx.doi.org/10.1023/A:1025746813683) – DOI 10.1023/A:1025746813683. – ISSN 1573–1952
- Loll, F.: *Domain-Independent Support for Computer-Based Education of Argumentation Skills*, Clausthal University of Technology, Department of Informatics, PhD Thesis, 2012
- Lynch, Collin; Ashley, Kevin; Aleven, Vincent; Pinkwart, Niels: Defining ill-defined domains; a literature survey. In: *Proceedings of the Workshop on Intelligent Tutoring Systems for Ill-Defined Domains at the 8th International Conference on Intelligent Tutoring Systems*, 2006, S. 1–10
- Lynch, Collin; Ashley, Kevin D.; Pinkwart, Niels; Aleven, Vincent: Concepts, structures, and goals: Redefining ill-definedness. In: *International Journal of Artificial Intelligence in Education* 19 (2009), August, Nr. 3, 253–266. [https://dl.acm.org/citation.cfm?id=1891970.](https://dl.acm.org/citation.cfm?id=1891970.1891971) [1891971](https://dl.acm.org/citation.cfm?id=1891970.1891971)
- Marshall, Jeff C.: *A Dynamic Web-Based, Inquiry-Based Lesson Planning Tool*. Paper presented at Southeastern Association for Science Teacher Education. Columbia, SC. [https://www.clemson.edu/hehd/departments/education/centers/iim/documents/](https://www.clemson.edu/hehd/departments/education/centers/iim/documents/saste-2008-web-tool.ppt) [saste-2008-web-tool.ppt.](https://www.clemson.edu/hehd/departments/education/centers/iim/documents/saste-2008-web-tool.ppt) Version: Oktober 2008
- Marshall, Jeff C.; Horton, Bob; Smart, Julie: 4Ex2 Instructional Model: Uniting Three Learning Constructs to Improve Praxis in Science and Mathematics Classrooms. In: *Journal of Science Teacher Education* 20 (2009), Nr. 6, S. 501–516. [http://dx.doi.org/10.1007/](http://dx.doi.org/10.1007/s10972-008-9114-7) [s10972-008-9114-7.](http://dx.doi.org/10.1007/s10972-008-9114-7) – DOI 10.1007/s10972–008–9114–7. – ISSN 1046–560X
- MASTERMAN, Elizabeth; CRAFT, Brock: Designing and evaluating representations to model pedagogy. In: *Research in Learning Technology* 21 (2013), Nr. 0. [http://dx.doi.org/10.3402/](http://dx.doi.org/10.3402/rlt.v21i0.20205) [rlt.v21i0.20205.](http://dx.doi.org/10.3402/rlt.v21i0.20205) – DOI 10.3402/rlt.v21i0.20205. – ISSN 2156–7077
- Masterman, Elizabeth; Manton, Marion: Teachers' perspectives on digital tools for pedagogic planning and design. In: *Technology, Pedagogy and Education* 20 (2011), Juli, Nr. 2, S. 227–246. [http://dx.doi.org/10.1080/1475939X.2011.588414.](http://dx.doi.org/10.1080/1475939X.2011.588414) – DOI 10.1080/1475939X.2011.588414
- Masterman, Liz: *An Introduction to Phoebe*. http://phoebe-project.conted.ox.ac.uk/cgibin/trac.cgi/attachment/wiki/UploadedFiles/PhoebeJISC, November 2009
- Mavin, A.; Wilkinson, P.; Harwood, A.; Novak, M.: Easy Approach to Requirements Syntax (EARS). In: *2009 17th IEEE International Requirements Engineering Conference*, 2009. – ISSN 1090–705X, S. 317–322
- Meyer, Hilbert: *UnterrichtsMethoden I: Theorieband*. 5. Auflage. Frankfurt am Main: Cornelson Scriptor, 1987. – ISBN 3–589–20850–3
- Meyer, Hilbert: *UnterrichtsMethoden II: Praxisband*. 4. Auflage. Frankfurt am Main: Cornelson Scriptor, 1987. – ISBN 3–589–20851–1
- Meyer, Hilbert: *Leitfaden zur Unterrichtsvorbereitung*. 12., überarbeitete Auflage. Cornelsen Scriptor, 1993. – ISBN 978–3589209699
- Meyer, Hilbert: *Was ist guter Unterricht?* Cornelsen Scriptor, 2004. ISBN 9783589220472
- Meyer, Hilbert: *Leitfaden zur Unterrichtsvorbereitung*. 7., Auflage. Cornelsen, 2014. ISBN 978–3–589–22458–6
- Meyer, Meinert A.: Unterrichtsplanung in Deutschland im Kontext internationaler Entwicklungen. In: *Bildung und Erziehung* 63 (2010), Dezember, Nr. 4, S. 471–487. [http://dx.doi.org/10.](http://dx.doi.org/10.7788/bue.2010.63.4.401) [7788/bue.2010.63.4.401.](http://dx.doi.org/10.7788/bue.2010.63.4.401) – DOI 10.7788/bue.2010.63.4.401
- Mühlhausen, Ulf: Unterrichtsvorbereitung wie am besten? In: Daschner, Peter (Hrsg.); Drews, Ursula (Hrsg.): *Kursbuch Referendariat*. Weinheim und Basel: Beltz, 2007. – ISBN 978–3–407–25450–4, S. 40–58
- Mühlhausen, Ulf: *Über Unterrichtsqualität ins Gespräch kommen: Szenarien für eine Virtuelle Hospitation mit multimedialen Unterrichtsdokumenten und Eigenvideos*. Baltmannsweiler: Schneider-Verl. Hohengehren, 2011. – ISBN 978–3–8340–0936–4
- Miao, Yongwu; Hoeksema, Kay; Hoppe, Heinz U.; Harrer, Andreas: CSCL Scripts: Modelling Features and Potential Use. In: *Proceedings of th 2005 Conference on Computer Support for Collaborative Learning: Learning 2005: The Next 10 Years!*, International Society of the Learning Sciences, 2005 (CSCL '05). – ISBN 0–8058–5782–6, 423–432
- Microsoft: [MS-DCOM]: Distributed Component Object Model (DCOM) Remote Protocol / Microsoft Corporation. [https://msdn.microsoft.com/en-us/library/cc226807.aspx.](https://msdn.microsoft.com/en-us/library/cc226807.aspx) – Online. – letzter Abruf 2016-04-08
- Milligan, Colin. D.; Beauvoir, Phillip; Sharples, Paul: The Reload Learning Design Tools. In: *Journal of Interactive Media in Education* 1 (2005), Nr. p.Art. 8. [http://dx.doi.org/10.](http://dx.doi.org/10.5334/2005-6) [5334/2005-6.](http://dx.doi.org/10.5334/2005-6) – DOI 10.5334/2005–6
- Mitrovic, Antonija; Weerasinghe, Amali: Revisiting ill-definedness and the consequences for ITSs. Version: 2009. [http://dx.doi.org/10.3233978-0-60750-028-5-375.](http://dx.doi.org/10.3233978-0-60750-028-5-375) In: Dinatrova, Vania (Hrsg.); Mizoguchi, Riichiro (Hrsg.); Boulay, Benedict du (Hrsg.); Graessner, Art (Hrsg.): *Artificial Intelligence in Education: Building learning systems that care from knowledge representation to affective modelling*. IOS Press Amsterdam, 2009. – DOI 10.3233978–0–60750–028–5–375. – ISBN 978–1–60750–028–5, S. 375–382
- MÖLLER, Christine: Die curriculare Didaktik. In: GUDJÖNS, Herbert (Hrsg.); TESKE, Rita (Hrsg.); Winkel, Rainer (Hrsg.): *Didaktische Theorien*. 8. Auflage. Hamburg: Bergmann und Helbig, 1995. – ISBN 3–925836–00–4, S. 63–77
- Mordani, Rajiv: *JavaTM Servlet Specification Version 3.0*. Online. [https://www.jcp.org/en/jsr/](https://www.jcp.org/en/jsr/detail?id=315) [detail?id=315.](https://www.jcp.org/en/jsr/detail?id=315) Version: Dezember 2009
- MUTTON, Trevor; HAGGER, Hazel; BURN, Katharine: Learning to plan, planning to learn: the developing expertise of beginning teachers. In: *Teachers and Teaching* 17 (2011), Jun, Nr. 4, S. 399– 416. [http://dx.doi.org/10.1080/13540602.2011.580516.](http://dx.doi.org/10.1080/13540602.2011.580516) – DOI 10.1080/13540602.2011.580516
- Narciss, Susanne; Rost, Detlef H. (Hrsg.): *Pädagogische Psychologie und Entwicklungspsychologie*. Bd. 56: *Informatives tutorielles Feedback: Entwicklungs- und Evaluationsprinzipien auf der Basis instruktionspsychologischer Erkenntnisse*. Münster: Waxmann, 2006. – ISBN 978–3–8309–1641–3. – Zugl.: Dresden, Techn. Univ., Habil.-Schr., 2005
- Neumann, Susanne; Oberhuemer, Petra; Derntl, Michael: Visualizing Learning Designs Using IMS Learning Design: The Position of the Graphical Learning Modeller. In: *IEEE 14th International Conference on Advanced Learning Technologies* 0 (2009), S. 732–733. [http://dx.doi.org/10.1109/ICALT.2009.172.](http://dx.doi.org/10.1109/ICALT.2009.172) – DOI 10.1109/ICALT.2009.172. ISBN 978–0– 7695–3711–5
- Neumann, Susanne; Zander, Stefan; Oberhuemer, Petra: Der Graphical Learning Modeller: eine intuitive Modellierungsumgebung zur Erstellung IMS Learning Design konformer Lehr- /Lernabläufe. In: Seehusen, Silke (Hrsg.); Lucke, Ulrike (Hrsg.); Fischer, Stefan (Hrsg.): *DeLFI 2008: Die 6. e-Learning Fachtagung Informatik*, 2008, S. 353–364
- Newell, Allen: Heuristic programming: ill-structured problems. In: *Progress in Operations Research* 3 (1969), S. 361–414. ISBN 0–262–68071–8
- Nielsen, Jakob: *How Many Test Users in a Usability Study?* [http://www.nngroup.com/articles/](http://www.nngroup.com/articles/how-many-test-users/) [how-many-test-users/.](http://www.nngroup.com/articles/how-many-test-users/) Version: Juni 2012
- Nielsen, Jakob; Landauer, Thomas K.: A Mathematical Model of the Finding of Usability Problems. In: *Proceedings of the INTERACT '93 and CHI '93 Conference on Human Factors in Computing Systems*. New York, NY, USA: ACM, 1993 (CHI '93). – ISBN 0–89791–575–5, S. 206–213
- Norman, Donald A.: Affordance, Conventions, and Design. In: *interactions* 6 (1999), Mai, Nr. 3, S. 38–43. [http://dx.doi.org/10.1145/301153.301168.](http://dx.doi.org/10.1145/301153.301168) – DOI 10.1145/301153.301168. – ISSN 1072–5520
- Norman, Donald A.: *The design of everyday things*. 1. Basic paperback. New York, NY: Basic Books, 2002. – ISBN 978–0–465–06710–7
- NORTHRUP, Pamela T.; PILCHER, Janet K.: STEPS: An EPSS Tool for Instructional Planning. In: *Proceedings of Selected Research and Development Presentations at the National Convention of the Association for Educational Communications and Technology (AECT)*, 1998, S. 309–314
- Okada, Kazunori; Lam-Miller, Ngoc; Shao, Xinhang; Courey, Susan: Web-Based Tools for Enhancing Teacher Preparation Programs: Helping to Build a High Quality Teaching Workforce. In: HERRINGTON, Jan (Hrsg.); MONTGOMERIE, Craig (Hrsg.): *EdMedia: World Conference on Educational Media and Technology*. Toronto, Canada: Association for the Advancement of Computing in Education (AACE), Juni 2010, 3168–3177
- OMG: Common Object Request Broker Architecture: Core Specification / Object Management Group. Version: März 2004. [http://www.omg.org/cgi-bin/doc?formal/04-03-12.pdf.](http://www.omg.org/cgi-bin/doc?formal/04-03-12.pdf) 2004 (Version 3.0.3, formal/04-03-12). – Specification
- Oracle: Remote Method Invocation Home / Oracle Corporation. [http://www.oracle.com/](http://www.oracle.com/technetwork/java/javase/tech/index-jsp-136424.html) [technetwork/java/javase/tech/index-jsp-136424.html.](http://www.oracle.com/technetwork/java/javase/tech/index-jsp-136424.html) – Online. – letzter Abruf 2016-04-08
- PAQUETTE, Gilbert; LÉONARD, Michel; LUNDGREN-CAYROL, Karin; The MOT+ visual language for knowledge-based instructional design. In: BOTTURI, Luca (Hrsg.): *Handbook of Visual Languages for Instructional Design: Theories and Practices: Theories and Practices*. IGI Global, 2007, S. 133–154
- Park, Su-Hong; Baek, Eun-Ok; An, Jae S.: Usability Evaluation of an Educational Electronic Performance Support System (E-EPSS): Support for Teacher Enhancing Performance in Schools (STEPS). In: *Annual Proceedings of Selected Research and Development and Practice Papers Presented at the NationalConvention of the Association for Educational Communicationsand Technology*, 2001, S. 560–570
- PETERSSEN, Wilhelm H.: *Handbuch Unterrichtsplanung: Grundfragen, Modelle, Stufen, Dimensionen*. 6., überarb. und aktualisierte Aufl. München: Ehrenwirth, 1994. – ISBN 3–431–02363–0
- Peterßen, Wilhelm H.: *Lehrbuch Allgemeine Didaktik*. 4., überarbeitete und erweitere Aufl. München: Ehrenwirth, 1994. – ISBN 3–431–02561–7
- Peterson, Donald: Introduction. In: Peterson, Donald (Hrsg.): *Forms of Representation: An Interdisciplinary Theme for Cognitive Science*. Intellect Books, 1996. – ISBN 9781871516340, S. 7–27
- PETKO, Dominik: Lernplattformen in Schulen: Ansätze für E-Learning und Blended Learning in Präsenzklassen. Version: 2010. [http://dx.doi.org/10.1007/978-3-531-92299-7\\_1.](http://dx.doi.org/10.1007/978-3-531-92299-7_1) Wiesbaden: VS Verlag für Sozialwissenschaften, 2010. – ISBN 978–3–531–92299–7, Kapitel Lernplattformen, E-Learning und Blended Learning in Schulen, 9–27
- Pirschel, Daniela: *Erfolgsfaktoren von Public-Domain-Marktplätzen für Unterrichtsmaterialien*, Humboldt-Universität zu Berlin, Institut für Informatik, Bachelorarbeit, 2014. [https://cses.informatik.hu-berlin.de/pubs/2014/hub/erfolgsfaktoren\\_von\\_](https://cses.informatik.hu-berlin.de/pubs/2014/hub/erfolgsfaktoren_von_public-domain-marktplaetzen_fuer_unterrichtsmaterialien.pdf) [public-domain-marktplaetzen\\_fuer\\_unterrichtsmaterialien.pdf](https://cses.informatik.hu-berlin.de/pubs/2014/hub/erfolgsfaktoren_von_public-domain-marktplaetzen_fuer_unterrichtsmaterialien.pdf)
- <span id="page-293-0"></span>Pirschel, Daniela: *Automatisch generiertes Feedback für Unterrichtplanungssysteme*, Humboldt-Universität zu Berlin, Institut für Informatik, Masterarbeit, 2015. [https://cses.informatik.hu-berlin.de/pubs/2015/hub/autmatisch\\_generiertes\\_feedback\\_](https://cses.informatik.hu-berlin.de/pubs/2015/hub/autmatisch_generiertes_feedback_fuer_unterrichtsplanungssysteme.pdf) [fuer\\_unterrichtsplanungssysteme.pdf](https://cses.informatik.hu-berlin.de/pubs/2015/hub/autmatisch_generiertes_feedback_fuer_unterrichtsplanungssysteme.pdf)
- Prieto, Luis; Dimitriadis, Yannis; Craft, Brock; Derntl, Michael; Émin, Valérie; Katsamani, Mary; Laurillard, Diana; Masterman, Elizabeth; Retalis, Symeon; Villasclaras, Eloy: Learning design Rashomon II: exploring one lesson through multiple tools. In: *Research in Learning Technology* 21 (2013), Nr. 0. [http://dx.doi.org/10.3402/rlt.v21i0.20057.](http://dx.doi.org/10.3402/rlt.v21i0.20057) – DOI 10.3402/rlt.v21i0.20057. – ISSN 2156–7077
- Prieto, Luis P.; Tchounikine, Pierre; Asensio-Pérez, Juan I.; Sobreira, Pericles; Dimitriadis, Yannis: Exploring teachers' perceptions on different {CSCL} script editing tools. In: *Computers & Education* 78 (2014), September, 383–396. [http://dx.doi.org/10.1016/j.](http://dx.doi.org/10.1016/j.compedu.2014.07.002) [compedu.2014.07.002.](http://dx.doi.org/10.1016/j.compedu.2014.07.002) – DOI 10.1016/j.compedu.2014.07.002. – ISSN 0360–1315
- Raggett, Dave; Le Hors, Arnaud; Jacobs, Ian: *HTML 4.01 Specification*. World Wide Web Consortium, Recommendation REC-html401-19991224, December 1999
- Ren, Yingjie; Gong, Chaohua: Empirical Study on Application of Wiki Based Collaborative Lesson-Preparing. In: *Information Technology, Computer Engineering and Management Sciences (ICM), 2011 International Conference on* Bd. 4, IEEE, Sept 2011, S. 138–141
- Rich, Peter J.; Hannafin, Michael: Video Annotation Tools: Technologies to Scaffold, Structure, and Transform Teacher Reflection. In: *Journal of Teacher Education* 60 (2009), Nr. 1, S. 52–67. [http://dx.doi.org/10.1177/0022487108328486.](http://dx.doi.org/10.1177/0022487108328486) – DOI 10.1177/0022487108328486
- Rogers, Yvonne; Scaife, Mike: How can Interactive Multimedia Facilitate Learning? Paper presented at the. In: *Proceedings of First International Workshop On Intelligence and Multimodality in Multimedia Interfaces*, 1998
- Roll, Ido; Aleven, Vincent; McLaren, Bruce M.; Koedinger, Kenneth R.: Improving students' help-seeking skills using metacognitive feedback in an intelligent tutoring system. In: *Learning and Instruction* 21 (2011), Nr. 2, S. 267–280. [http://dx.doi.org/10.1016/j.learninstruc.2010.](http://dx.doi.org/10.1016/j.learninstruc.2010.07.004) [07.004.](http://dx.doi.org/10.1016/j.learninstruc.2010.07.004) – DOI 10.1016/j.learninstruc.2010.07.004. – ISSN 0959–4752
- Roth, Gerhard: *Bildung braucht Persönlichkeit: Wie Lernen gelingt*. Klett-Cotta, 2015. ISBN 978–3–60810190–4
- Rupp, Chris: *Requirements-Engineering und -Management*. 6., aktualisierte und erw. Aufl. München: Hanser, 2014. – ISBN 978–3–446–43893–4
- Rutter, Michael; Maughan, Barbara; Mortimer, Peter; Ouston, Janet: *Fünfzehntausend Stunden: Schulen und ihre Wirkung auf die Kinder*. Weinheim: Beltz, 1980. – ISBN 3–407– 54109–0
- Saad, Aslina: *A case-based system for lesson plan construction*, Loughborough University, Diss., 2011
- Saad, Aslina; Chung, Paul W. H.; Dawson, C. W.: Effectiveness of a case-based system in lesson planning. In: *Journal of Computer Assisted Learning* 30 (2014), Nr. 5, S. 408–424. [http://dx.doi.org/10.1111/jcal.12053.](http://dx.doi.org/10.1111/jcal.12053) – DOI 10.1111/jcal.12053. – ISSN 1365–2729
- Sampson, Demetrios; Karampiperis, Pythagoras; Zervas, Panayiotis: ASK-LDT: A Web-based learning scenarios authoring environment based on IMS Learning Design. In: *International Journal on Advanced Technology for Learning* 2 (2005), Nr. 4, S. 207–215. [http://dx.doi.org/](http://dx.doi.org/10.2316/Journal.208.2005.4.208-0863) [10.2316/Journal.208.2005.4.208-0863.](http://dx.doi.org/10.2316/Journal.208.2005.4.208-0863) – DOI 10.2316/Journal.208.2005.4.208–0863
- Scheeler, Mary C.; McKinnon, Kathleen; Stout, Jonathan: Effects of Immediate Feedback Delivered via Webcam and Bug-in-Ear Technology on Preservice Teacher Performance. In: *Teacher Education and Special Education: The Journal of the Teacher Education Division of the Council for Exceptional Children* (2011). [http://dx.doi.org/10.1177/0888406411401919.](http://dx.doi.org/10.1177/0888406411401919) – DOI 10.1177/0888406411401919
- Schäfer, Karl-Hermann; Schaller, Klaus: *Kritische Erziehungswissenschaft und kommunikative Didaktik*. Stuttgart: UTB für Wissenschaft, 1985
- Schmidt, Holger: *Anzahl der Smartphone-Nutzer in Deutschland in den Jahren 2009 bis 2015 (in Millionen)*. Website. [http://de.statista.com/statistik/daten/studie/198959/umfrage/](http://de.statista.com/statistik/daten/studie/198959/umfrage/anzahl-der-smartphonenutzer-in-deutschland-seit-2010/) [anzahl-der-smartphonenutzer-in-deutschland-seit-2010/.](http://de.statista.com/statistik/daten/studie/198959/umfrage/anzahl-der-smartphonenutzer-in-deutschland-seit-2010/) Version: September 2015. – letzter Abruf 2015-12-05
- SCHORCH, Günther: Unterrichtsplanung und Unterrichtsvorbereitung. In: ROTH, Leo (Hrsg.): *Pädagogik: Handbuch für Studium und Praxis*. Studienausgabe. München: Ehrenwirth, 1994. – ISBN 3–431–03321–0, S. 704–715
- Schulz, Wolfgang: Die lerntheoretische Didaktik. In: *Westermanns Pädagogische Beiträge* 32. (1980), April, Nr. 1, S. 80–85
- Schulz, Wolfgang: *Unterrichtsplanung*. München: Urban & Schwarzenberg, 1980
- Seel, Andrea: Von der Unterrichtsplanung zum konkreten Lehrerhandeln Eine Untersuchung zum Zusammenhang von Planung und Durchführung von Unterricht bei Hauptschullehrerstudentinnen. In: *Unterrichtswissenschaft* 25 (1997), Nr. 3, S. 257–273
- Seel, Andrea: Wie angehende Lehrer/innen das Planen lernen. Empirische Befunde zur ausbildungsbezogenen Unterrichtsplanung. In: Zierer, Klaus (Hrsg.): *Jahrbuch für Allgemeine Didaktik*. Baltmannsweiler: Schneider, 2011, S. 31–45
- Shao, Xinhang; Lam-Miller, Ngoc; Courey, Susan; Okada, Kazunori: A Web-based Lesson Plan Creator for Teaching Preparation Programs. In: Gibson, David (Hrsg.); Dodge, Bernie (Hrsg.): *Proceedings of Society for Information Technology & Teacher Education International Conference 2010*. San Diego, CA, USA: Association for the Advancement of Computing in Education (AACE), März 2010, 2375–2380
- Sharples, Mike; Arnedillo-Sánchez, Inmaculada; Milrad, Marcelo; Vavoula, Giasemi: Mobile Learning. Version: 2009. [http://dx.doi.org/10.1007/978-1-4020-9827-7\\_14.](http://dx.doi.org/10.1007/978-1-4020-9827-7_14) In: BALACHEFF, Nicolas (Hrsg.); LUDVIGSEN, Sten (Hrsg.); JONG, Ton de (Hrsg.); LAZONDER, Ard (Hrsg.); Barnes, Sally (Hrsg.): *Technology-Enhanced Learning*. Springer Netherlands, 2009. – DOI 10.1007/978–1–4020–9827–7\_14. – ISBN 978–1–4020–9826–0, S. 233–249
- Shin, Namsoo; Jonassen, David H.; McGee, Steven: Predictors of well-structured and illstructured problem solving in an astronomy simulation. In: *Journal of Research in Science Teaching* 40 (2003), Nr. 1, S. 6–33. [http://dx.doi.org/10.1002/tea.10058.](http://dx.doi.org/10.1002/tea.10058) – DOI 10.1002/tea.10058. – ISSN 1098–2736
- SHNEIDERMAN, Ben: Direct Manipulation: A Step Beyond Programming Languages. In: *IEEE Computer* 16 (1983), August, Nr. 8, S. 57–69
- Shneiderman, Ben; Paisant, Catherine; Cohen, Max; Jacobs, Steven: *Designing the User Interface: Pearson New International Edition: Strategies for Effective Human-Computer Interaction*. Fifth Edition. Pearson Education Limited, 2013. – ISBN 978–1–29202–390–8
- Shute, Valerie J.: Focus on Formative Feedback. In: *Review of Educational Research* 78 (2008), Nr. 1, S. 153–189. [http://dx.doi.org/10.3102/0034654307313795.](http://dx.doi.org/10.3102/0034654307313795) – DOI 10.3102/0034654307313795
- Simon, Herbert A.: The Structure of Ill-Structured Problems. Version: 1977. [http://dx.doi.org/](http://dx.doi.org/10.1007/978-94-010-9521-1_17) [10.1007/978-94-010-9521-1\\_17.](http://dx.doi.org/10.1007/978-94-010-9521-1_17) In: *Models of Discovery* Bd. 54. Springer Netherlands, 1977.  $-$  DOI 10.1007/978-94-010-9521-1 17. – ISBN 978-90-277-0970-7, S. 304-325
- Sloop, Ben; Horton, Bob; Marshall, Jeff; Higdon, Robbie: Mathematical Inquiry: An Instructional Model and Web-Based Lesson-Planning Tool for Creating, Refining, and Sharing Inquiry-Based Lessons. In: *The MathMate* 36 (2014), Mai, Nr. 2, 28–36. [http:](http://scctm.org/Resources/Documents/May2014Issue.pdf) [//scctm.org/Resources/Documents/May2014Issue.pdf.](http://scctm.org/Resources/Documents/May2014Issue.pdf) – The Official Journal of the South Carolina Council of Teachers of Mathematics
- Smith, Jerry: Moving to HTML5 Premium Media / Microsoft Corporation. Version: July 2015. [https://blogs.windows.com/msedgedev/2015/07/02/moving-to-html5-premium-media/.](https://blogs.windows.com/msedgedev/2015/07/02/moving-to-html5-premium-media/) 2015. – Microsoft Edge Dev Blog. – letzter Abruf 2016-03-08
- Smith, Patricia L.; Ragan, Tillman J.: *Instructional design*. New York, NY: Wiley, 1999
- Sobreira, Péricles; Tchounikine, Pierre: A model for flexibly editing CSCL scripts. In: *International Journal of Computer-Supported Collaborative Learning* 7 (2012), Nr. 4, S. 567–592. [http://dx.doi.org/10.1007/s11412-012-9157-9.](http://dx.doi.org/10.1007/s11412-012-9157-9) – DOI 10.1007/s11412–012–9157–9. – ISSN 1556–1607
- Stahl, Gerry; Koschmann, Timothy; Suthers, Dan: Computer-supported collaborative learning: An historical perspective. In: Sawyer, R. K. (Hrsg.): *Cambridge handbook of the learning sciences* Bd. 2006. Cambridge, UK: Cambridge University Press, 2006, S. 409–426
- STATISTISCHES BUNDESAMT: *Fachserie 11, Reihe 1: Bildung und Kultur: Allgemeinbildende Schulen. Schuljahr 2014/2015*. [https://www.destatis.de/DE/Publikationen/Thematisch/](https://www.destatis.de/DE/Publikationen/Thematisch/BildungForschungKultur/Schulen/AllgemeinbildendeSchulen2110100157004.pdf) [BildungForschungKultur/Schulen/AllgemeinbildendeSchulen2110100157004.pdf.](https://www.destatis.de/DE/Publikationen/Thematisch/BildungForschungKultur/Schulen/AllgemeinbildendeSchulen2110100157004.pdf) Version: Dezember 2015
- Stender, Anita: *Unterrichtsplanung: Vom Wissen zum Handeln. Theoretische Entwicklung und empirische Überprüfung des Transformationsmodells der Unterrichtsplanung.*, Christian-Albreat-Universität zu Kiel, Diss., 2014
- Stonebraker, Michael: SQL Databases V. NoSQL Databases. In: *Communications of the ACM* 53 (2010), April, Nr. 4, S. 10–11. [http://dx.doi.org/10.1145/1721654.1721659.](http://dx.doi.org/10.1145/1721654.1721659) – DOI 10.1145/1721654.1721659. – ISSN 0001–0782
- Strickroth, Sven; Pinkwart, Niels: High Quality Recommendations for Small Communities: The Case of a Regional Parent Network. In: CUNNINGHAM, P. (Hrsg.); HURLEY, N. J. (Hrsg.); Guy, I. (Hrsg.); Anand, S. S. (Hrsg.): *Proceedings of the 6th ACM conference on Recommender systems (RecSys)*. New York, NY: ACM, 2012, S. 107–114
- Strickroth, Sven; Pinkwart, Niels: Softwaresupport für die graphische, zeitbasierte Planung von Unterrichtseinheiten. In: TRAHASCH, Stephan (Hrsg.); PLÖTZNER, Rolf (Hrsg.); SCHNEIder, Gerhard (Hrsg.); Sassiat, Daniel (Hrsg.); Gayer, Claudia (Hrsg.); Wöhrle, Nicole (Hrsg.): *DeLFI 2014 - Die 12. e-Learning Fachtagung Informatik*. Bonn: Gesellschaft für Informatik, 2014, S. 314–319
- Strickroth, Sven; Striewe, Michael; Müller, Oliver; Priss, Uta; Becker, Sebastian; Rod, Oliver; Garmann, Robert; Bott, J. O.; Pinkwart, Niels: ProFormA: An XML-based exchange format for programming tasks. In: *eleed* 11 (2015), Nr. 1. [https://eleed.campussource.](https://eleed.campussource.de/archive/11/4138) [de/archive/11/4138.](https://eleed.campussource.de/archive/11/4138) – ISSN 1860–7470
- Sweller, John: Cognitive load theory, learning difficulty, and instructional design. In: *Learning and instruction* 4 (1994), Nr. 4, S. 295–312
- Tyler, Ralph W.: *Basic Principles of Curriculum and Instruction*. Chicago, IL: University of Chicago Press, 1949
- VanLehn, Kurt: The behavior of tutoring systems. In: *International journal of artificial intelligence in education* 16 (2006), Nr. 3, S. 227–265
- Vaughan, Norman; Lawrence, Kimberley: Investigating the role of mobile devices in a pre-service teacher education program. In: Bastiaens, Theo (Hrsg.); Marks, Gary (Hrsg.): *Proceedings of E-Learn: World Conference on E-Learning in Corporate, Government, Healthcare, and Higher Education 2012*. Montréal, Quebec, Canada: Association for the Advancement of Computing in Education (AACE), Oktober 2012, 822–830
- Villasclaras-Fernández, Eloy; Asensio-Pérez, Juan I.; Hernández-Leo, Davinia; Dimitriadis, Yannis; Fuente-Valentın, Luis de-la; Martınez-Monés, Alejandra: Implementing computer-interpretable CSCL scripts with embedded assessment: a pattern based design approach. In: Pozzi, Francesca (Hrsg.): *Techniques for Fostering Collaboration in Online Learning Communities: Theoretical and Practical Perspectives: Theoretical and Practical Perspectives*. IGI Global, 2010. – ISBN 9781616929008, Kapitel Kapitel 10, S. 261–277
- Villasclaras-Fernández, Eloy; Hernández-Leo, Davinia; Asensio-Pérez, Juan I.; Dimitriadis, Yannis: Web Collage: An implementation of support for assessment design in {CSCL} macro-scripts. In: *Computers & Education* 67 (2013), S. 79 – 97. [http://dx.doi.org/j.compedu.2013.03.002.](http://dx.doi.org/j.compedu.2013.03.002) – DOI j.compedu.2013.03.002. – ISSN 0360–1315
- Wagner, Björn: Unterricht vorbereiten mit PC und Internet. In: *Pädagogik* 59 (2007), Oktober, Nr. 10, S. 30–33
- WANG, Feng-Kwei; WEDMAN, John: Designing and Evaluating a Web-based Lesson Planning System. In: Lassner, David (Hrsg.); McNaught, Carmel (Hrsg.): *Proceedings of EdMedia: World Conference on Educational Media and Technology 2003*. Honolulu, Hawaii, USA: Association for the Advancement of Computing in Education (AACE), 2003, 1875–1880
- Wang, Lianghui; Gong, Chaohua: Lesson-Preparing Innovation: A New Effective Approach on Implementing Collaborative Lesson-Preparing Activities within Eduwiki. In: *International Conference on Computer Science and Software Engineering* Bd. 5 IEEE, 2008, S. 1–4
- Watson, Ian: Case-based reasoning is a methodology not a technology. In: *Knowledge-Based Systems* 12 (1999), Oktober, Nr. 5–6, S. 303–308. [http://dx.doi.org/10.1016/S0950-7051\(99\)](http://dx.doi.org/10.1016/S0950-7051(99)00020-9) [00020-9.](http://dx.doi.org/10.1016/S0950-7051(99)00020-9) – DOI 10.1016/S0950–7051(99)00020–9. – ISSN 0950–7051
- Weinberger, Armin; Kollar, Ingo; Dimitriadis, Yannis; Mäkitalo-Siegl, Kati; Fischer, Frank: Computer-Supported Collaboration Scripts. In: BALACHEFF, Nicolas (Hrsg.); LUDvigsen, Sten (Hrsg.); Jong, Ton de (Hrsg.); Lazonder, Ard (Hrsg.); Barnes, Sally (Hrsg.): *Technology-Enhanced Learning*. Springer Netherlands, 2009. – ISBN 978–1–4020–9826–0, S. 155–173
- Wenger, Etienne: Communities of practice: Learning as a social system. In: *Systems Thinker* (1998). [http://ewenger.com/pub/pub\\_systems\\_thinker\\_wrd.doc](http://ewenger.com/pub/pub_systems_thinker_wrd.doc)
- Widyani, Yani; Hutabarat, Mervin; Ramadan, Rido; Yomanovian: Widya Pustaka: A Tool for Teaching Preparation. In: *Proceedings of International Conference on Advances in Education Technology* Bd. ICAET 2014, Atlantis press, Oktober 2014
- Wild, Martin: *Developing performance support systems for complex tasks: Lessons from a lesson planning system*, Edith Cowan University, Faculty of Communication, Health and Science, Dissertation, September 1998
- Wild, Martyn: Finding An Educational Role For Performance Support Systems. In: *World Conference on Educational Multimedia, Hypermedia and Telecommunications* Bd. 1999, 1999, S. 1169–1174
- Wild, Martyn: Designing and evaluating an educational performance support system. In: *British Journal of Educational Technology* 31 (2000), Nr. 1, S. 5–20. [http://dx.doi.org/10.1111/](http://dx.doi.org/10.1111/1467-8535.00131) [1467-8535.00131.](http://dx.doi.org/10.1111/1467-8535.00131) – DOI 10.1111/1467–8535.00131. – ISSN 1467–8535
- Wilson, James M.: Gantt charts: A centenary appreciation. In: *European Journal of Operational Research* 149 (2003), Nr. 2, S. 430–437. [http://dx.doi.org/10.1016/S0377-2217\(02\)00769-5.](http://dx.doi.org/10.1016/S0377-2217(02)00769-5) – DOI 10.1016/S0377–2217(02)00769–5. – ISSN 0377–2217
- Wiske, Martha S.; Sick, Mindy; Wirsig, Susan: New technologies to support teaching for understanding. In: *International Journal of Educational Research* 35 (2001), Nr. 5, 483 - 501. [http://dx.doi.org/10.1016/S0883-0355\(02\)00005-8.](http://dx.doi.org/10.1016/S0883-0355(02)00005-8) – DOI 10.1016/S0883–0355(02)00005–8. – ISSN 0883–0355
- Xiaofeng, Wang; Qi, Wang; Ling, Chen: A Case Study of Online-based Collaborative Lesson Planning. In: GURALNICK, David (Hrsg.): *Proceedings of the Eighth International Conference on E-Learning in the Workplace (ICELW 2015)*, Kaleidoscope Learning, Juni 2015. – ISBN 978–0–9827670–5–4
- Yinger, Robert J.: A Study of Teacher Planning. In: *The Elementary School Journal* 80 (1980), Januar, Nr. 3, 107–127. [https://www.jstor.org/stable/1001636.](https://www.jstor.org/stable/1001636) – ISSN 00135984, 15548279
- Zhang, Jiajie: The Nature of External Representations in Problem Solving. In: *Cognitive Science* 21 (1997), April, Nr. 2, S. 179–217. [http://dx.doi.org/10.1207/s15516709cog2102\\_3.](http://dx.doi.org/10.1207/s15516709cog2102_3) – DOI 10.1207/s15516709cog2102\_3. – ISSN 1551–6709
- Zhou, Yueliang; Gong, Chaohua: Collaborative Lesson-preparing Environments: EduWiki Designing and its Applications. In: *Supporting Learning Flow through Integrative Technologies, Proceeding of the 15th International Conference on Computers in Education, ICCE 2007, November 5-9, 2007, Hiroshima, Japan*, 2007, 321–324
- Zhou, Yueliang; Gong, Chaohua: Research on Application of Wiki-Based Collaborative Lesson-Preparing. In: *Wireless Communications, Networking and Mobile Computing, 2008. WiCOM '08. 4th International Conference on*, 2008, S. 1–5
- ZIERER, Klaus: *Hattie für gestresste Lehrer*. Baltmannsweiler: Schneider Verlag Hohengehren, 2014. – ISBN 978–3–8340–1400–9

# **Anhang**

## **A.1 Fragebogen zur Studie in Abschnitt [7.3](#page-170-0)**

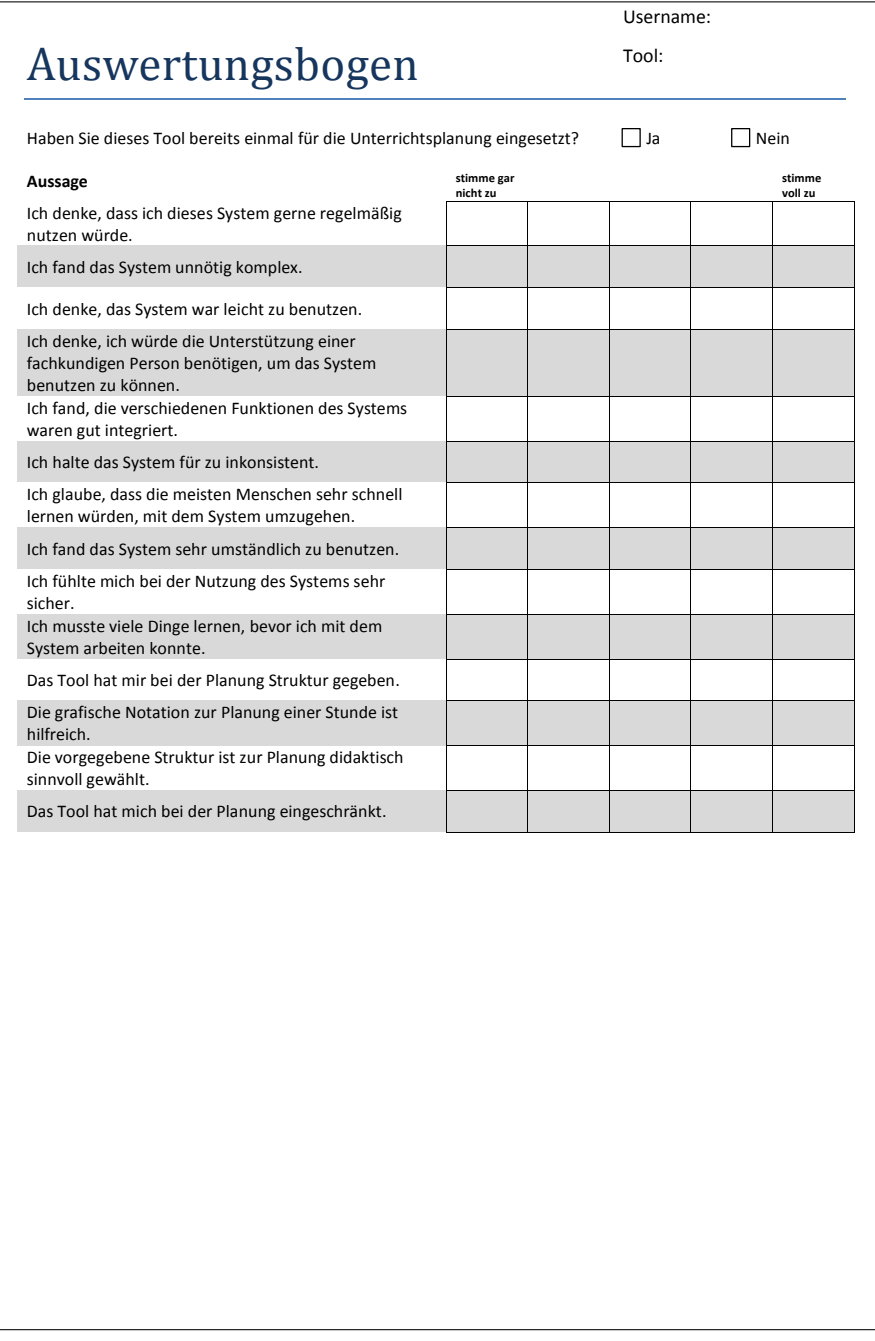

## **A.2 Fragebogen zu den Studien in Abschnitt [7.4](#page-178-0) und [7.5](#page-189-0)**

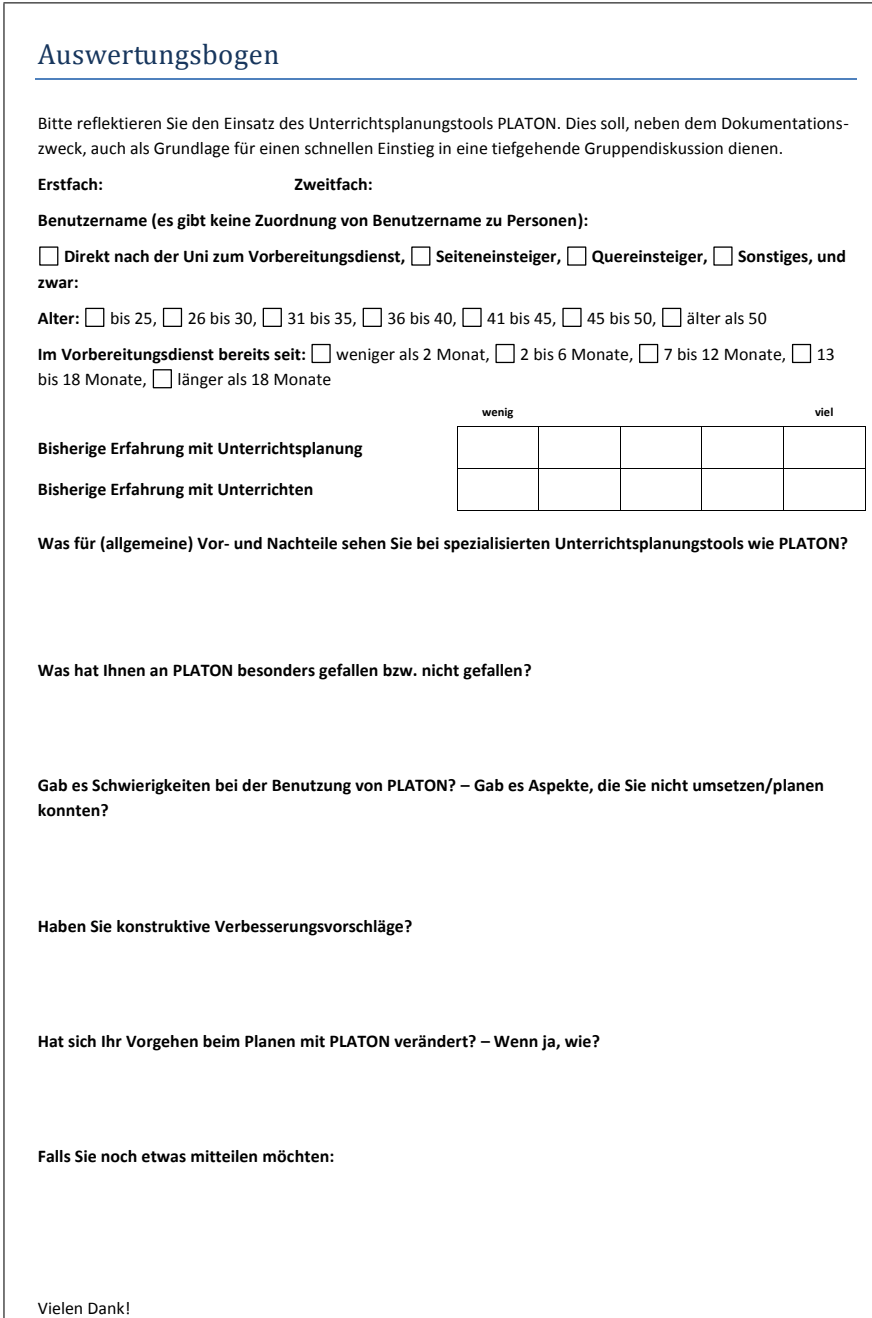

## **A.3 Fragebogen zu den Studie in Abschnitt [7.6](#page-196-0) und [7.7](#page-204-0)**

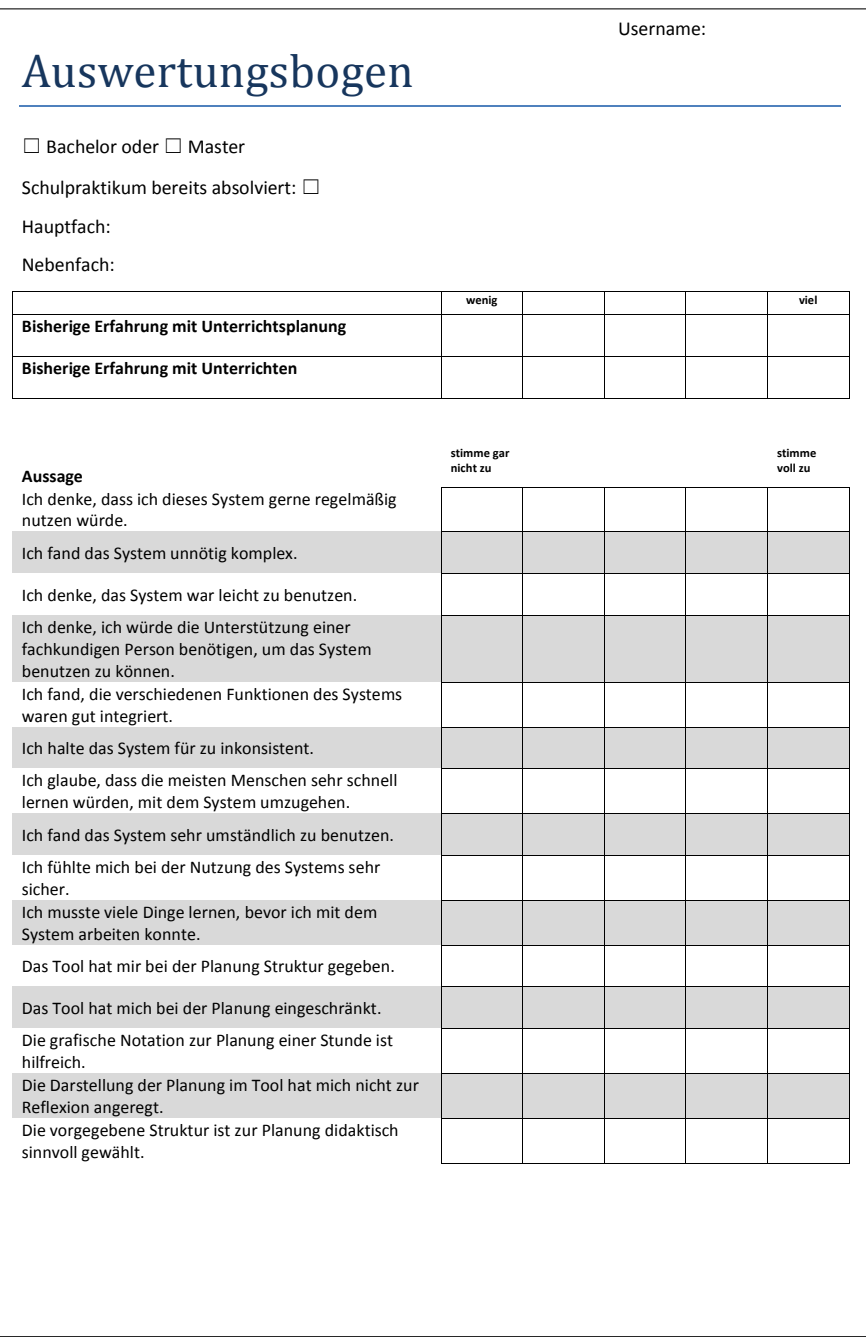

## **A.4 Fragebögen zur Studie in Abschnitt [7.8](#page-212-0)**

## **A.4.1 Fragebogen Gruppe mit automatischem Feedback**

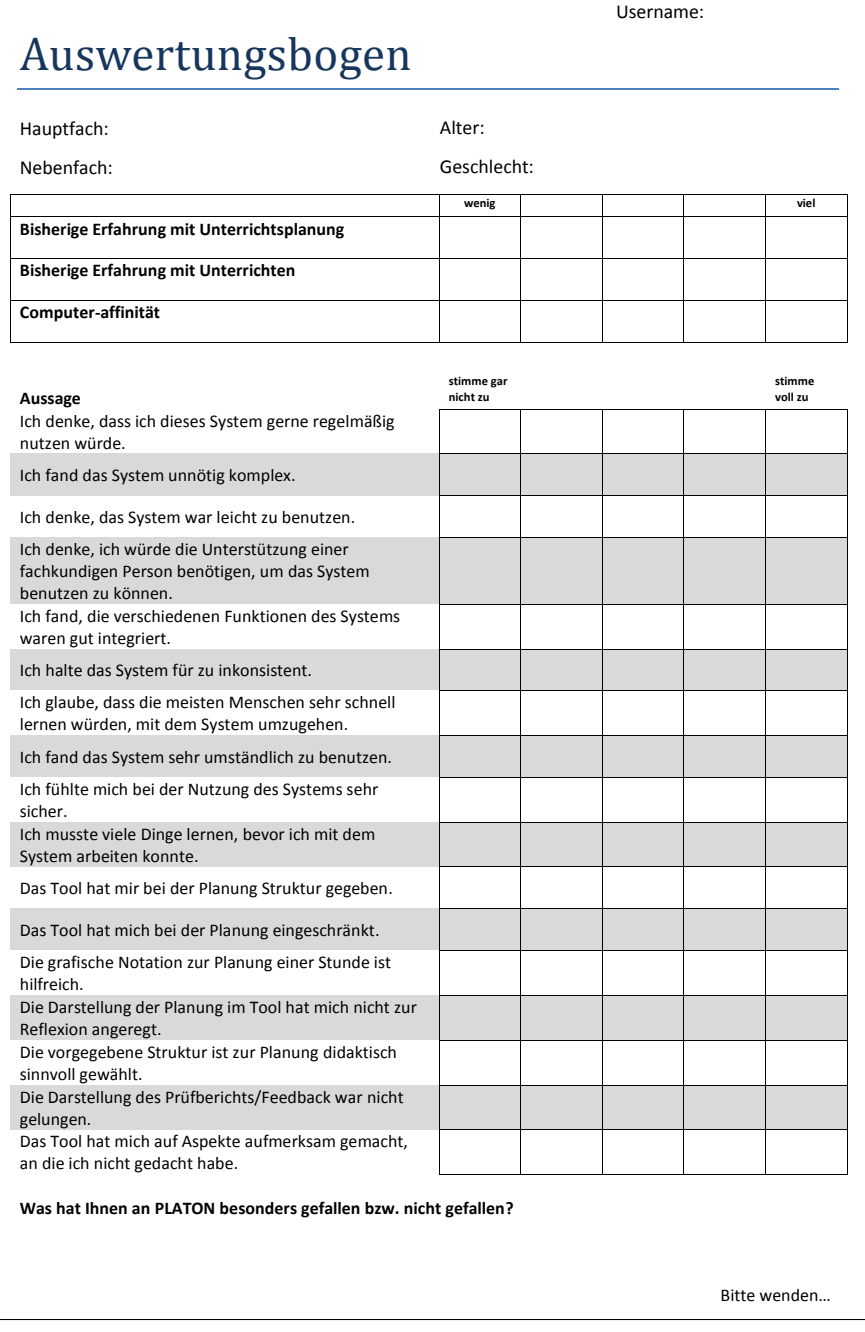

**Gab es Schwierigkeiten bei der Benutzung von PLATON? – Gab es Aspekte, die Sie nicht umsetzen/planen konnten? Welche Einträge des Prüfberichts/Feedbacks waren (besonders) hilfreich und warum? Haben Sie Aspekte, die von der Prüfung nicht berücksichtigt wurden? Halten Sie die manuelle Prüfung mit einer einfacher Liste für ausreichend? Wenn nicht, wie sollte das Feedback angezeigt werden? Haben Sie konstruktive Verbesserungsvorschläge? Falls Sie noch etwas mitteilen möchten:**  Vielen Dank!

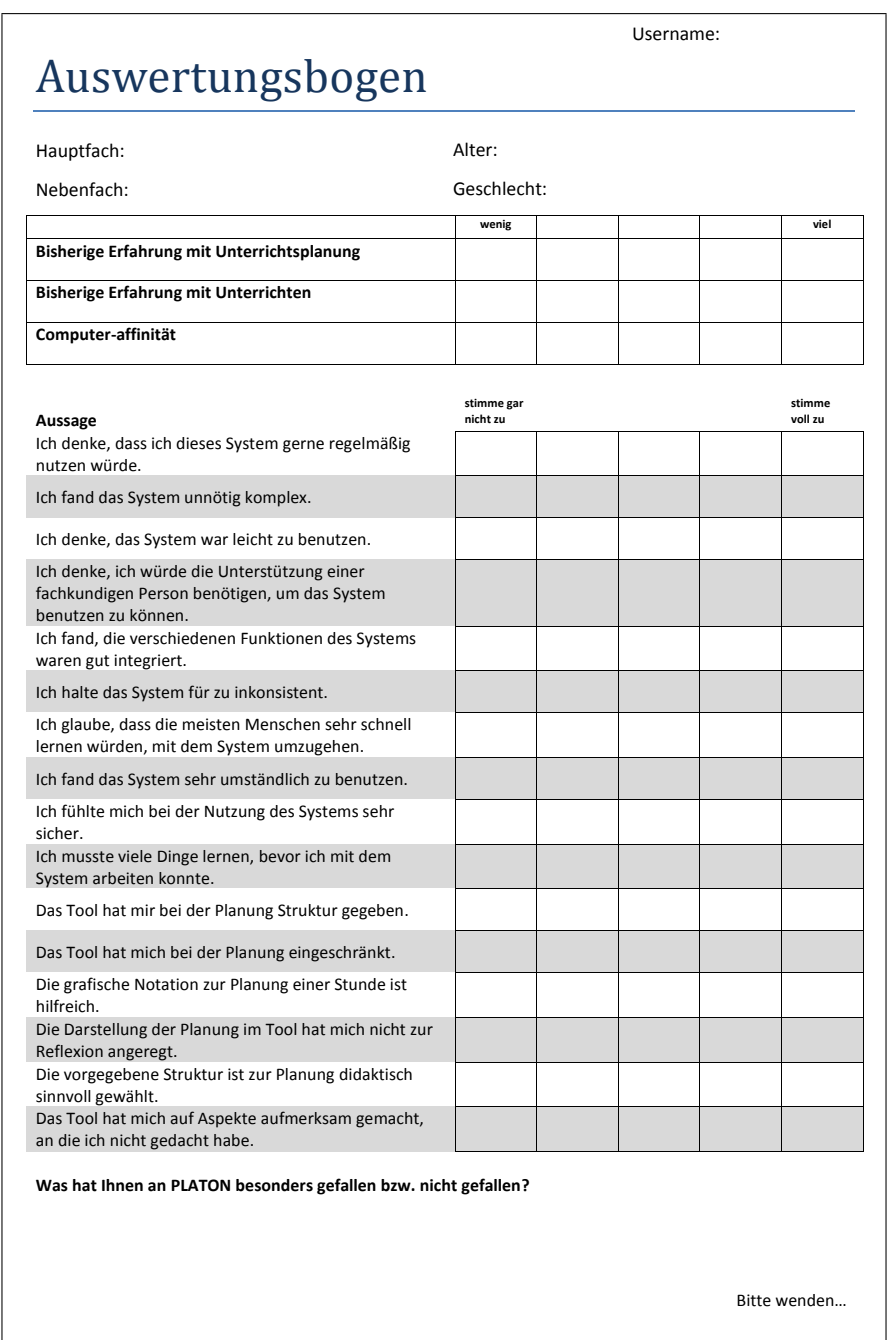

## **A.4.2 Fragebogen Gruppe ohne automatisches Feedback**

**Gab es Schwierigkeiten bei der Benutzung von PLATON? – Gab es Aspekte, die Sie nicht umsetzen/planen konnten? Würden Sie sich von PLATON Feedback oder Hinweise wünschen? Wenn ja, in welcher Form? Wenn nein, warum nicht? Haben Sie konstruktive Verbesserungsvorschläge? Falls Sie noch etwas mitteilen möchten:**  Vielen Dank!

## **A.5 Materialien und Fragebögen zur Studie in Abschnitt [7.9](#page-225-0)**

### **A.5.1 Arbeitsanweisung**

Die Lerngruppenbeschreibung orientiert sich an [http://www.lehrerforen.de/index.php?](http://www.lehrerforen.de/index.php?thread/6434-lerngruppenbeschreibung/&postID=65053#post65053) [thread/6434-lerngruppenbeschreibung/&postID=65053#post65053.](http://www.lehrerforen.de/index.php?thread/6434-lerngruppenbeschreibung/&postID=65053#post65053)

### **Aufgabenstellung**

Planen Sie eine 90-minütige Unterrichtsstunde im vorgegebenen Fach und ordnen Sie diese Stunde in eine Unterrichtsreihe (von ca. 4-6 Stunden) ein. Bitte stellen Sie sich dabei vor, dass Sie diese Unterrichtsstunde wirklich halten müssten. Das Thema können Sie sich entsprechend des Rahmenlehrplanes frei wählen.

Sie haben für diese Aufgabe 110 Minuten Zeit.

Im Folgenden finden Sie einige Hinweise für das Verfassen eines kurzen Unterrichtsentwurfs (max. 5 Seiten) sowie einen Ansatz für eine Lerngruppenbeschreibung.

### **Hinweise für das Verfassen eines Unterrichtsentwurfs**

Bitte stellen Sie sicher, dass Sie in Ihrem Entwurf insbesondere die folgenden Aspekte berücksichtigen. Ansonsten planen Sie den Unterricht in Ihrer gewohnten Art und Weise.

- Lerngruppe und Lernvoraussetzungen (Schulart, Jahrgangsstufe, Besonderheiten; bitte orientieren Sie sich hier an der Lerngruppenbeschreibung im nächsten Abschnitt und ergänzen Sie diese, sofern notwendig)
- Stundenthema und Bezug zum Rahmenlehrplan
- Relevante fachwissenschaftliche Aspekte
- Didaktisch-methodische Überlegungen
- Verlaufsplanung (tabellarisch)

### **Lerngruppe**

In der Klasse 9a sind 28 Schülerinnen und Schüler, davon 16 Mädchen und 12 Jungen. Alle SuS sind zwischen 14 und 16 Jahren alt. B. und C. wiederholen dieses Schuljahr. Während B. mit großer Motivation und mit Fleiß im Unterricht und bei den Hausaufgaben mitarbeitet, ist C. oft unkonzentriert. Bei Schwierigkeiten gibt er schnell auf. Er bemüht sich zwar um mündliche Mitarbeit, doch sind seine Leistungen mangelhaft.

Das Sozialverhalten der SuS ist untereinander in Bezug auf gegenseitiges Aushelfen, Helfen, Mitteilungen machen usw. als recht gut zu bewerten. Fast alle SuS tragen zwar ihre Arbeitsergebnisse gerne vor, doch haben einige SuS Schwierigkeiten sich sehr lange auf die Vorträge Ihrer Mit-SuS zu konzentrieren.

Insgesamt sind die SuS durchaus lernmotiviert. Dennoch handelt es sich bei dieser Klasse um eine sehr heterogen zusammengesetzte Lerngruppe, was das Leistungsniveau, das Arbeitstempo und die Arbeitsweise angeht. Daraus ergibt sich die Notwendigkeit zur Binnendifferenzierung und gezielten Förderung einzelner SuS in Schwerpunkten.

## A.5.2 Fragebogen vor Erstellung der Planung am ersten Termin

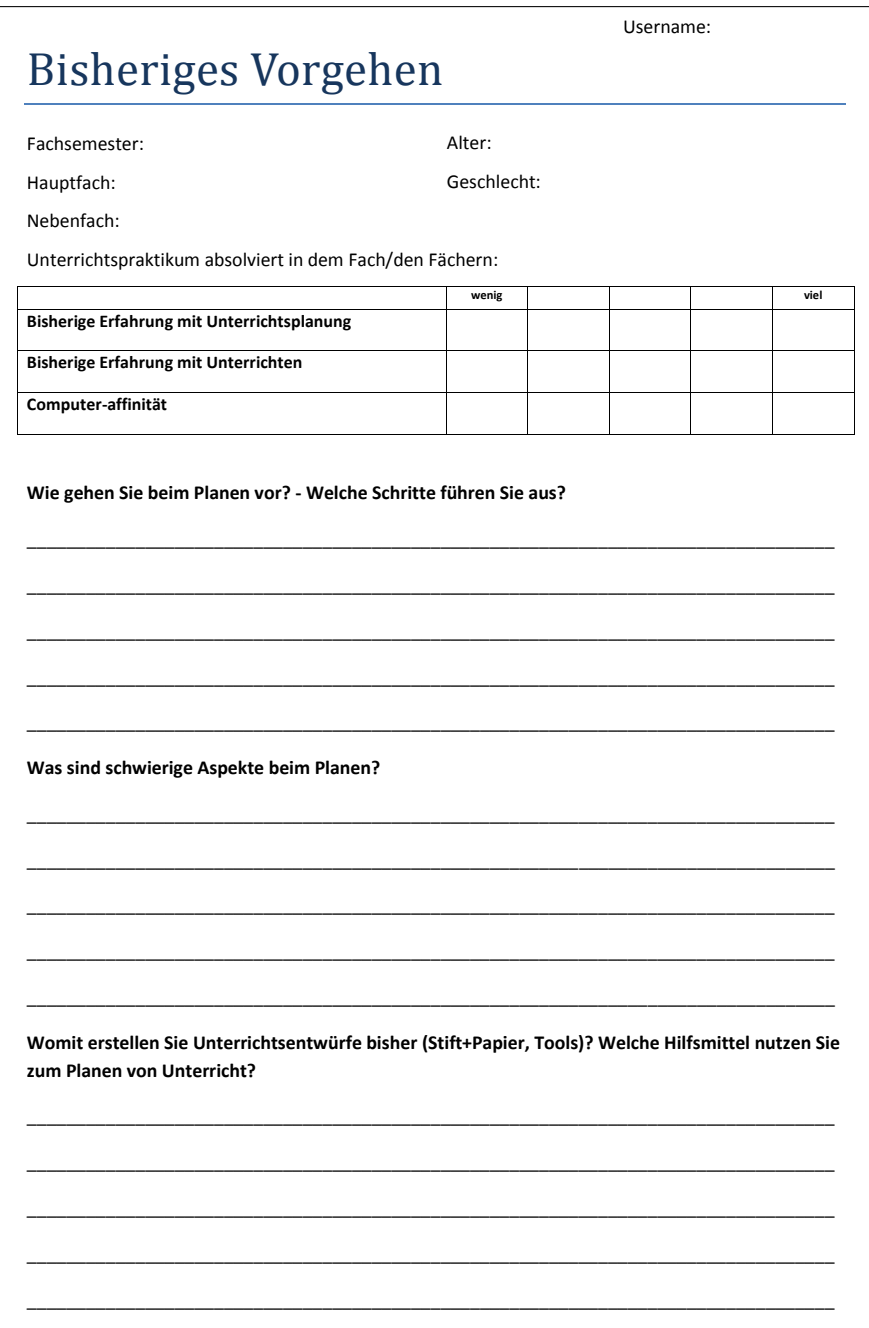

### A.5.3 Fragebogen

Die erste Seite des folgenden Fragebogens wurde sowohl am ersten als auch am zweiten Termin verwendet. Die Seiten  $2$  bis  $4$  lediglich am zweiten Termin nach der Überarbeitung.  $\,$ 

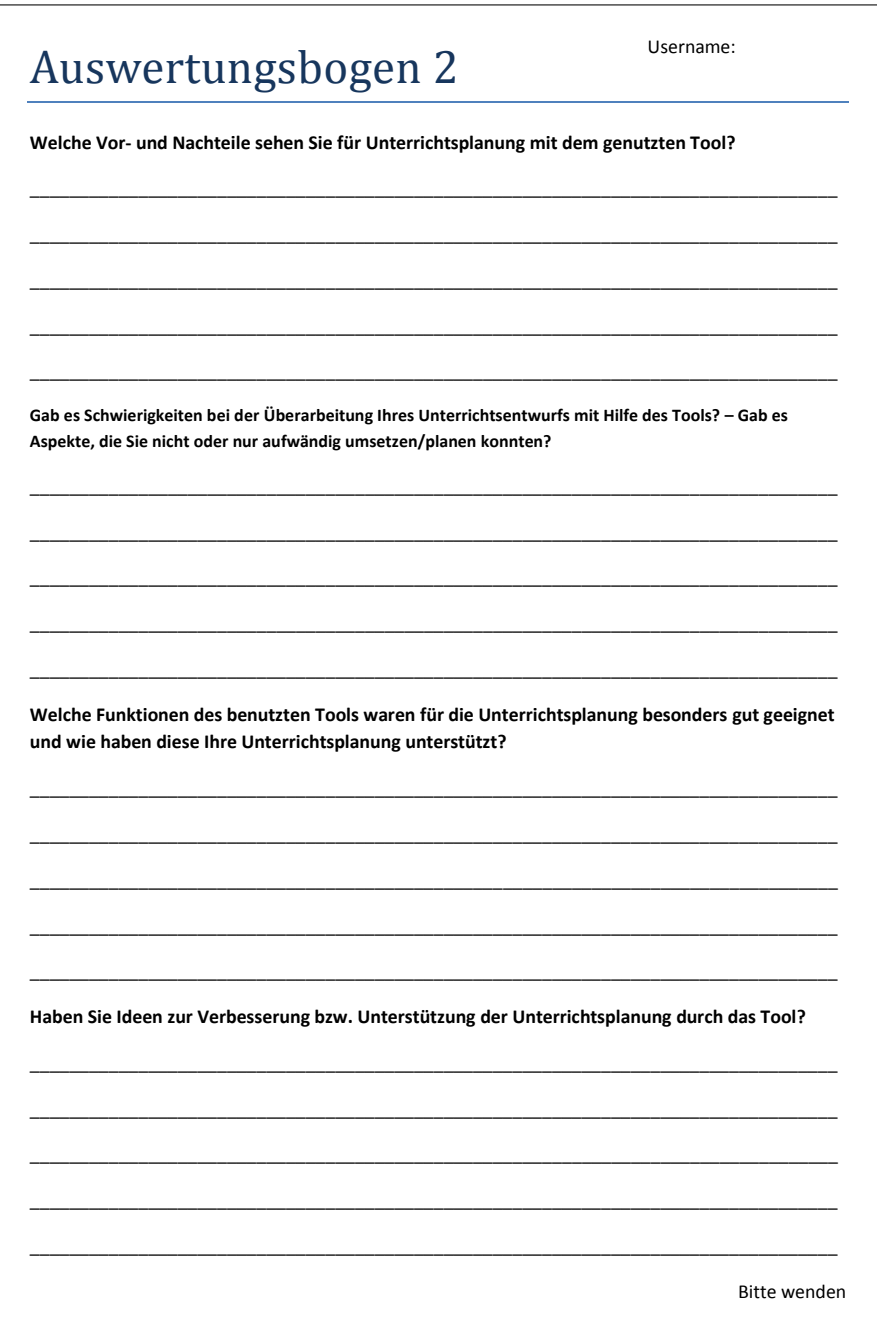

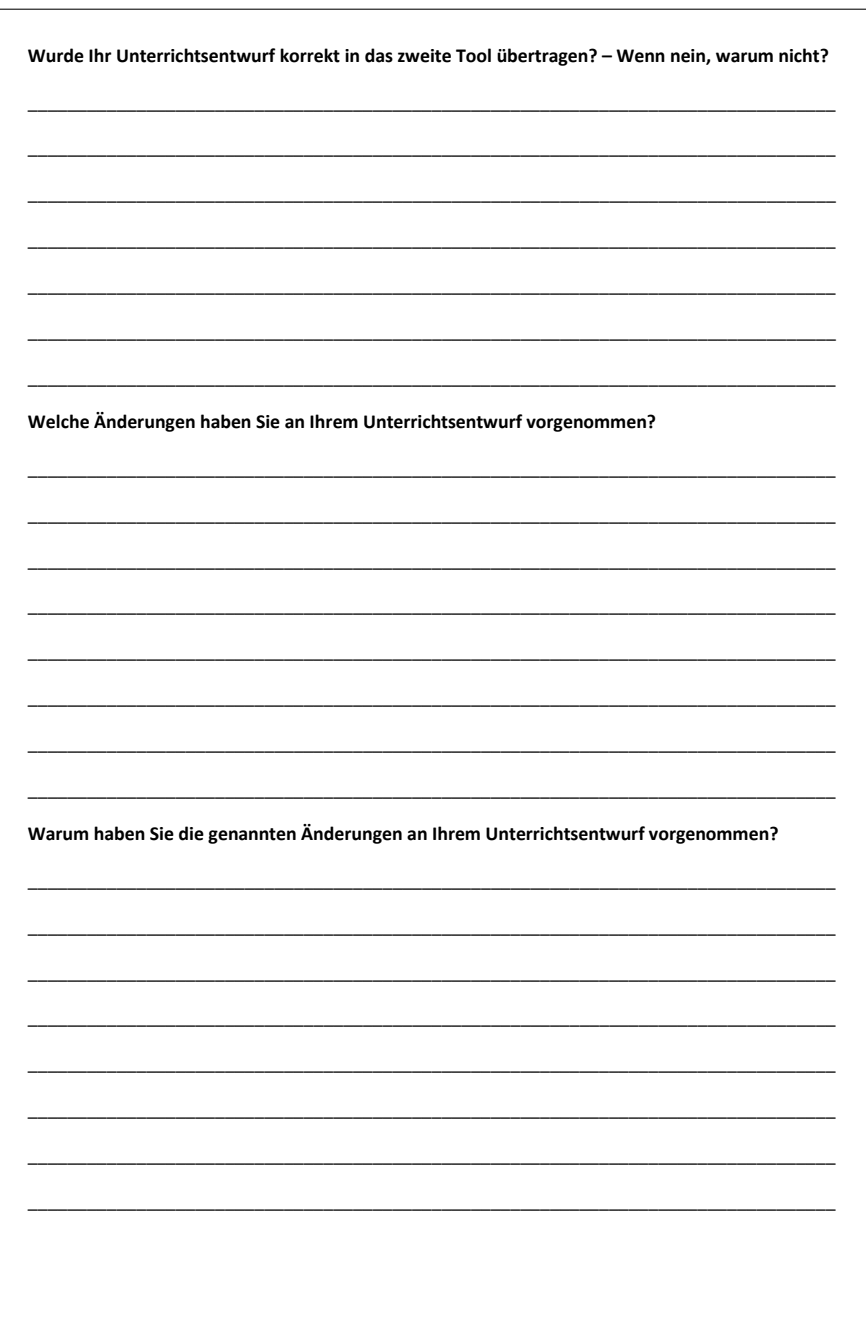

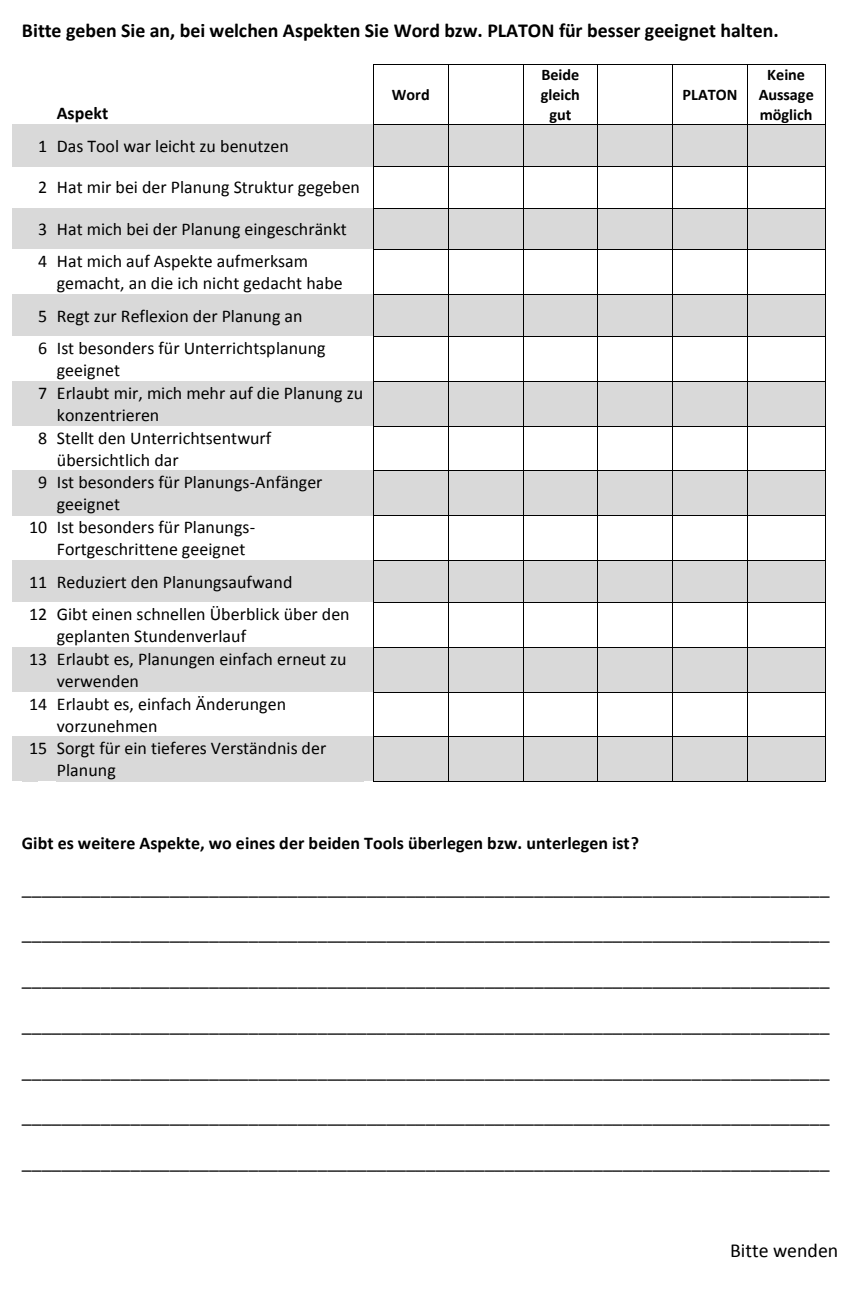

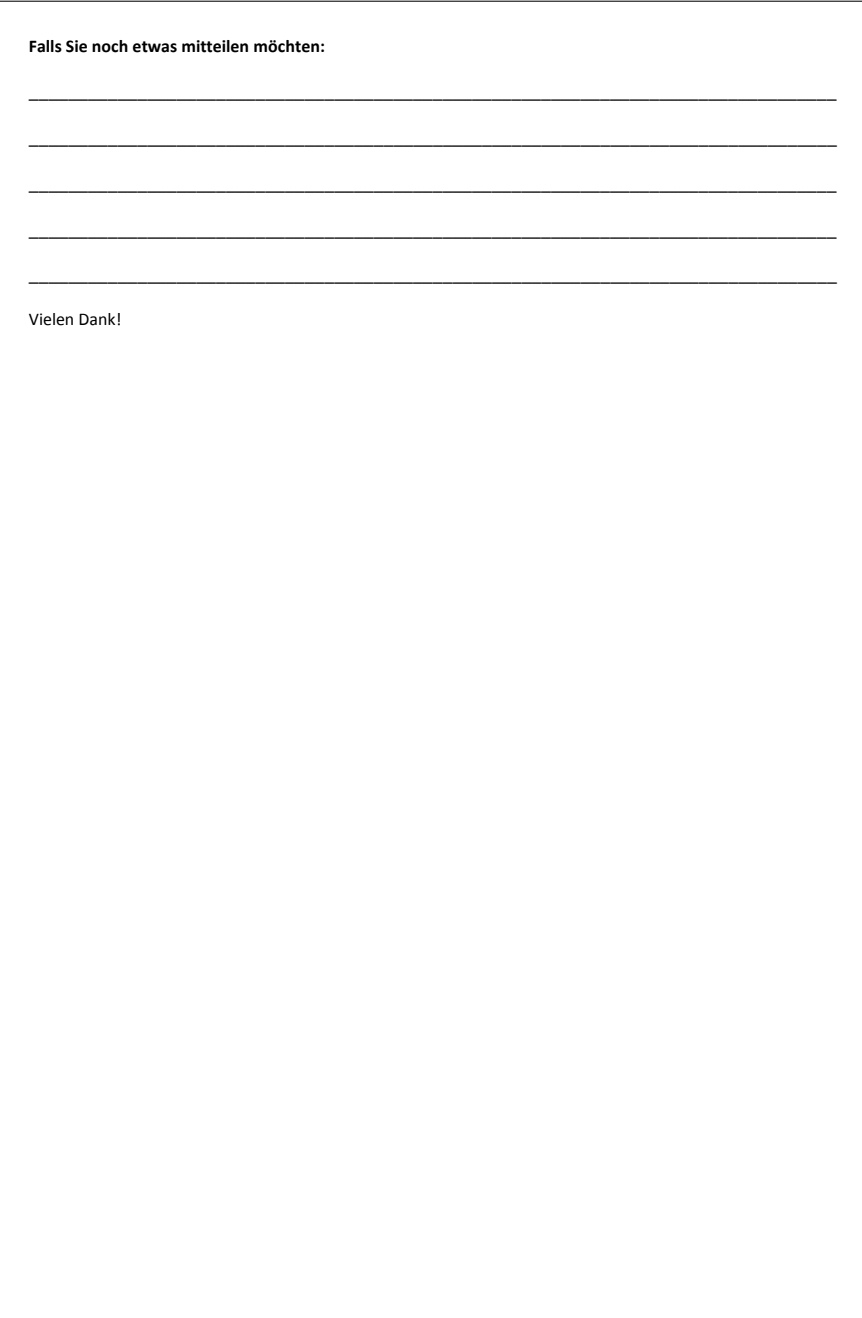

## **A.6 Materialien und Fragebögen zur Studie in Abschnitt [7.10](#page-255-0)**

Ebenfalls zu finden im Anhang von [Pirschel](#page-293-0) [\(2015\)](#page-293-0).

### **A.6.1 Arbeitsanweisung**

#### **Lerngruppe**

Bei der Lerngruppe handelt es sich um eine 9. Klasse mit insgesamt 28 Schülerinnen und Schüler im Alter von 14 bis 16 Jahren, davon sind 17 Jungen und 11 Mädchen. Bis auf S. (China) und A. (Türkei) sind alle Kinder in Deutschland geboren. Bei vier weiteren Schülerinnen und Schülern ist Deutsch jedoch nicht die Muttersprache. Dem Unterrichtsgeschehen können jedoch alle problemlos folgen, lediglich bei der Einführung neuer Themenkomplexe sollte die Sprachvielfalt berücksichtigt werden.

Das Lernklima der Lerngruppe ist als angenehm zu beschreiben. Hier und da zeigt sich, dass die Lerngruppe noch erhebliche Defizite in allen inhaltlichen, sowie prozessbezogenen Kompetenzbereichen hat. Eine Differenzierung erscheint oftmals notwendig, um alle Schülerinnen und Schüler angemessen fördern und fordern zu können. Vier Schüler dieser Klasse haben ein starkes Motivationsproblem, welches sich in Unpünktlichkeit und hohen Fehlzeiten ausdrückt.

Die Schülerinnen und Schüler sind aber grundsätzlich lernmotiviert. Y. und D. sind eher leistungsstarke Schülerinnen. Die Schülerinnen L. und E., sowie die Schüler T. und M. haben im letzten halben Jahr einen starken Motivationsschub bekommen, so dass sie durch rege Beteiligung den Unterricht bereichern. Die Schülerinnen Y., S. und P. sind sehr zurückhaltend, was durch ihr schüchternes Naturell und durch Leistungsdefizite zu erklären ist. C. ist oft unkonzentriert und gibt bei Schwierigkeiten schnell auf. Die Klasse ist insgesamt sehr heterogen zusammengesetzt, was das Leistungsniveau, das Arbeitstempo und die Arbeitsweise angeht.

#### **Aufgabenstellung**

Planen Sie eine 90-minütige Unterrichtsstunde im vorgegebenen Fach und ordnen Sie diese Stunde in eine Unterrichtsreihe (von ca. 4-6 Stunden) ein. Bitte stellen Sie sich dabei vor, dass Sie diese Unterrichtsstunde tatsächlich halten müssten. Das Thema können Sie sich entsprechend des Rahmenlehrplans frei wählen.

Sie haben für diese Aufgabe 110 Minuten Zeit.

#### Im Folgenden finden Sie einige Hinweise für das Verfassen eines kurzen Unterrichtsentwurfs.

- Lerngruppe und Lernvoraussetzungen (Schulart, Jahrgangsstufe, Besonderheiten etc.) Bitte orientieren Sie sich dabei an der obigen Lerngruppenbeschreibung und ergänzen Sie diese, falls notwendig.
- Stundenthema und Bezug zum Rahmenlehrplan
- Relevante fachwissenschaftliche Aspekte
- Didaktisch-methodische Überlegungen
- Verlaufsplanung (tabellarisch)

Bitte stellen Sie sicher, dass Sie diese Aspekte in Ihrem Unterrichtsentwurf berücksichtigen. Ansonsten planen Sie den Unterricht in Ihrer gewohnten Art und Weise.

Viel Spaß dabei.

### **A.6.2 Allgemeine Hinweise**

## **Allgemeine Hinweise**

Ein Unterrichtsentwurf ermöglicht durch seine Struktur eine gedankliche Sortierung, Zusammenhänge zu verdeutlichen und über Alternativen nachzudenken. Wird Unterricht lediglich stichwortartig auf Papier geplant, fällt oftmals gar nicht auf, dass etwas übersehen oder gar nicht bedacht wurde. Zudem ermöglicht die Erstellung solcher Unterrichtspläne, anderen Beteiligten Personen (z.B. dem Mentor oder Seminarleiter) einen Einblick in deren Überlegungen und Absichten zu gewinnen. Es gibt einige Anforderungen, die an einen Unterrichtsentwurf gestellt werden, auf die im Folgenden kurz eingegangen wird.

#### *1. Thema der Stunde*

Jeder Unterrichtsentwurf sollte einen Titel haben, auf den schnell auf das Thema der Unterrichtstunde geschlossen werden kann.

#### *2. Bedingungsanalyse*

Unabdingbar für einen Unterrichtsentwurf sind die Lernvoraussetzungen der Lerngruppe. Die Lernvoraussetzungen haben bei der Planung einen sehr hohen Stellenwert. Um einen individuellen Unterricht gewährleisten zu können, sollten die Lernvoraussetzungen einer differenzierten Betrachtung unterzogen werden. Zu den Voraussetzungsfaktoren, die auf die Lehr-Lern-Situation einwirken, zählen: kognitive, sprachliche, soziale, kulturelle, motivationale, individuelle, familiale, sachstrukturelle, arbeitstechnische, emotionale, psychomotorische und gruppale Voraussetzungsfaktoren.

#### *3. Ziele des Unterrichts*

Ebenfalls unabdingbar sind die Kompetenzangaben. Um einen systematisch strukturierten Unterricht zu planen, ist es erforderlich, den Rahmlehrplan heranzuziehen. Der Bildungs- und Erziehungsauftrag der Schule wird nach § 10 des Schulgesetz, auf der Grundlage von Rahmenlehrplänen erfüllt. Im Vordergrund stehen bei der Planung nicht primär die Inhalte und deren Reihenfolge sondern die Kompetenzen, die die Schüler im Laufe ihrer Schulzeit erlernen sollen. Lehrpläne haben insofern den Anspruch, einen begründeten Zusammenhang von Ziel-, Inhalts- und Methodenentscheidung zu liefern. Als Richtwert empfiehlt sich eine Auswahl von maximal drei Schwerpunkten pro Stunde. Von den Kompetenzen werden Teilkompetenzen abgeleitet. Hierbei sollte auf die Komplexität der Angabe geachtet werden um alle Schüler zu erreichen.

#### *4. Überlegungen zum Lehr-Lernprozess*

In die Überlegungen zum Lehr-Lernprozess fließen die methodischen Entscheidungen ein. Hier geht es um die Wahl der Sozialformen, um das Interaktionsgeschehen zwischen Schülern und Lehrpersonen und um die Sicherung des Lernerfolgs. Mögliche Lernschwierigkeiten sollten bedacht und geeignete Maßnahmen aufgezeigt werden. Noch einige Hinweise, die sich bereits für Referendare bewährt haben: Planen Sie für die jeweiligen Phasen genügend Zeit ein, auch das Austeilen und Lesen von Arbeitsmaterialien, das Zusammenfinden in Grunpen und Fragen klären nimmt oft mehr Zeit in Anspruch als geplant. Für die Sicherungsphase können, je nach .<br>Lernvoraussetzung der Schüler, folgende Zeiten als Richtlinie veranschlagt werden: für überwiegend leistungsstärkere Schüler und Schülerinnen reicht in etwa die Hälfte der Zeit, die für die Erarbeitung eingeplant wurde, bei überwiegend leistungsschwächeren Schülern sollte für die Sicherungsphase in etwa die gleiche Zeit wie für die Erarbeitungsphase eingeplant werden.

#### *5. Geplanter Stundenverlauf*

Die Einteilung des Unterrichts in Phasen dient sowohl den Schülern als auch dem Lehrer als Orientierung und wird oft auch als der methodischen Gang des Unterrichts bezeichnet. Die Einteilung der Phasen schwankt von Lehrer zu Lehrer. Gängig sind dabei dennoch folgende Phasen

- 1. Hinführung / Einstieg / Einstimmung / Motivation
- 2. Erarbeitung / Handlung / Durchführung
- 3. Verarbeitung / Anwendung / Übung / Transfer
- 4. Ergebnissicherung / Reflexion

Weniger ist oft mehr und Berufsanfängern ist daher eine drei bis vierstufige Einteilung zu empfehlen.

#### *6. Anhang*

Als Ressourcen werden alle Medien bezeichnet, die während einer Unterrichtsstunde zum Einsatz kommen. Dies können die Tafel, das SmartBoard, Arbeitsblätter oder anderweitige Materialen sein. Eine Unterrichtsstunde ohne Ressourcen ist kaum vorstellbar.

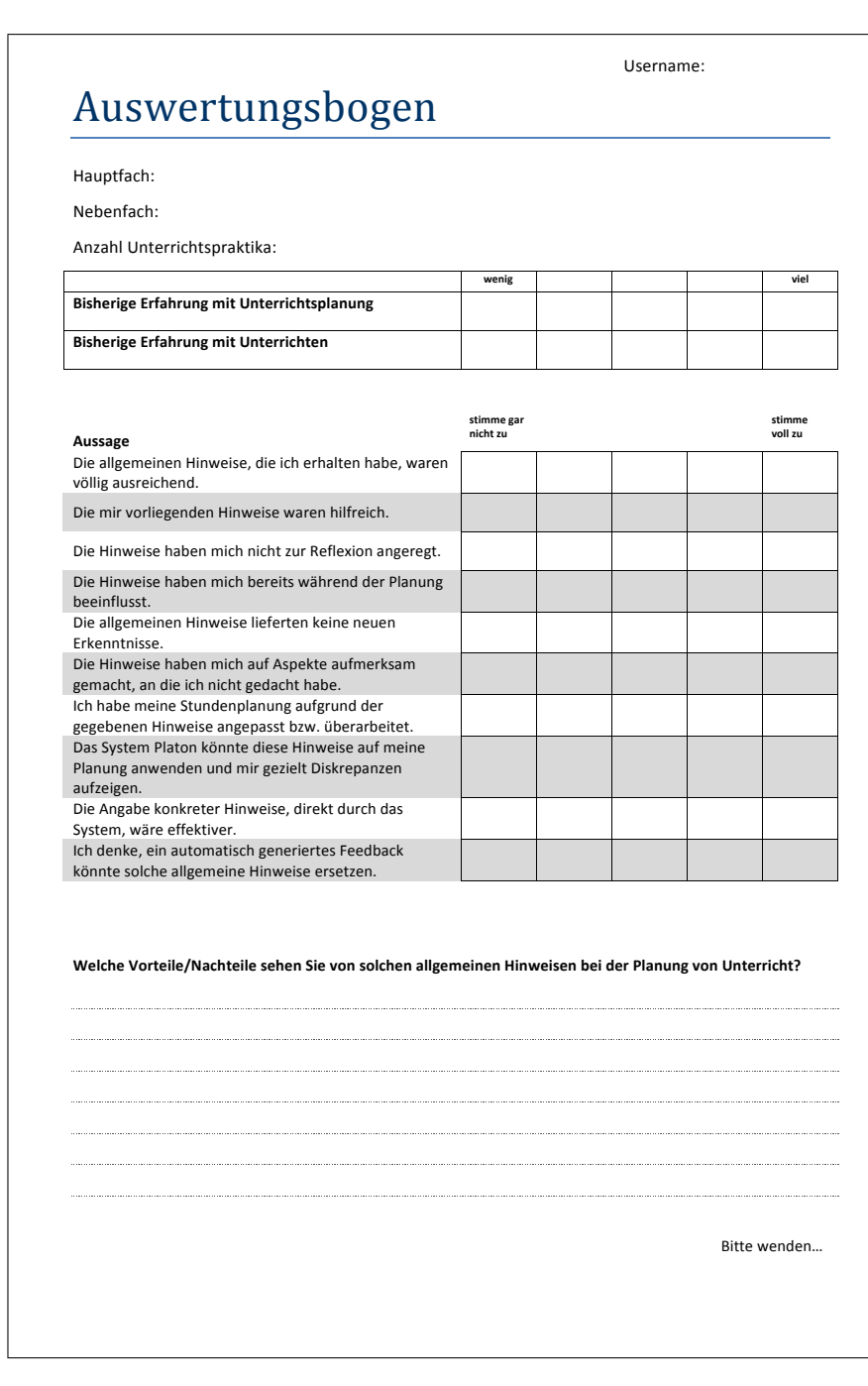

## **A.6.3 Fragebogen Gruppe Papier-Feedback**

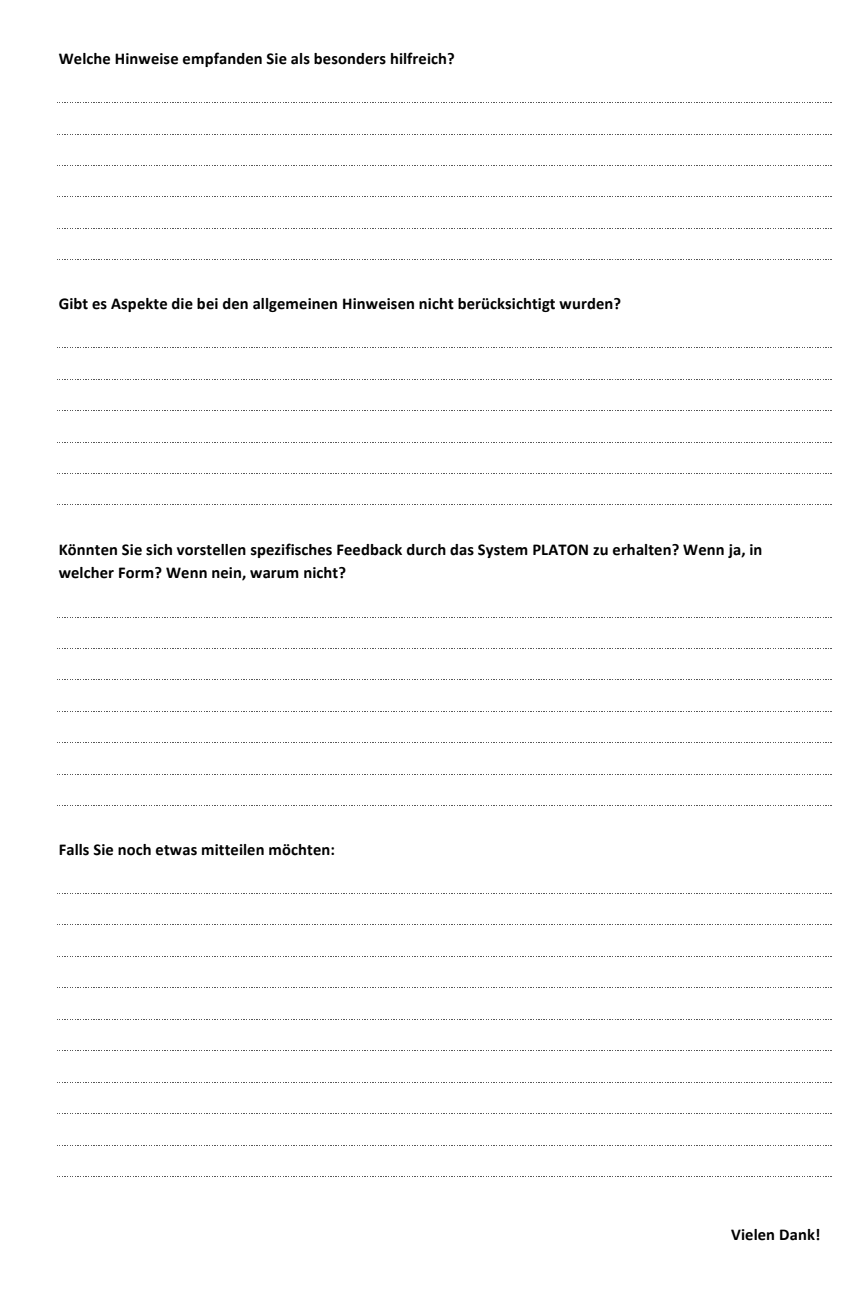

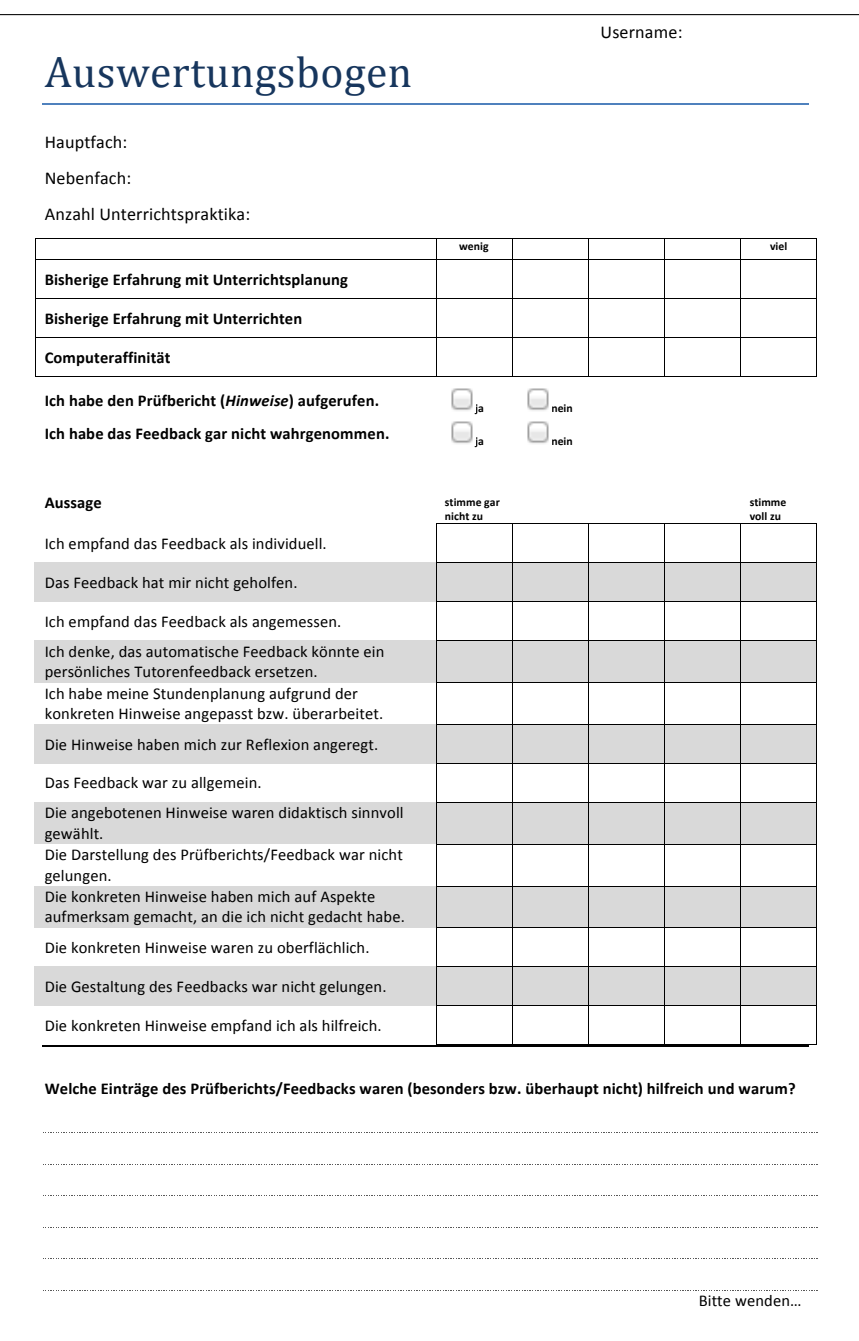

## **A.6.4 Fragebogen Gruppe automatisches Feedback**

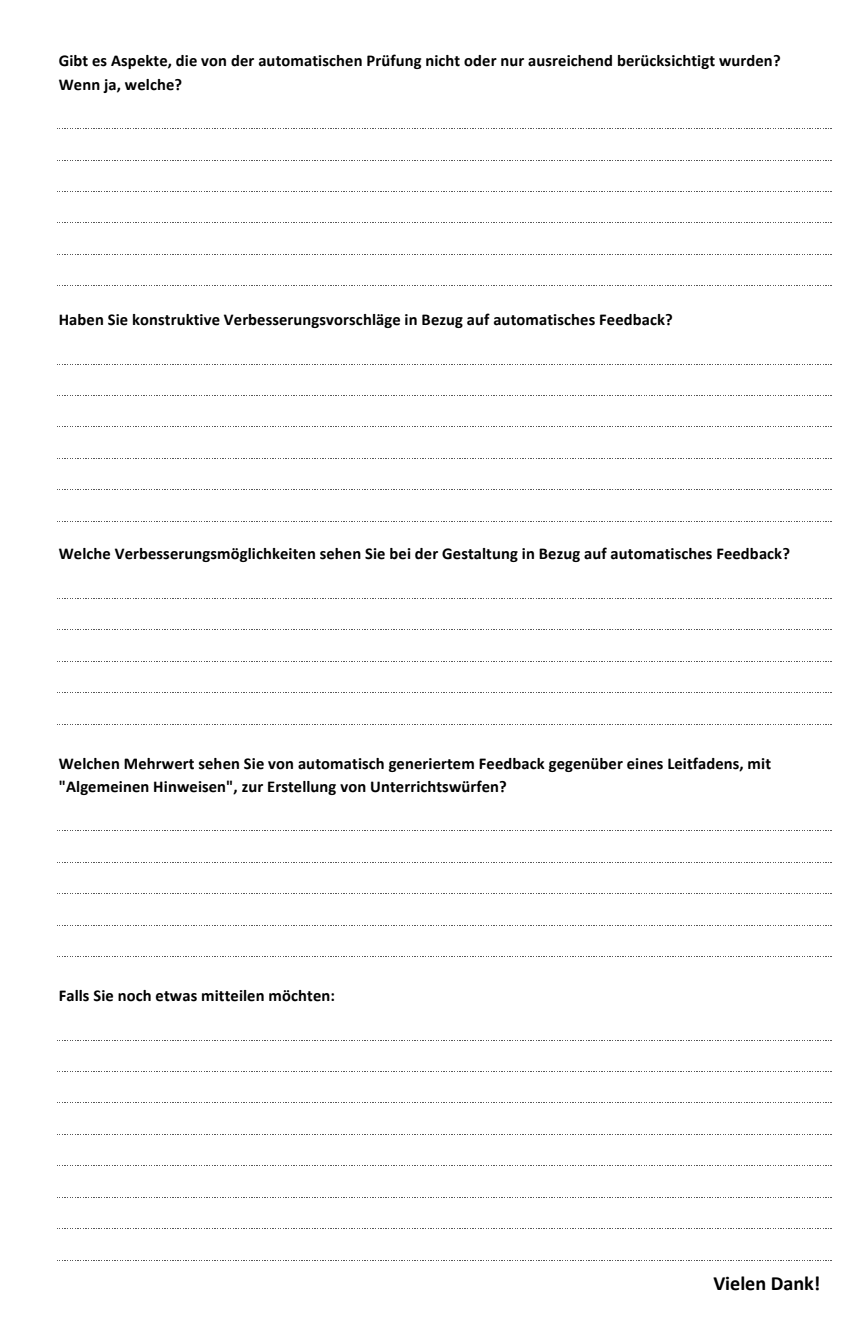

Erklärung

Ich erkläre hiermit, dass ich die vorliegende Dissertationsschrift "Unterstützungsmöglichkeiten für die computerbasierte Planung von Unterricht" selbständig, ohne unerlaubte Hilfe und nur unter Verwendung der angegebenen Literatur und Hilfsmittel angefertigt habe.

Berlin, den 30. Mai 2016